# Beschreibung Geräteparameter Proline Promag 500

Magnetisch-induktives Durchflussmessgerät Modbus RS485

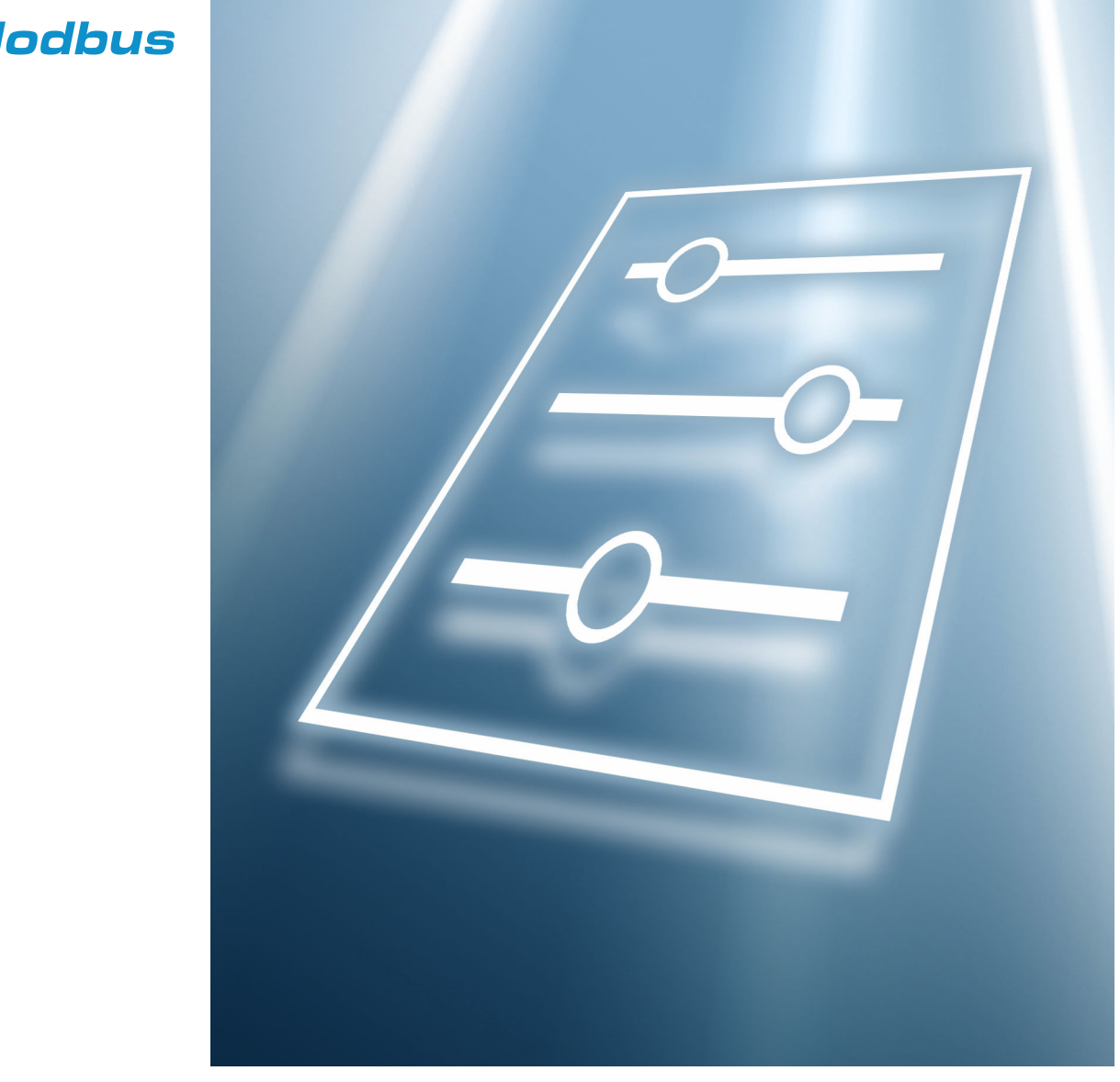

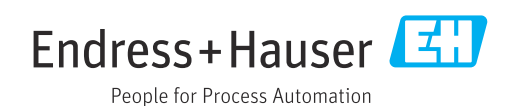

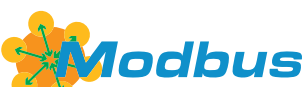

GP01055D/06/DE/04.22-00

71573425 2022-08-01 Gültig ab Version 01.06.zz (Gerätefirmware)

# Inhaltsverzeichnis

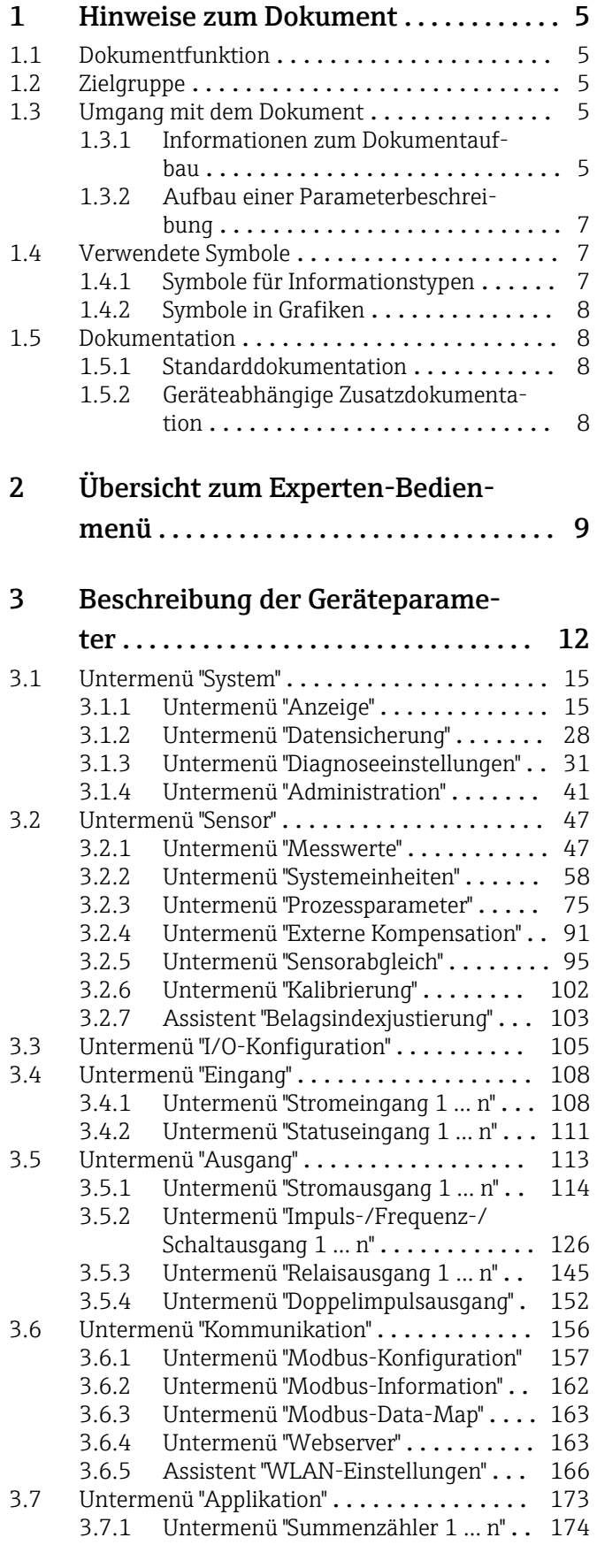

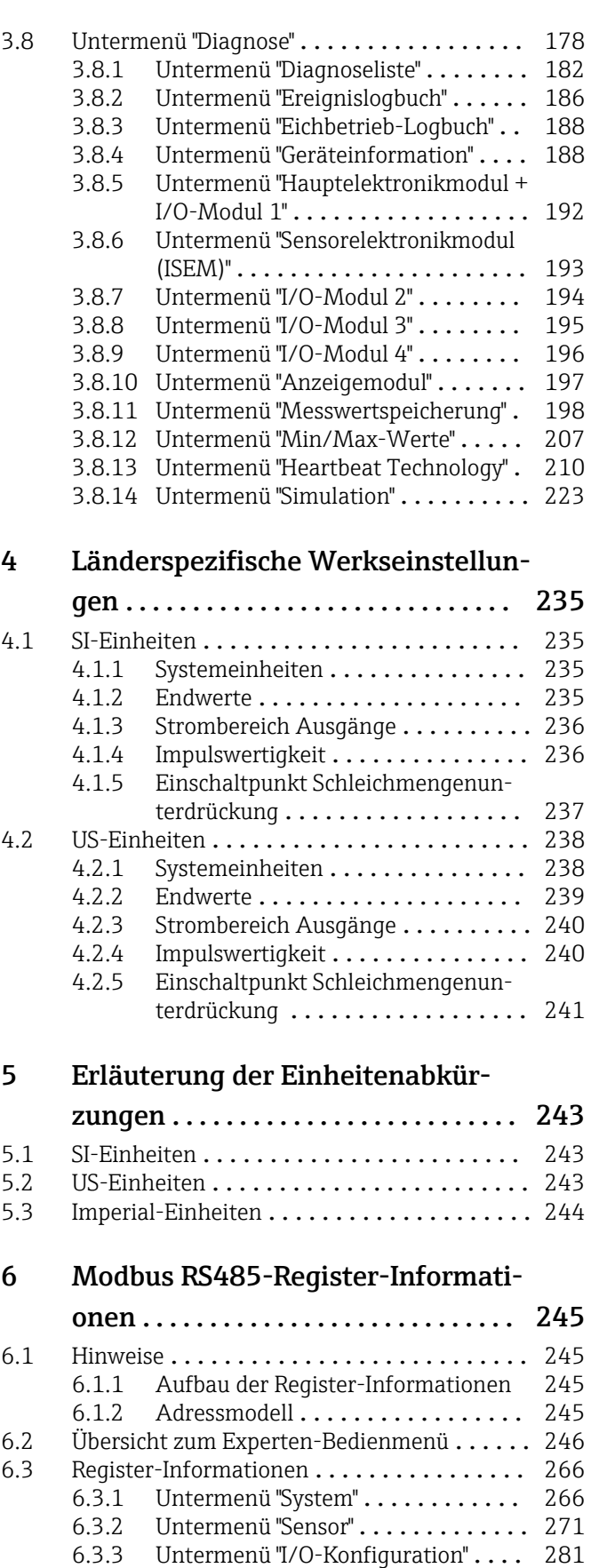

[6.3.4 Untermenü "Eingang"](#page-281-0) ............ 282 [6.3.5 Untermenü "Ausgang"](#page-282-0) ........... 283

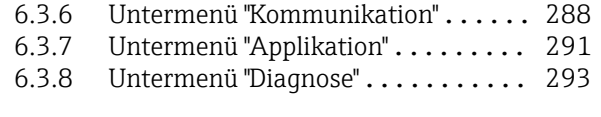

[Stichwortverzeichnis](#page-300-0) .................. 301

# <span id="page-4-0"></span>1 Hinweise zum Dokument

### 1.1 Dokumentfunktion

Das Dokument ist Teil der Betriebsanleitung und dient als Nachschlagewerk für Parameter: Es liefert detaillierte Erläuterungen zu jedem einzelnen Parameter des Bedienmenüs.

## 1.2 Zielgruppe

Das Dokument richtet sich an Fachspezialisten, die über den gesamten Lebenszyklus mit dem Gerät arbeiten und dabei spezifische Konfigurationen durchführen.

# 1.3 Umgang mit dem Dokument

#### 1.3.1 Informationen zum Dokumentaufbau

Dieses Dokument listet die Untermenüs und ihre Parameter gemäß der Struktur vom Menü Experte ( $\rightarrow \Box$ ) auf, die mit der Aktivierung der Anwenderrolle "Instandhalter" zur Verfügung stehen.

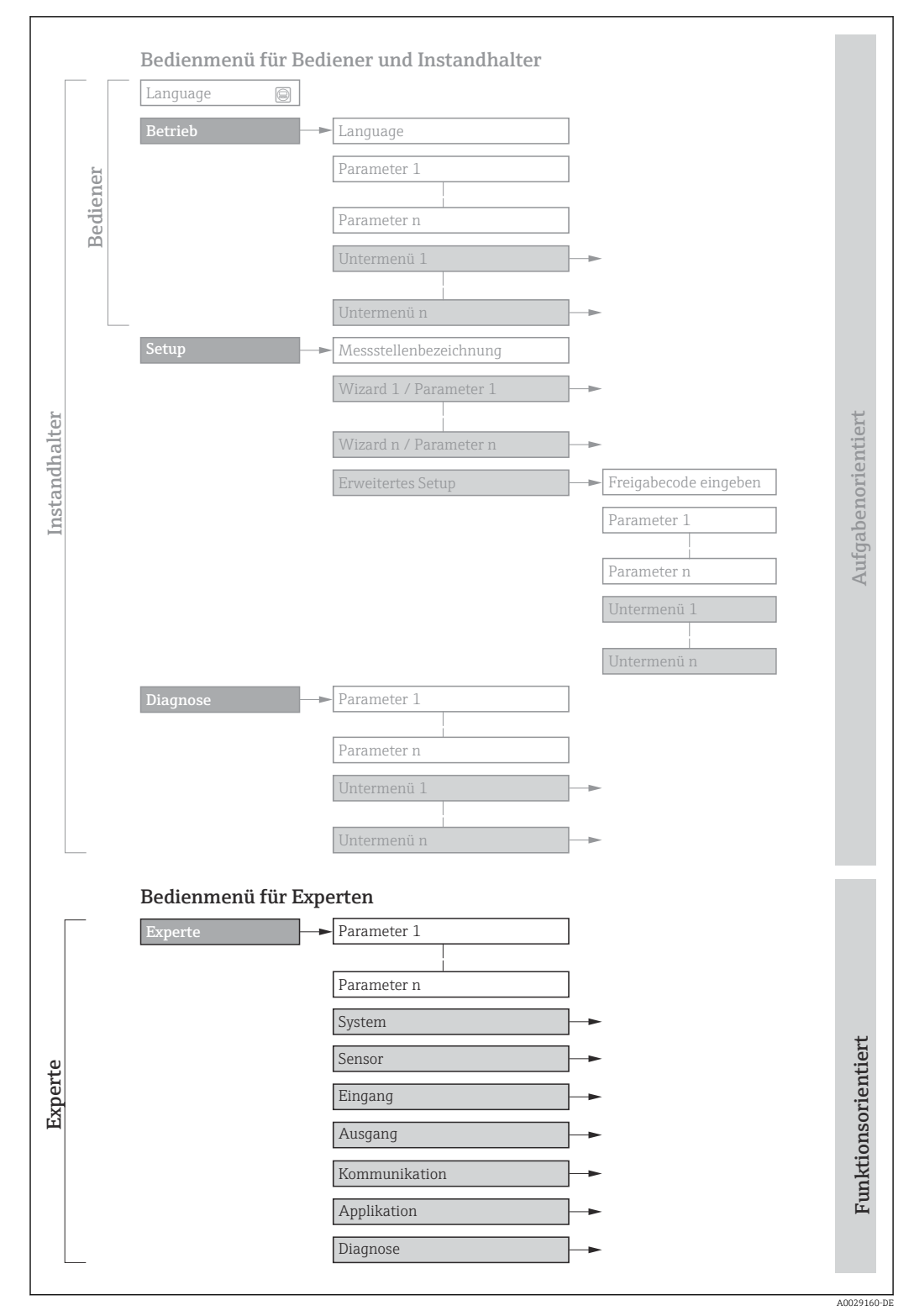

 *1 Beispielgrafik für den schematischen Aufbau des Bedienmenüs*

Weitere Angaben zur:  $\Box$ 

- Anordnung der Parameter gemäß der Menüstruktur vom Menü Betrieb, Menü Setup, Menü Diagnose mit Kurzbeschreibungen: Betriebsanleitung →  $\triangleq 8$
- Bedienphilosophie des Bedienmenüs: Betriebsanleitung [→ 8](#page-7-0)

#### 1.3.2 Aufbau einer Parameterbeschreibung

Im Folgenden werden die einzelnen Bestandteile einer Parameterbeschreibung erläutert:

<span id="page-6-0"></span>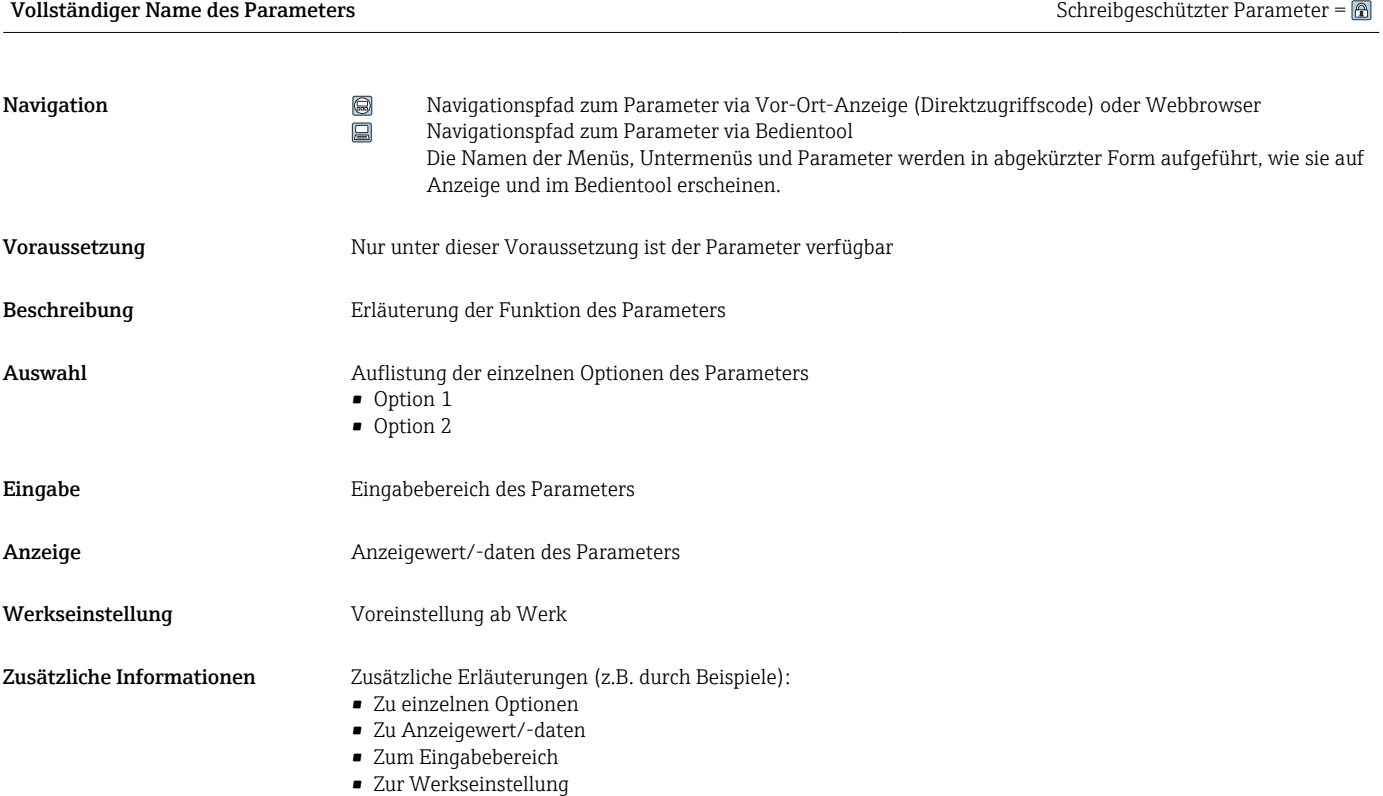

• Zur Funktion des Parameters

# 1.4 Verwendete Symbole

#### 1.4.1 Symbole für Informationstypen

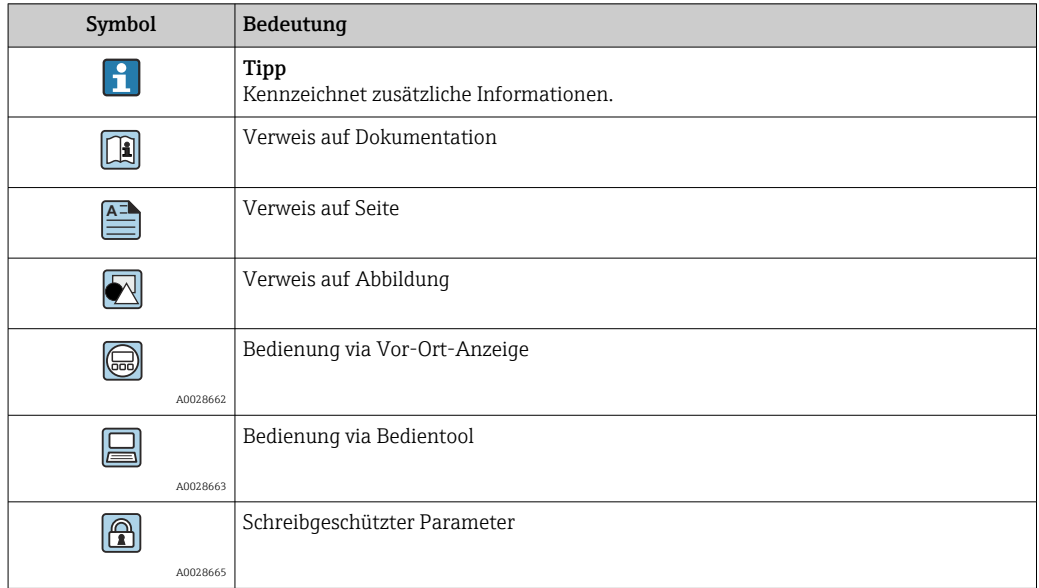

#### <span id="page-7-0"></span>1.4.2 Symbole in Grafiken

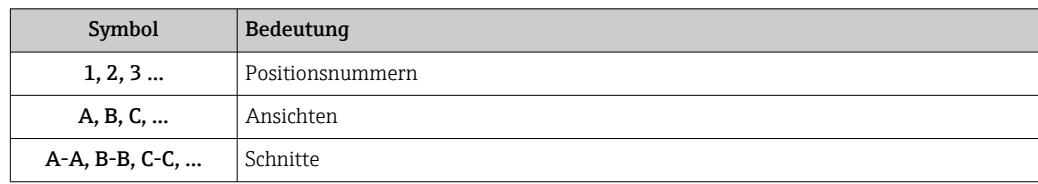

## 1.5 Dokumentation

#### 1.5.1 Standarddokumentation

#### Betriebsanleitung

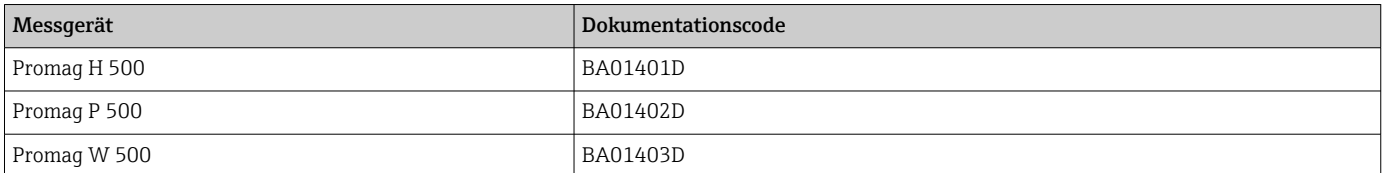

### 1.5.2 Geräteabhängige Zusatzdokumentation

#### Sonderdokumentation

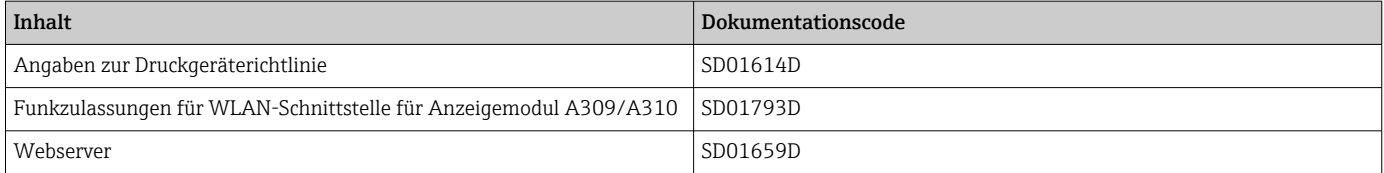

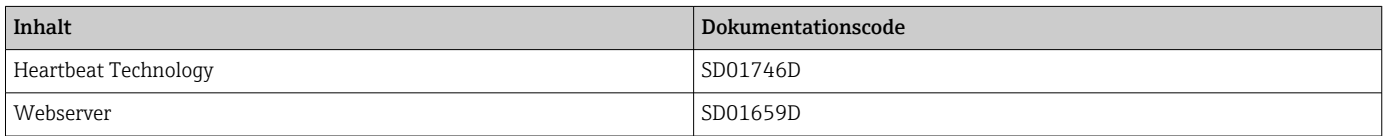

# <span id="page-8-0"></span>2 Übersicht zum Experten-Bedienmenü

Die folgende Tabelle gibt eine Übersicht zur Menüstruktur vom Experten-Bedienmenü mit seinen Parametern. Die Seitenzahlangabe verweist auf die zugehörige Beschreibung des Untermenüs oder Parameters.

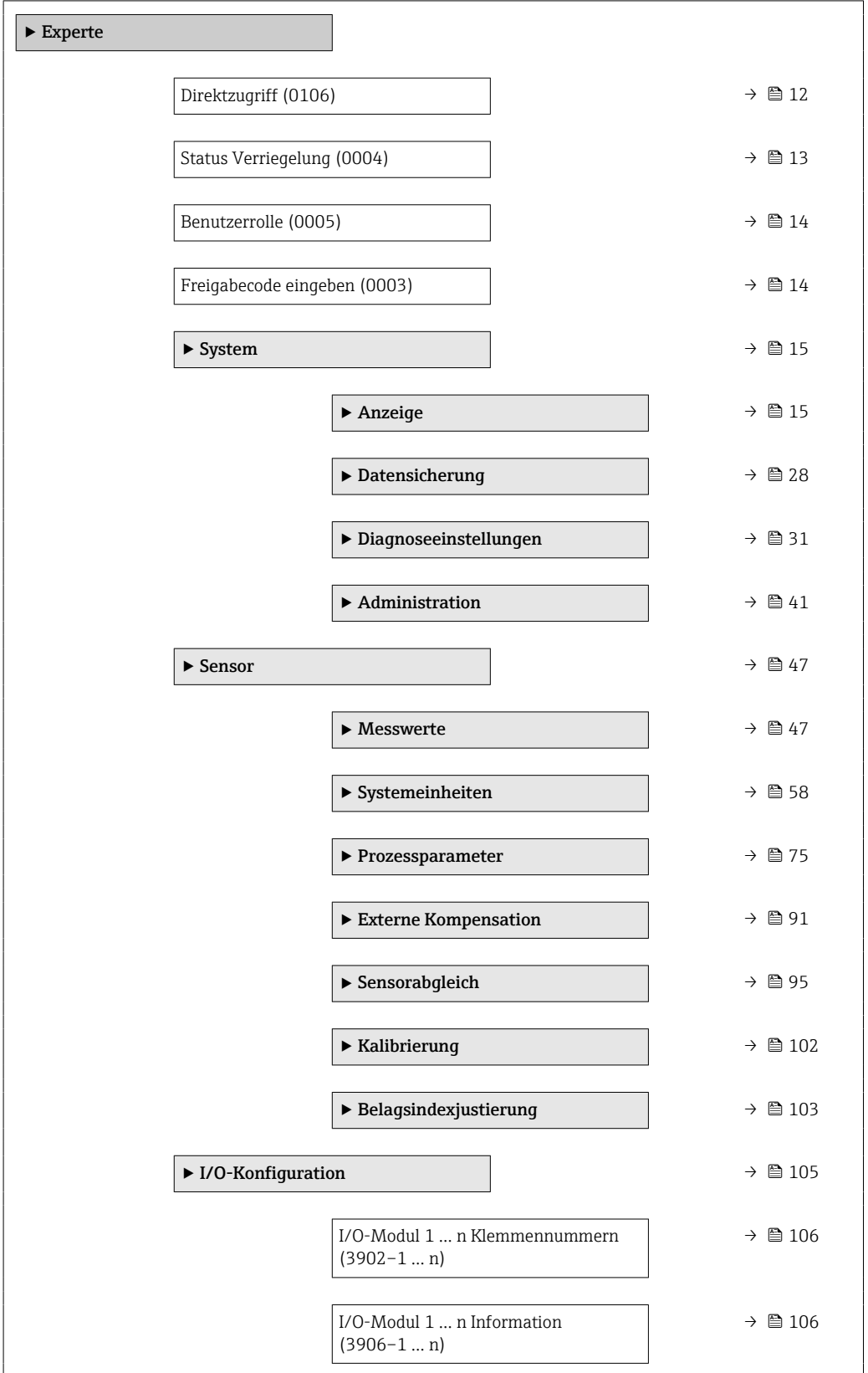

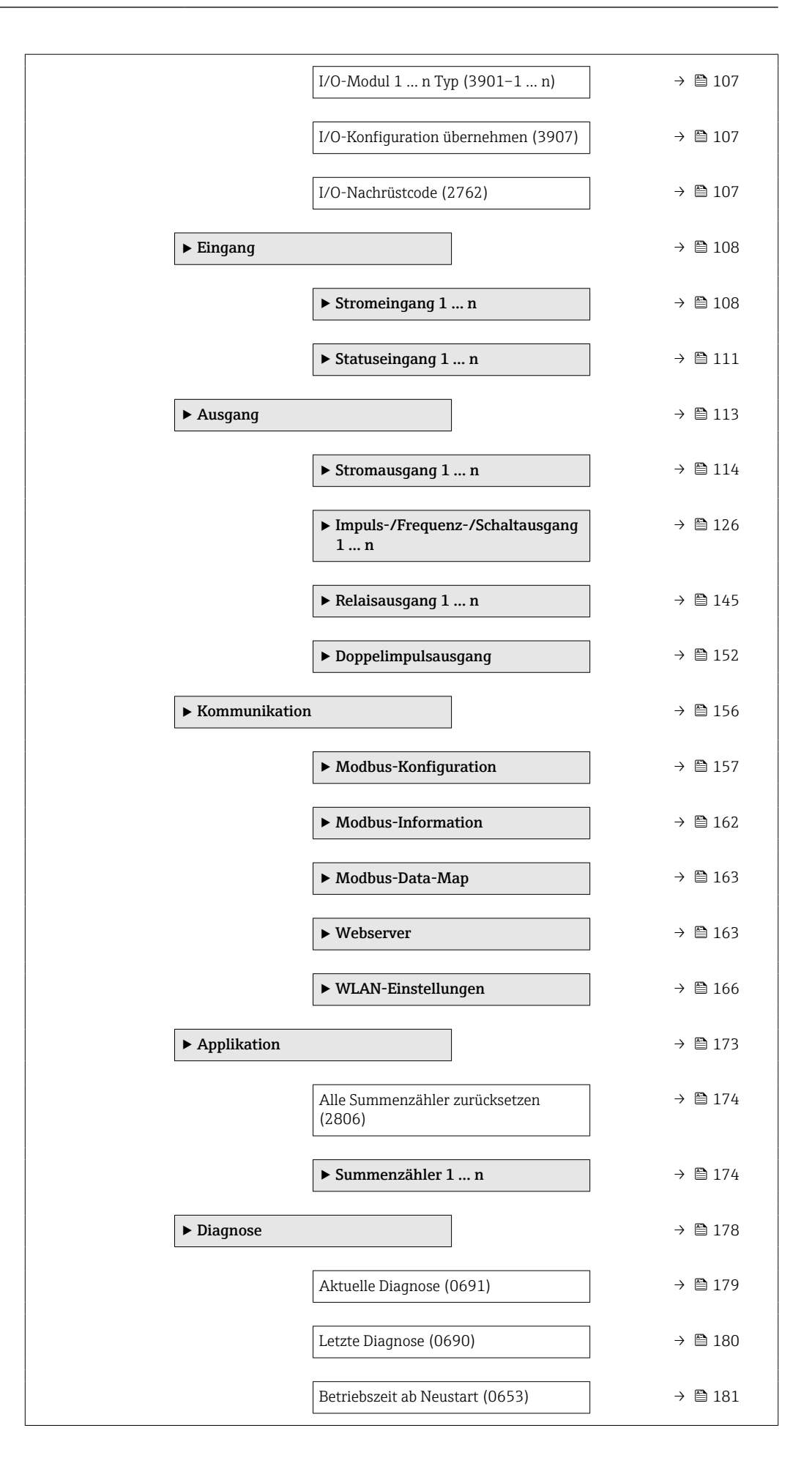

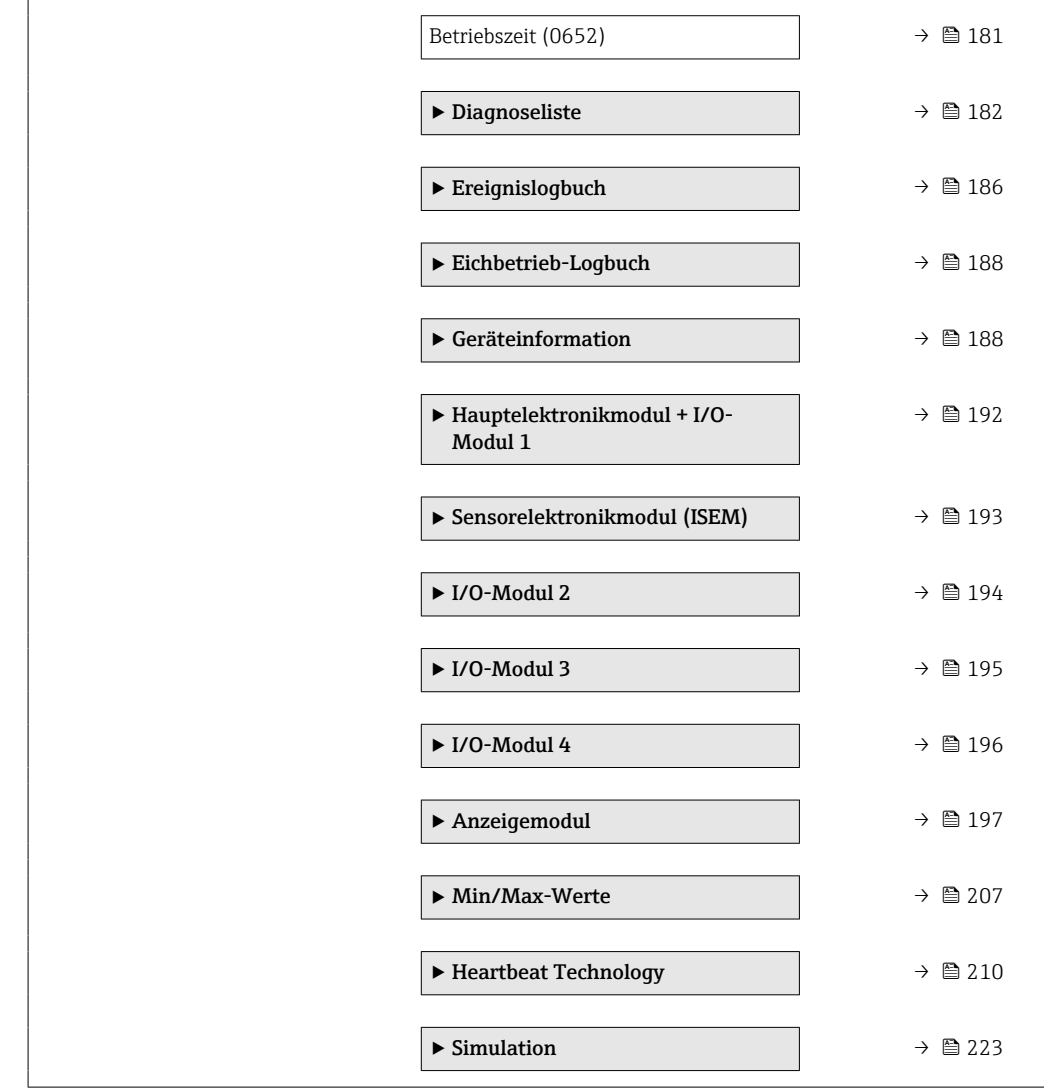

# <span id="page-11-0"></span>3 Beschreibung der Geräteparameter

Die Parameter werden im Folgenden nach der Menüstruktur der Vor-Ort-Anzeige aufgeführt. Spezifische Parameter für die Bedientools sind an den entsprechenden Stellen in der Menüstruktur eingefügt.

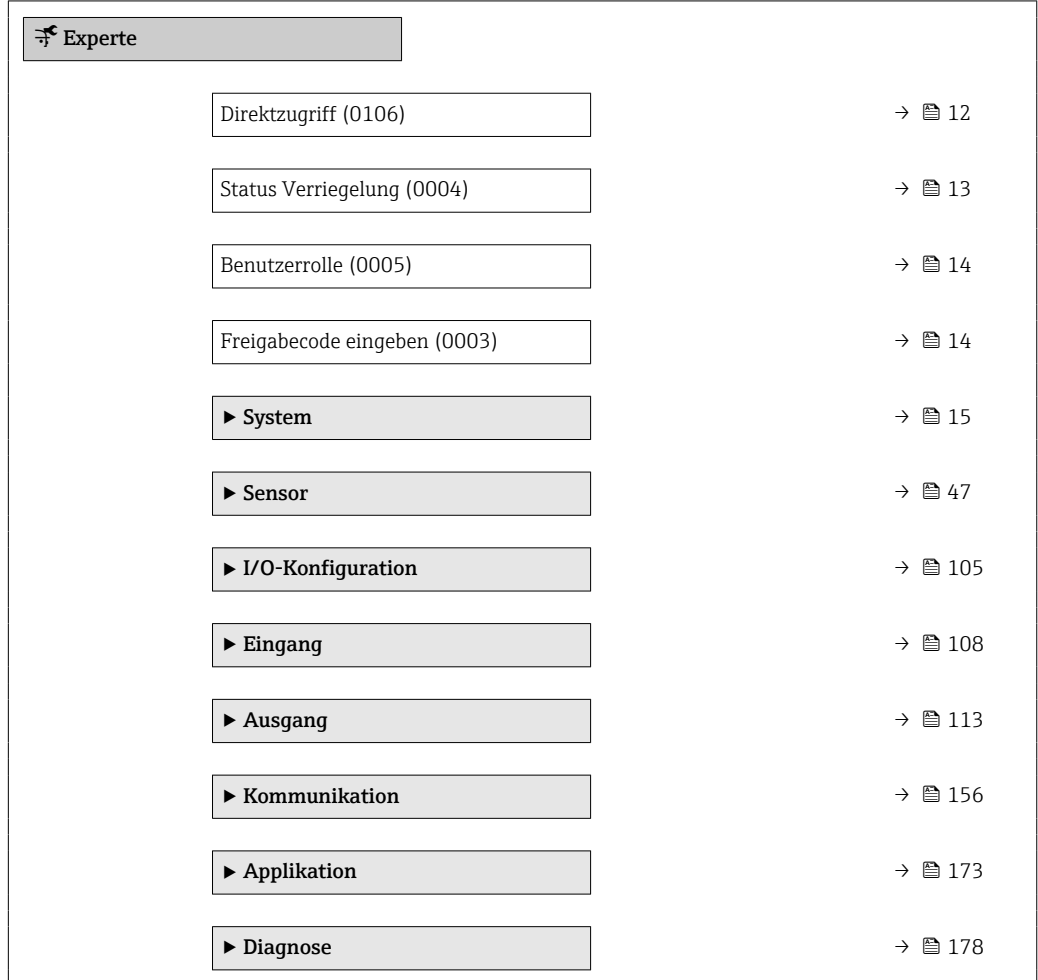

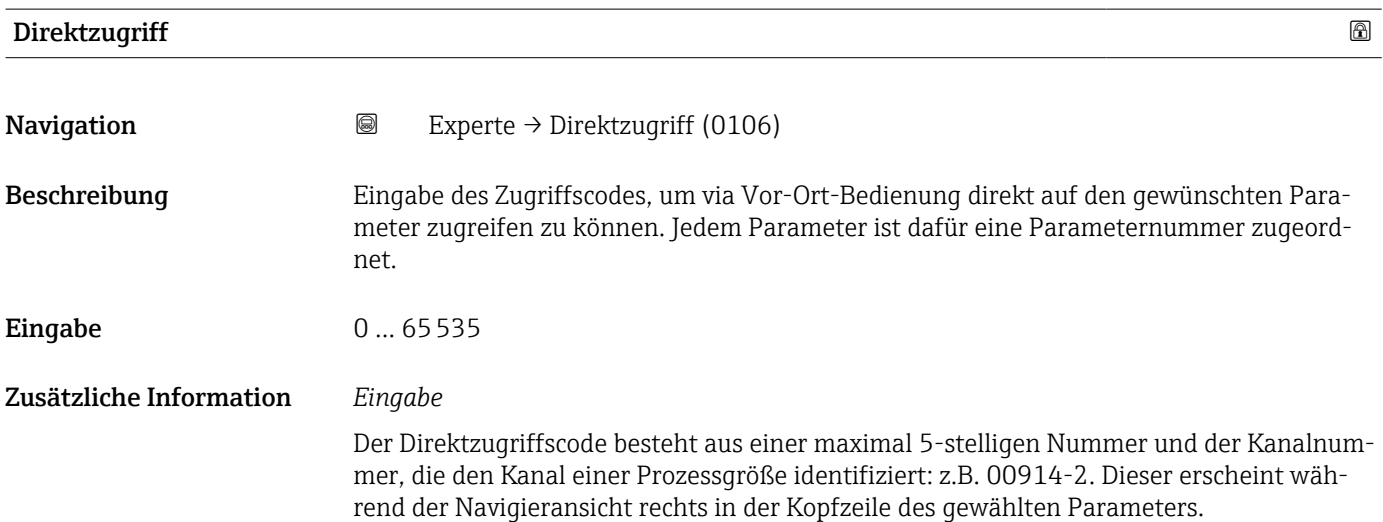

<span id="page-12-0"></span>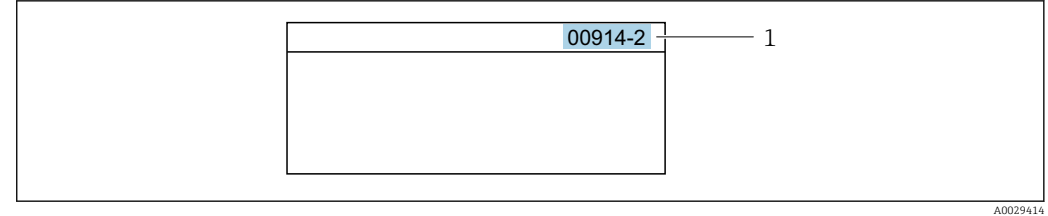

#### *1 Direktzugriffscode*

Bei der Eingabe des Direktzugriffscodes folgende Punkte beachten:

- Die führenden Nullen im Direktzugriffscode müssen nicht eingegeben werden. Beispiel: Eingabe von 914 statt 00914
- Wenn keine Kanalnummer eingegeben wird, wird automatisch Kanal 1 aufgerufen. Beispiel: Eingabe von 00914 → Parameter Zuordnung Prozessgröße
- Wenn ein anderer Kanal aufgerufen wird: Direktzugriffscode mit der entsprechenden Kanalnummer eingeben.

Beispiel: Eingabe von 00914-2 → Parameter Zuordnung Prozessgröße

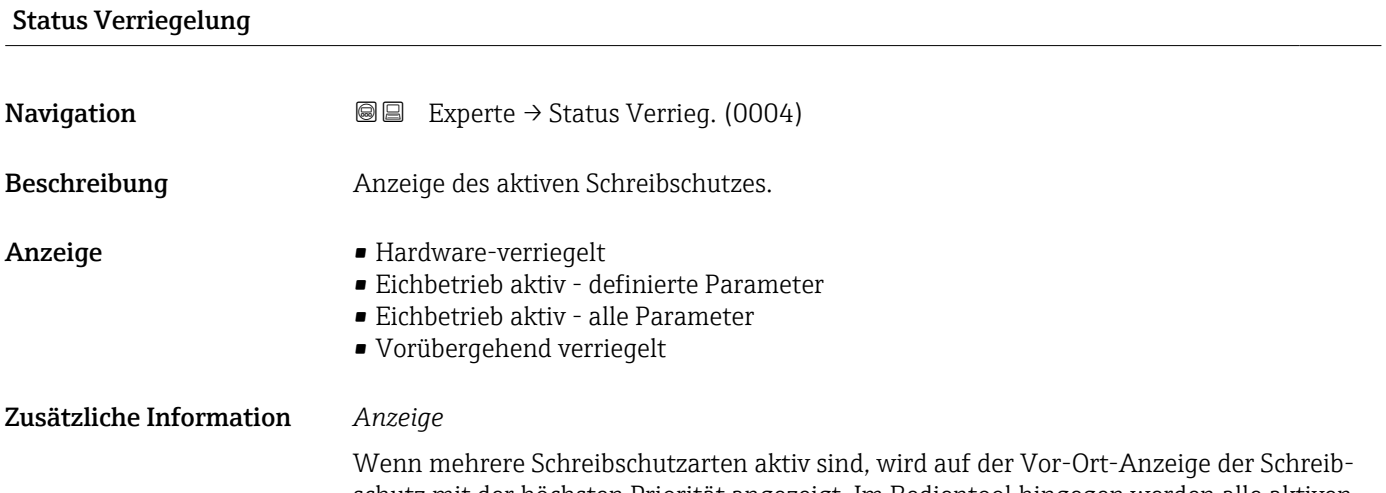

schutz mit der höchsten Priorität angezeigt. Im Bedientool hingegen werden alle aktiven Schreibschutzarten angezeigt.

Detaillierte Angaben zu den Zugriffsrechten: Betriebsanleitung zum Gerät, Kapitel "Anwenderrollen und ihre Zugriffsrechte" und "Bedienphilosophie" [→ 8](#page-7-0)

#### *Auswahl*

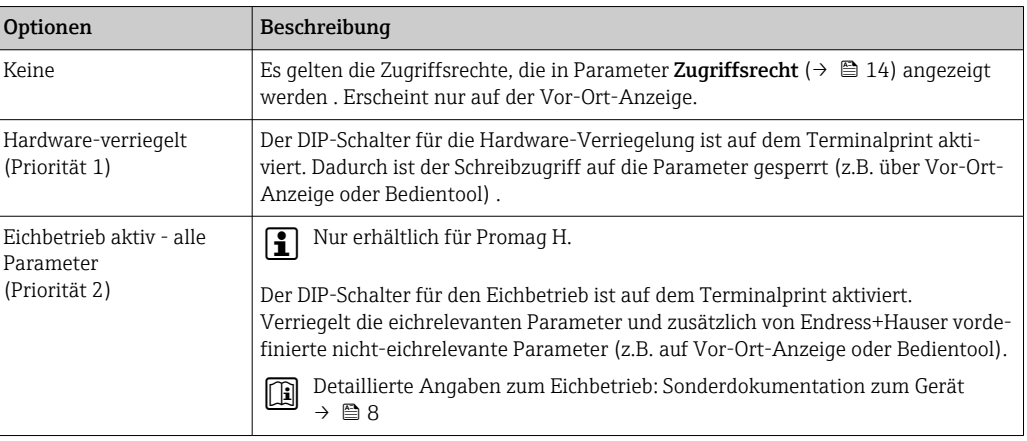

<span id="page-13-0"></span>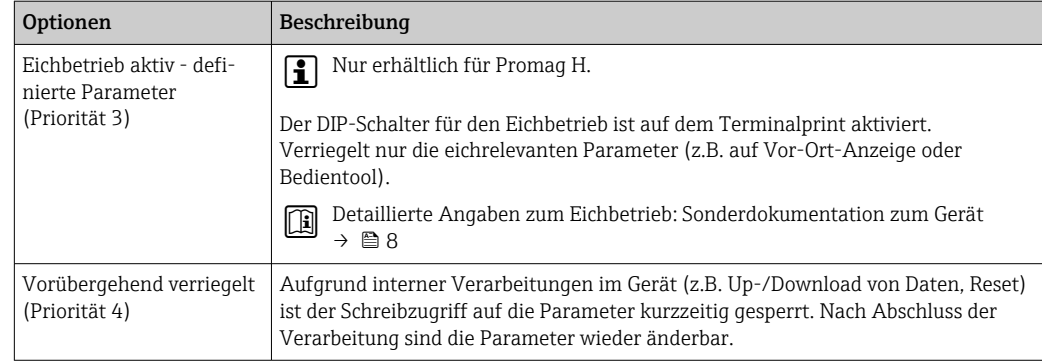

#### Benutzerrolle

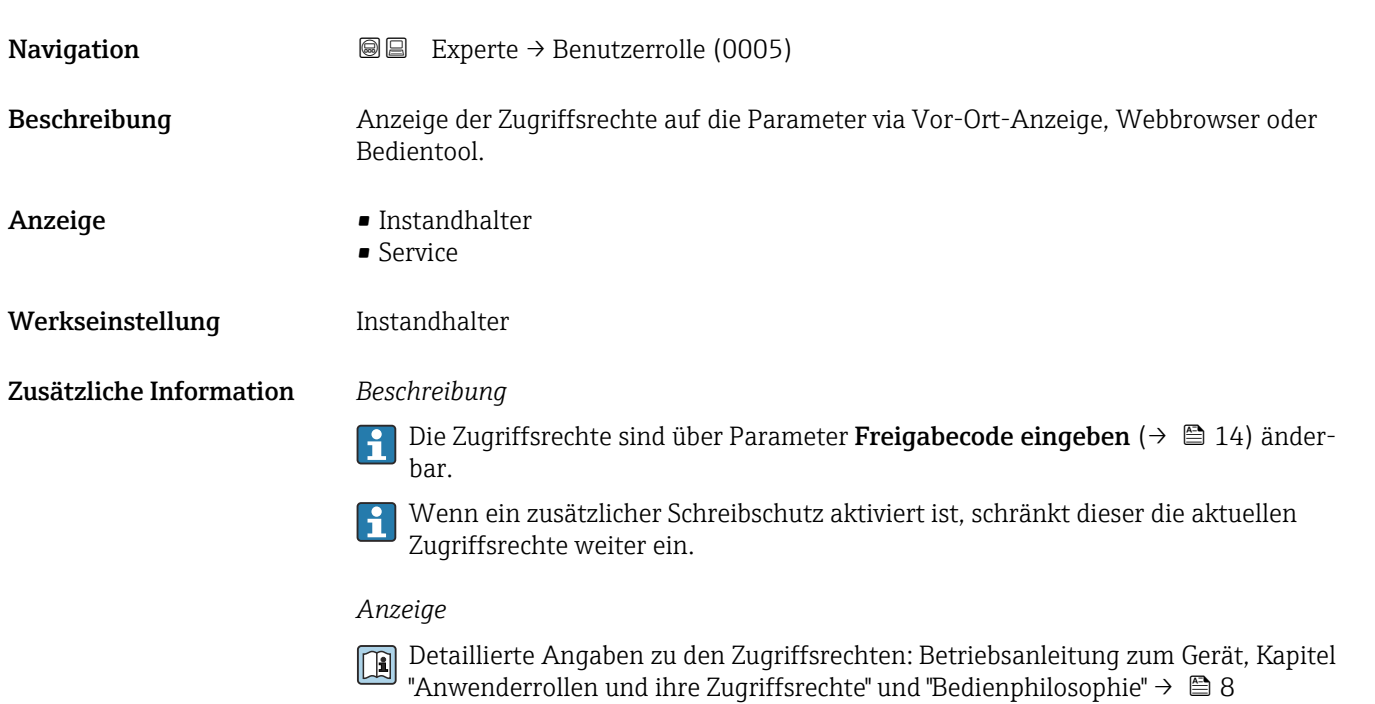

# Freigabecode eingeben

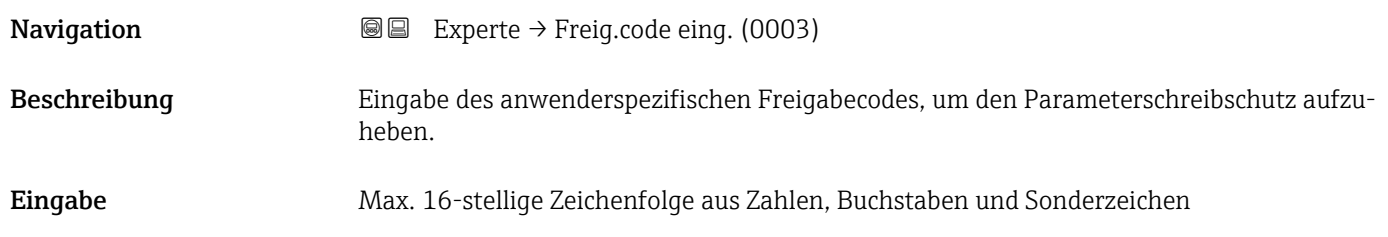

# <span id="page-14-0"></span>3.1 Untermenü "System"

*Navigation* Experte → System

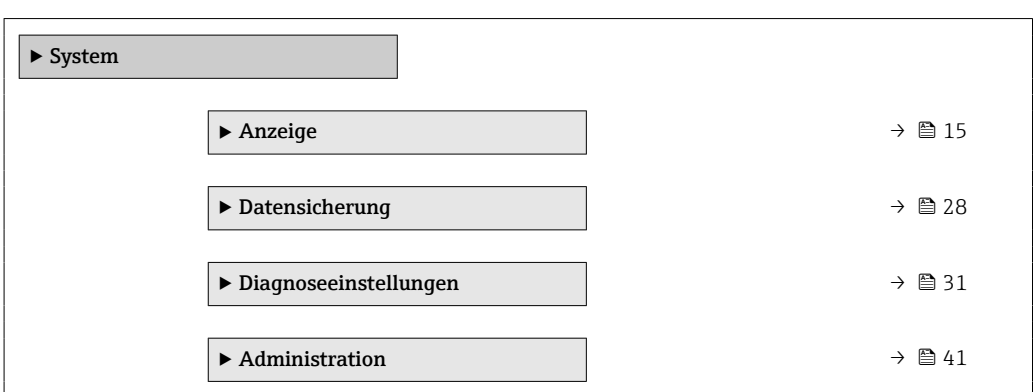

#### 3.1.1 Untermenü "Anzeige"

*Navigation* Experte → System → Anzeige

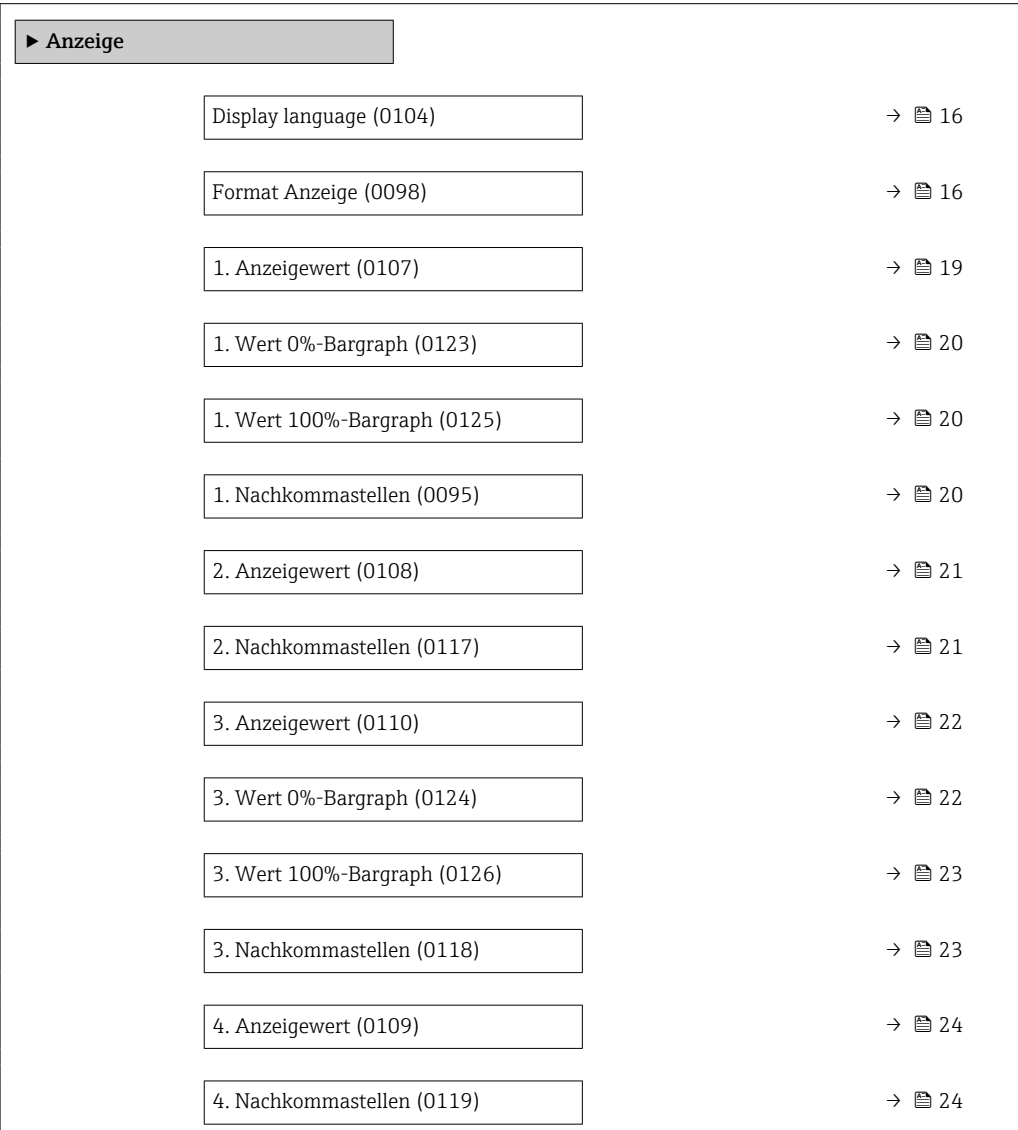

<span id="page-15-0"></span>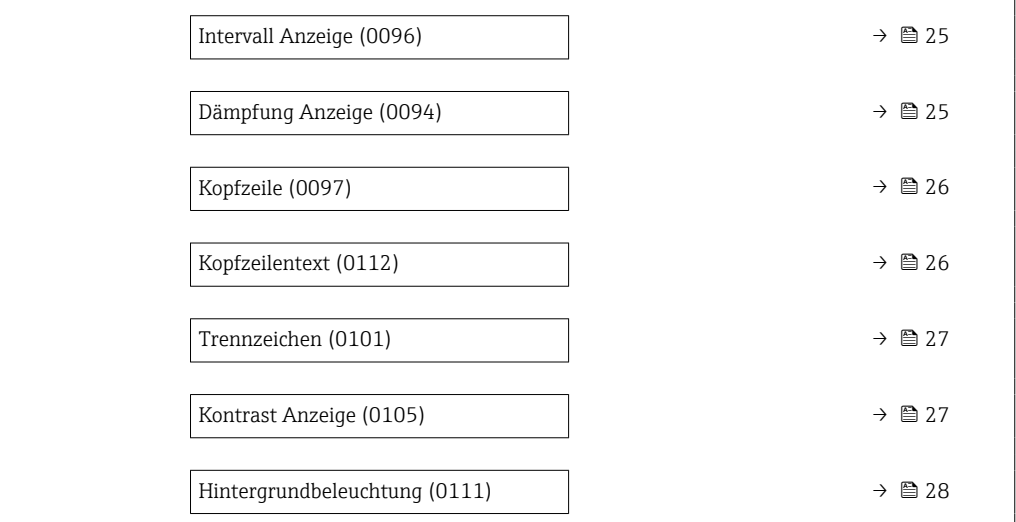

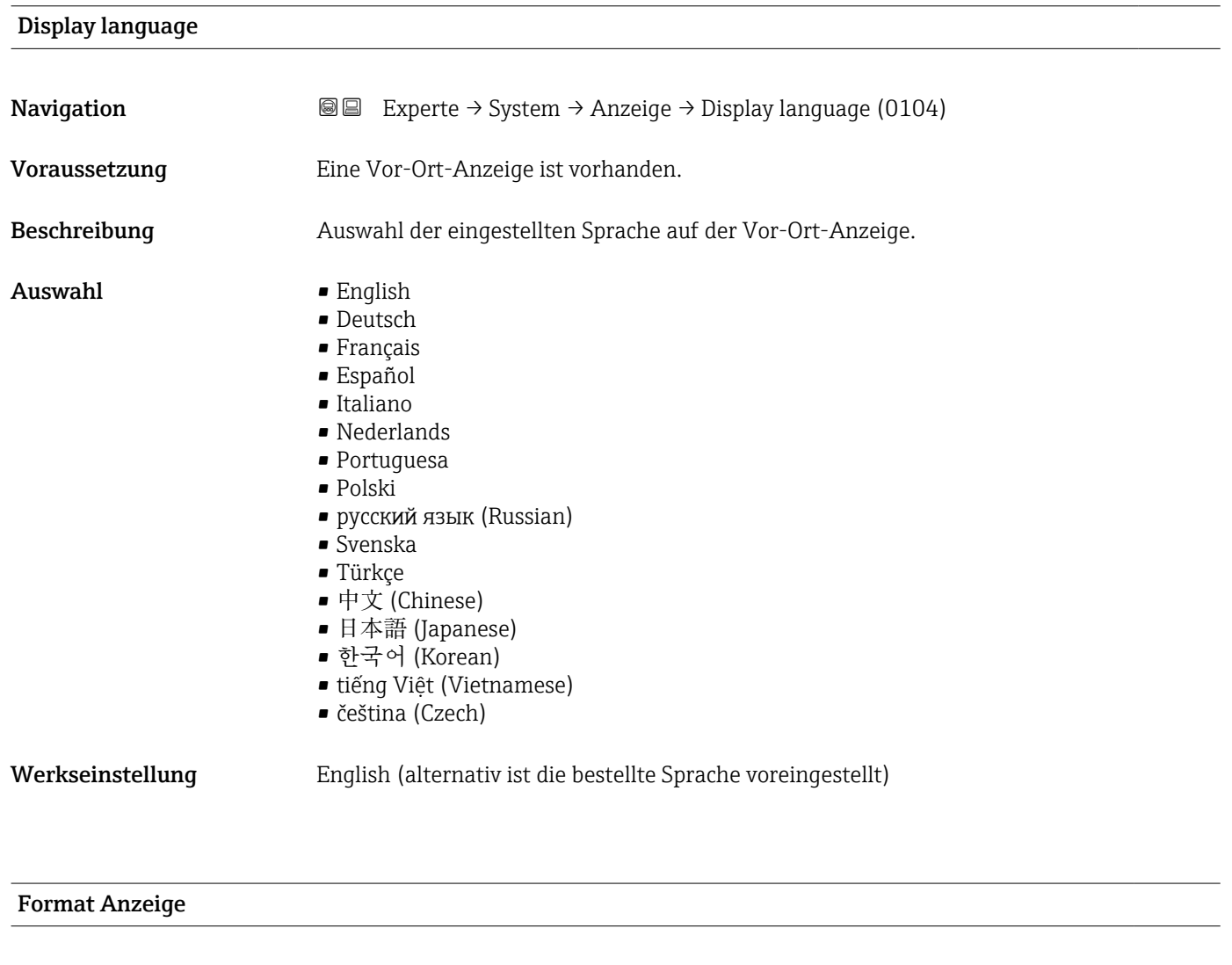

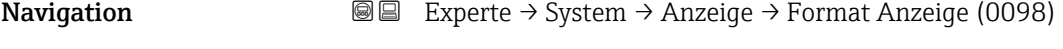

Voraussetzung Eine Vor-Ort-Anzeige ist vorhanden.

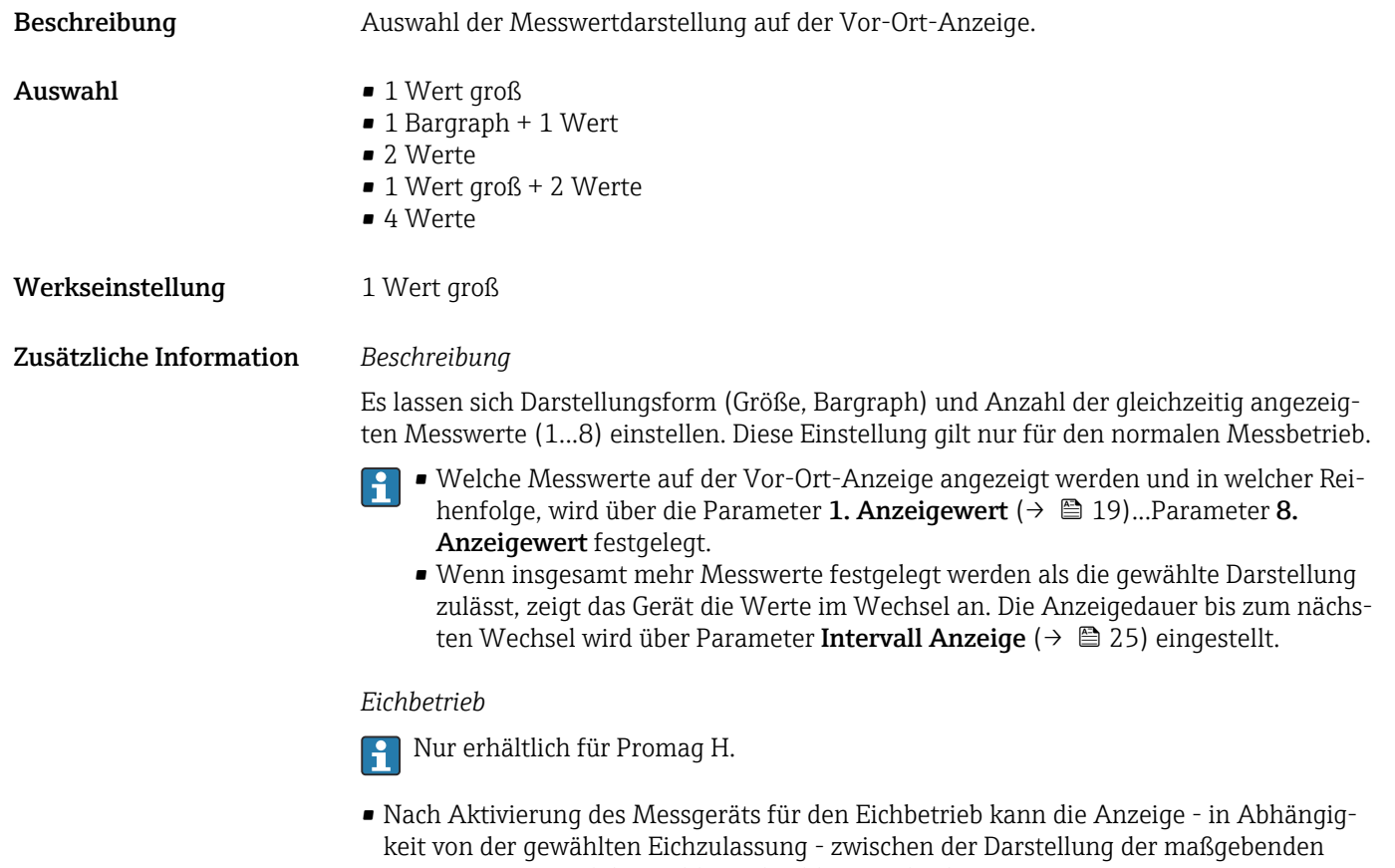

- Informationen und des Eichbetriebzählers wechseln.
- Zusätzlich erscheint in der Kopfzeile der Anzeige ein Schloss-Symbol (®).

Detaillierte Angaben zum Eichbetrieb: Sonderdokumentation zum Gerät → ■ 8

Mögliche Messwertdarstellungen auf der Vor-Ort-Anzeige:

*Option "1 Wert groß"*

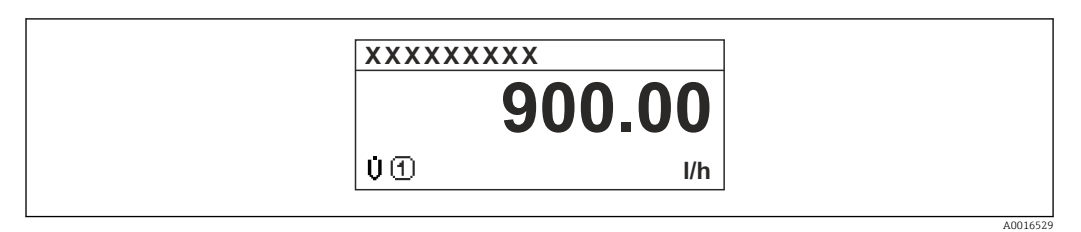

*Option "1 Bargraph + 1 Wert"*

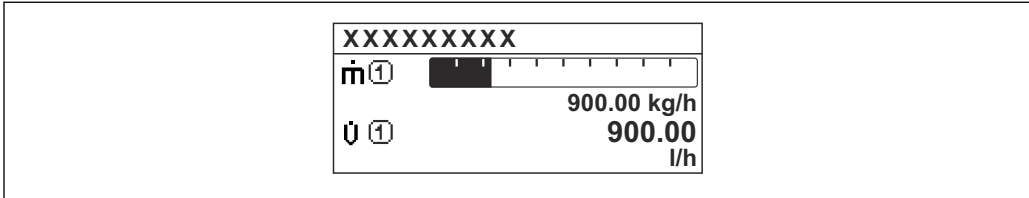

#### *Option "2 Werte"*

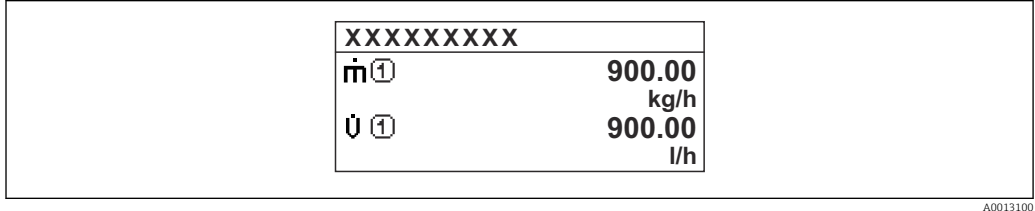

*Option "1 Wert groß + 2 Werte"*

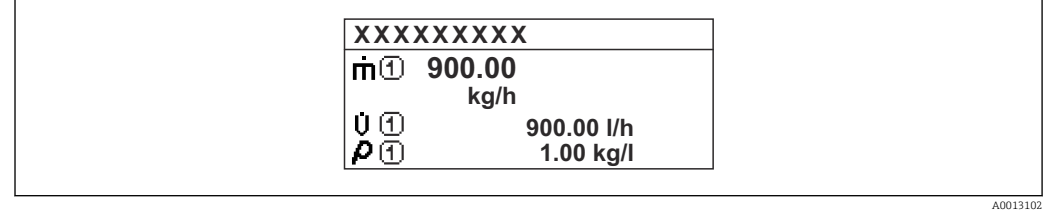

#### *Option "4 Werte"*

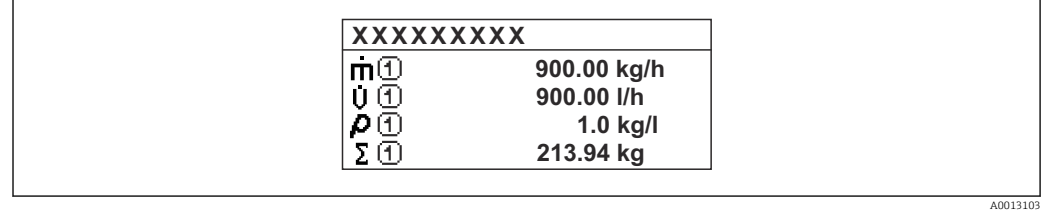

A0013098

### <span id="page-18-0"></span>1. Anzeigewert **Navigation EXPERIEGE** Experte → System → Anzeige → 1. Anzeigewert (0107) Voraussetzung Eine Vor-Ort-Anzeige ist vorhanden. Beschreibung Auswahl eines auf der Vor-Ort-Anzeige dargestellten Messwerts. Auswahl • Volumenfluss • Massefluss • Normvolumenfluss • Fließgeschwindigkeit • Leitfähigkeit \*  $\blacksquare$  Korrigierte Leitfähigkeit • Summenzähler 1 • Summenzähler 2 • Summenzähler 3 • Stromausgang  $1^{\degree}$ • Stromausgang  $2^{\frac{1}{2}}$  $\bullet$  Stromausgang 3  $\bullet$  Stromausgang 4  $\blacksquare$  Temperatur • Elektroniktemperatur  $\bullet$  HBSI<sup> $'$ </sup> • Rauschen \* • Spulenstrom-Anstiegszeit \*  $\bullet$  Potenzial Referenzelektrode gegen PE $\check{\phantom{\phi}}$  $\blacksquare$  Belagsindex • Testpunkt 1 • Testpunkt 2 • Testpunkt 3 Werkseinstellung **Volumenfluss** Zusätzliche Information *Beschreibung* Wenn mehrere Messwerte untereinander stehen, erscheint dieser an 1. Stelle. Der Wert wird nur während des normalen Messbetriebs angezeigt. Die Einstellung, wie viele Messwerte gleichzeitig und wie dargestellt werden, erfolgt über Parameter **Format Anzeige** (→  $\triangleq$  16). *Eichbetrieb*

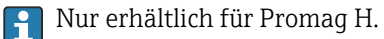

Nach Aktivierung des Messgeräts für den Eichbetrieb kann die Anzeige - in Abhängigkeit von der gewählten Eichzulassung - auf die Darstellung der maßgebenden Informationen wechseln.

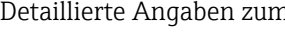

Detaillierte Angaben zum Eichbetrieb: Sonderdokumentation zum Gerät → ■ 8

*Abhängigkeit*

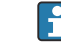

 $\mathbf{m}$ 

Die Einheit des dargestellten Messwerts wird aus dem Untermenü Systemeinheiten [\(→ 58\)](#page-57-0) übernommen.

Sichtbar in Abhängigkeit von Bestelloptionen oder Geräteeinstellungen

#### <span id="page-19-0"></span>1. Wert 0%-Bargraph

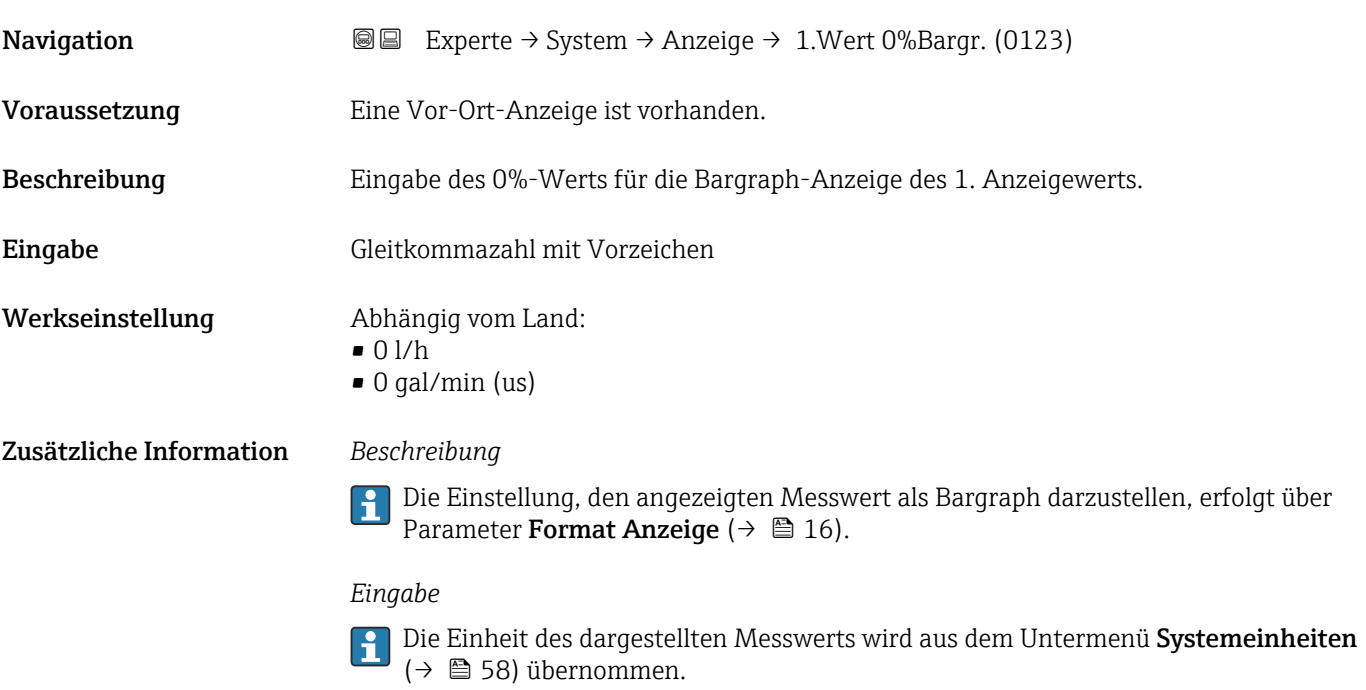

# 1. Wert 100%-Bargraph

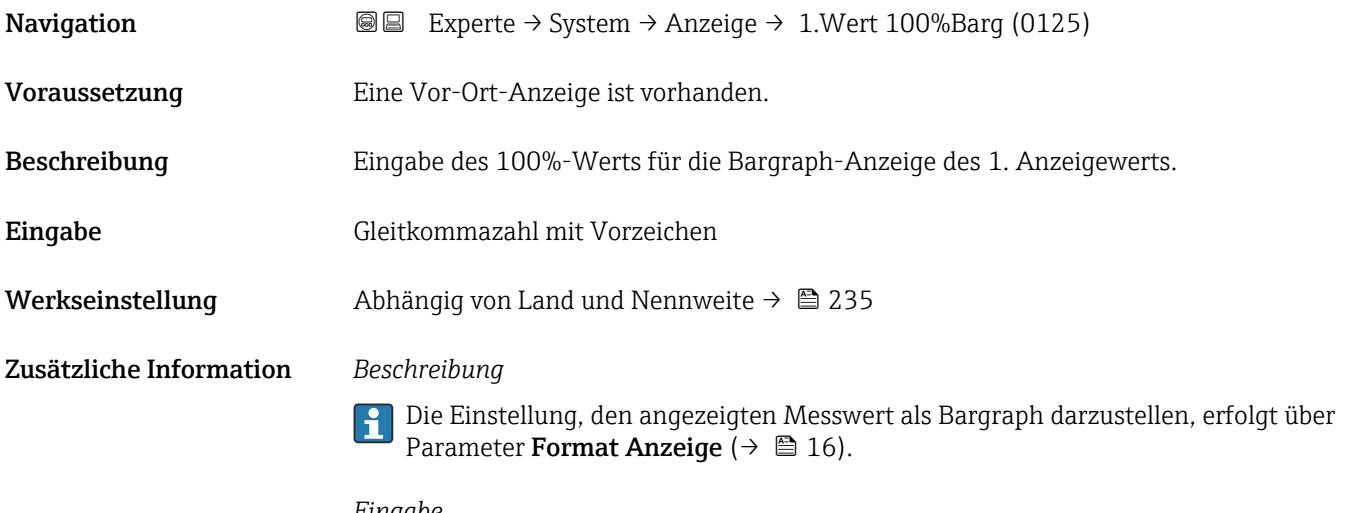

#### *Eingabe*

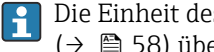

Die Einheit des dargestellten Messwerts wird aus dem Untermenü **Systemeinheiten** [\(→ 58\)](#page-57-0) übernommen.

#### 1. Nachkommastellen

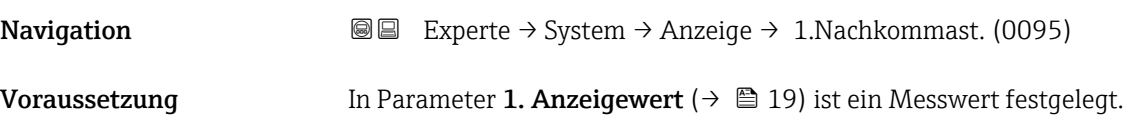

<span id="page-20-0"></span>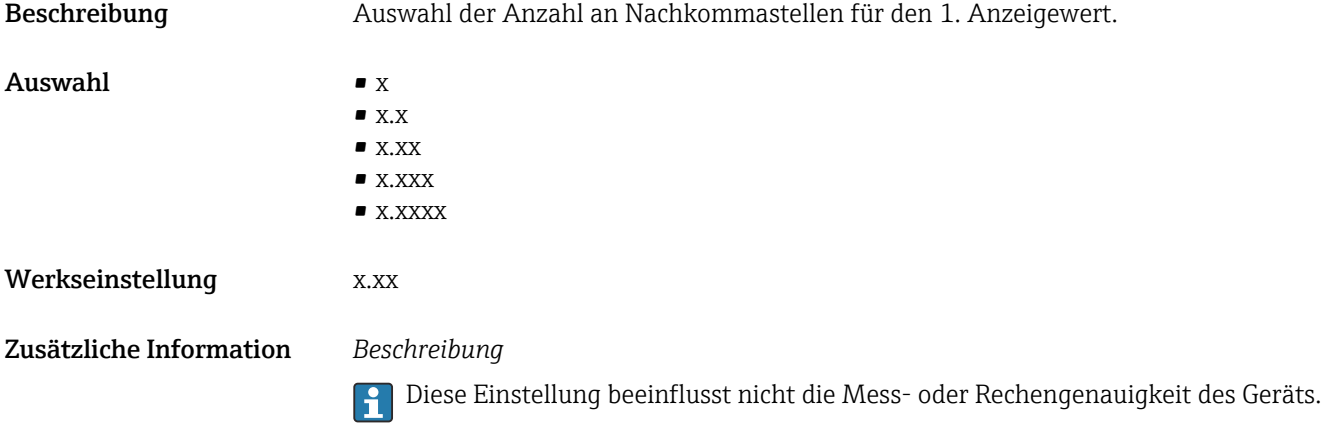

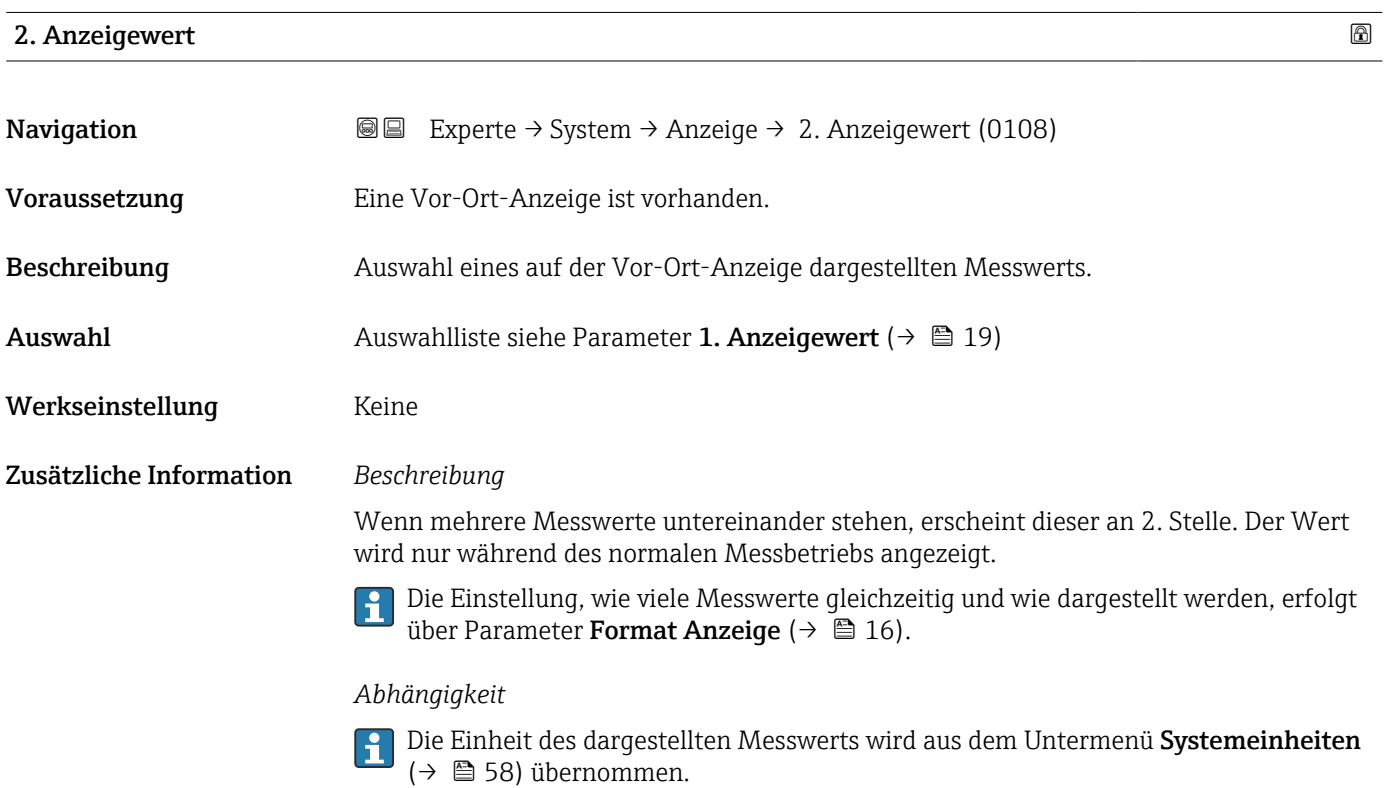

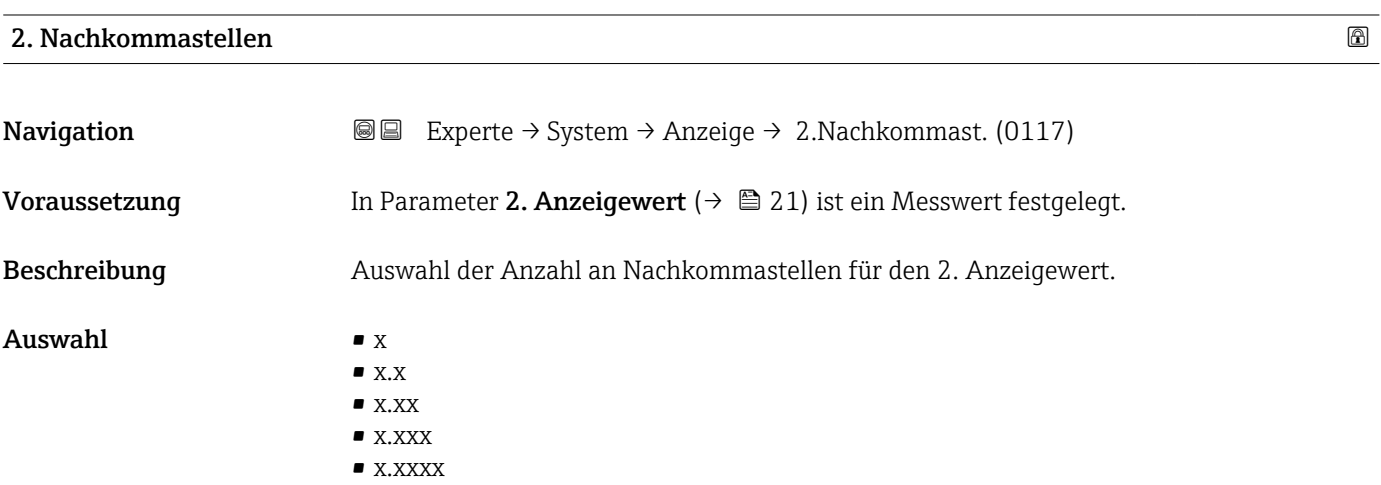

#### <span id="page-21-0"></span>Werkseinstellung **X.XX**

Zusätzliche Information *Beschreibung*

Diese Einstellung beeinflusst nicht die Mess- oder Rechengenauigkeit des Geräts.

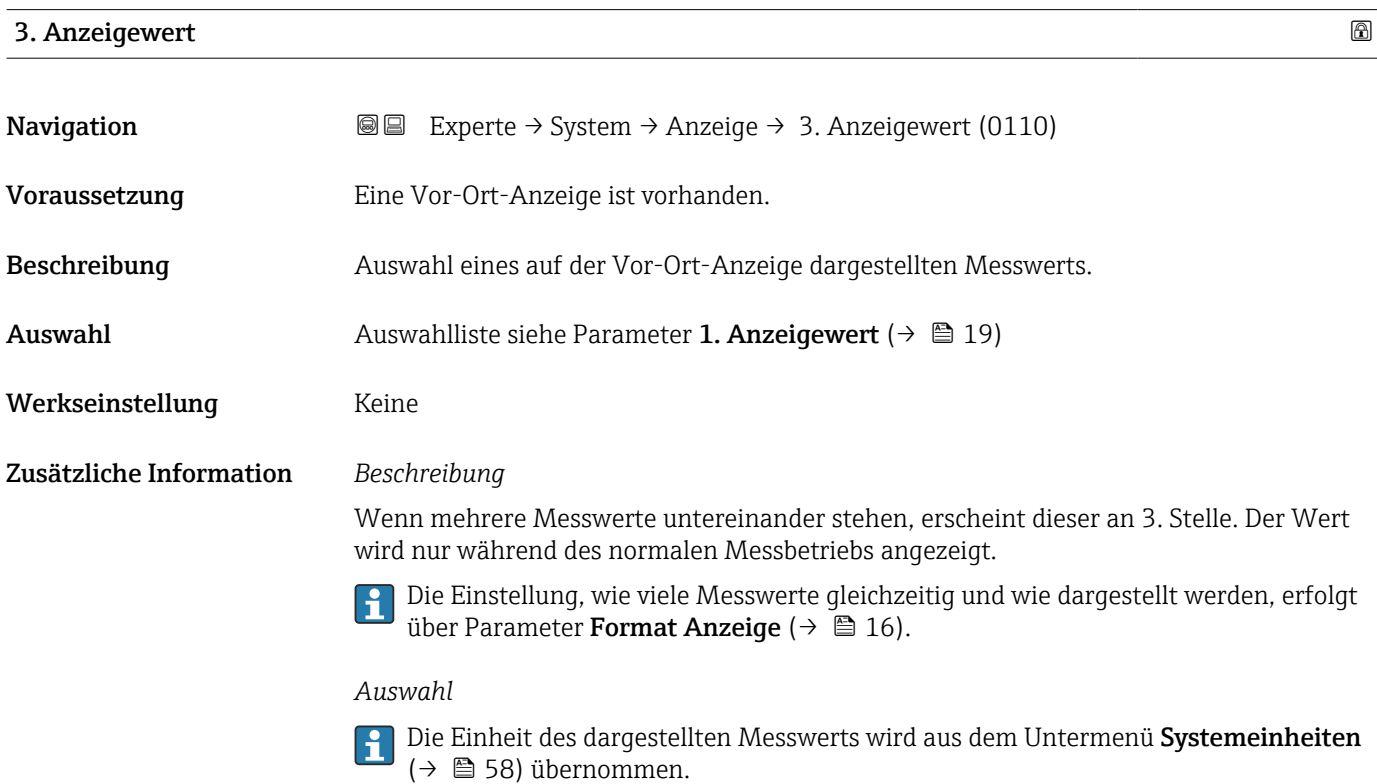

#### 3. Wert 0%-Bargraph

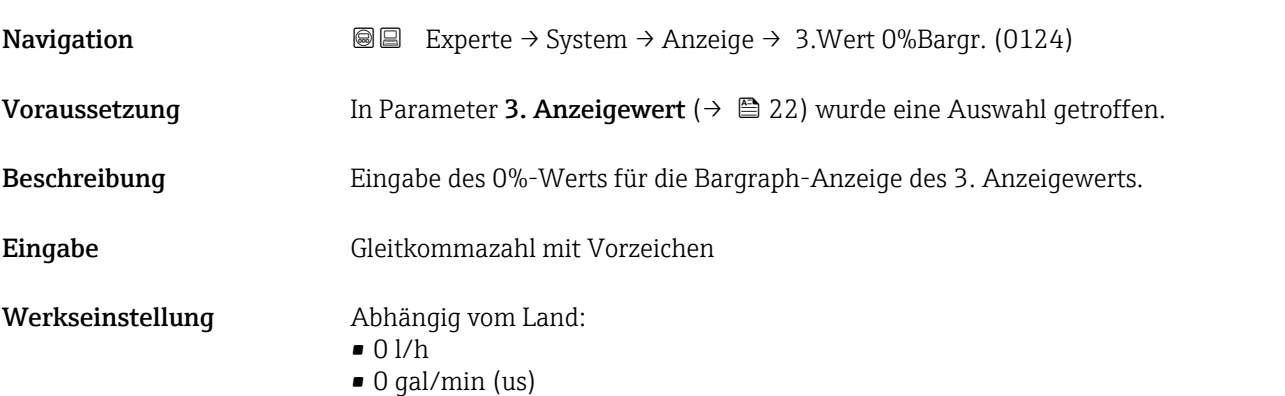

<span id="page-22-0"></span>Zusätzliche Information *Beschreibung*

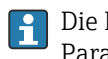

Die Einstellung, den angezeigten Messwert als Bargraph darzustellen, erfolgt über Parameter Format Anzeige ( $\rightarrow \Box$  16).

#### *Eingabe*

**Publisheit des dargestellten Messwerts wird aus dem Untermenü Systemeinheiten** [\(→ 58\)](#page-57-0) übernommen.

#### 3. Wert 100%-Bargraph

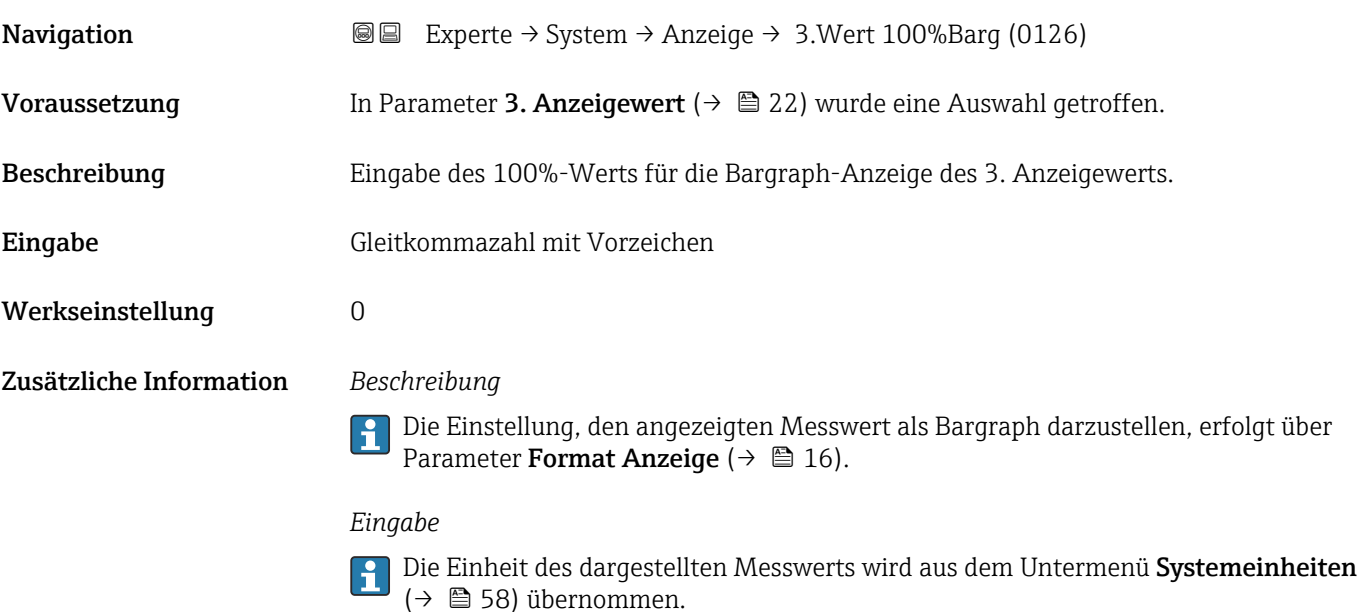

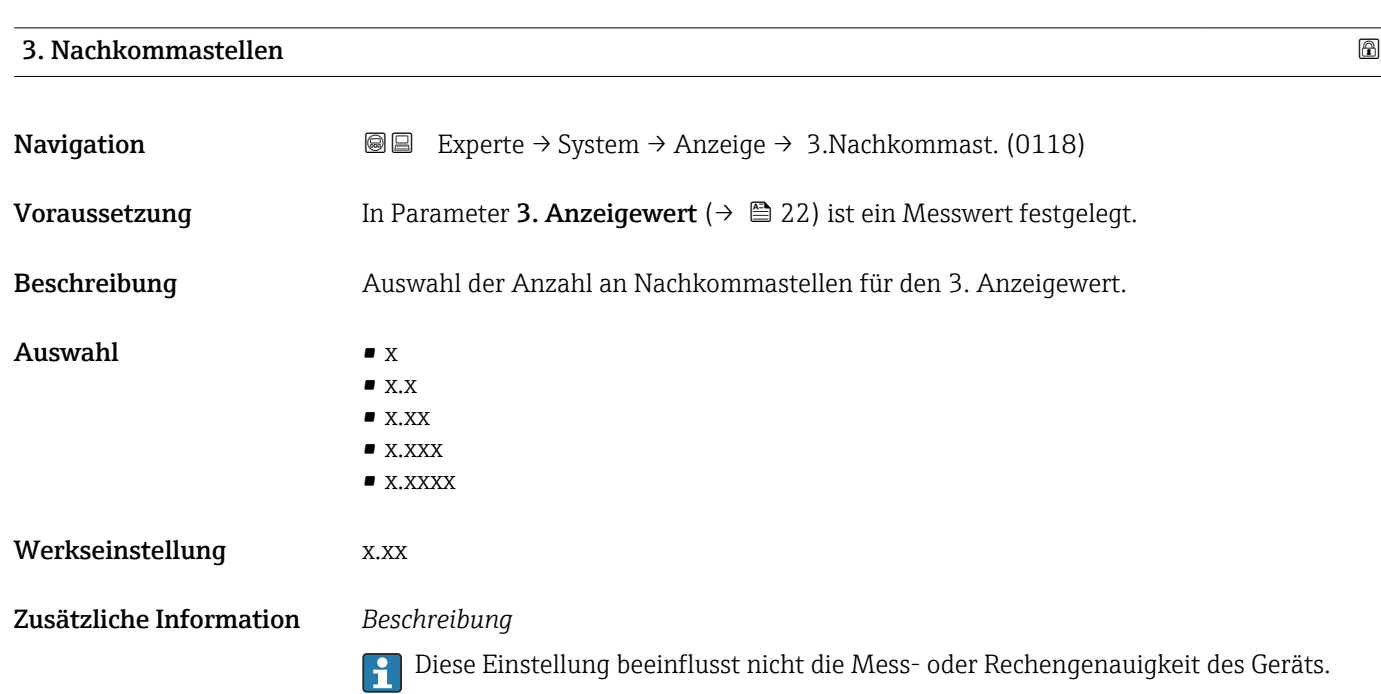

#### <span id="page-23-0"></span>4. Anzeigewert

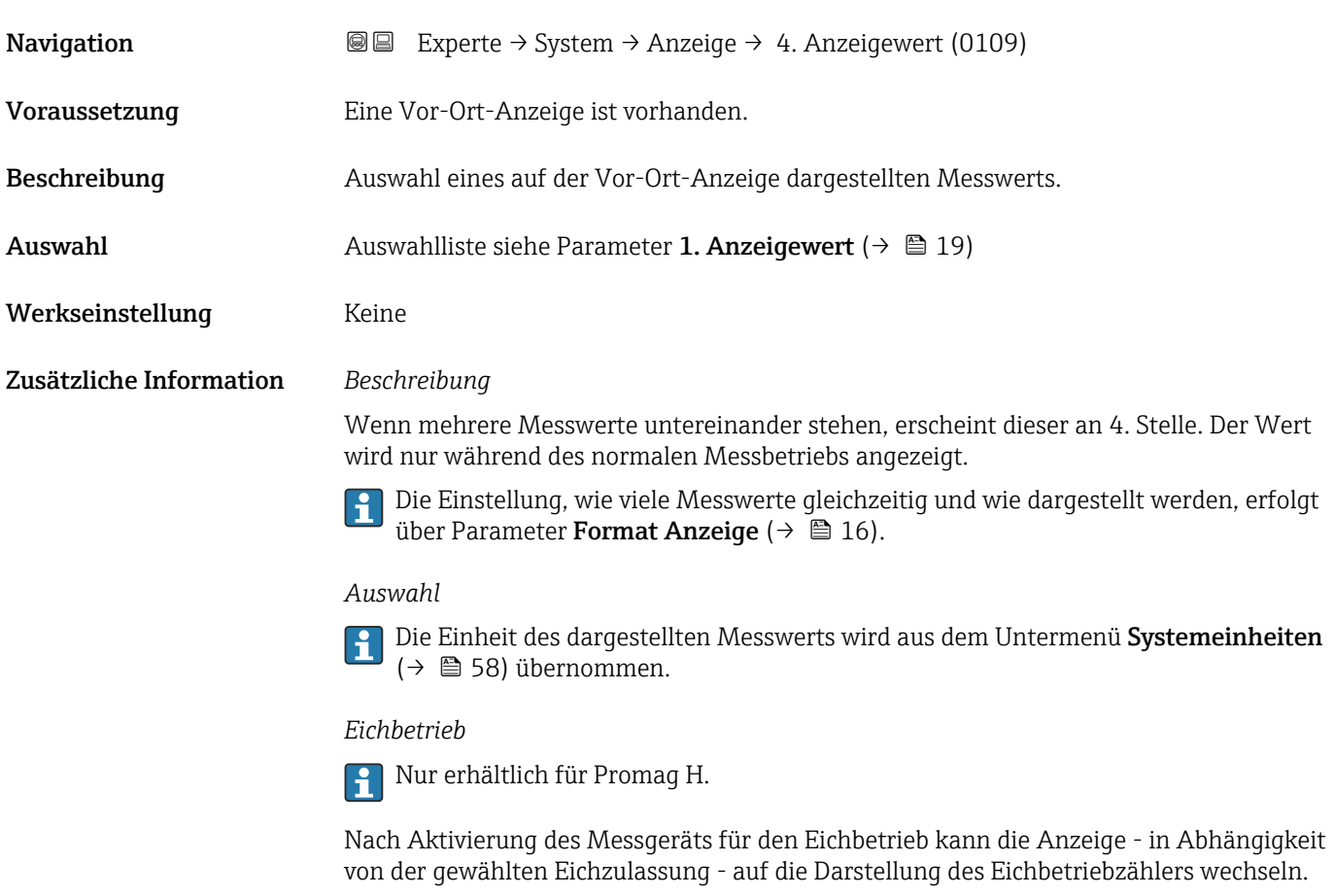

Detaillierte Angaben zum Eichbetrieb: Sonderdokumentation zum Gerät [→ 8](#page-7-0)

#### 4. Nachkommastellen

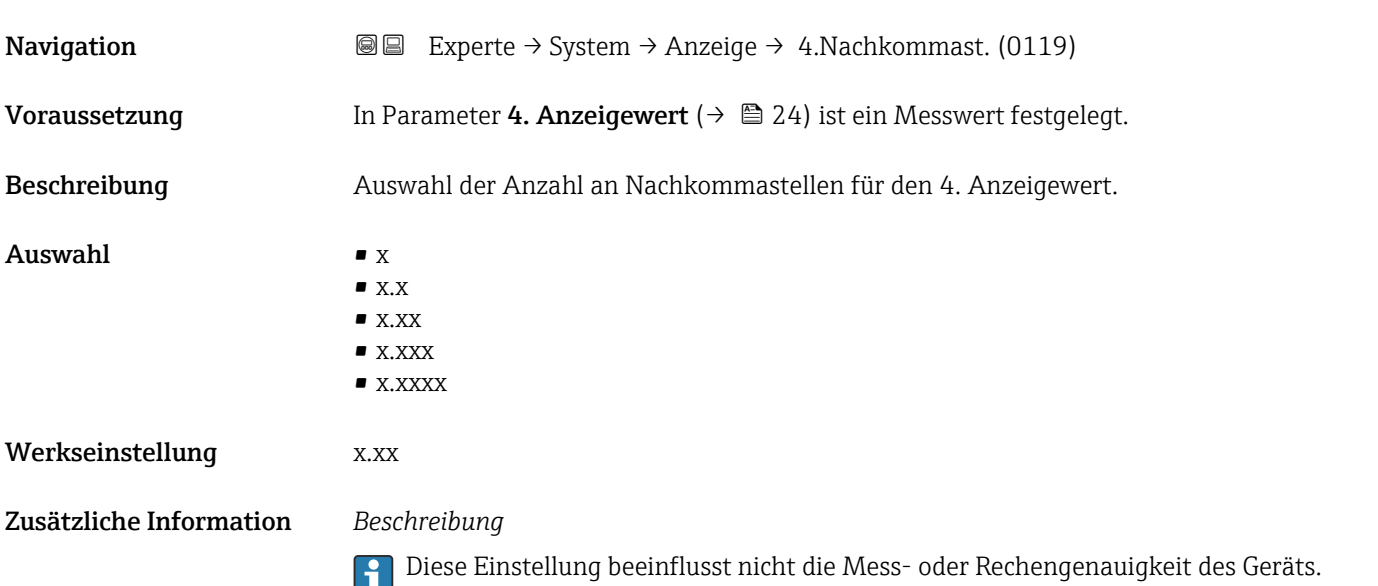

#### <span id="page-24-0"></span>Intervall Anzeige

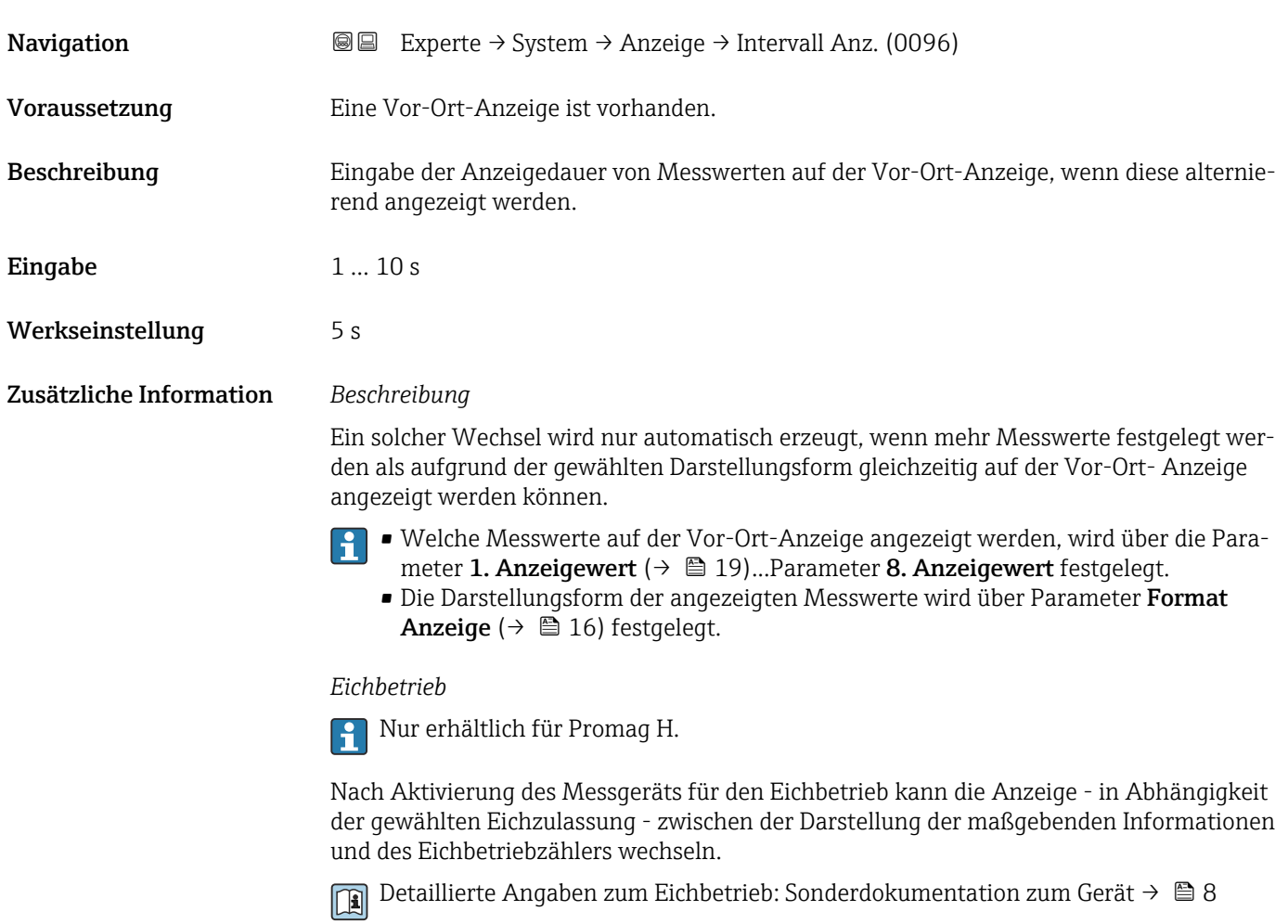

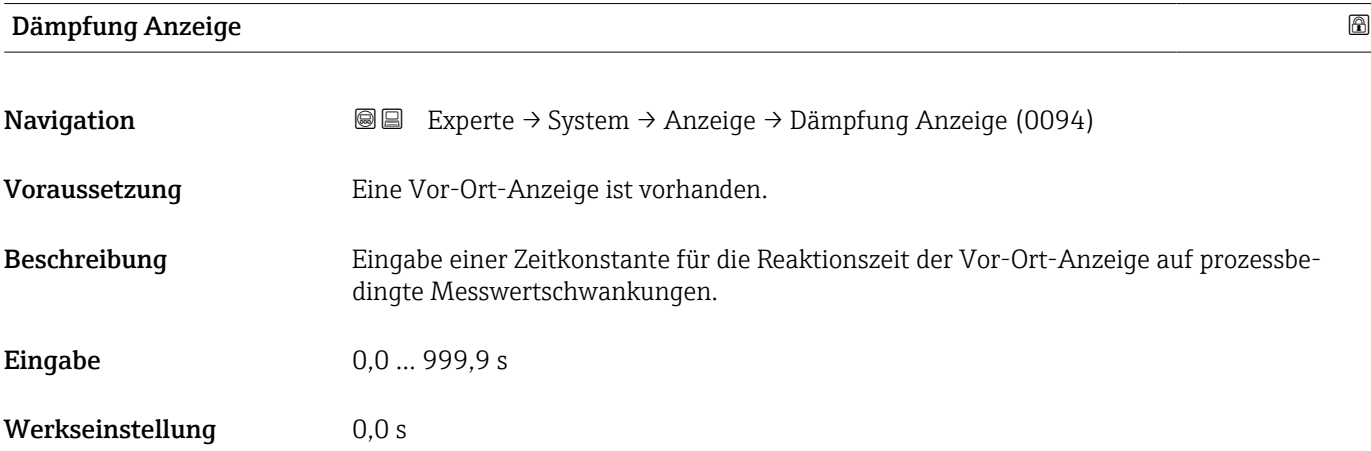

#### <span id="page-25-0"></span>Zusätzliche Information *Eingabe*

- Eingabe einer Zeitkonstante (PT1-Glied <sup>1)</sup>) für die Dämpfung der Anzeige:
- Bei einer niedrigen Zeitkonstante reagiert die Anzeige besonders schnell auf schwankende Messgrößen.
- Bei einer hohen Zeitkonstante wird sie hingegen abgedämpft.
- Bei Eingabe des Werts 0 (Werkseinstellung) ist die Dämpfung ausgeschaltet.

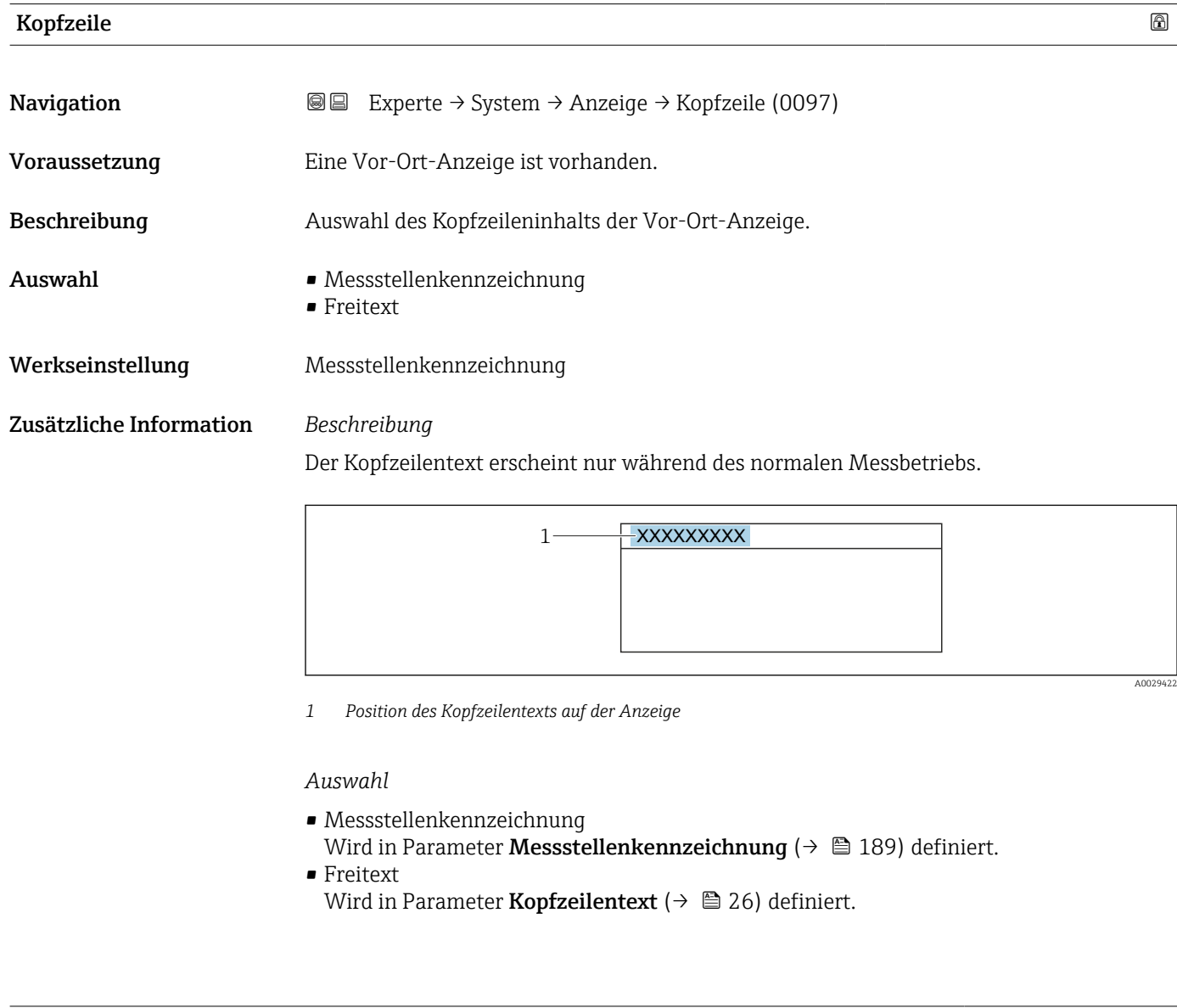

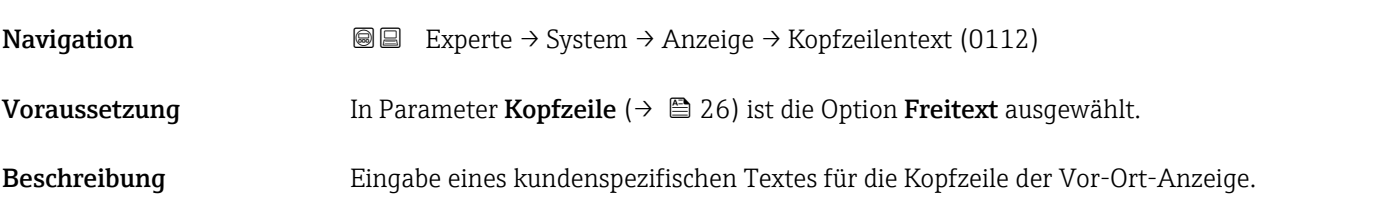

Kopfzeilentext

<sup>1)</sup> Proportionales Übertragungsverhalten mit Verzögerung 1. Ordnung

<span id="page-26-0"></span>Eingabe Max. 12 Zeichen wie Buchstaben, Zahlen oder Sonderzeichen (z.B. @, %, /)

Werkseinstellung enthusiast and the set of the Merksen of the Merksen of the Second Second Second Second Second Second Second Second Second Second Second Second Second Second Second Second Second Second Second Second Secon

Zusätzliche Information *Beschreibung*

Der Kopfzeilentext erscheint nur während des normalen Messbetriebs.

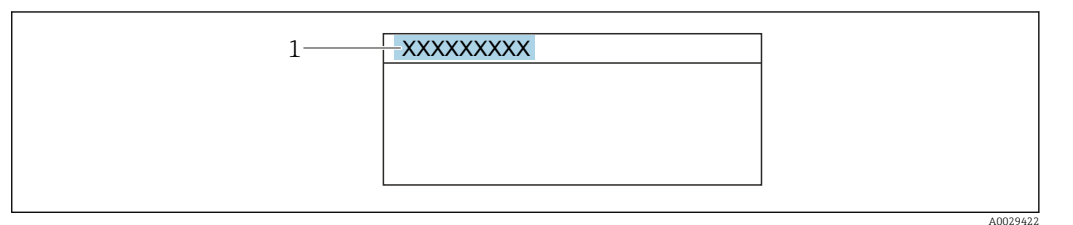

*1 Position des Kopfzeilentexts auf der Anzeige*

#### *Eingabe*

Wie viele Zeichen angezeigt werden, ist abhängig von den verwendeten Zeichen.

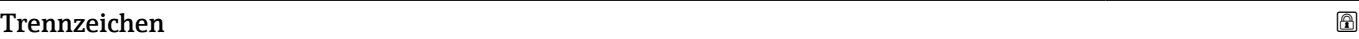

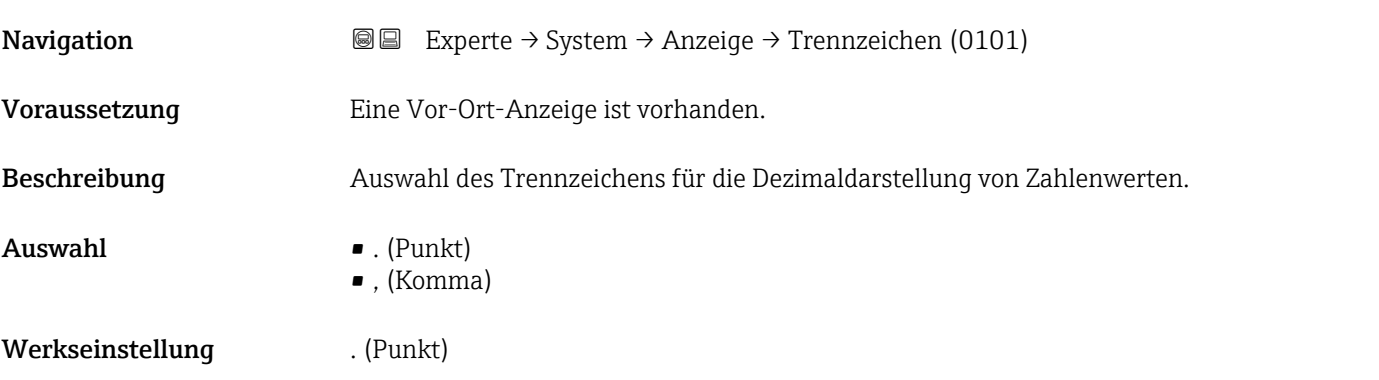

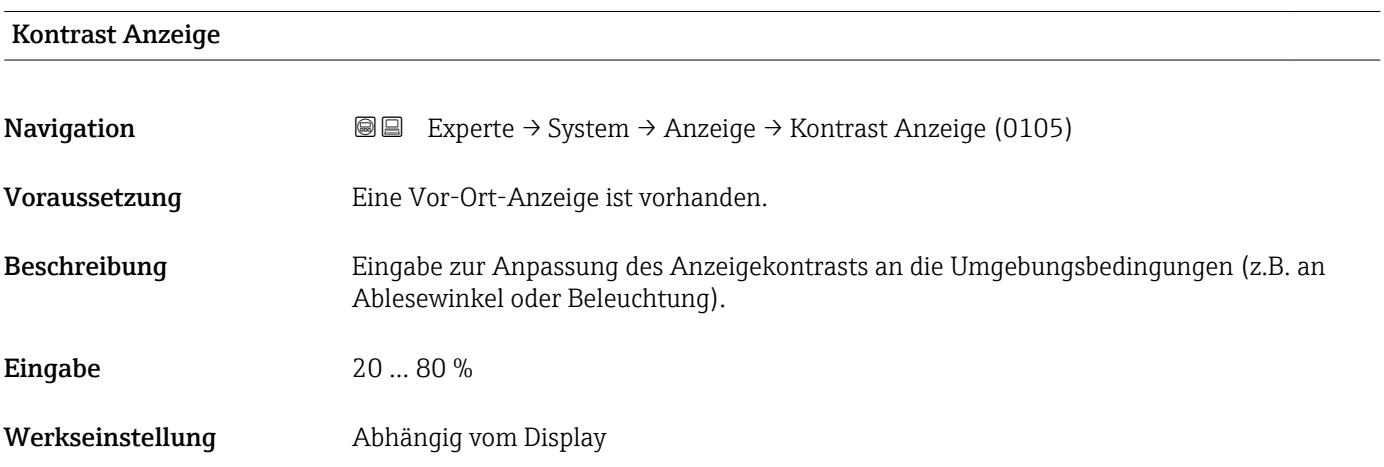

#### <span id="page-27-0"></span>Hintergrundbeleuchtung

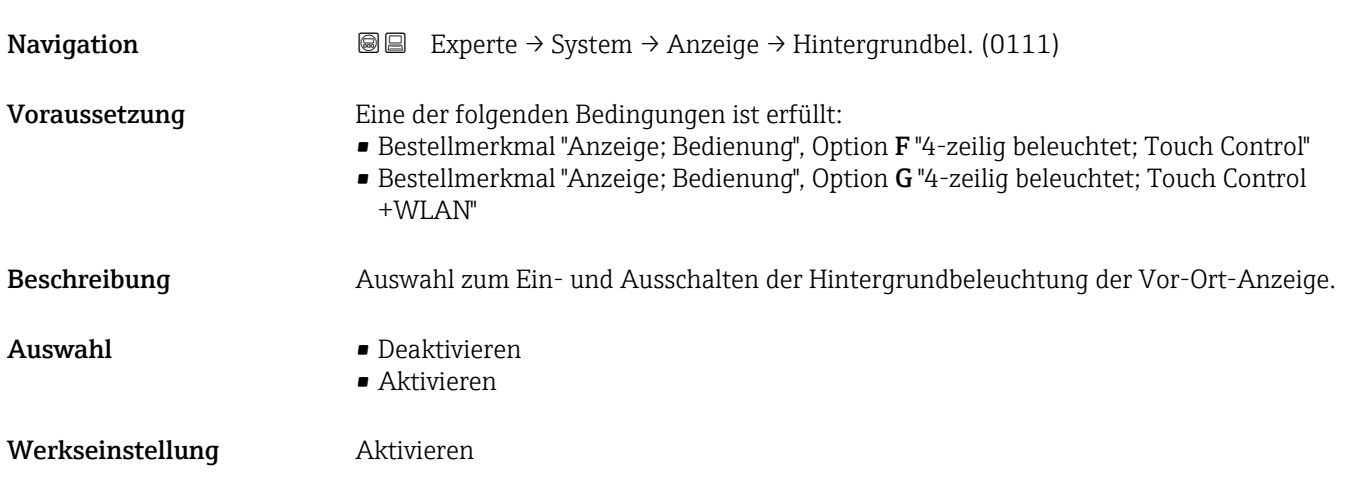

### 3.1.2 Untermenü "Datensicherung"

*Navigation* Experte → System → Datensicherung

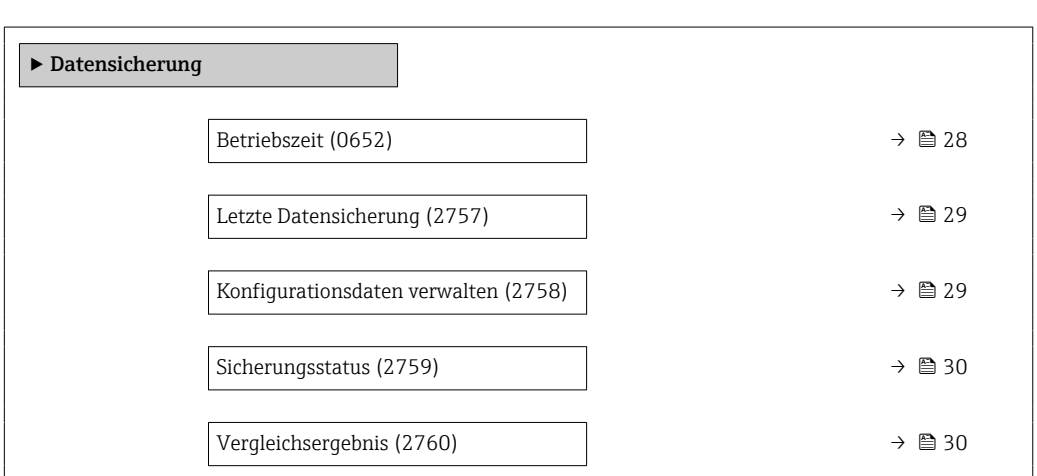

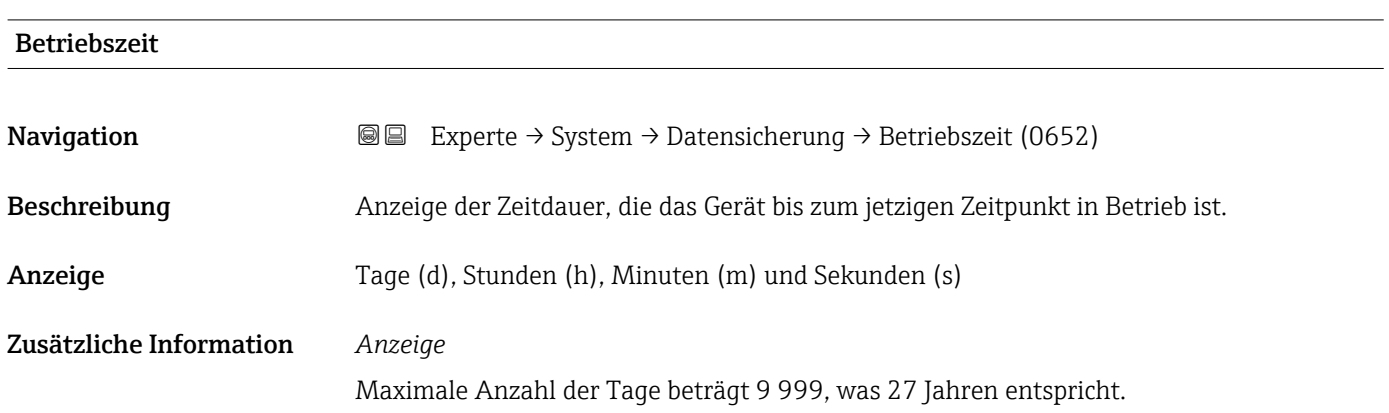

<span id="page-28-0"></span>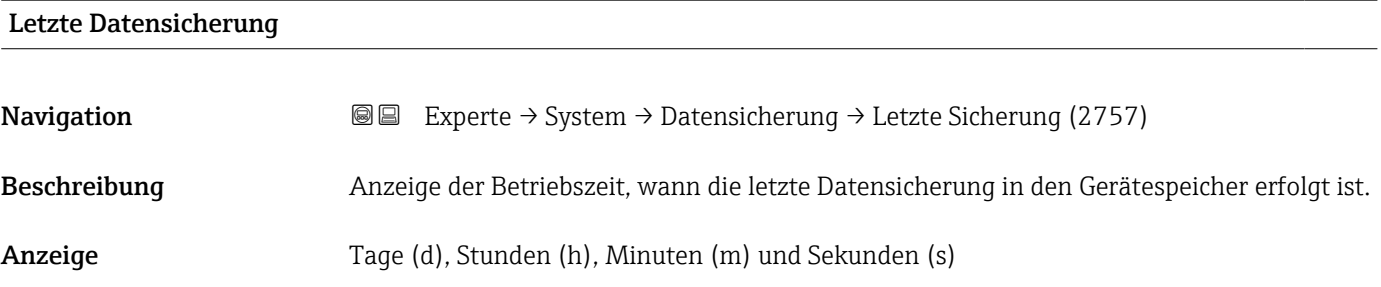

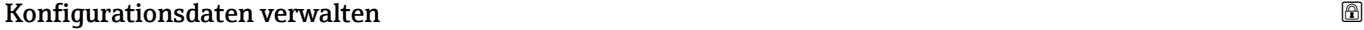

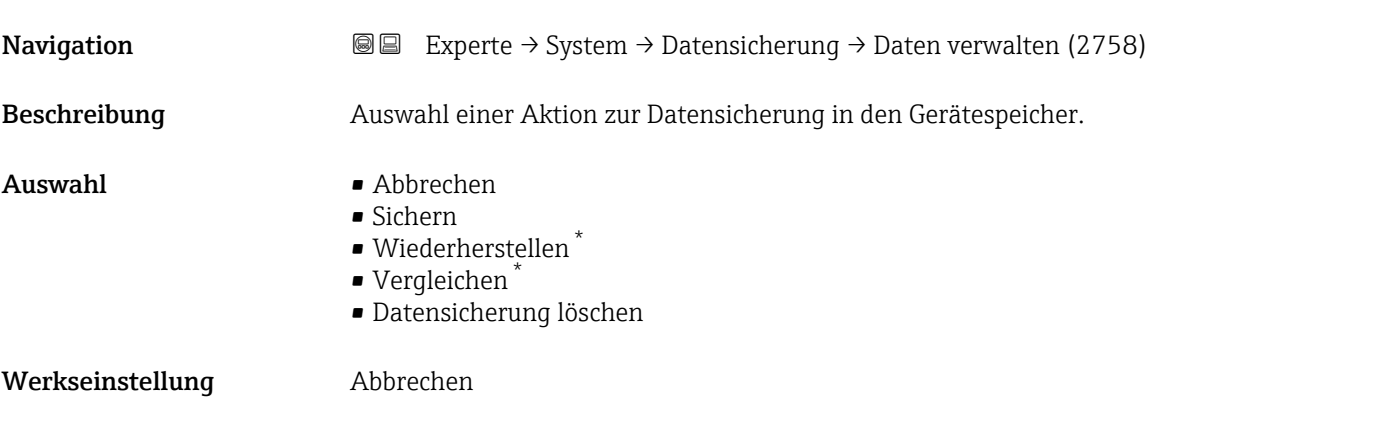

Zusätzliche Information *Auswahl*

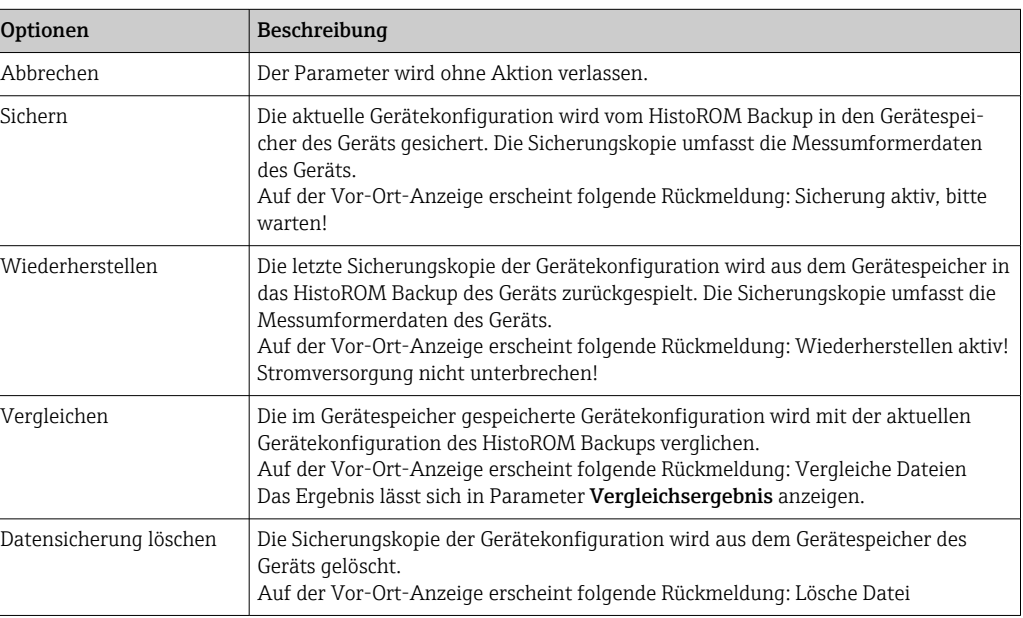

#### *HistoROM*

Ein HistoROM ist ein "nichtflüchtiger" Gerätespeicher in Form eines EEPROM.

<sup>\*</sup> Sichtbar in Abhängigkeit von Bestelloptionen oder Geräteeinstellungen

<span id="page-29-0"></span>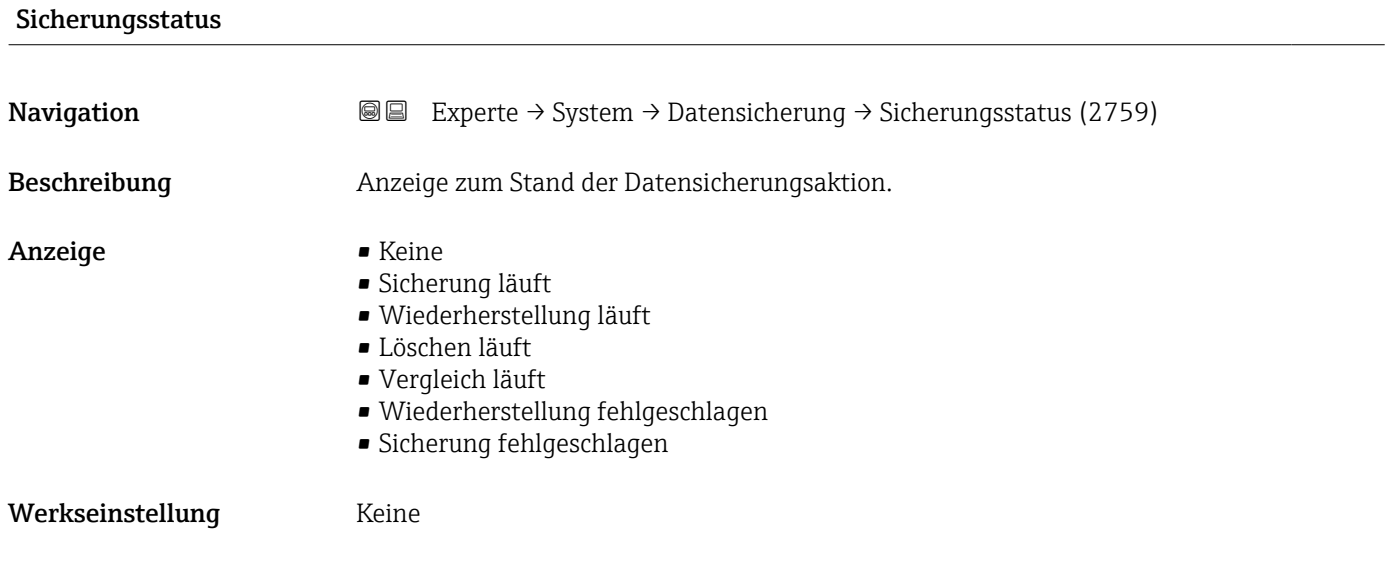

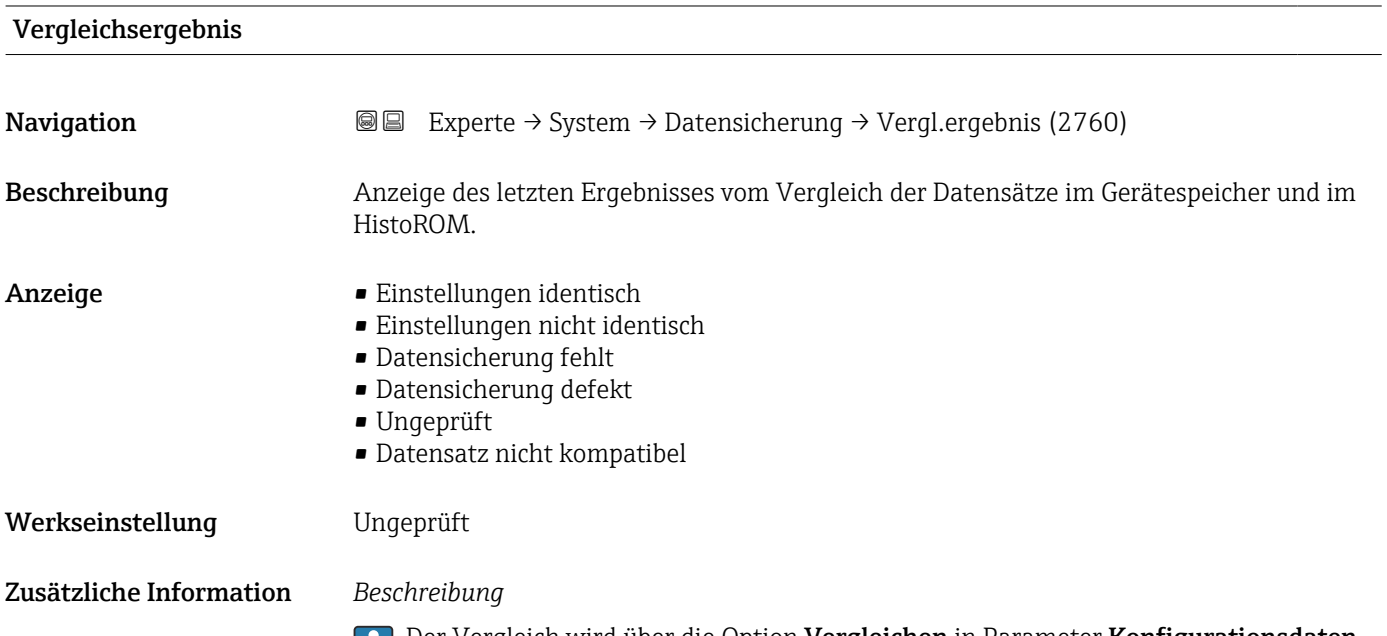

Der Vergleich wird über die Option **Vergleichen** in Parameter **Konfigurationsdaten** verwalten (→  $\oplus$  29) gestartet.

#### *Auswahl*

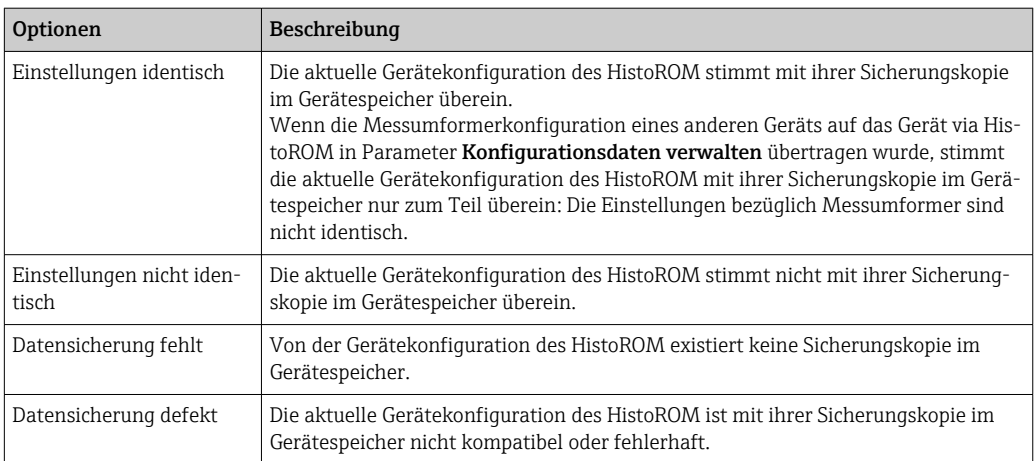

<span id="page-30-0"></span>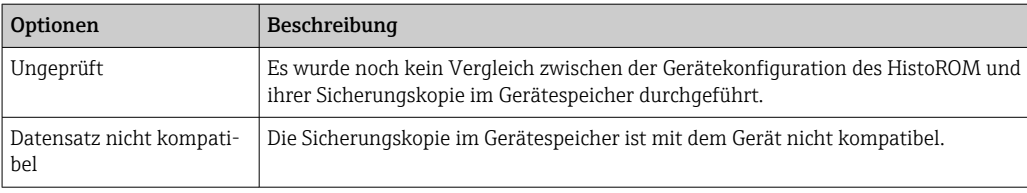

*HistoROM*

Ein HistoROM ist ein "nichtflüchtiger" Gerätespeicher in Form eines EEPROM.

#### 3.1.3 Untermenü "Diagnoseeinstellungen"

*Navigation* 
■■ Experte → System → Diag.einstellung

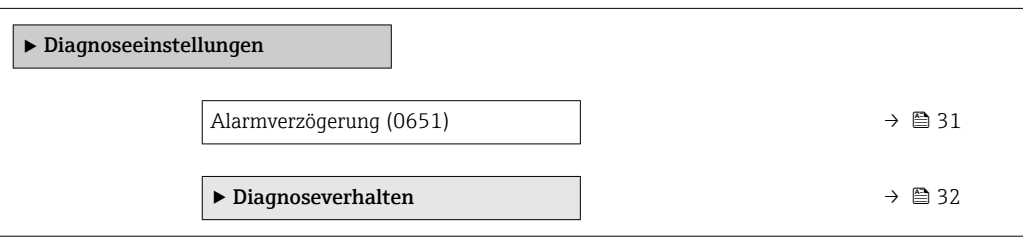

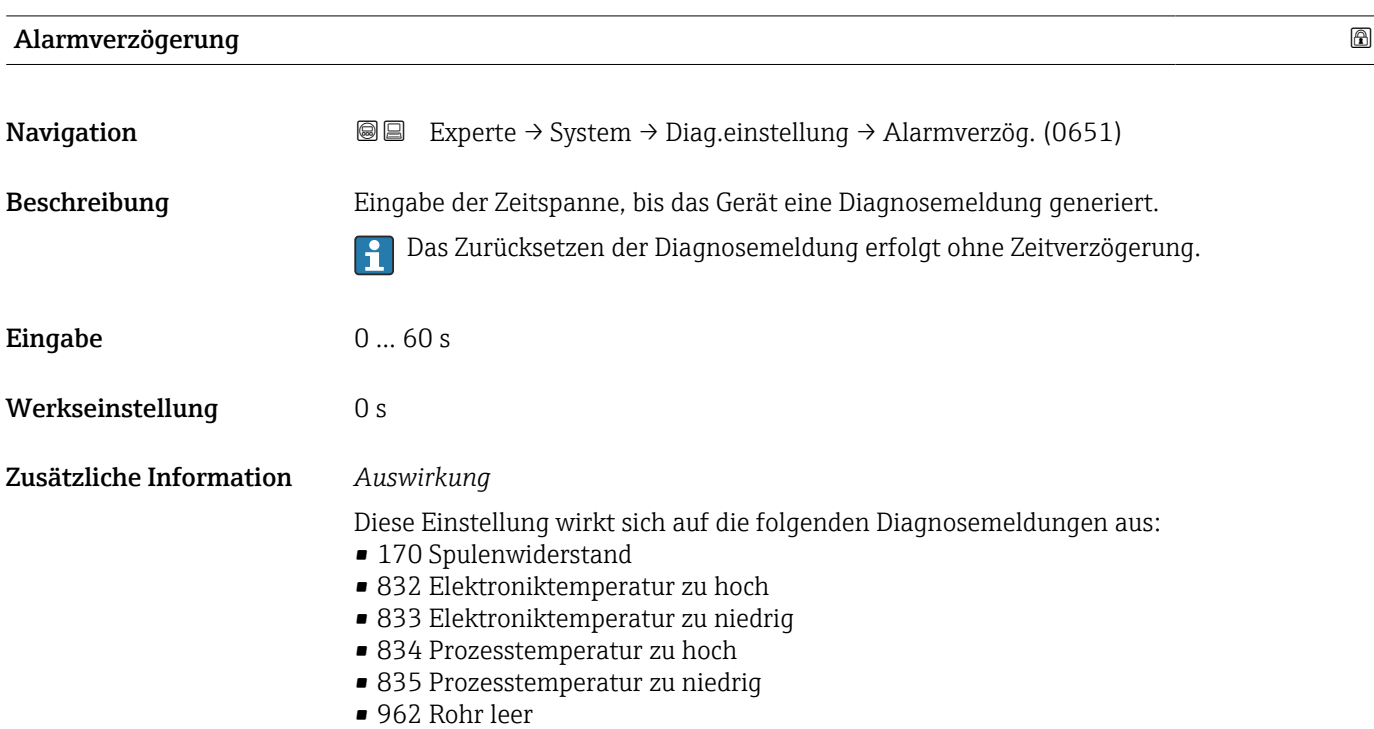

#### <span id="page-31-0"></span>Untermenü "Diagnoseverhalten"

Jeder Diagnoseinformation ist ab Werk ein bestimmtes Diagnoseverhalten zugeordnet. Diese Zuordnung kann der Anwender bei bestimmten Diagnoseinformationen im Untermenü Diagnoseverhalten (→  $\triangleq$  32) ändern.

Die folgenden Optionen stehen in den Parametern Zuordnung Verhalten Diagnosenr. xxx zur Verfügung:

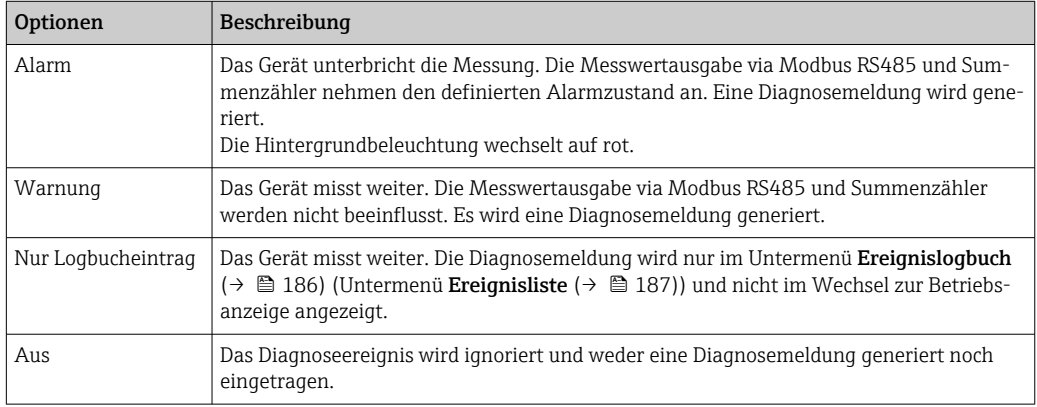

Fill Eine Auflistung aller Diagnoseereignisse: Betriebsanleitung zum Gerät → ■ 8

*Navigation* Experte → System → Diag.einstellung → Diagnoseverhalt.

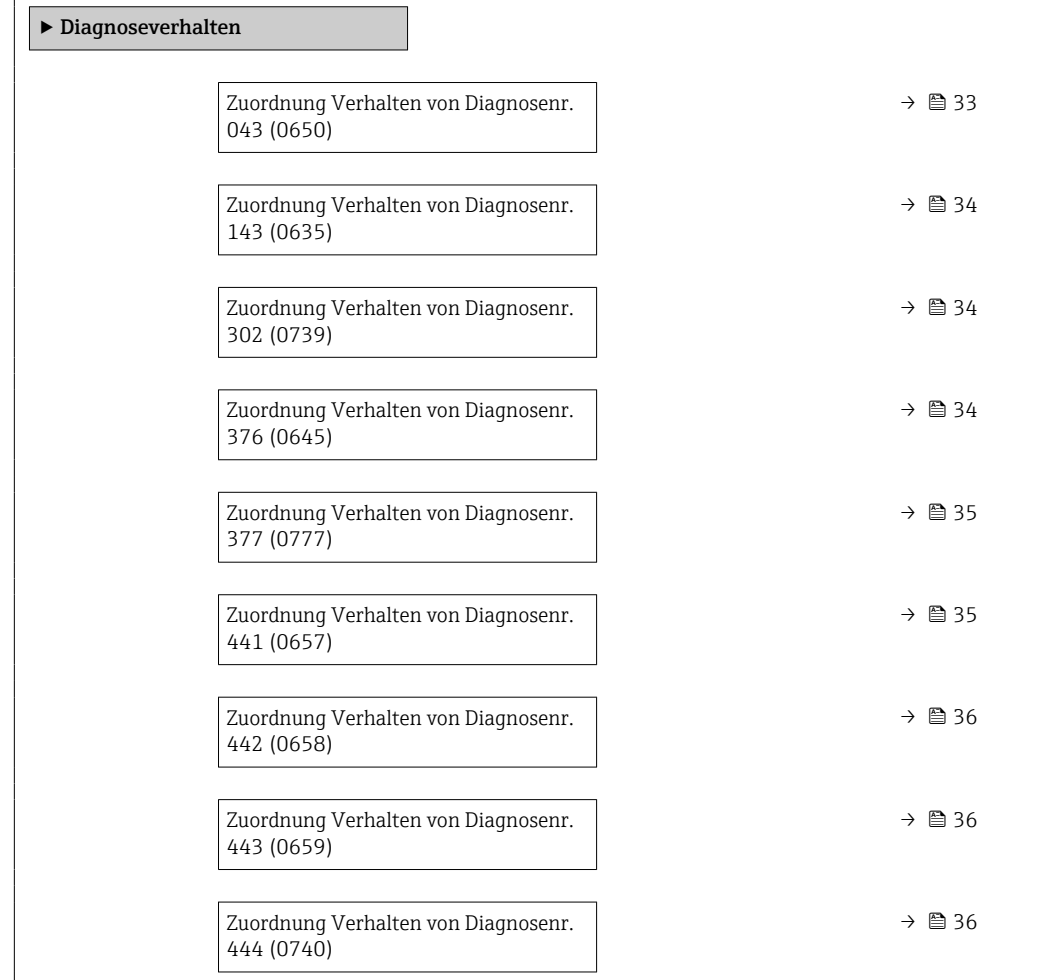

<span id="page-32-0"></span>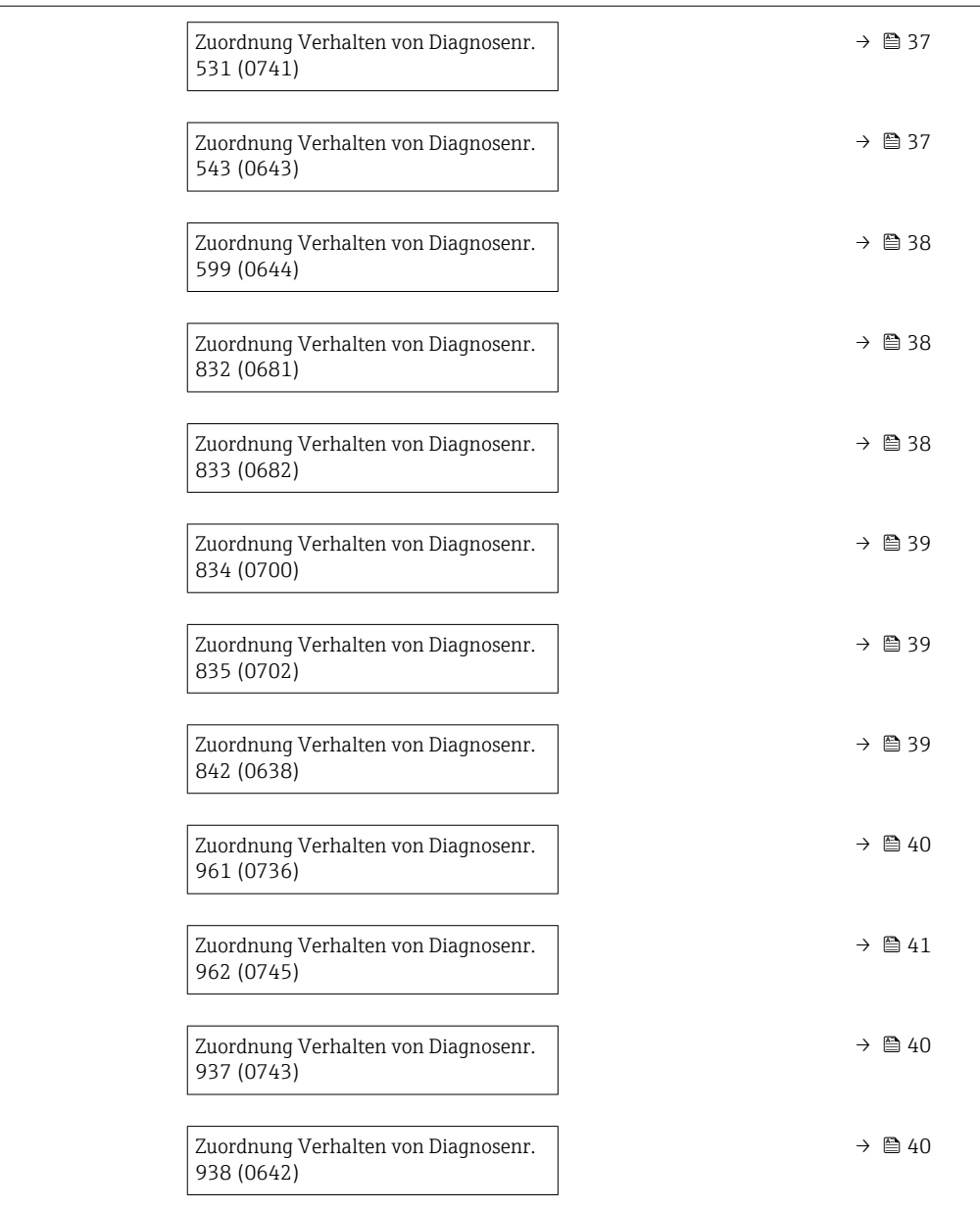

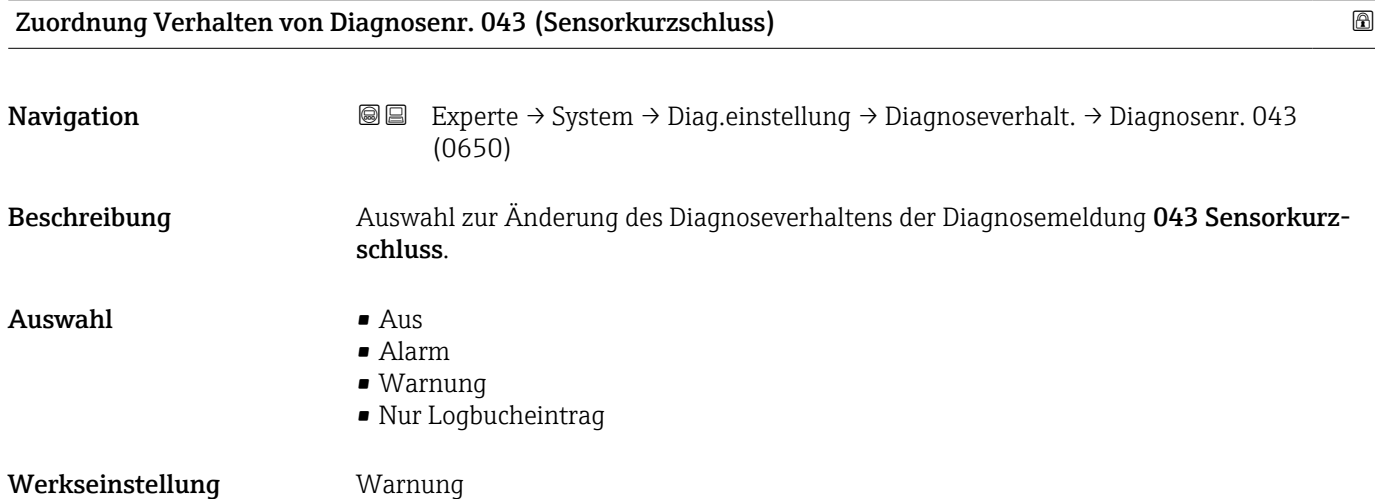

<span id="page-33-0"></span>Zusätzliche Information  $\begin{pmatrix} 0 & 0 \\ 0 & 1 \end{pmatrix}$  Detaillierte Beschreibung der zur Auswahl stehenden Optionen: → ■ 32

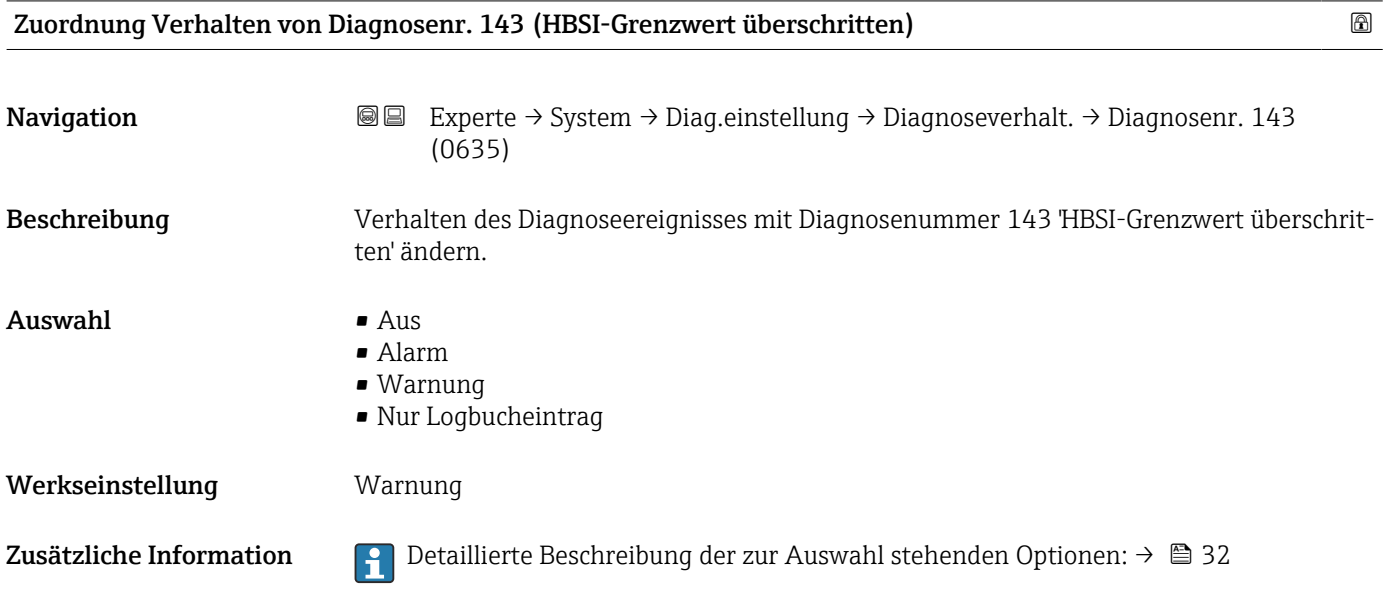

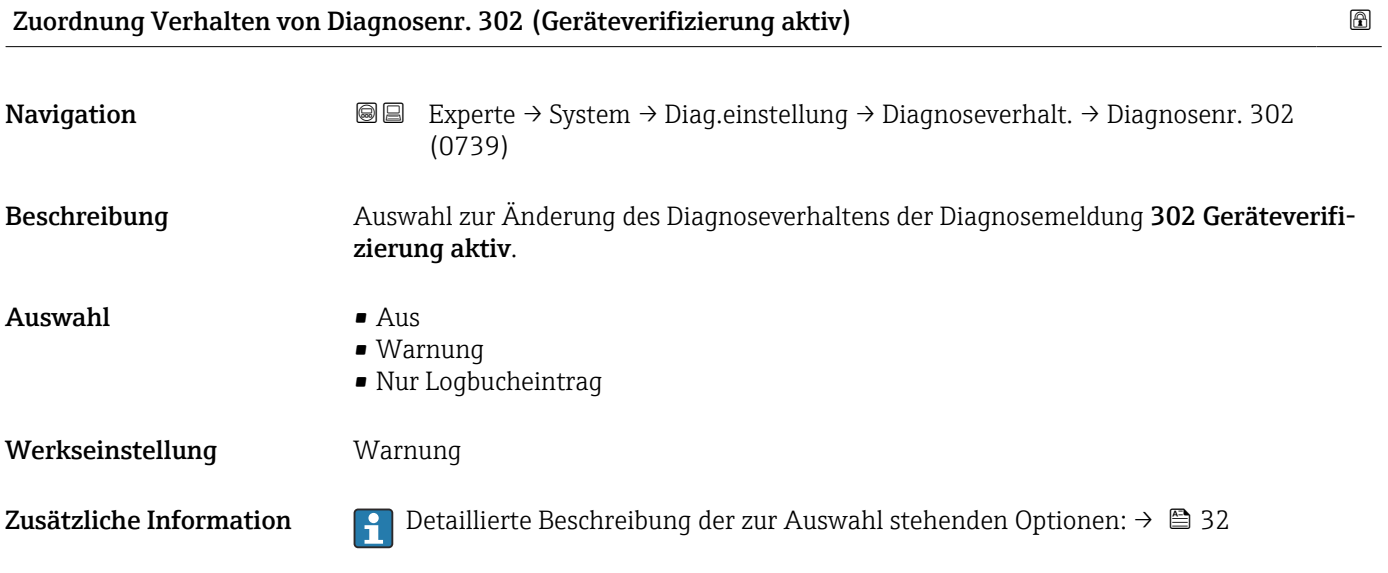

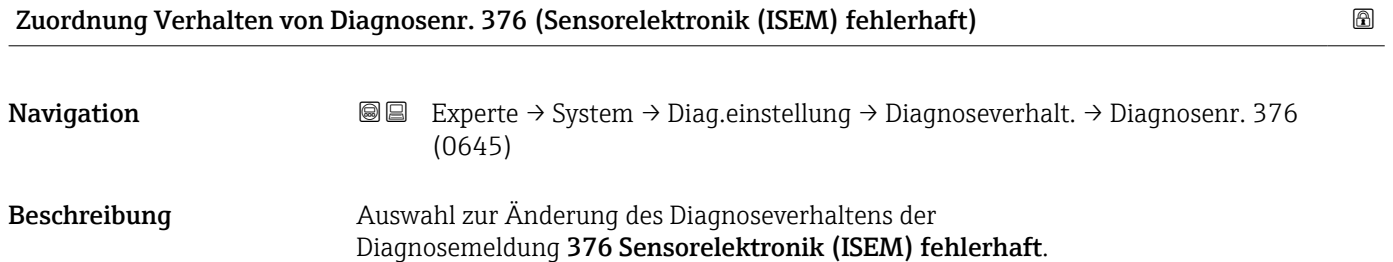

<span id="page-34-0"></span>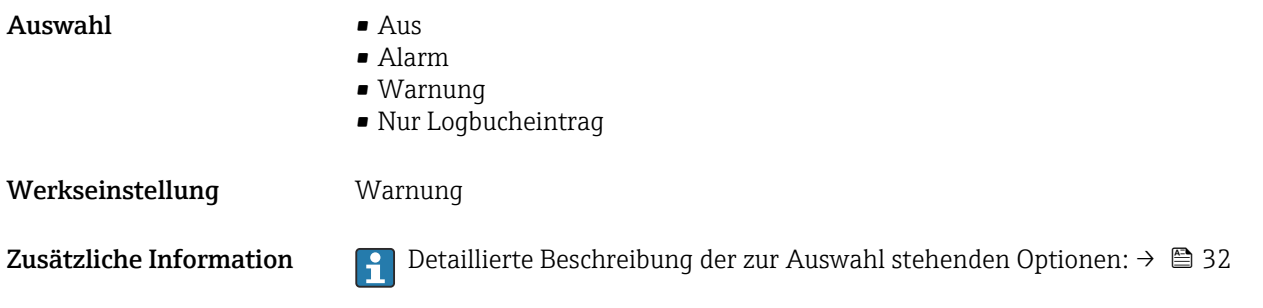

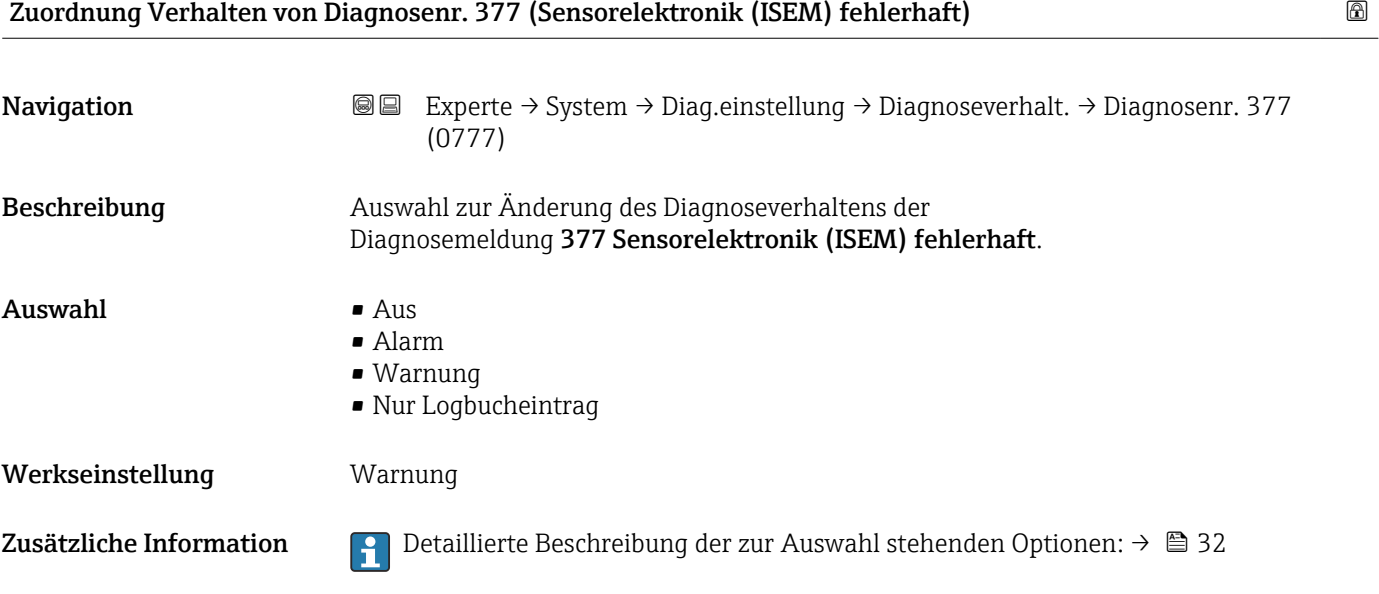

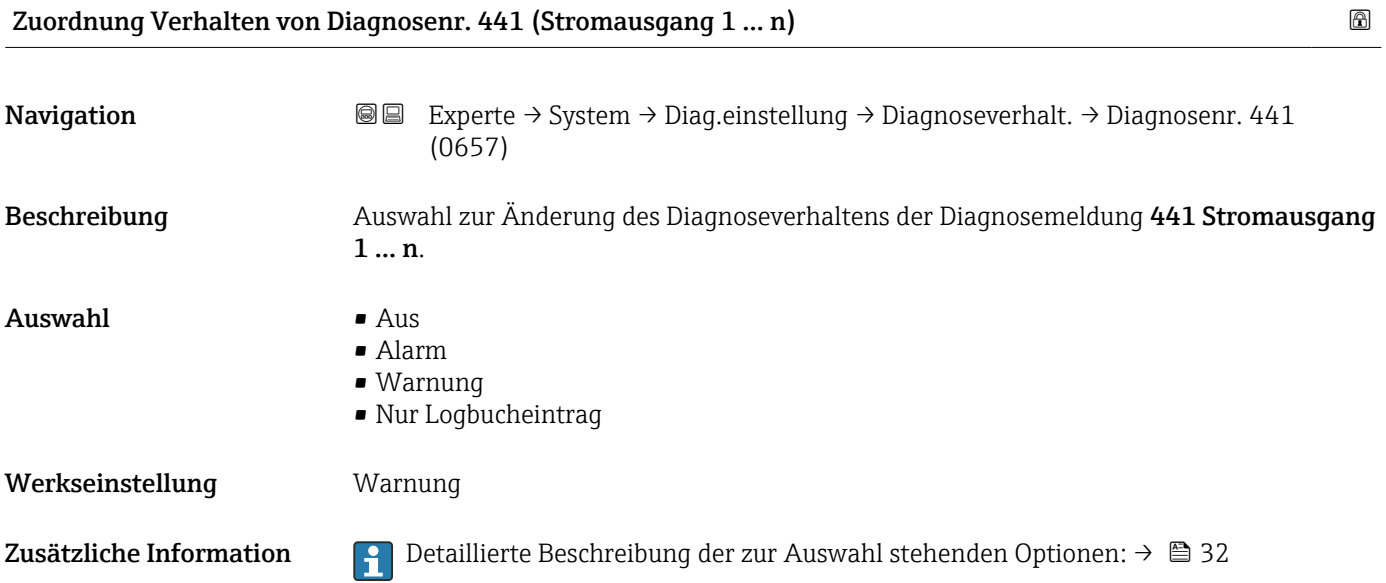

<span id="page-35-0"></span>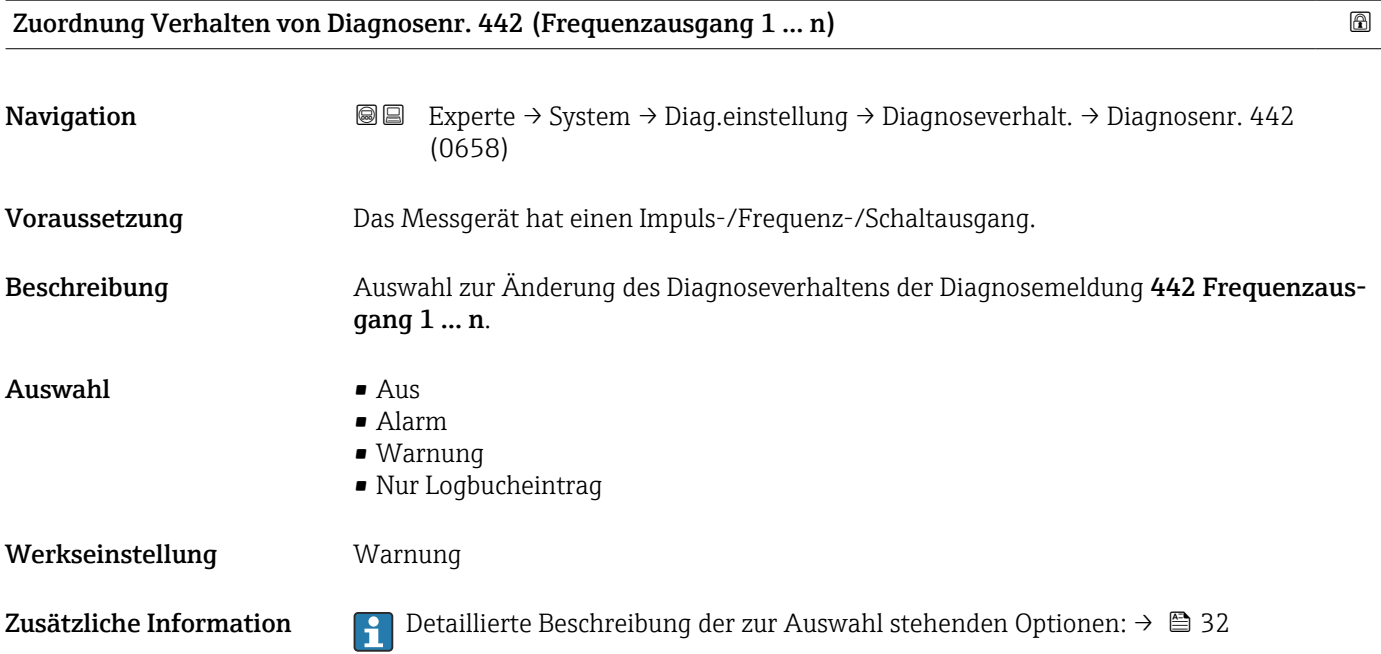

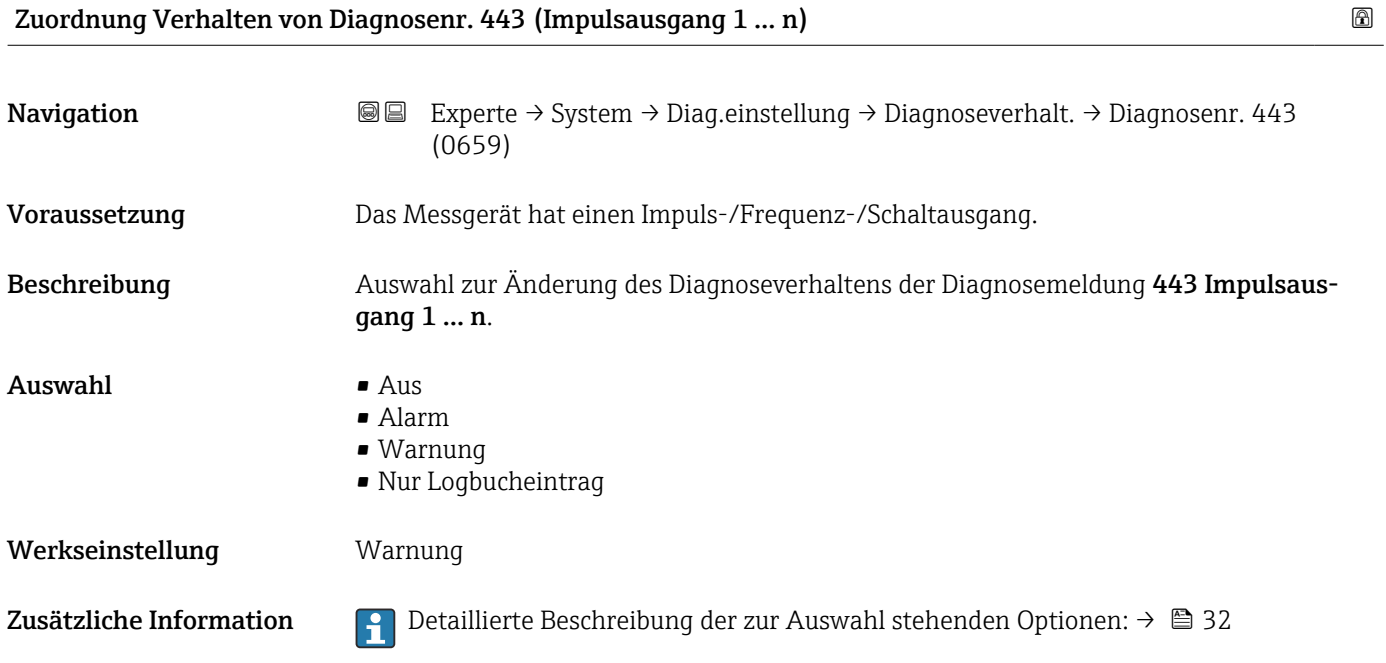

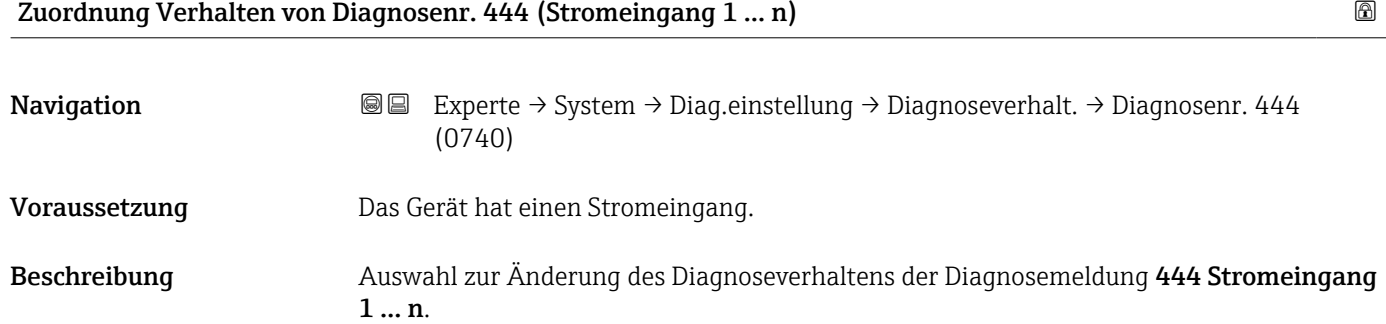
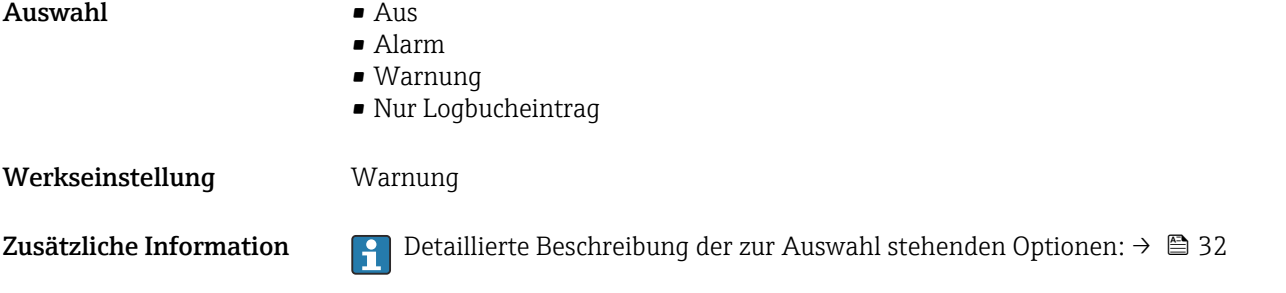

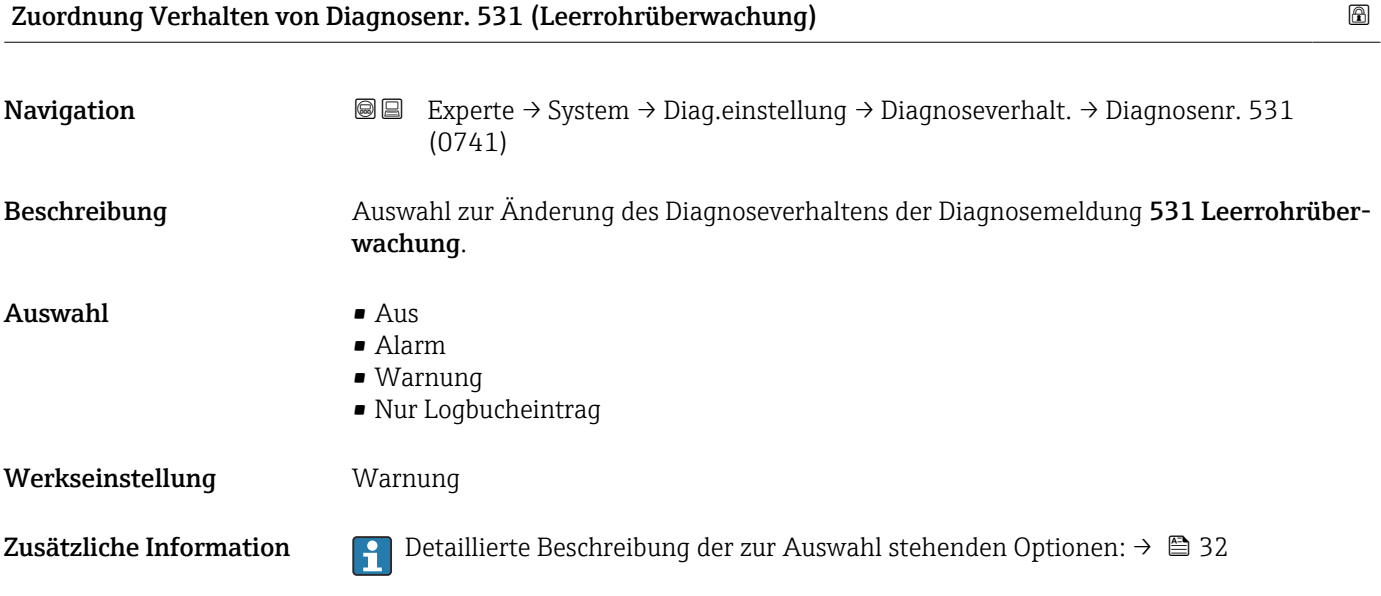

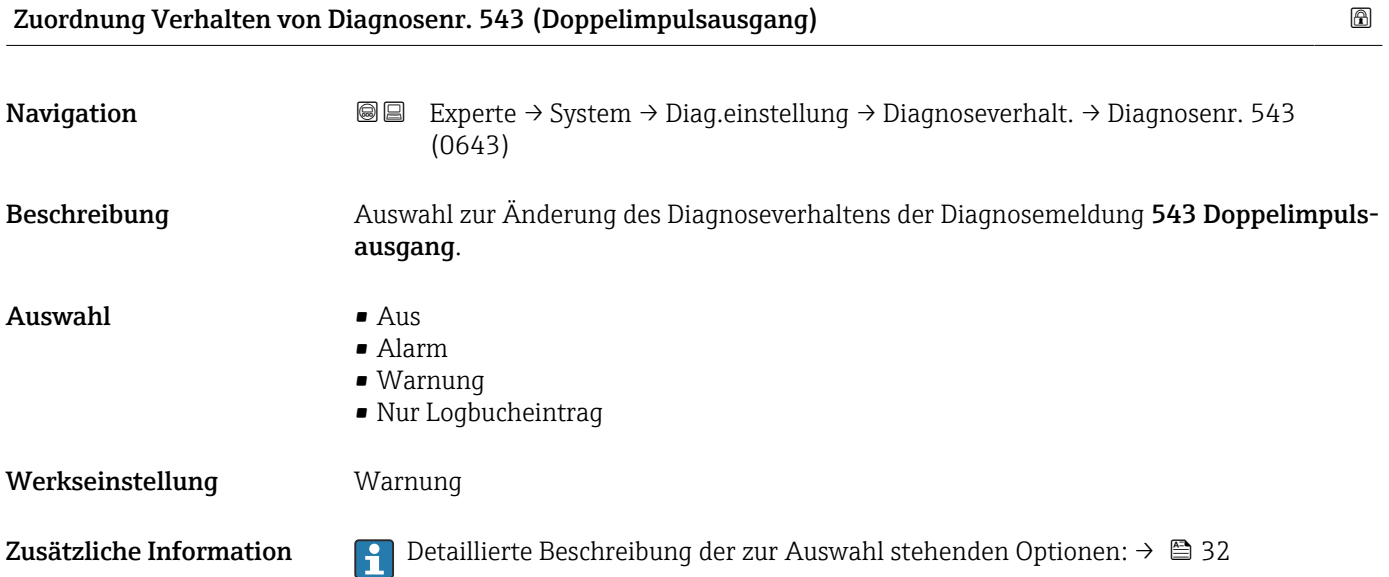

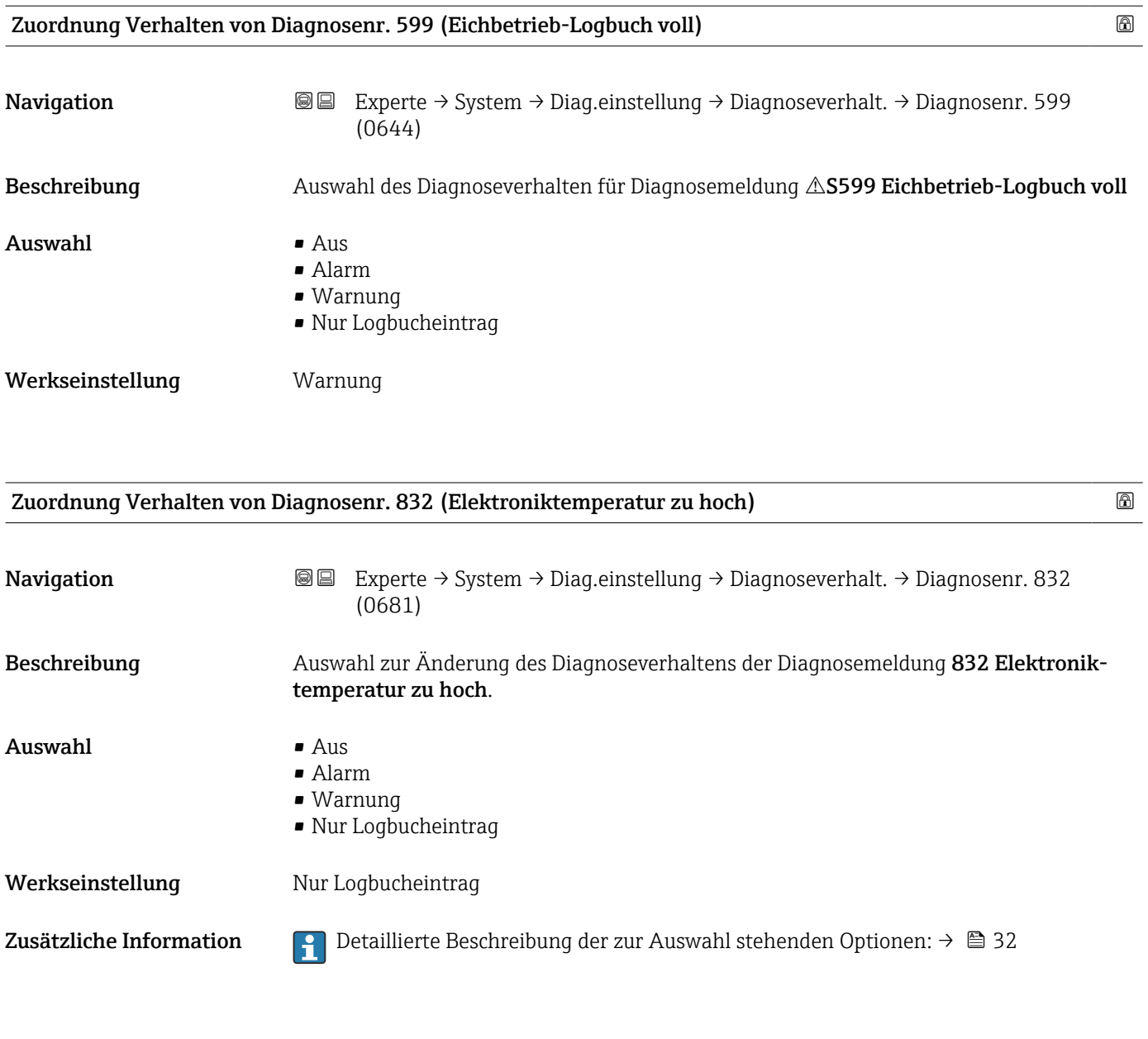

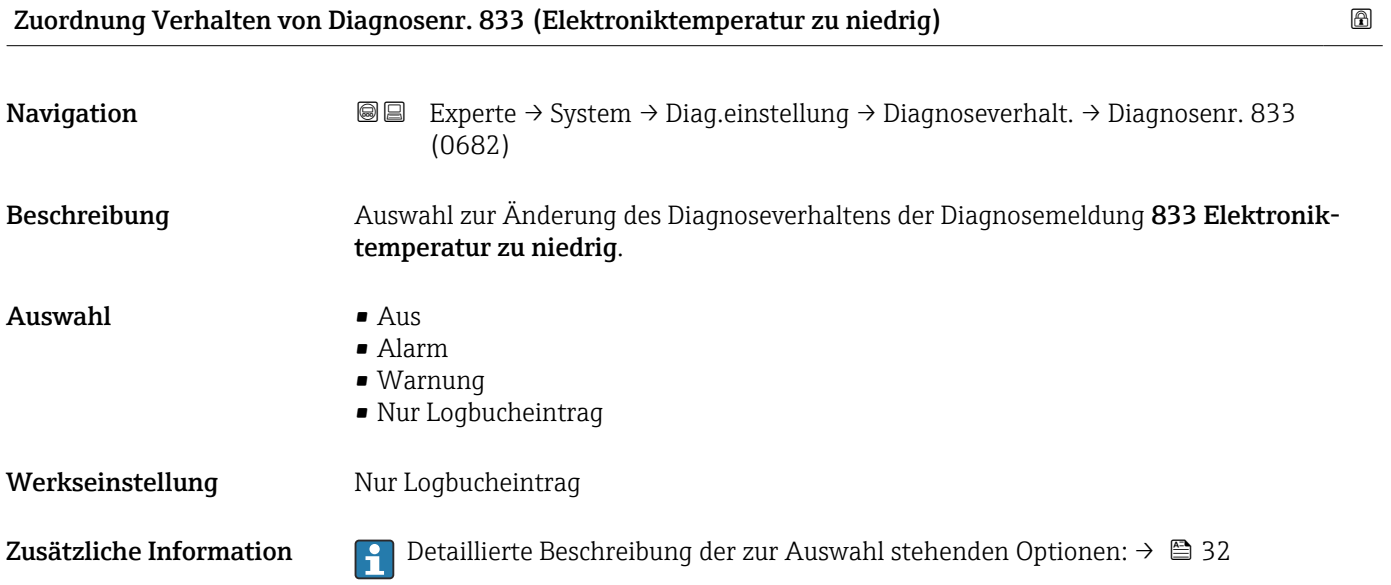

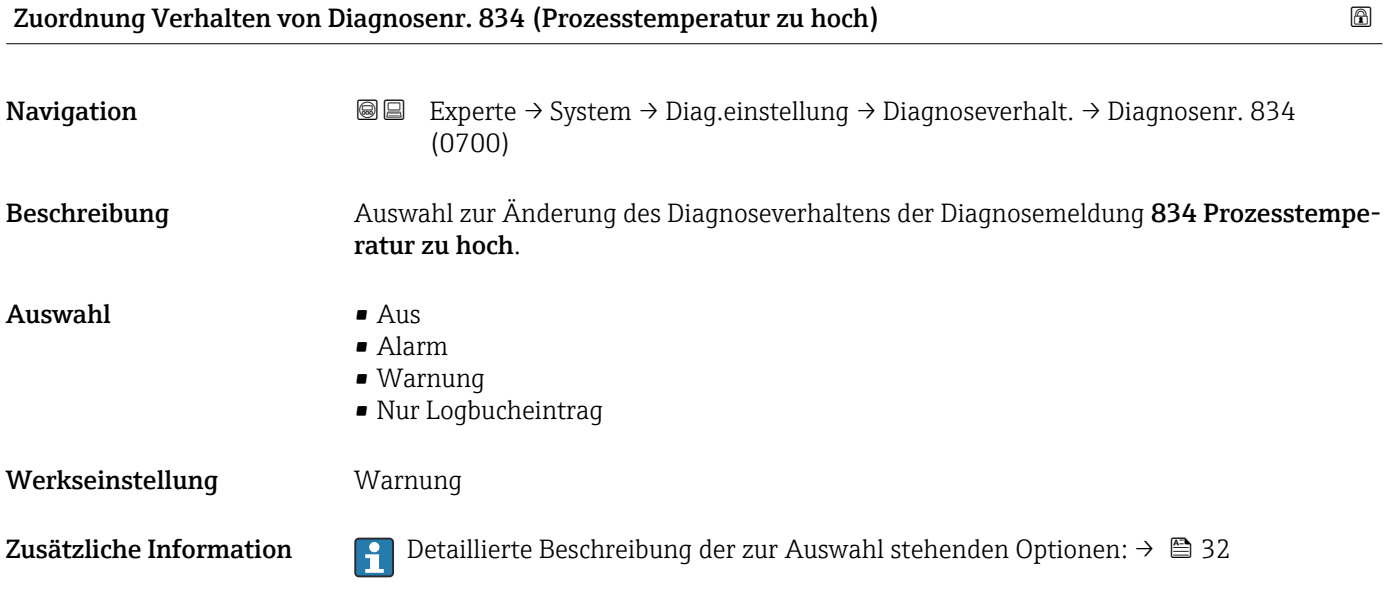

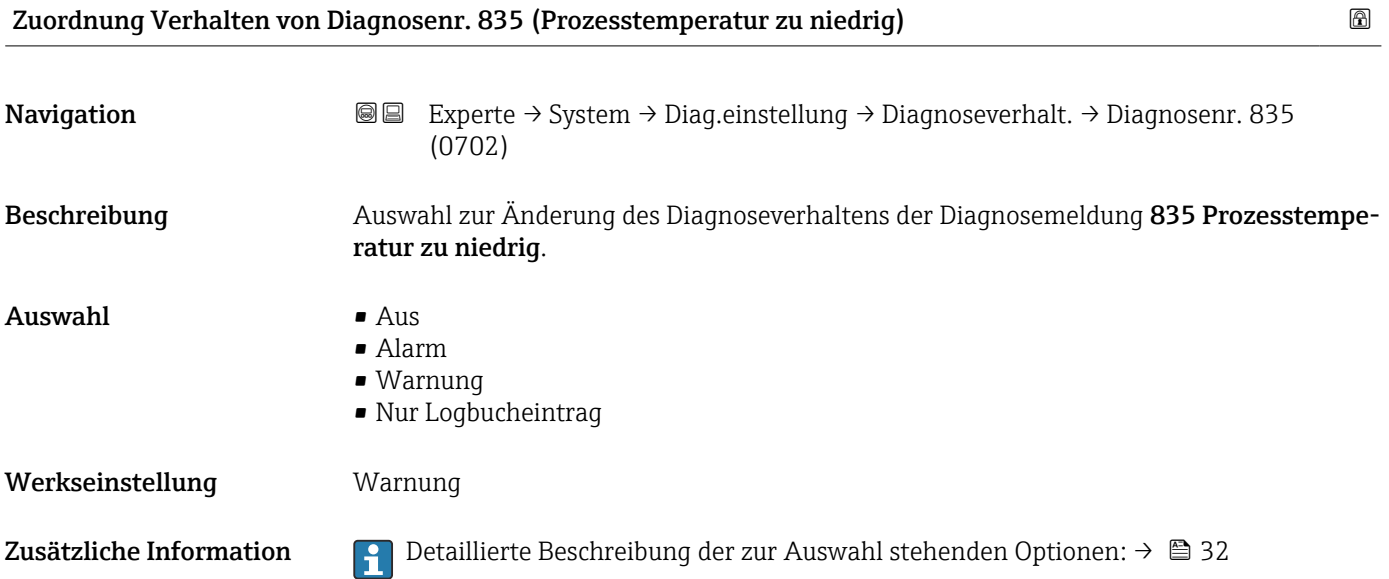

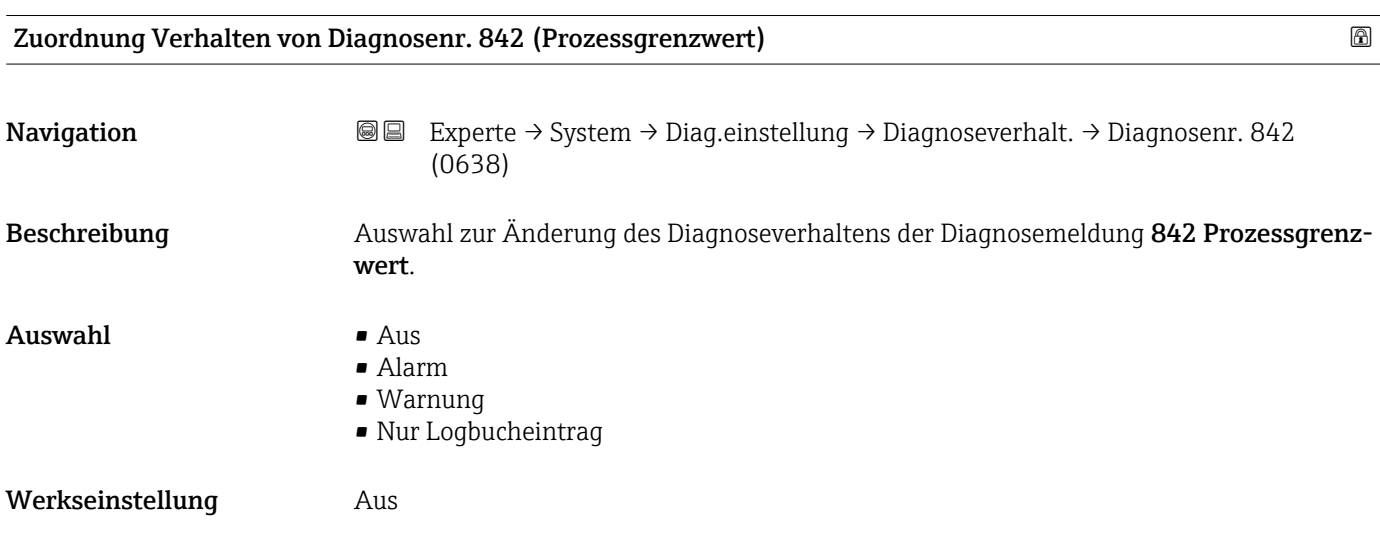

Zusätzliche Information  $\begin{bmatrix} 0 & 0 \\ 0 & 1 \end{bmatrix}$  Detaillierte Beschreibung der zur Auswahl stehenden Optionen: →  $\triangleq 32$ 

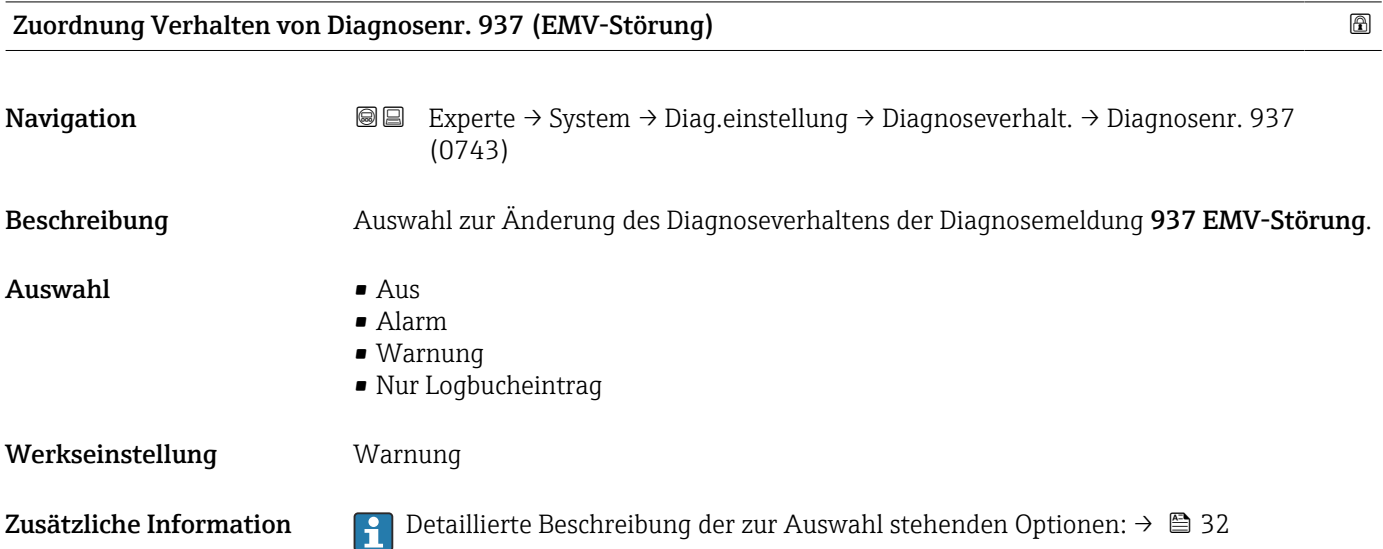

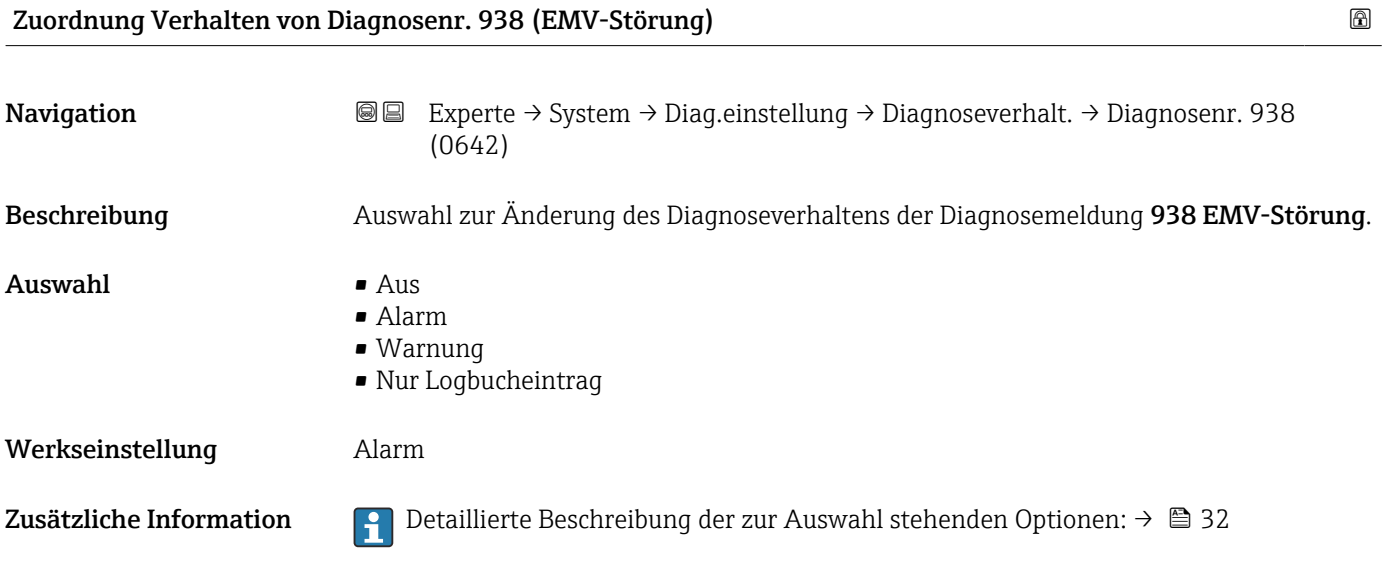

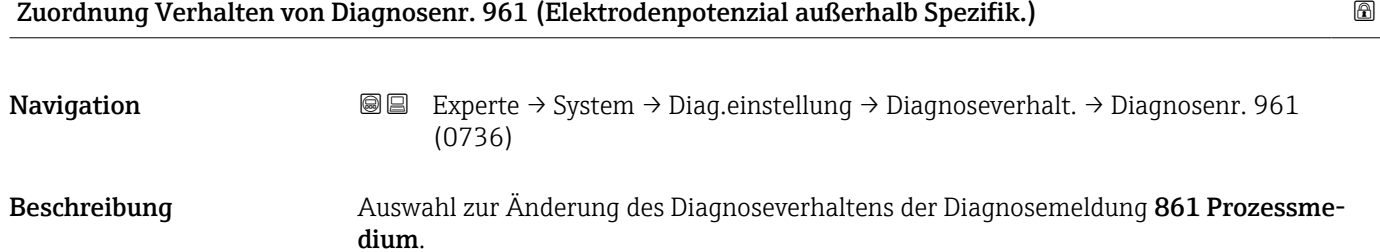

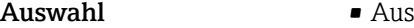

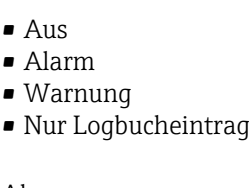

Werkseinstellung **Alarm** 

 $\blacksquare$  $\blacksquare$ 

Zusätzliche Information  $\Box$  Detaillierte Beschreibung der zur Auswahl stehenden Optionen: →  $\Box$  32

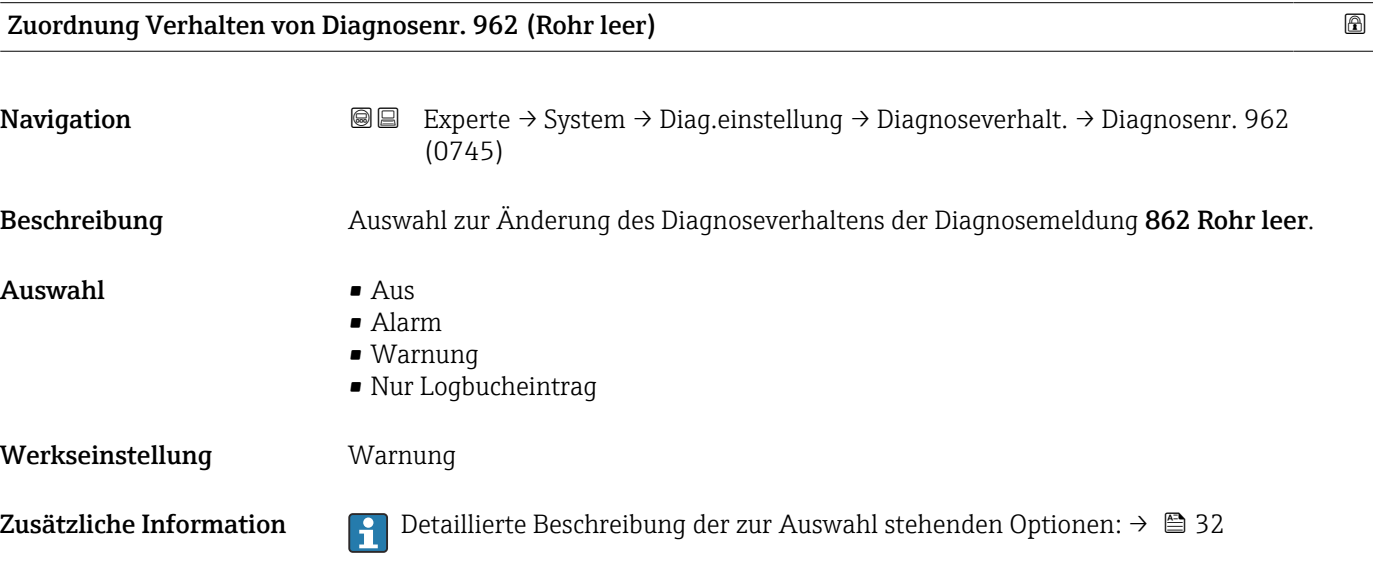

### 3.1.4 Untermenü "Administration"

*Navigation* Experte → System → Administration  $\blacktriangleright$  Administration ‣ Freigabecode definieren [→ 42](#page-41-0)  $\blacktriangleright$  Freigabecode zurücksetzen →  $\blacktriangleright$   $\blacktriangleright$   $\cong$  Gerät zurücksetzen (0000)  $\rightarrow$   $\rightarrow$   $\rightarrow$   $\rightarrow$ Messumformerkennung (2765)  $\rightarrow$  **△**SW-Option aktivieren (0029)  $\rightarrow$  **a**Software-Optionsübersicht (0015)  $\rightarrow$   $\rightarrow$   $\rightarrow$   $\rightarrow$ 

### <span id="page-41-0"></span>Assistent "Freigabecode definieren"

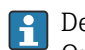

1 Der Assistent Freigabecode definieren (→ ■ 42) ist nur bei Bedienung über die Vor-Ort-Anzeige oder Webbrowser vorhanden.

Bei Bedienung über das Bedientool befindet sich der Parameter Freigabecode definieren direkt im Untermenü Administration. Den Parameter Freigabecode bestätigen gibt es bei Bedienung über das Bedientool nicht.

*Navigation* Experte → System → Administration → Freig.code def.

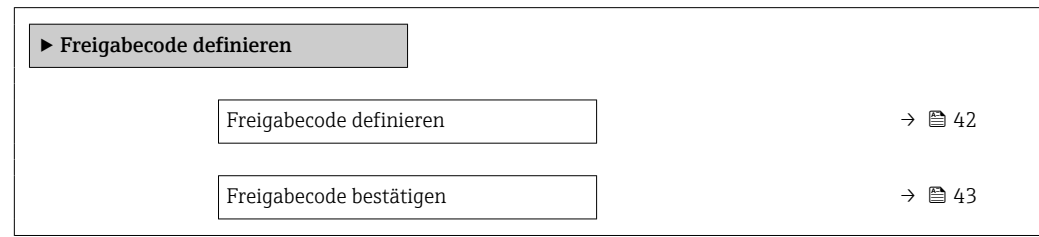

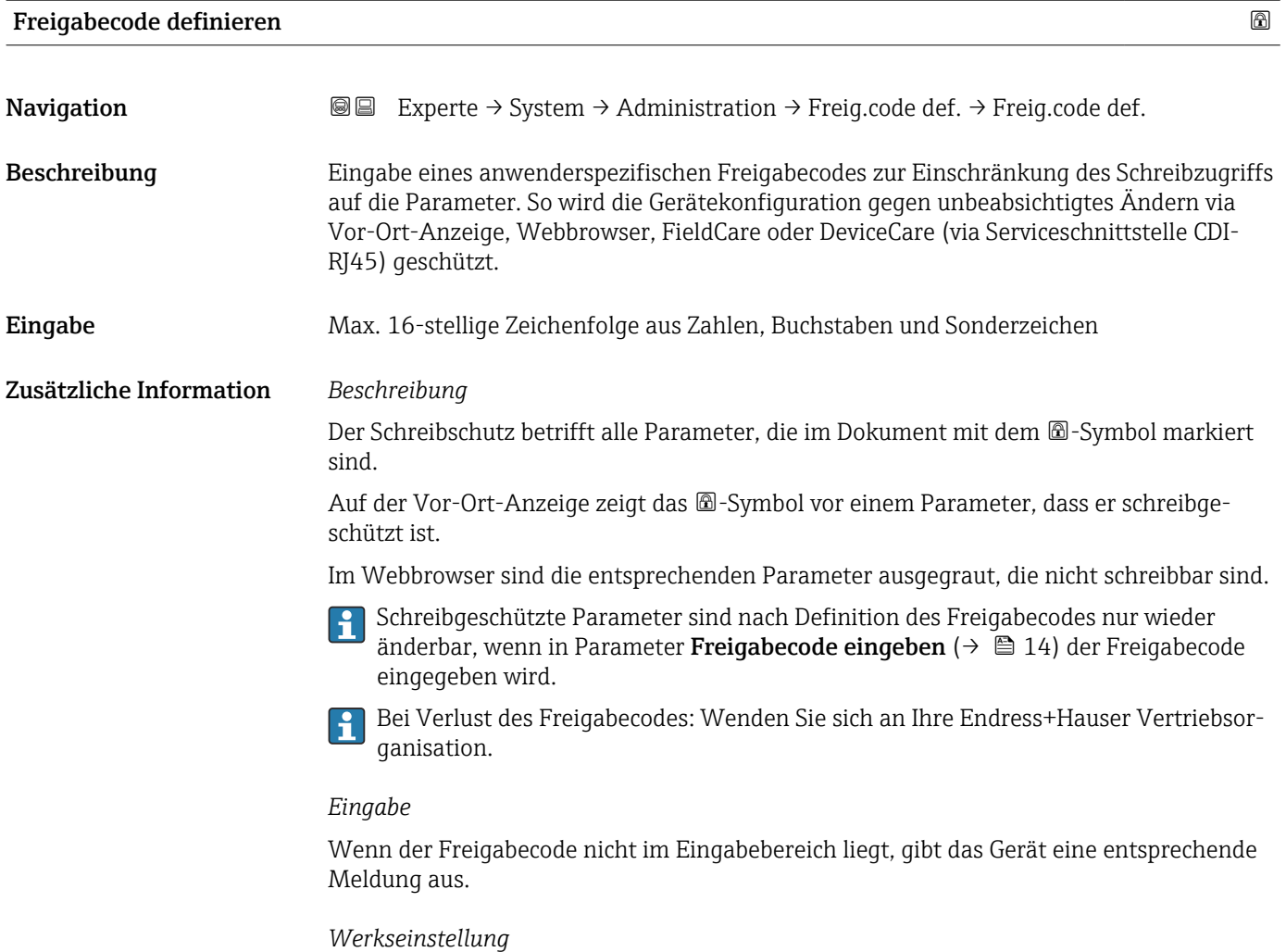

Wird die Werkseinstellung nicht geändert oder als Freigabecode 0 definiert, sind die Parameter nicht schreibgeschützt und die Konfigurationsdaten des Geräts damit änderbar. Der Anwender ist in der Rolle "Instandhalter" angemeldet.

<span id="page-42-0"></span>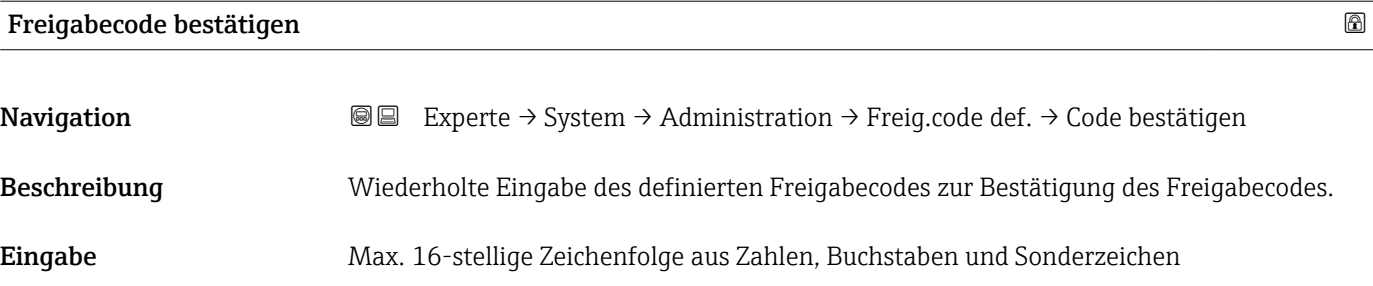

### Untermenü "Freigabecode zurücksetzen"

*Navigation* 
■■ Experte → System → Administration → Freig.code rücks

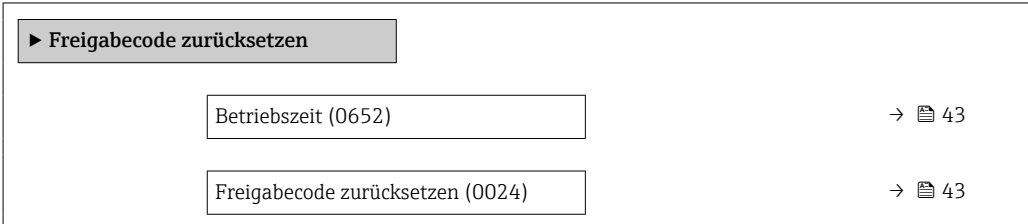

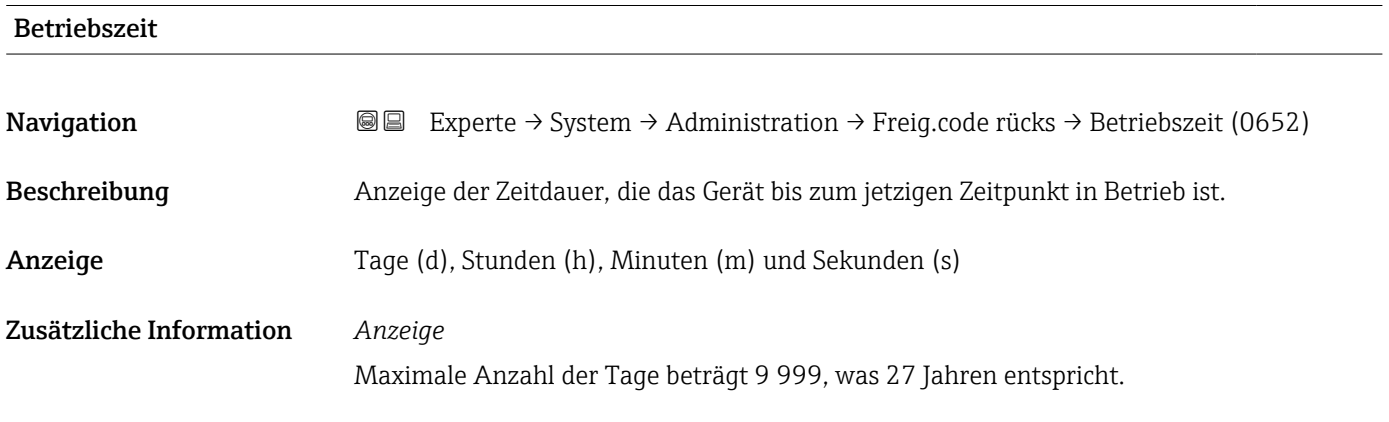

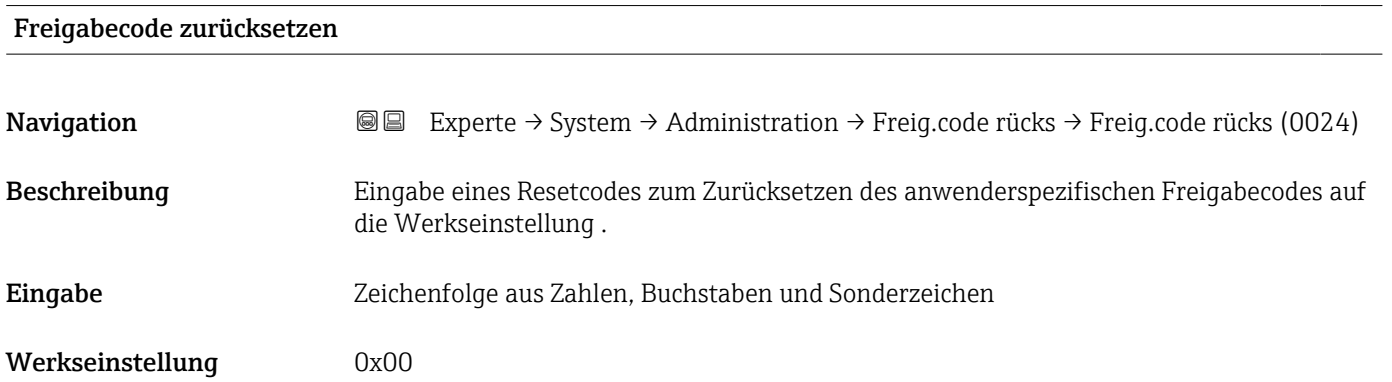

### <span id="page-43-0"></span>Zusätzliche Information *Beschreibung*

Für einen Resetcode: Wenden Sie sich an Ihre Endress+Hauser Serviceorganisation.  $\mathbf{f}$ 

### *Eingabe*

Die Eingabe der Resetcodes ist nur möglich via:

- Webbrowser
- DeviceCare, FieldCare (via Schnittstelle CDI RJ45)
- Feldbus

### Weitere Parameter im Untermenü "Administration"

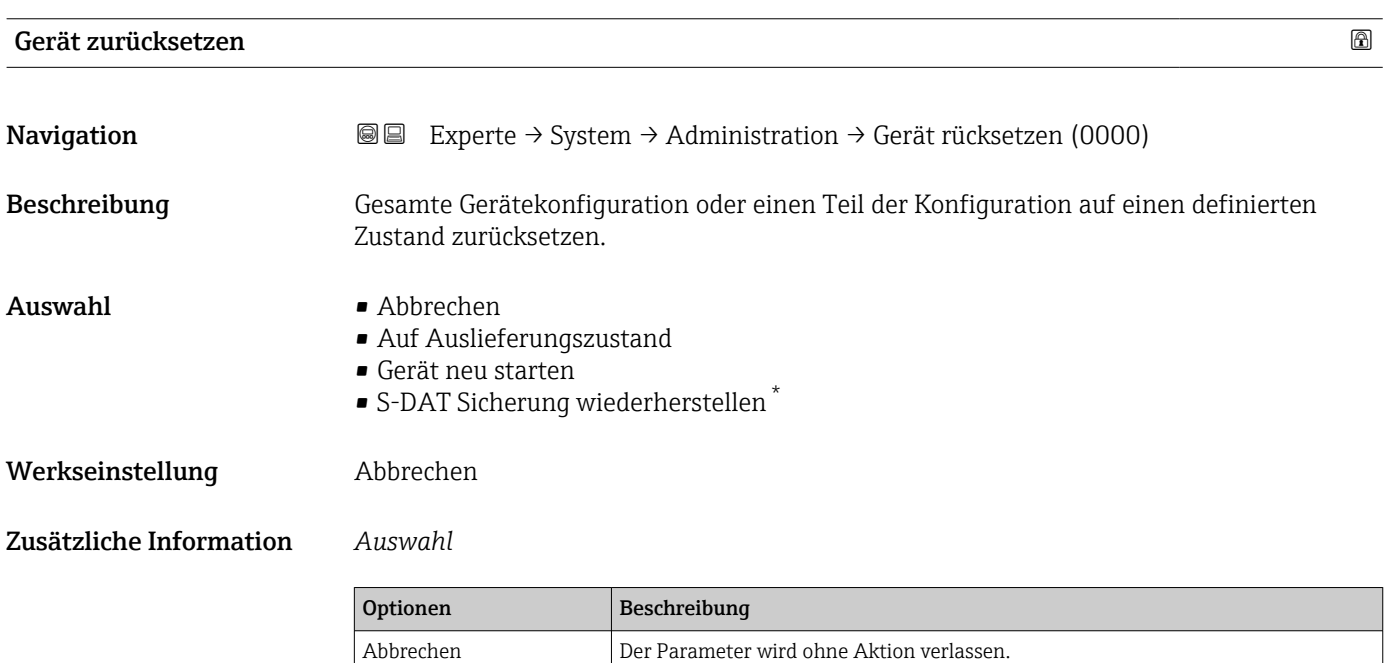

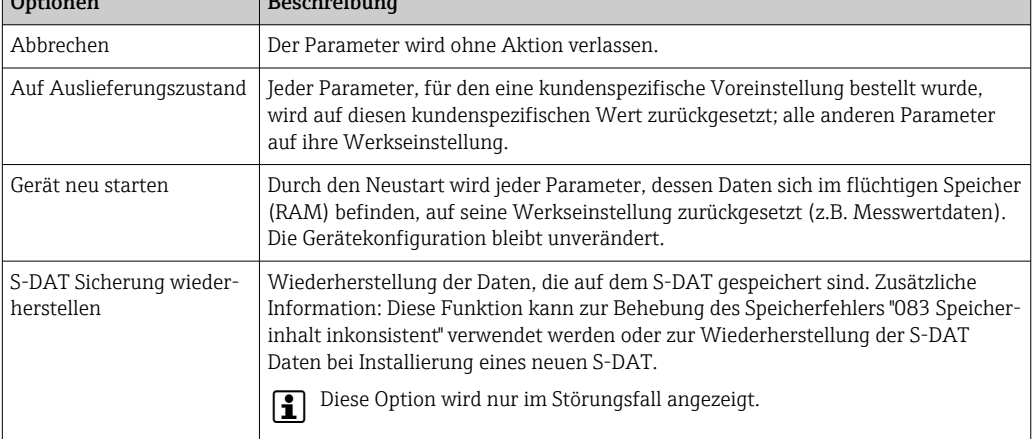

<sup>\*</sup> Sichtbar in Abhängigkeit von Bestelloptionen oder Geräteeinstellungen

<span id="page-44-0"></span>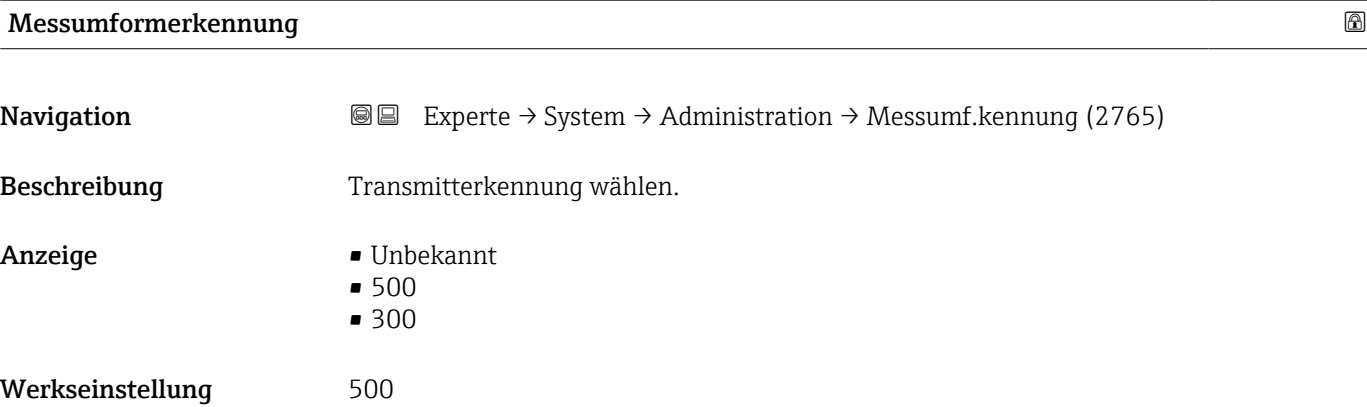

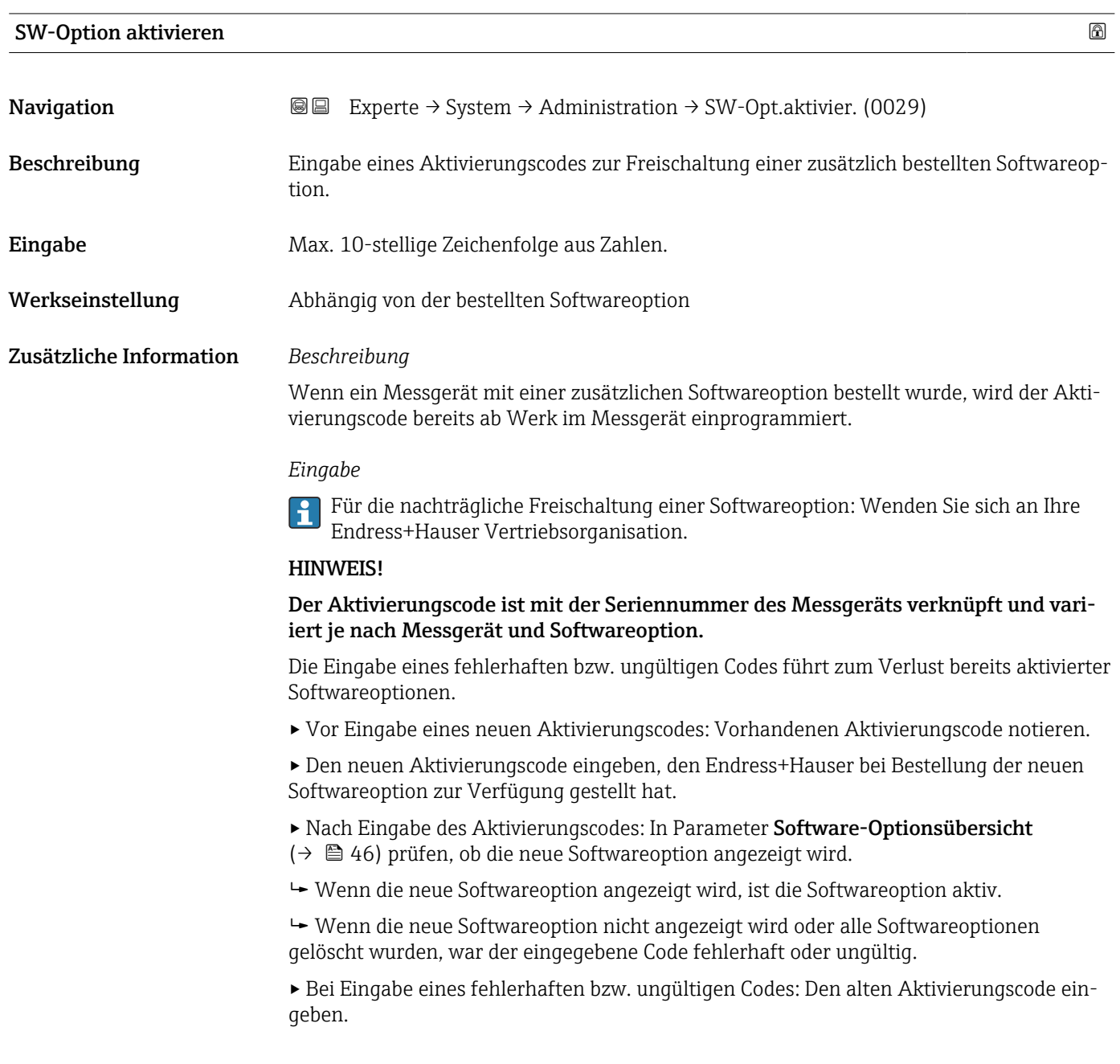

### Endress+Hauser 45

<span id="page-45-0"></span>▸ Den neuen Aktivierungscode unter Angabe der Seriennummer bei Ihrer Endress+Hauser Vertriebsorganisation prüfen lassen oder erneut anfragen.

### *Beispiel für eine Softwareoption*

Bestellmerkmal "Anwendungspaket", Option EA "Extended HistoROM"

 $\mathbf{H}$ 

In Parameter Software-Optionsübersicht ( $\rightarrow \Box$  46) werden die aktuell aktivierten Software-Optionen angezeigt.

### *Webbrowser*

Nach Aktivierung einer Softwareoption muss die Seite im Webbrowser neu geladen  $\overline{\mathbf{r}}$ werden.

### Software-Optionsübersicht

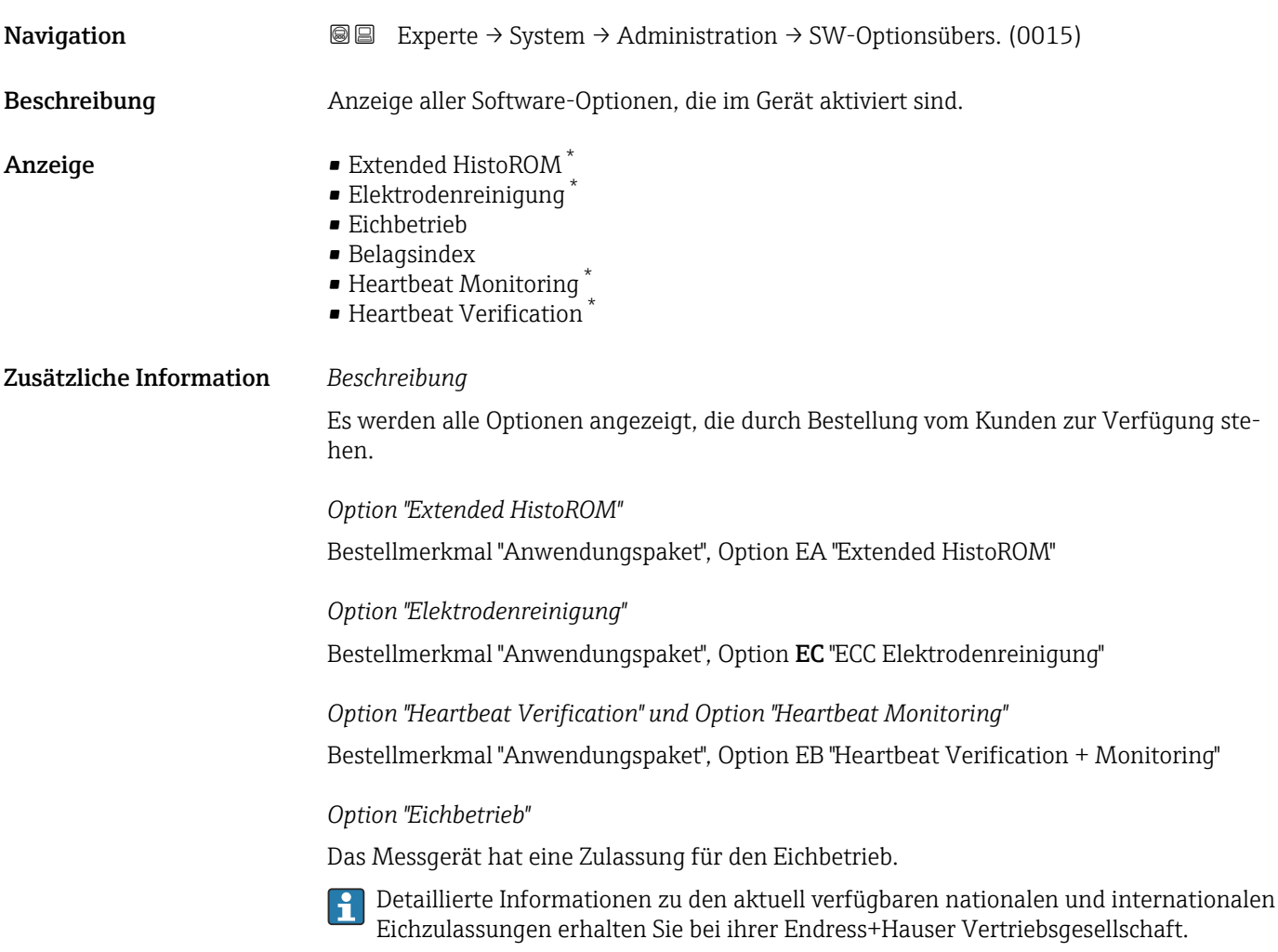

Sichtbar in Abhängigkeit von Bestelloptionen oder Geräteeinstellungen

## 3.2 Untermenü "Sensor"

*Navigation* 
■■ Experte → Sensor

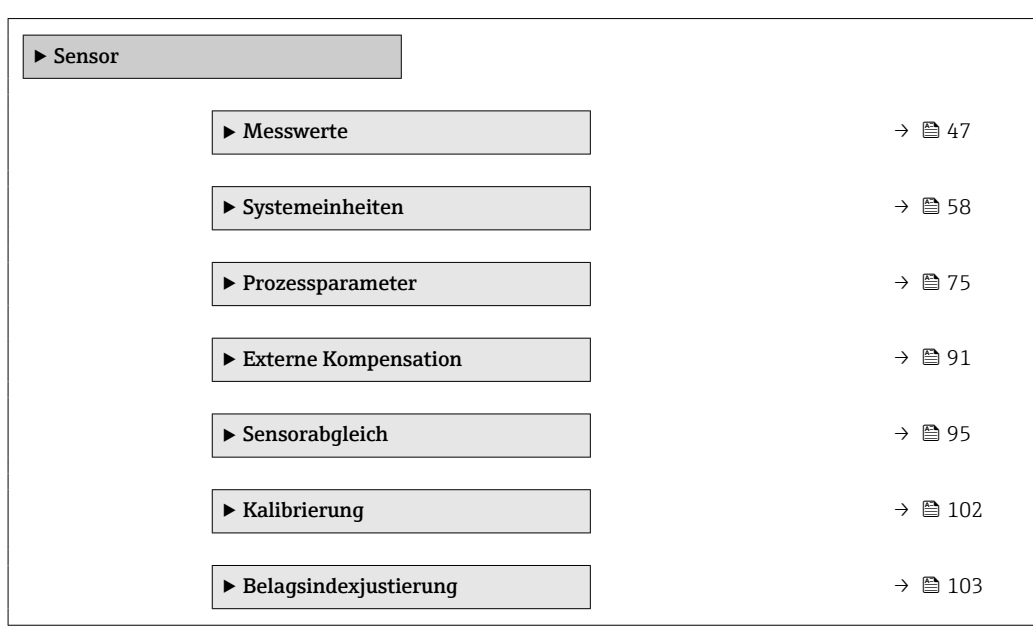

## 3.2.1 Untermenü "Messwerte"

*Navigation* 
■■ Experte → Sensor → Messwerte

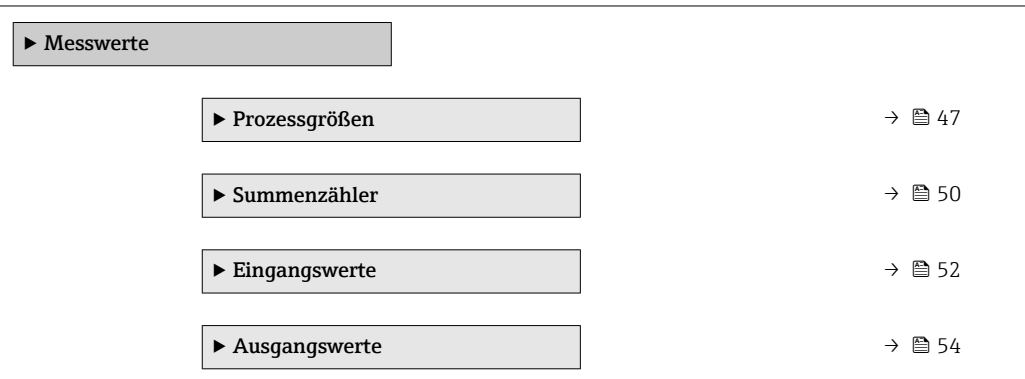

### Untermenü "Prozessgrößen"

*Navigation* **III** III Experte → Sensor → Messwerte → Prozessgrößen

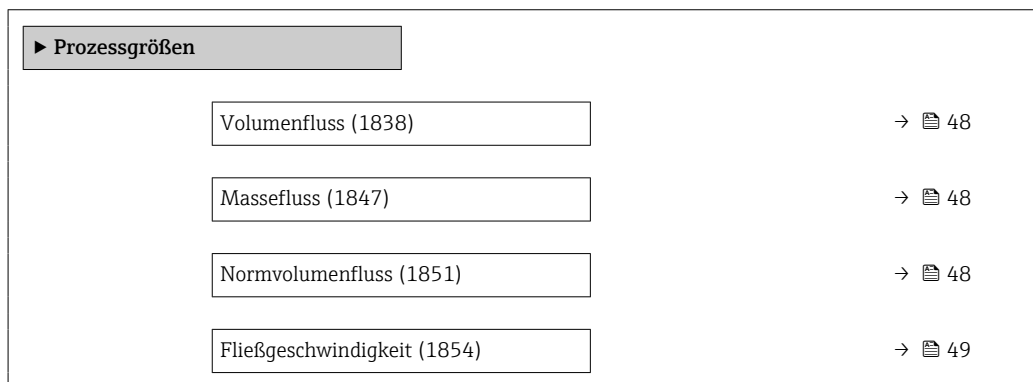

<span id="page-47-0"></span>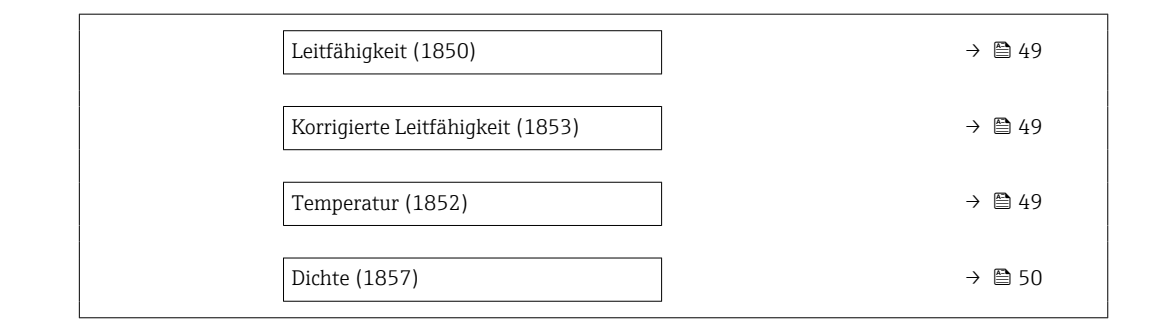

# Volumenfluss Navigation 
Experte → Sensor → Messwerte → Prozessgrößen → Volumenfluss (1838) Beschreibung Anzeige des aktuell gemessenen Volumenflusses. Anzeige Gleitkommazahl mit Vorzeichen Zusätzliche Information Massefluss Navigation 
■■ Experte → Sensor → Messwerte → Prozessgrößen → Massefluss (1847) Beschreibung Anzeige des aktuell berechneten Masseflusses.

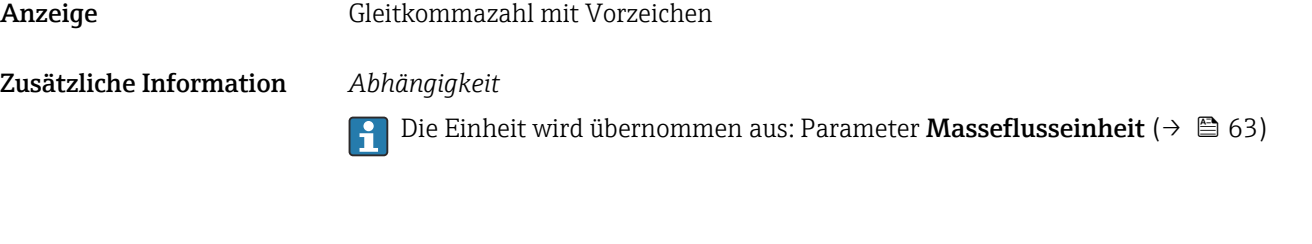

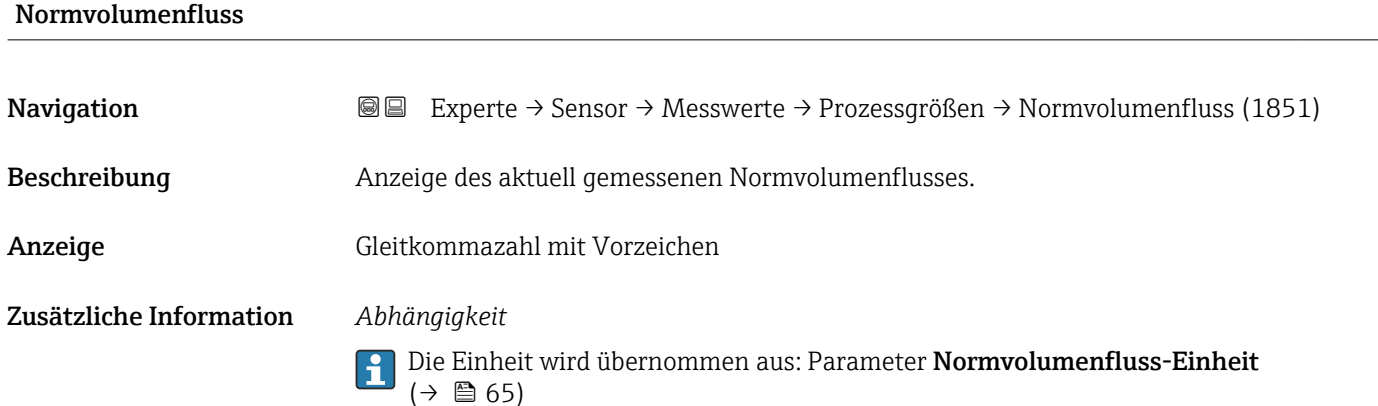

<span id="page-48-0"></span>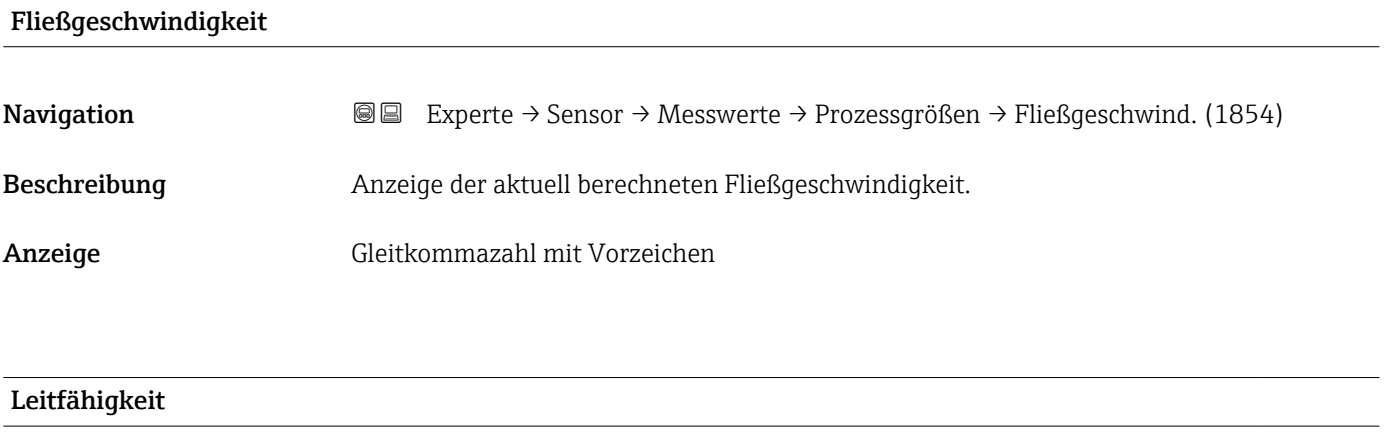

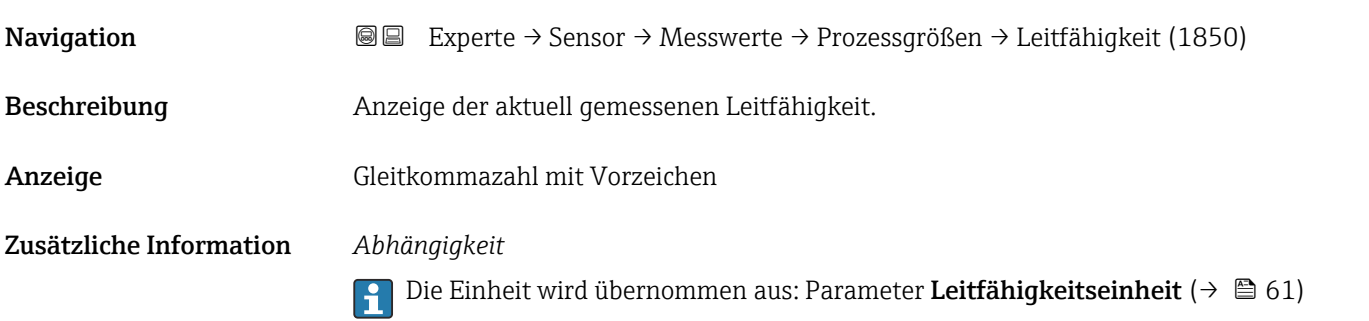

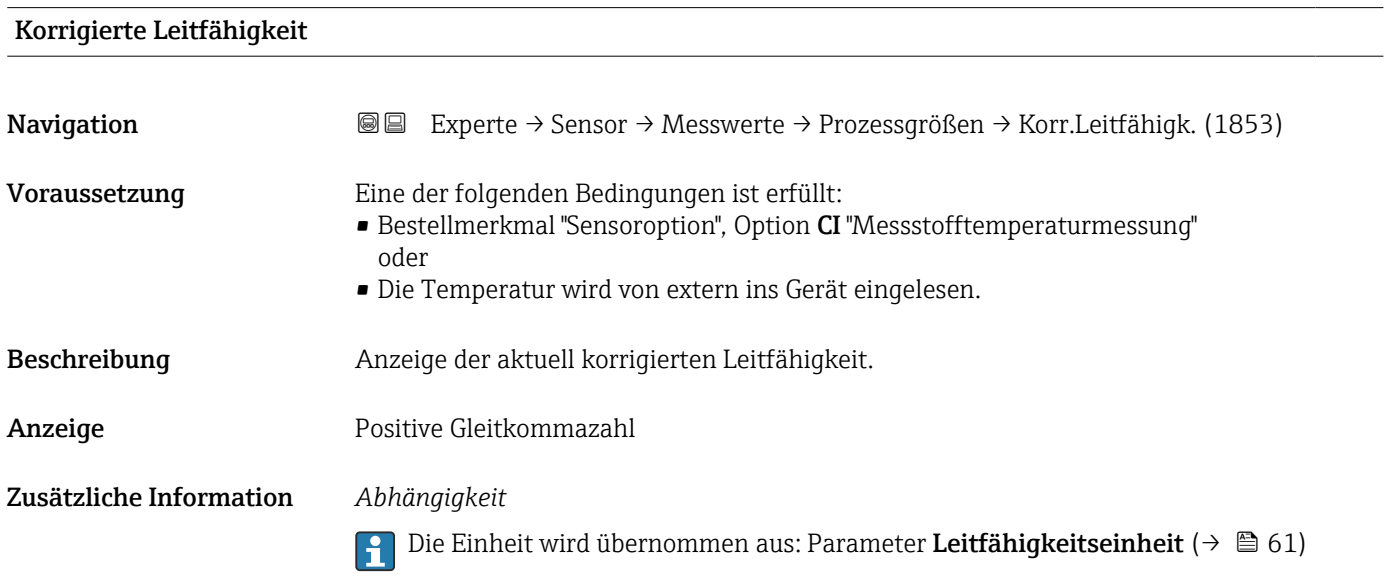

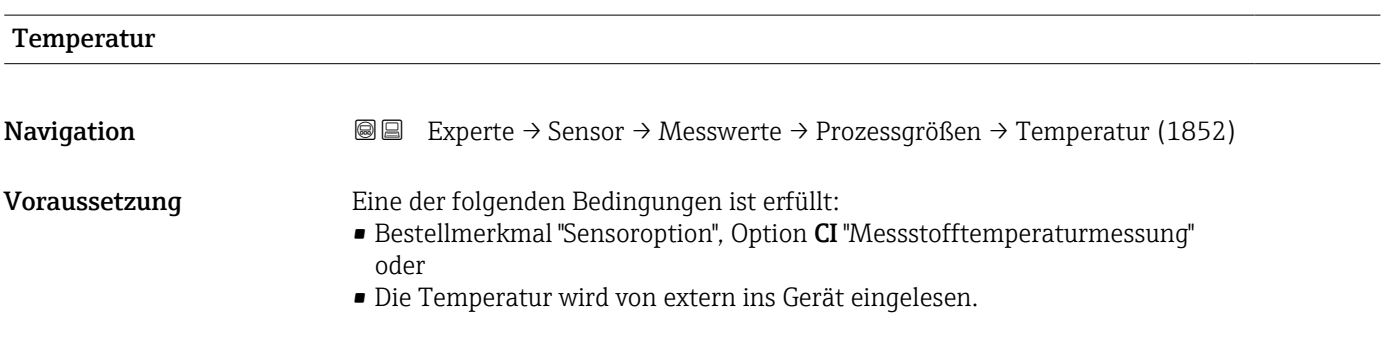

<span id="page-49-0"></span>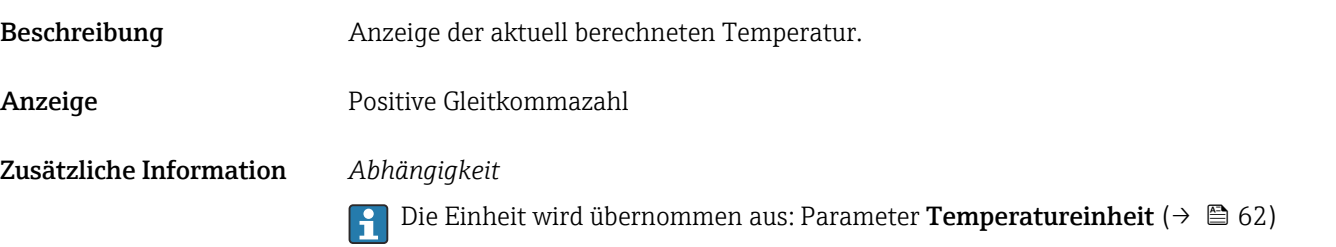

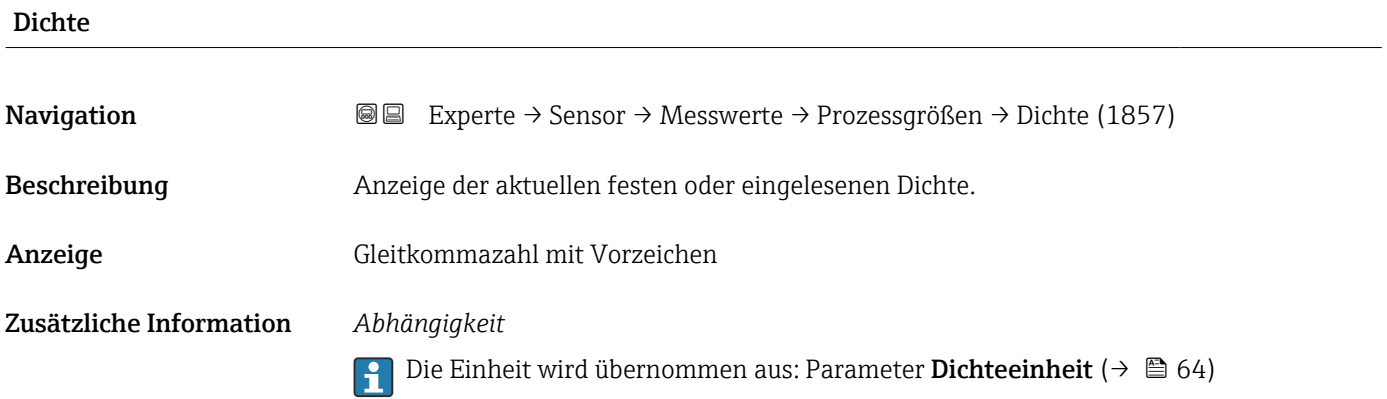

### Untermenü "Summenzähler"

*Navigation* Experte → Sensor → Messwerte → Summenzähler

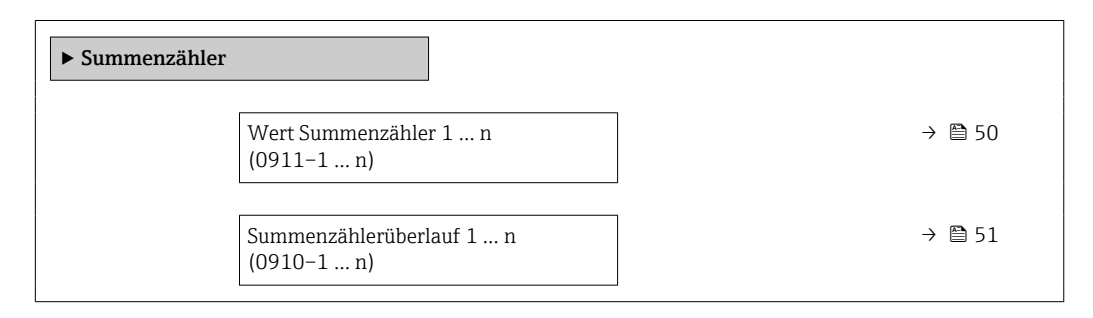

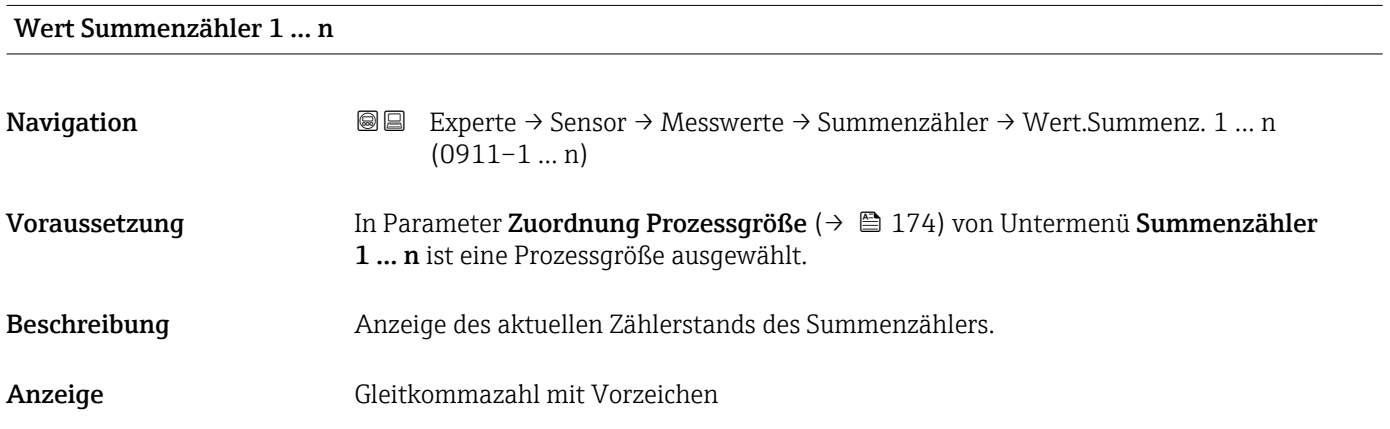

### <span id="page-50-0"></span>Zusätzliche Information *Beschreibung*

Da nur maximal 7-stellige Zahlen im Bedientool angezeigt werden können, ergibt sich der aktuelle Zählerstand nach Überschreiten dieses Anzeigebereichs aus der Summe von Summenzählerwert und Überlaufwert aus Parameter Summenzählerüberlauf 1 … n.

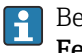

Bei einer Störung verhält sich der Summenzähler gemäß der Einstellung in Parameter Fehlerverhalten ( $\rightarrow \blacksquare$  178).

### *Anzeige*

Der Wert der seit Messbeginn aufsummierten Prozessgröße kann positiv oder negativ sein. Dies hängt ab von den Einstellungen in Parameter Betriebsart Summenzähler  $(\rightarrow \text{ } \text{ } \text{ } 176)$ .

Für den Summenzähler wird die Einheit der ausgewählten Prozessgröße in Parameter Einheit Summenzähler ( $\rightarrow \Box$  175) festgelegt.

### *Beispiel*

Berechnung des aktuellen Summenzählerstands nach Überschreiten des 7-stelligen Anzeigebereichs des Bedientools:

- Wert in Parameter Wert Summenzähler 1: 1968457 m<sup>3</sup>
- Wert in Parameter Summenzählerüberlauf 1:  $1 \cdot 10^7$  (1 Überlauf) = 10000000 m<sup>3</sup>
- Aktueller Summenzählerstand: 11968457 m<sup>3</sup>

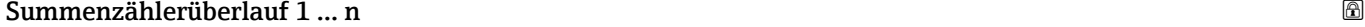

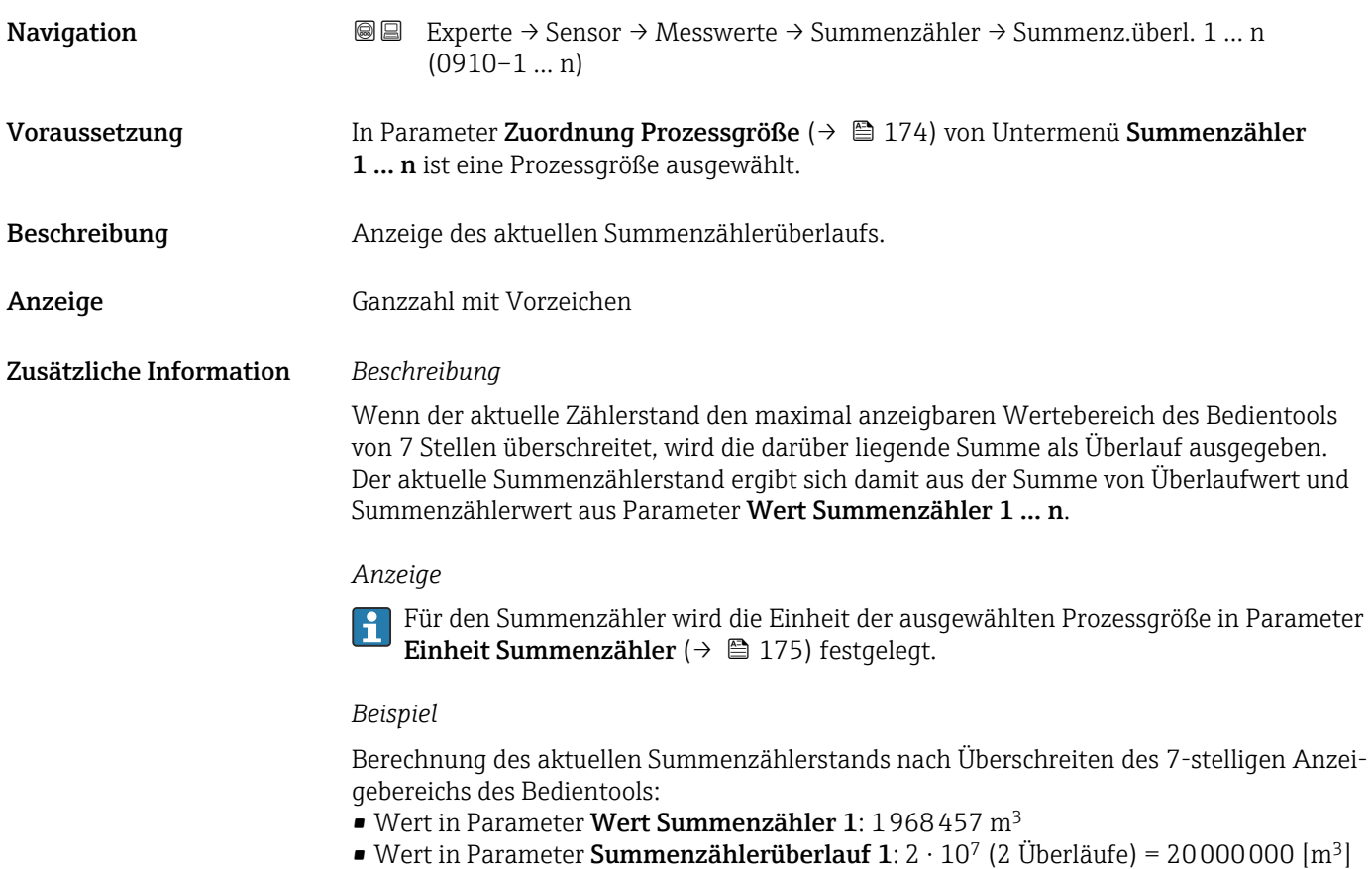

• Aktueller Summenzählerstand: 21968457 m3

<span id="page-51-0"></span>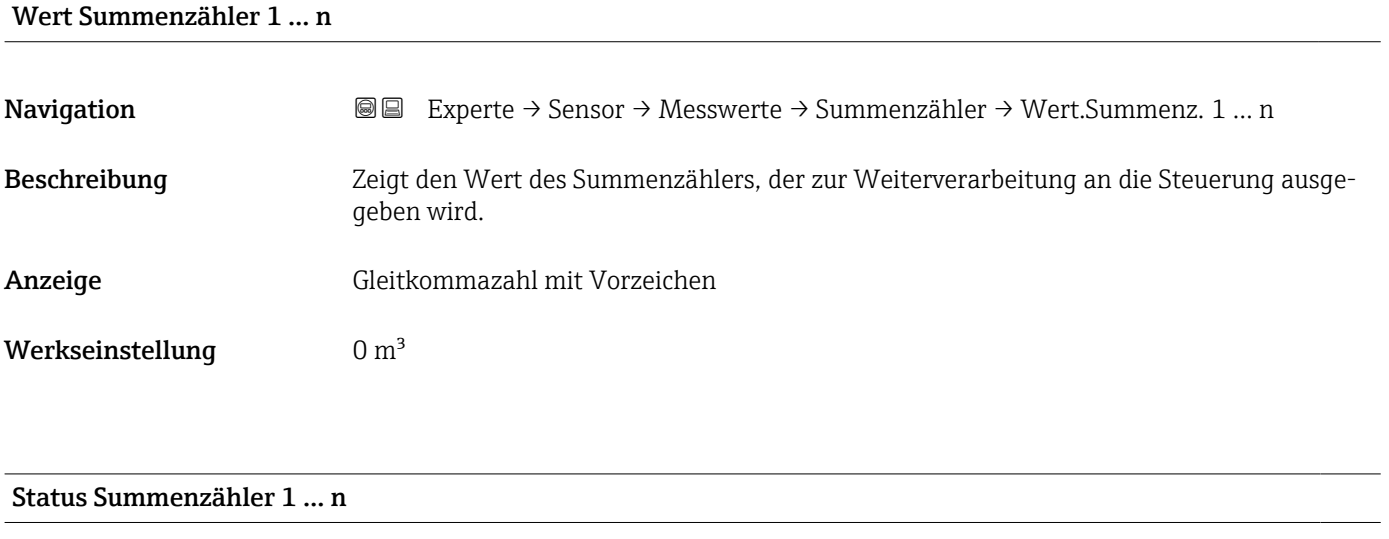

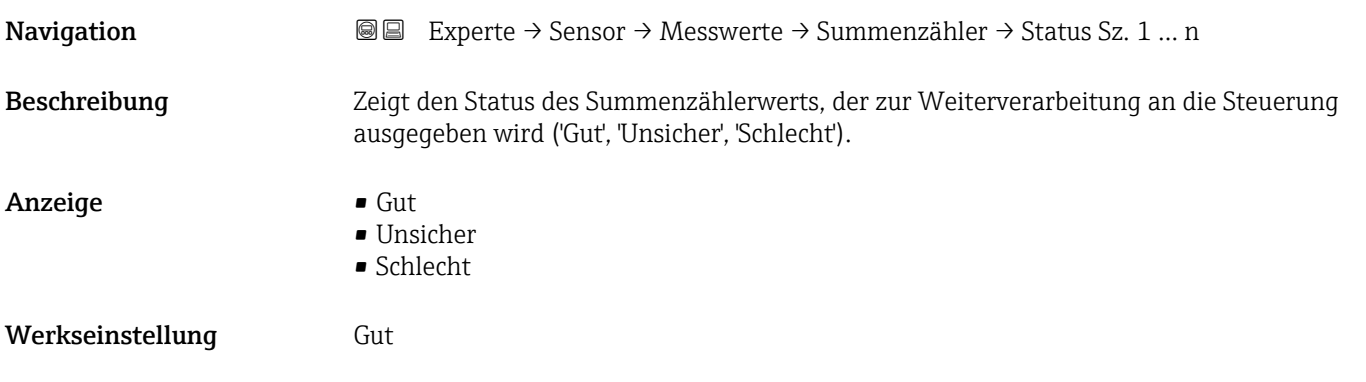

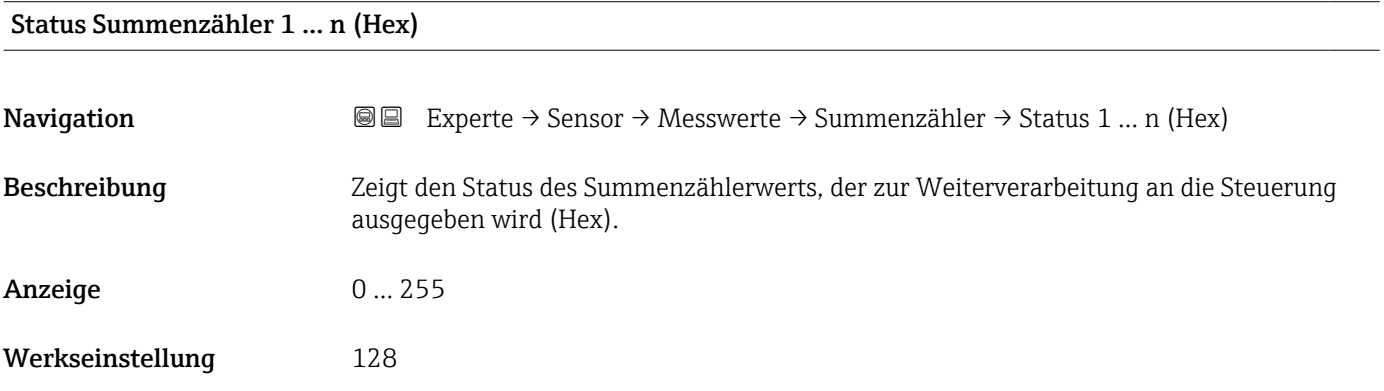

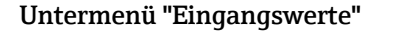

*Navigation* 
■■ Experte → Sensor → Messwerte → Eingangswerte

 $\blacktriangleright$  Eingangswerte

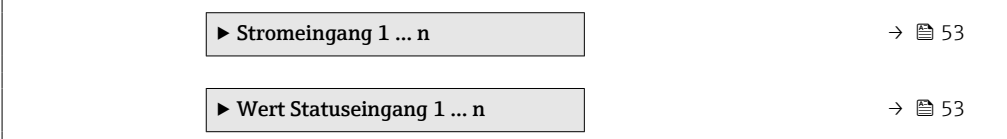

*Untermenü "Stromeingang 1 … n"*

*Navigation* Experte → Sensor → Messwerte → Eingangswerte → Stromeingang 1 … n

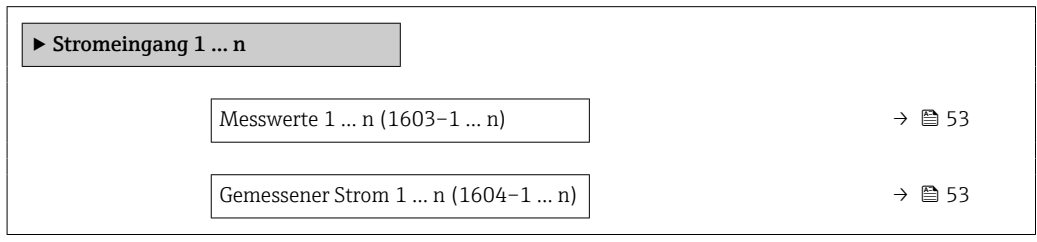

Messwerte 1 … n **Navigation**  $\text{■} \quad \text{■} \quad \text{■} \quad \text{■}$  Experte  $\rightarrow$  Sensor  $\rightarrow$  Messwerte  $\rightarrow$  Eingangswerte  $\rightarrow$  Stromeingang 1 ... n  $\rightarrow$  Messwerte 1 … n (1603–1 … n) Beschreibung Anzeige des aktuellen Eingangswerts. Anzeige Gleitkommazahl mit Vorzeichen

### Gemessener Strom 1 … n

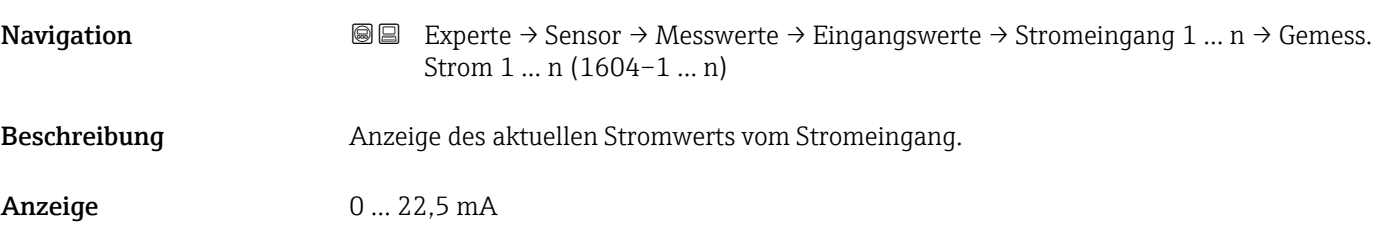

*Untermenü "Wert Statuseingang 1 … n"*

*Navigation* **III** III Experte → Sensor → Messwerte → Eingangswerte → Wert-Sta.eing. 1 … n

‣ Wert Statuseingang 1 … n

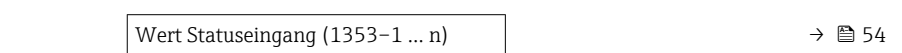

## <span id="page-53-0"></span>Wert Statuseingang **Navigation**  $\text{■} \quad \text{■} \quad \text{■} \quad \text{■} \quad \text{■} \quad \text{■} \quad \text{■} \quad \text{■} \quad \text{■} \quad \text{■} \quad \text{■} \quad \text{■} \quad \text{■} \quad \text{■} \quad \text{■} \quad \text{■} \quad \text{■} \quad \text{■} \quad \text{1} \quad \text{■} \quad \text{1} \quad \text{…} \quad \text{1} \quad \text{1} \quad \text{1} \quad \text{1} \quad \text{1} \quad \text{1} \quad \text{1} \quad \text{$ Sta.eing. (1353–1 … n) Beschreibung Anzeige des aktuellen Eingangssignalpegels.

Anzeige • Hoch

• Tief

### Untermenü "Ausgangswerte"

*Navigation* 
■■ Experte → Sensor → Messwerte → Ausgangswerte

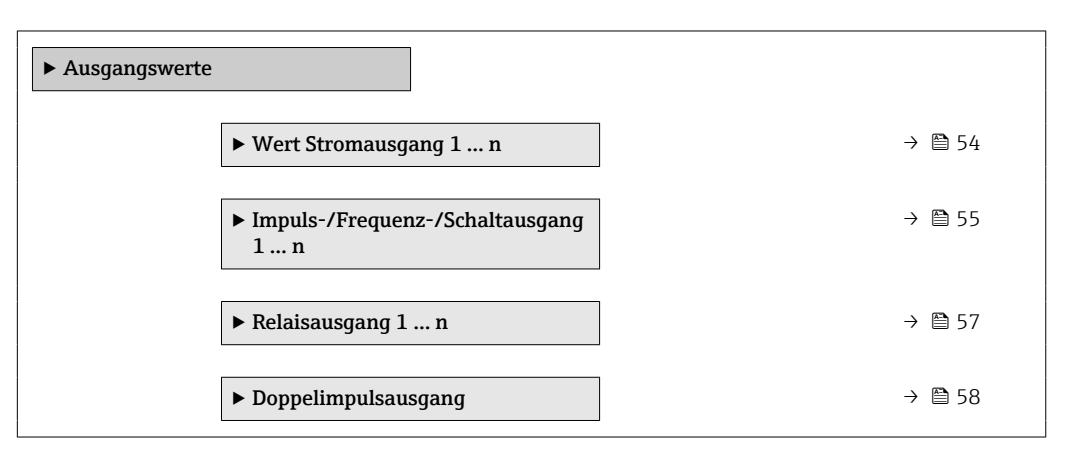

*Untermenü "Wert Stromausgang 1 … n"*

*Navigation* 
■■ Experte → Sensor → Messwerte → Ausgangswerte → Wert Stromausg 1 … n

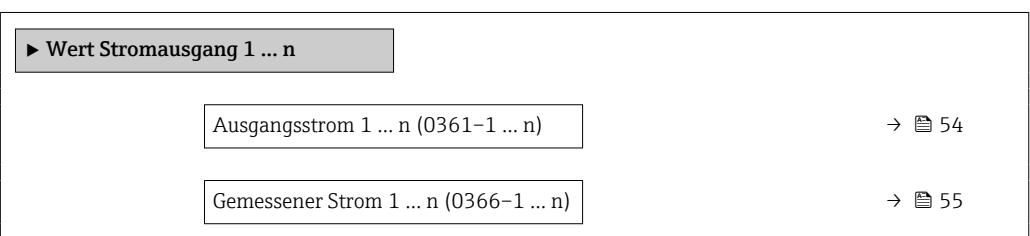

### Ausgangsstrom 1 … n

**Navigation**  $\text{■} \quad \text{■} \quad \text{■} \quad \text{■} \quad \text{■} \quad \text{■} \quad \text{■} \quad \text{■} \quad \text{■} \quad \text{■} \quad \text{■} \quad \text{■} \quad \text{■} \quad \text{■} \quad \text{■} \quad \text{■} \quad \text{1} \quad \text{1} \quad \text{1} \quad \text{1} \quad \text{1} \quad \text{1} \quad \text{1} \quad \text{1} \quad \text{1} \quad \text{1} \quad \text{1} \quad \text{1} \quad \text{1} \quad \text{$ gangsstrom 1 … n (0361–1 … n) Beschreibung Anzeige des aktuell berechneten Stromwerts vom Stromausgang. Anzeige 0 ... 22,5 mA

<span id="page-54-0"></span>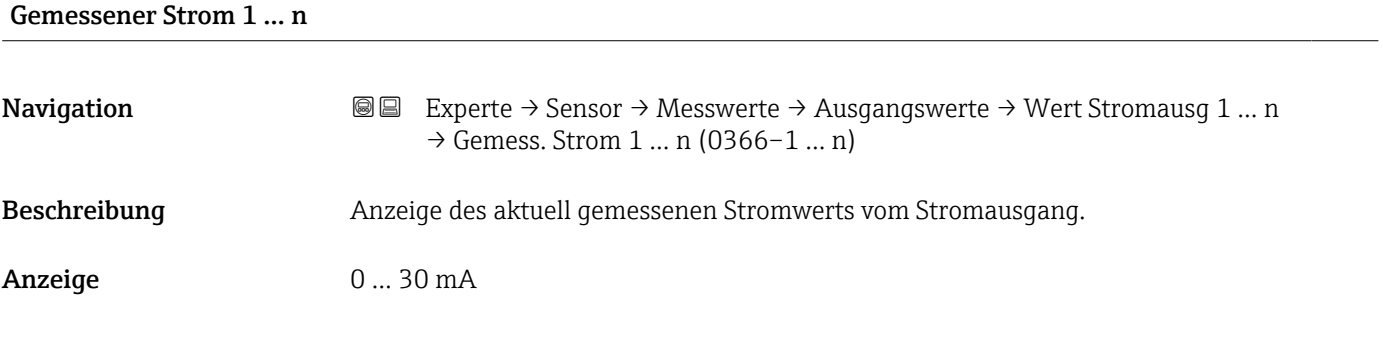

*Untermenü "Impuls-/Frequenz-/Schaltausgang 1 … n"*

*Navigation* Experte → Sensor → Messwerte → Ausgangswerte → PFS-Aus-

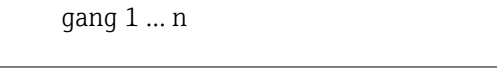

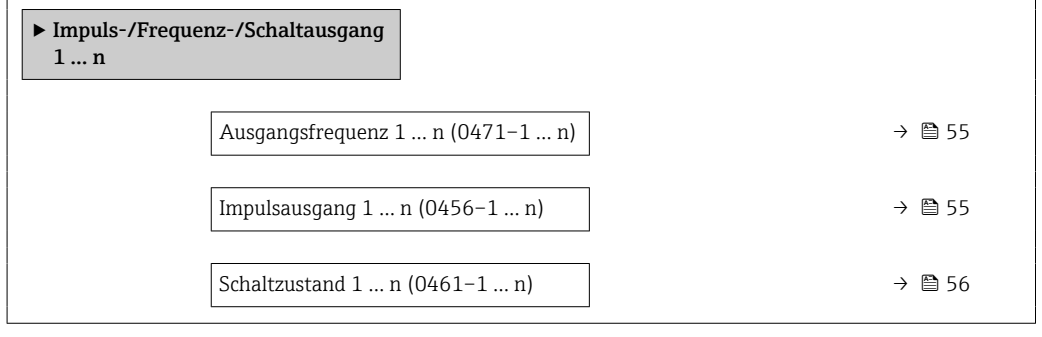

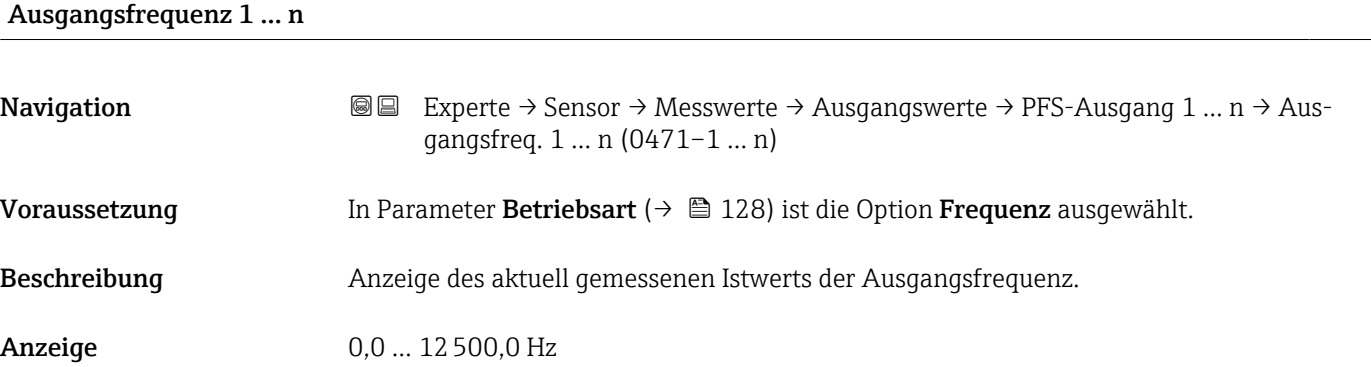

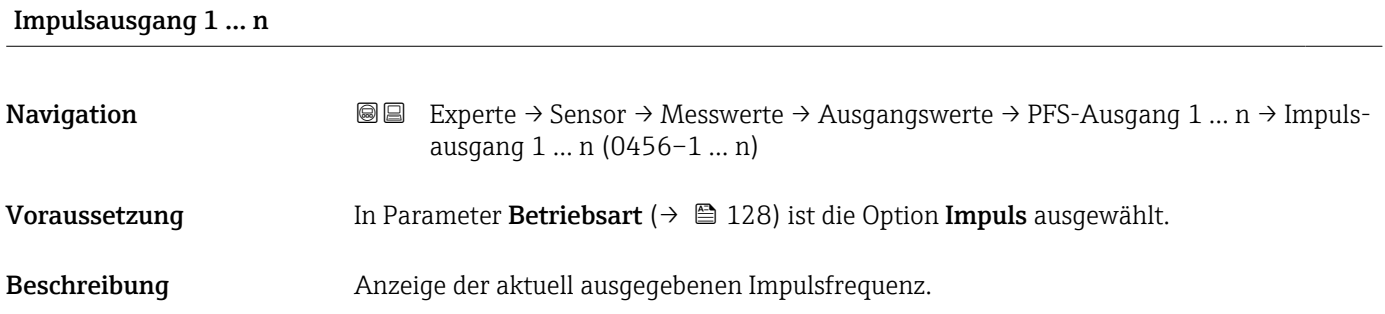

<span id="page-55-0"></span>Anzeige Positive Gleitkommazahl

Zusätzliche Information *Beschreibung*

- Beim Impulsausgang handelt es sich um einen Open-Collector-Ausgang.
- Werksseitig ist dieser so eingestellt, dass der Transistor für die Dauer des Impulses leitet (Schließer) und sicherheitsgerichtet ist.

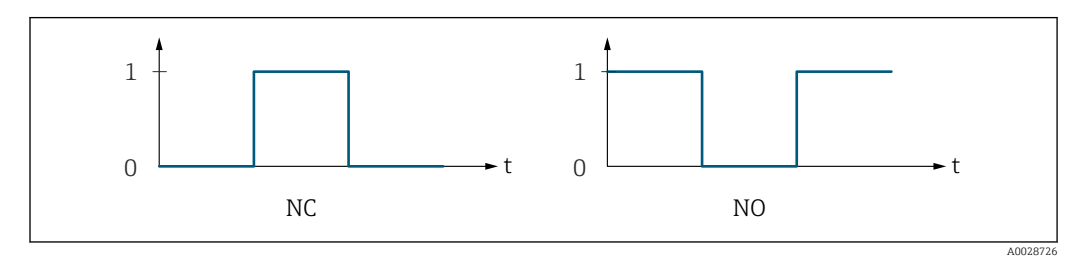

*0 Nicht leitend*

*1 Leitend NC Öffner (Normally Closed)*

*NO Schließer (Normally Opened)*

Das Ausgangsverhalten kann über den Parameter Invertiertes Ausgangssignal [\(→ 145\)](#page-144-0) umgekehrt werden, d.h. der Transistor leitet für die Dauer des Impulses nicht.

Zusätzlich kann das Verhalten des Ausgangs bei Gerätealarm (Parameter Fehlerverhalten  $(\rightarrow \triangleq 132)$ ) konfiguriert werden.

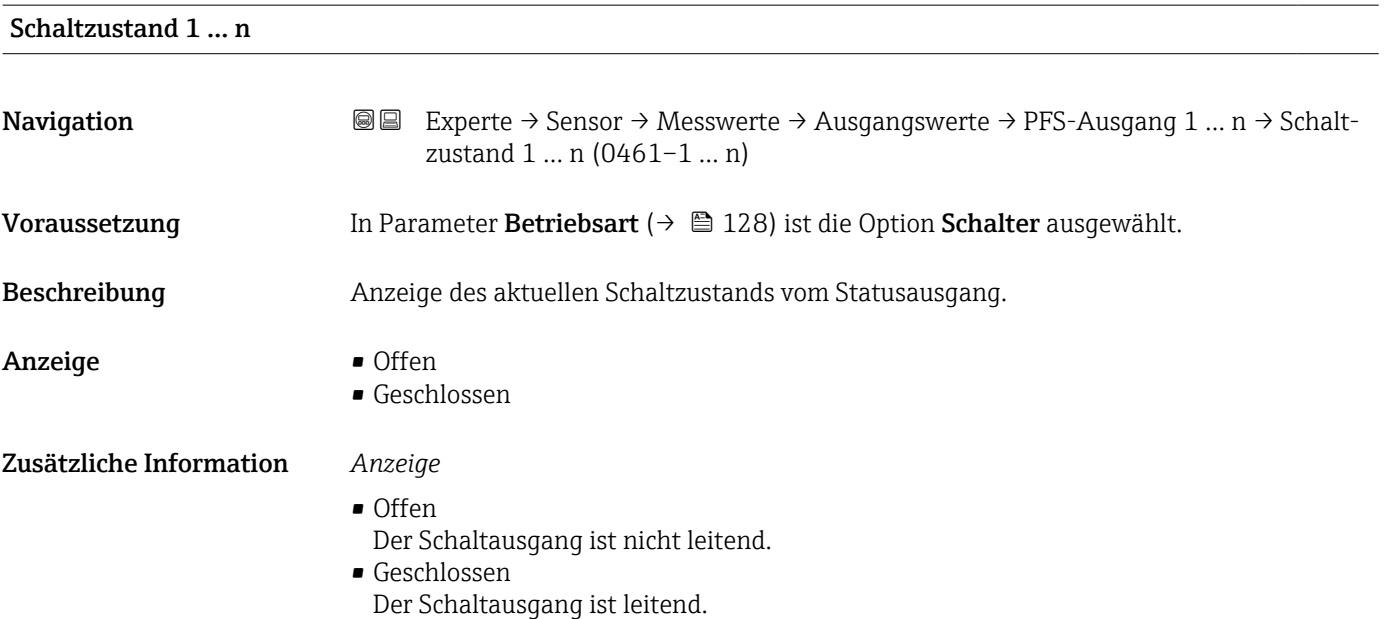

### <span id="page-56-0"></span>*Untermenü "Relaisausgang 1 … n"*

*Navigation* Experte → Sensor → Messwerte → Ausgangswerte → Relaisausgang 1 … n

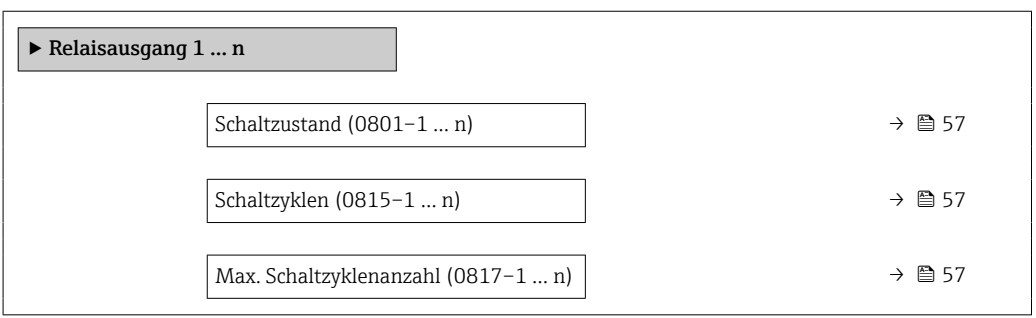

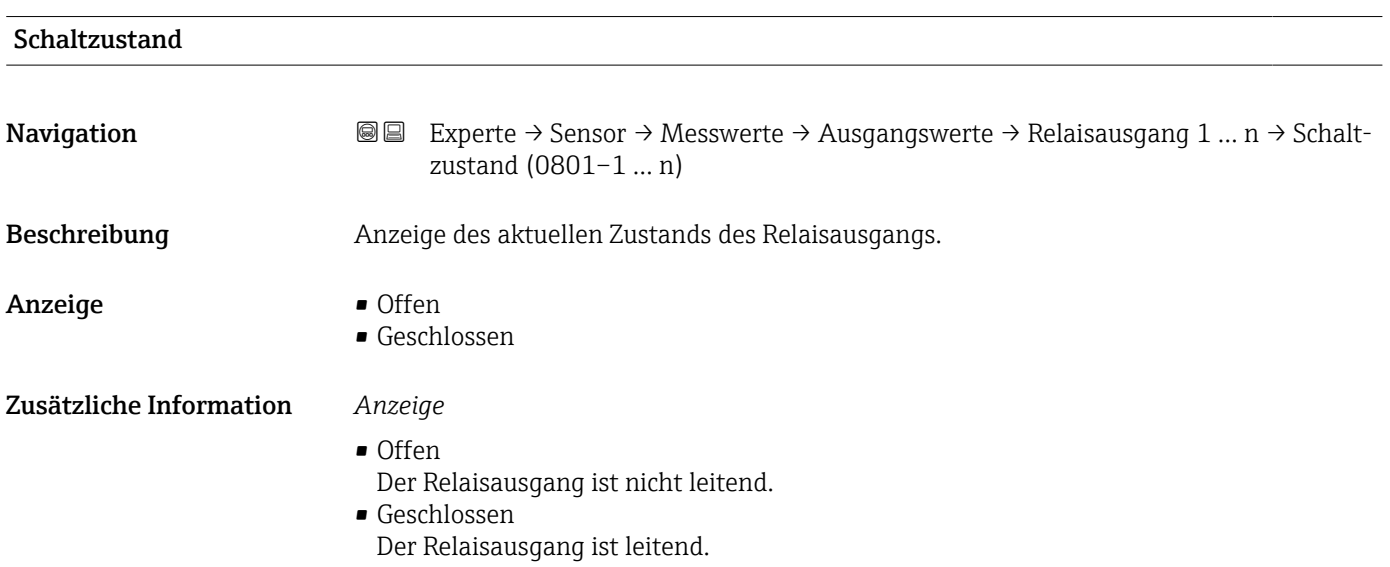

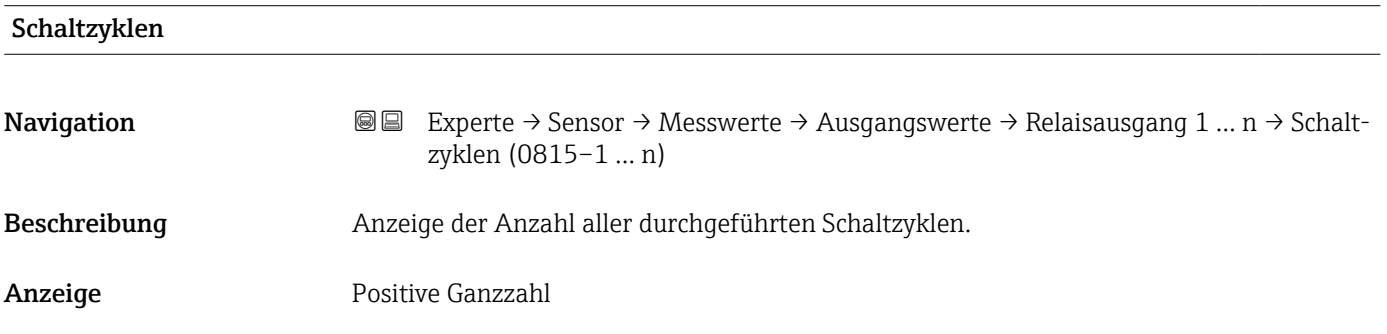

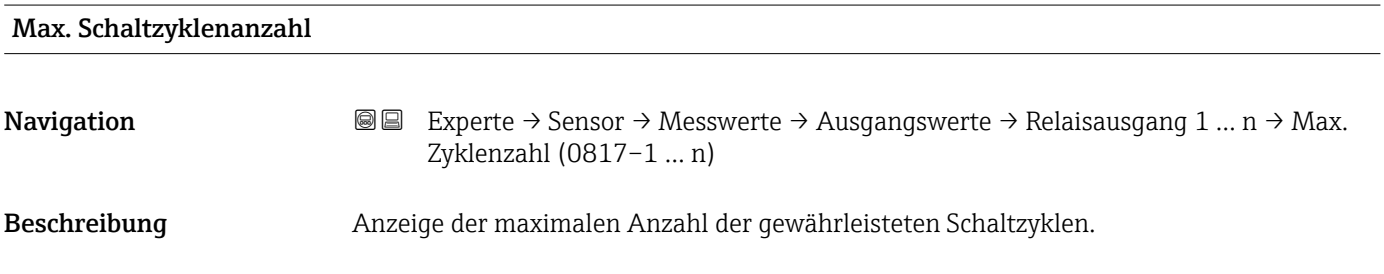

### <span id="page-57-0"></span>Anzeige **Positive Ganzzahl**

### *Untermenü "Doppelimpulsausgang"*

*Navigation* **III** III Experte → Sensor → Messwerte → Ausgangswerte → Doppelimp.ausg.

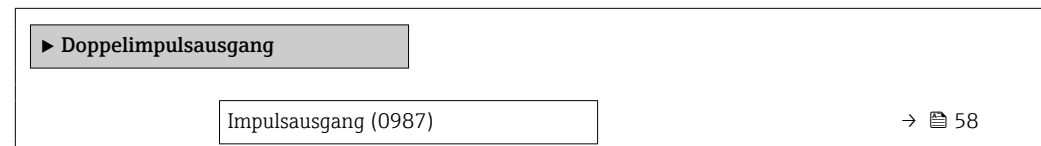

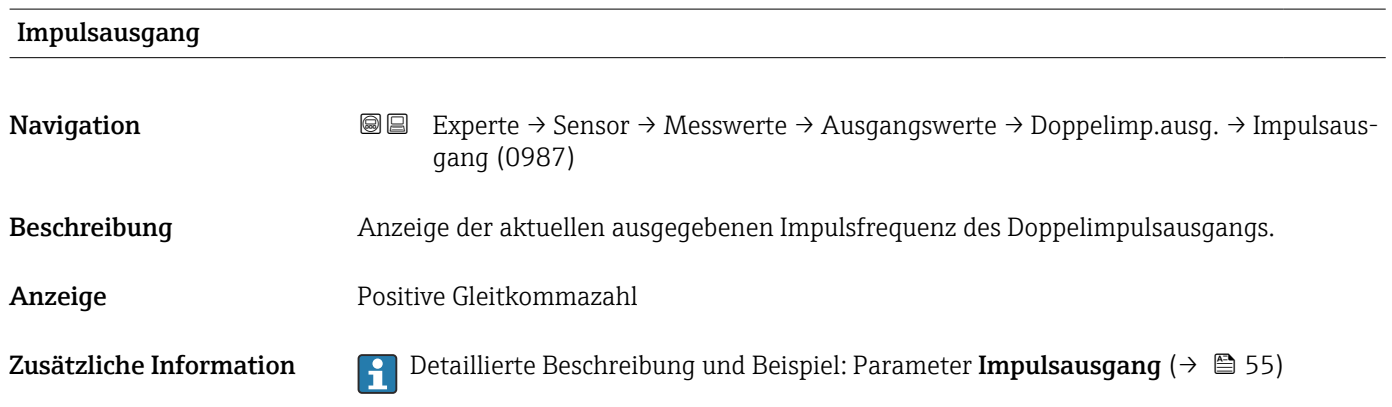

## 3.2.2 Untermenü "Systemeinheiten"

*Navigation* 
■■ Experte → Sensor → Systemeinheiten

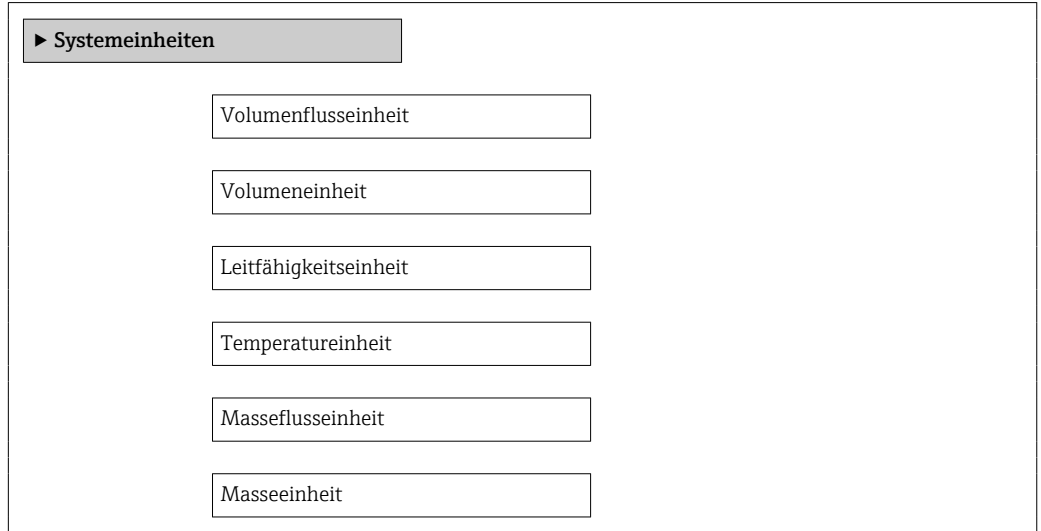

<span id="page-58-0"></span>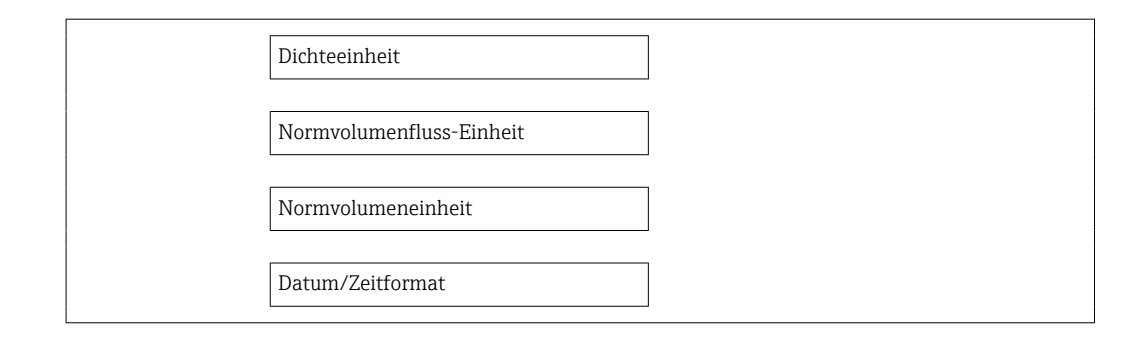

### Volumenflusseinheit

**Navigation EXPERE** Experte → Sensor → Systemeinheiten → Volumenfl.einh. (0553)

Beschreibung Auswahl der Einheit für den Volumenfluss.

*Imperial Einheiten*  $\bullet$  gal/s (imp) • gal/min (imp)  $\bullet$  gal/h (imp) • gal/d (imp) • Mgal/s (imp) • Mgal/min (imp) • Mgal/h (imp) • Mgal/d (imp) · bbl/s (imp;beer) • bbl/min (imp;beer) • bbl/h (imp;beer) • bbl/d (imp;beer)  $\bullet$  bbl/s (imp;oil) • bbl/min (imp;oil) • bbl/h (imp;oil) • bbl/d (imp;oil)

Auswahl *SI-Einheiten*

- $\mathbf{r}$  cm<sup>3</sup>/s  $em^3/min$
- $\mathbf{r}$  cm<sup>3</sup>/h
- $\mathbf{r}$  cm<sup>3</sup>/d
- $dm^3/s$
- $dm^3/min$
- $dm^3/h$
- $dm^3/d$
- $m^3$ /s
- $\bullet$  m<sup>3</sup>/min
- $\bullet$  m<sup>3</sup>/h
- $m^3/d$
- $m/s$
- ml/min
- $m l/h$
- $m/d$
- $1/s$
- $\blacksquare$  l/min
- $1/h$
- l/d
- $h\approx h l/s$
- hl/min
- $\blacksquare$  hl/h
- hl/d
- $-Ml/s$
- Ml/min
- $-Ml/h$
- Ml/d
- *US-Einheiten*
- $\blacksquare$  af/s
- $\blacksquare$  af/min
- af/h • af/d
- $ft^3/s$
- $\blacksquare$  ft<sup>3</sup>/min
- $ft^3/h$
- $\mathbf{f}$  ft<sup>3</sup>/d
- 
- $\mathbb{R} \text{t} \text{t}^3/\text{s}$
- $\bullet$  kft<sup>3</sup>/min
- $\blacktriangleright$  kft<sup>3</sup>/h
- $\blacktriangleright$  kft<sup>3</sup>/d
- $-MMft<sup>3</sup>/s$
- $\blacksquare$  MMft<sup>3</sup>/min
- $\blacksquare$  MMft<sup>3</sup>/h
- $\blacksquare$  Mft<sup>3</sup>/d
- $\blacksquare$  fl oz/s (us)
- $\blacksquare$  fl oz/min (us)
- fl oz/h (us)
- 
- fl oz/d (us)
- $\bullet$  gal/s (us)
- $\bullet$  gal/min (us)  $\bullet$  gal/h (us)
- 
- $\bullet$  gal/d (us)
- Mgal/s (us)
- Mgal/min (us)
- 
- 
- bbl/s (us;lig.)
- bbl/min (us;liq.)
- $\bullet$  bbl/h (us;liq.)
- $\bullet$  bbl/d (us;lig.)
- bbl/s (us;beer)
- bbl/min (us;beer)
- bbl/h (us;beer)
- bbl/d (us;beer)
- bbl/s (us;oil)
- bbl/min (us;oil)
- bbl/h (us;oil)
- bbl/d (us;oil)
- bbl/s (us;tank)
- bbl/min (us;tank)
- bbl/h (us;tank)
- bbl/d (us;tank)
- $\bullet$  kgal/s (us)
- kgal/min (us)
- kgal/h (us)
- kgal/d (us)
- 

Werkseinstellung Abhängig vom Land:

- $-1/h$
- gal/min (us)

• Mgal/h (us) • Mgal/d (us)

### <span id="page-60-0"></span>Zusätzliche Information *Auswirkung*

Die gewählte Einheit gilt für: Parameter Volumenfluss ( $\rightarrow \Box$  48)

### *Auswahl*

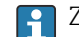

1 Zur Erläuterung der abgekürzten Einheiten: → ■ 243

### *Kundenspezifische Einheiten*

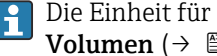

Die Einheit für das kundenspezifische Volumen wird in Parameter **Anwendertext Volumen** (→  $\triangleq$  68) festgelegt.

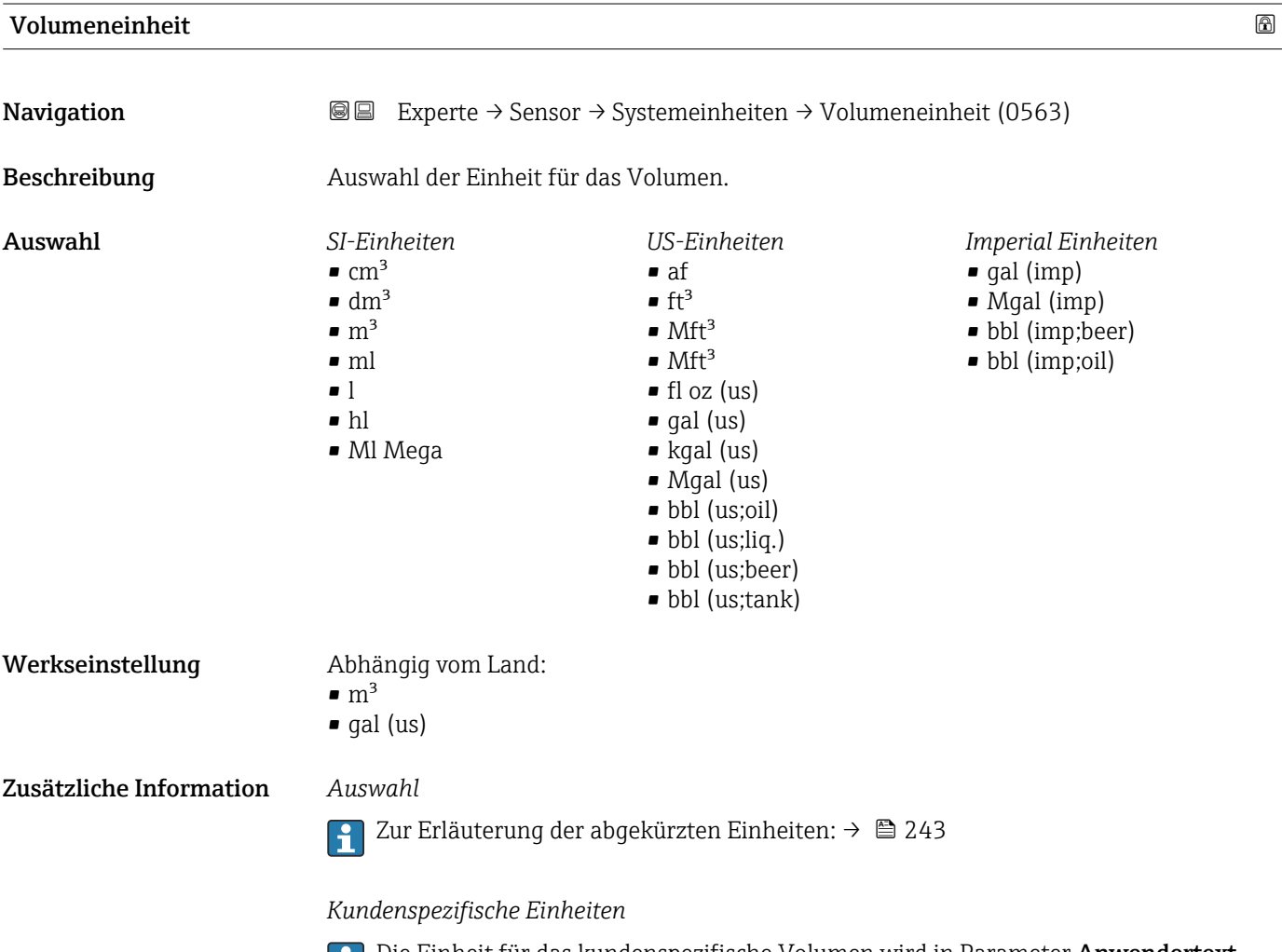

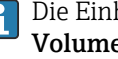

Die Einheit für das kundenspezifische Volumen wird in Parameter Anwendertext **Volumen** (→  $\triangleq$  68) festgelegt.

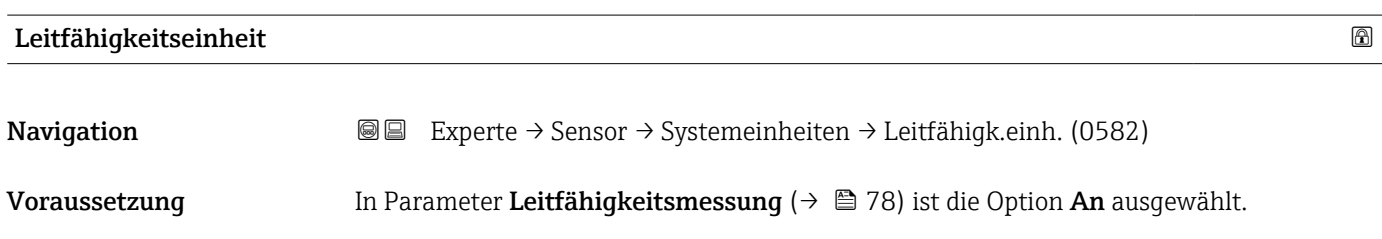

<span id="page-61-0"></span>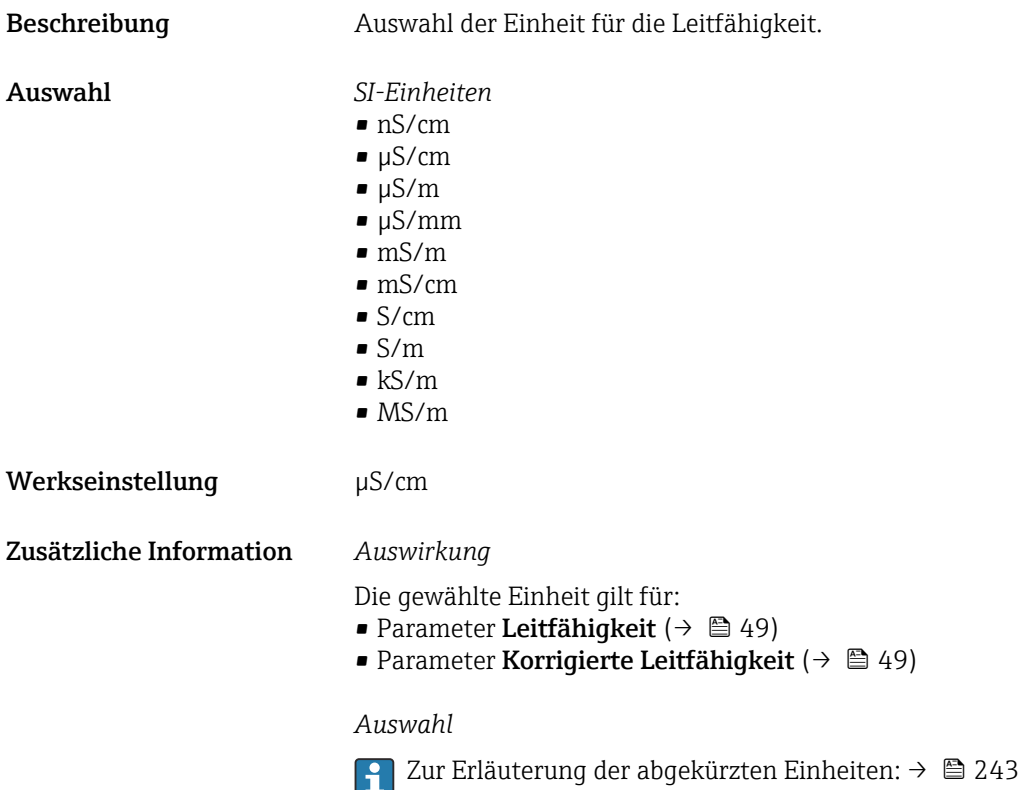

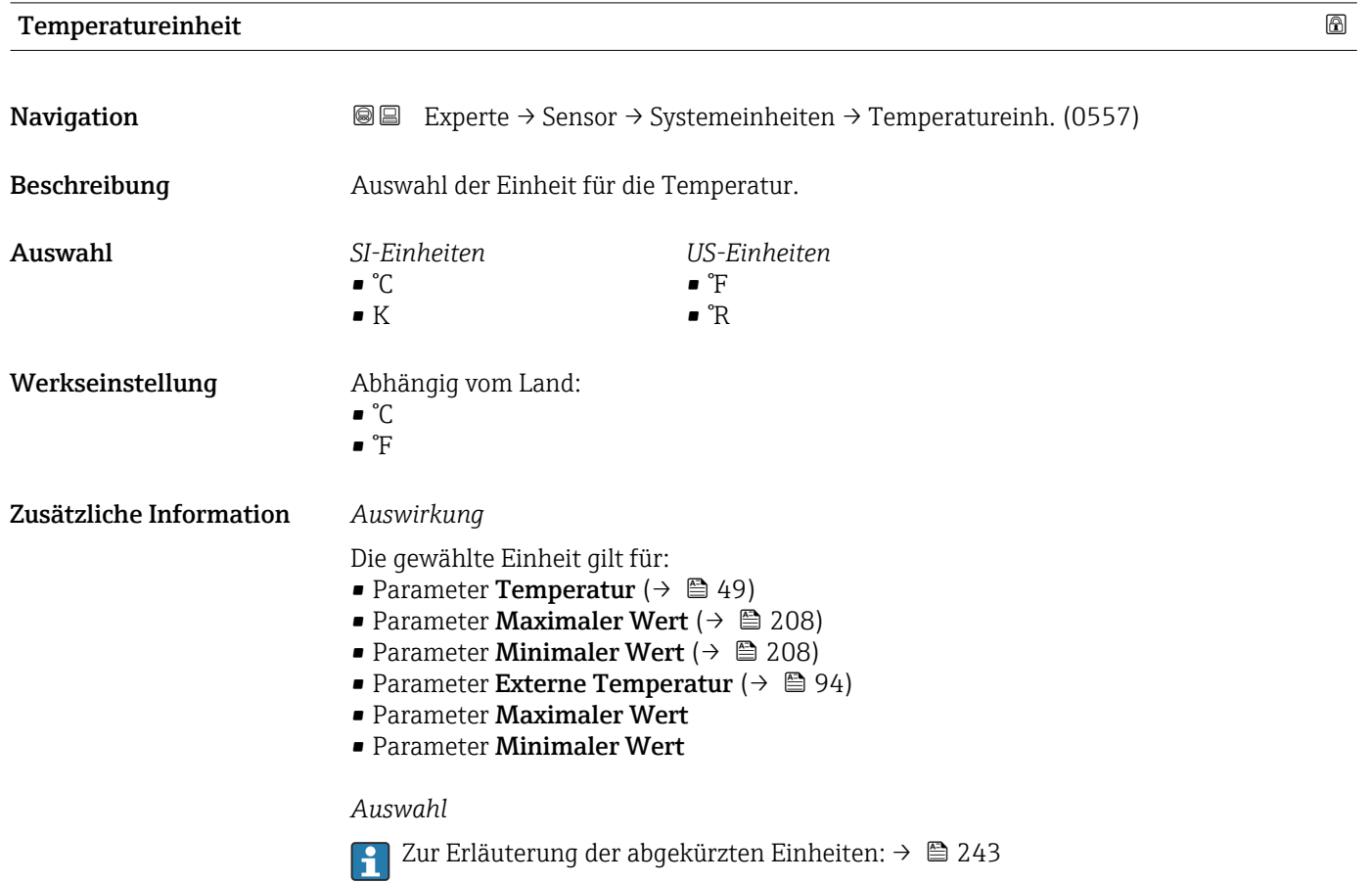

62 Endress+Hauser

<span id="page-62-0"></span>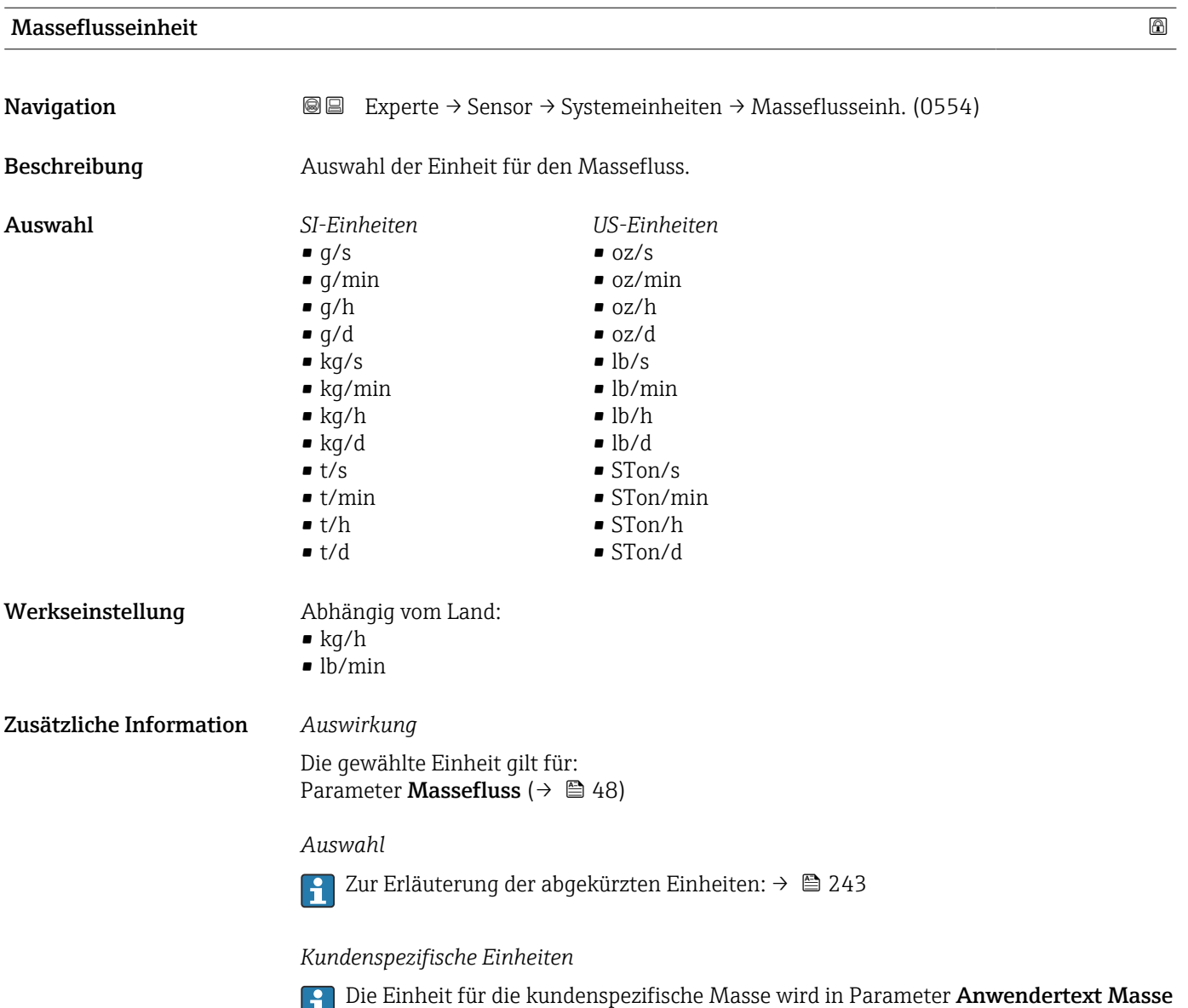

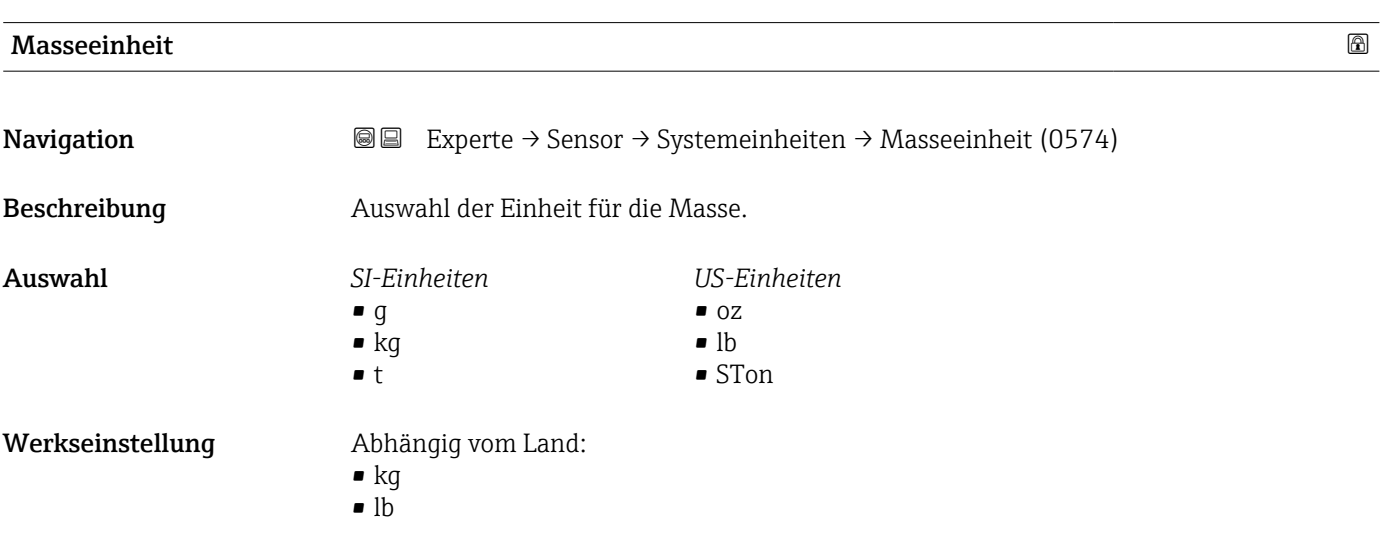

(→  $\triangleq$  69) festgelegt.

### <span id="page-63-0"></span>Zusätzliche Information *Auswahl*

1 Zur Erläuterung der abgekürzten Einheiten: → ■ 243

### *Kundenspezifische Einheiten*

Die Einheit für die kundenspezifische Masse wird in Parameter **Anwendertext Masse**  $(\rightarrow \triangleq 69)$  festgelegt.

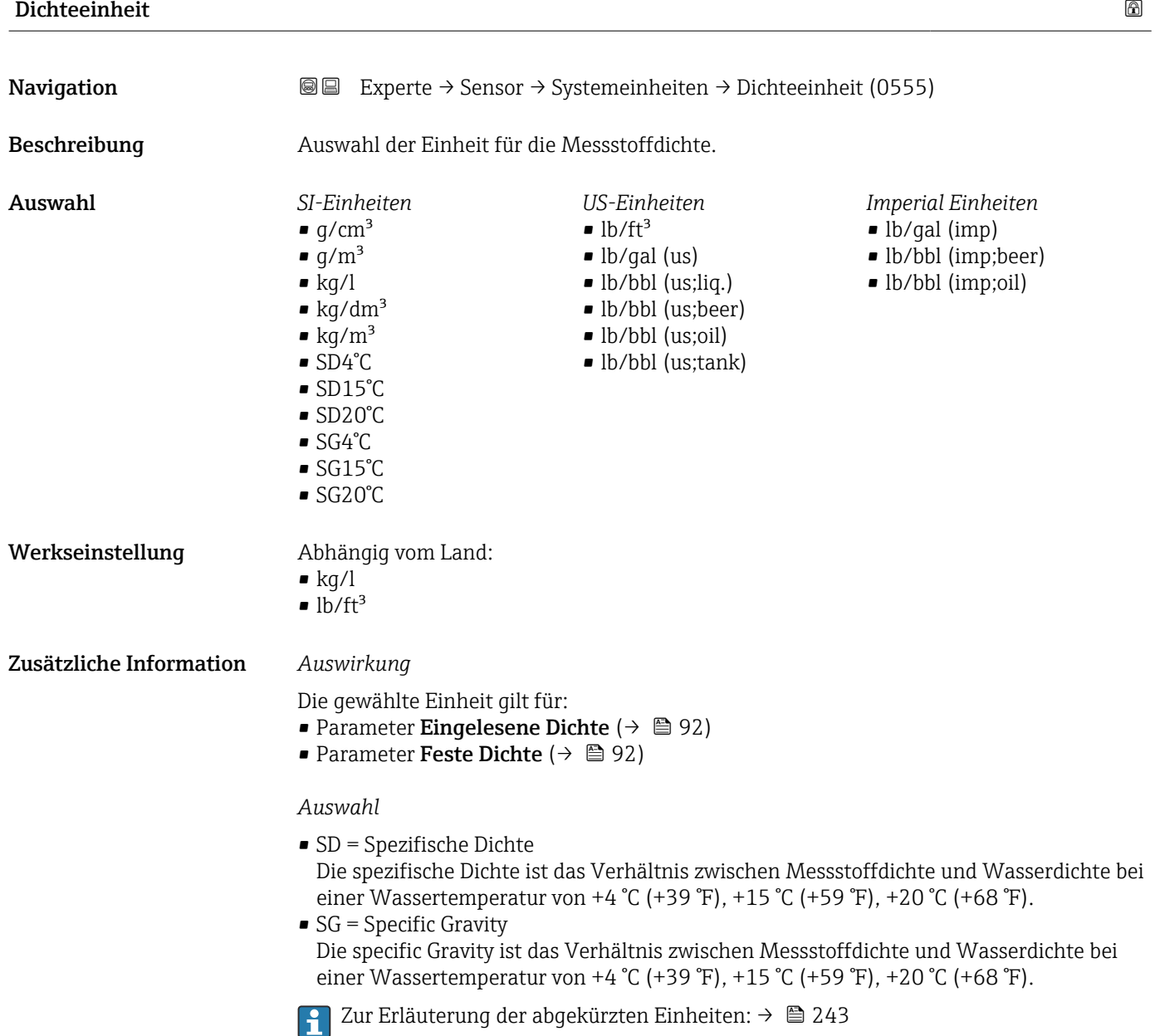

<span id="page-64-0"></span>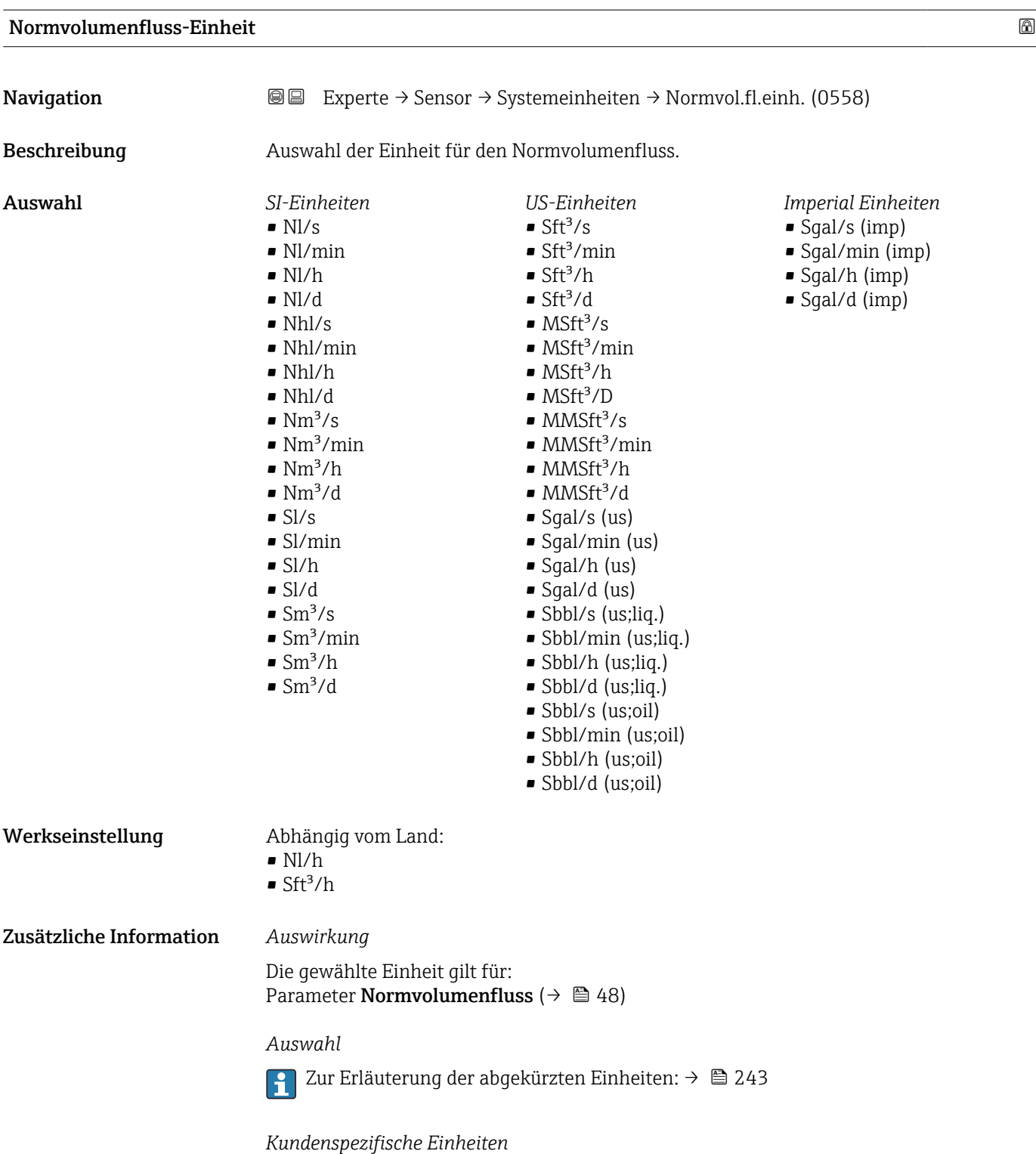

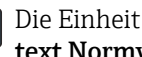

Die Einheit für das kundenspezifische Normvolumen wird in Parameter **Anwender**text Normvolumen ( $\rightarrow$   $\blacksquare$  70) festgelegt.

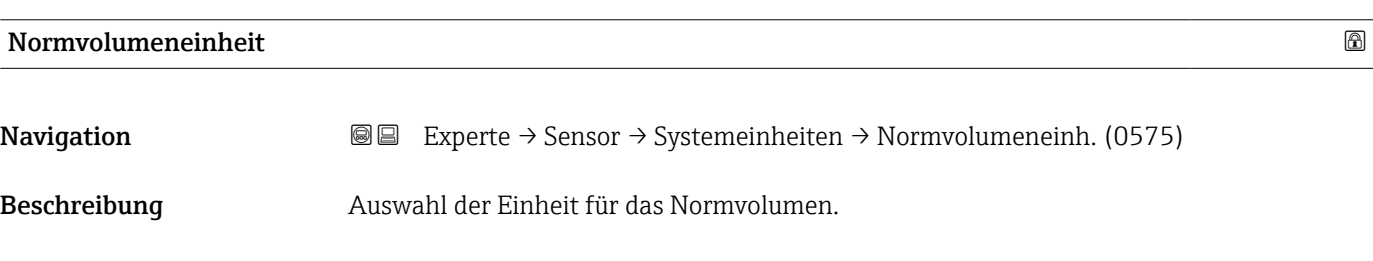

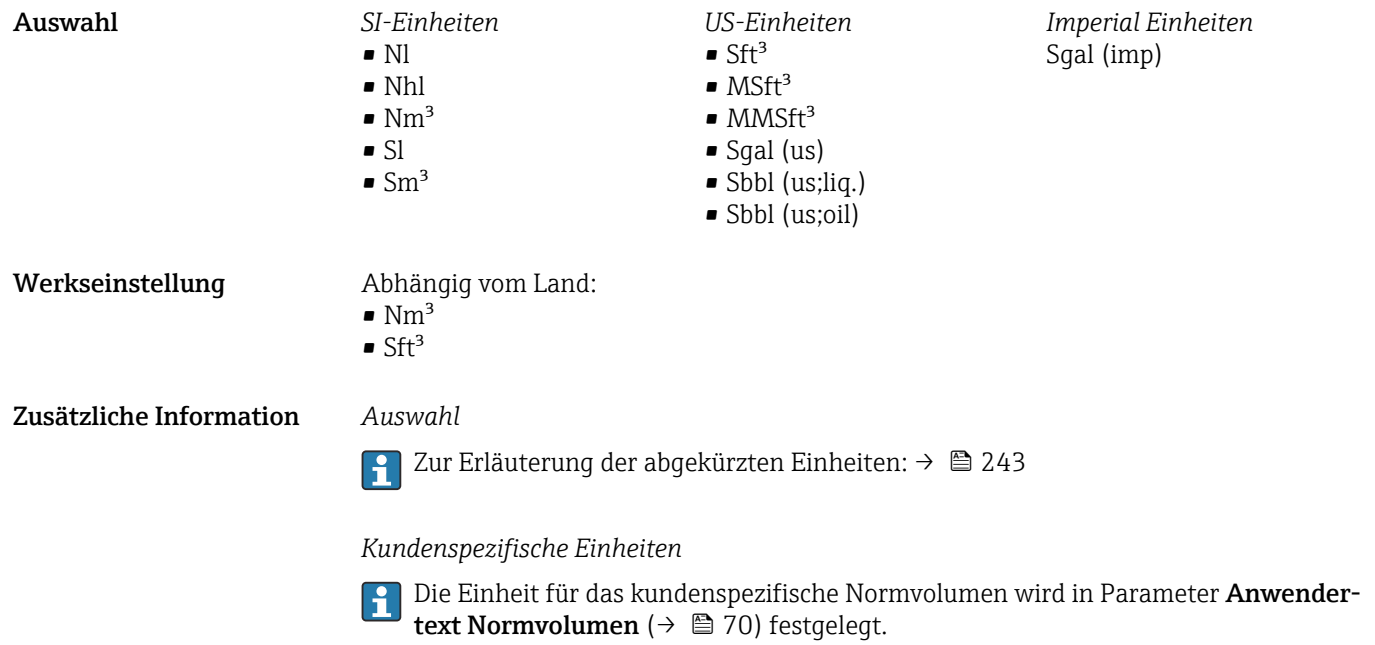

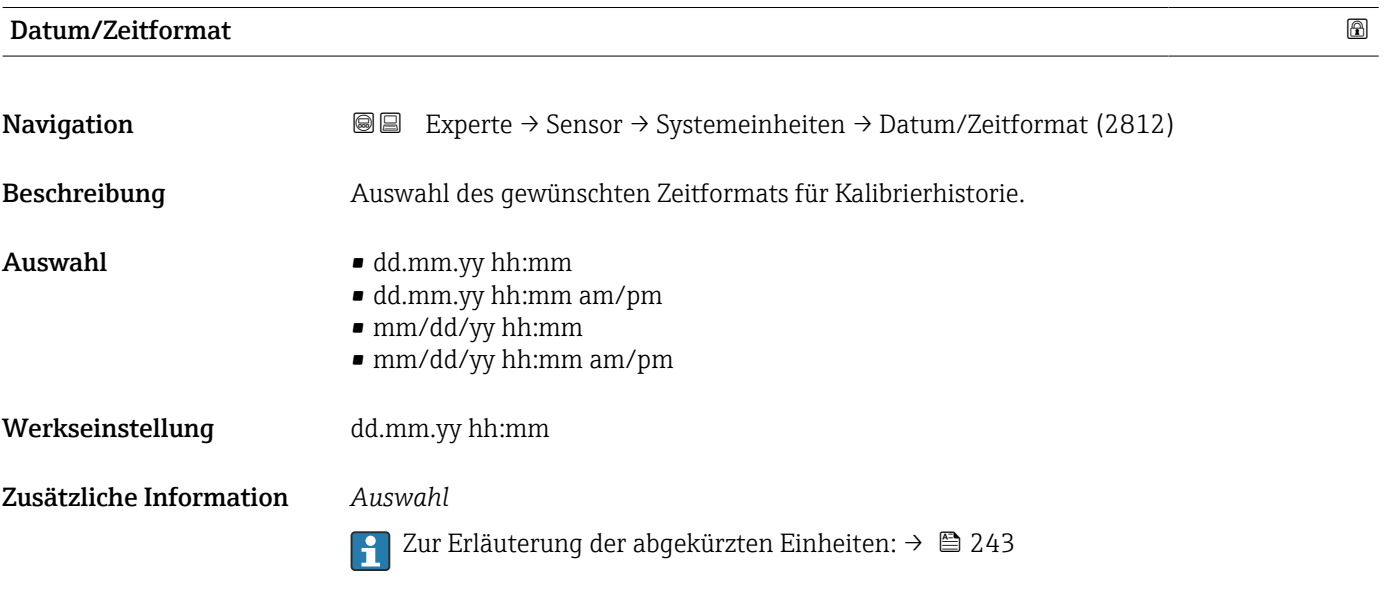

### Untermenü "Anwenderspezifische Einheiten"

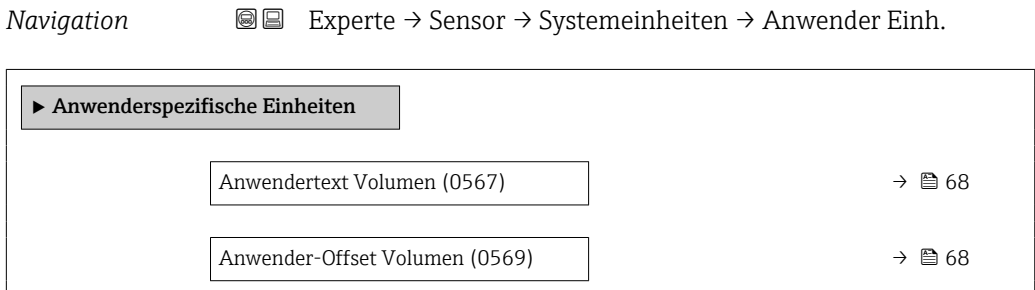

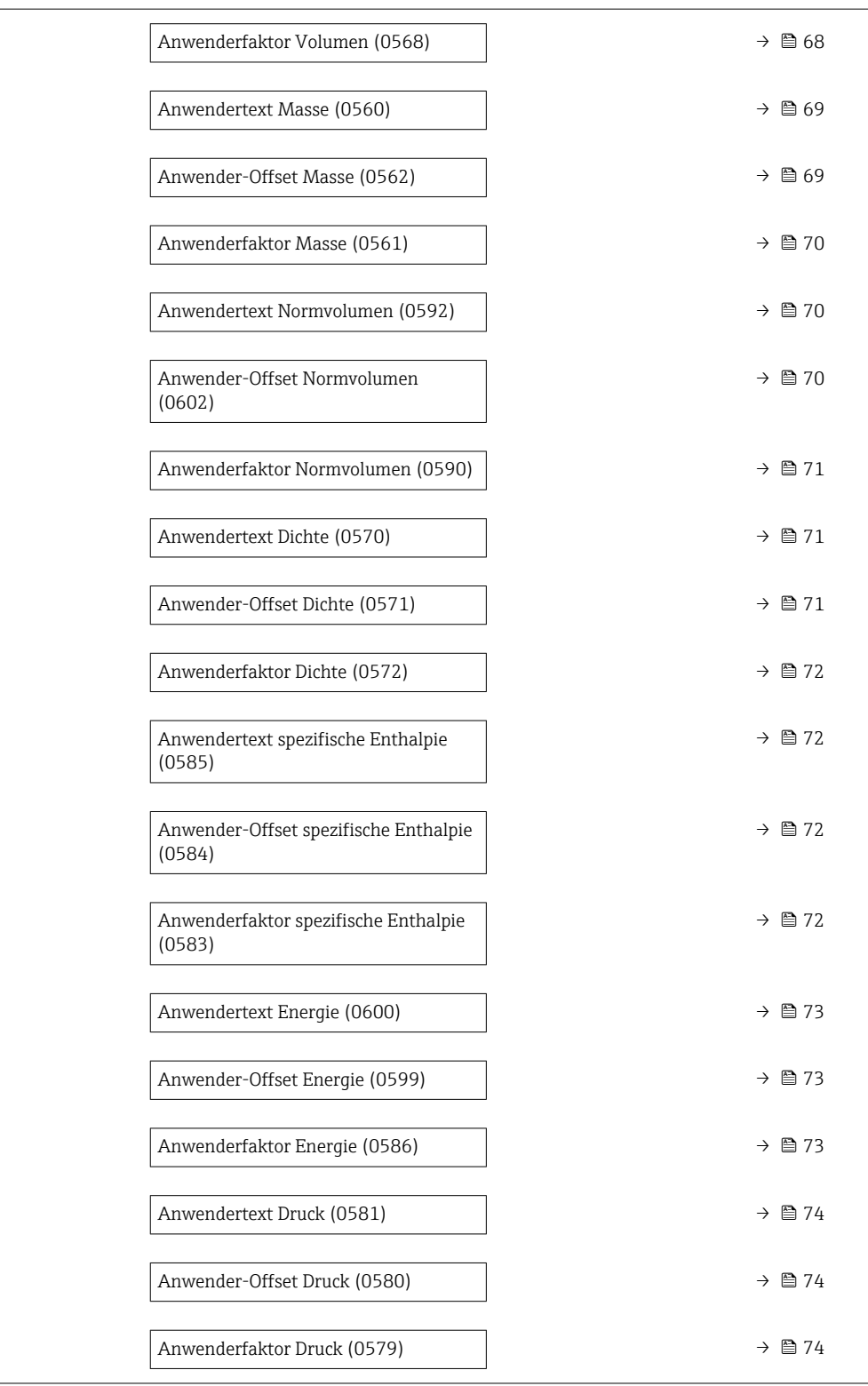

<span id="page-67-0"></span>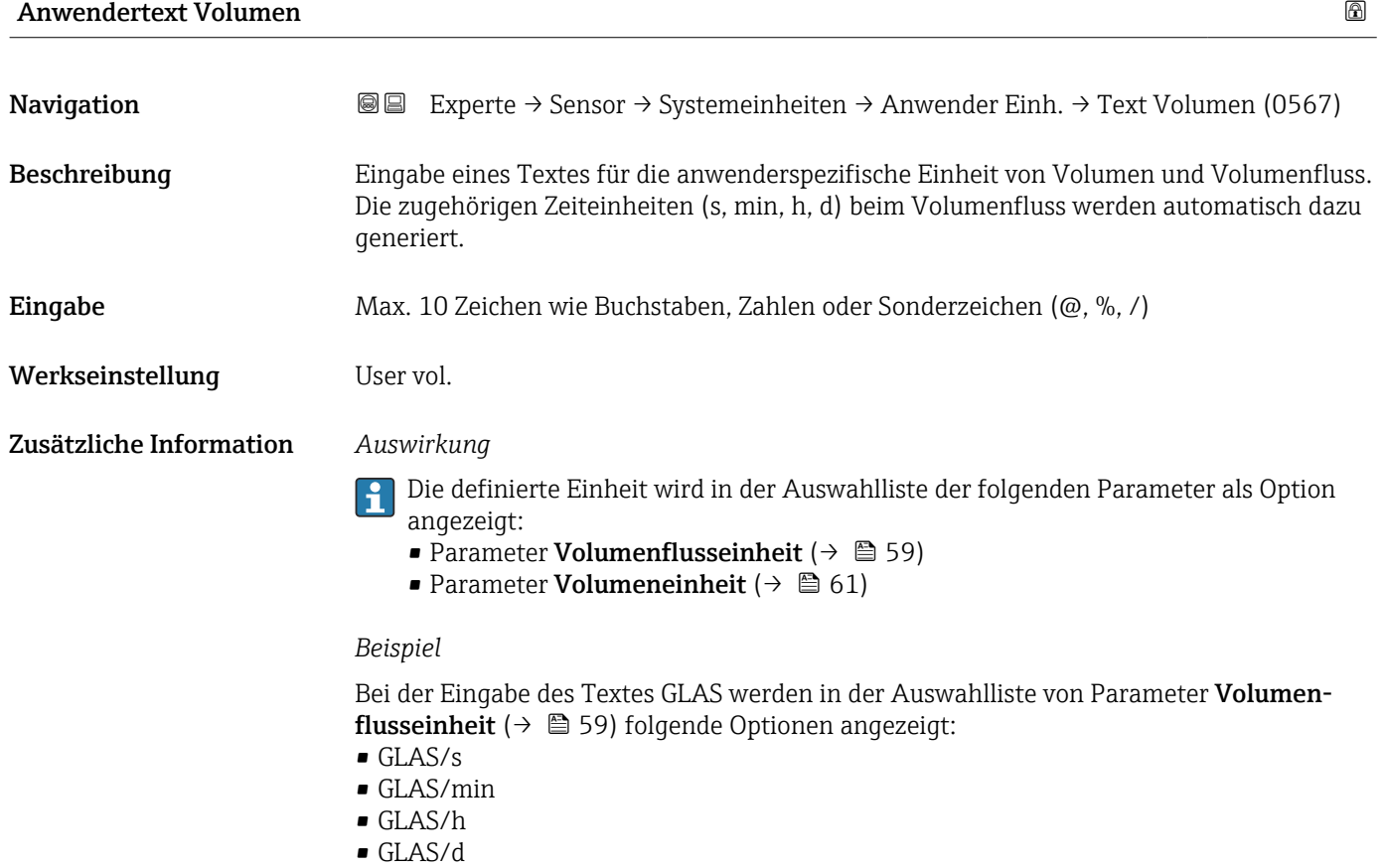

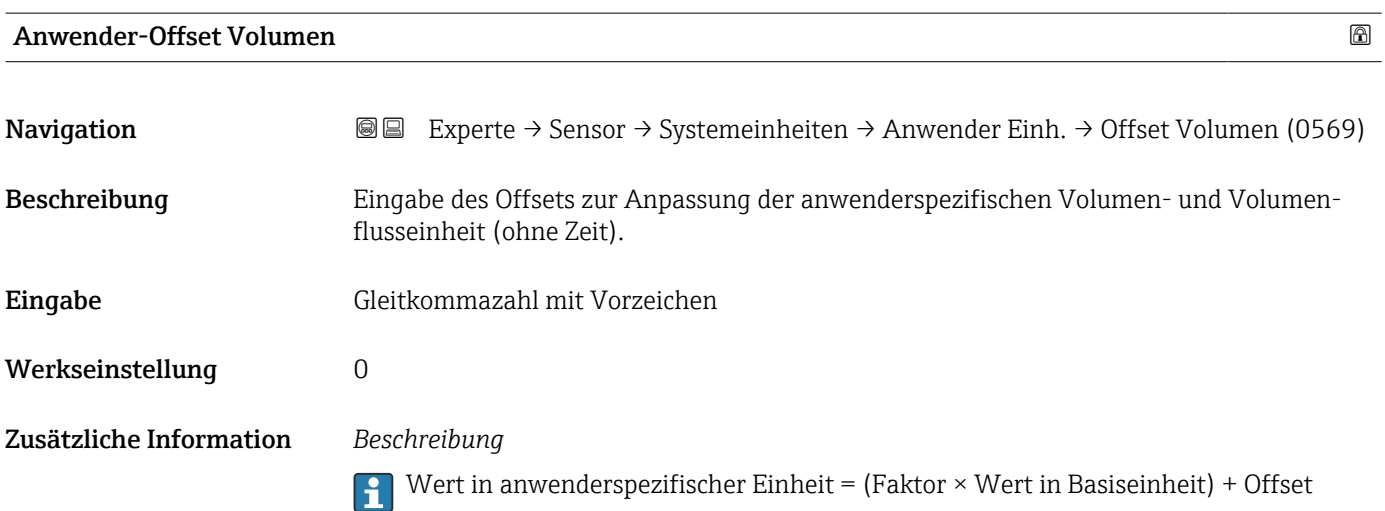

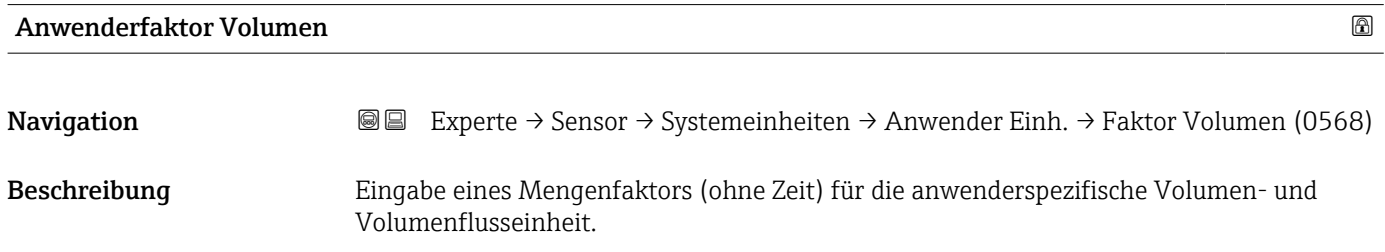

<span id="page-68-0"></span>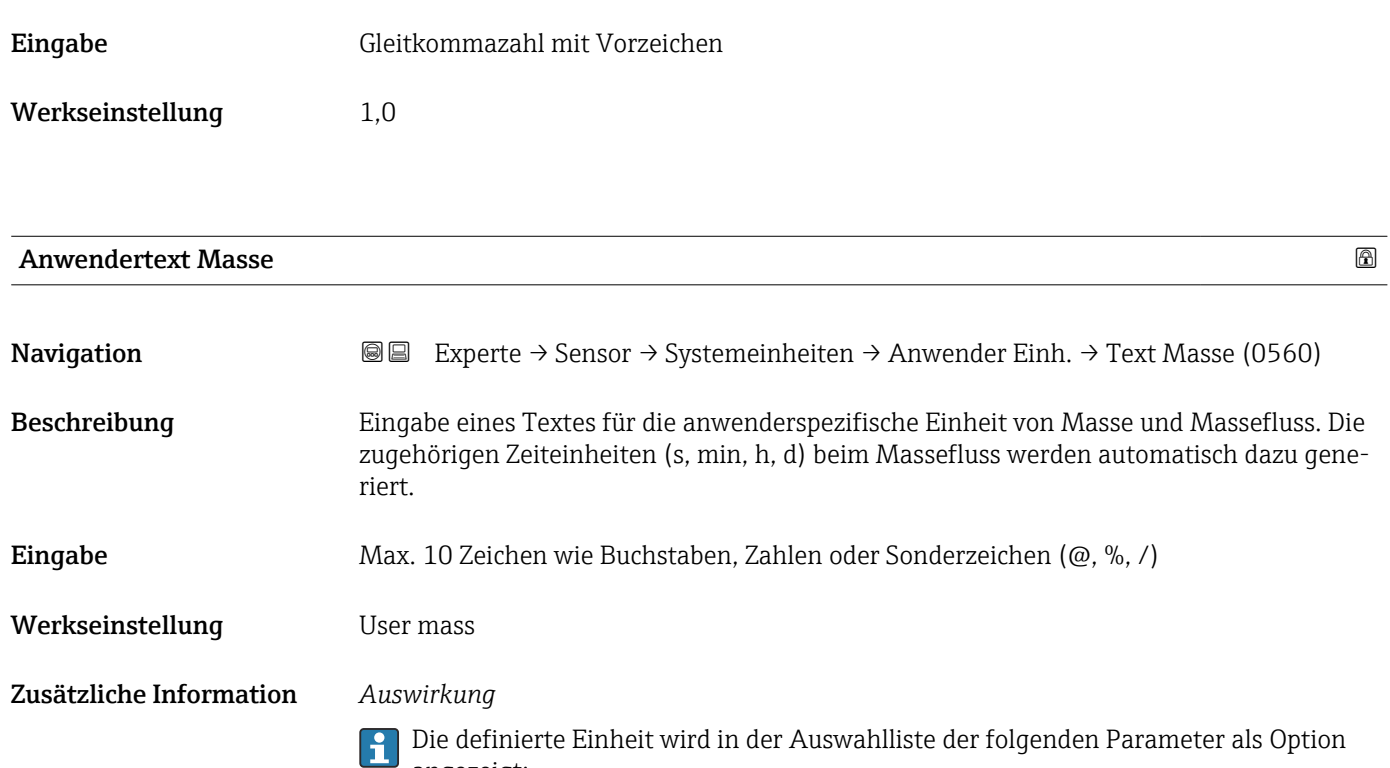

angezeigt:

- Parameter Masseflusseinheit ( $\rightarrow \Box$  63)
- Parameter **Masseeinheit** ( $\rightarrow \text{ } \textcircled{\textcirc}$  63)

*Beispiel*

Bei der Eingabe des Textes GLAS werden in der Auswahlliste von Parameter Masseflusseinheit (→  $\triangleq$  63) folgende Optionen angezeigt:

- GLAS/s
- GLAS/min
- GLAS/h
- GLAS/d

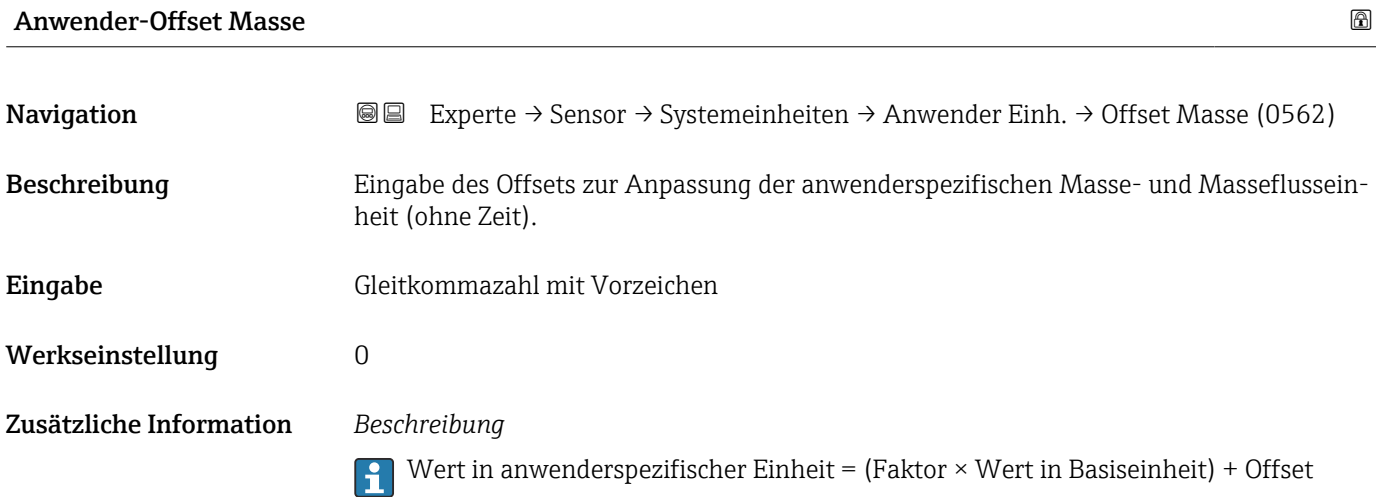

<span id="page-69-0"></span>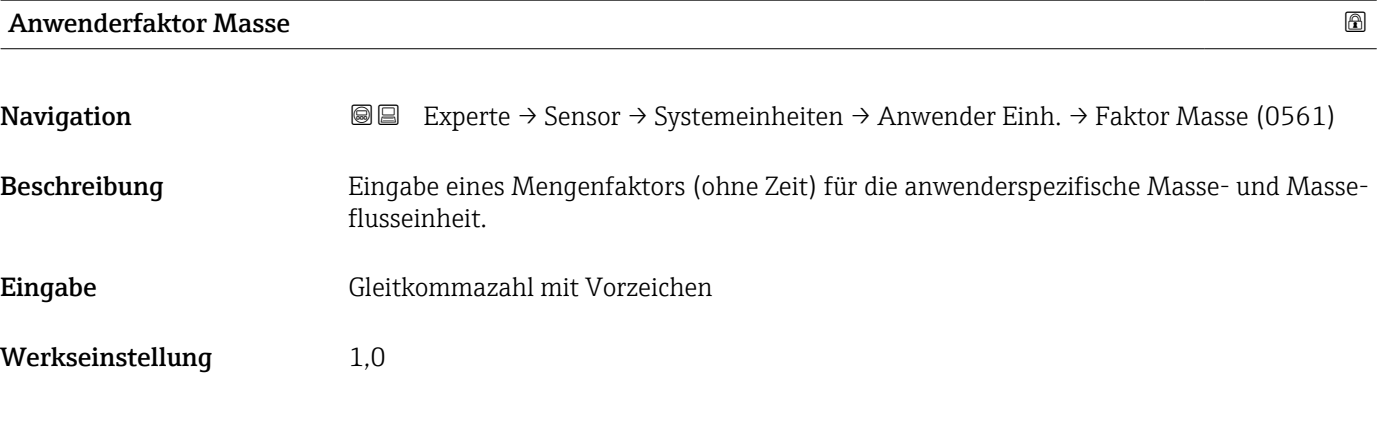

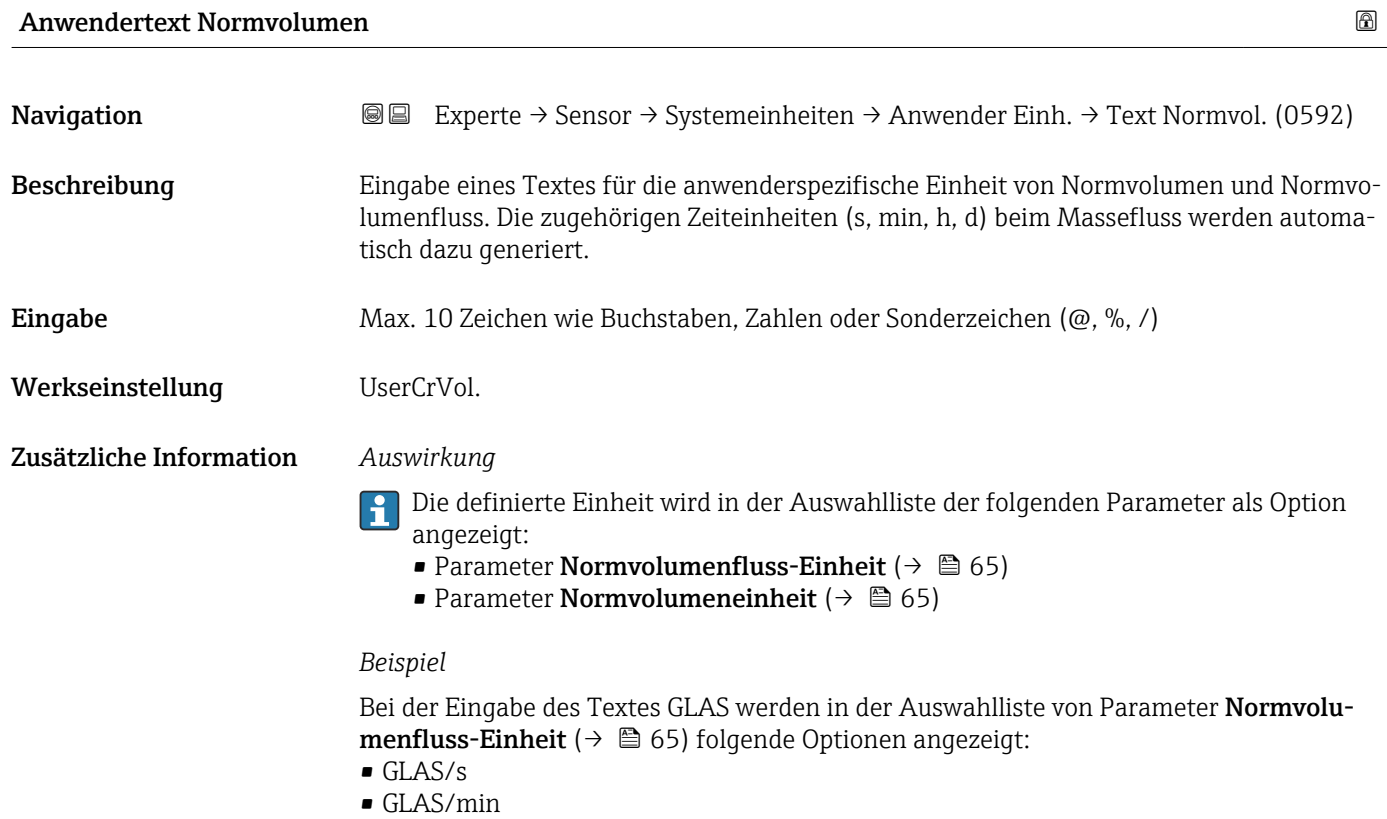

- 
- GLAS/h • GLAS/d

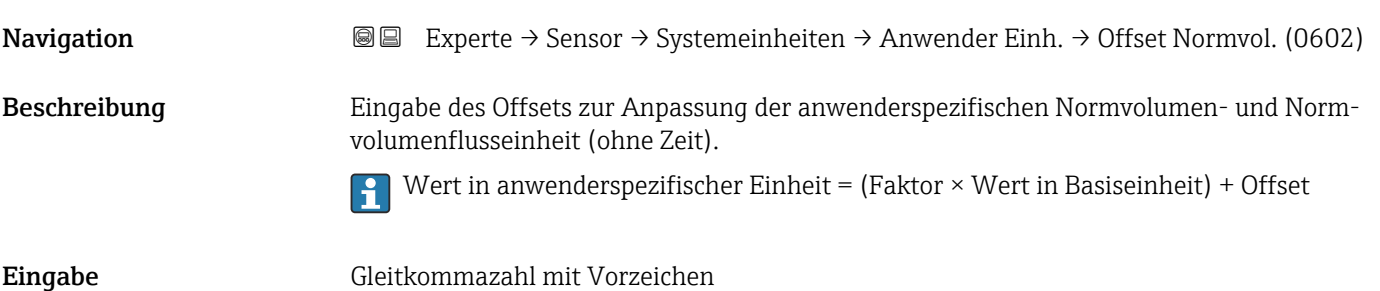

Anwender-Offset Normvolumen

### <span id="page-70-0"></span>Werkseinstellung 0

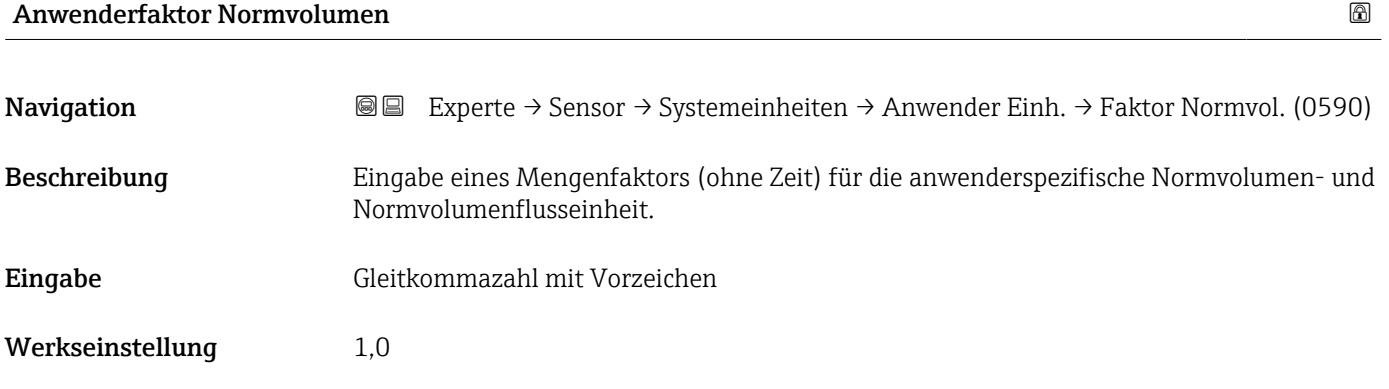

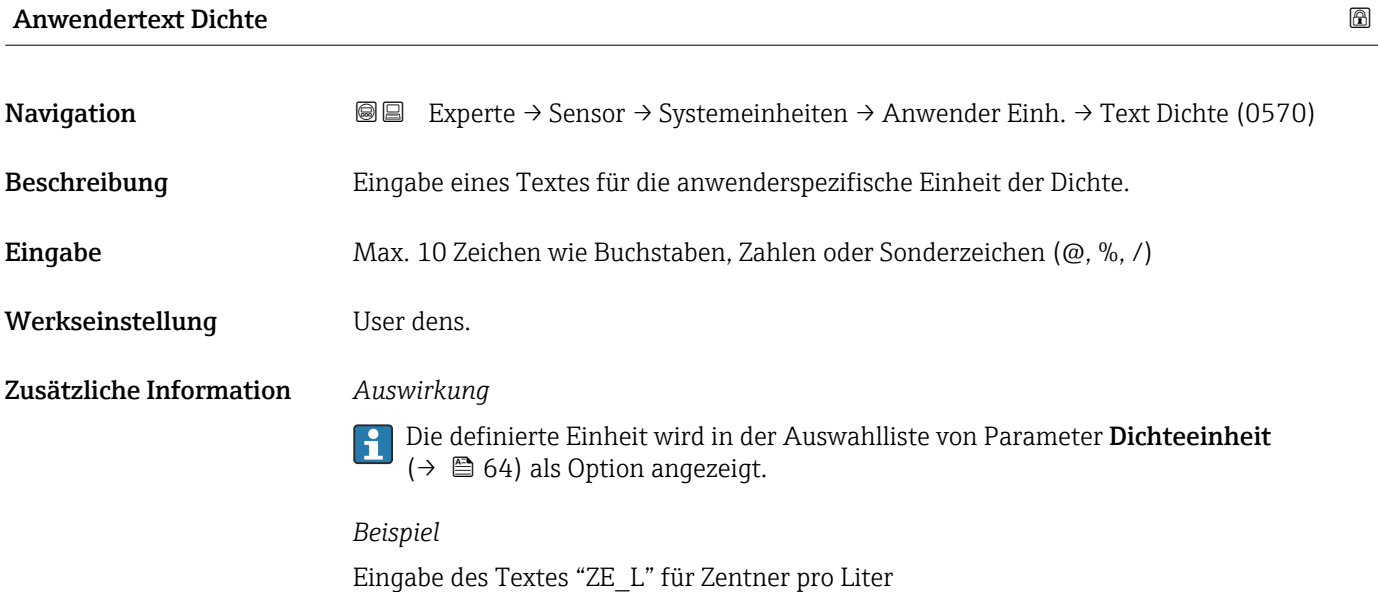

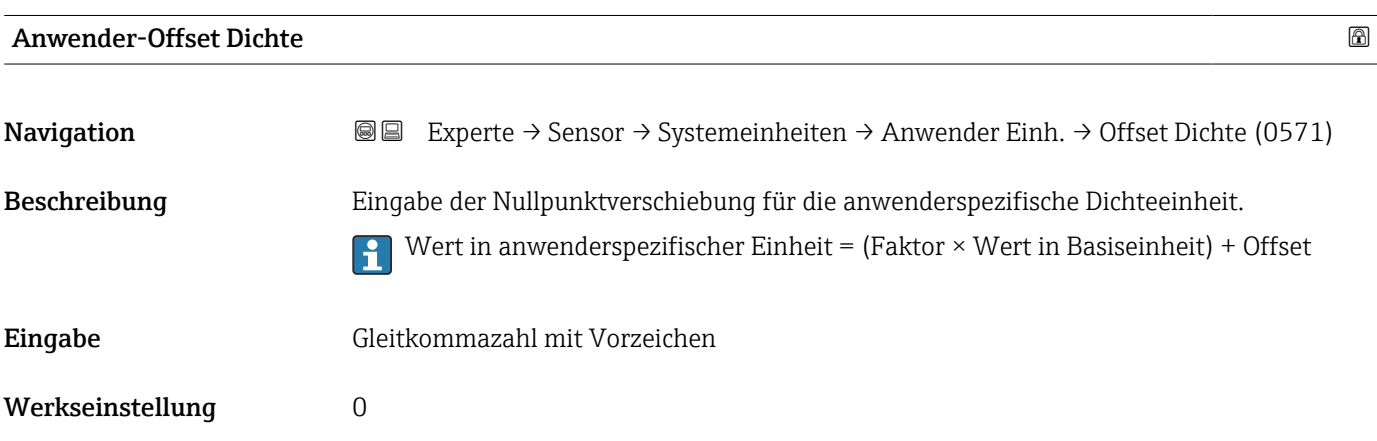

<span id="page-71-0"></span>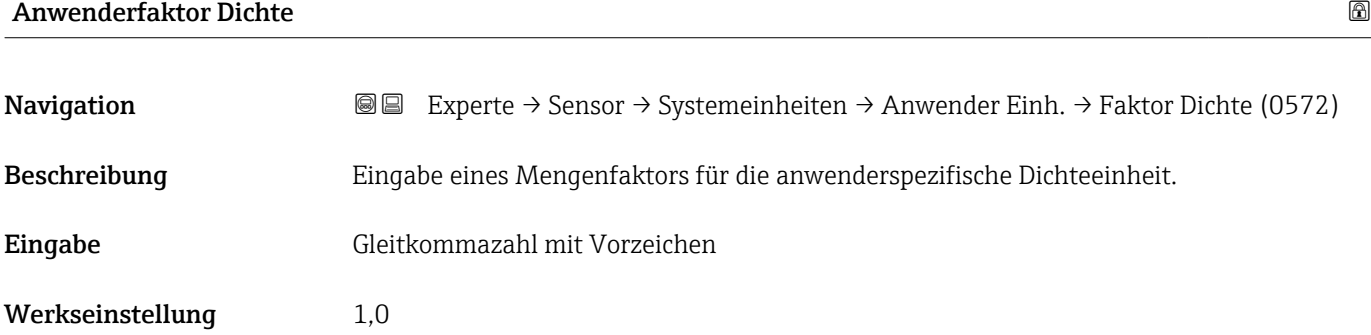

### Anwendertext spezifische Enthalpie

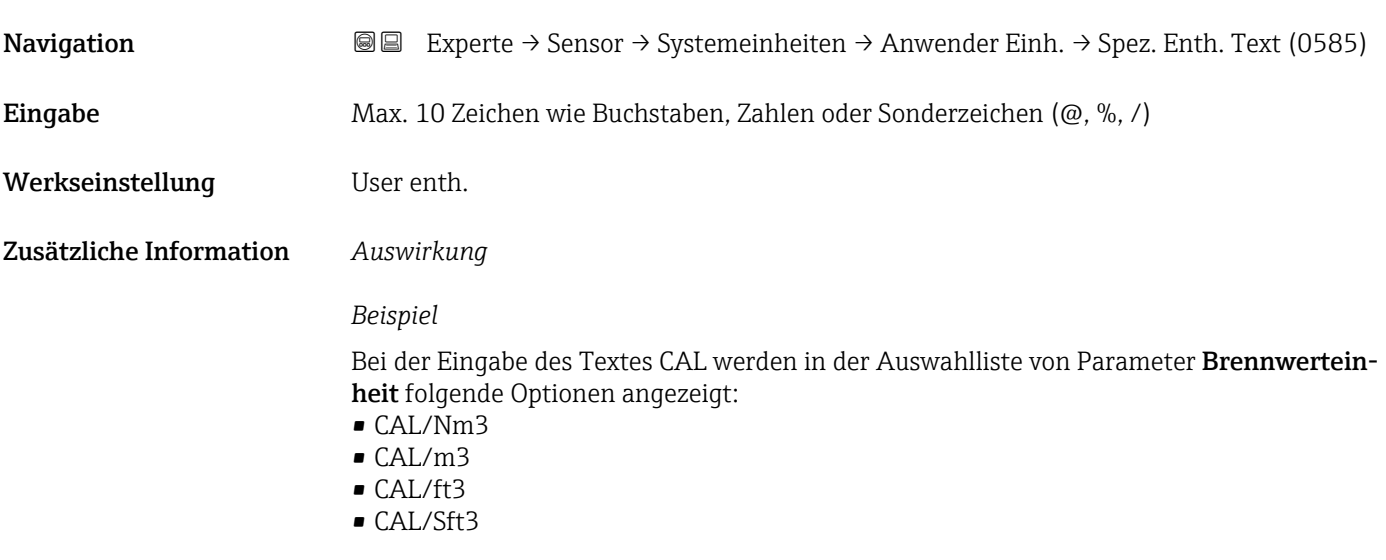

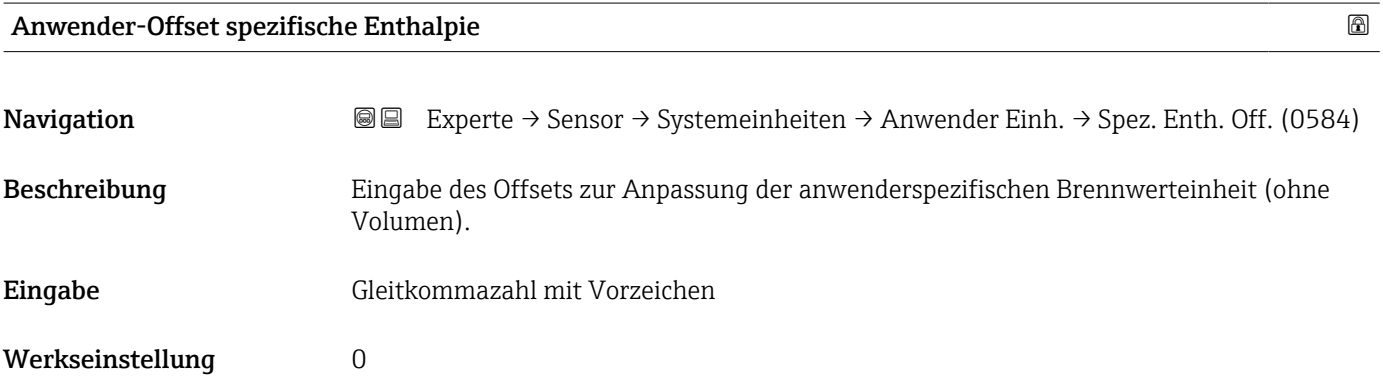

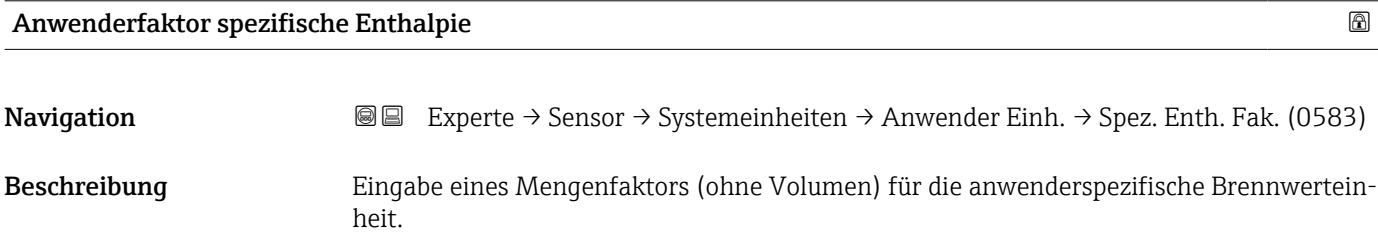
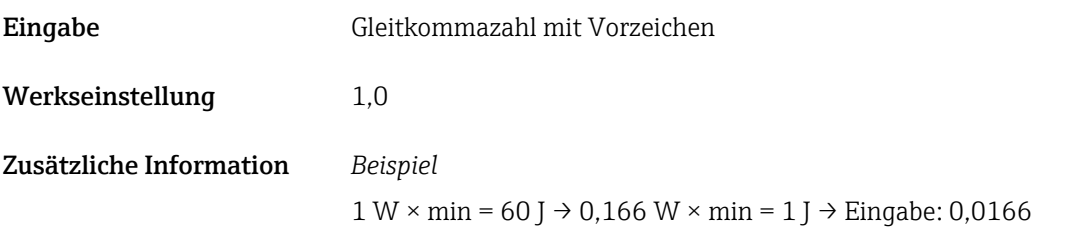

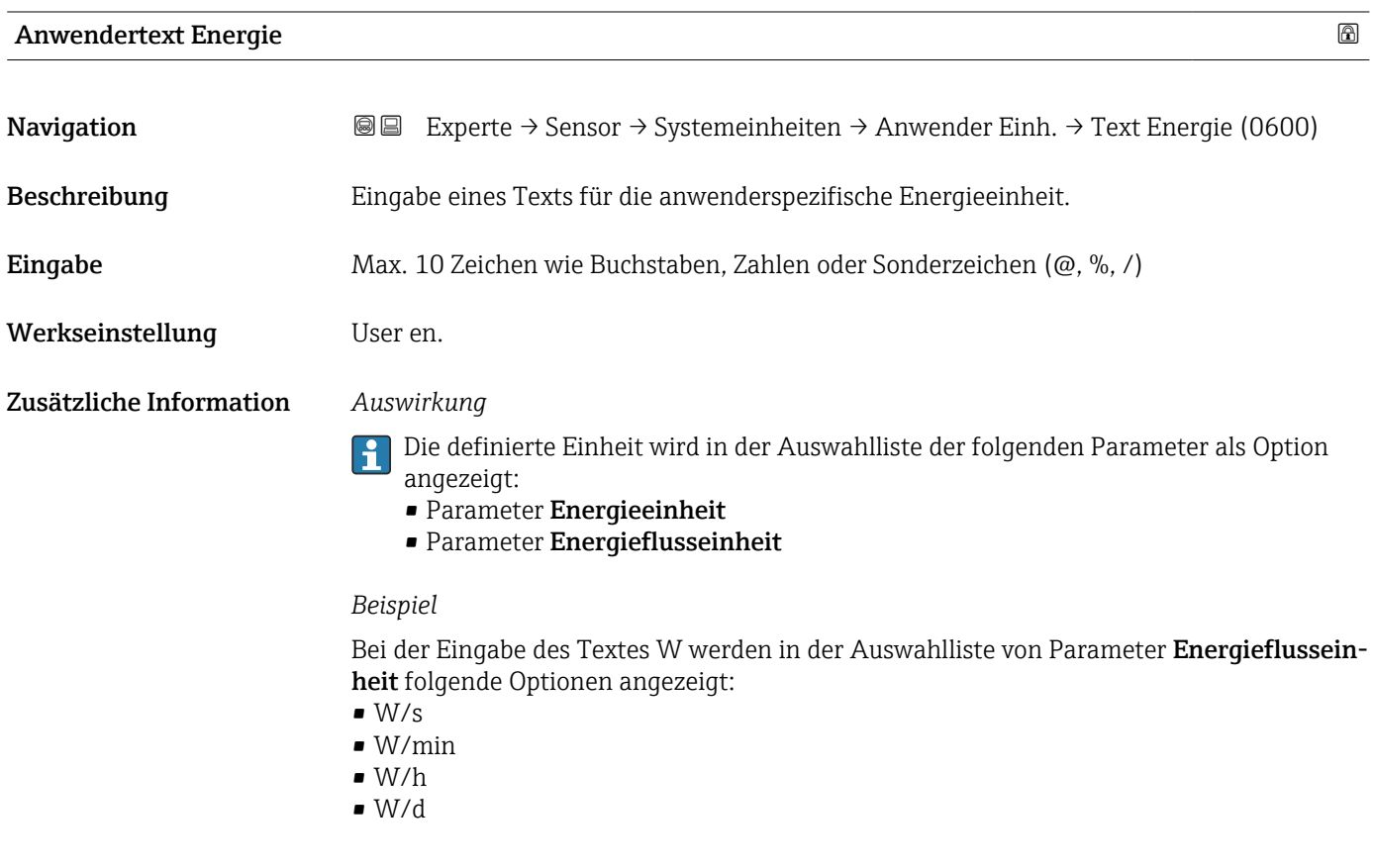

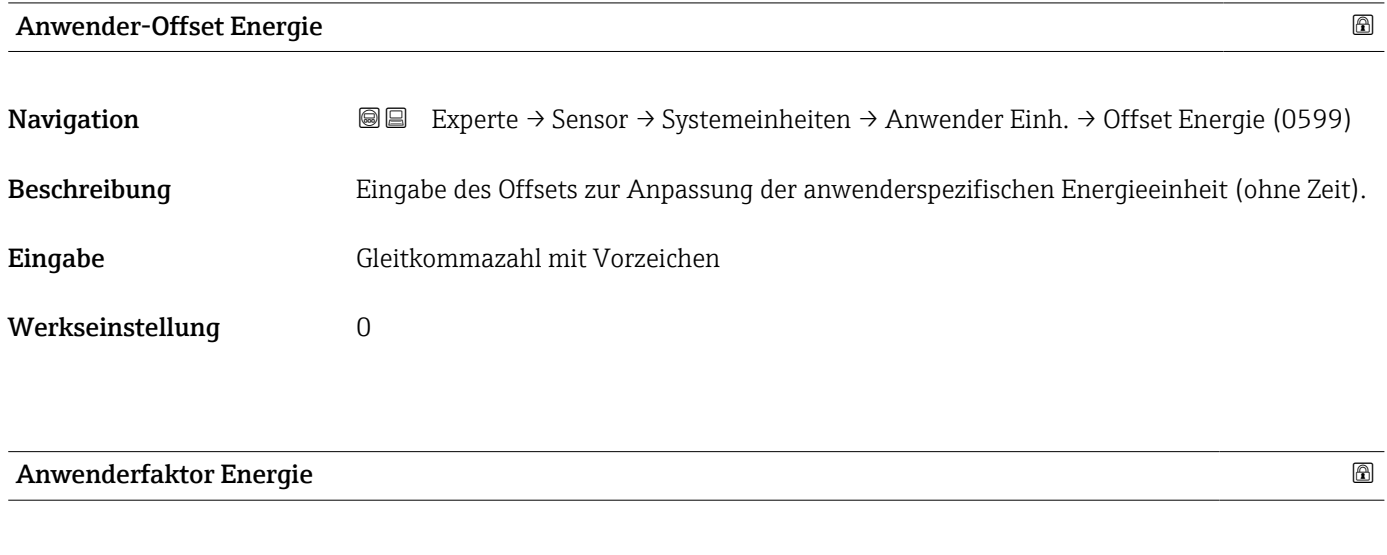

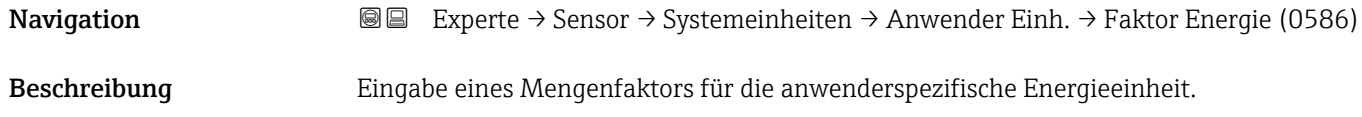

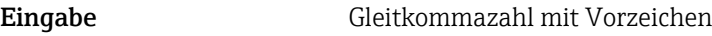

Werkseinstellung 1,0

#### Anwendertext Druck

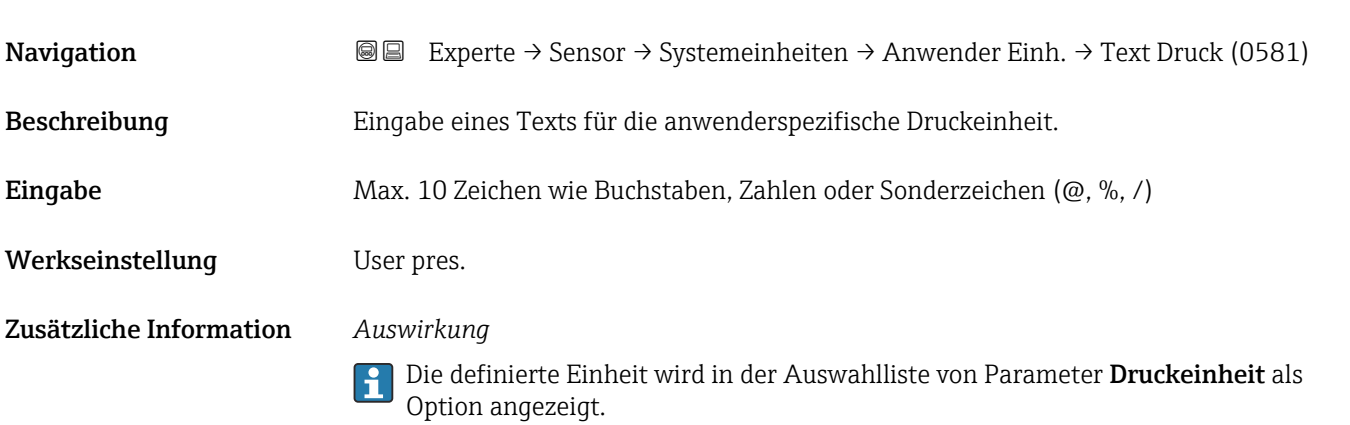

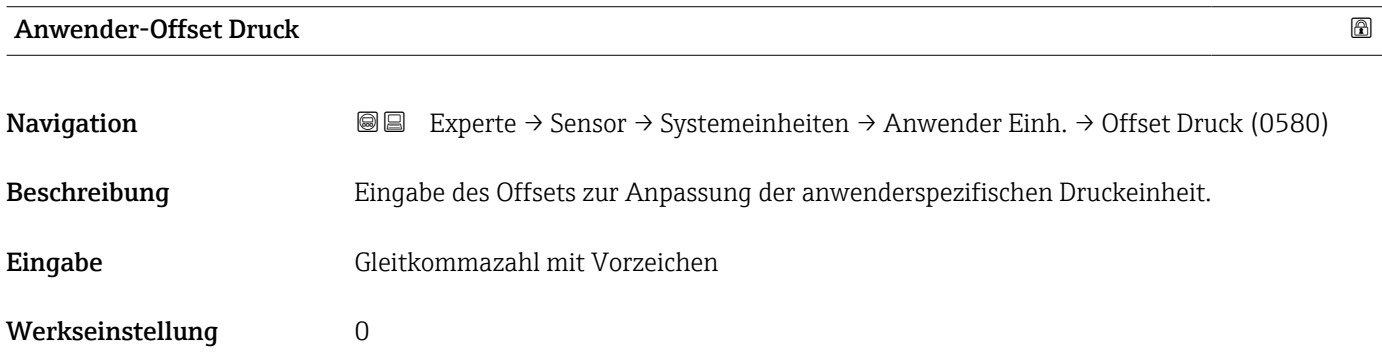

# Anwenderfaktor Druck

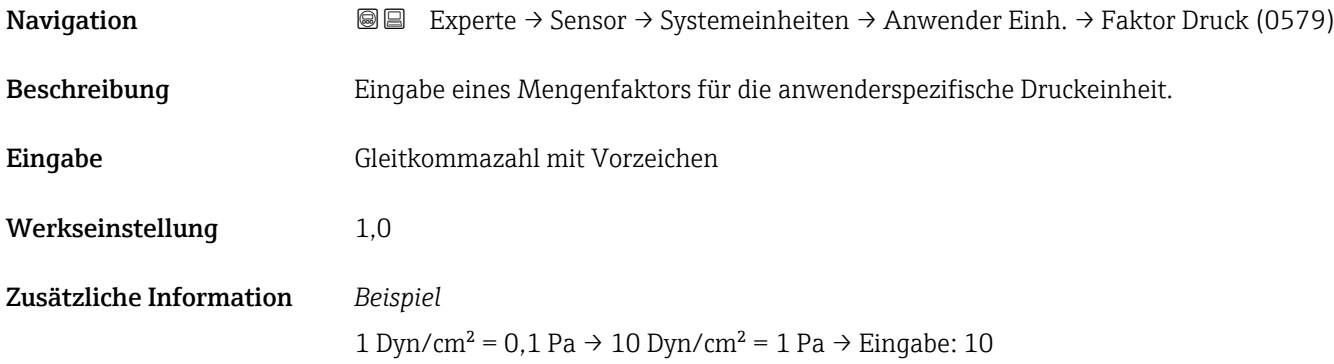

#### 3.2.3 Untermenü "Prozessparameter"

*Navigation* 
■■ Experte → Sensor → Prozessparameter

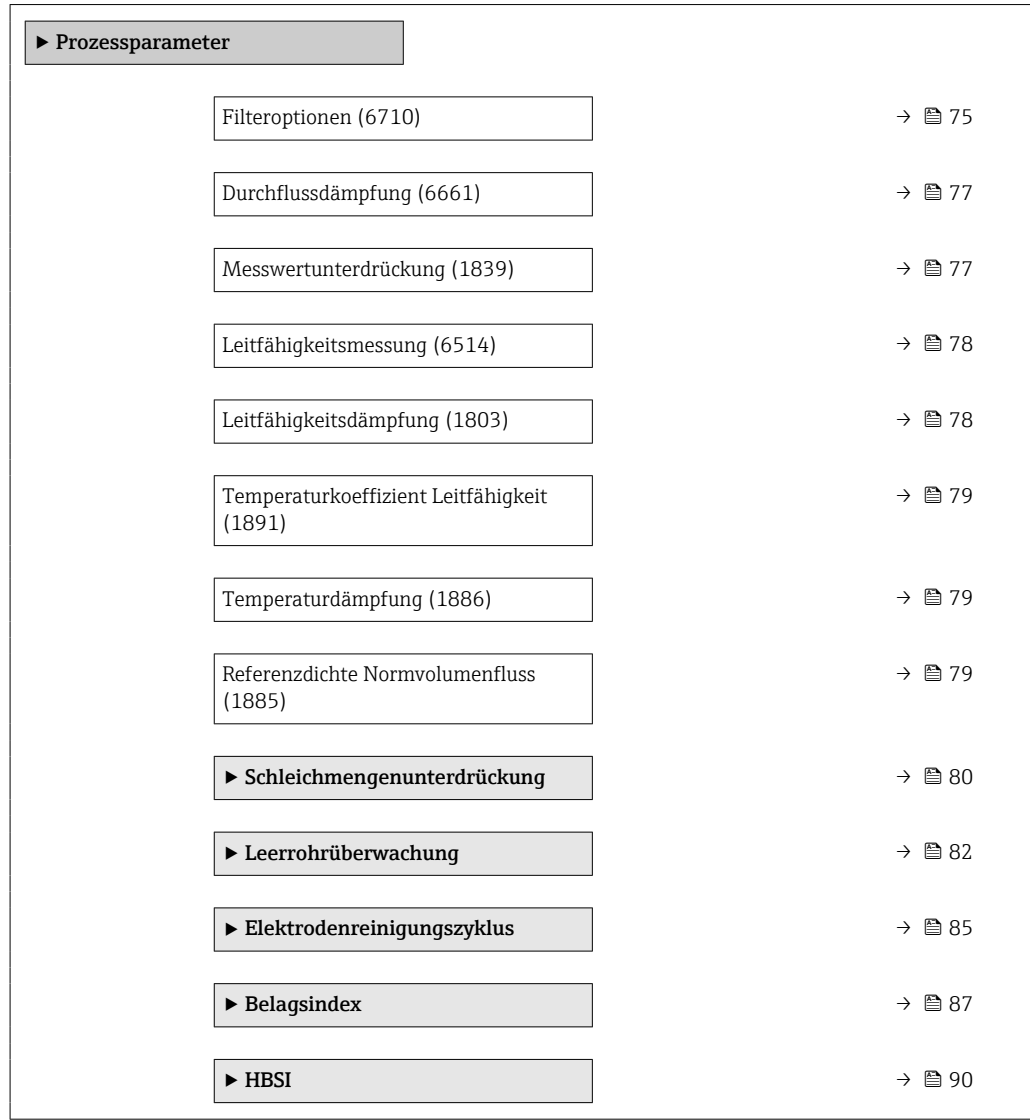

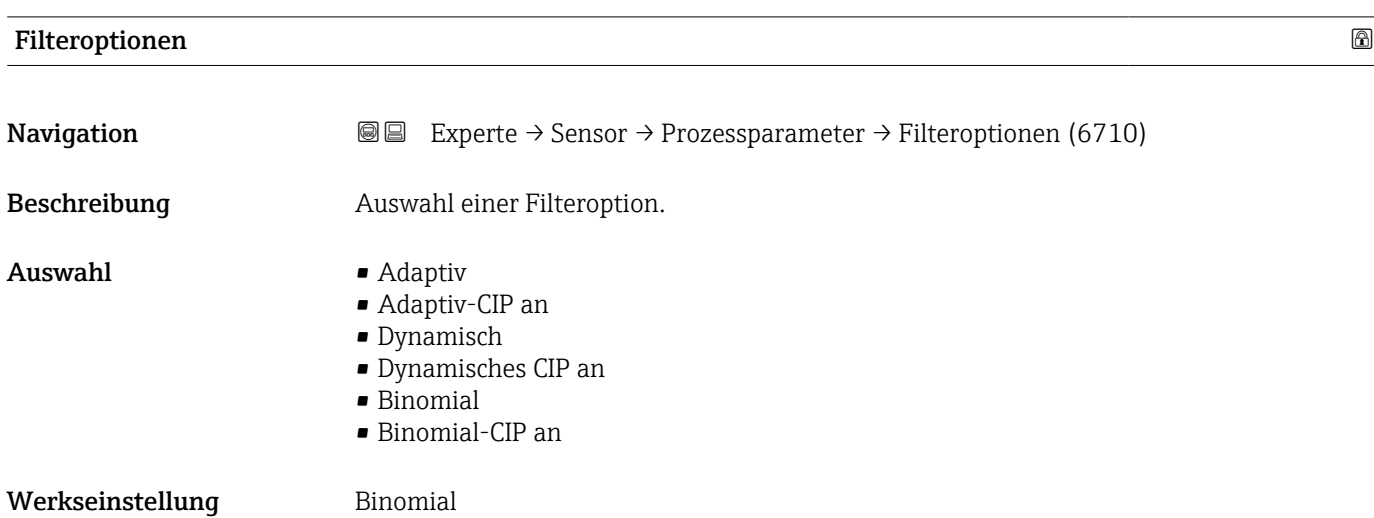

#### Zusätzliche Information *Beschreibung*

Verschiedene Filterkombinationen stehen zur Verfügung, die je nach Anwendungsfall das Messergebnis optimieren können. Jede Änderung der Filtereinstellung hat einen Einfluss auf das Ausgangssignal des Messgeräts. Die Reaktionszeit des Ausgangssignals nimmt mit zunehmender Filtertiefe zu.

#### *Auswahl*

#### • Adaptiv

- Starke Durchflussdämpfung mit kurzer Antwortzeit des Ausgangssignals.
- Es benötigt Zeit, bis ein stabiles Ausgangssignal erzeugt werden kann.
- Nicht für pulsierenden Durchfluss geeignet, da hierbei der durchschnittliche Durchfluss abweichen kann.
- Dynamisch
	- Mittlere Durchflussdämpfung mit verzögerter Antwortzeit des Ausgangssignals.
	- Der durchschnittliche Durchfluss wird über ein lang ermitteltes Messintervall korrekt dargestellt.
- Binomial
	- Schwache Durchflussdämpfung mit kurzer Antwortzeit des Ausgangssignals.
	- Der durchschnittliche Durchfluss wird über ein lang ermitteltes Messintervall korrekt dargestellt.
- CIP
	- Dieser Filter stellt die Filteroptionen Adaptiv, Dynamisch und Binomial zusätzlich zur Verfügung.
	- Wenn der CIP-Filter eine Messstoffänderung (schlagartiger Anstieg des Rauschpegels) erkannt hat (z.B. schnell ändernde Leitfähigkeiten des Messstoffs während der CIP-Reinigungen), wird die Durchflussdämpfung massiv erhöht und der Rohwert (vor der Durchflussdämpfung) wird um den Mittelwert limitiert (Delimiter). Damit werden extrem hohe Messfehler (bis zu mehreren 100 m/s) abgeschnitten.
	- Bei Aktivierung des CIP-Filters nimmt die Reaktionszeit des gesamten Messsystems zu und das Ausgangssignal wird entsprechend verzögert.

#### *Beispiele*

#### *Mögliche Anwendungsfälle für die Filter*

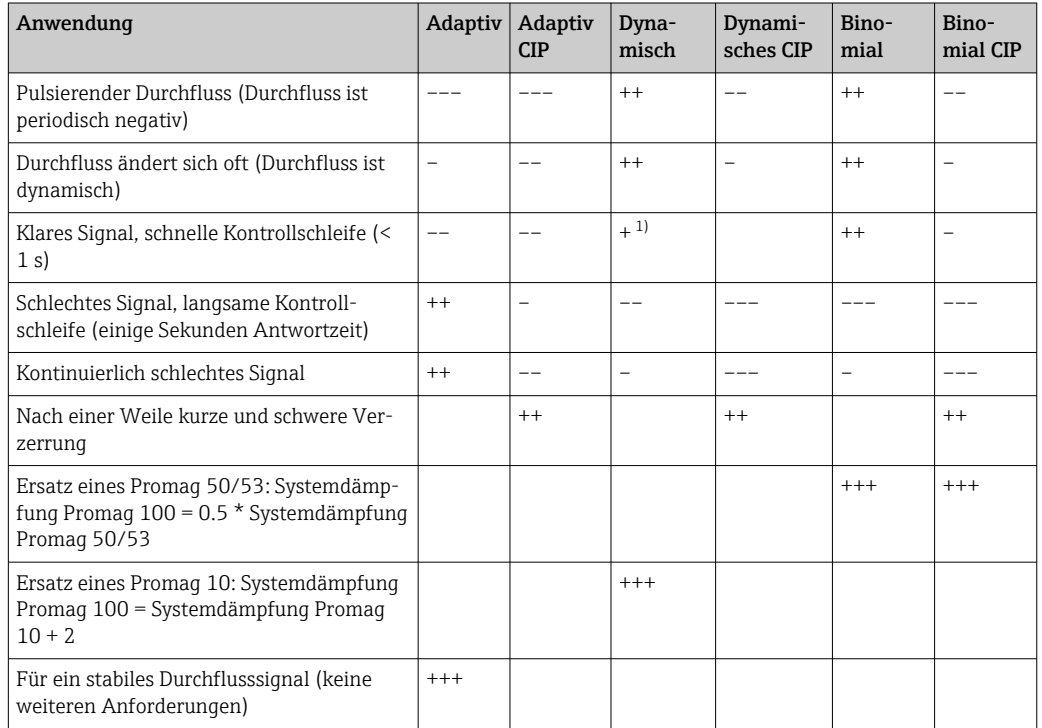

1) Wert Durchflussdämpfung < 6

<span id="page-76-0"></span>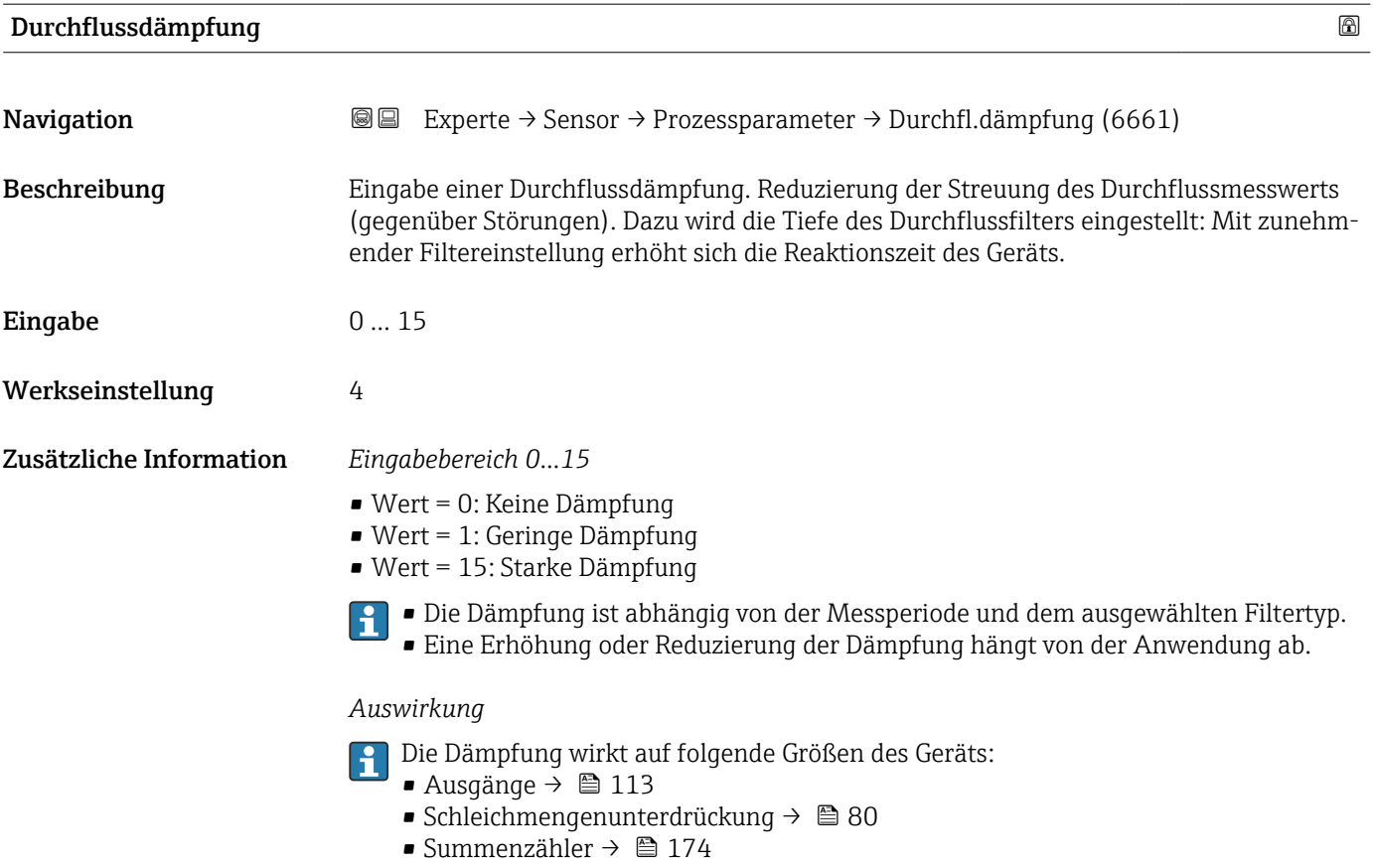

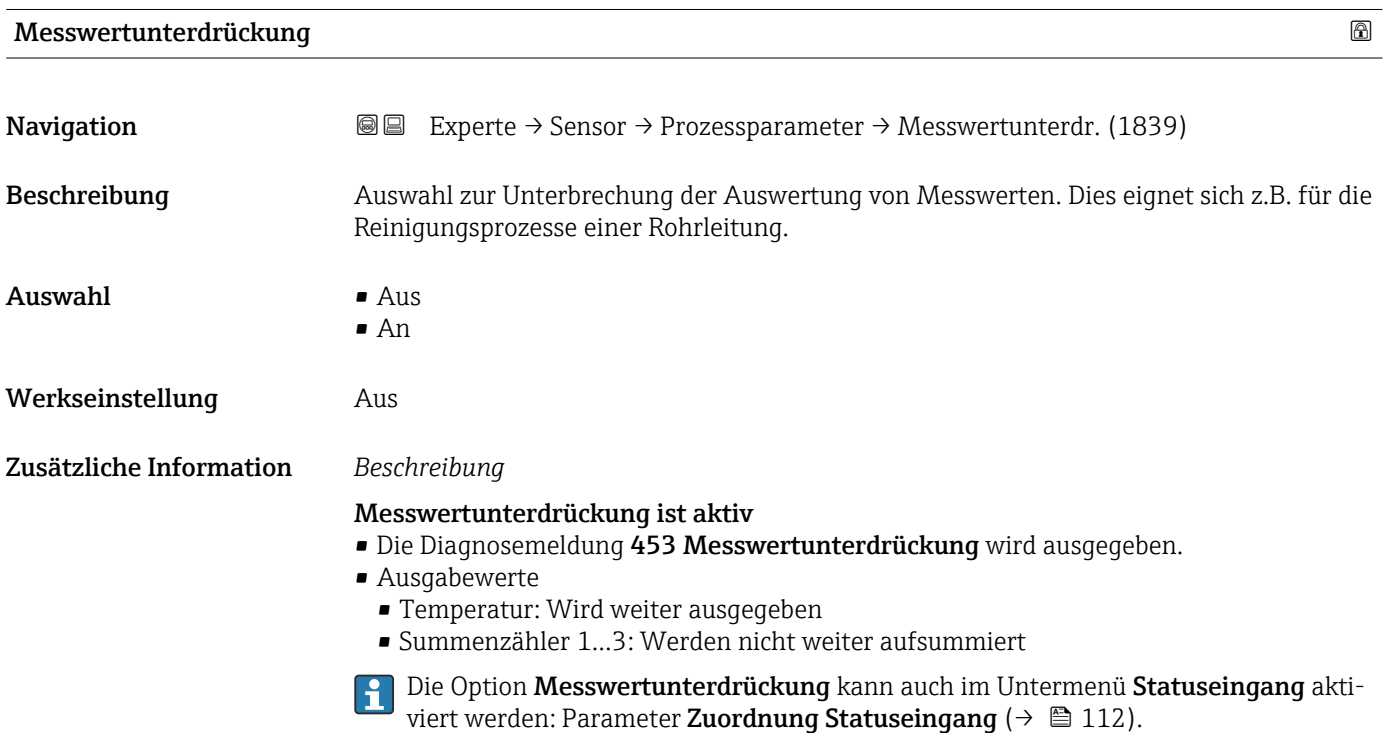

# <span id="page-77-0"></span>Leitfähigkeitsmessung **Navigation EXPERE** Experte → Sensor → Prozessparameter → Leitfähig.mess. (6514) Voraussetzung In Parameter Leitfähigkeitsmessung ( $\rightarrow \Box$  78) ist die Option An ausgewählt. Beschreibung Auswahl zum Aktivieren und Deaktivieren der Leitfähigkeitsmessung. Auswahl • Aus • An Werkseinstellung Aus Zusätzliche Information *Beschreibung* Eine Leitfähigkeit des Messstoffs von mindestens 5 µS/cm muss gegeben sein, damit  $\vert \mathbf{f} \vert$ die Leitfähigkeitsmessung funktionieren kann.

#### Leitfähigkeitsdämpfung

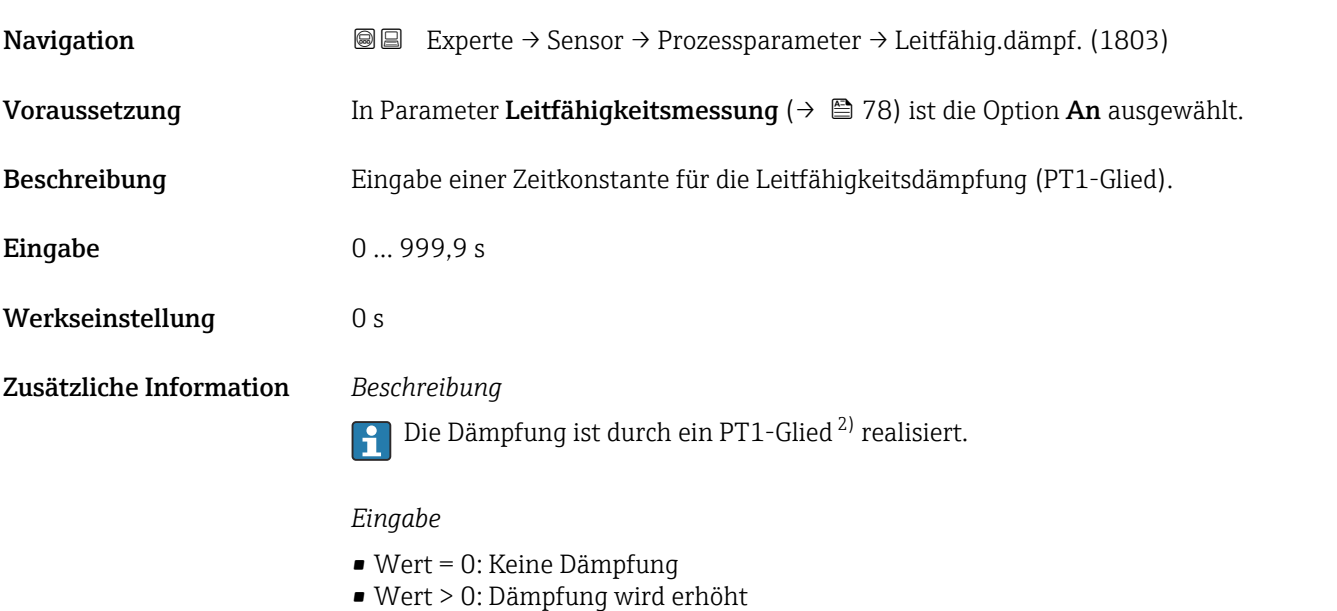

Bei Eingabe des Werts 0 (Werkseinstellung) ist die Dämpfung ausgeschaltet.

<sup>2)</sup> Proportionales Übertragungsverhalten mit Verzögerung 1. Ordnung

### <span id="page-78-0"></span>Temperaturkoeffizient Leitfähigkeit

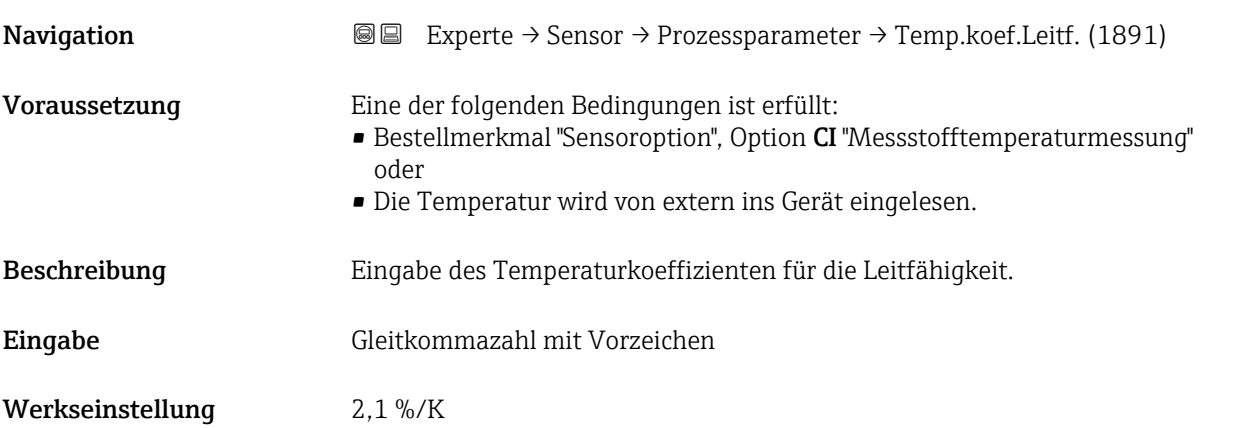

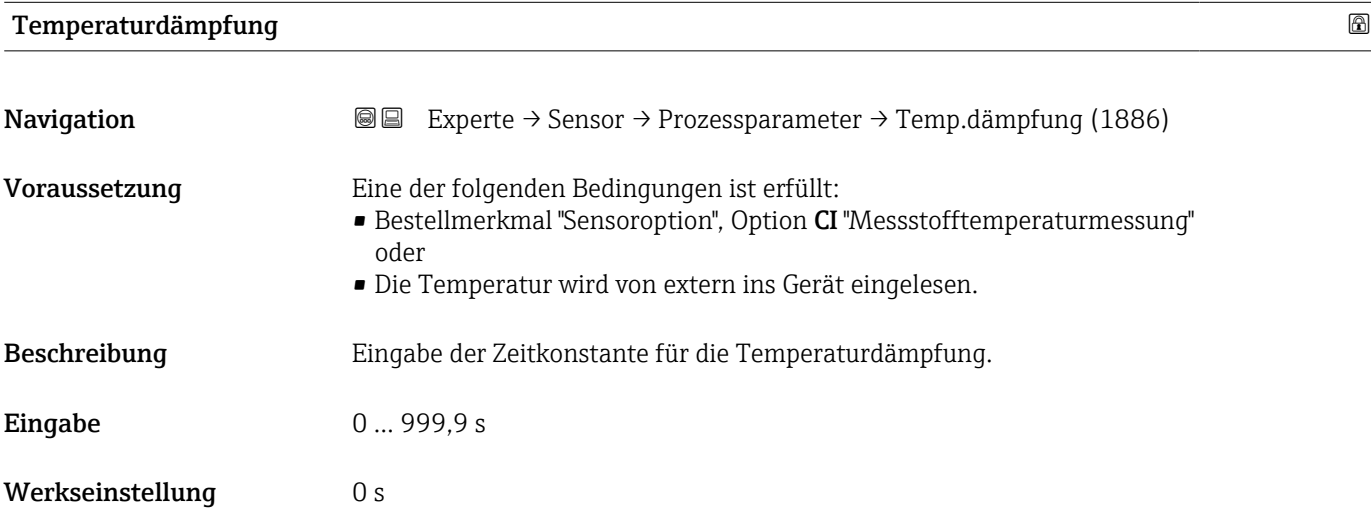

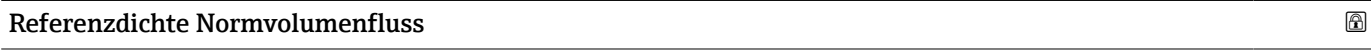

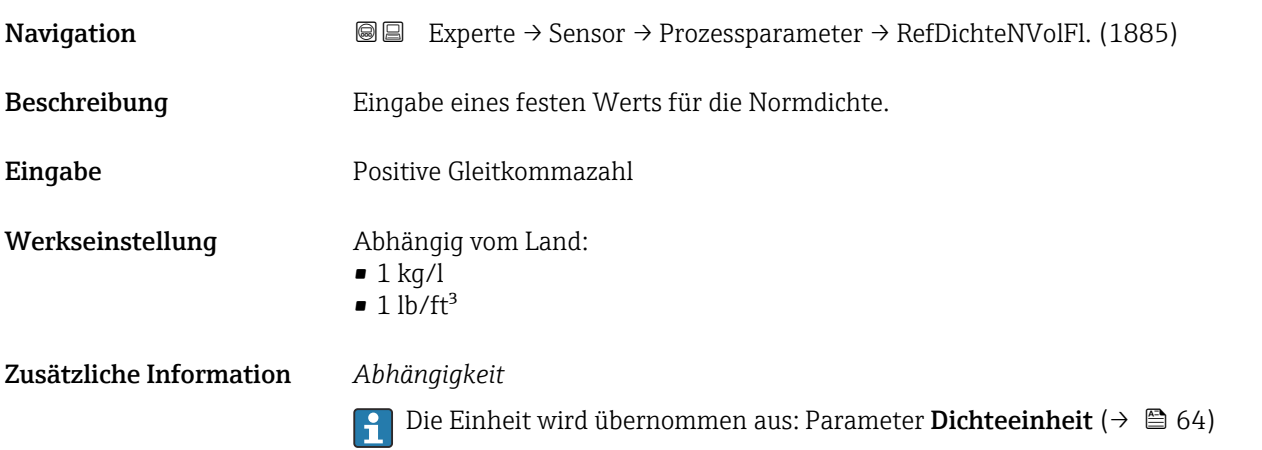

#### <span id="page-79-0"></span>Untermenü "Schleichmengenunterdrückung"

*Navigation* 
■■ Experte → Sensor → Prozessparameter → Schleichmenge

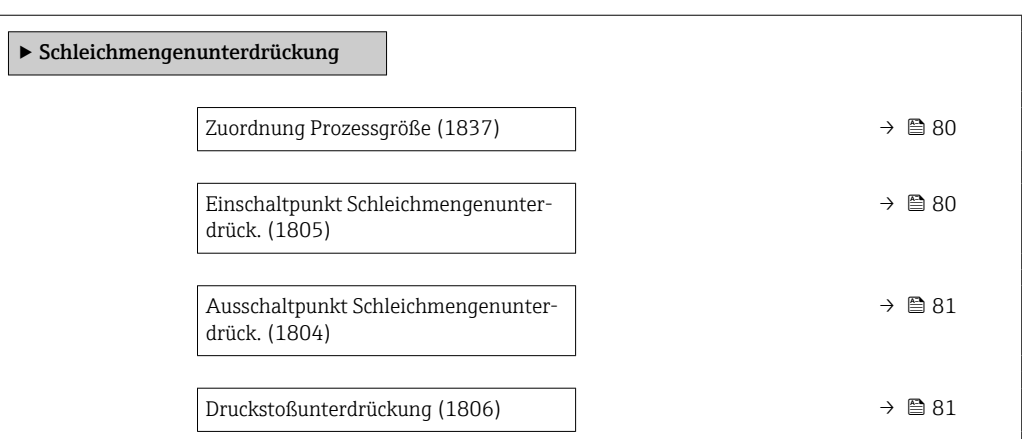

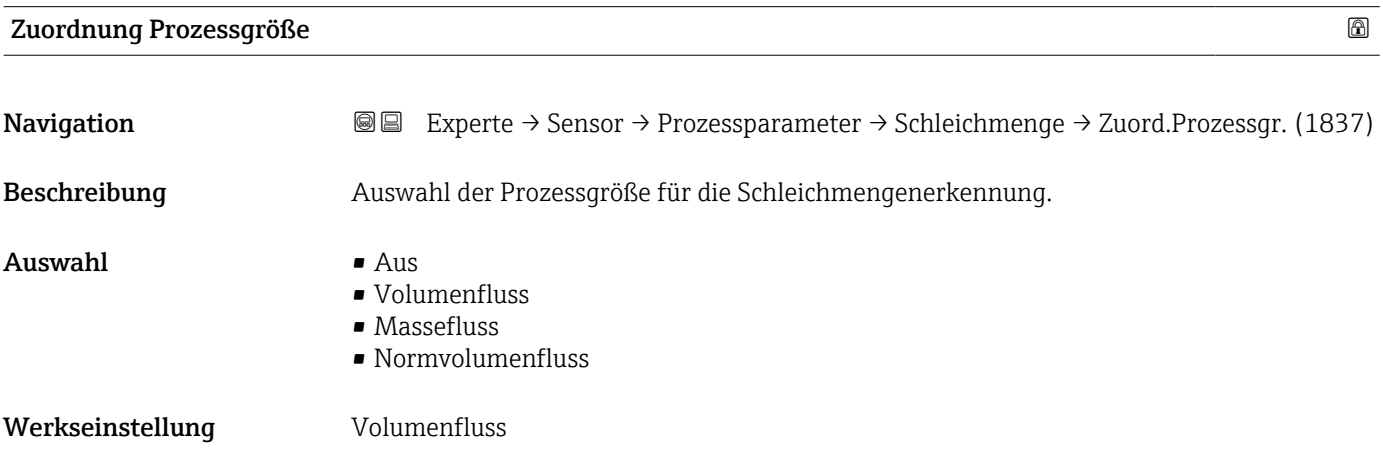

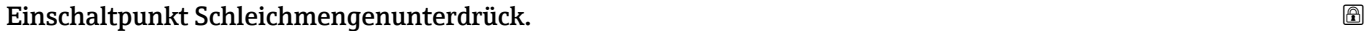

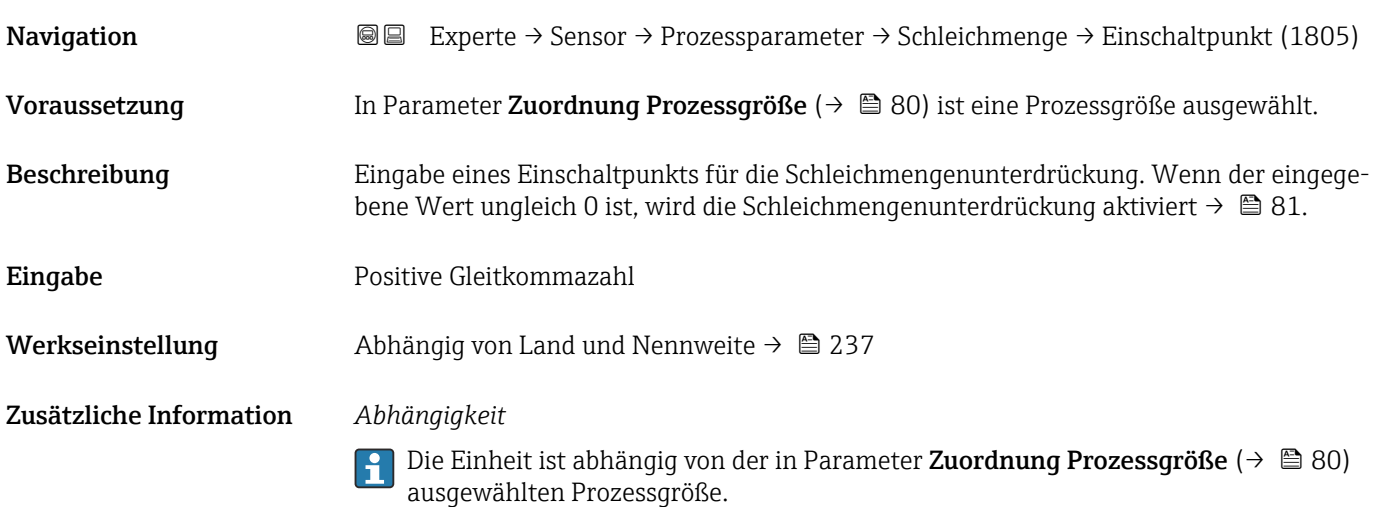

<span id="page-80-0"></span>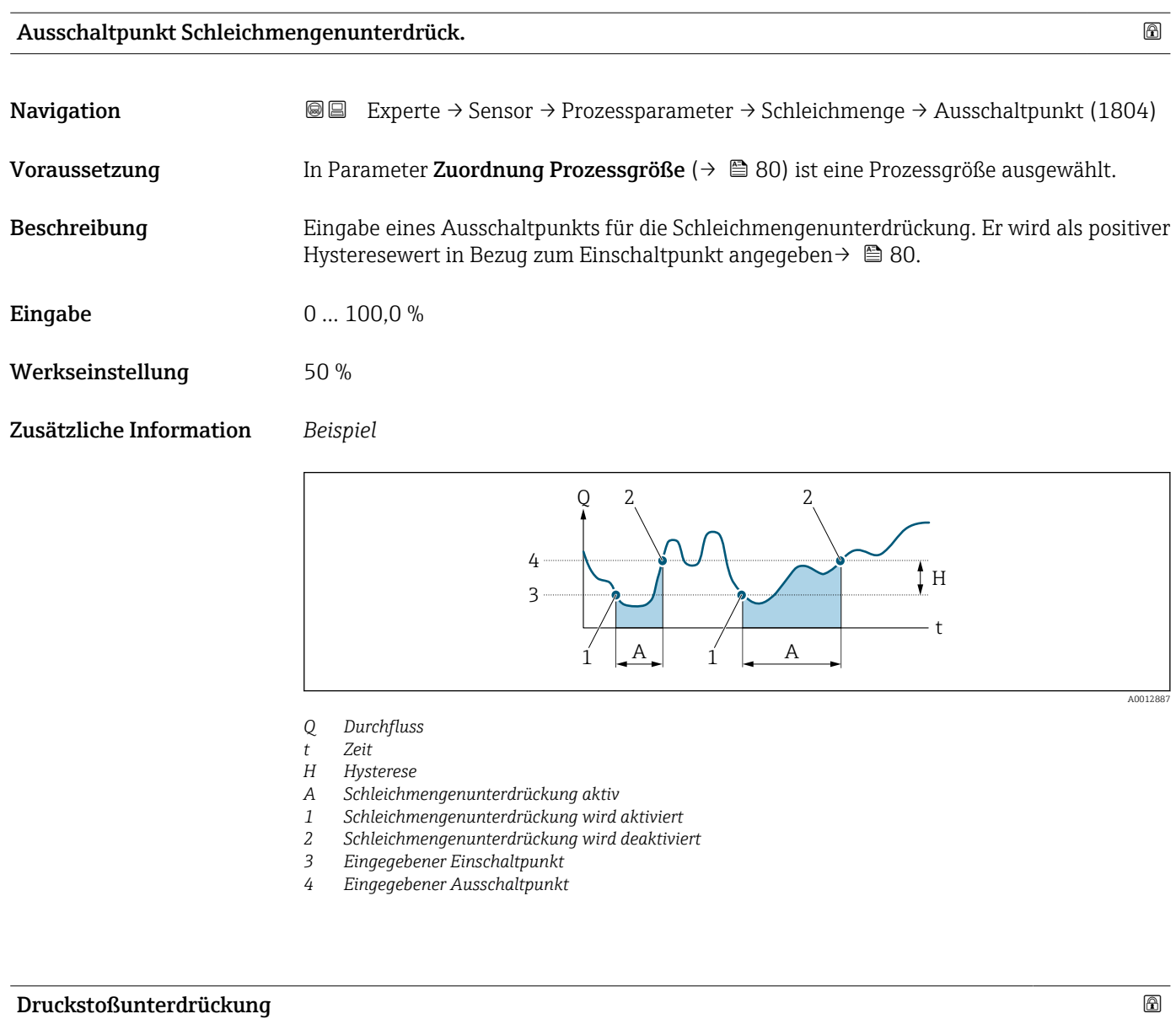

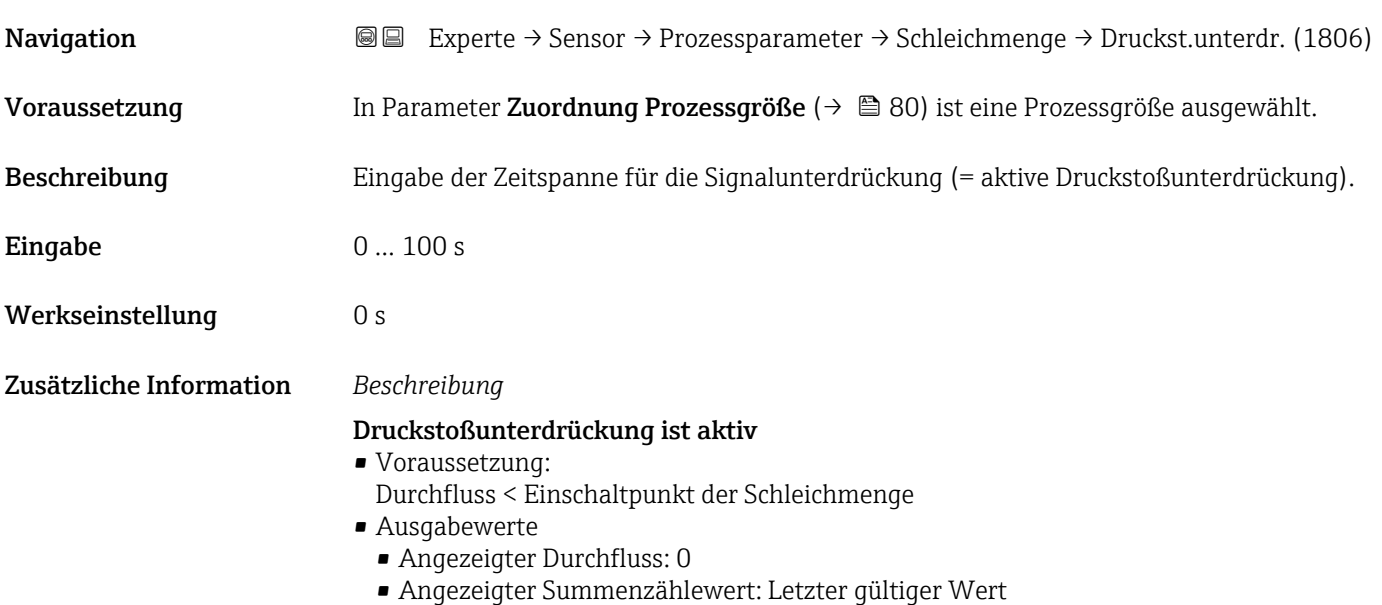

#### <span id="page-81-0"></span>Druckstoßunterdrückung ist inaktiv

- Voraussetzung: Die eingegebene Zeitspanne ist abgelaufen.
- Wenn zusätzlich Durchfluss > Ausschaltpunkt der Schleichmenge: Das Gerät beginnt den aktuellen Durchflusswert wieder zu verarbeiten und anzuzeigen.

#### *Beispiel*

Beim Schließen eines Ventils können kurzzeitig starke Flüssigkeitsbewegungen in der Rohrleitung auftreten, die das Messgerät registriert. Die dabei aufsummierten Durchflusswerte führen zu einem falschen Summenzählerstand, besonders bei Abfüllvorgängen.

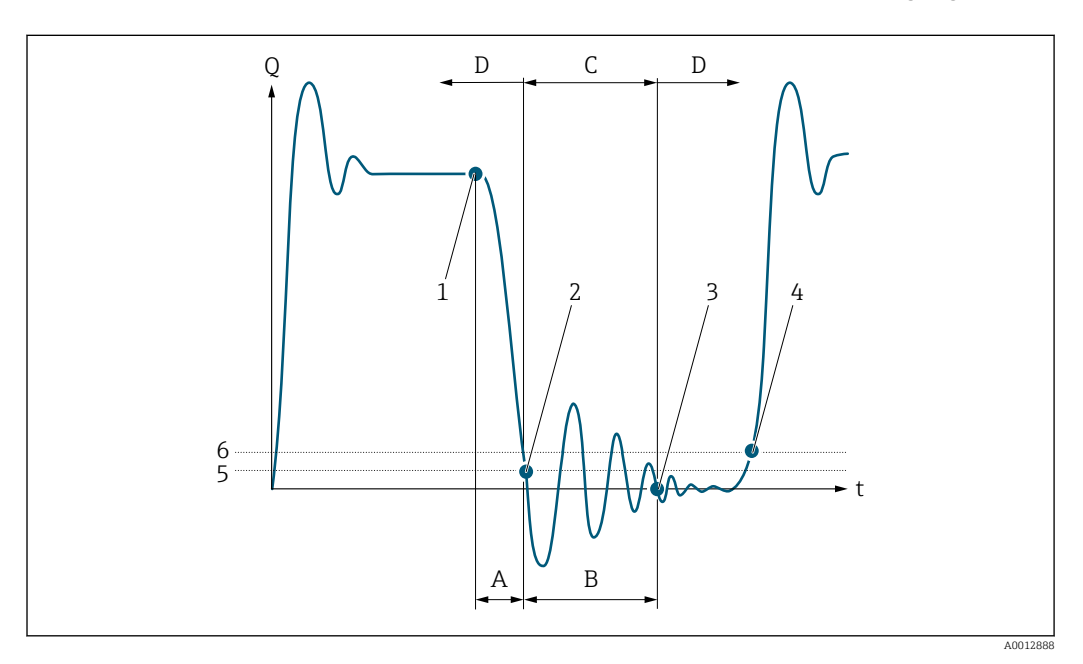

- *Q Durchfluss*
- *t Zeit*
- *A Nachlauf*
- *B Druckstoß*
- *C Druckstoßunterdrückung aktiv gemäß eingegebener Zeitspanne*
- *D Druckstoßunterdrückung inaktiv*
- *1 Ventil schließt*
- *2 Schleichmengen-Einschaltpunkt unterschritten: Druckstoßunterdrückung wird aktiviert*
- *3 Eingegebene Zeitspanne abgelaufen: Druckstoßunterdrückung wird deaktiviert*
- *4 Aktueller Durchflusswert wird wieder verarbeitet und angezeigt*
- *5 Einschaltpunkt für Schleichmengenunterdrückung*
- *6 Ausschaltpunkt für Schleichmengenunterdrückung*

#### Untermenü "Leerrohrüberwachung"

*Navigation* 
■■ Experte → Sensor → Prozessparameter → Leerrohrüberw.

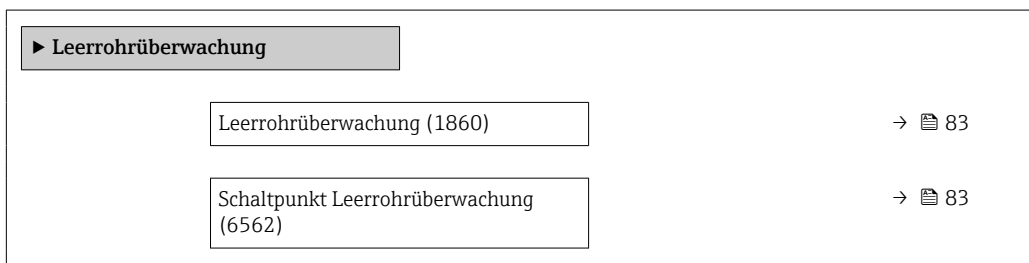

<span id="page-82-0"></span>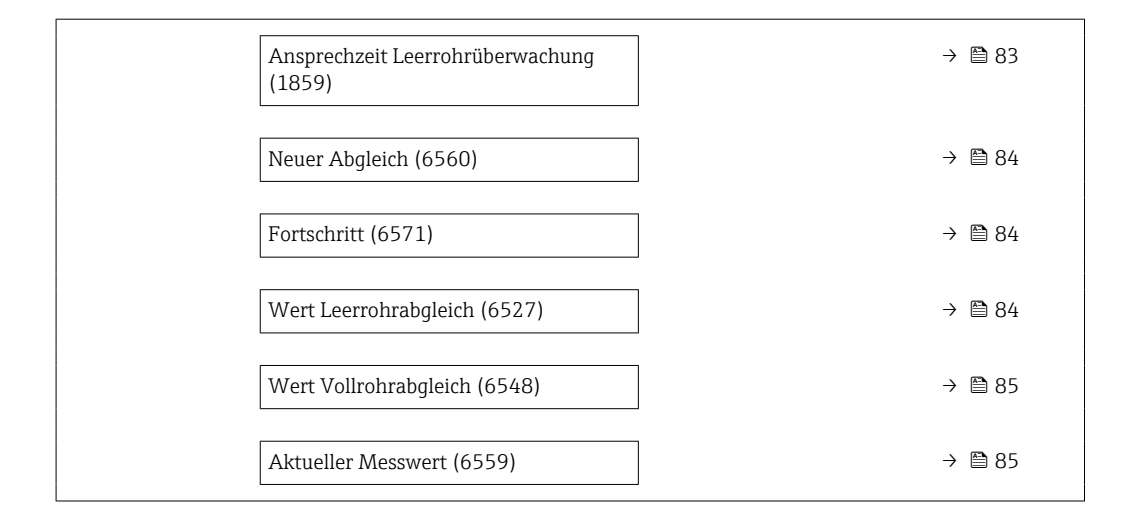

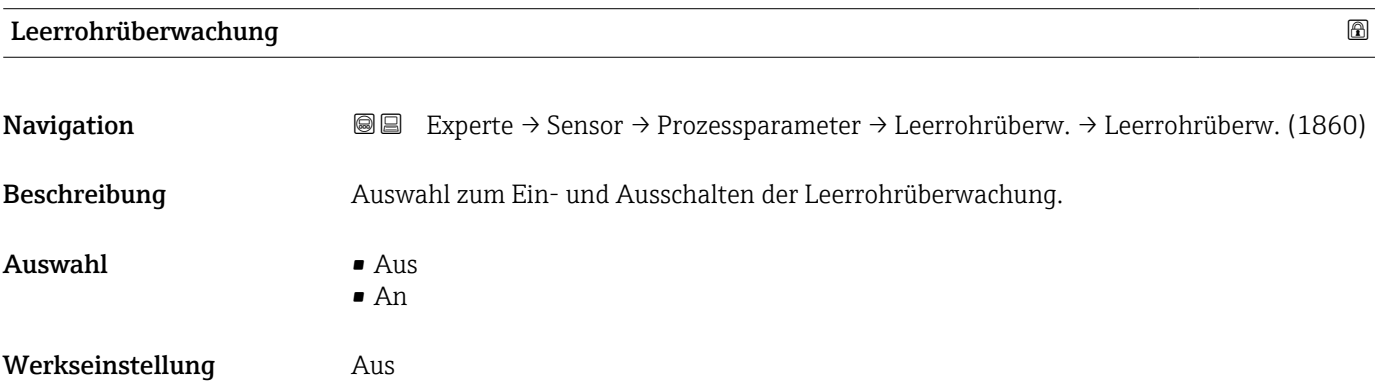

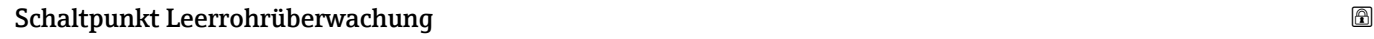

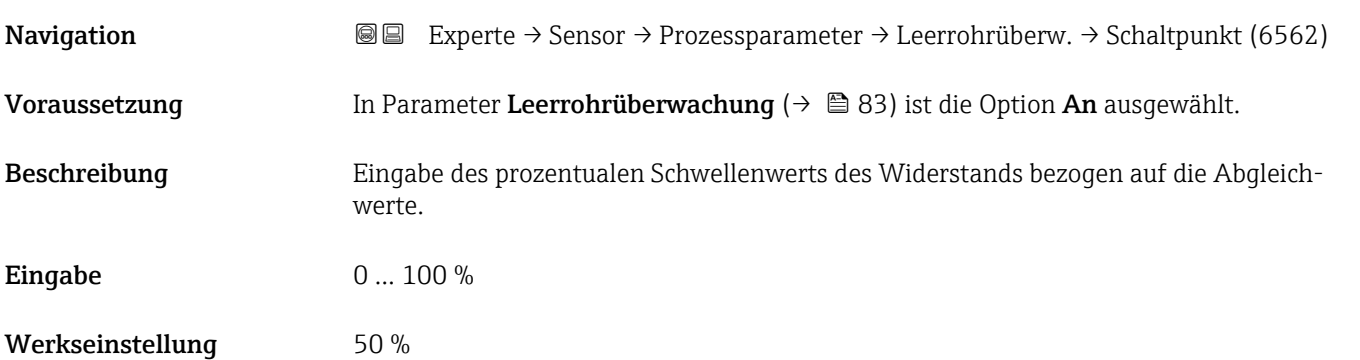

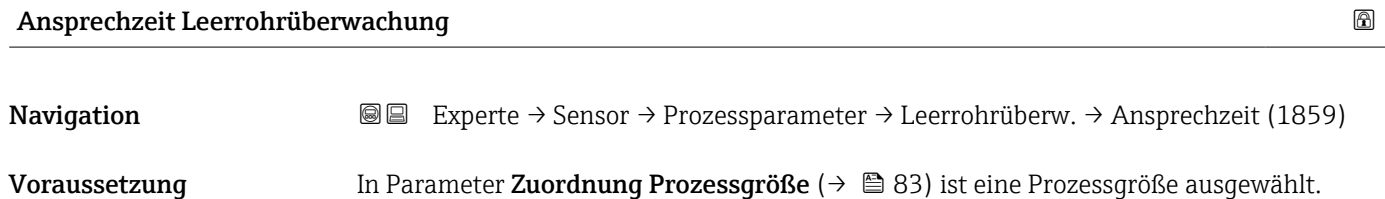

<span id="page-83-0"></span>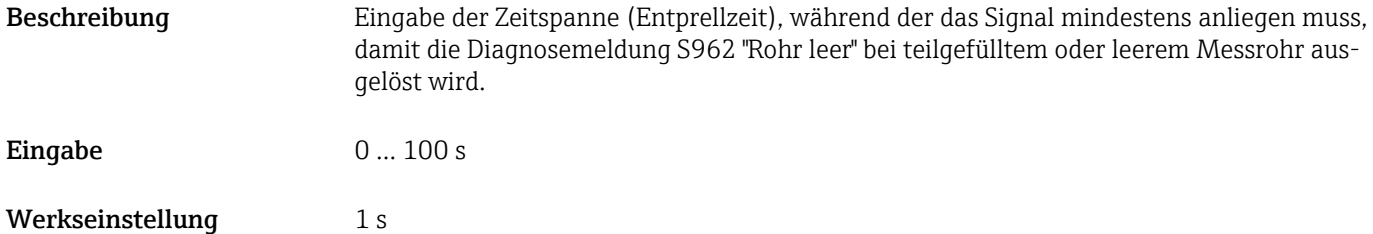

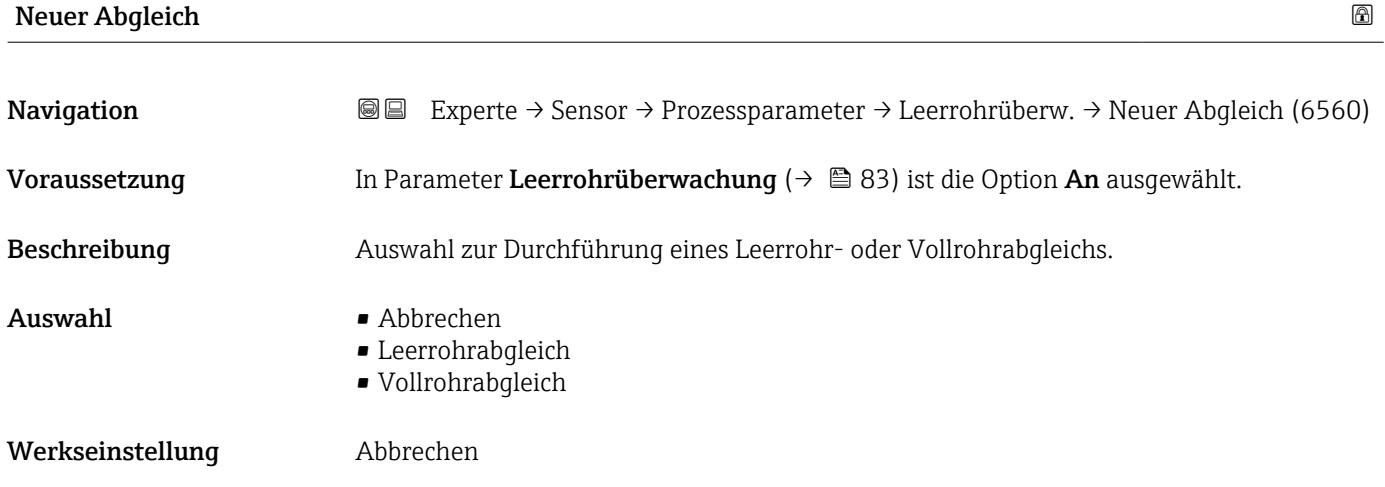

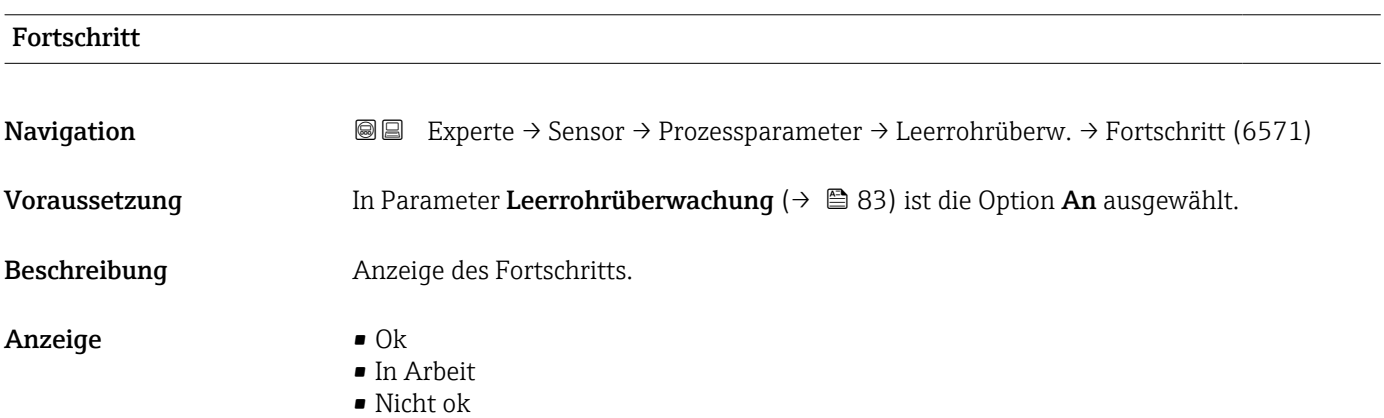

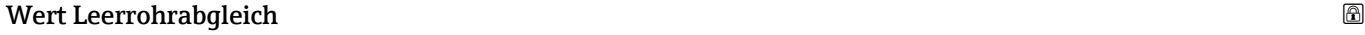

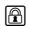

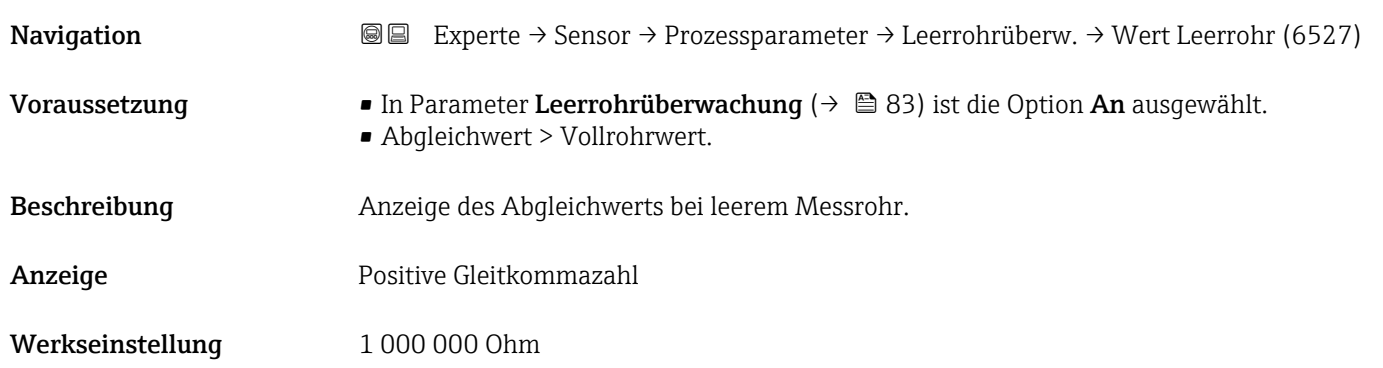

<span id="page-84-0"></span>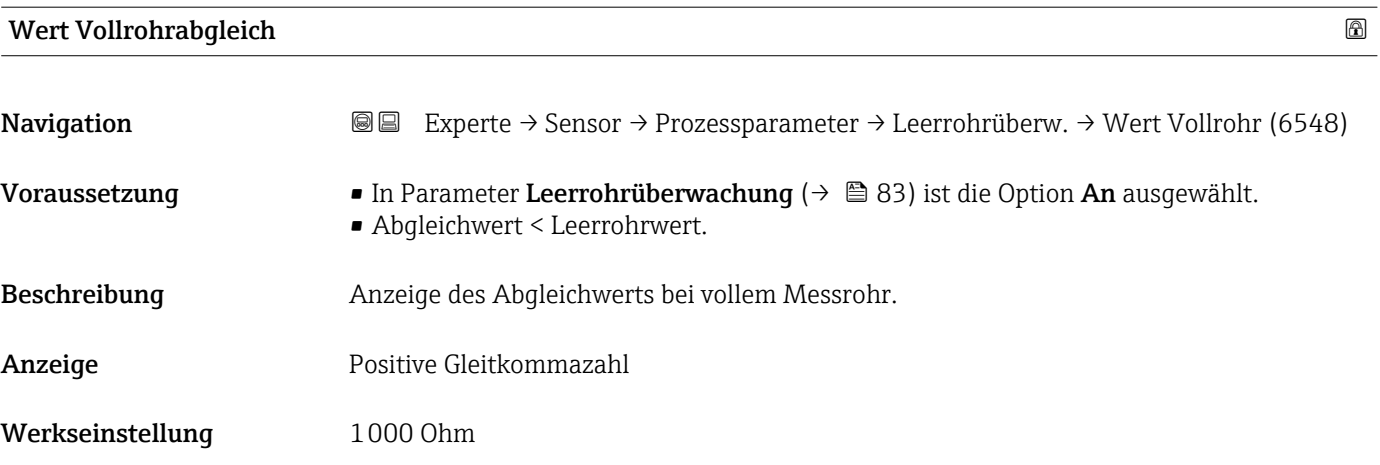

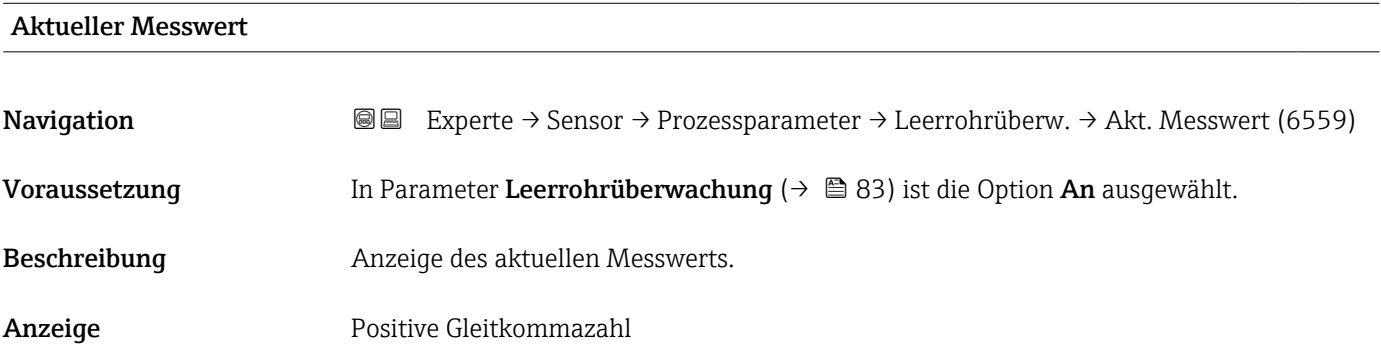

## Untermenü "Elektrodenreinigung"

*Navigation* Experte → Sensor → Prozessparameter → ECC

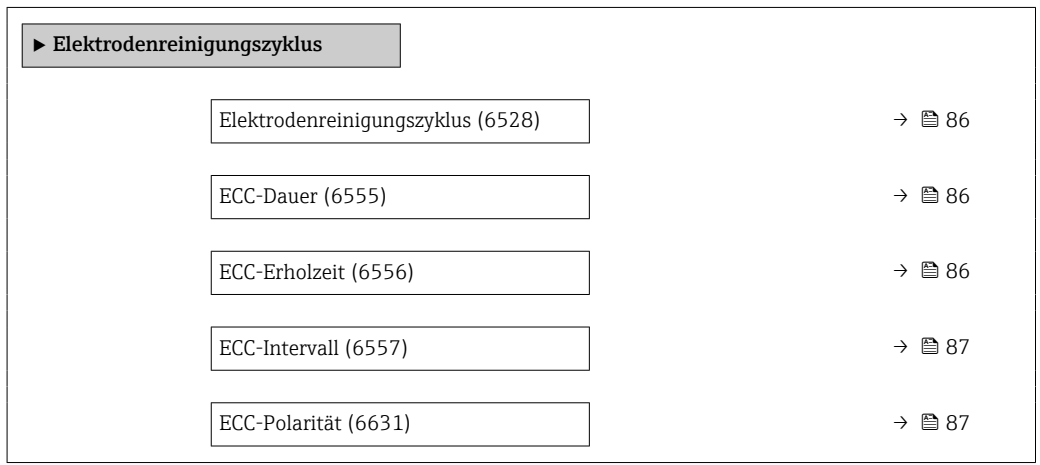

<span id="page-85-0"></span>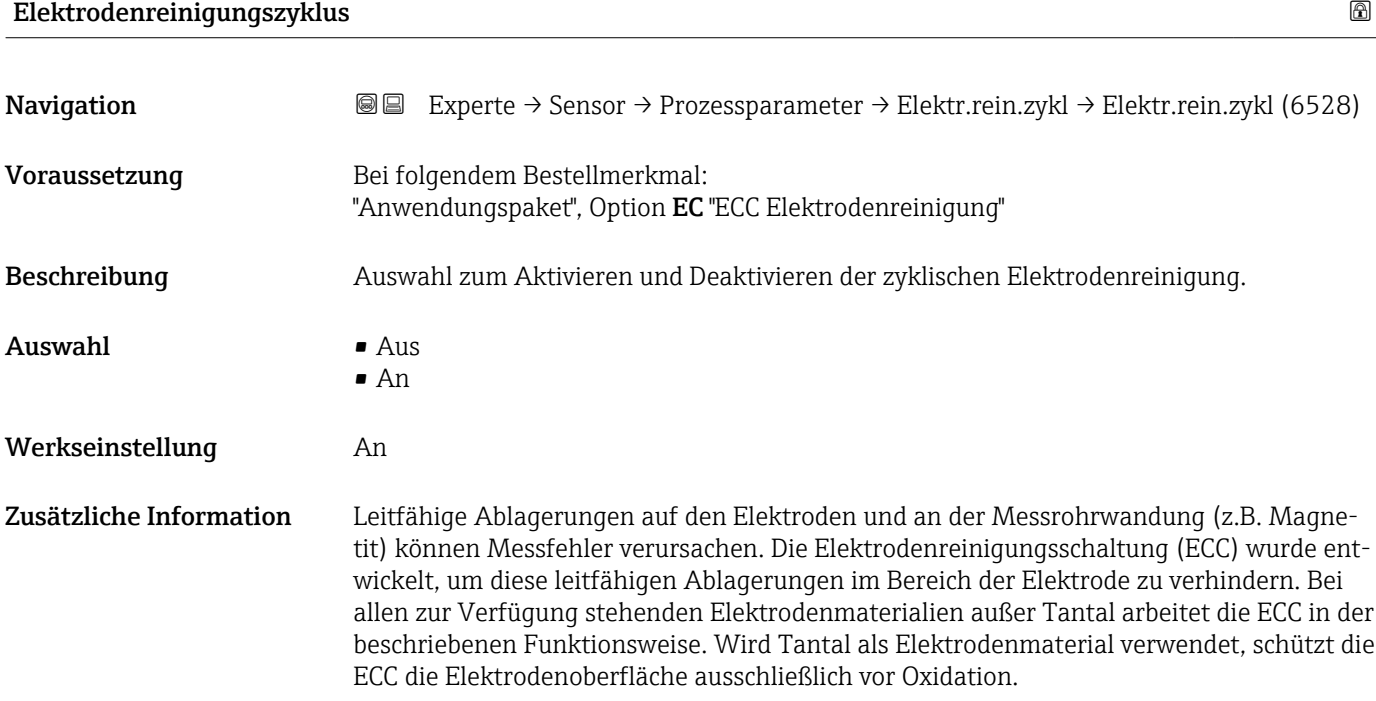

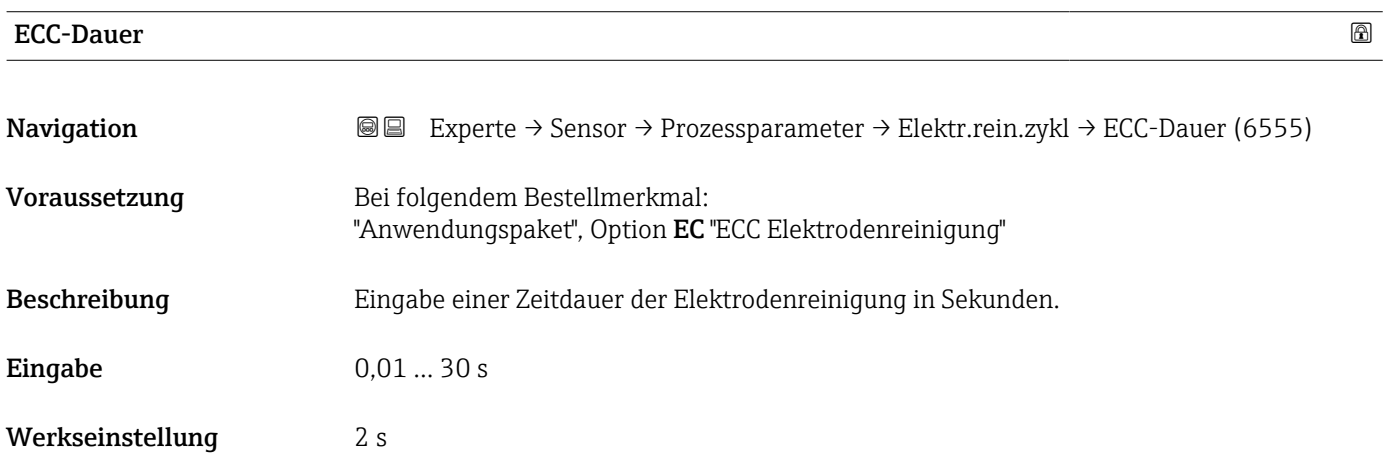

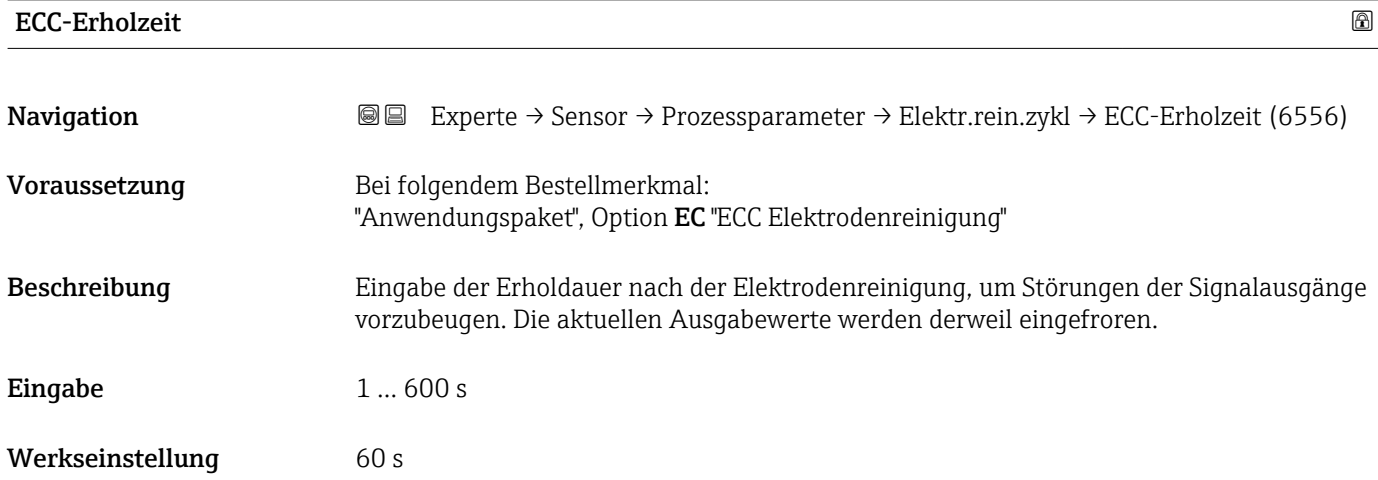

<span id="page-86-0"></span>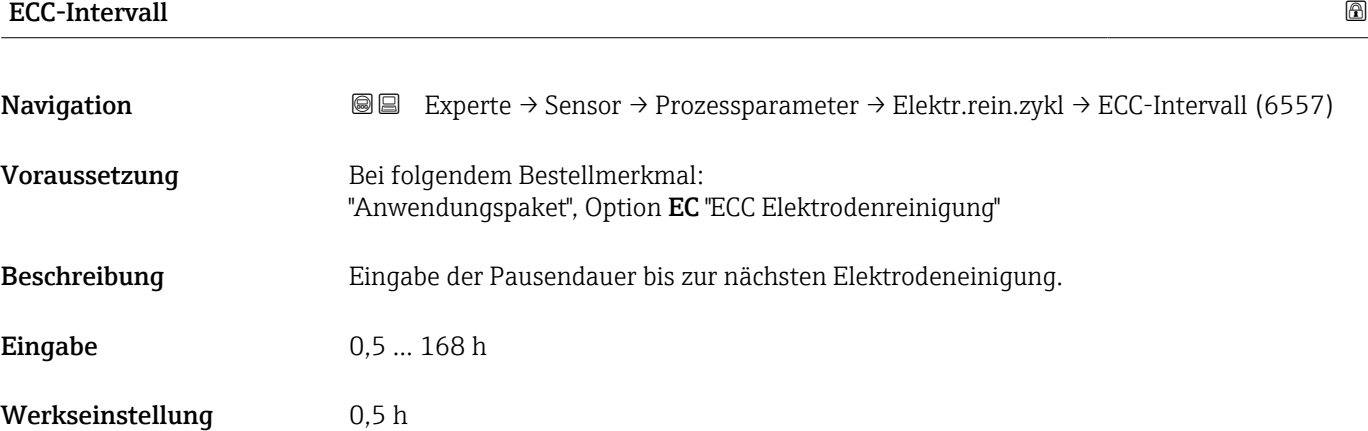

#### ECC-Polarität

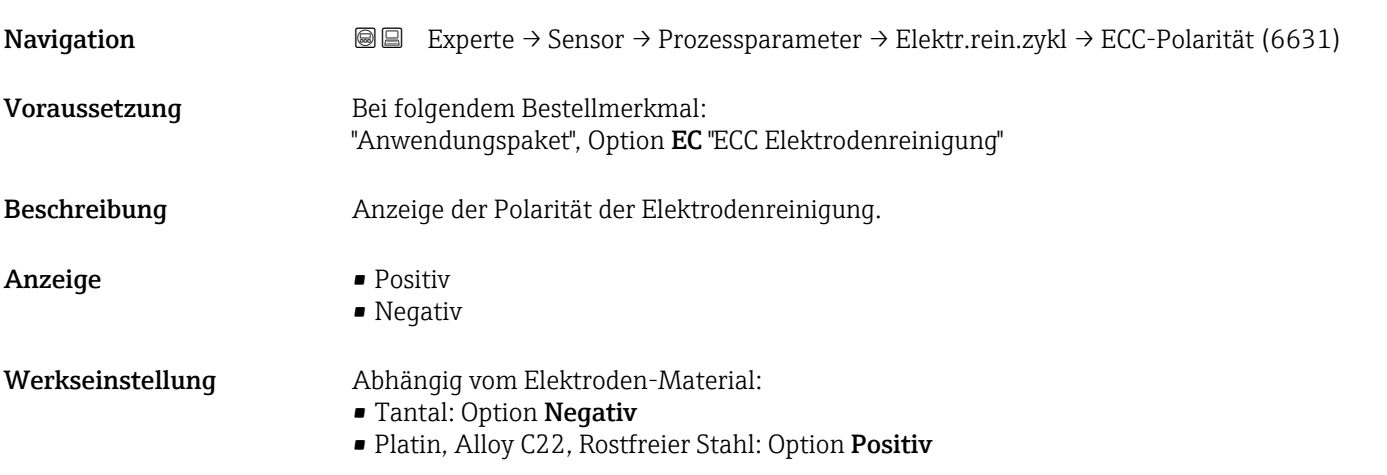

#### Untermenü "Belagserkennung"

Die Belagserkennung ist nur verfügbar:

- In Verbindung mit dem Messaufnehmer Promag W
- In der Geräteausführung Kompaktausführung (Messumformer und Messaufnehmer bilden eine mechanische Einheit)
- Detaillierte Angaben zur Belagserkennung: Sonderdokumentation Anwendungspaket Heartbeat Verification + Monitoring

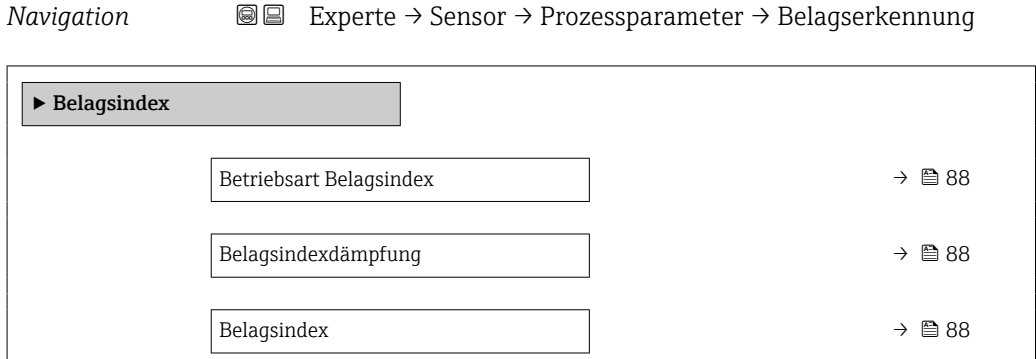

<span id="page-87-0"></span>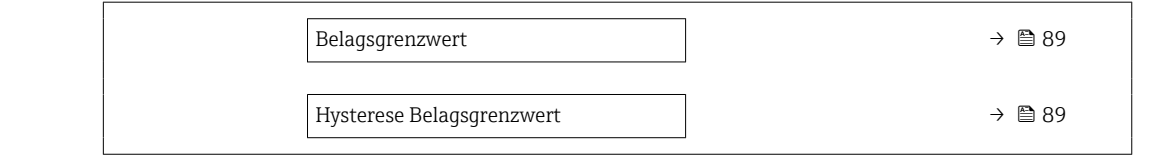

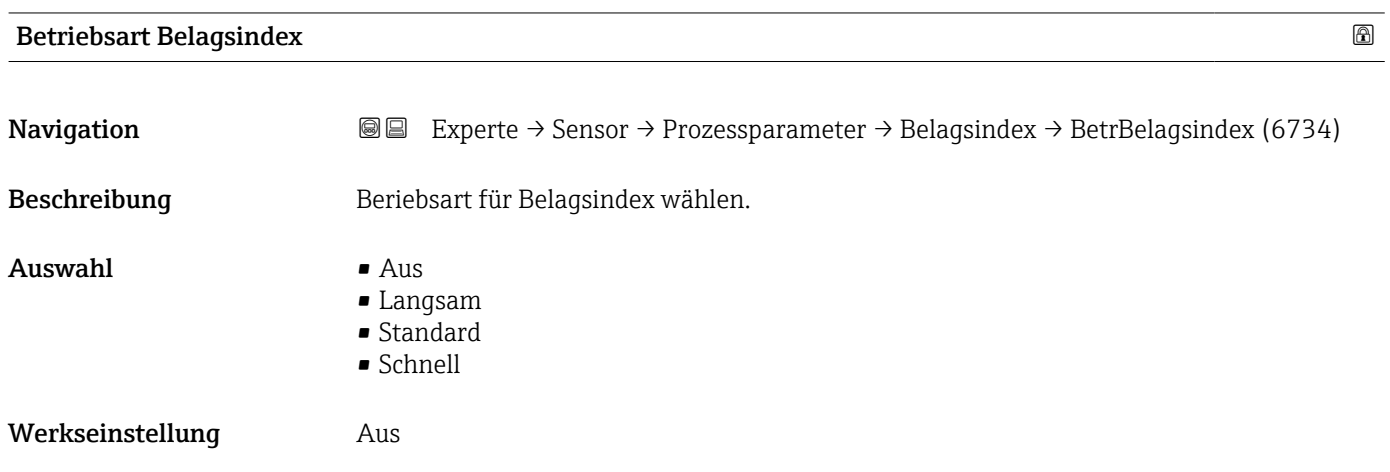

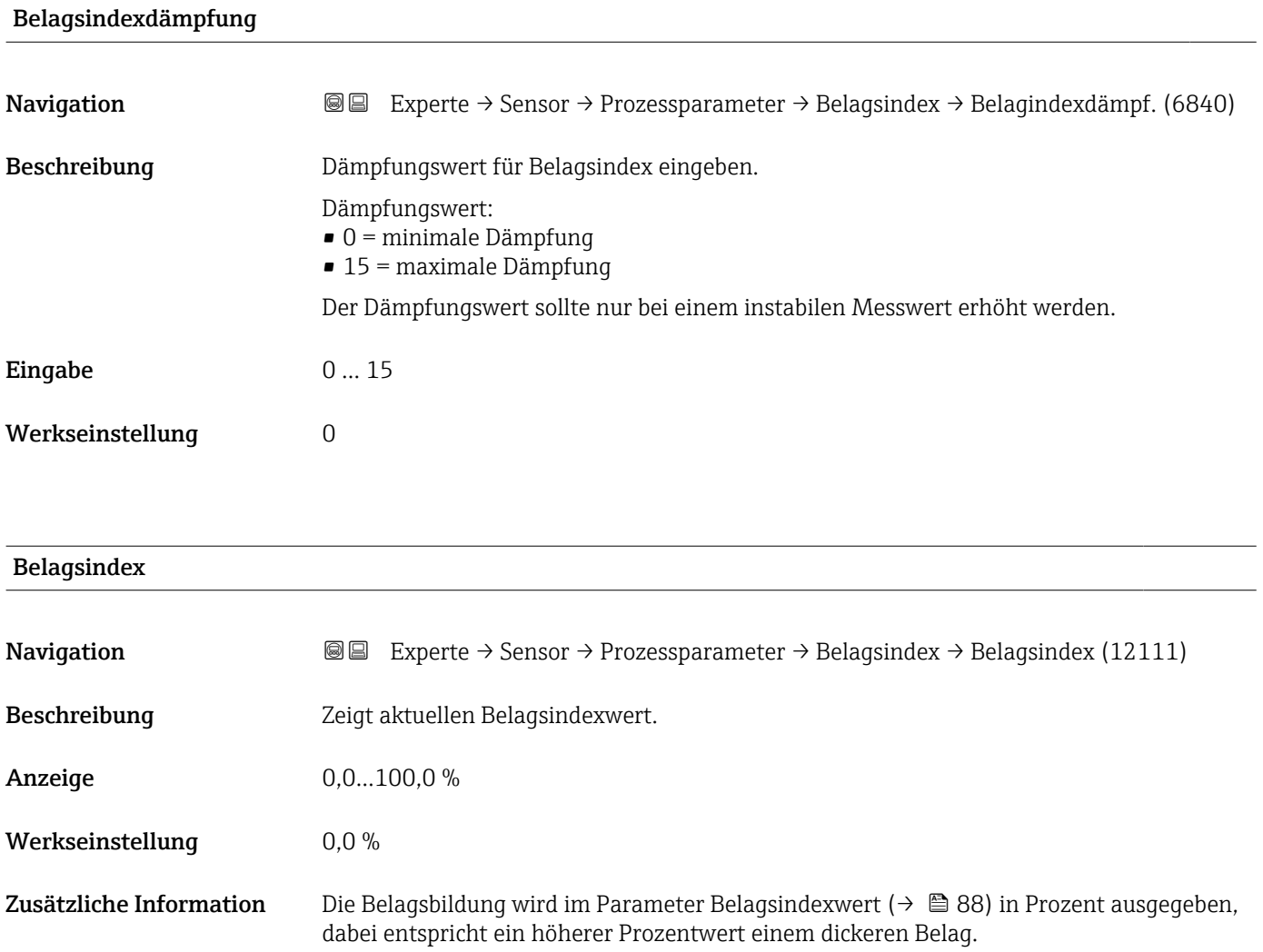

<span id="page-88-0"></span>Belagsindexwert ( $\rightarrow \cong 88$ ) = 0%

- Kein Belag vorhanden
- Auslieferungszustand des Messrohrs (Ausgangswert)
- Messrohr wurde nach Belagsbildung komplett gereinigt

Belagsindexwert ( $\rightarrow \blacksquare$  88) = 100%

- Wert für die maximal messbare Belagsdicke
- Die vorhandene Belagsdicke bei 100% variiert je nach Prozess
- 100% sind nicht mit einem verstopften Messrohr gleichzusetzen

Die Prozentangabe im Parameter Belagsindexwert (→  $\cong$  88) lässt keine direkten Rückschlüsse auf die absolute Dicke oder die Zusammensetzung des Belags zu. Für eine optimale Nutzung der Belagserkennung ist daher zuerst ein Abgleich zwischen der erfahrungsgemäßen Belagsbildung im Prozess und dem zugehörigen Belagsindexwert [\(→ 88\)](#page-87-0) durchzuführen. Ziel ist es, den Belagsindexwert [\(→ 88\)](#page-87-0) zum Zeitpunkt der üblicherweise durchgeführten Reinigung zu ermitteln.

Auf Basis des Belagsindexwert ( $\rightarrow \Box$  88) bei der Reinigung kann zukünftig eine valide Einschätzung über den Zustand innerhalb des Messrohrs gegeben und über die Parameter Belagsgrenzwert und Hysterese Belagserkennung eine Planung für die Reinigung eingerichtet werden.

Zusätzlich können aufgrund des Belagsindexwert ( $\rightarrow \Box$  88)s Rückschlüsse auf eventuelle Einflüsse auf angrenzende Prozesse gezogen werden.

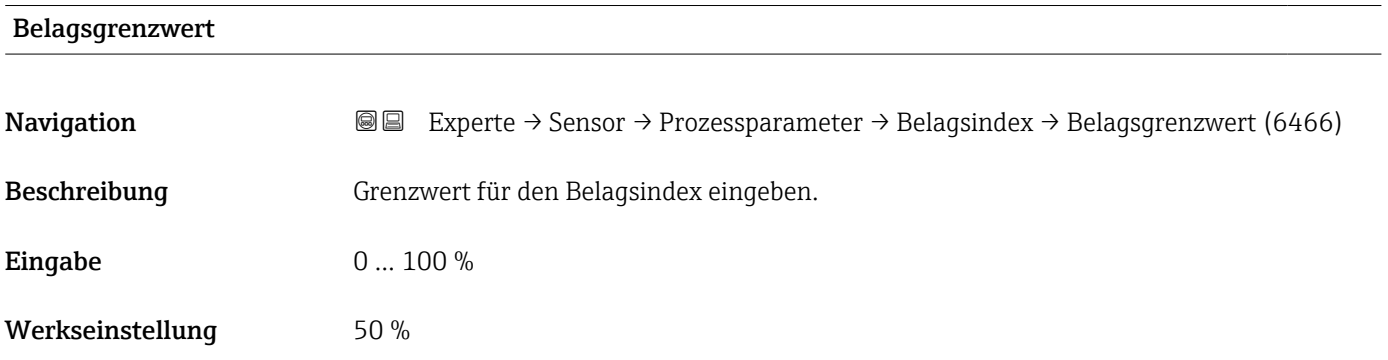

#### Hysterese Belagsgrenzwert

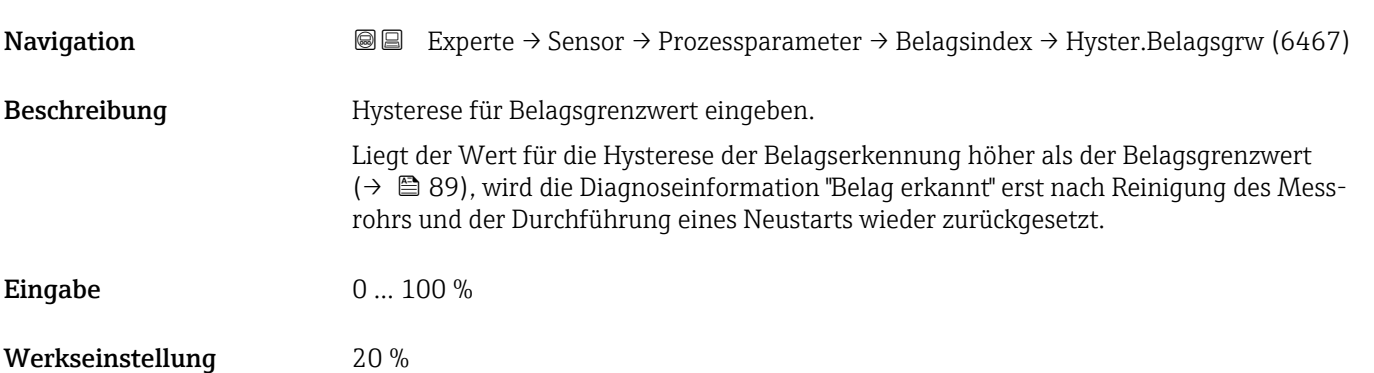

#### Untermenü "HBSI"

<span id="page-89-0"></span>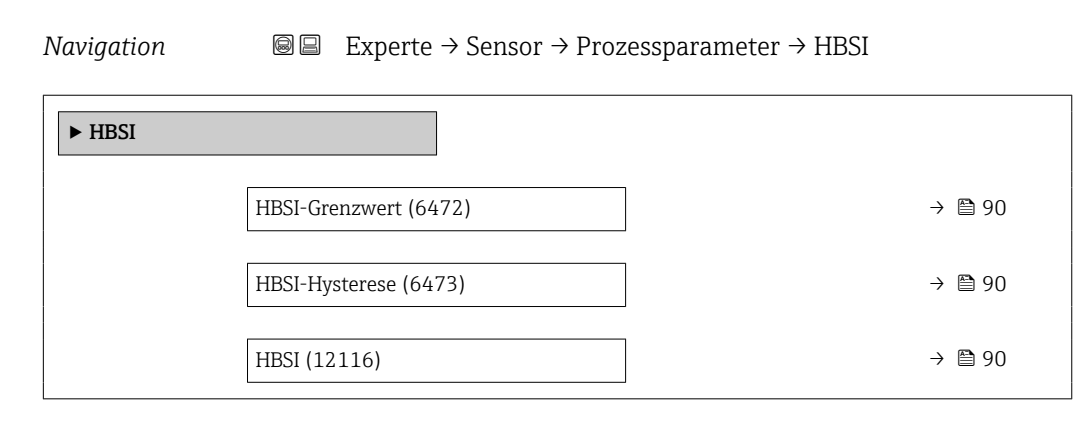

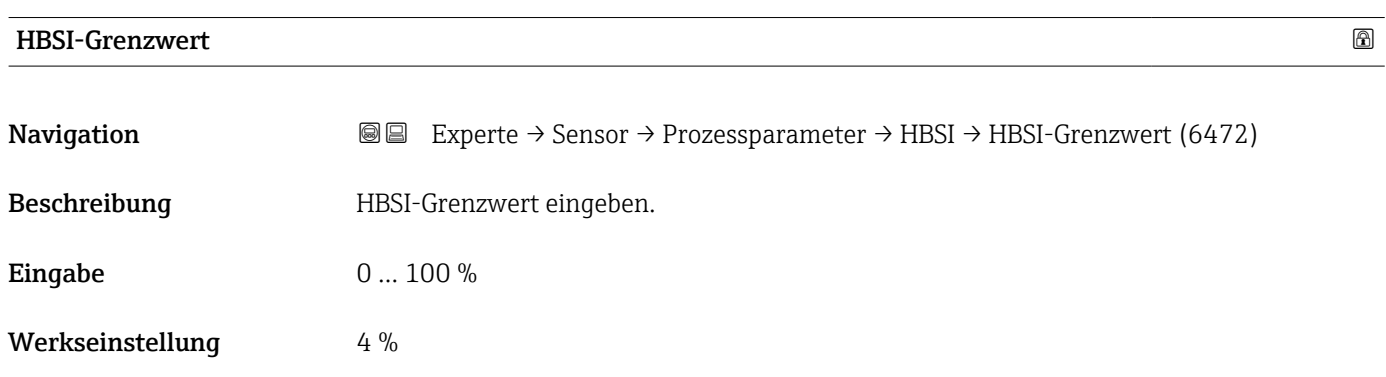

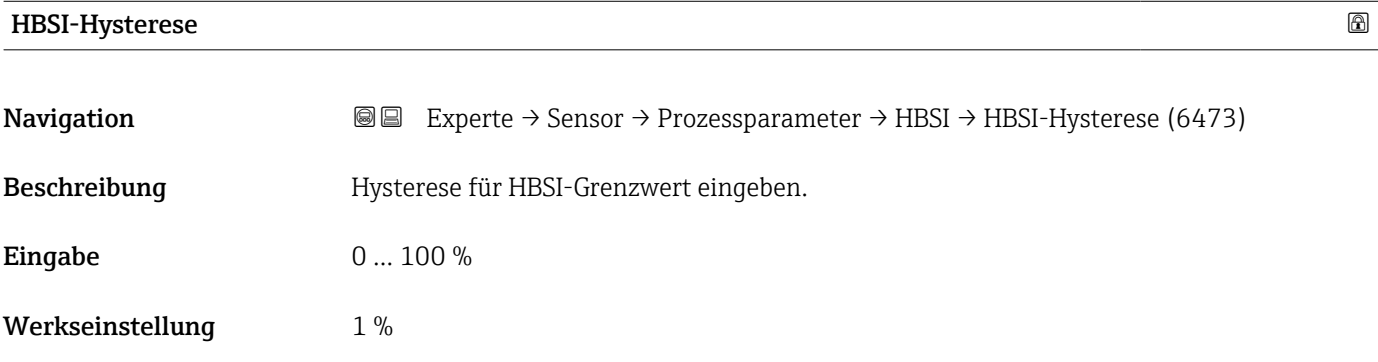

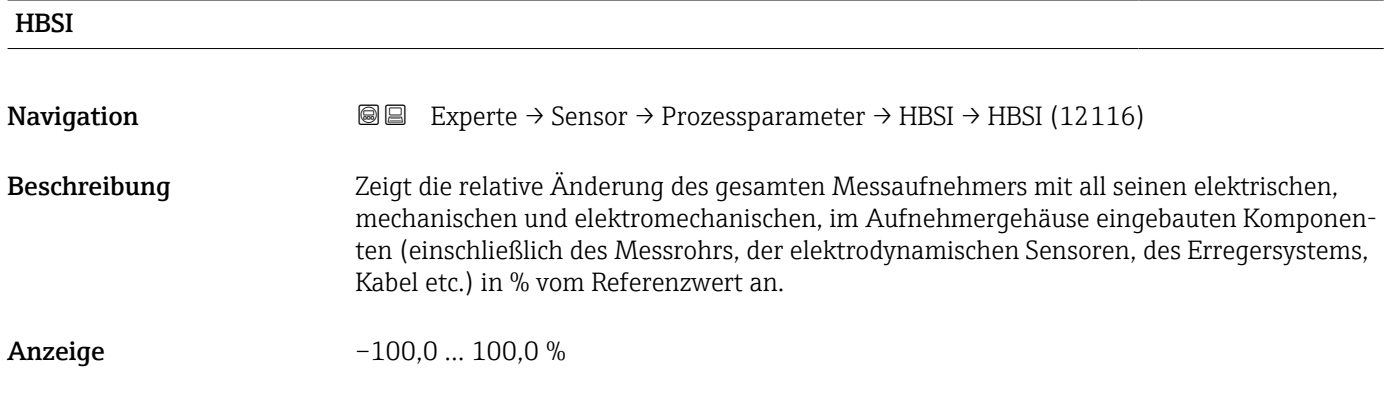

#### <span id="page-90-0"></span>3.2.4 Untermenü "Externe Kompensation"

*Navigation* Experte → Sensor → Externe Komp.

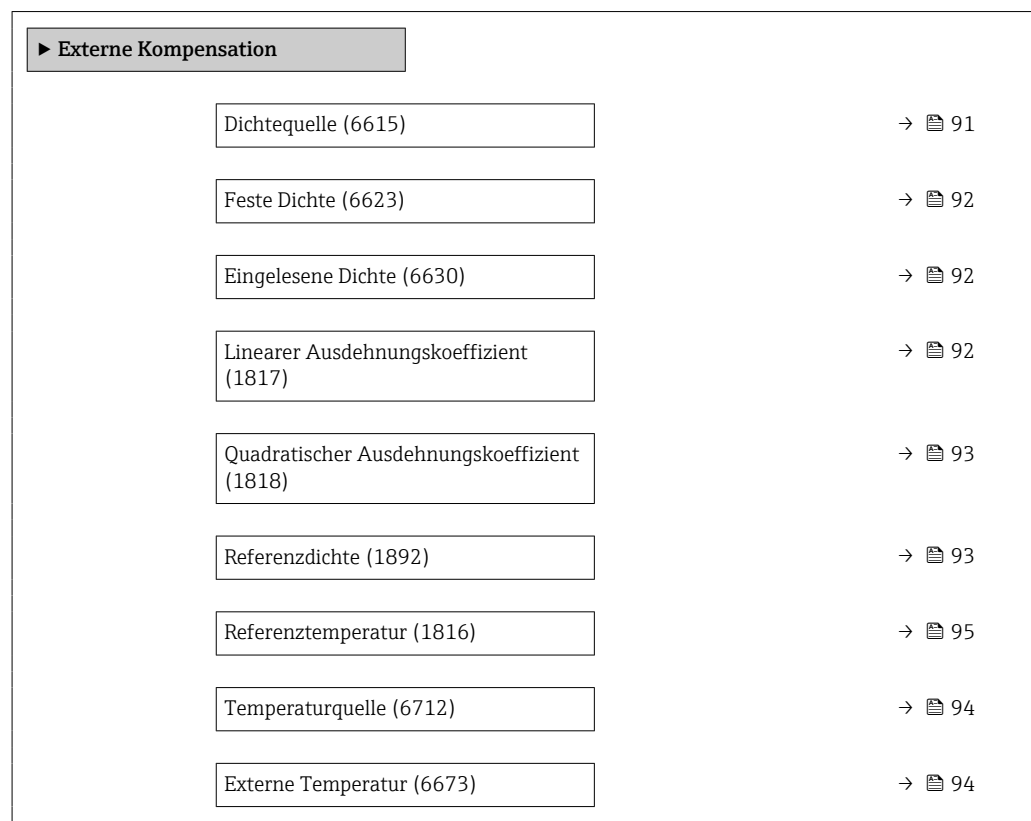

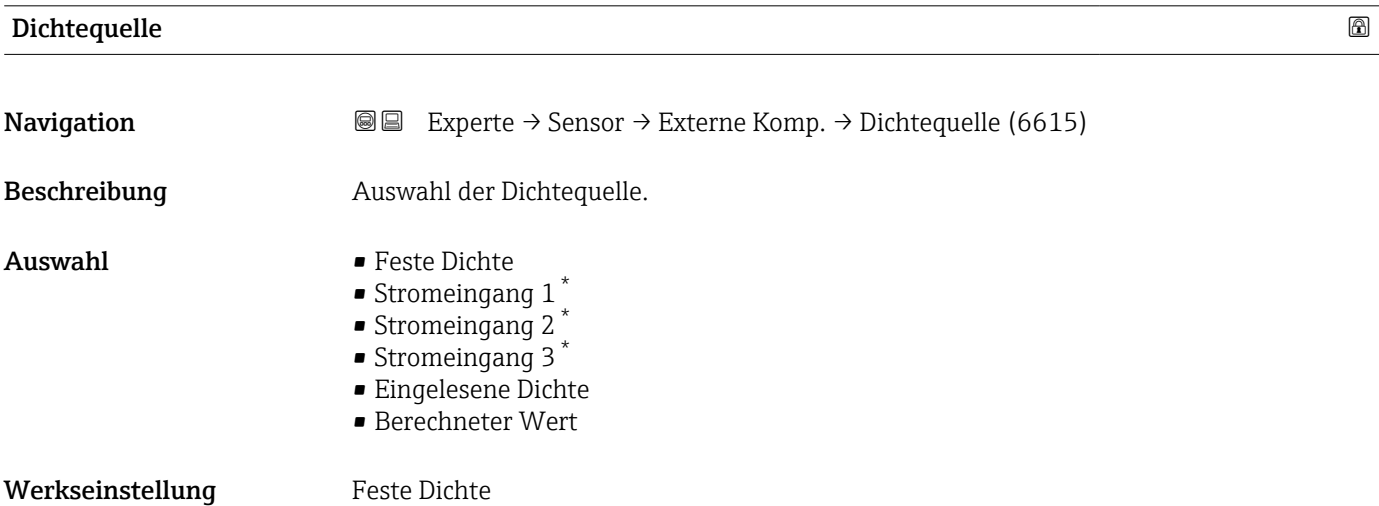

<sup>\*</sup> Sichtbar in Abhängigkeit von Bestelloptionen oder Geräteeinstellungen

### <span id="page-91-0"></span>**Feste Dichte**

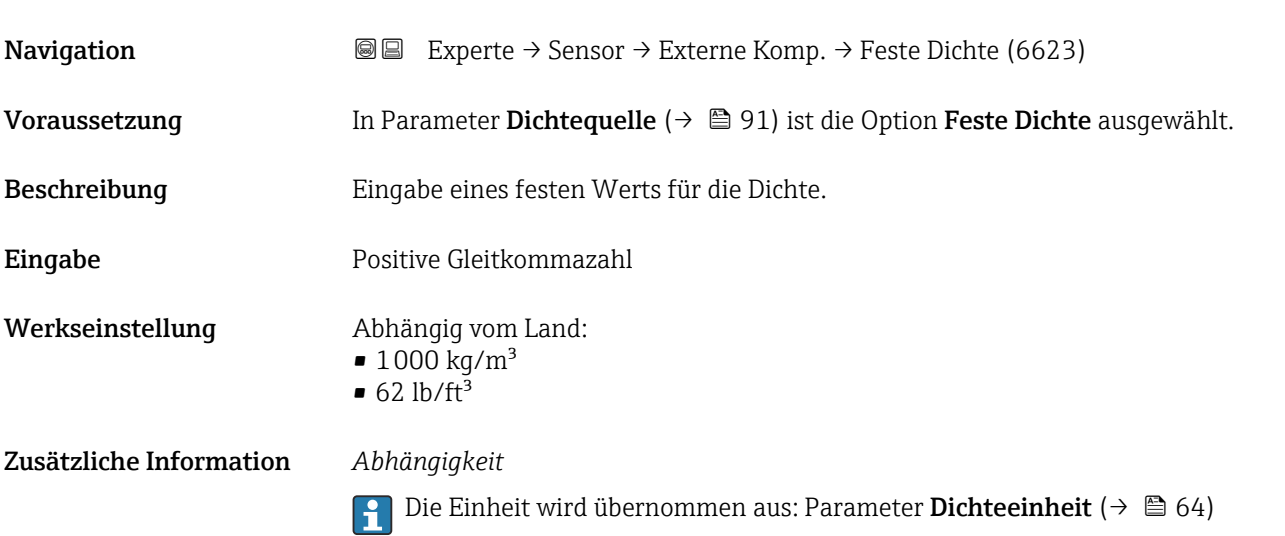

#### Eingelesene Dichte

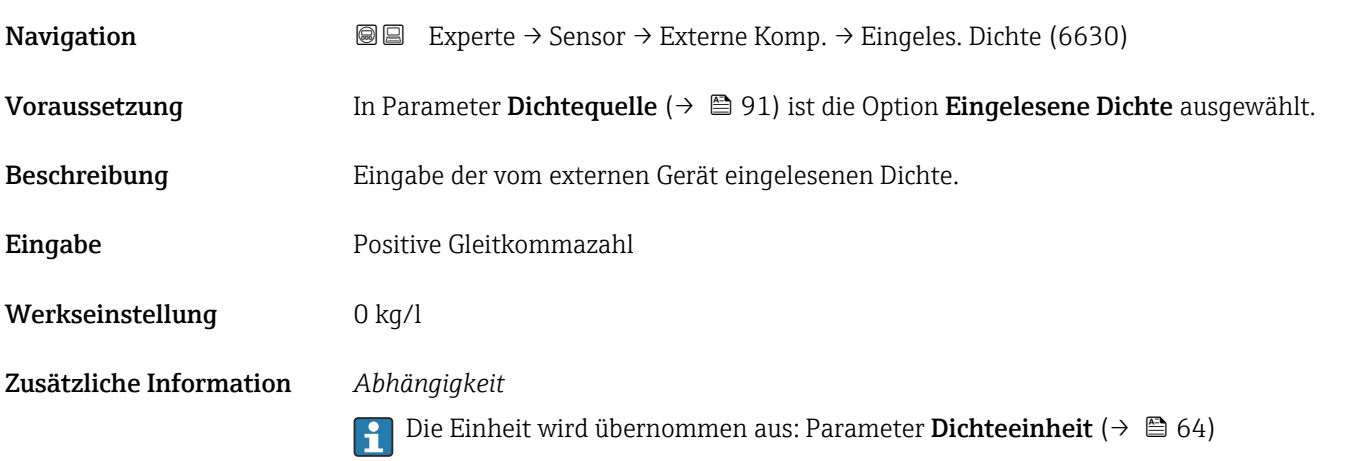

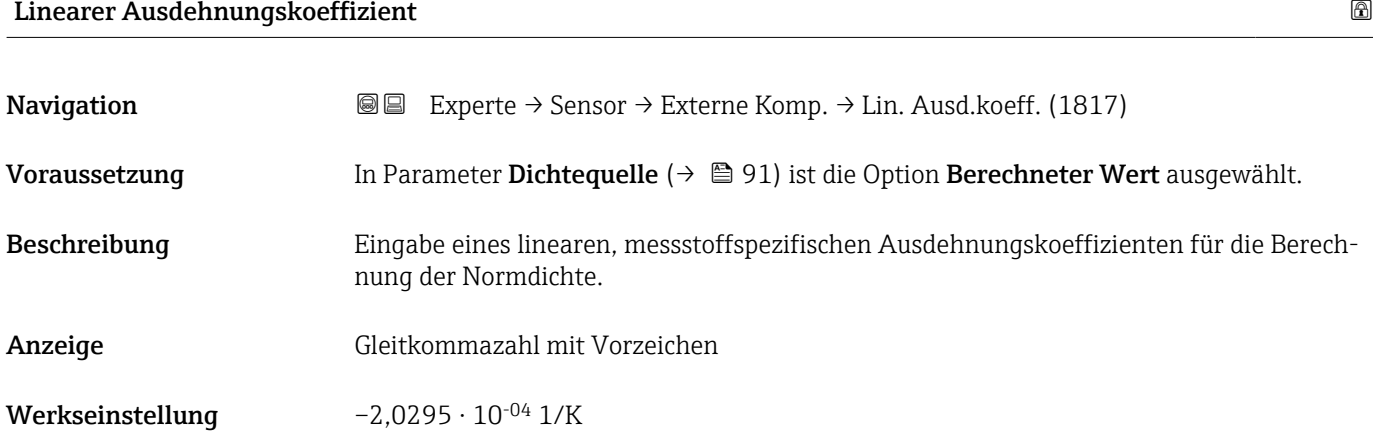

#### <span id="page-92-0"></span>Quadratischer Ausdehnungskoeffizient

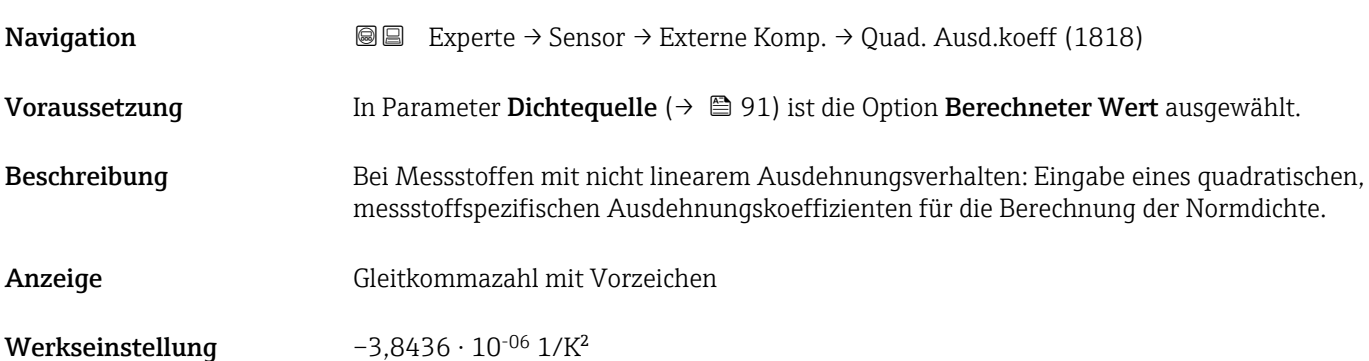

# Referenzdichte **Christian Experience Christian Experience** Christian Experience Christian Christian Christian Ch **Navigation EXPEREE → Sensor → Externe Komp. → Referenzdichte (1892)** Voraussetzung In Parameter Dichtequelle ( $\rightarrow \Box$ 91) ist die Option Berechneter Wert ausgewählt. Beschreibung Anzeige der Referenzdichte. Anzeige Positive Gleitkommazahl Zusätzliche Information *Beschreibung* Die Referenzdichte wird für die Dichteberechnung benötigt. *Abweichung der Prozesstemperatur von der Referenztemperatur:*  $\Delta T = T - T_{ref}$ *∆T: Abweichung T: Prozesstemperatur Tref*: *Referenztemperatur [\(→ 95\)](#page-94-0) Temperaturkompensierte Dichte:*  $\rho_{\text{comp}} = \rho_{\text{ref}} (1 + \alpha \Delta T + \beta \Delta T^2)$ *ρcomp : Berechnete Dichte ρref: Referenzdichte ∆T: Abweichung der Prozesstemperatur von der Referenztemperatur α: Linearer Ausdehnungskoeffizient* (→ ■ 92) *β*: *Quadratischer Ausdehnungskoeffizient* (→ **■ 93**) *Beispiel für Wasser (Werkseinstellung)* Für eine Referenztemperatur von T<sub>ref</sub> = 20 °C Ein Quadratischer Fit einiger Dichtewerte ergibt folgende Koeffizienten:  $\bullet$   $\alpha$  = -2,0295  $\cdot$  10<sup>-4</sup> 1/K  $\blacksquare$  β = -3,8436 · 10<sup>-6</sup> 1/K<sup>2</sup>

<span id="page-93-0"></span>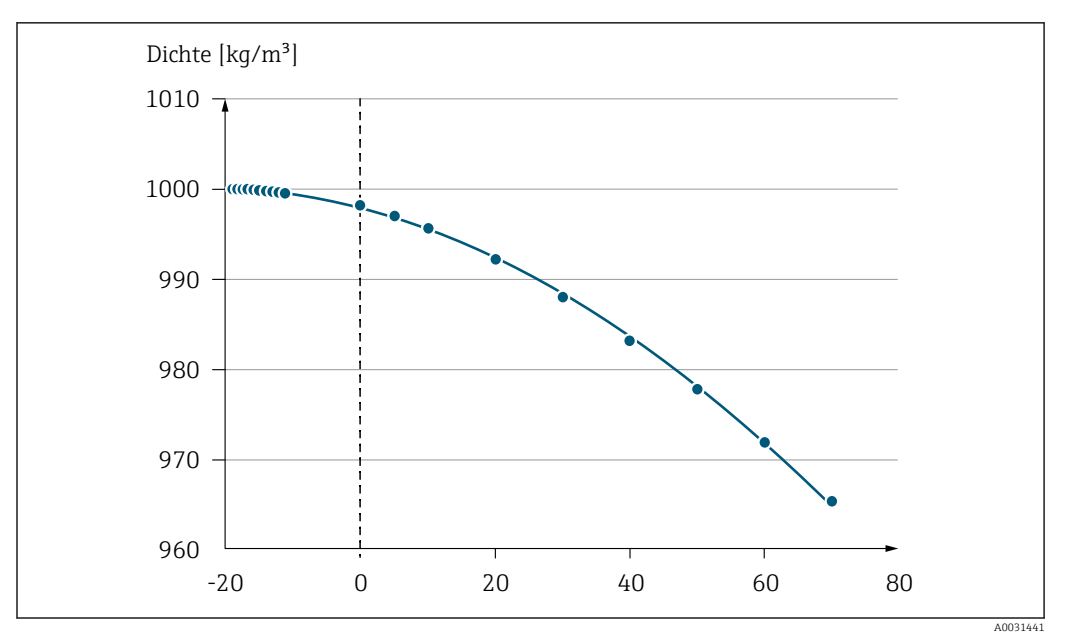

 *2 Quadratischer Fit*

#### *Abhängigkeit*

Die Einheit wird übernommen aus: Parameter Dichteeinheit (→  $\triangleq 64$ ) F

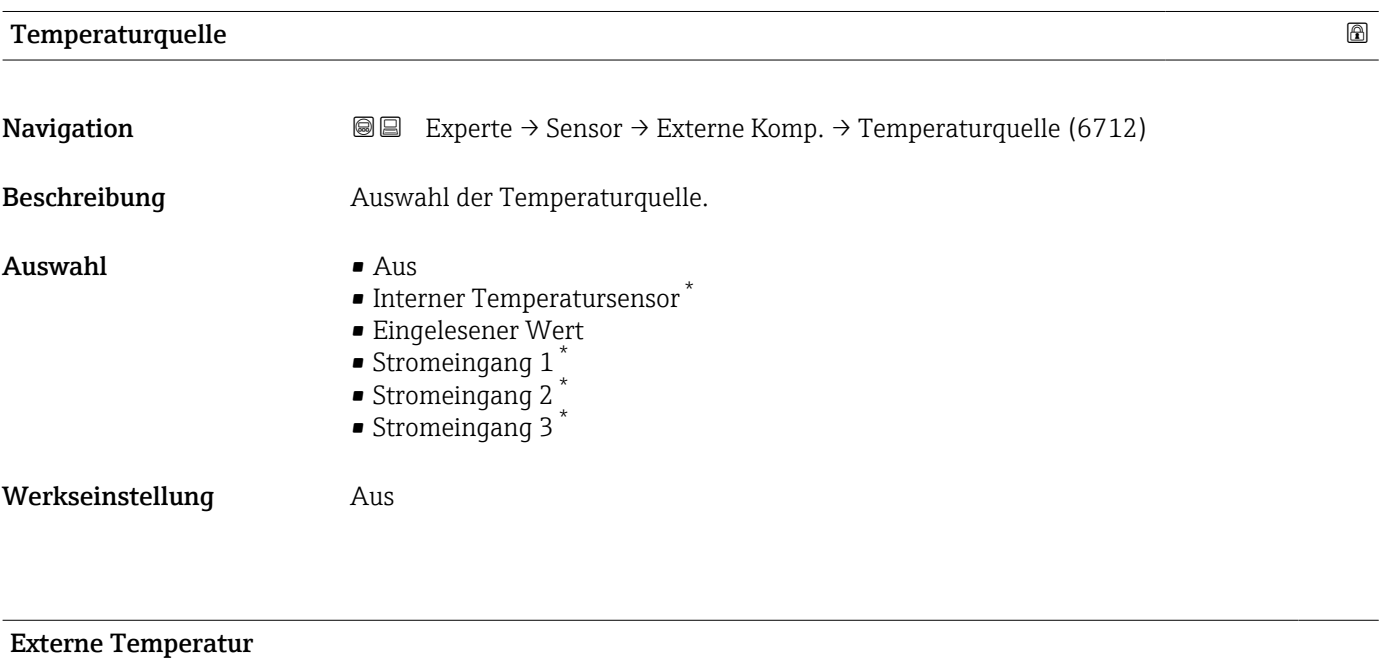

# **Navigation EXPERTED EXPERIE → Sensor → Externe Komp. → Ext. Temperatur (6673)** Voraussetzung In Parameter Temperaturquelle ( $\rightarrow \Box$  94) ist die Option Eingelesener Wert ausgewählt. Beschreibung Eingabe der vom externen Gerät eingelesenen Temperatur.

<sup>\*</sup> Sichtbar in Abhängigkeit von Bestelloptionen oder Geräteeinstellungen

<span id="page-94-0"></span>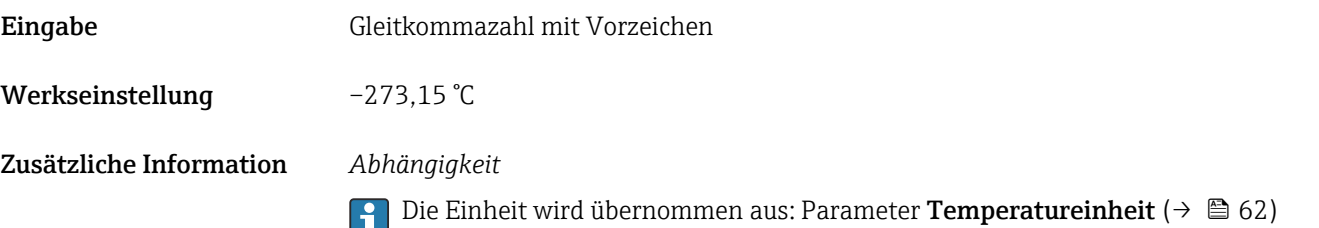

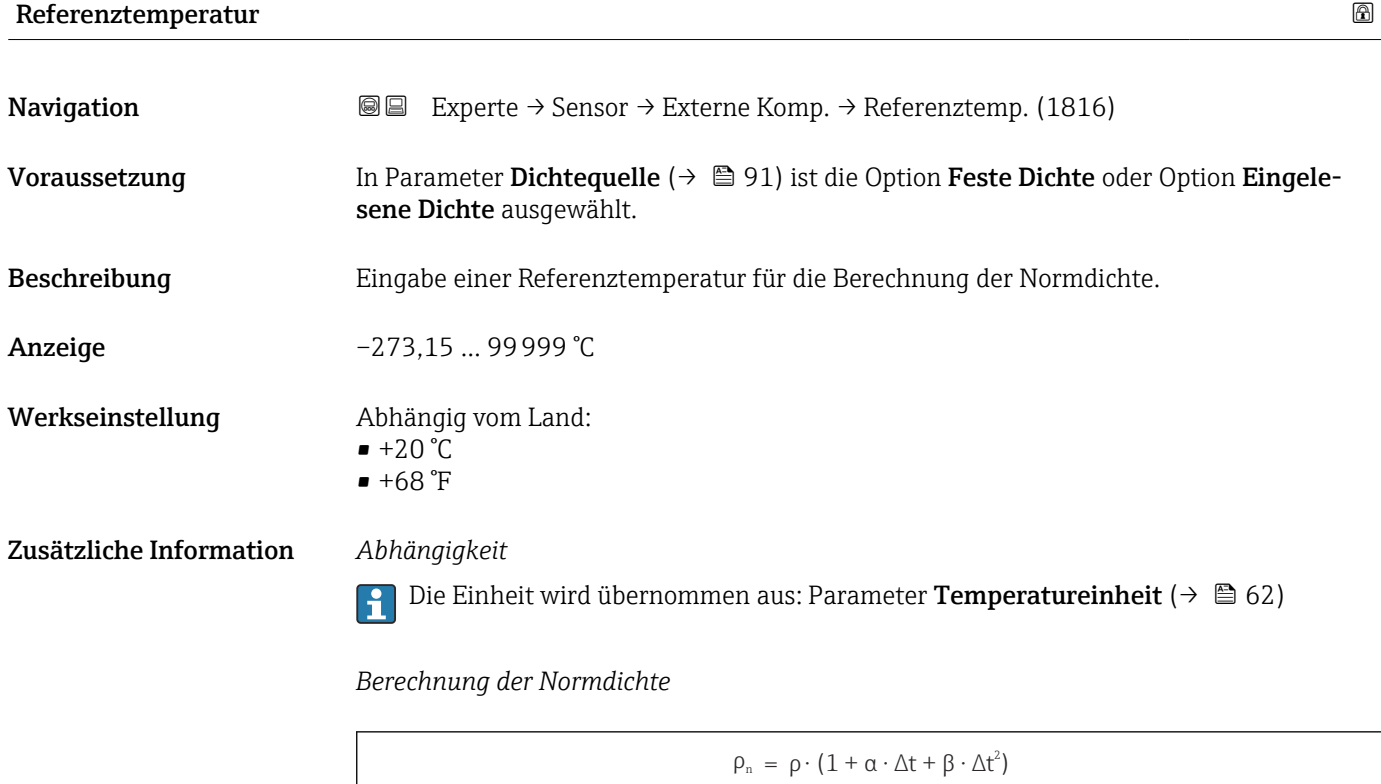

- $\bullet$   $\rho_N$ : Normdichte
- ρ: Aktuell gemessene Messstoffdichte
- t: Aktuell gemessene Messstofftemperatur
- $\bullet$  t<sub>N</sub>: Normtemperatur, bei der die Normdichte berechnet wird (z.B. 20 °C)
- $\blacksquare$   $\Delta t$ : t t<sub>N</sub>
- $\bullet$  a: Linearer Ausdehnungskoeffizient des Messstoffs, Einheit = [1/K]; K = Kelvin
- β: Quadratischer Ausdehnungskoeffizient des Messstoffs, Einheit =  $[1/K^2]$

### 3.2.5 Untermenü "Sensorabgleich"

*Navigation* 
■■ Experte → Sensor → Sensorabgleich

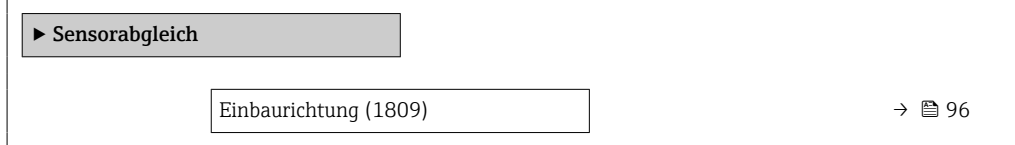

A0023403

<span id="page-95-0"></span>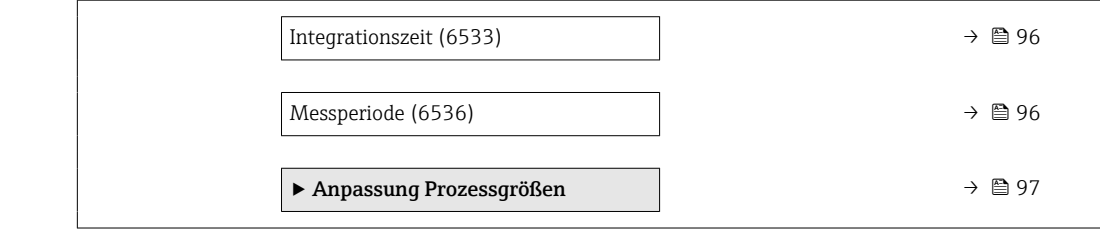

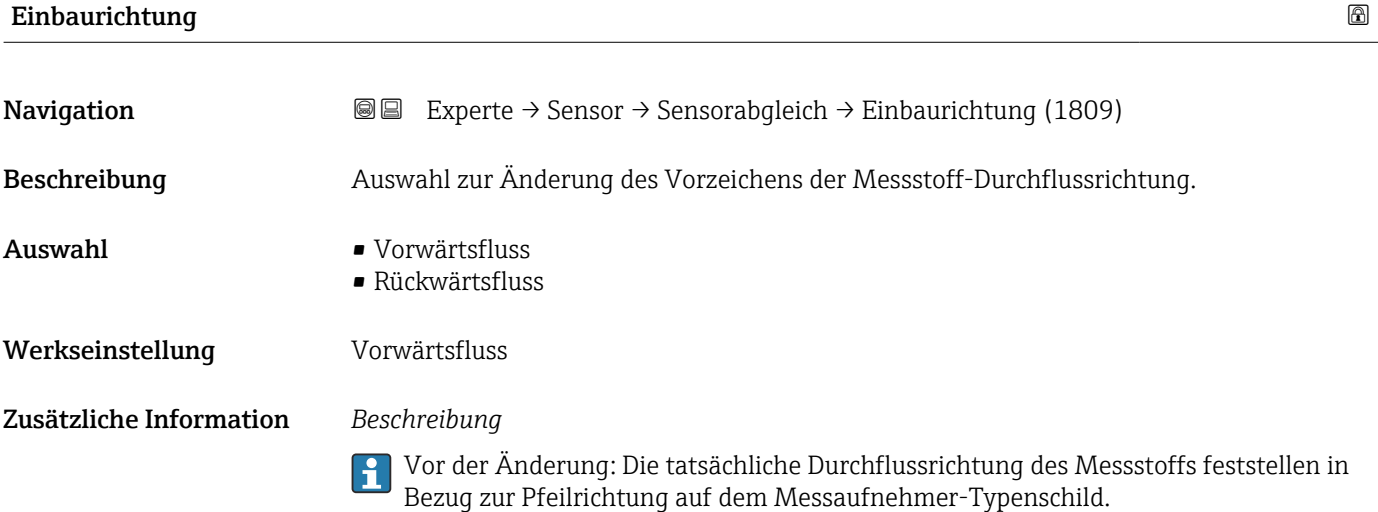

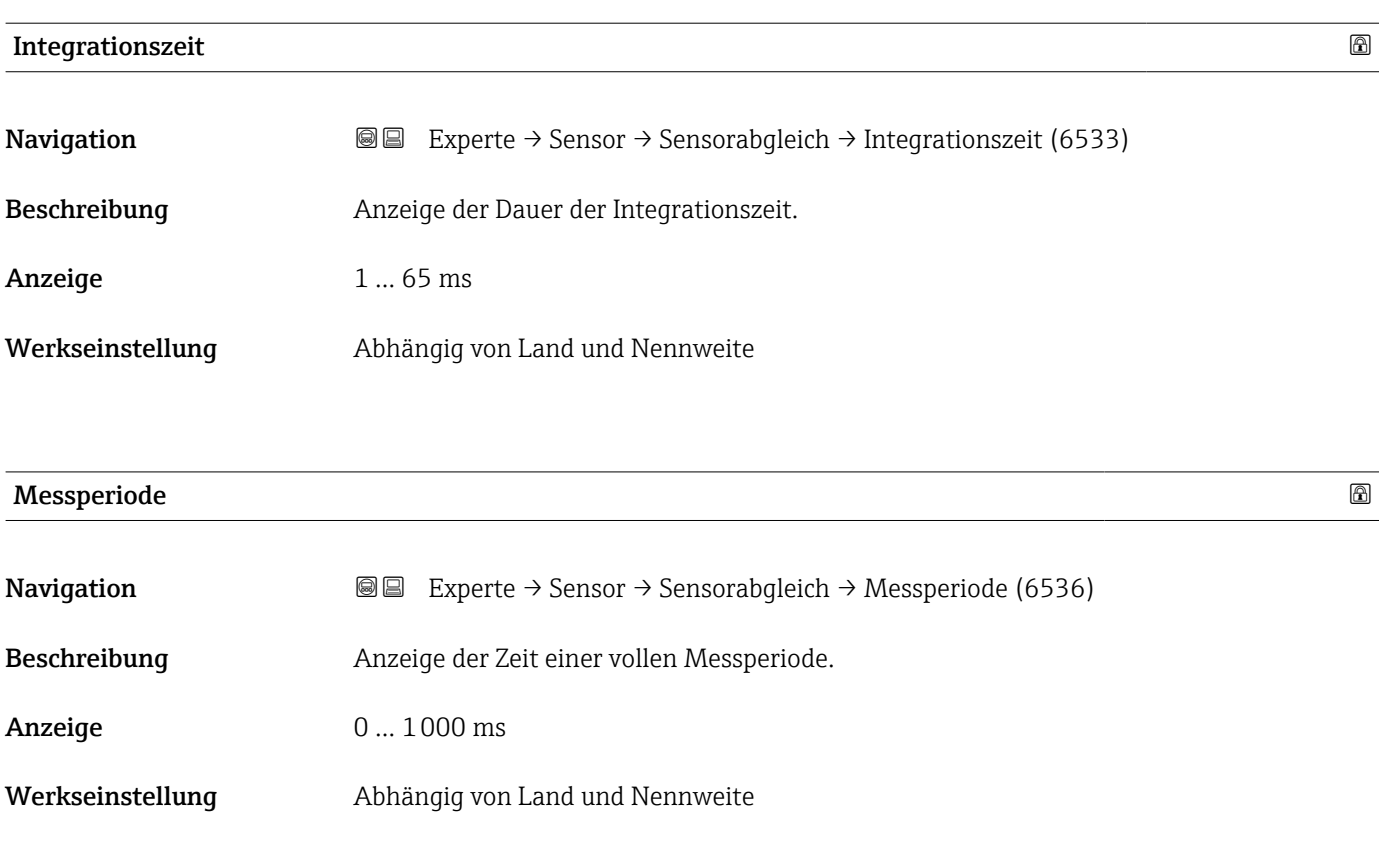

#### <span id="page-96-0"></span>Untermenü "Anpassung Prozessgrößen"

*Navigation* 
■■ Experte → Sensor → Sensorabgleich → Anpass.Prozessgr

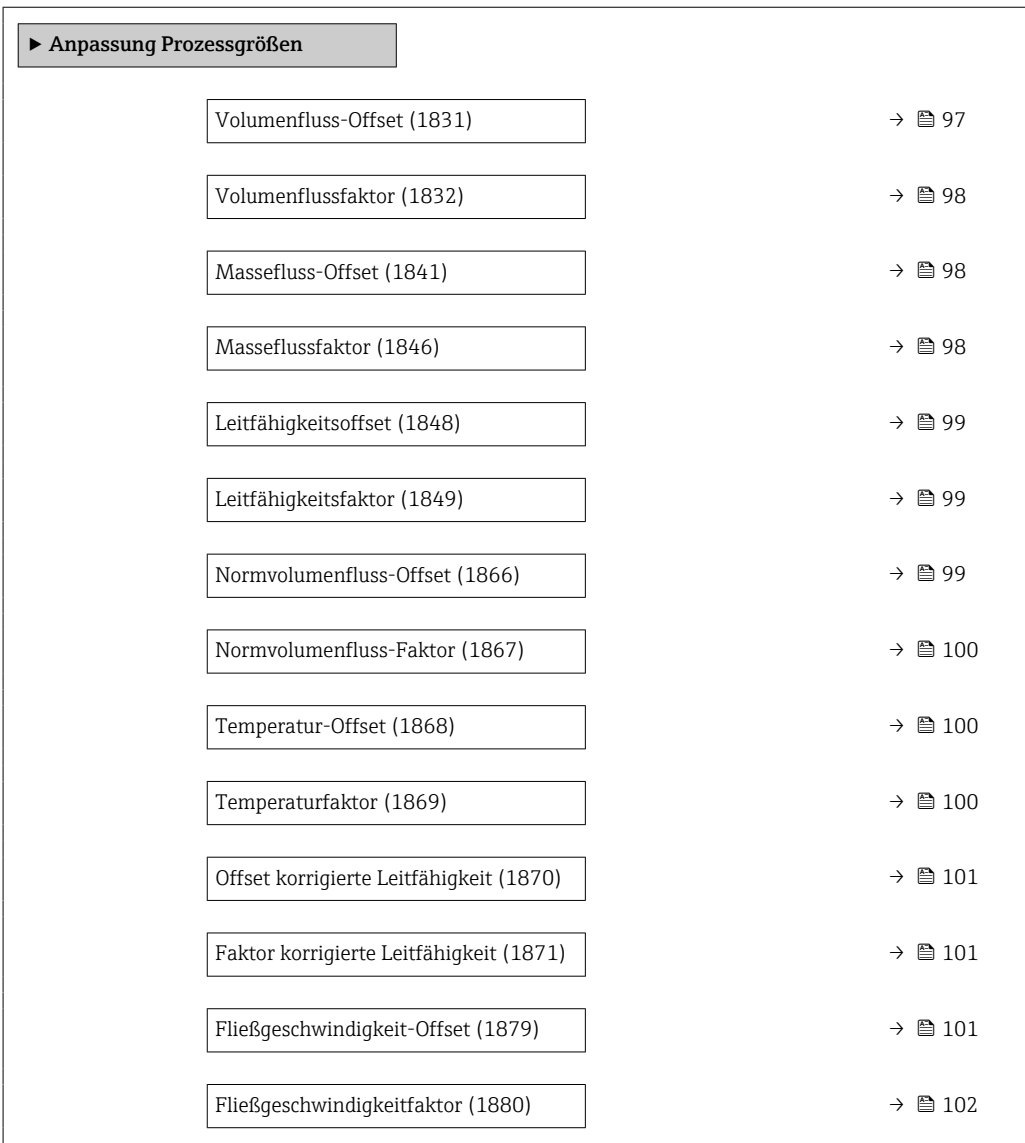

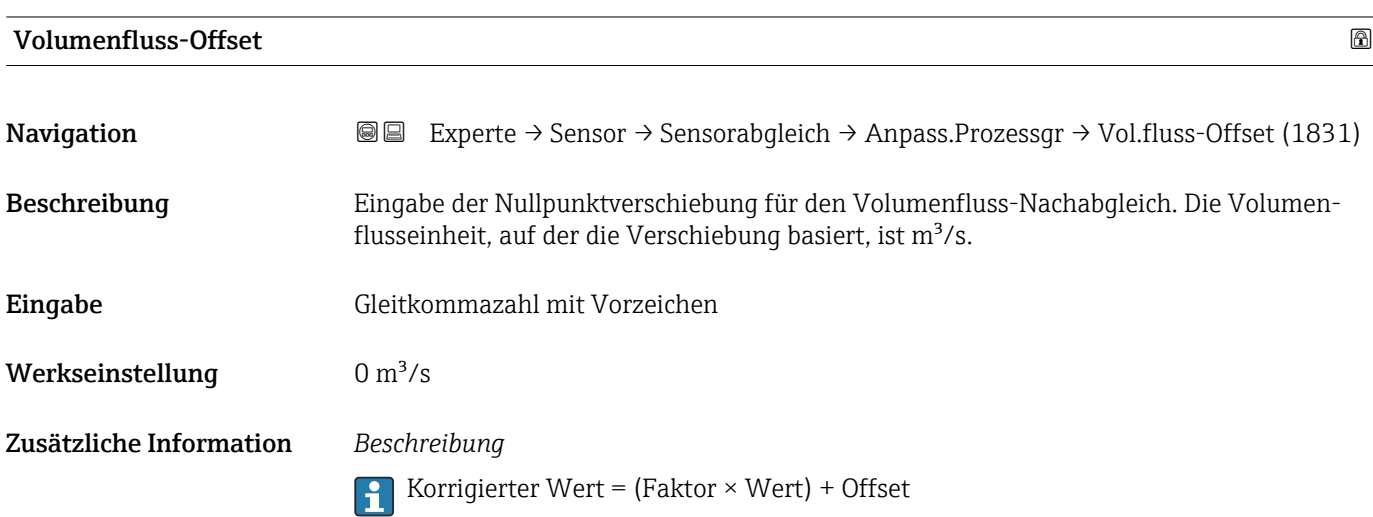

<span id="page-97-0"></span>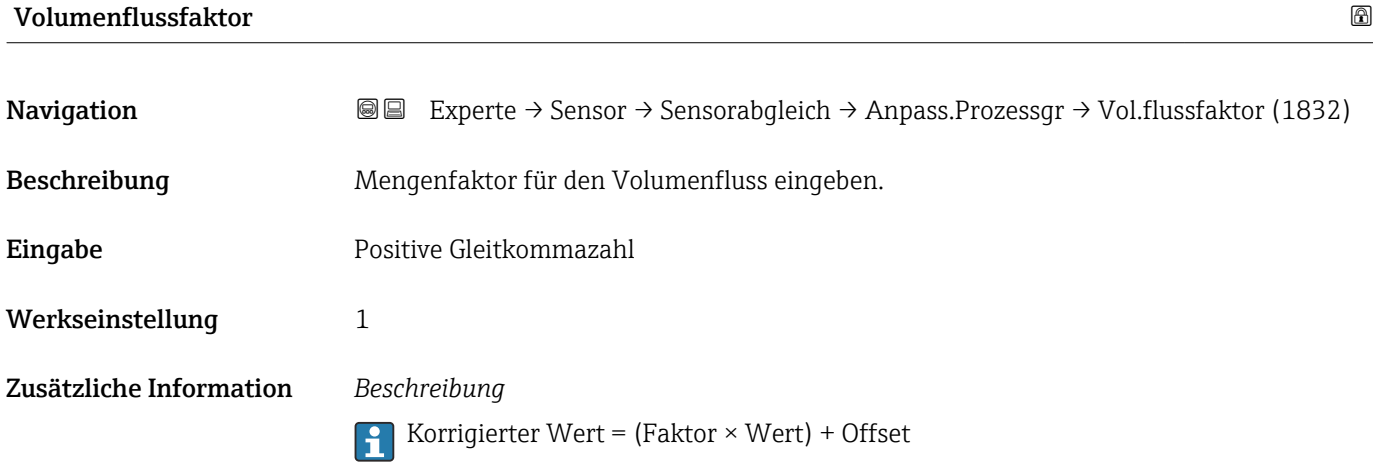

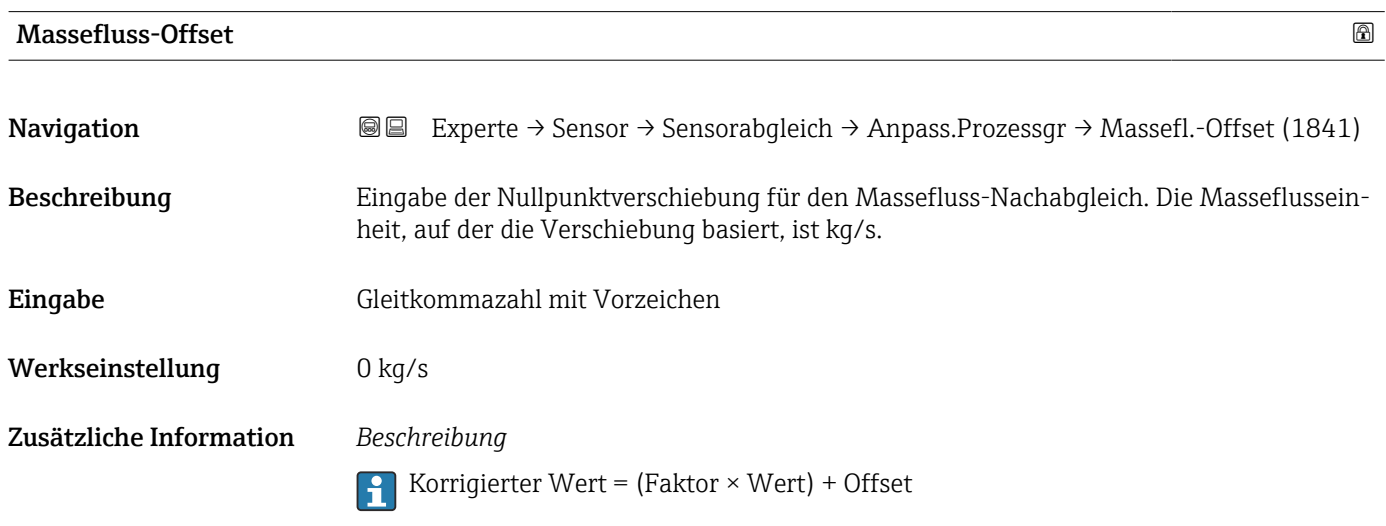

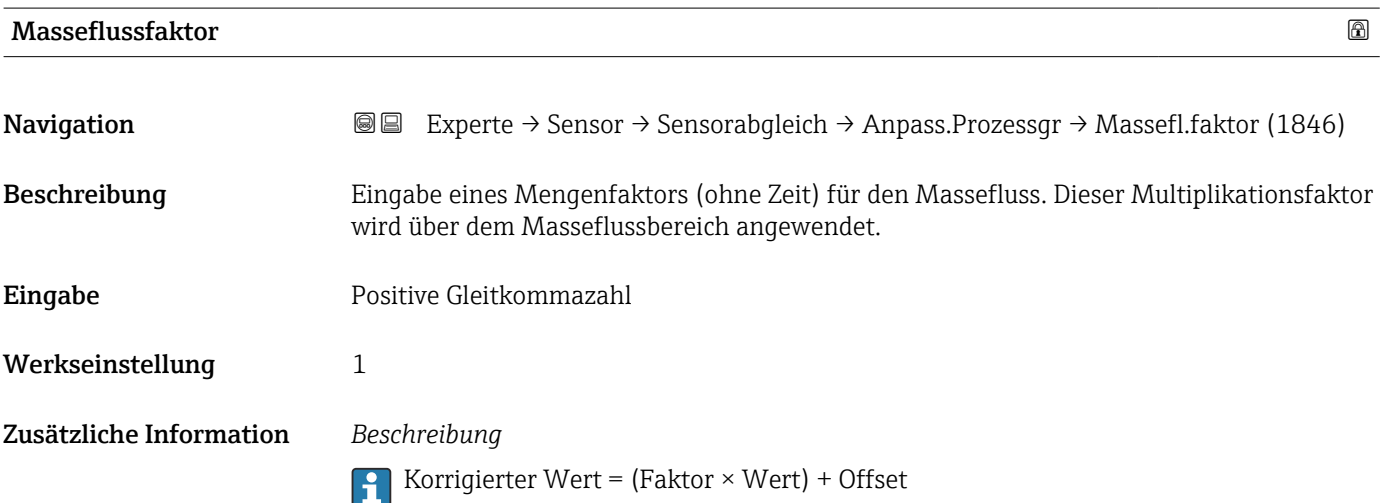

<span id="page-98-0"></span>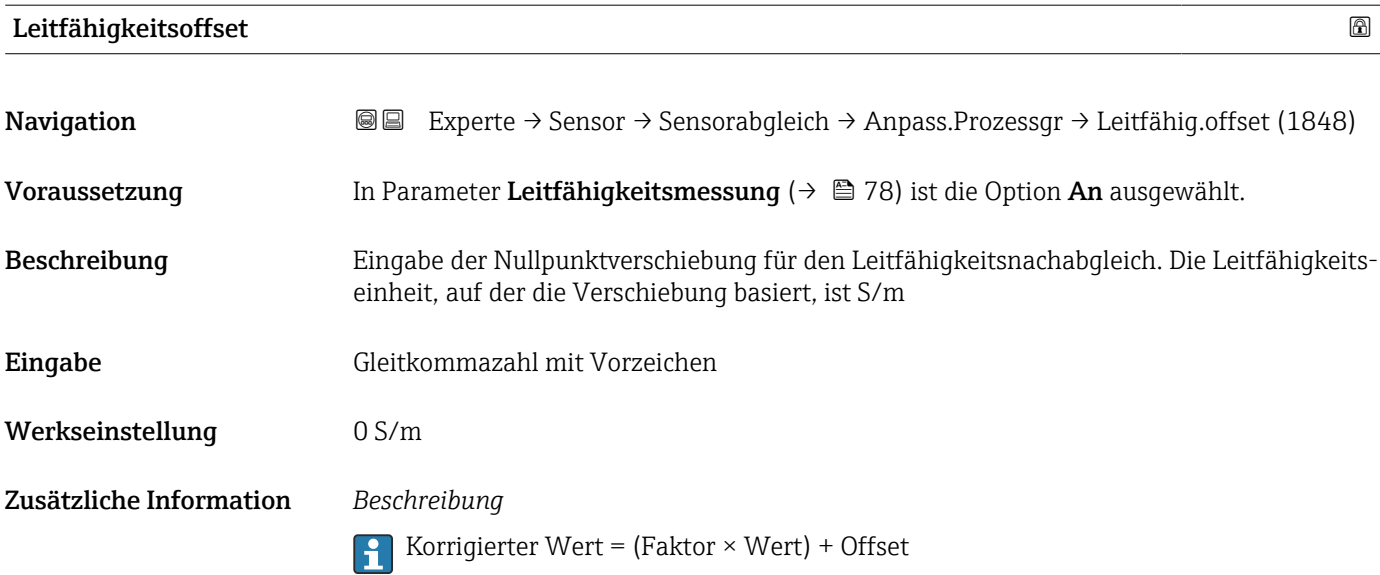

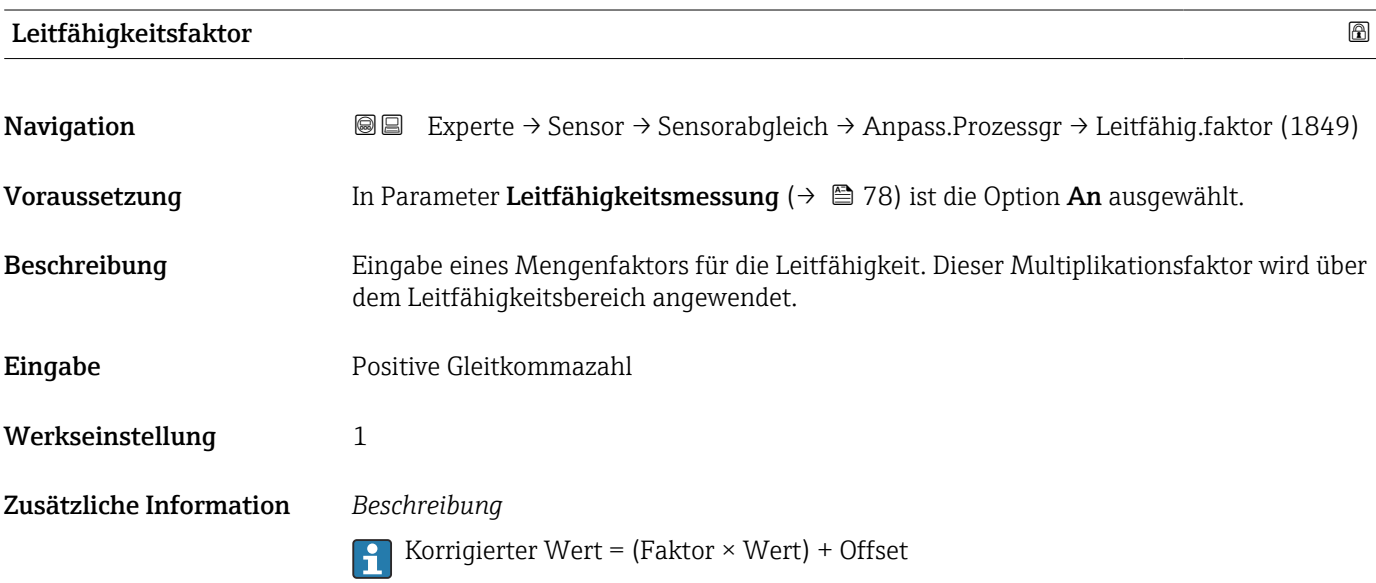

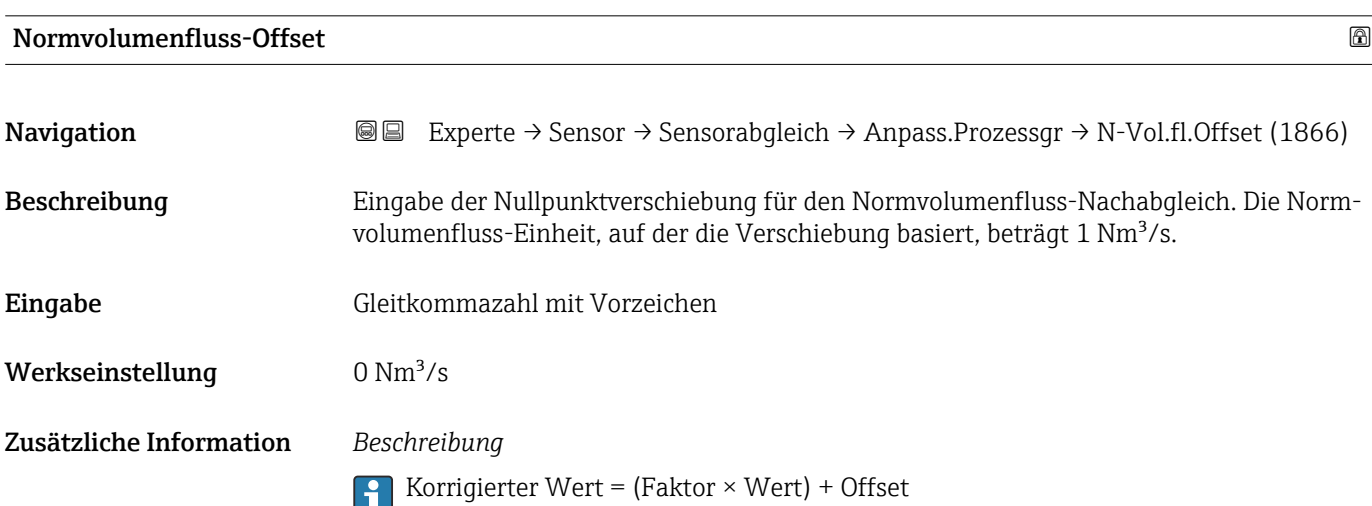

<span id="page-99-0"></span>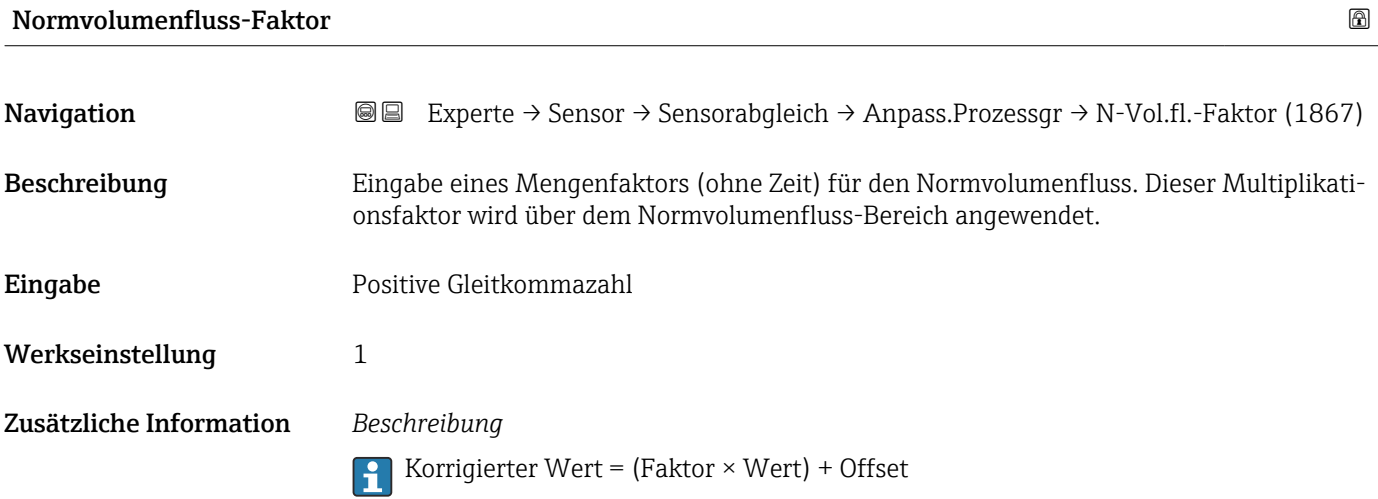

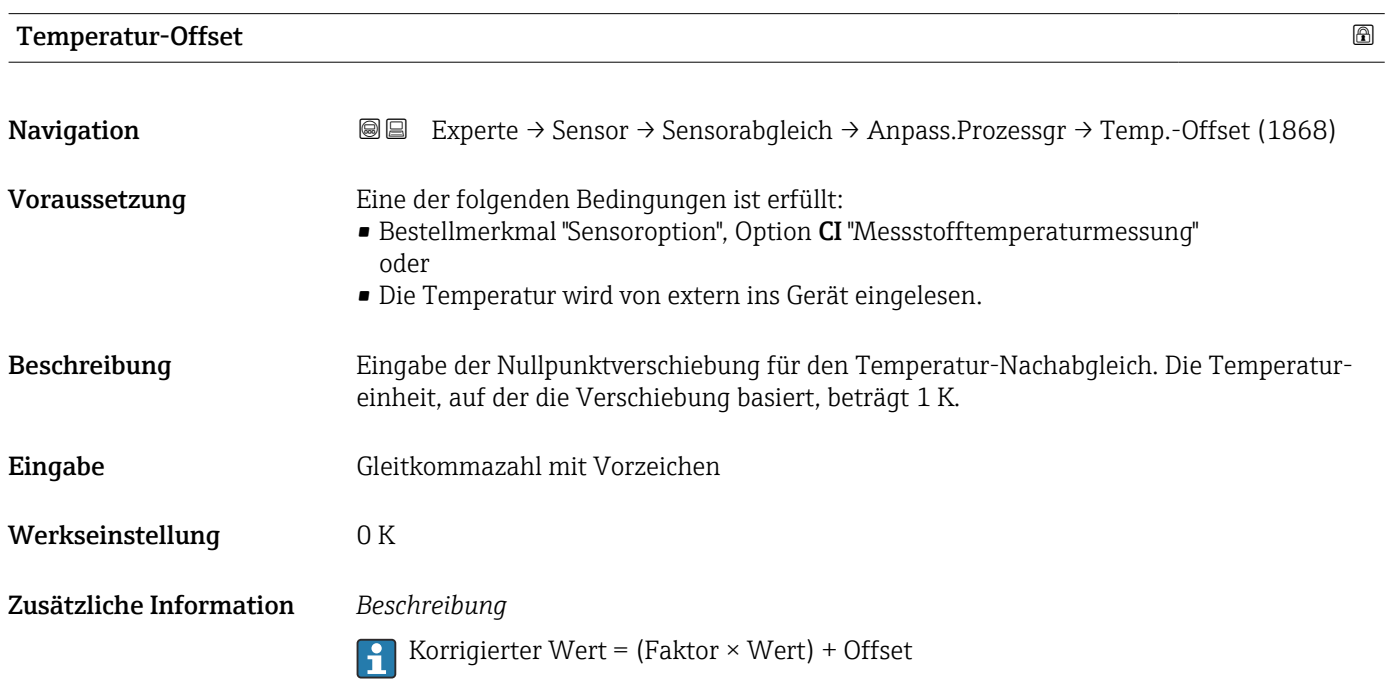

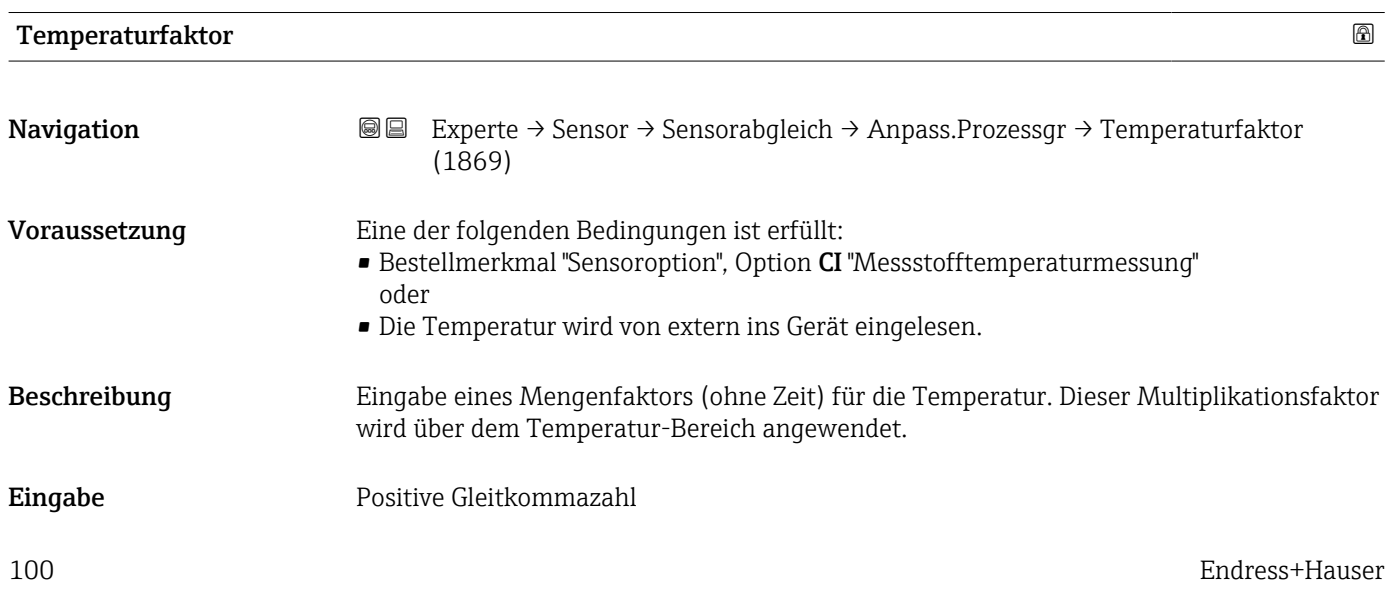

# <span id="page-100-0"></span>Werkseinstellung 1 Zusätzliche Information *Beschreibung* Korrigierter Wert = (Faktor × Wert) + Offset

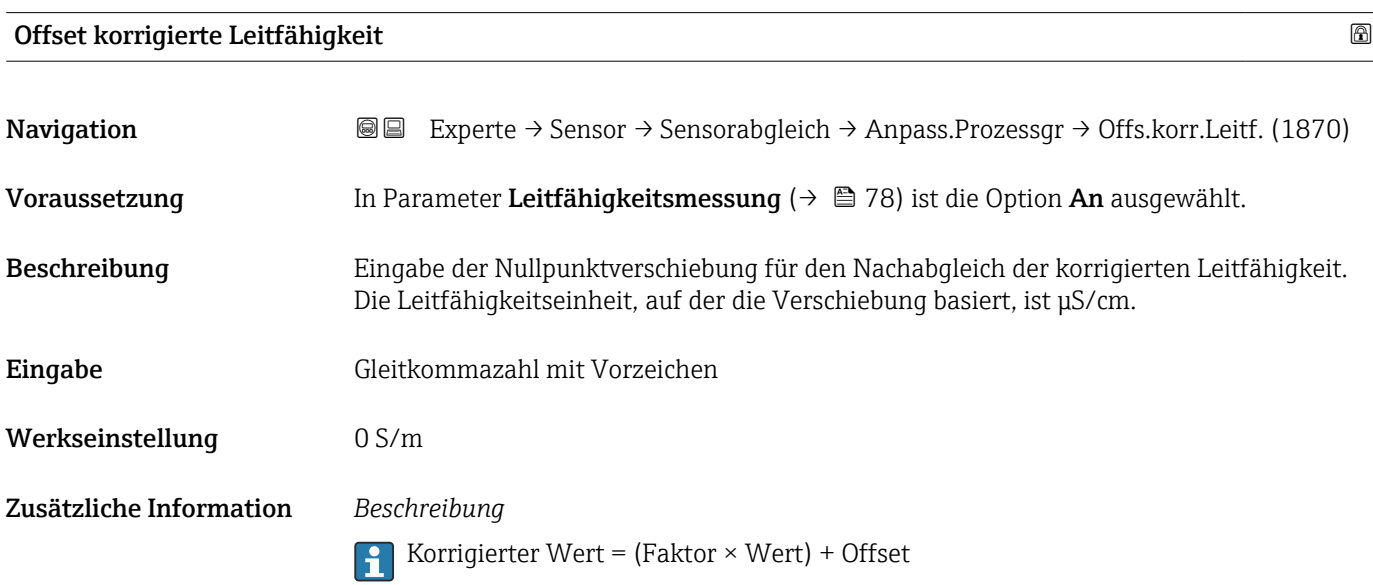

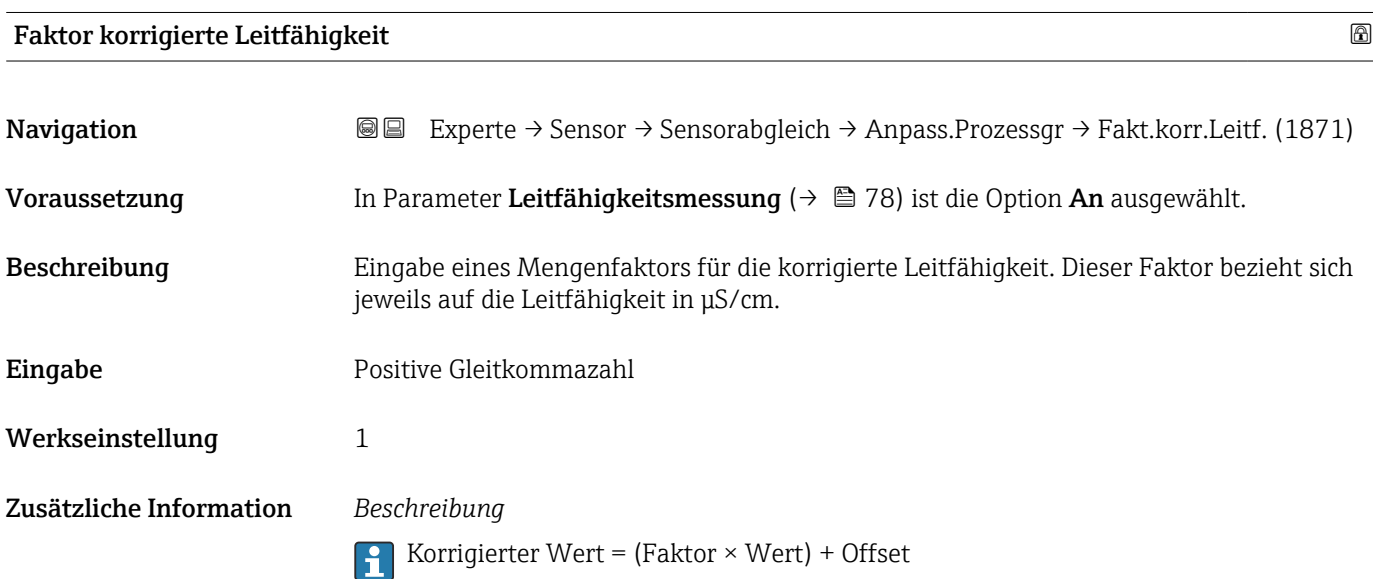

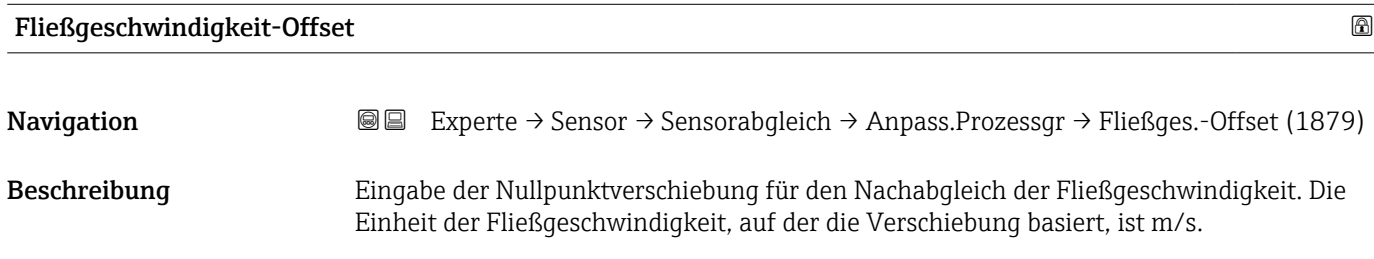

<span id="page-101-0"></span>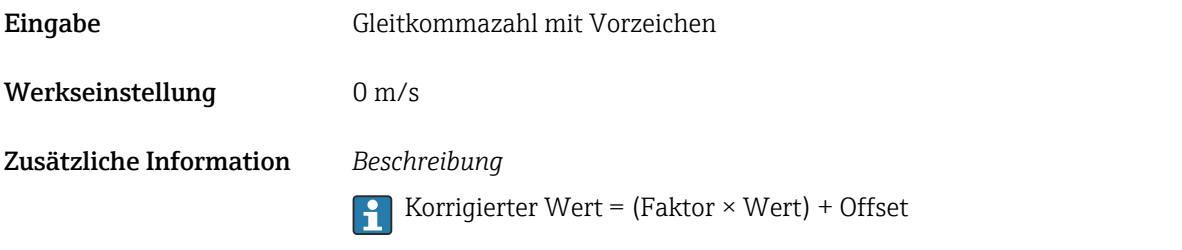

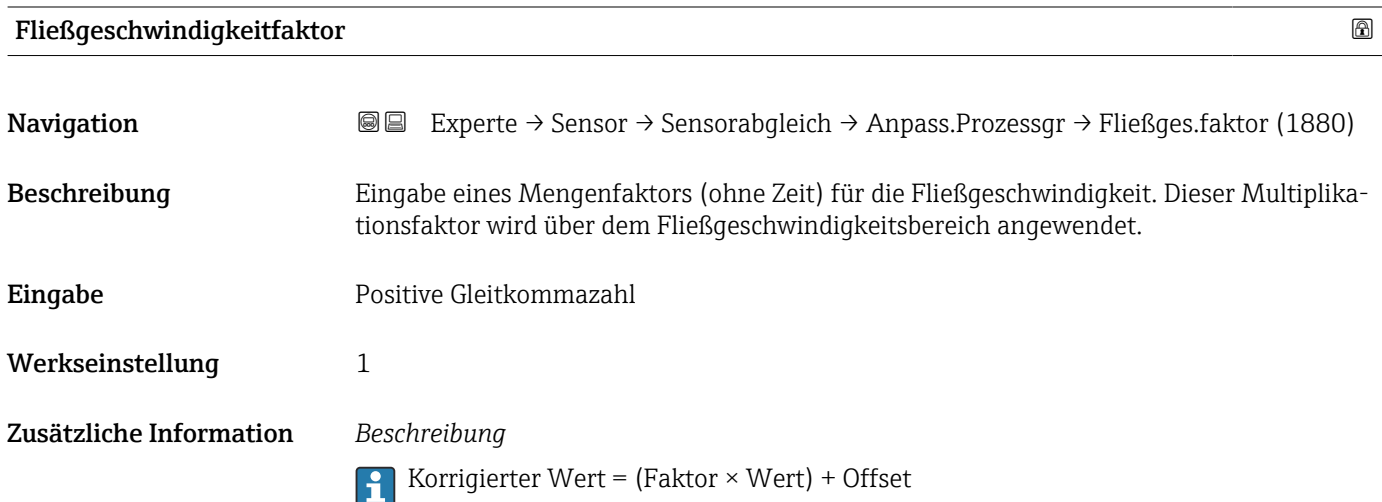

## 3.2.6 Untermenü "Kalibrierung"

*Navigation* 
■■ Experte → Sensor → Kalibrierung

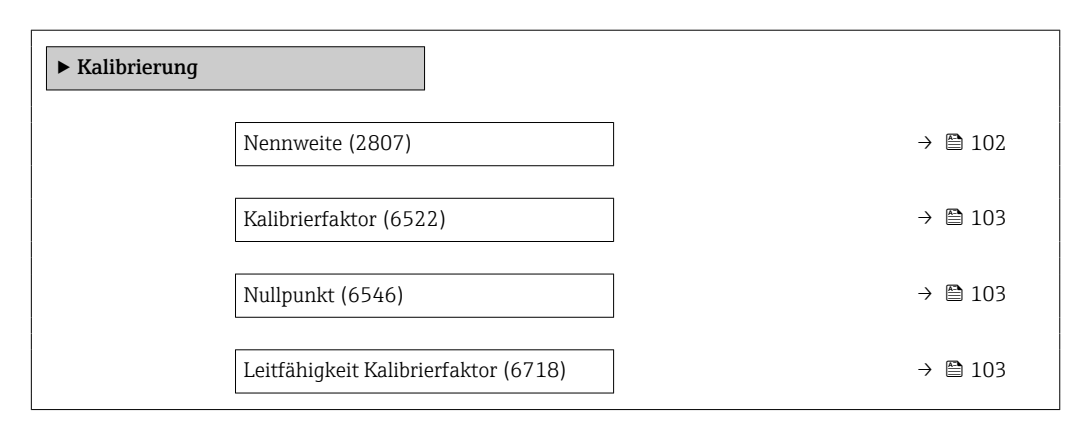

Nennweite **Navigation EXPERE** Experte → Sensor → Kalibrierung → Nennweite (2807) Beschreibung Anzeige der Nennweite vom Messaufnehmer.

<span id="page-102-0"></span>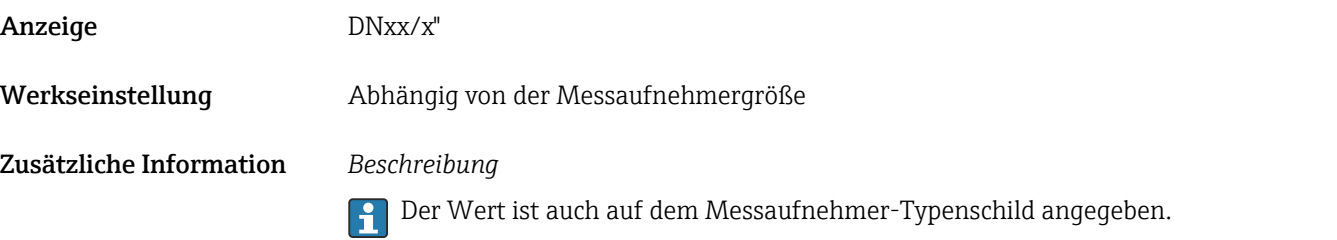

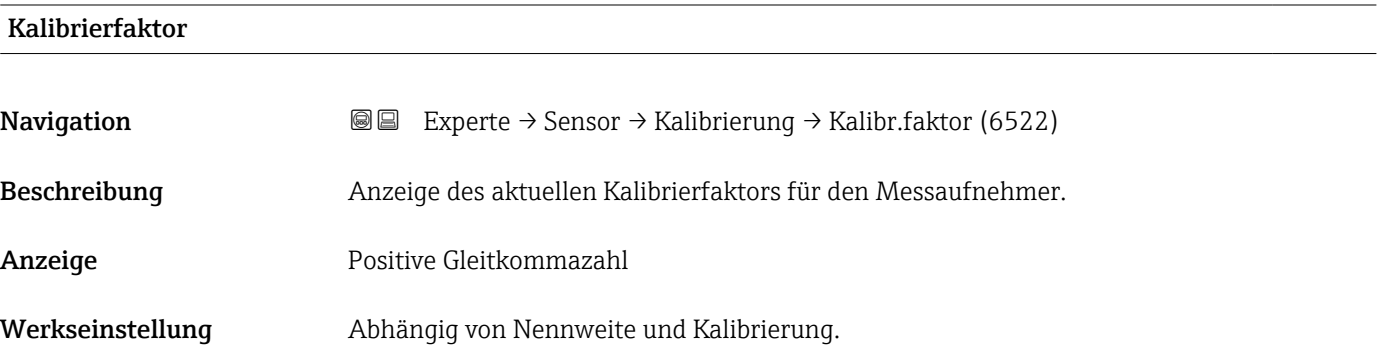

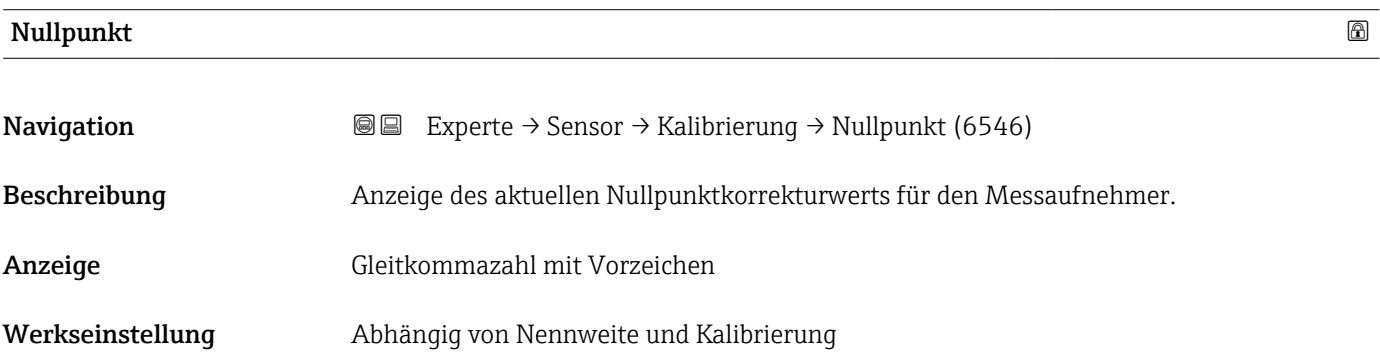

#### Leitfähigkeit Kalibrierfaktor

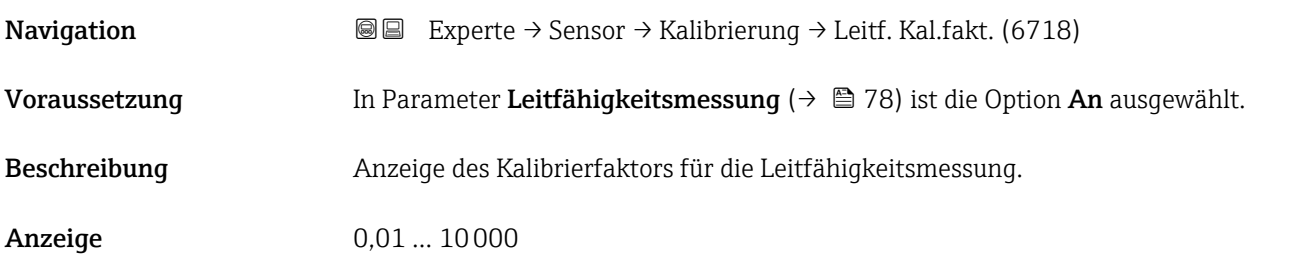

#### 3.2.7 Assistent "Belagsindexjustierung"

Führen Sie diesen Assistenten aus, um die Referenzwerte für den Belagsindex der beiden Elektroden E1 und E2 zu justieren und den Belagsindex für die Belagsmessung zu aktivieren.

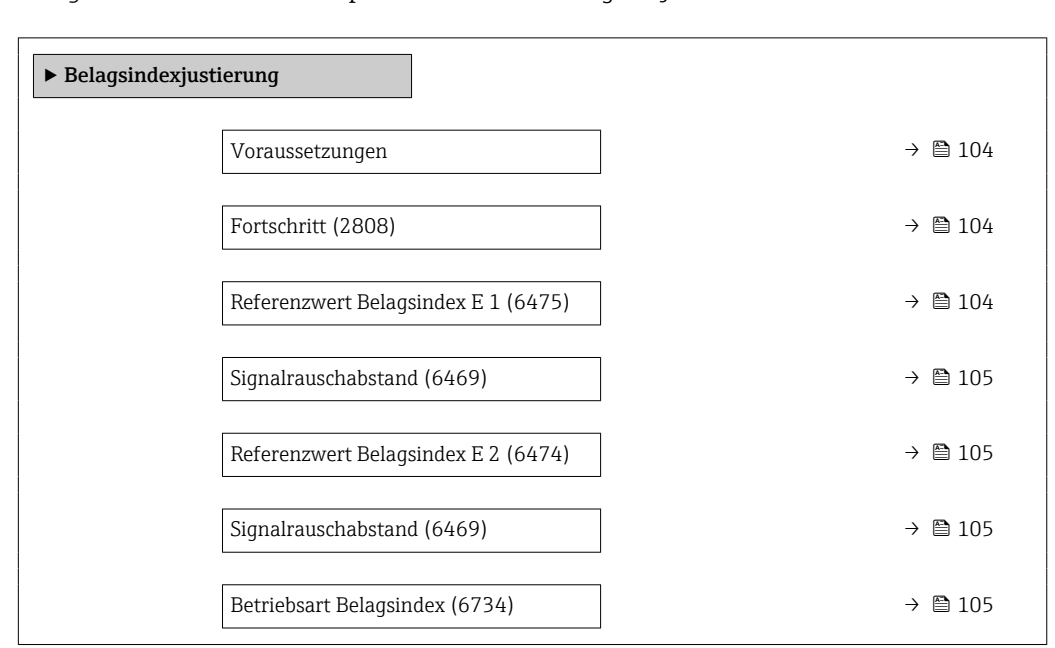

#### *Navigation* Experte → Sensor → BelagsIndJustier

# Voraussetzungen Navigation 
■
Experte → Sensor → BelagsIndJustier → Voraussetzungen Beschreibung Die folgenden Bedingungen müssen erfüllt sein bevor eine Belagsindexjustierung durchgeführt wird. Anzeige • Der Sensor ist belagsfrei • Das Messrohr ist vollständig gefüllt

# Fortschritt **Navigation EXPERIE:** Experte → Sensor → BelagsIndJustier → Fortschritt (2808) Beschreibung Fortschrittsanzeige des Vorgangs. Anzeige 0 ... 100 %

#### Referenzwert Belagsindex E 1

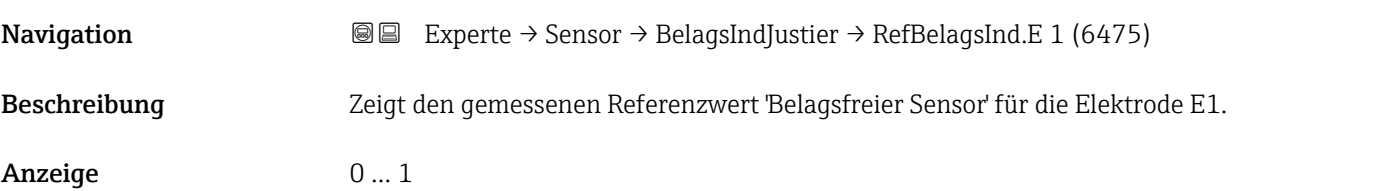

<span id="page-104-0"></span>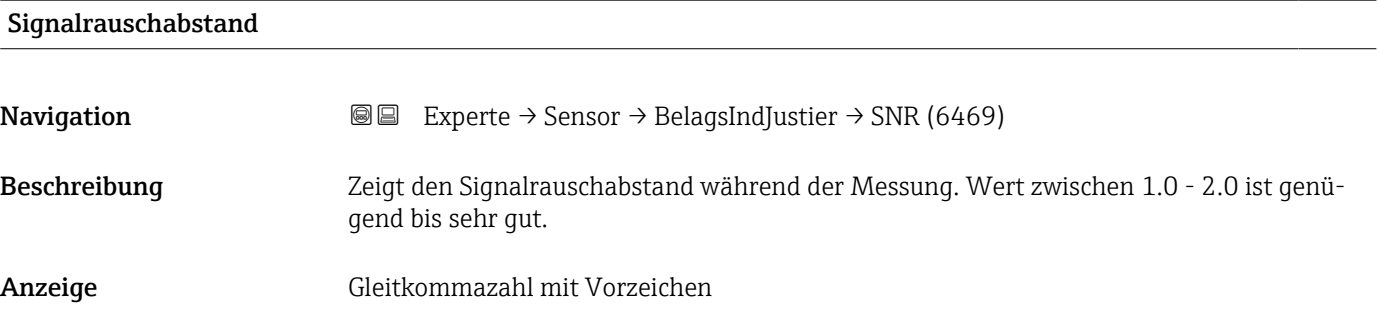

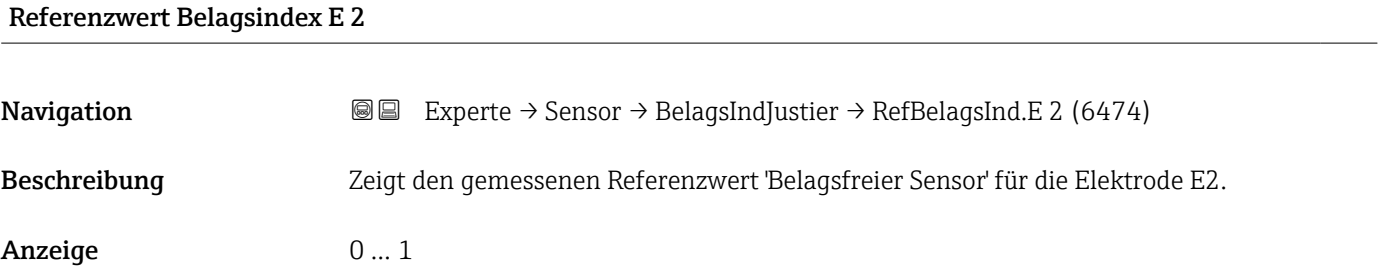

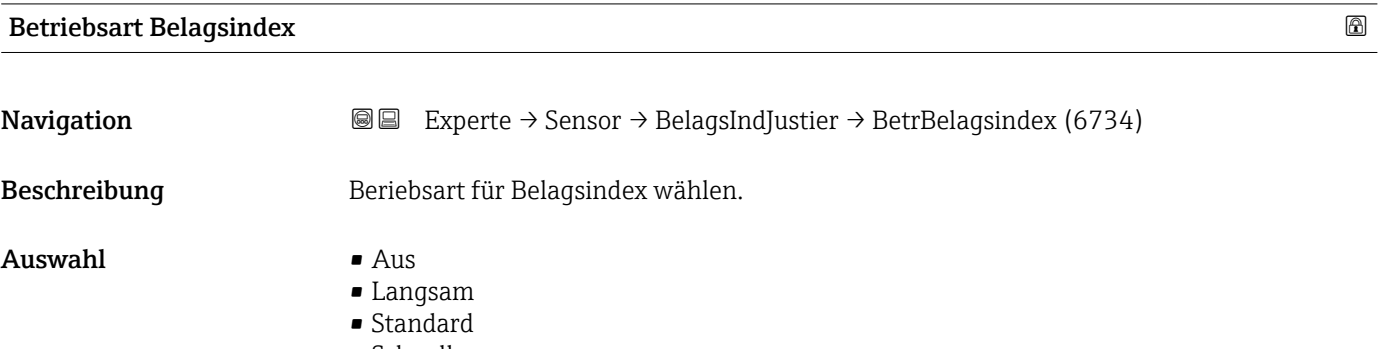

• Schnell

# 3.3 Untermenü "I/O-Konfiguration"

*Navigation* 
■■ Experte → I/O-Konfig.

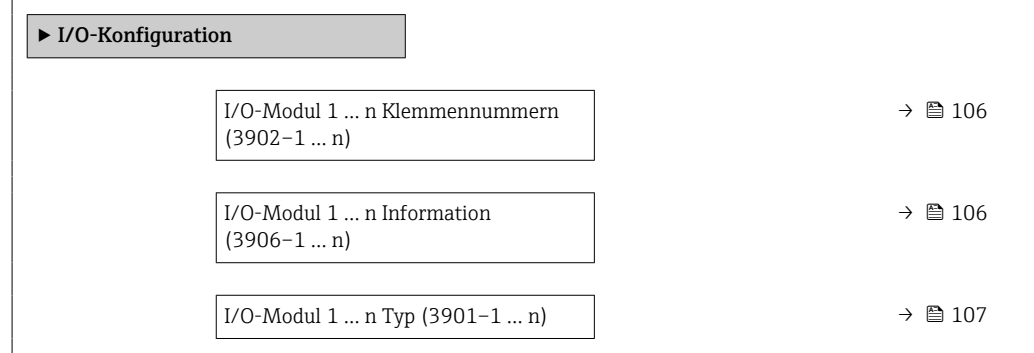

<span id="page-105-0"></span>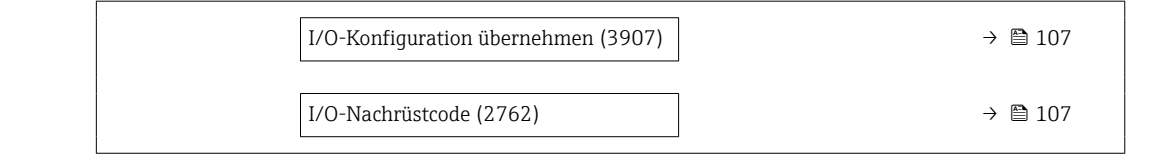

#### I/O-Modul 1 … n Klemmennummern

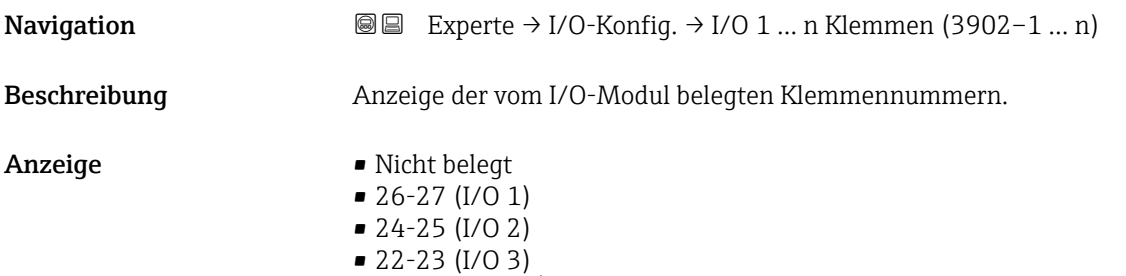

 $\bullet$  20-21 (I/O 4)<sup>\*</sup>

#### I/O-Modul 1 … n Information

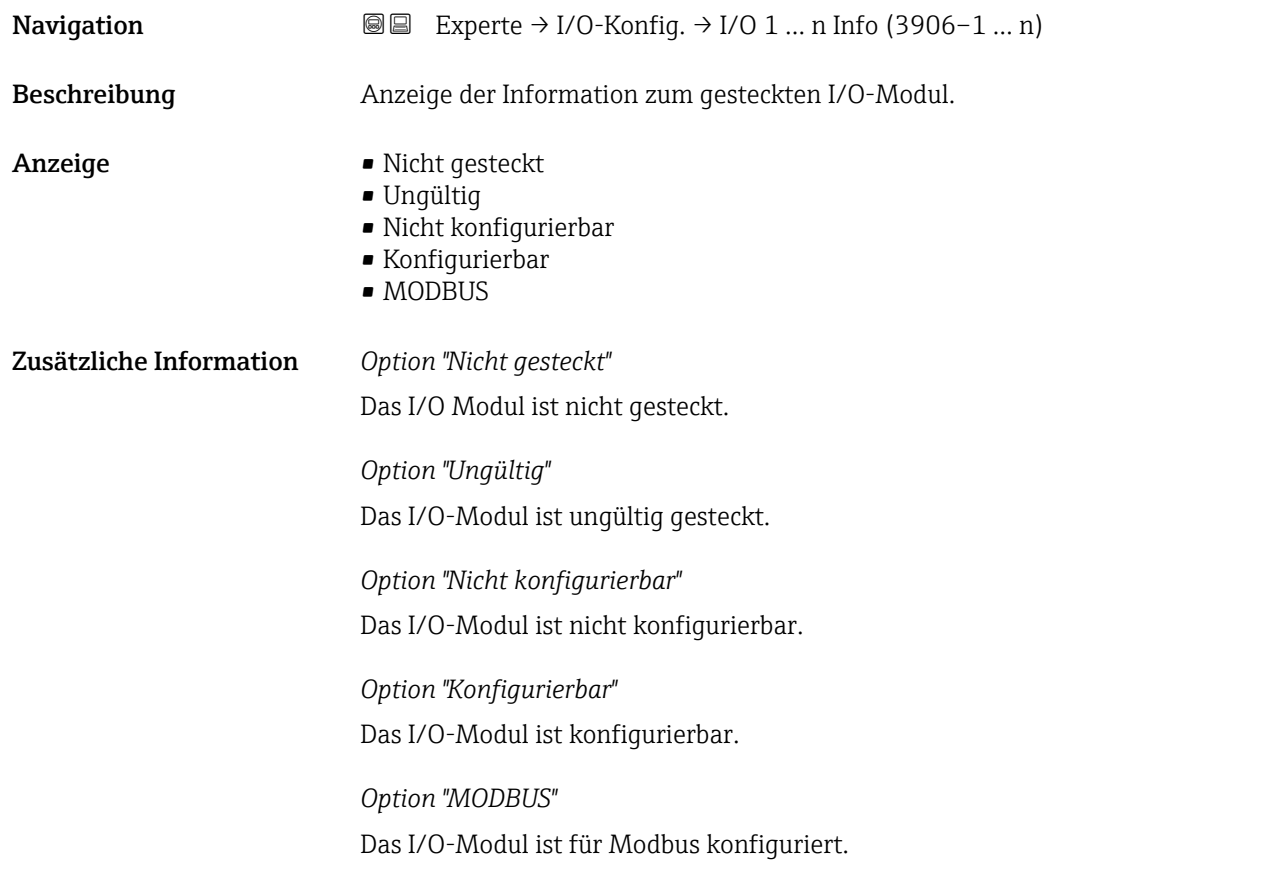

<sup>\*</sup> Sichtbar in Abhängigkeit von Bestelloptionen oder Geräteeinstellungen

<span id="page-106-0"></span>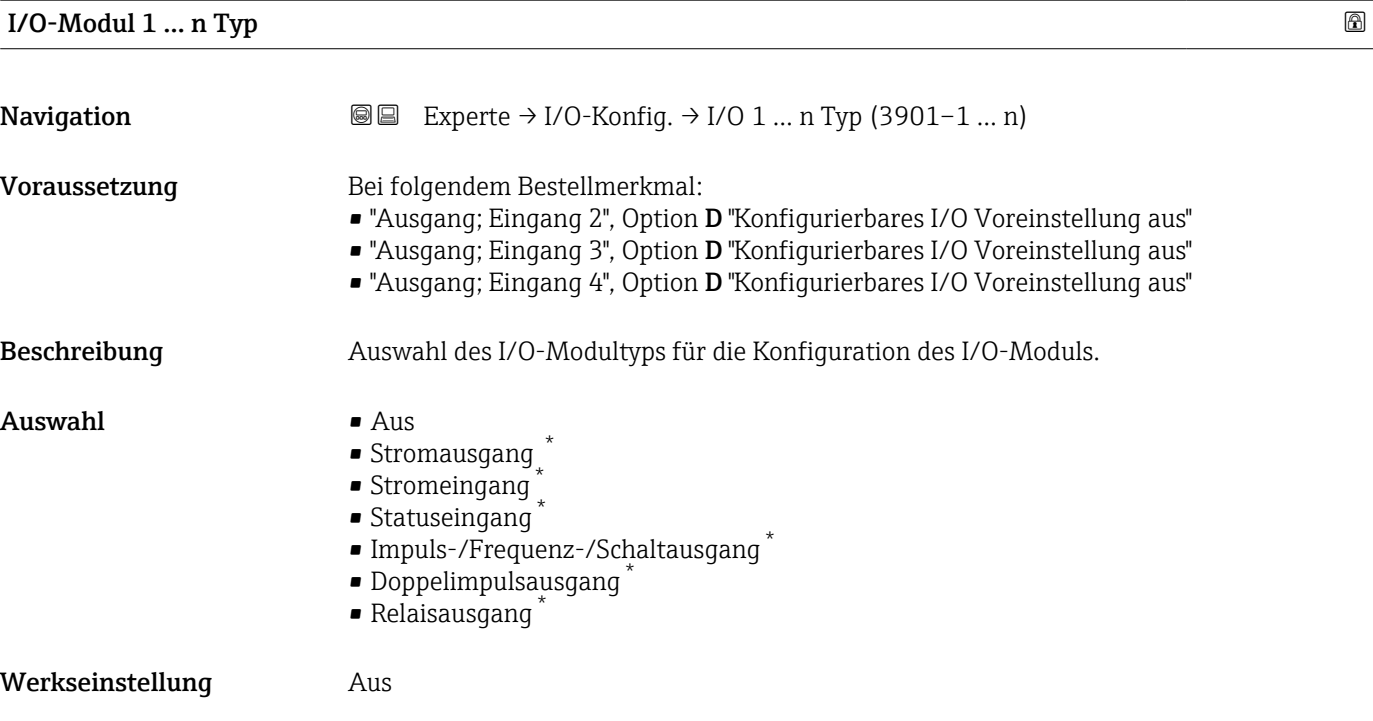

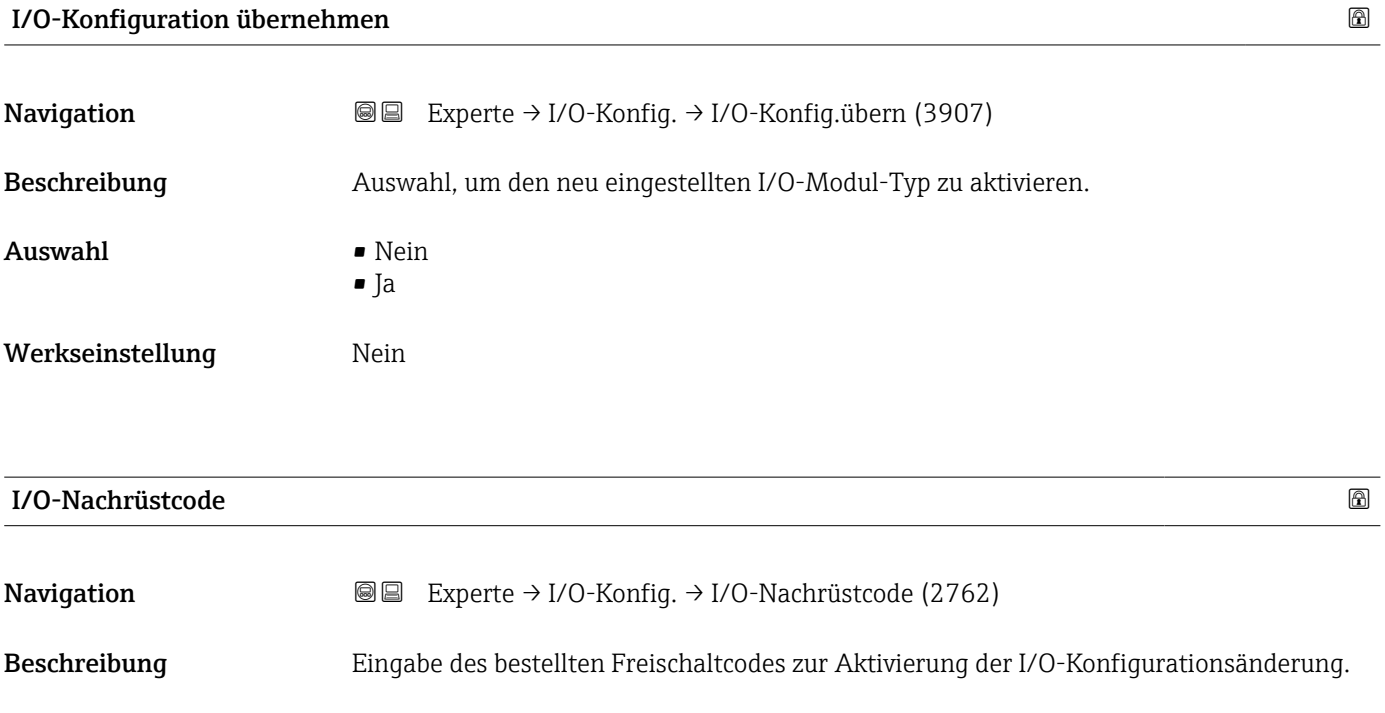

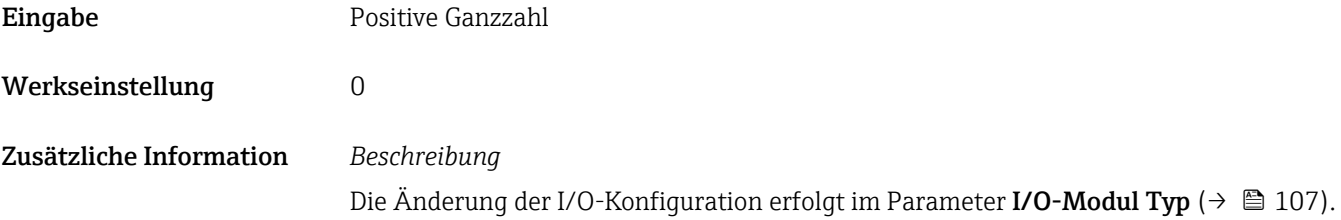

<sup>\*</sup> Sichtbar in Abhängigkeit von Bestelloptionen oder Geräteeinstellungen

# 3.4 Untermenü "Eingang"

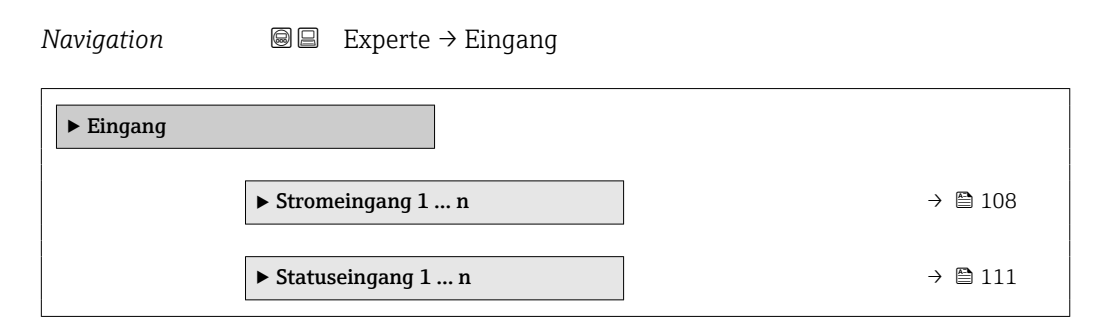

### 3.4.1 Untermenü "Stromeingang 1 … n"

*Navigation* Experte → Eingang → Stromeingang 1 … n

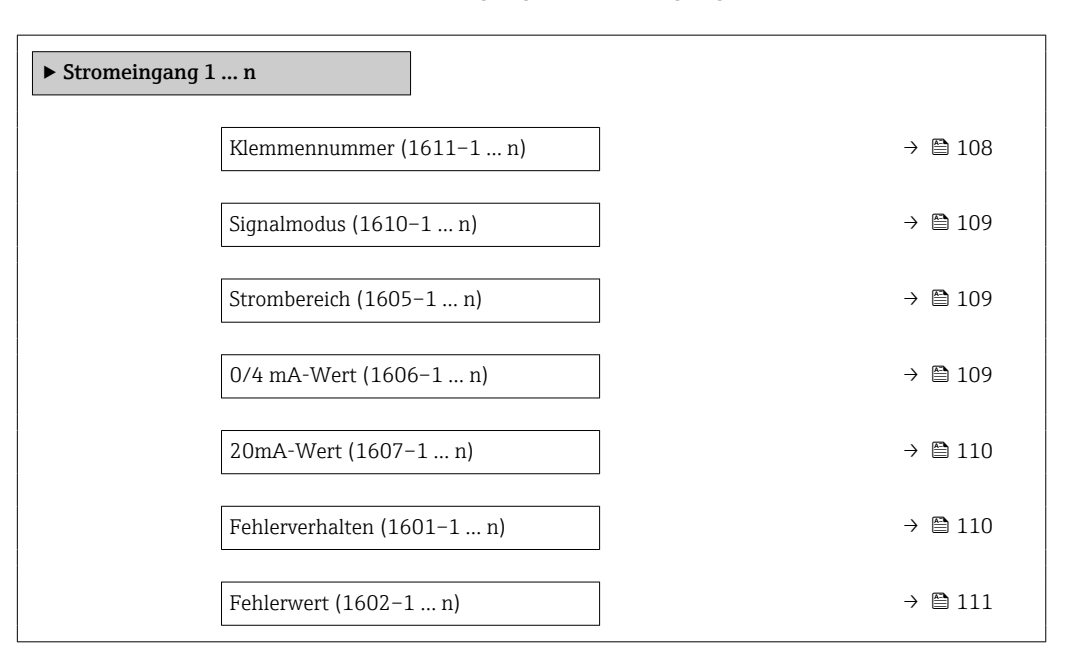

#### Klemmennummer

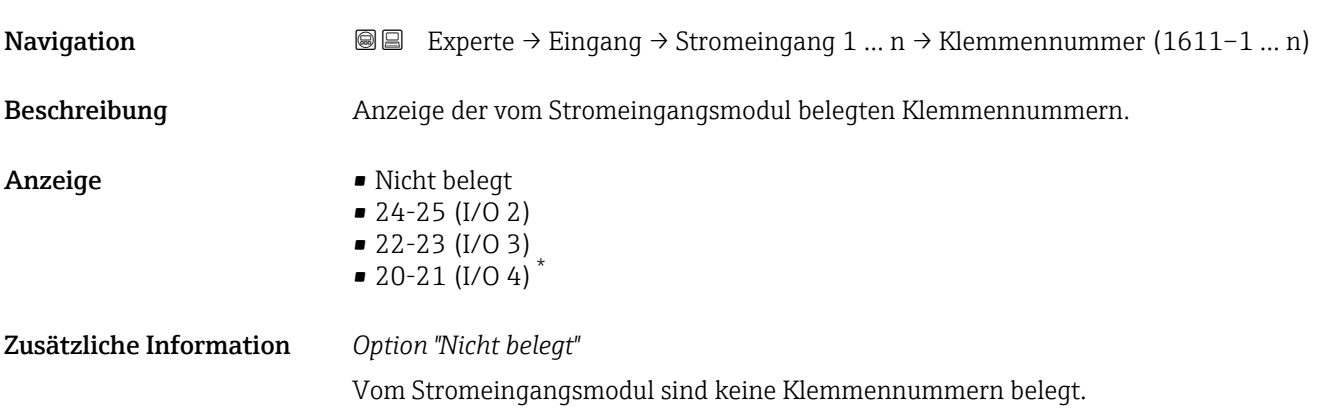

Sichtbar in Abhängigkeit von Bestelloptionen oder Geräteeinstellungen
<span id="page-108-0"></span>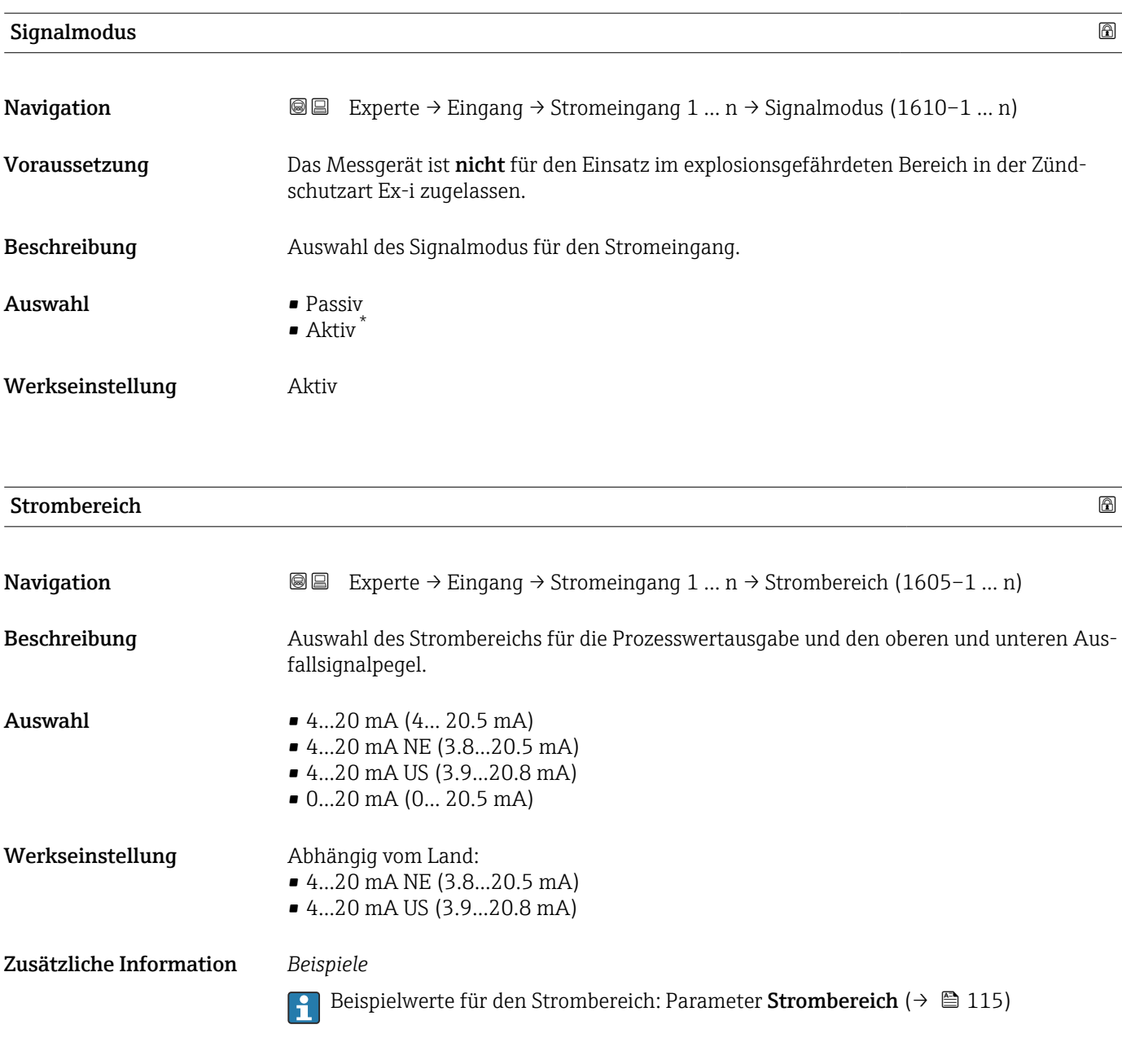

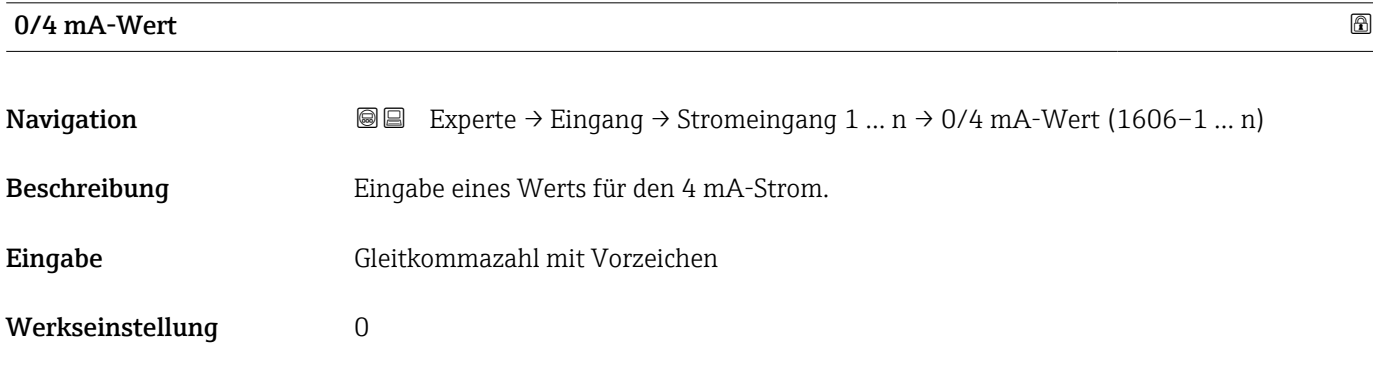

<sup>\*</sup> Sichtbar in Abhängigkeit von Bestelloptionen oder Geräteeinstellungen

#### <span id="page-109-0"></span>Zusätzliche Information *Stromeingangsverhalten*

Der Stromeingang verhält sich je nach Parametrierung der folgenden Parameter unterschiedlich:

- Strombereich ( $\rightarrow$   $\blacksquare$  109)
- Fehlerverhalten ( $\rightarrow \blacksquare$  110)

#### *Parametrierbeispiele*

Parametrierbeispiele für Parameter 4 mA-Wert ( $\rightarrow \cong 117$ ) beachten.

# $20\text{mA-Wert}$  . The set of  $\Box$  and  $\Box$  and  $\Box$  and  $\Box$  and  $\Box$  and  $\Box$  and  $\Box$  and  $\Box$  and  $\Box$  and  $\Box$  and  $\Box$  and  $\Box$  and  $\Box$  and  $\Box$  and  $\Box$  and  $\Box$  and  $\Box$  and  $\Box$  and  $\Box$  and  $\Box$  and  $\Box$  and  $\Box$  an **Navigation EXperte** → Eingang → Stromeingang 1 … n → 20mA-Wert (1607–1 … n) Beschreibung Eingabe eines Werts für den 20 mA-Strom. Eingabe Gleitkommazahl mit Vorzeichen Werkseinstellung Abhängig von Land und Nennweite Zusätzliche Information *Parametrierbeispiele* Parametrierbeispiele für Parameter 4 mA-Wert ( $\rightarrow \Box$  117) beachten.

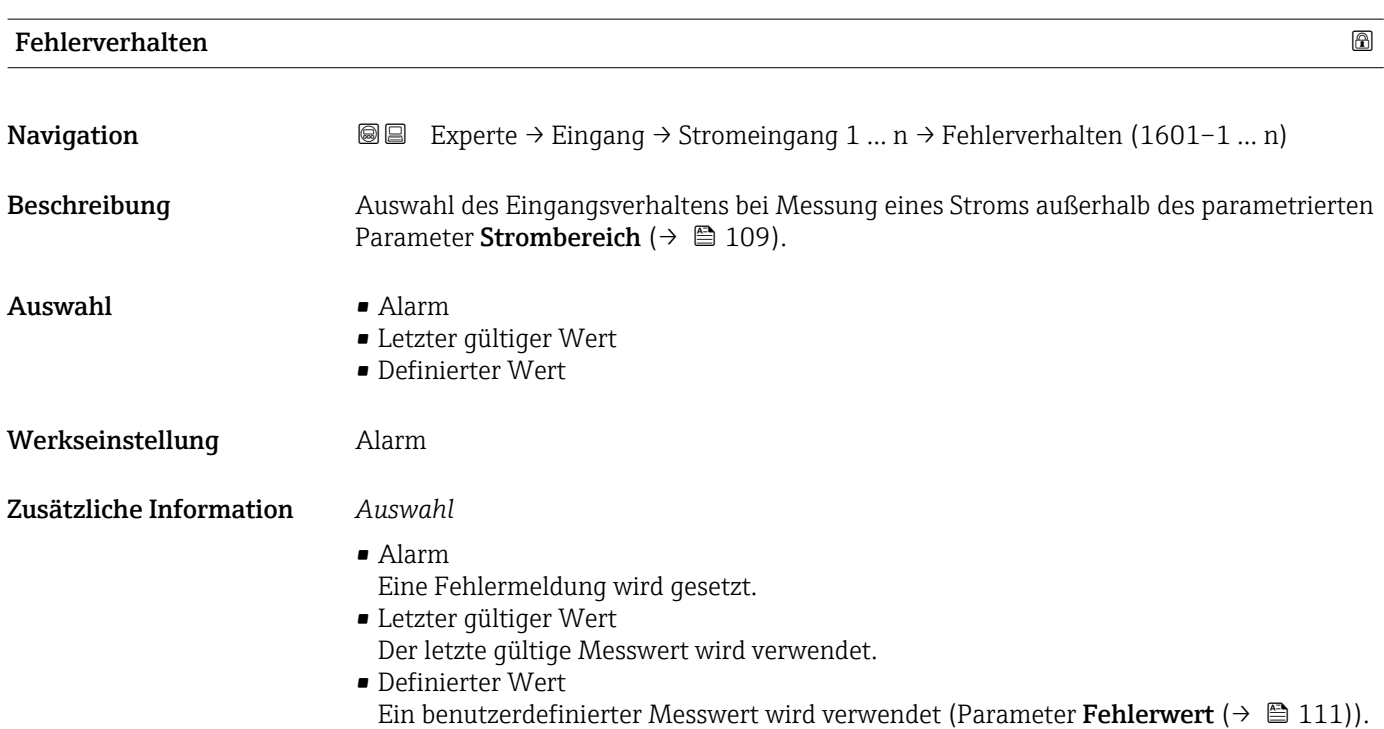

<span id="page-110-0"></span>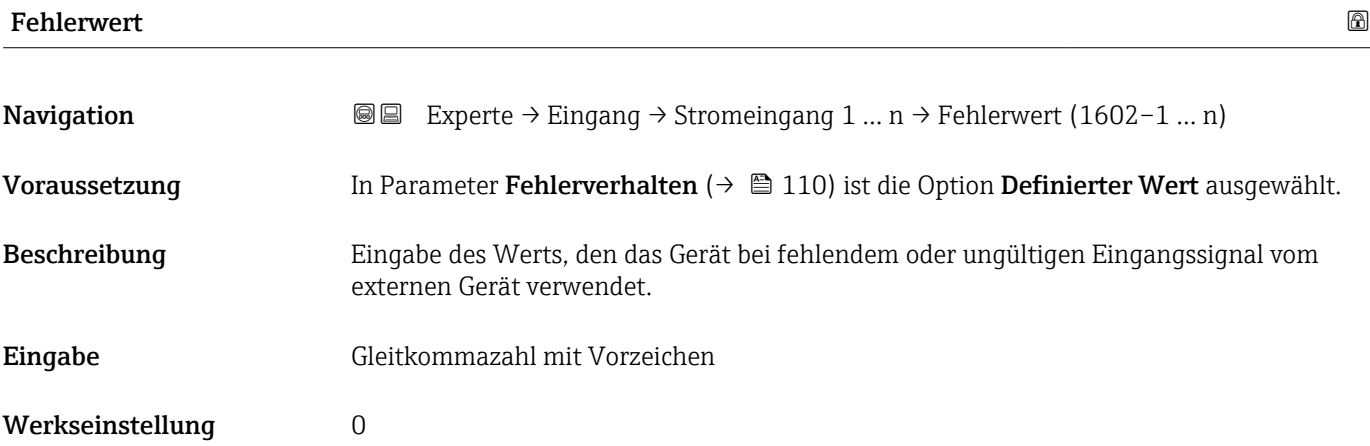

# 3.4.2 Untermenü "Statuseingang 1 … n"

*Navigation* **■** Experte → Eingang → Statuseingang 1 ... n

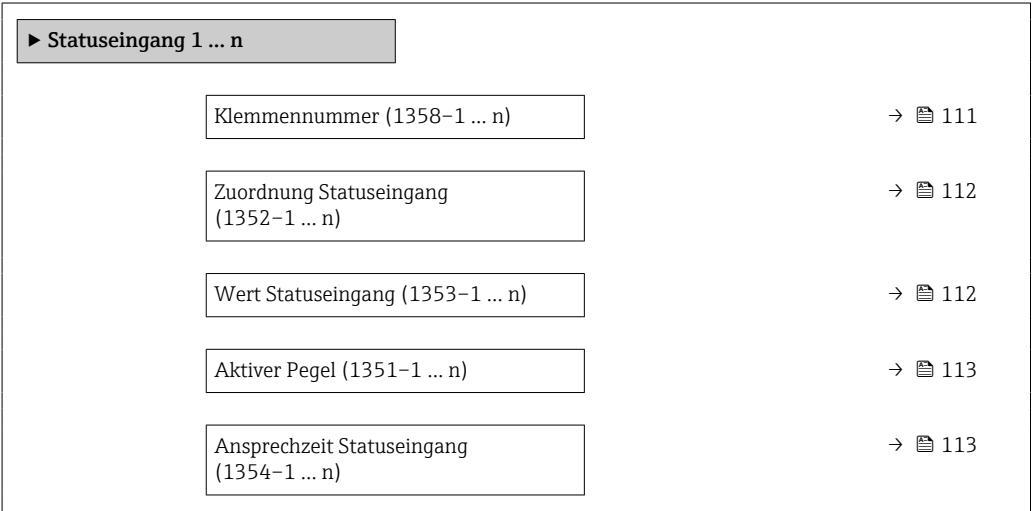

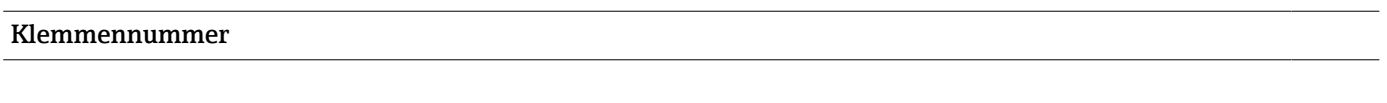

**Navigation EXPERE**  $\rightarrow$  Eingang  $\rightarrow$  Statuseingang 1 ... n  $\rightarrow$  Klemmennummer (1358–1 ... n)

Beschreibung Anzeige der vom Statuseingangsmodul belegten Klemmennummern.

- Anzeige Nicht belegt
	- 24-25 (I/O 2)
	- 22-23 (I/O 3)  $\bullet$  20-21 (I/O 4)<sup>\*</sup>

<sup>\*</sup> Sichtbar in Abhängigkeit von Bestelloptionen oder Geräteeinstellungen

#### <span id="page-111-0"></span>Zusätzliche Information *Option "Nicht belegt"*

Vom Statuseingangsmodul sind keine Klemmennummern belegt.

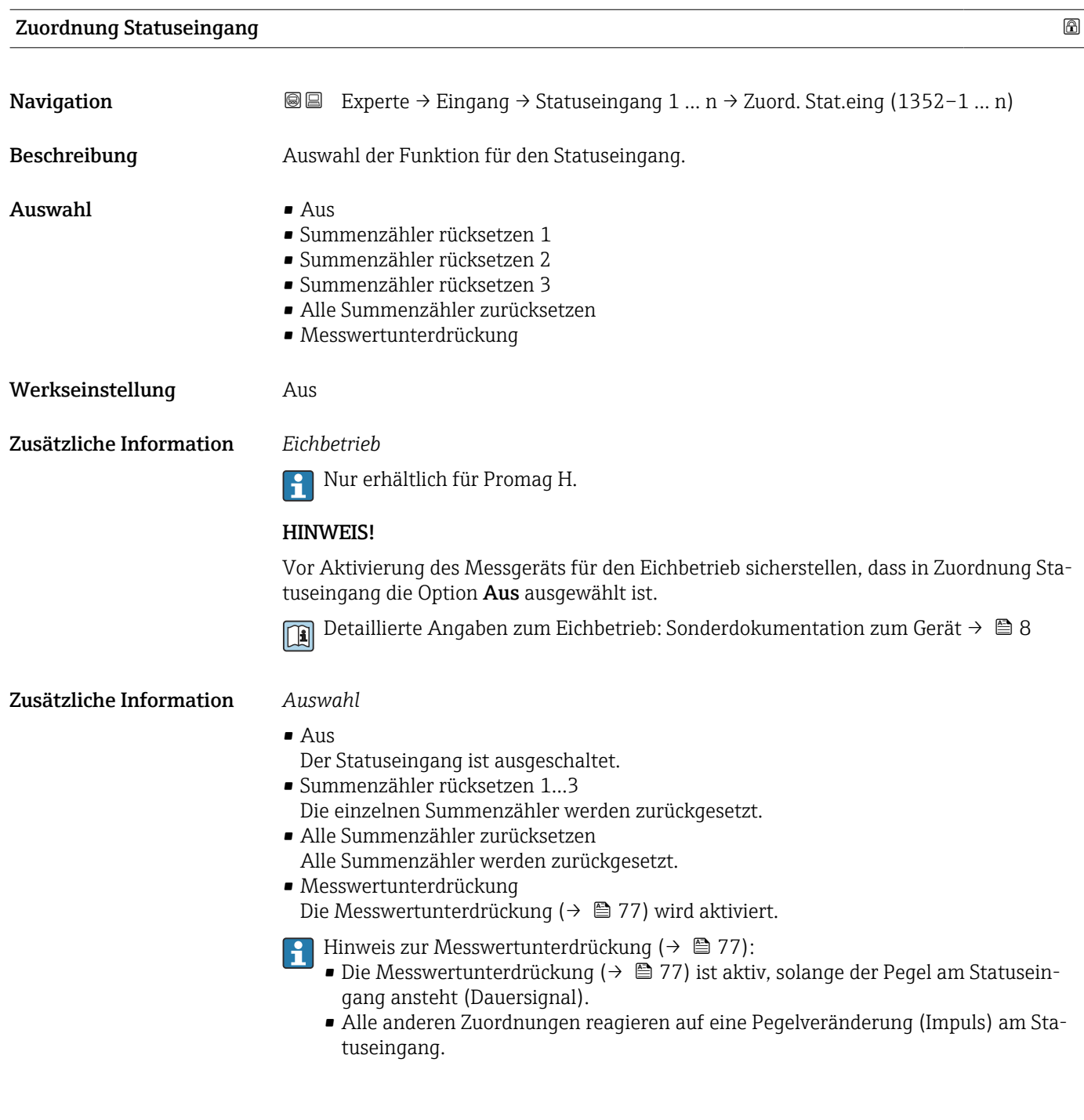

# Wert Statuseingang **Navigation EXperte → Eingang → Statuseingang 1 ... n → WertSta.eing. (1353–1 ... n)** Beschreibung Anzeige des aktuellen Eingangssignalpegels.

# <span id="page-112-0"></span>Anzeige • Hoch

• Tief

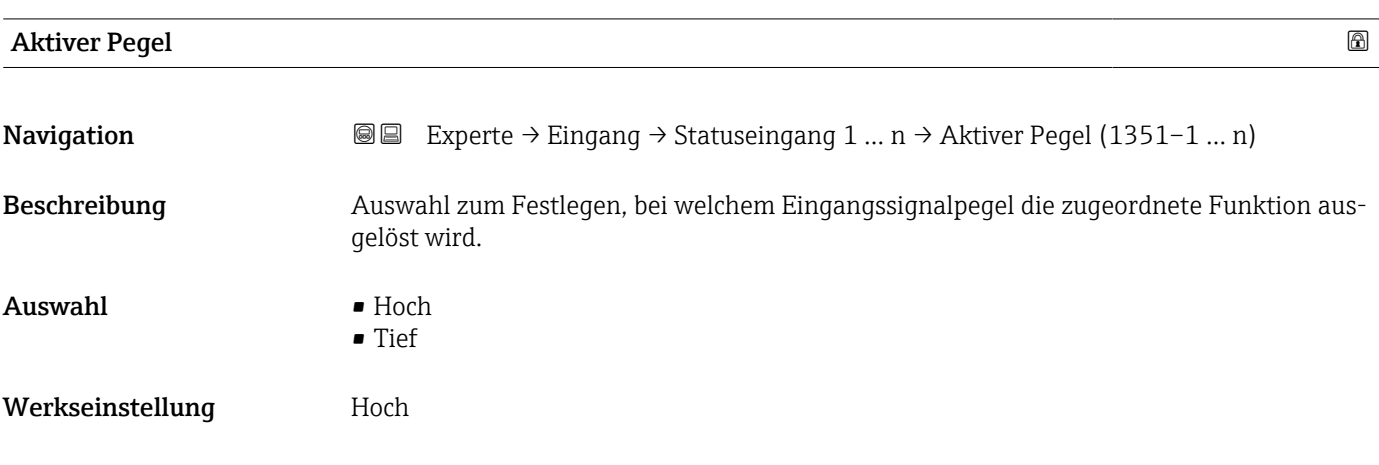

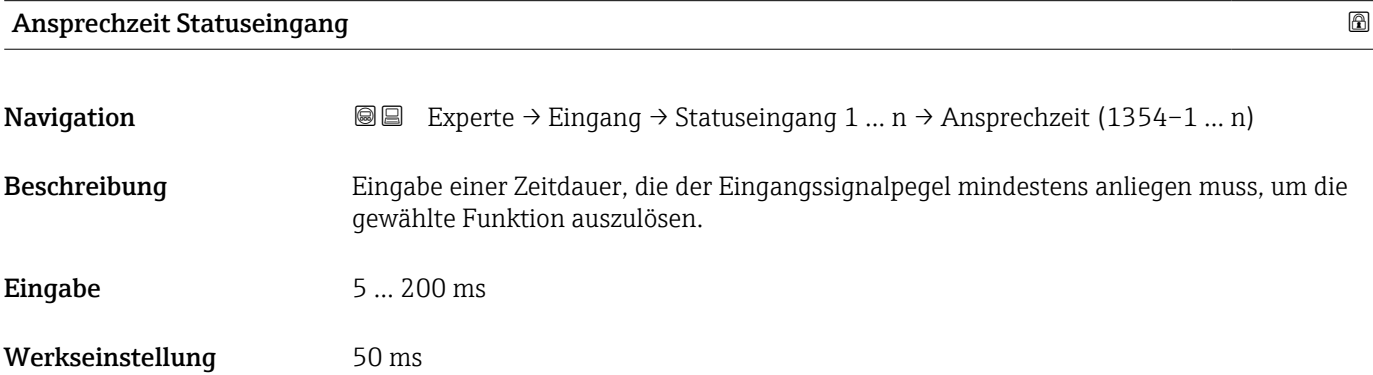

# 3.5 Untermenü "Ausgang"

*Navigation* Experte → Ausgang ‣ Ausgang  $\triangleright$  Stromausgang 1 ... n  $\rightarrow$   $\triangleright$  114 ‣ Impuls-/Frequenz-/Schaltausgang 1 … n [→ 126](#page-125-0) → Relaisausgang 1 ... n  $\rightarrow \Box$  145 ‣ Doppelimpulsausgang [→ 152](#page-151-0)

# <span id="page-113-0"></span>3.5.1 Untermenü "Stromausgang 1 … n"

*Navigation* **a a Experte** → Ausgang → Stromausg. 1 ... n

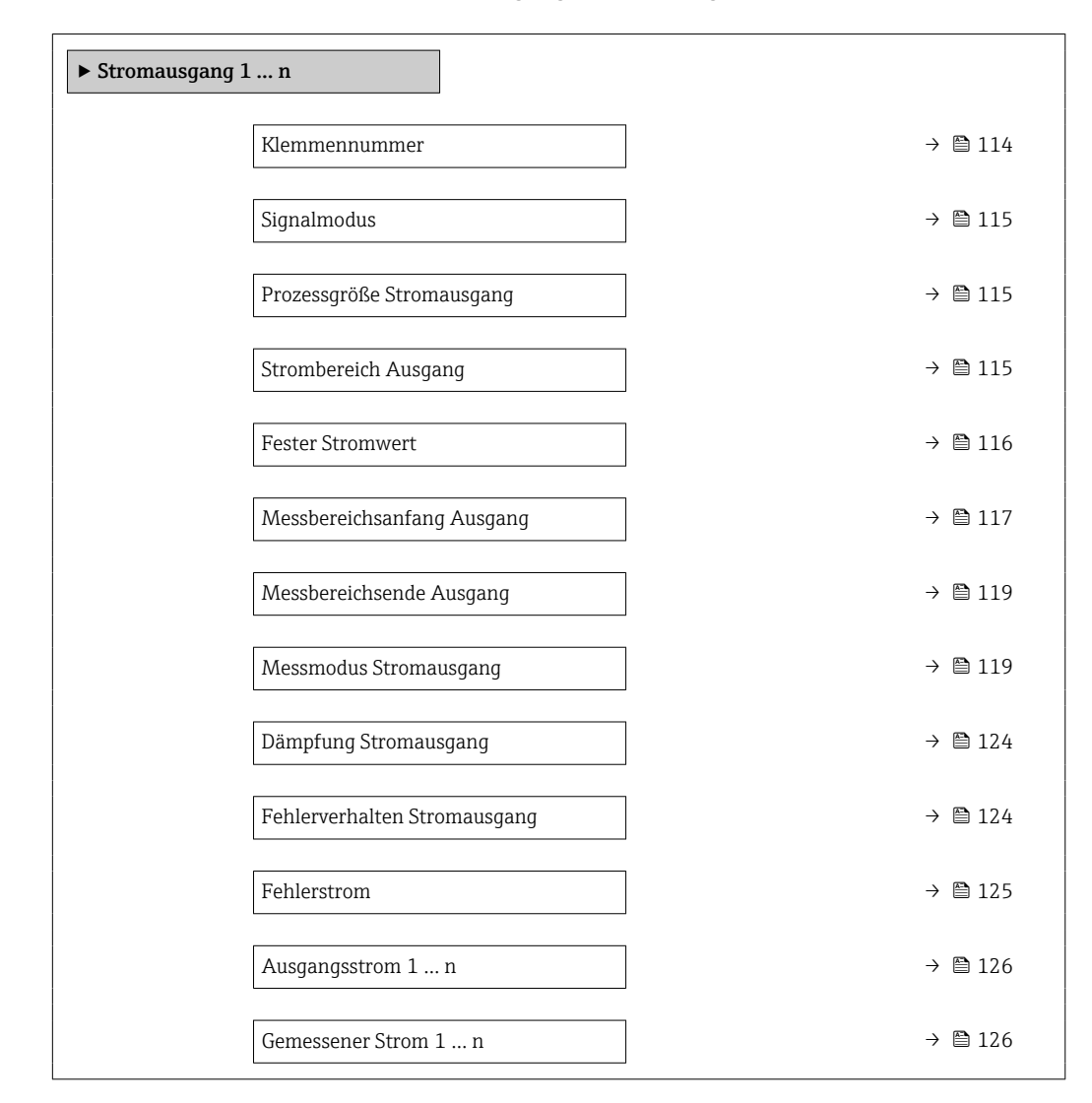

#### Klemmennummer

| Navigation<br>88        | Experte → Ausgang → Stromausg. 1 $n \rightarrow$ Klemmennummer (0379-1  n)        |
|-------------------------|-----------------------------------------------------------------------------------|
| Beschreibung            | Anzeige der vom Stromausgangsmodul belegten Klemmennummern.                       |
| Anzeige                 | • Nicht belegt<br>$= 24 - 25$ (I/O 2)<br>■ 22-23 (I/O 3)<br>■ 20-21 (I/O 4)       |
| Zusätzliche Information | Option "Nicht belegt"<br>Vom Stromausgangsmodul sind keine Klemmennummern belegt. |

Sichtbar in Abhängigkeit von Bestelloptionen oder Geräteeinstellungen

<span id="page-114-0"></span>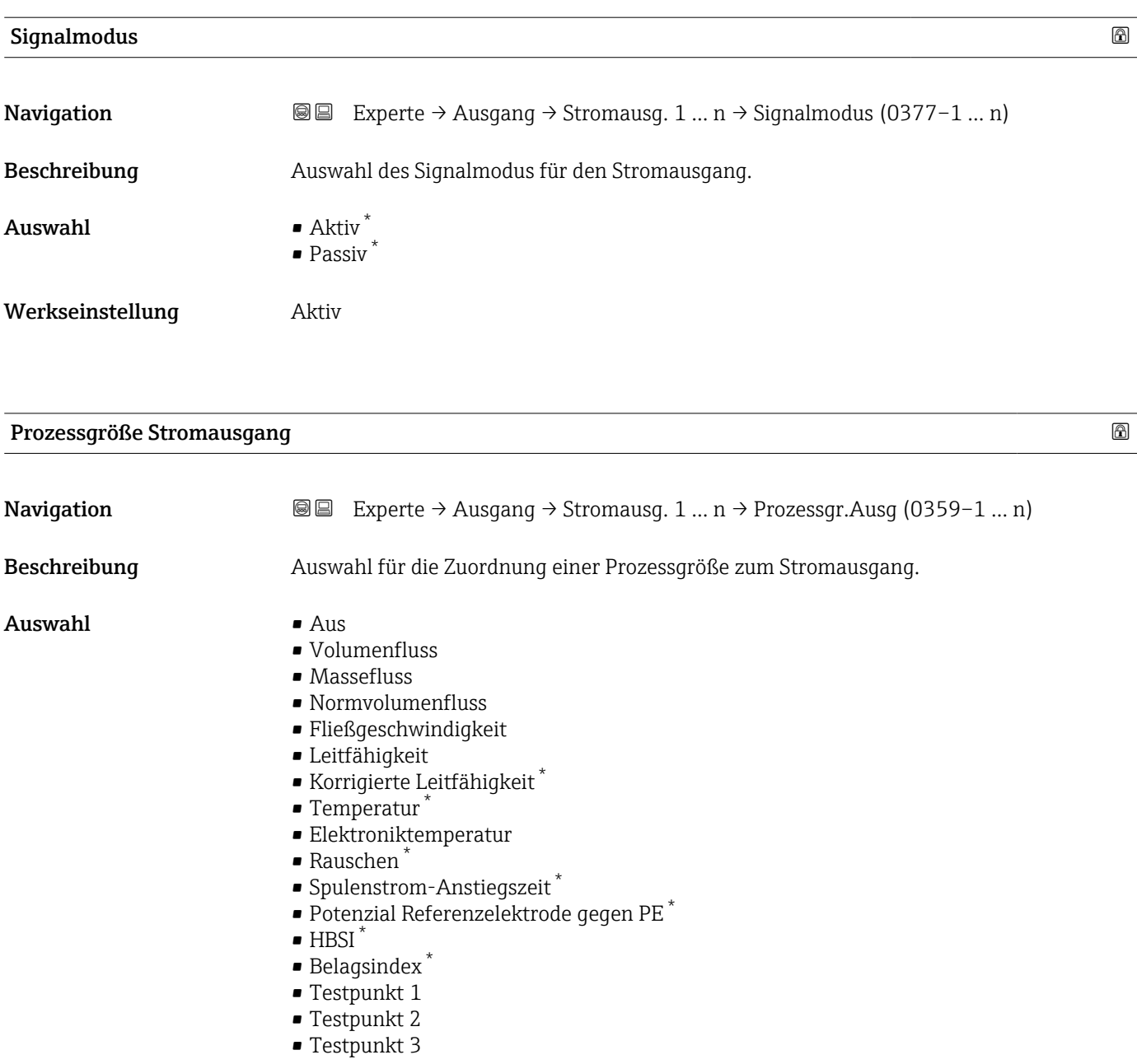

Werkseinstellung **Volumenfluss** 

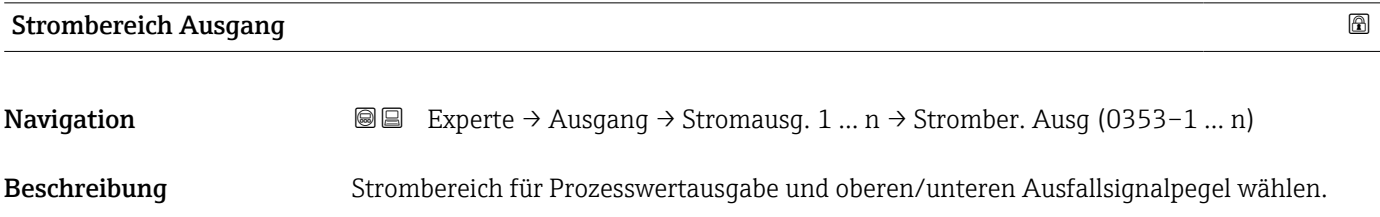

\* Sichtbar in Abhängigkeit von Bestelloptionen oder Geräteeinstellungen

# <span id="page-115-0"></span>Auswahl • 4...20 mA NE (3.8...20.5 mA) • 4...20 mA US (3.9...20.8 mA) • 4...20 mA (4... 20.5 mA)  $\bullet$  0...20 mA (0... 20.5 mA) • Fester Wert Werkseinstellung Abhängig vom Land:

- 4...20 mA NE (3.8...20.5 mA)
- 4...20 mA US (3.9...20.8 mA)

#### Zusätzliche Information *Beschreibung*

- Bei Gerätealarm gibt der Stromausgang den in Parameter Fehlerverhalten  $(\rightarrow \triangleq 124)$  festgelegten Wert aus.
	- Wenn sich der Messwert außerhalb des Messbereichs befindet, wird die Diagnosemeldung  $\triangle$ S441 Stromausgang 1 ... n ausgegeben.
	- Der Messbereich wird über die Parameter Messbereichsanfang Ausgang
		- $(\rightarrow \Box$  117) und Parameter Messbereichsende Ausgang ( $\rightarrow \Box$  119) festgelegt.

#### *Option "Fester Stromwert"*

Der Stromwert wird fest eingestellt über den Parameter Fester Stromwert ( $\rightarrow \Box$  116).

#### *Beispiel*

Zeigt den Zusammenhang vom Strombereich für die Prozesswertausgabe und den beiden Ausfallsignalpegeln:

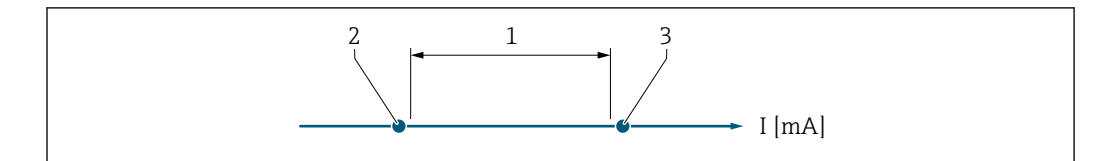

- *1 Strombereich für Prozesswert*
- *2 Unterer Ausfallsignalpegel*
- *3 Oberer Ausfallsignalpegel*

#### *Auswahl*

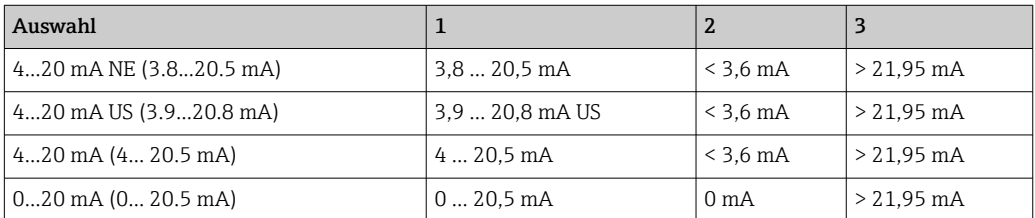

Wenn der Durchfluss den oberen oder unteren Ausfallsignalpegel über- oder unter-I - I schreitet, wird die Diagnosemeldung  $\triangle$ S441 Stromausgang 1 ... n ausgegeben.

#### Fester Stromwert

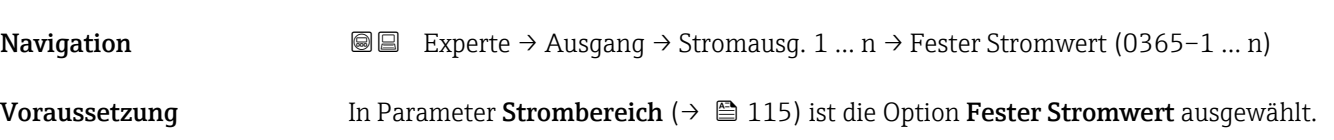

A0034351

<span id="page-116-0"></span>Beschreibung Eingabe eines konstanten Stromwerts für den Stromausgang. Eingabe 0 ... 22,5 mA

Werkseinstellung 22,5 mA

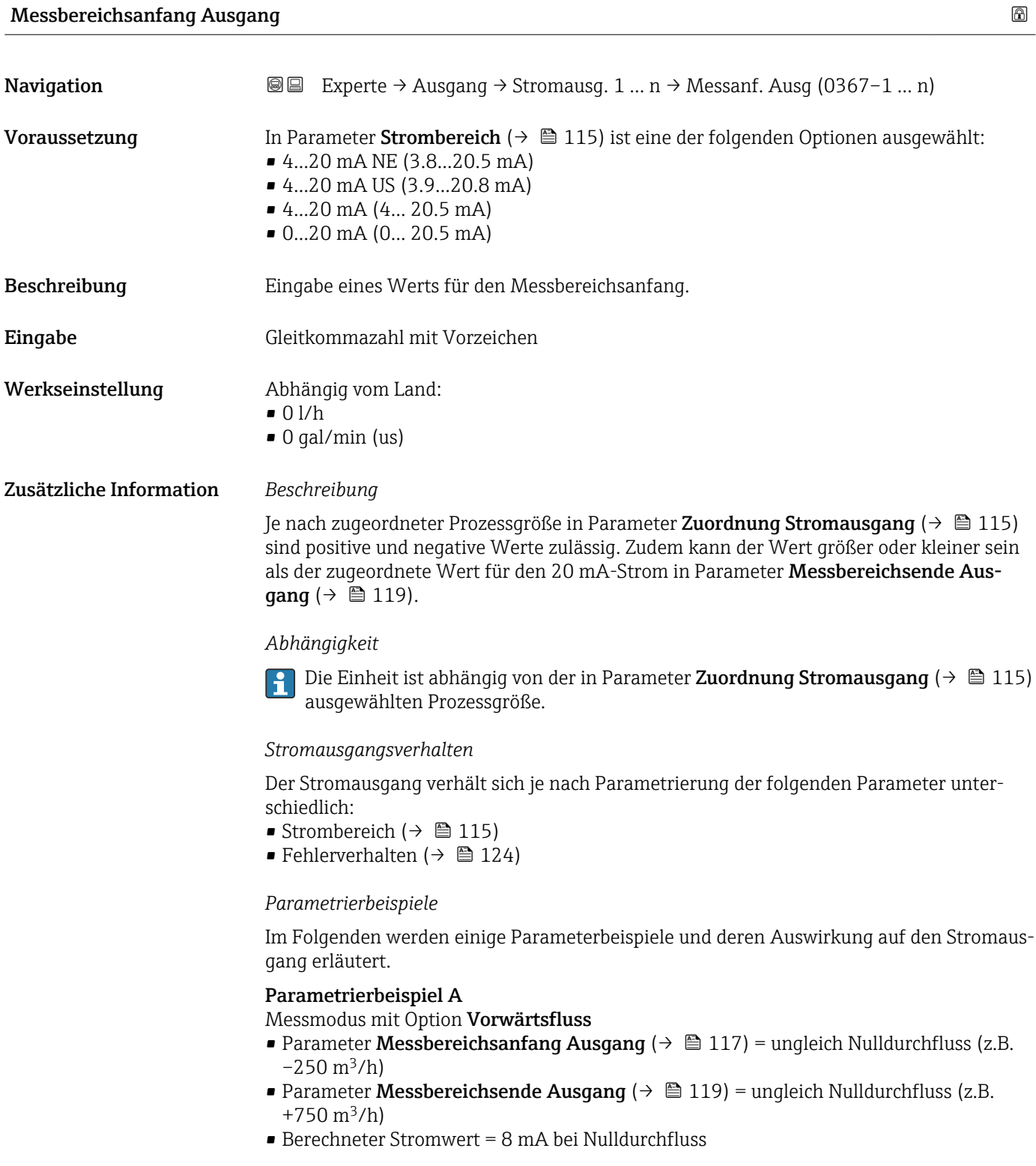

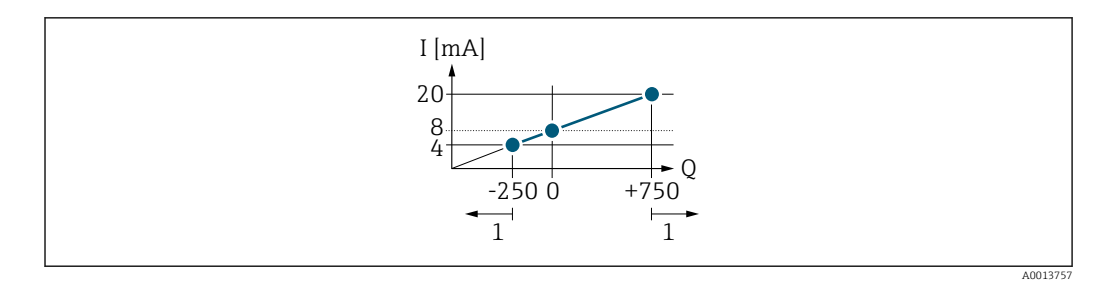

*Q Durchfluss*

*I Stromstärke*

*1 Messbereich wird unter- oder überschritten*

Mit der Eingabe der Werte für die beiden Parameter Messbereichsanfang Ausgang (→  $\triangleq$  117) und Parameter Messbereichsende Ausgang (→  $\triangleq$  119) wird der Arbeitsbereich des Messgeräts definiert. Über- oder unterschreitet der effektive Durchfluss diesen Arbeitsbereich, wird die Diagnosemeldung  $\triangle$ S441 Stromausgang 1 ... n ausgegeben.

#### Parametrierbeispiel B

Messmodus mit Option Vorwärtsfluss/Rückfluss

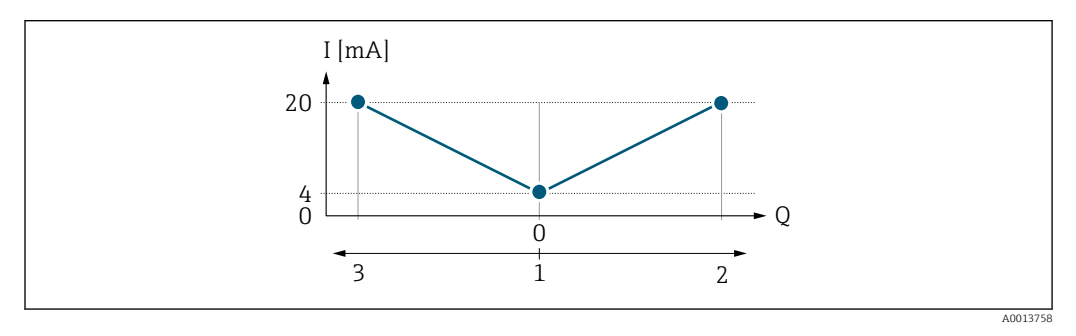

- *I Stromstärke*
- *Q Durchfluss*
- *1 Messbereichsanfang Ausgang (0/4 mA)*
- *2 Förderfluss*
- *3 Rückfluss*

Das Stromausgangssignal ist unabhängig von der Fliessrichtung (Absolutbetrag der Messgröße). Die Werte für die Parameter Messbereichsanfang Ausgang ( $\rightarrow \Box$  117) und Parameter Messbereichsende Ausgang ( $\rightarrow \Box$  119) müssen das gleiche Vorzeichen besitzen. Der Wert für Parameter Messbereichsende Ausgang ( $\rightarrow \Box$  119) (z.B. Rückfluss) entspricht dem gespiegelten Wert für Parameter Messbereichsende Ausgang  $(\rightarrow \triangleq 119)$  (z.B. Vorwärtsfluss).

#### Parametrierbeispiel C

#### Messmodus mit Option Kompensation Rückfluss

Bei einem stark schwankenden Durchfluss (z.B. bei Kolbenpumpenanwendungen) werden Durchflussanteile außerhalb der Messspanne zwischengespeichert, verrechnet und max. 60 s zeitversetzt ausgegeben  $\rightarrow$  ■ 119.

# <span id="page-118-0"></span>Messbereichsende Ausgang **Navigation EXPERED Ausgang → Stromausg. 1 … n → Messende Ausg (0372-1 … n)** Voraussetzung In Parameter Strombereich ( $\rightarrow \Box$  115) ist eine der folgenden Optionen ausgewählt: • 4...20 mA NE (3.8...20.5 mA) • 4...20 mA US (3.9...20.8 mA)  $\bullet$  4...20 mA (4... 20.5 mA) • 0...20 mA (0... 20.5 mA) Beschreibung Eingabe eines Werts für das Messbereichsende. Eingabe Gleitkommazahl mit Vorzeichen Werkseinstellung Abhängig von Land und Nennweite  $\rightarrow \blacksquare$  235 Zusätzliche Information *Beschreibung* Je nach zugeordneter Prozessgröße in Parameter Zuordnung Stromausgang (→  $\triangleq$  115) sind positive und negative Werte zulässig. Zudem kann der Wert größer oder kleiner sein als der zugeordnete Wert für den 0/4 mA-Strom in Parameter Messbereichsanfang Ausgang  $(\rightarrow \boxplus 117)$ . *Abhängigkeit* 19 Die Einheit ist abhängig von der in Parameter Zuordnung Stromausgang (→ ■ 115) ausgewählten Prozessgröße. *Beispiel*  $\bullet$  0/4 mA zugeordneter Wert = -250 m<sup>3</sup>/h

- 20 mA zugeordneter Wert =  $+750$  m<sup>3</sup>/h
- Berechneter Stromwert = 8 mA (bei Nulldurchfluss)

Wenn in Parameter Messmodus ( $\rightarrow \Box$  119) die Option Vorwärtsfluss/Rückfluss ausgewählt ist, können für die Werte der Parameter Messbereichsanfang Ausgang  $\rightarrow$   $\bigoplus$  117) und Parameter Messbereichsende Ausgang ( $\rightarrow$   $\bigoplus$  119) keine unterschiedlichen Vorzeichen eingegeben werden. Es wird die Diagnosemeldung  $\triangle$  S441 Stromausgang 1 … n angezeigt.

*Parametrierbeispiele*

Parametrierbeispiele für Parameter Messbereichsanfang Ausgang ( $\rightarrow \Box$  117) beachten.

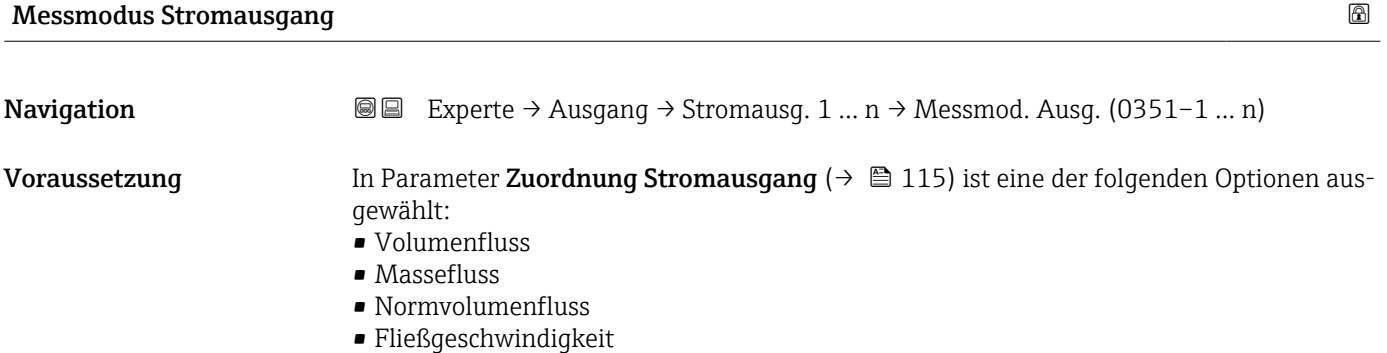

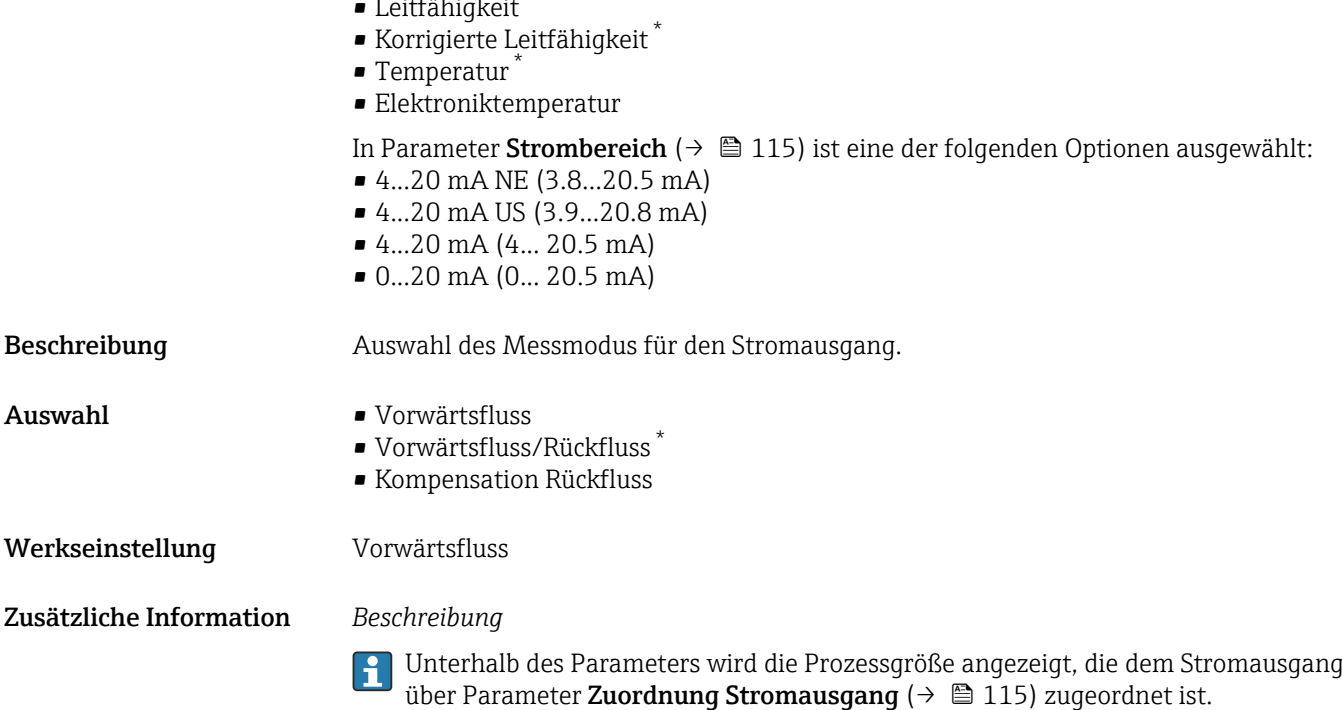

#### *Option "Vorwärtsfluss"*

• Leitfähigkeit \*

Das Stromausgangssignal folgt proportional der zugeordneten Prozessgröße. Der Messbereich wird durch die Werte festgelegt, die dem Parameter Messbereichsanfang Ausgang (→  $\triangleq$  117) und dem Parameter Messbereichsende Ausgang (→  $\triangleq$  119) zugeordnet sind.

Die Durchflussanteile außerhalb des skalierten Messbereichs werden bei der Signalausgabe wie folgt berücksichtigt:

- Beide Werte werden ungleich dem Nulldurchfluss festgelegt z.B.:
	- Messbereichsanfang =  $-5$  m<sup>3</sup>/h
	- Messbereichsende =  $10 \text{ m}^3/\text{h}$
- Wenn der effektive Durchfluss diesen Messbereich über- oder unterschreitet, wird die Diagnosemeldung  $\triangle$ S441 Stromausgang 1 ... n ausgegeben.

*Option "Vorwärtsfluss/Rückfluss"*

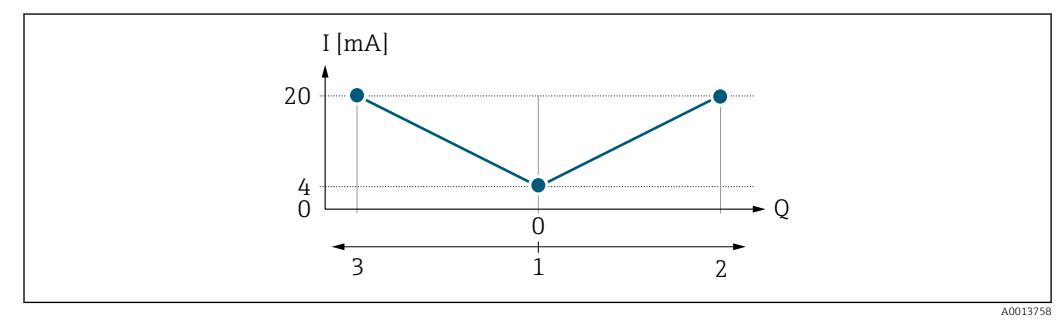

- *I Stromstärke*
- *Q Durchfluss*
- *1 Messbereichsanfang Ausgang (0/4 mA)*
- *2 Förderfluss 3 Rückfluss*

Sichtbar in Abhängigkeit von Bestelloptionen oder Geräteeinstellungen

- Das Stromausgangssignal ist unabhängig von der Fliessrichtung (Absolutbetrag der Messgröße). Die Werte für die Parameter Messbereichsanfang Ausgang ( $\rightarrow \Box$  117) und Parameter Messbereichsende Ausgang ( $\rightarrow \Box$  119) müssen das gleiche Vorzeichen besitzen.
- Der Wert für Parameter Messbereichsende Ausgang [\(→ 119\)](#page-118-0) (z.B. Rückfluss) entspricht dem gespiegelten Wert für Parameter Messbereichsende Ausgang ( $\rightarrow \blacksquare$  119) (z.B. Vorwärtsfluss).

#### *Option "Kompensation Rückfluss"*

Die Option Kompensation Rückfluss wird hauptsächlich eingesetzt, um die stoßartigen Rückflüsse zu kompensieren, die bei Verdrängungspumpen als Folge von Verschleiß oder hoher Viskosität entstehen können. Die Rückflüsse werden in einem Zwischenspeicher erfasst und beim nächsten Vorwärtsdurchfluss verrechnet.

Wenn die Zwischenspeicherung nicht innerhalb von ca. 60 s abgearbeitet werden kann, wird die Diagnosemeldung  $\triangle$ S441 Stromausgang 1 ... n angezeigt.

Bei längerem und unerwünschten Rückfluss des Messstoffs, können sich Durchflusswerte im Zwischenspeicher aufsummieren. Diese werden aber durch die Parametrierung des Stromausgangs nicht mit einberechnet, d.h. es erfolgt keine Kompensation des Rückflusses.

Bei Einstellung dieser Option führt das Messgerät keine Glättung des Durchflusssignals aus. Das Durchflusssignal wird nicht gedämpft.

*Beispiele für das Verhalten des Stromausgangs*

#### Beispiel 1

Definierter Messbereich: Anfangswert und Endwert mit gleichen Vorzeichen

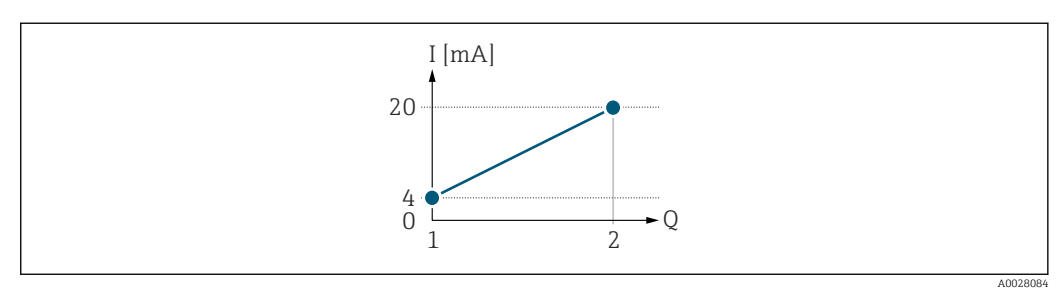

#### *3 Messbereich*

- *I Stromstärke*
- *Q Durchfluss*
- *1 Anfangswert (Messbereichsanfang Ausgang)*
- *2 Endwert (Messbereichsende Ausgang)*

#### Mit folgendem Durchflussverhalten:

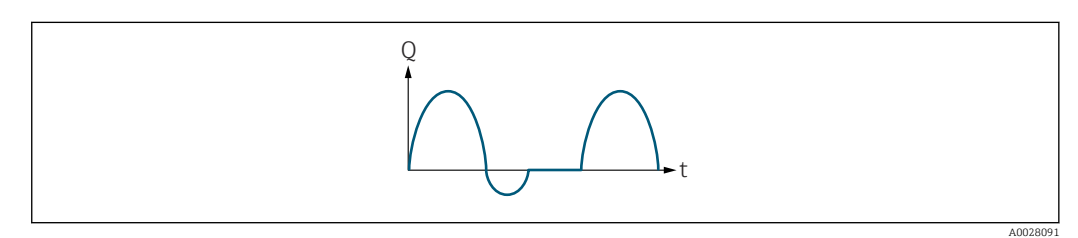

 *4 Durchflussverhalten*

*Q Durchfluss*

*t Zeit*

#### Mit Option Vorwärtsfluss

Das Stromausgangssignal folgt proportional der zugeordneten Prozessgröße. Die Durchflussanteile außerhalb des skalierten Messbereichs, werden bei der Signalausgabe nicht berücksichtigt.

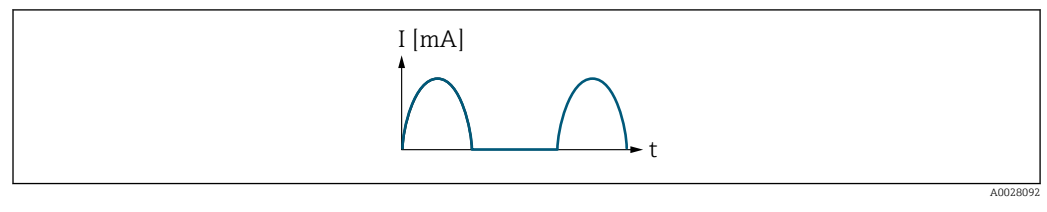

*I Stromstärke*

*t Zeit*

#### Mit Option Vorwärtsfluss/Rückfluss

Das Stromausgangssignal ist unabhängig von der Fliessrichtung.

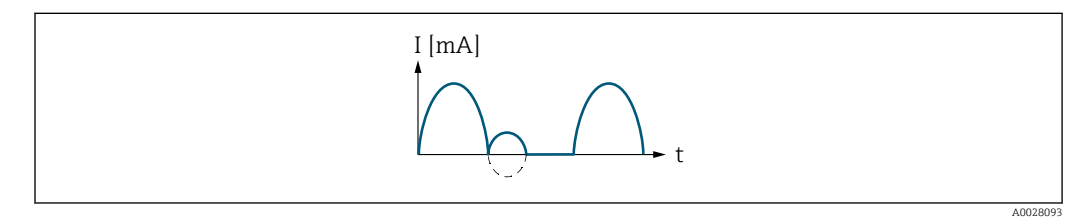

*I Stromstärke*

*t Zeit*

#### Mit Option Kompensation Rückfluss

Durchflussanteile außerhalb der Messspanne werden zwischengespeichert, verrechnet und max. 60 s zeitversetzt ausgegeben.

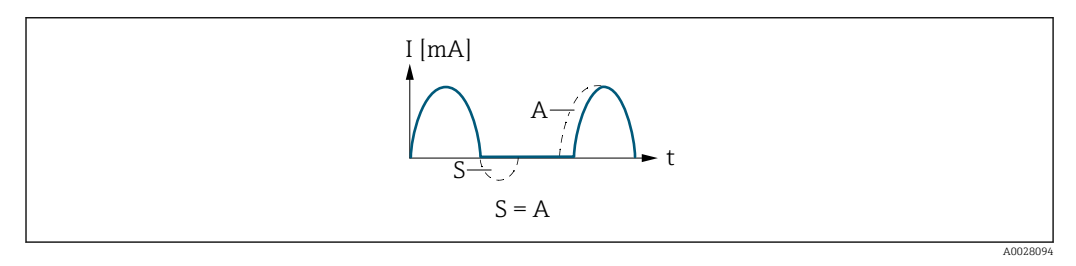

*I Stromstärke*

*t Zeit*

*S Gespeicherte Durchflussanteile*

*A Verrechnung gespeicherter Durchflussanteile*

#### Beispiel 2

Definierter Messbereich: Anfangswert und Endwert mit ungleichen Vorzeichen

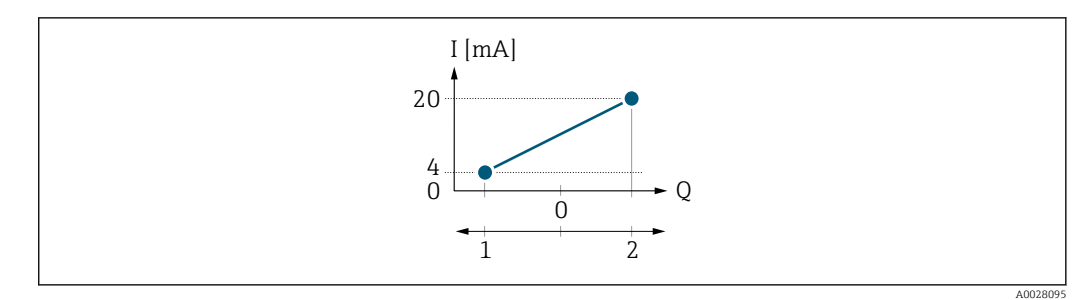

- *5 Messbereich*
- *I Stromstärke*
- *Q Durchfluss*
- *1 Anfangswert (Messbereichsanfang Ausgang)*
- *2 Endwert (Messbereichsende Ausgang)*

#### Mit Durchfluss a  $\left(\frac{1}{2}\right)$  außerhalb, b  $\left(-\right)$  innerhalb des Messbereichs

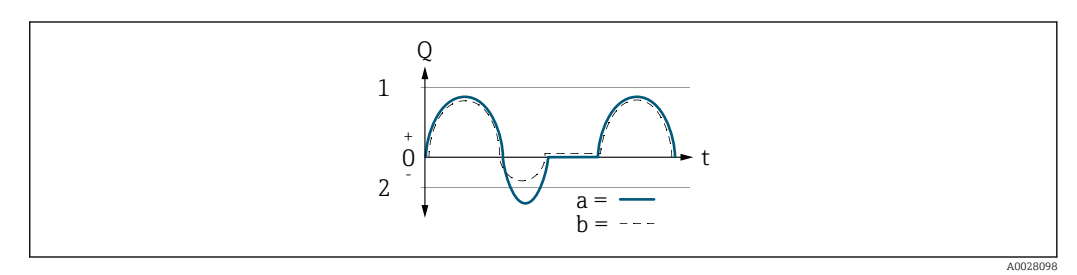

- *Q Durchfluss*
- *t Zeit*
- *1 Anfangswert (Messbereichsanfang Ausgang)*
- *2 Endwert (Messbereichsende Ausgang)*

#### Mit Option Vorwärtsfluss

- a (—): Die Durchflussanteile außerhalb des skalierten Messbereichs können bei der Signalausgabe nicht berücksichtigt werden.
	- Es wird die Diagnosemeldung  $\triangle$ S441 Stromausgang 1 ... n ausgegeben.
- b (- -): Das Stromausgangssignal folgt proportional der zugeordneten Prozessgröße.

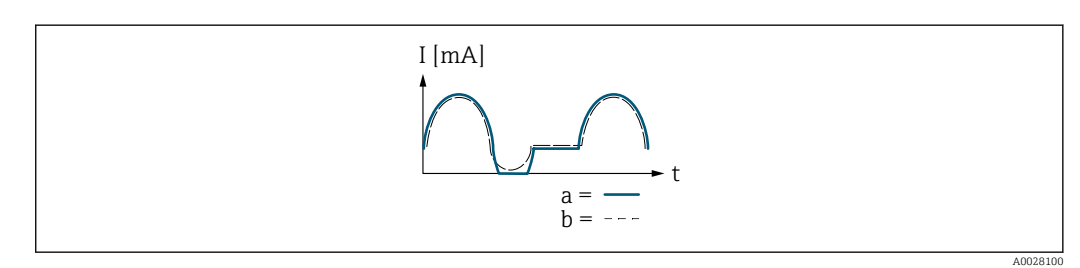

- *I Stromstärke*
- *t Zeit*

#### Mit Option Vorwärtsfluss/Rückfluss

Diese Auswahl ist in dem Fall nicht möglich, da die Werte für die Parameter Messbereichsanfang Ausgang ( $\rightarrow \blacksquare$  117) und Parameter Messbereichsende Ausgang [\(→ 119\)](#page-118-0) unterschiedliche Vorzeichen besitzen.

#### Mit Option Kompensation Rückfluss

Durchflussanteile außerhalb der Messspanne werden zwischengespeichert, verrechnet und max. 60 s zeitversetzt ausgegeben.

<span id="page-123-0"></span>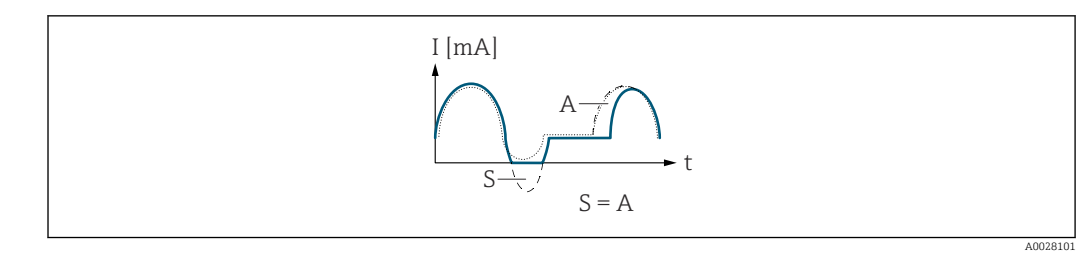

*I Stromstärke*

*t Zeit*

*S Gespeicherte Durchflussanteile*

*A Verrechnung gespeicherter Durchflussanteile*

#### Dämpfung Stromausgang

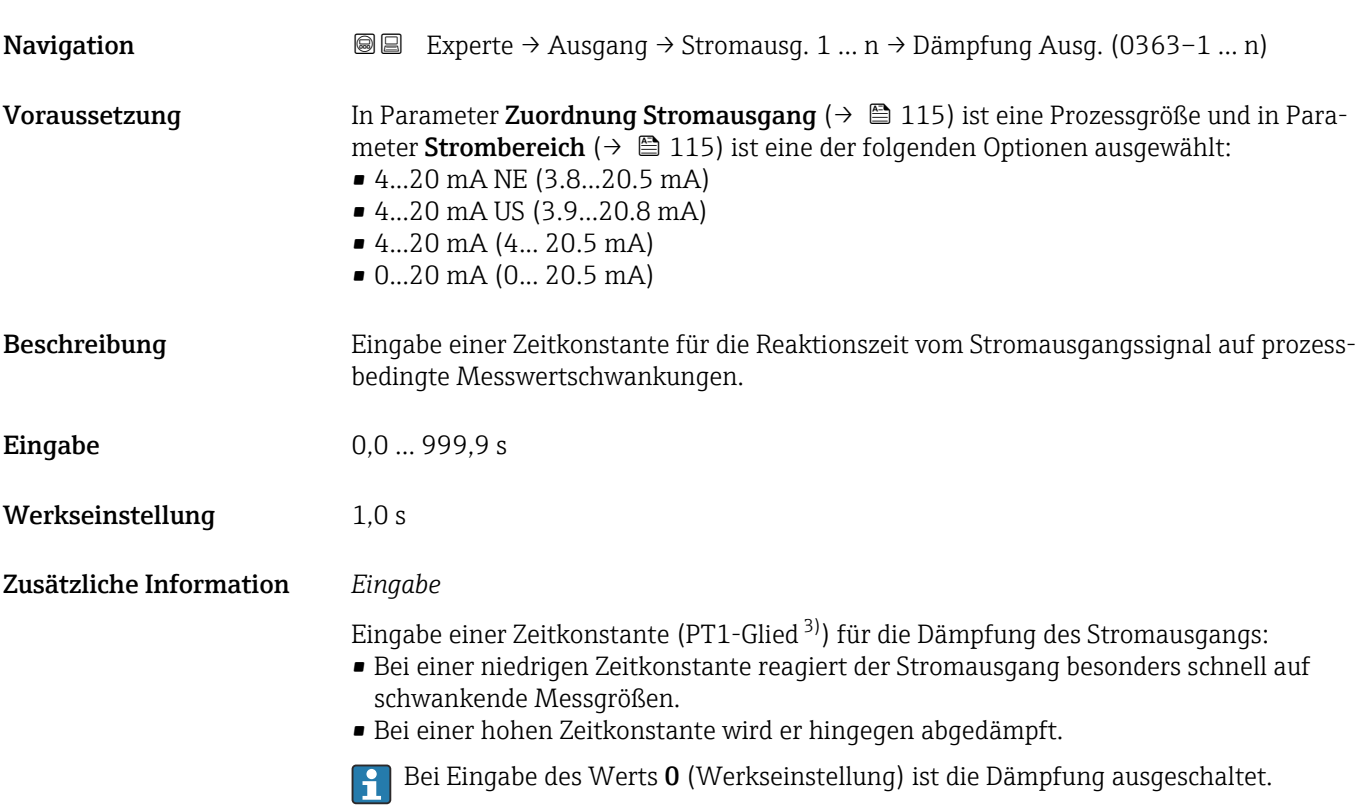

### Fehlerverhalten Stromausgang

| Navigation    | <b>a</b> ■ Experte $\rightarrow$ Ausgang $\rightarrow$ Stromausg. 1  n $\rightarrow$ Fehlerver. Ausg (0364-1  n)                                                                                                    |
|---------------|----------------------------------------------------------------------------------------------------|
| Voraussetzung | In Parameter Zuordnung Stromausgang ( $\rightarrow \Box$ 115) ist eine Prozessgröße und in Para-<br>meter Strombereich ( $\rightarrow \Box$ 115) ist eine der folgenden Optionen ausgewählt:<br>$\bullet$ 420 mA NE (3.820.5 mA)<br>$\bullet$ 420 mA US (3.920.8 mA)<br>$\bullet$ 420 mA (4 20.5 mA)<br>$\bullet$ 020 mA (0 20.5 mA) |

<sup>3)</sup> Proportionales Übertragungsverhalten mit Verzögerung 1. Ordnung

<span id="page-124-0"></span>Beschreibung Auswahl des Stromwerts, den der Stromausgang bei Gerätealarm ausgibt.

Auswahl • Min.

- 
- Max.
- Letzter gültiger Wert
- Aktueller Wert
- Fester Wert

Werkseinstellung Max.

Zusätzliche Information *Beschreibung*

Das Fehlerverhalten weiterer Ausgänge und Summenzähler ist von dieser Einstellung nicht betroffen und wird in separaten Parametern festgelegt.

*Option "Min."*

Der Stromausgang gibt den Wert des unteren Ausfallsignalpegels aus.

Der Ausfallsignalpegel wird über Parameter Strombereich (→  $\triangleq$  115) festgelegt.

#### *Option "Max."*

Der Stromausgang gibt den Wert des oberen Ausfallsignalpegels aus.

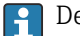

Der Ausfallsignalpegel wird über Parameter Strombereich (→ ■ 115) festgelegt.

*Option "Letzter gültiger Wert"*

Der Stromausgang gibt den letzten gültigen Messwert vor Auftreten des Gerätealarms aus.

#### *Option "Aktueller Wert"*

Der Stromausgang gibt den Messwert auf Basis der aktuellen Durchflussmessung aus; der Gerätealarm wird ignoriert.

*Option "Definierter Wert"*

Der Stromausgang gibt einen definierten Messwert aus.

Der Messwert wird über Parameter Fehlerstrom (→  $\triangleq$  125) festgelegt.

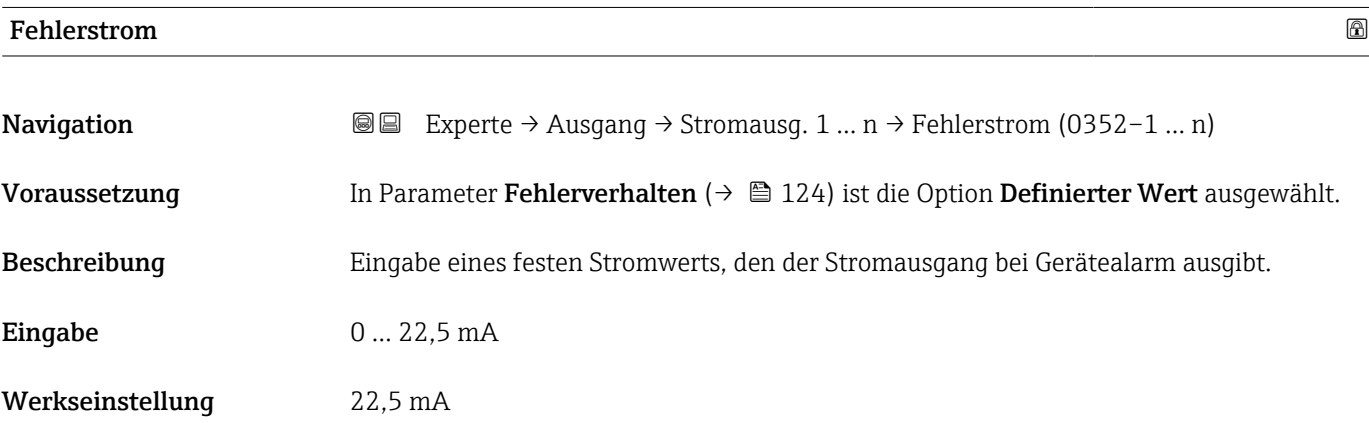

### <span id="page-125-0"></span>Ausgangsstrom 1 … n

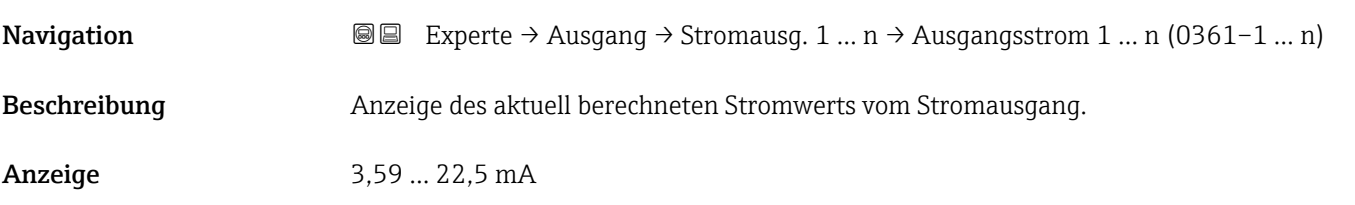

#### Gemessener Strom 1 … n

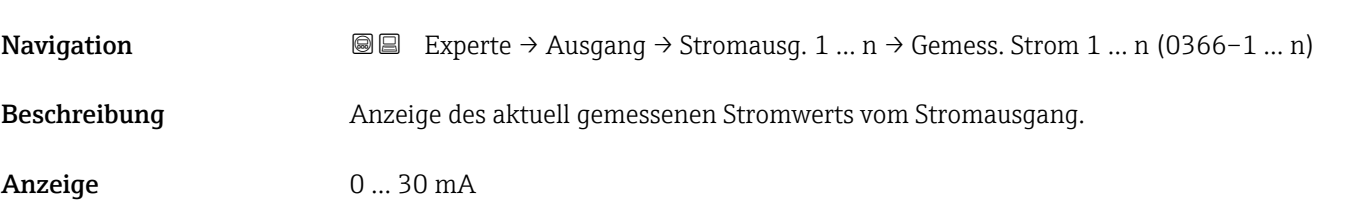

### 3.5.2 Untermenü "Impuls-/Frequenz-/Schaltausgang 1 … n"

Ē

*Navigation* 
■ Experte → Ausgang → PFS-Ausgang 1 ... n

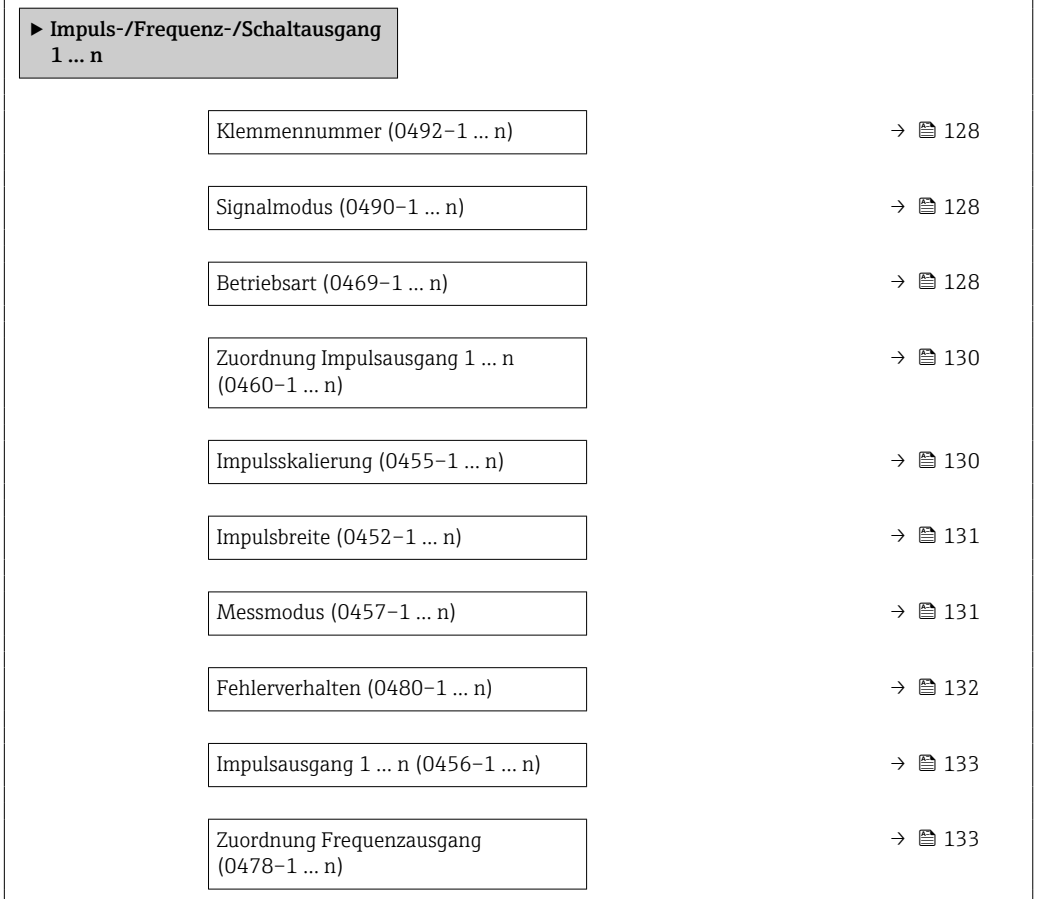

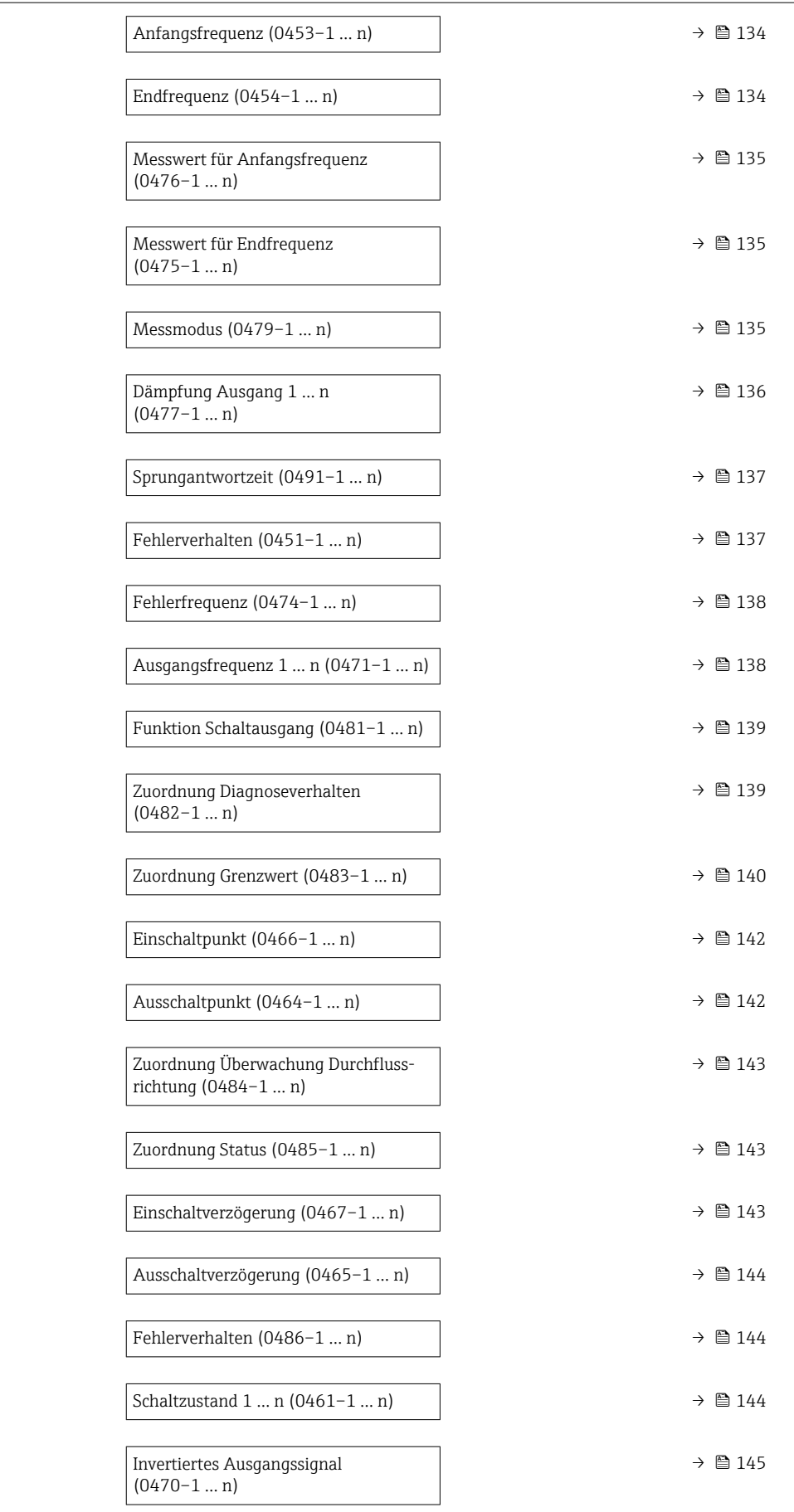

<span id="page-127-0"></span>

| Klemmennummer           |                                                                                                    |
|-------------------------|----------------------------------------------------------------------------------------------------|
| Navigation              | Experte → Ausgang → PFS-Ausgang 1 $n \rightarrow$ Klemmennummer (0492-1  n)<br>8 E                                                                                                    |
| Beschreibung            | Anzeige der vom Impuls-/Frequenz-/Schaltausgangsmodul belegten Klemmennummern.                                                                                                    |
| Anzeige                 | • Nicht belegt<br>$24-25$ (I/O 2)<br>$\bullet$ 22-23 (I/O 3)<br>$\bullet$ 20-21 (I/O 4) <sup>*</sup>                                                                                                    |
| Zusätzliche Information | Option "Nicht belegt"<br>Vom Impuls-/Frequenz-/Schaltausgangsmodul sind keine Klemmennummern belegt.                                                                                                    |
| Signalmodus             | 6                                                                                                    |
| Navigation              | Experte → Ausgang → PFS-Ausgang 1 $n \rightarrow$ Signalmodus (0490-1  n)<br>8 E                                                                                                    |
| Beschreibung            | Auswahl des Signalmodus für den Impuls-/Frequenz-/Schaltausgang.                                                                                                    |
| Auswahl                 | $\blacksquare$ Passiv<br>$\blacksquare$ Aktiv <sup>*</sup><br><b>Passive NE</b>                                                                                                    |
| Werkseinstellung        | Passiv                                                                                                    |
| <b>Betriebsart</b>      | 8                                                                                                    |
| Navigation              | Experte → Ausgang → PFS-Ausgang 1 $n \rightarrow$ Betriebsart (0469-1  n)<br>8 E                                                                                                    |
| Beschreibung            | Auswahl der Betriebsart des Ausgangs als Impuls-, Frequenz- oder Schaltausgang.                                                                                                    |
| Auswahl                 | $\blacksquare$ Impuls<br>$\blacksquare$ Frequenz<br>• Schalter                                                                                                    |
| Werkseinstellung        | Impuls                                                                                                    |
| Zusätzliche Information | Option "Impuls"<br>Mengenproportionaler Impuls mit einzustellender Impulsbreite<br>Immer wenn eine bestimmte Menge an Masse, Volumen oder Normvolumen erreicht<br>wurde (Impulswertigkeit), wird ein Impuls ausgegeben, dessen Dauer zuvor eingestellt<br>wurde (Impulsbreite). |
|                         | · Die Impulse sind nie kürzer als die eingestellte Dauer.                                                                                                    |

<sup>\*</sup> Sichtbar in Abhängigkeit von Bestelloptionen oder Geräteeinstellungen

Beispiel

- Durchflussmenge ca. 100 g/s
- Impulswertigkeit 0,1 g
- Impulsbreite 0,05 ms
- Impulsrate 1000 Impuls/s

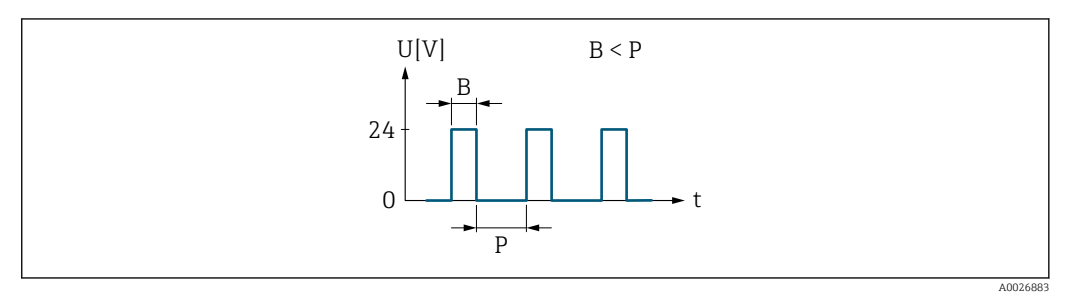

 *6 Mengenproportionaler Impuls (Impulswertigkeit) mit einzustellender Impulsbreite*

*B Eingegebene Impulsbreite*

*P Pausen zwischen den einzelnen Impulsen*

#### *Option "Frequenz"*

Durchflussproportionaler Frequenzausgang mit Impuls-Pausenverhältnis 1:1 Es wird eine Ausgangsfrequenz ausgegeben, die proportional zum Wert einer Prozessgröße wie Volumenfluss, Massefluss, Normvolumenfluss, Fließgeschwindigkeit, Leitfähigkeit, korrigierte Leitfähigkeit, Temperatur oder Elektroniktemperatur ist.

Beispiel

- Durchflussmenge ca. 100 g/s
- Max. Frequenz 10 kHz
- Durchflussmenge bei max. Frequenz 1000 g/s
- Ausgangsfrequenz ca. 1000 Hz

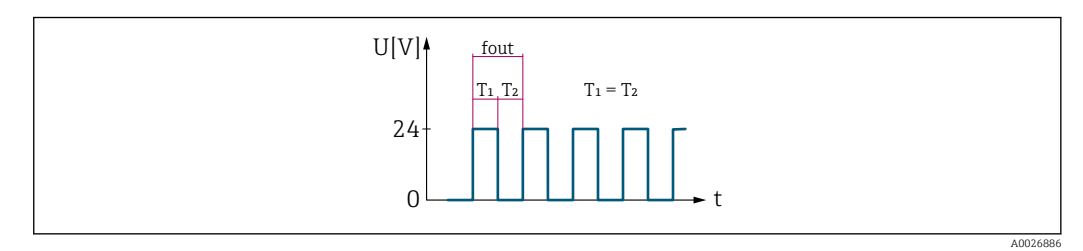

 *7 Durchflussproportionaler Frequenzausgang*

#### *Option "Schalter"*

Kontakt zum Anzeigen eines Zustandes (z.B. Alarm oder Warnung bei Erreichen eines Grenzwerts)

#### Beispiel

Alarmverhalten ohne Alarm

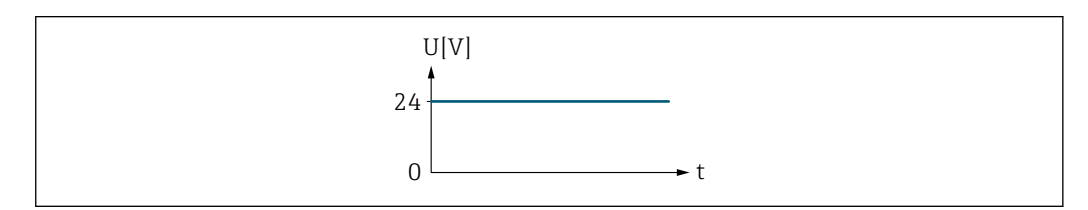

 *8 Kein Alarm, hoher Level*

A0026884

#### <span id="page-129-0"></span>Beispiel Alarmverhalten bei Alarm

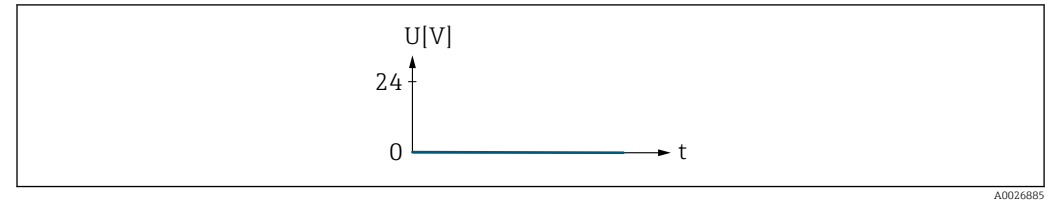

 *9 Alarm, tiefer Level*

# Zuordnung Impulsausgang 1 … n

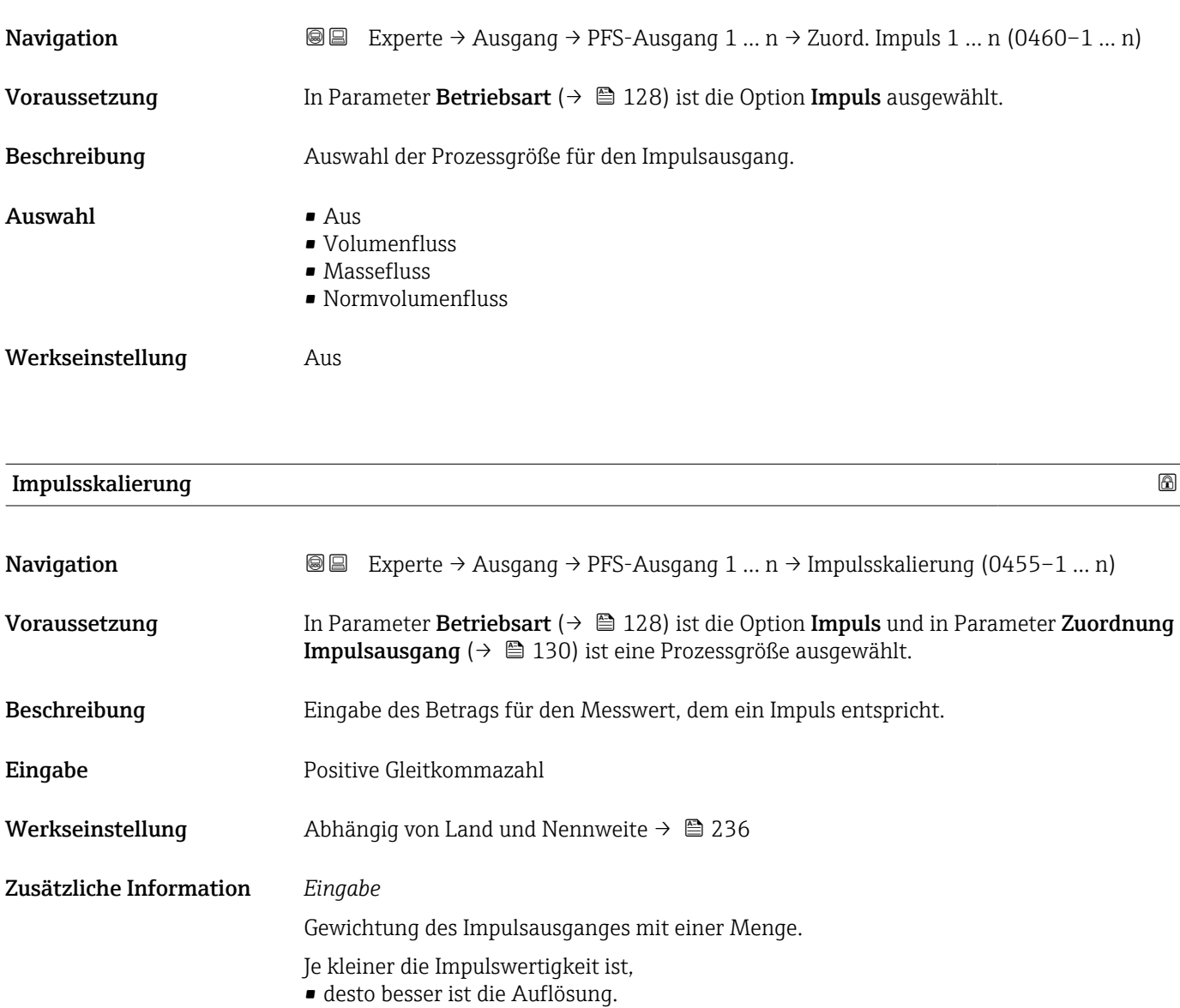

• desto höher ist die Frequenz des Impulsganges.

<span id="page-130-0"></span>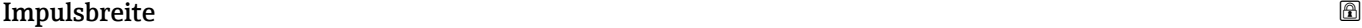

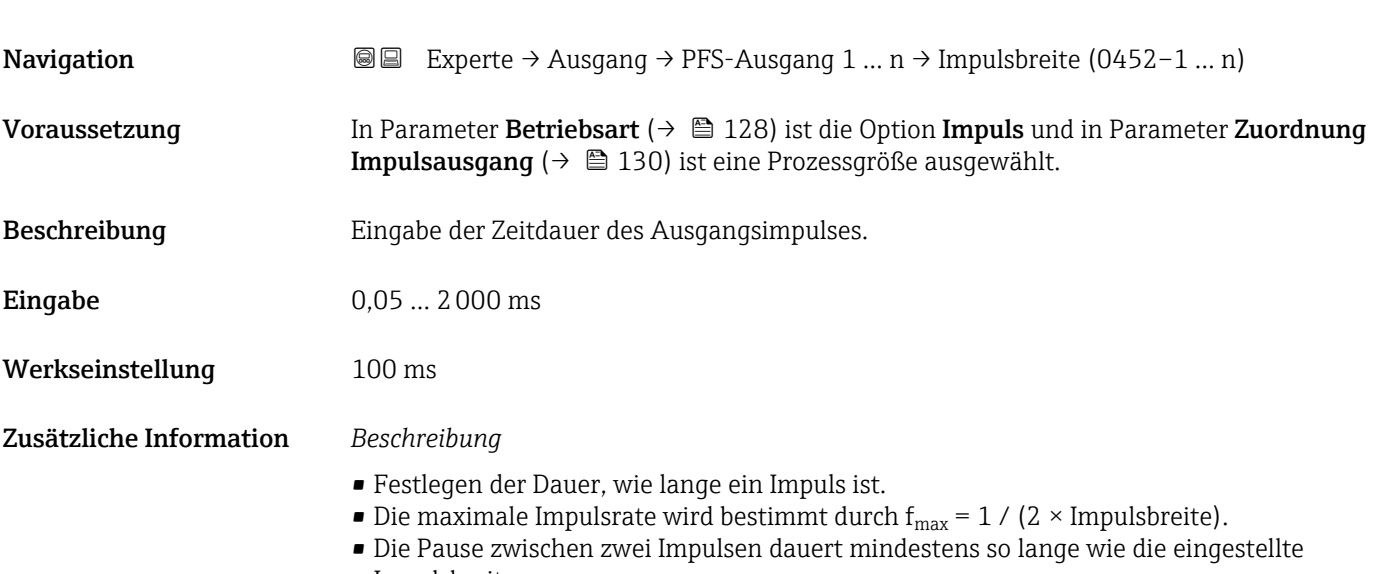

- Impulsbreite. • Die maximale Durchflussmenge wird bestimmt durch  $Q_{max} = f_{max} \times$  Impulswertigkeit.
- Wenn die Durchflussmenge diese Grenzwerte überschreitet, zeigt das Messgerät die Diagnosemeldung 443 Impulsausgang 1 … n an.

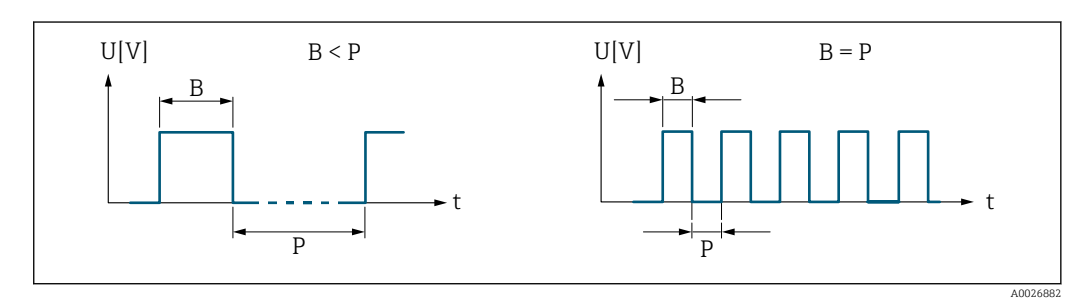

*B Eingegebene Impulsbreite*

*P Pausen zwischen den einzelnen Impulsen*

#### *Beipiel*

- Impulswertigkeit: 0,1 g
- Impulsbreite: 0,1 ms
- $f_{\text{max}}: 1 / (2 \times 0.1 \text{ ms}) = 5 \text{ kHz}$
- $\bullet$  Q<sub>max</sub>: 5 kHz  $\times$  0,1 g = 0,5 kg/s

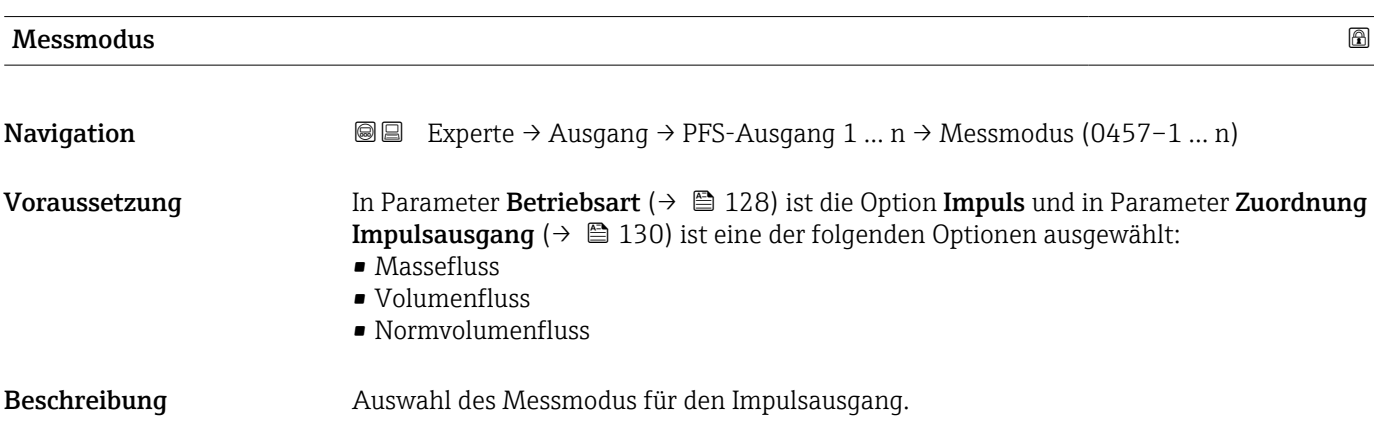

<span id="page-131-0"></span>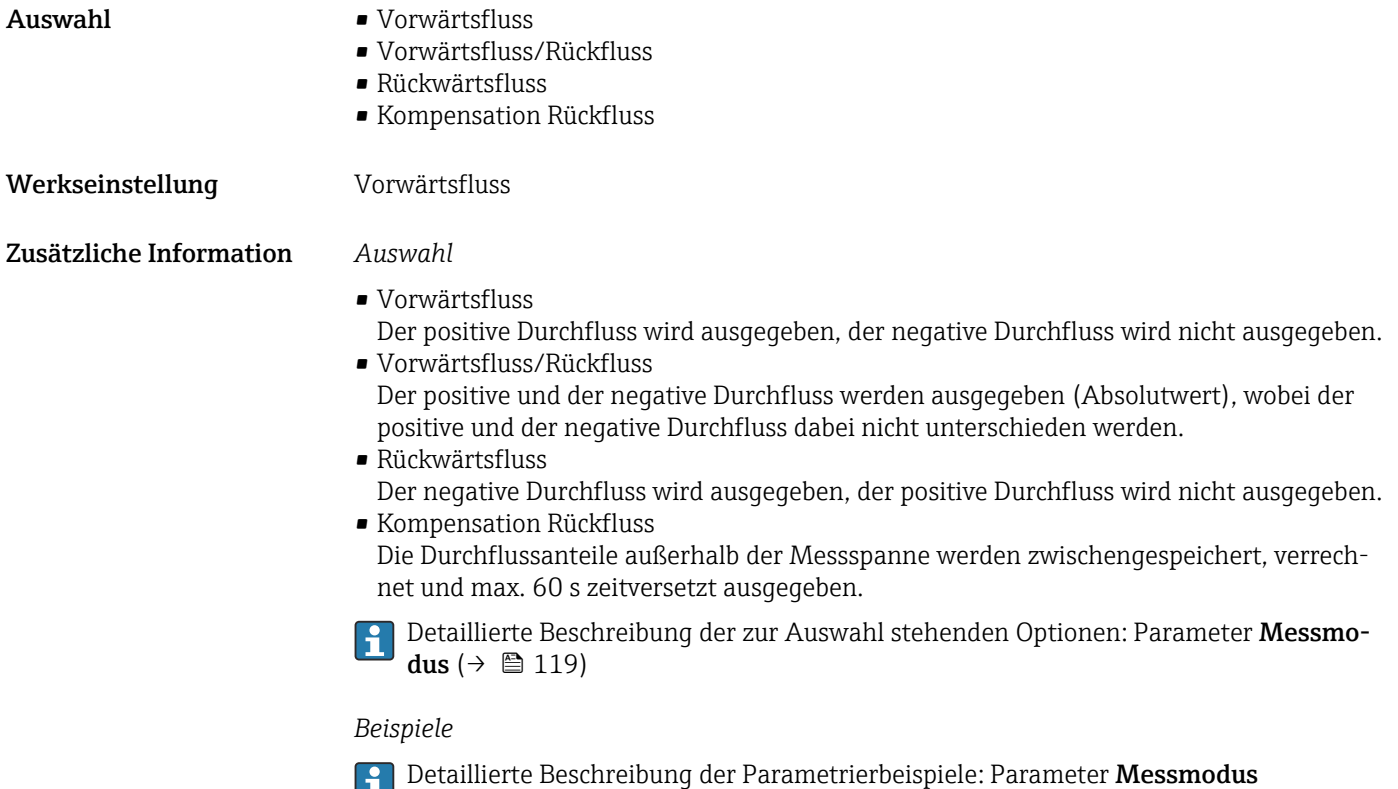

 $(\rightarrow \boxplus 119)$ 

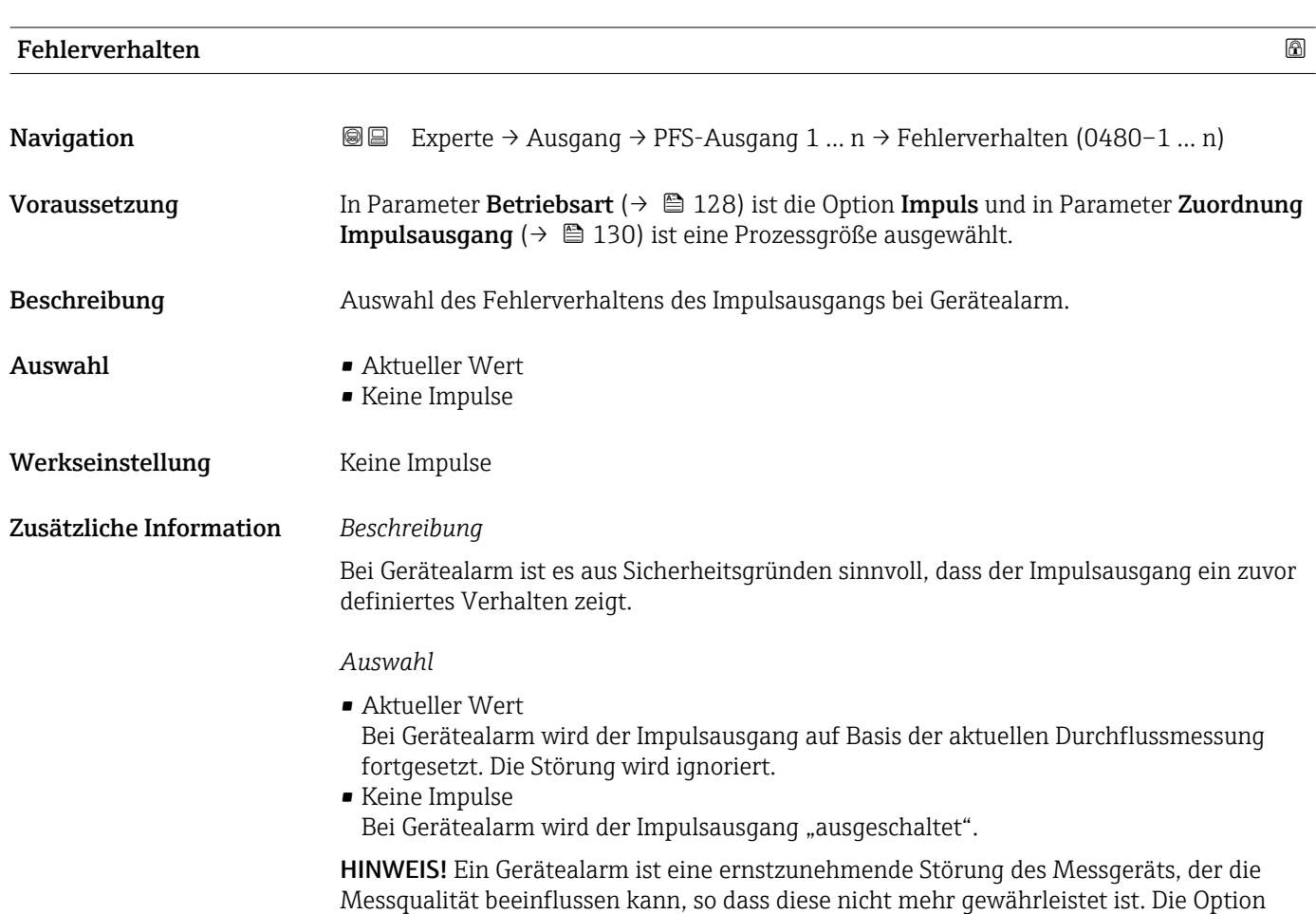

Aktueller Wert wird nur empfohlen, wenn sichergestellt ist, dass alle möglichen Alarmzustände die Messqualität nicht beeinflussen.

# <span id="page-132-0"></span>Impulsausgang 1 … n Navigation  $\text{□}$  Experte → Ausgang → PFS-Ausgang 1 ... n → Impulsausgang 1 ... n (0456–1 ... n) Voraussetzung In Parameter Betriebsart ( $\rightarrow \Box$  128) ist die Option Impuls ausgewählt. Beschreibung Anzeige der aktuell ausgegebenen Impulsfrequenz. Anzeige Positive Gleitkommazahl Zusätzliche Information *Beschreibung* • Beim Impulsausgang handelt es sich um einen Open-Collector-Ausgang. • Werksseitig ist dieser so eingestellt, dass der Transistor für die Dauer des Impulses leitet (Schließer) und sicherheitsgerichtet ist.

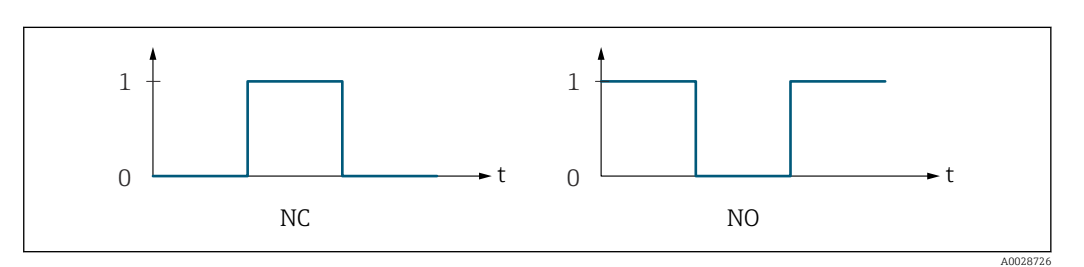

- *0 Nicht leitend*
- *1 Leitend*
- *NC Öffner (Normally Closed)*
- *NO Schließer (Normally Opened)*

Das Ausgangsverhalten kann über den Parameter Invertiertes Ausgangssignal [\(→ 145\)](#page-144-0) umgekehrt werden, d.h. der Transistor leitet für die Dauer des Impulses nicht.

Zusätzlich kann das Verhalten des Ausgangs bei Gerätealarm (Parameter Fehlerverhalten ( $\rightarrow$  ■ 132)) konfiguriert werden.

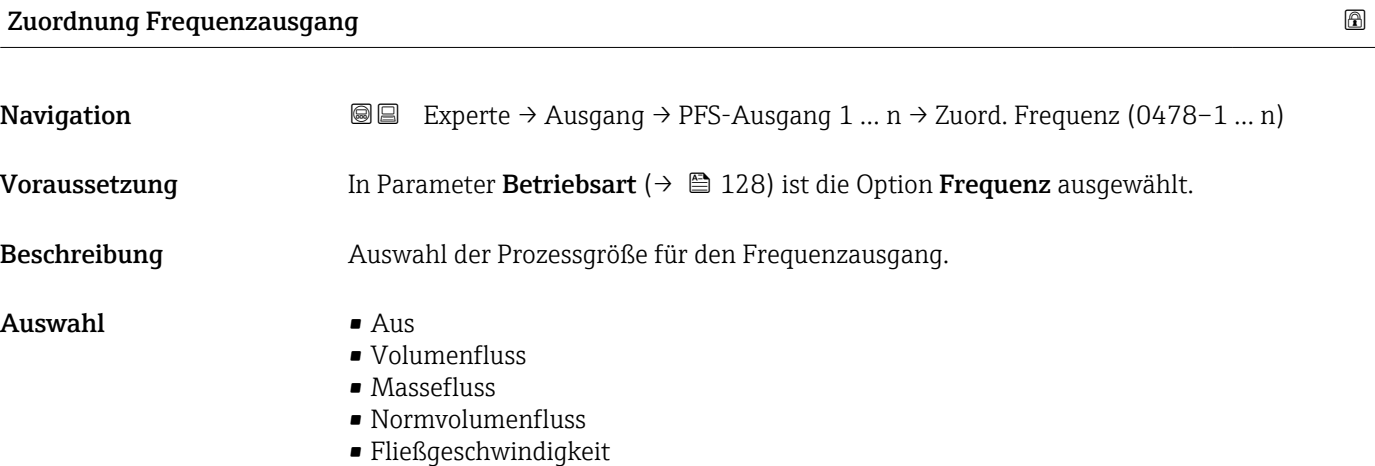

<span id="page-133-0"></span>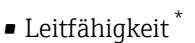

- Korrigierte Leitfähigkeit \*
- Temperatur \*
- Elektroniktemperatur
- Rauschen \*
- Spulenstrom-Anstiegszeit \*
- Potenzial Referenzelektrode gegen PE \*
- HBSI \*
- Belagsindex \*
- Testpunkt 1
- Testpunkt 2
- Testpunkt 3

Werkseinstellung Aus

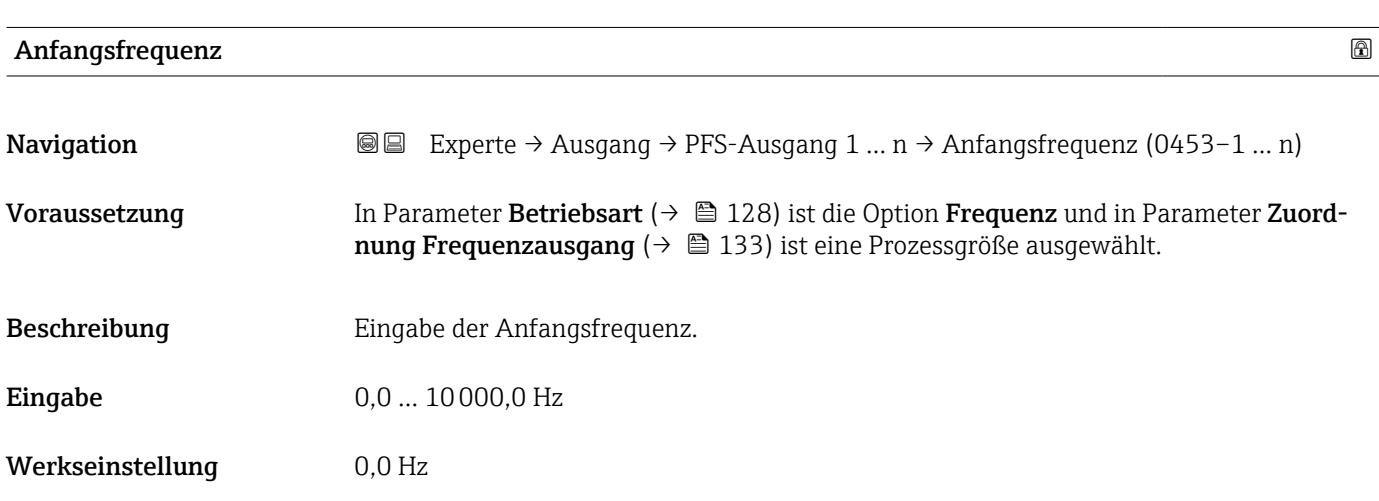

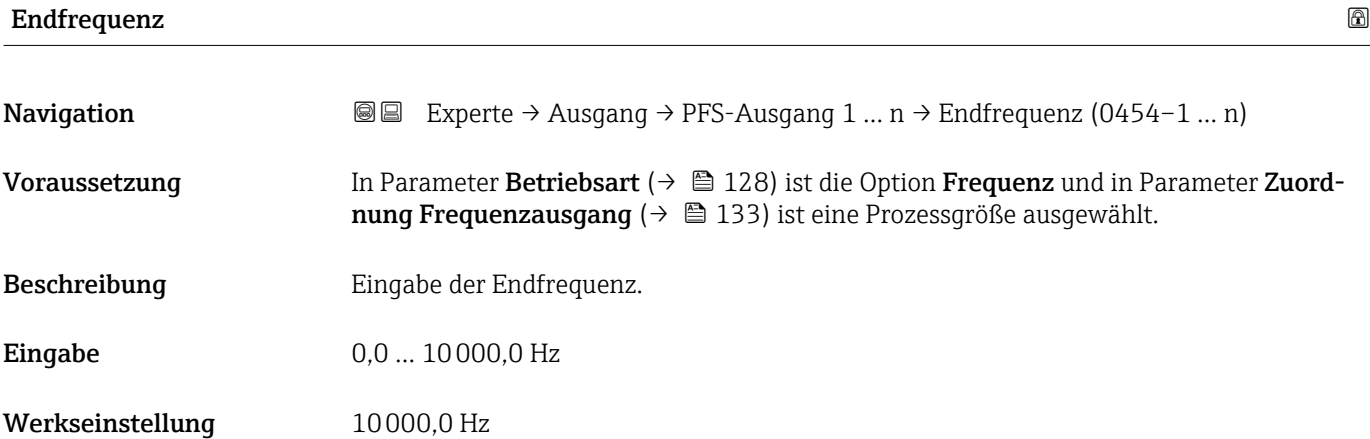

Sichtbar in Abhängigkeit von Bestelloptionen oder Geräteeinstellungen

# <span id="page-134-0"></span>Messwert für Anfangsfrequenz

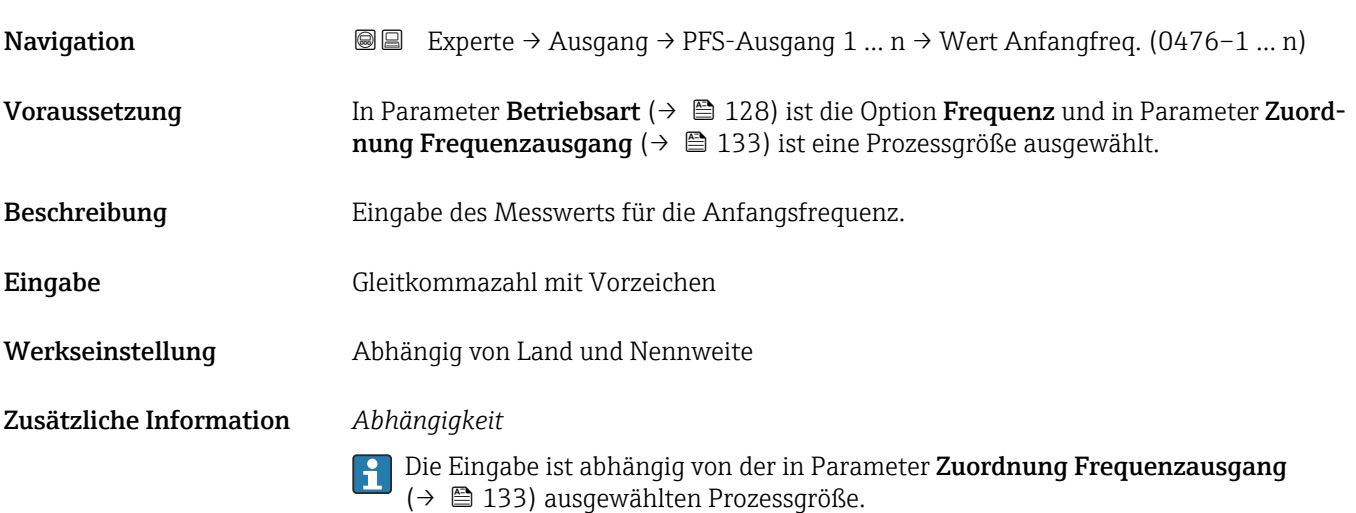

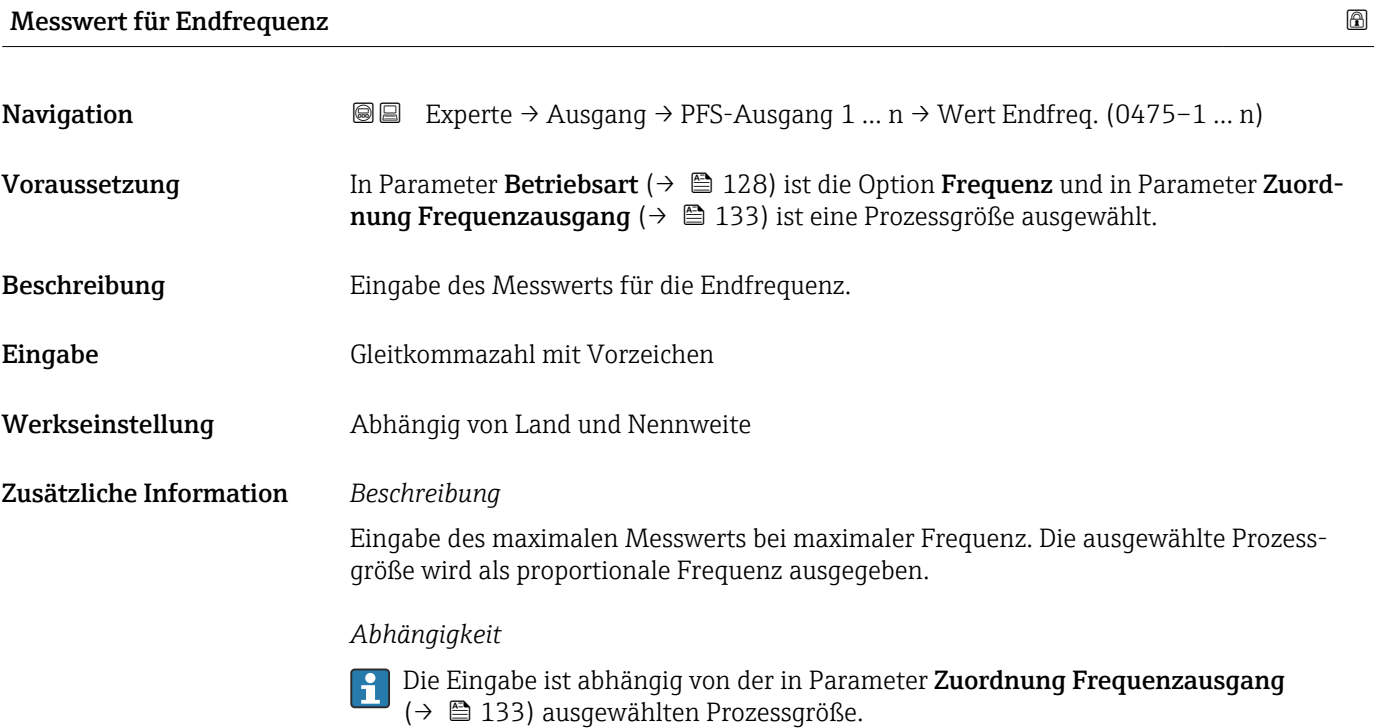

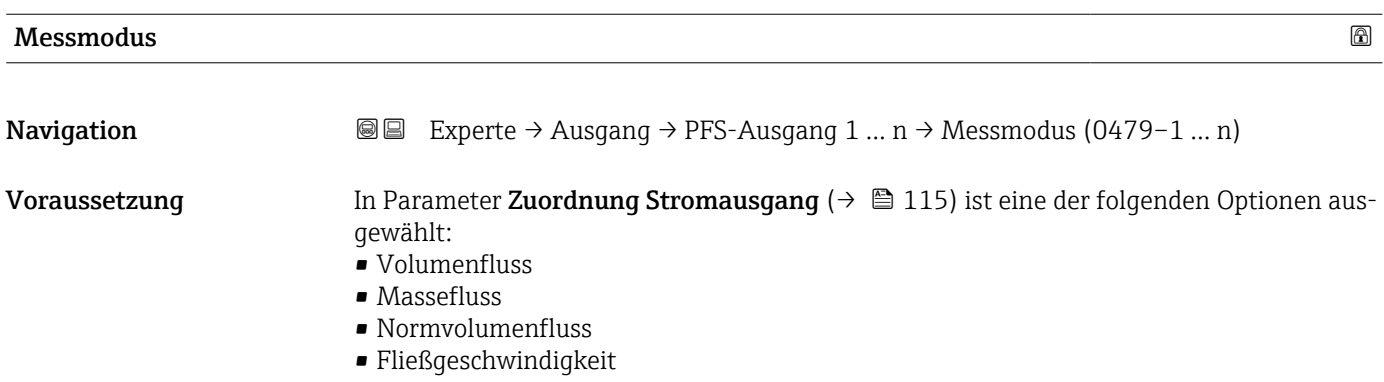

<span id="page-135-0"></span>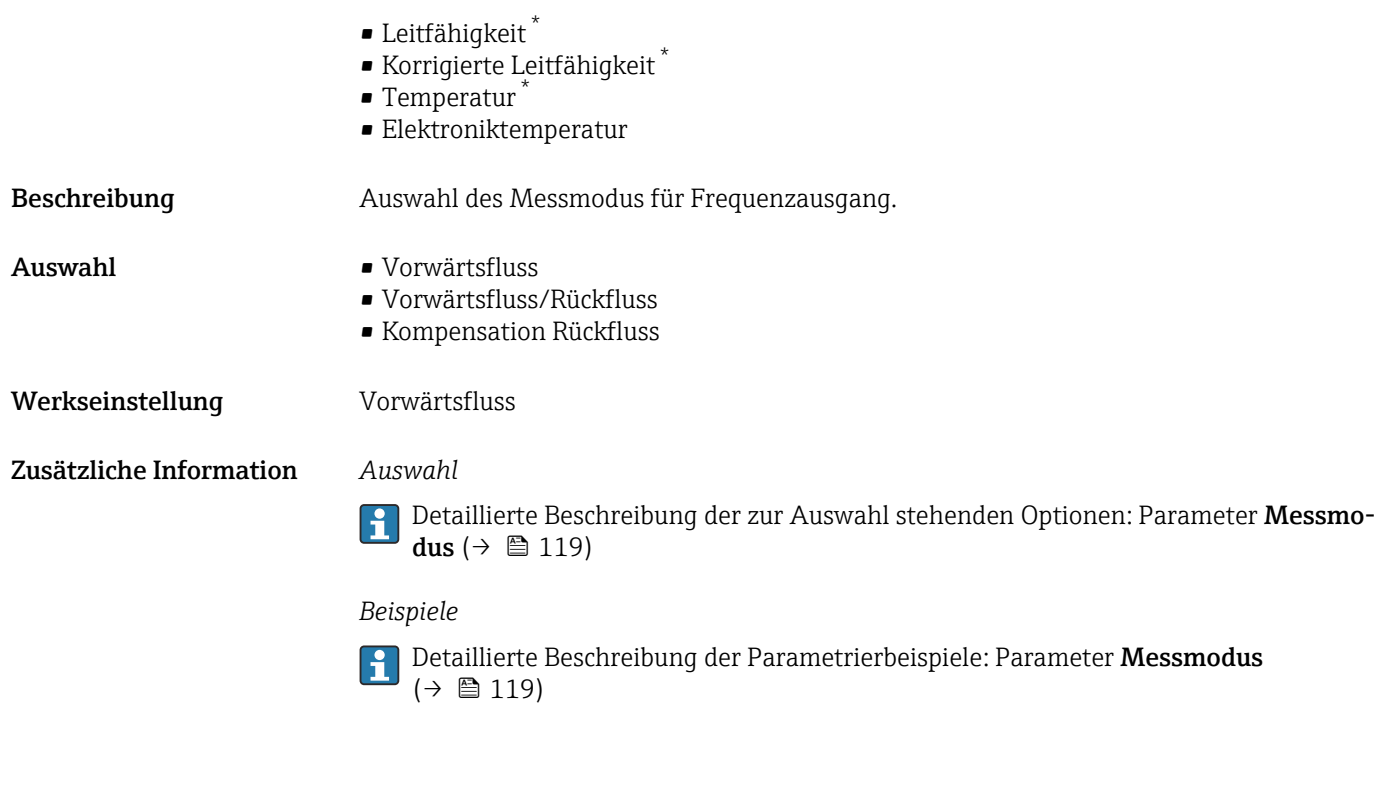

### Dämpfung Ausgang 1 … n

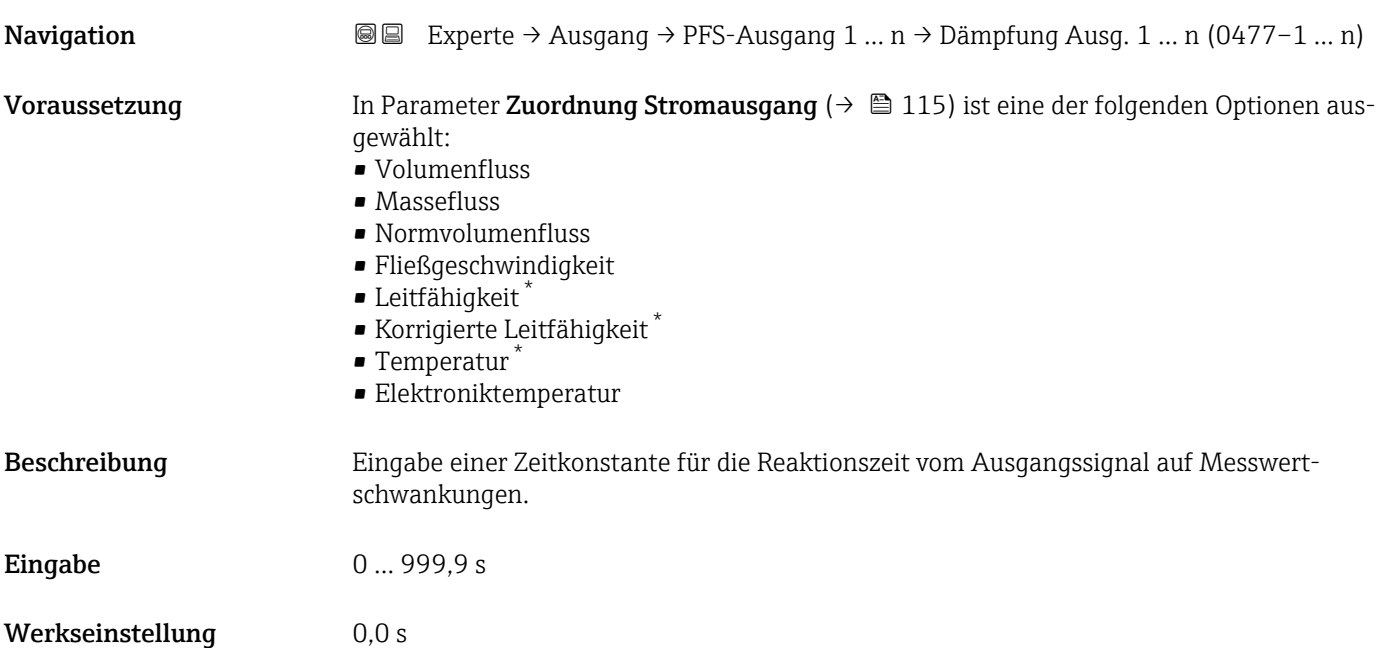

<sup>\*</sup> Sichtbar in Abhängigkeit von Bestelloptionen oder Geräteeinstellungen

#### <span id="page-136-0"></span>Zusätzliche Information *Eingabe*

Eingabe einer Zeitkonstante (PT1-Glied 4)) für die Dämpfung des Frequenzausgangs:

- Bei einer niedrigen Zeitkonstante reagiert der Stromausgang besonders schnell auf schwankende Messgrößen.
- Bei einer hohen Zeitkonstante wird er hingegen abgedämpft.

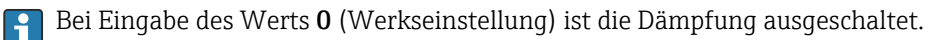

Der Frequenzausgang unterliegt einer separaten Dämpfung, die unabhängig von allen vorhergehenden Zeitkonstanten ist.

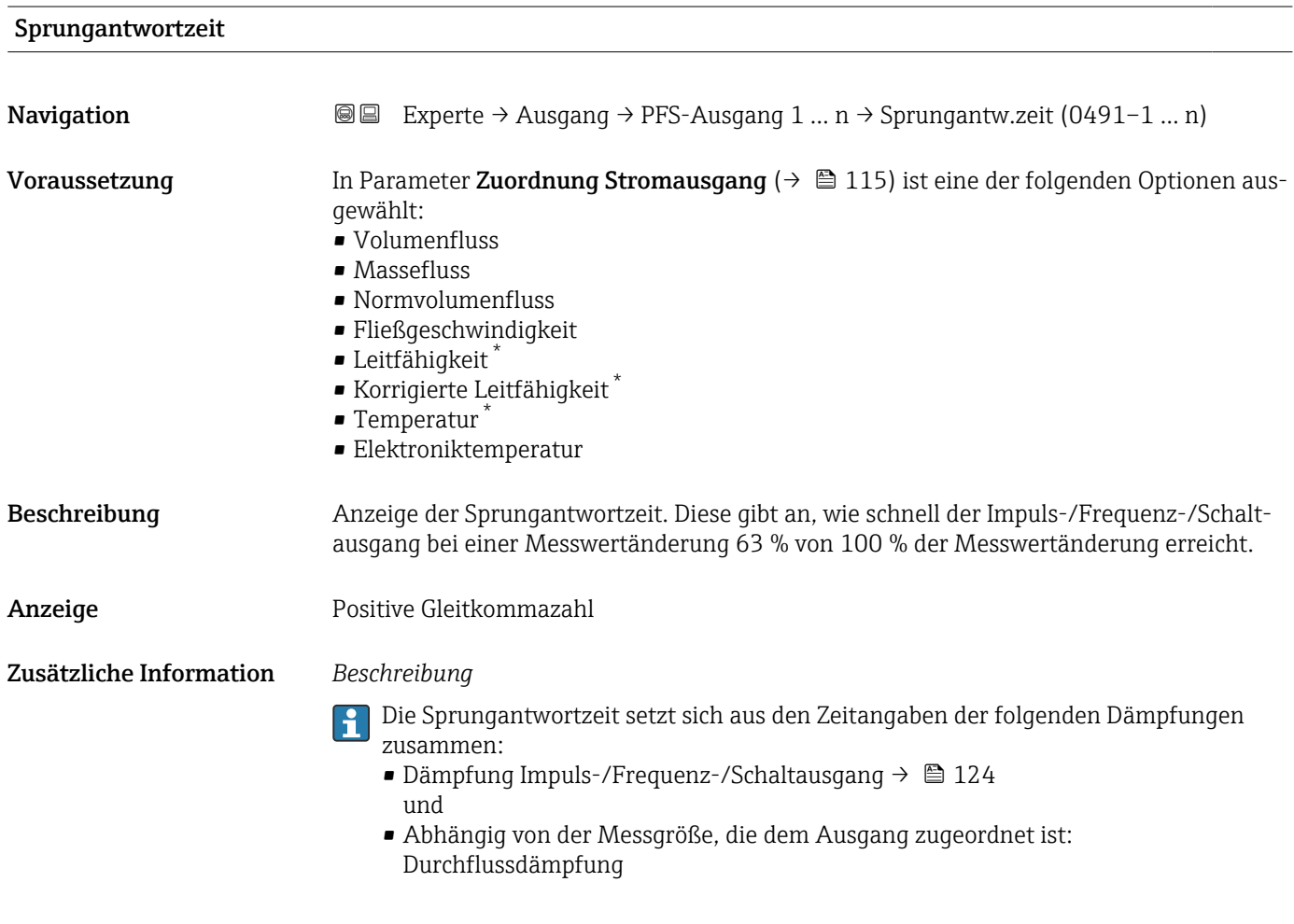

| Fehlerverhalten |                                                                                                    | $^{\circ}$ |
|-----------------|----------------------------------------------------------------------------------------------------|------------|
| Navigation      | Experte $\rightarrow$ Ausgang $\rightarrow$ PFS-Ausgang 1  n $\rightarrow$ Fehlerverhalten (0451-1  n)<br>8 e todio e de la conte della conte della conte di diego di divisione di Districto per la conte di Districto e<br>Districto di Santo Carlo di Santo Carlo di Santo Carlo di Santo Carlo di Santo Carlo di Santo Carlo di Santo C |            |
| Voraussetzung   | In Parameter Betriebsart ( $\rightarrow \Box$ 128) ist die Option Frequenz und in Parameter Zuord-<br><b>nung Frequenzausgang</b> ( $\rightarrow \Box$ 133) ist eine Prozessgröße ausgewählt.                                                                                                    |            |
| Beschreibung    | Auswahl des Fehlerverhaltens des Frequenzausgangs bei Gerätealarm.                                                                                                    |            |

<sup>4)</sup> Proportionales Übertragungsverhalten mit Verzögerung 1. Ordnung

Sichtbar in Abhängigkeit von Bestelloptionen oder Geräteeinstellungen

<span id="page-137-0"></span>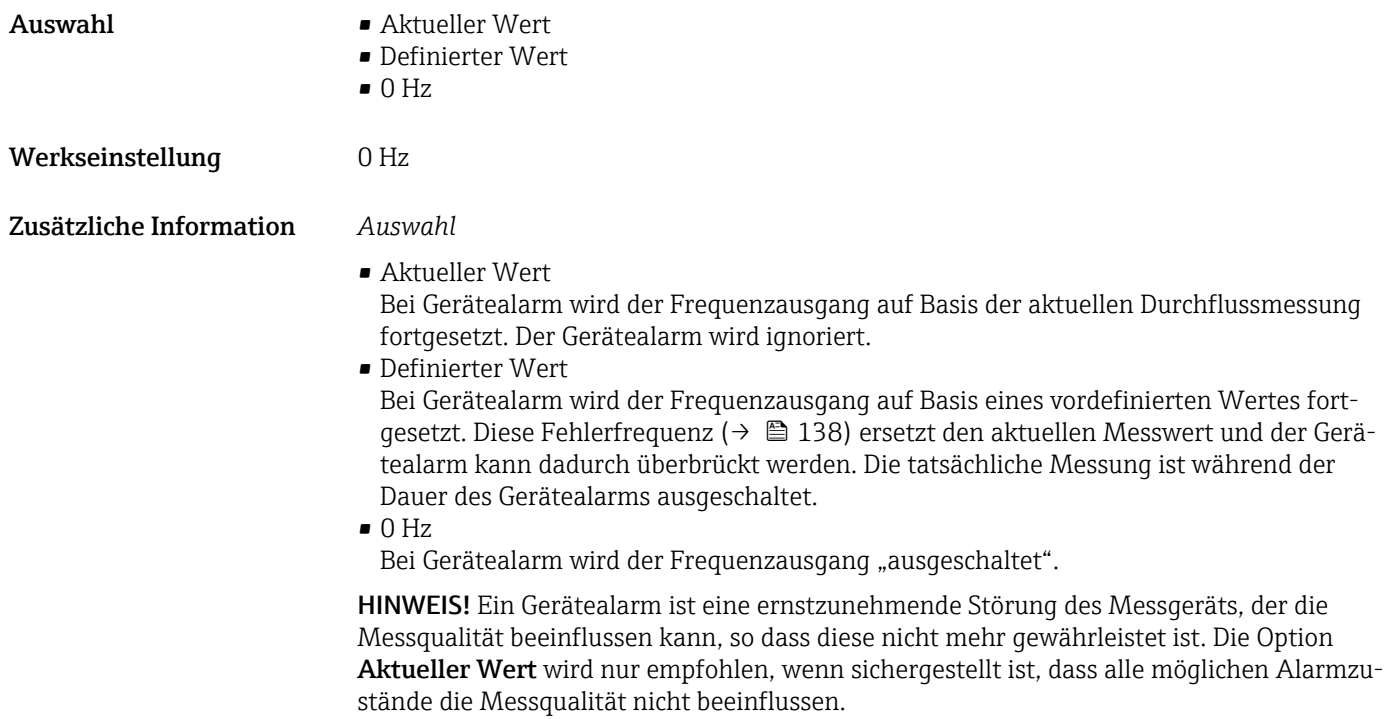

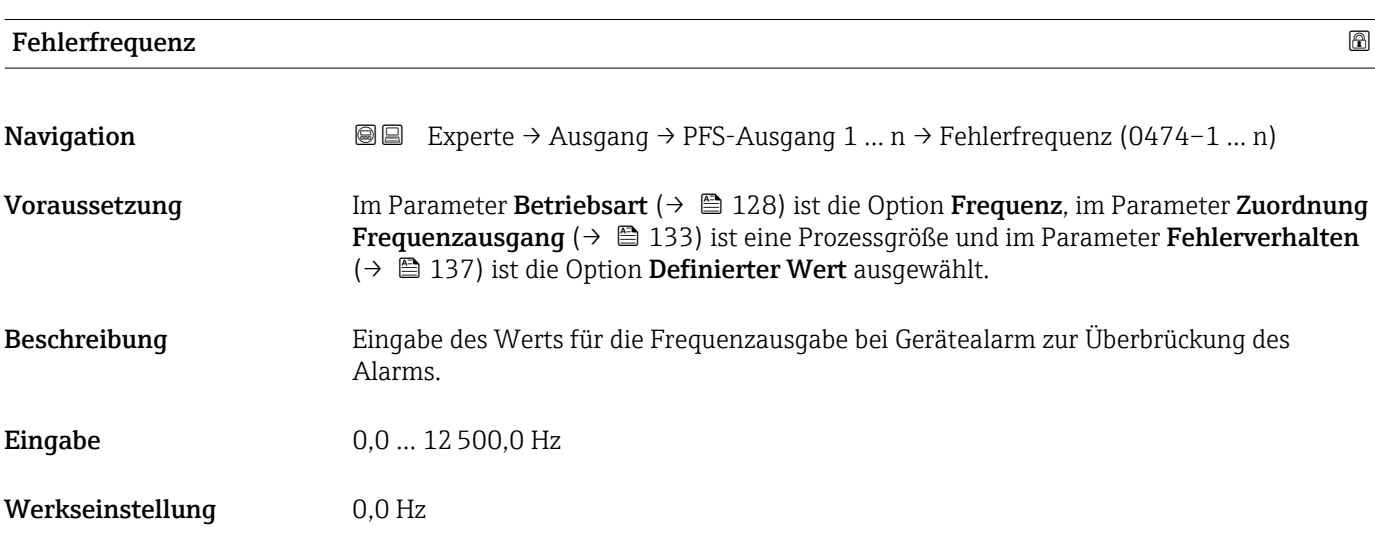

# Ausgangsfrequenz 1 … n

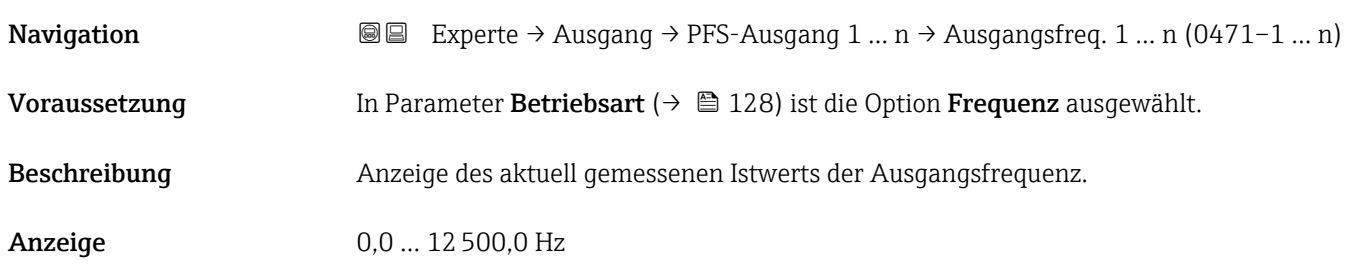

<span id="page-138-0"></span>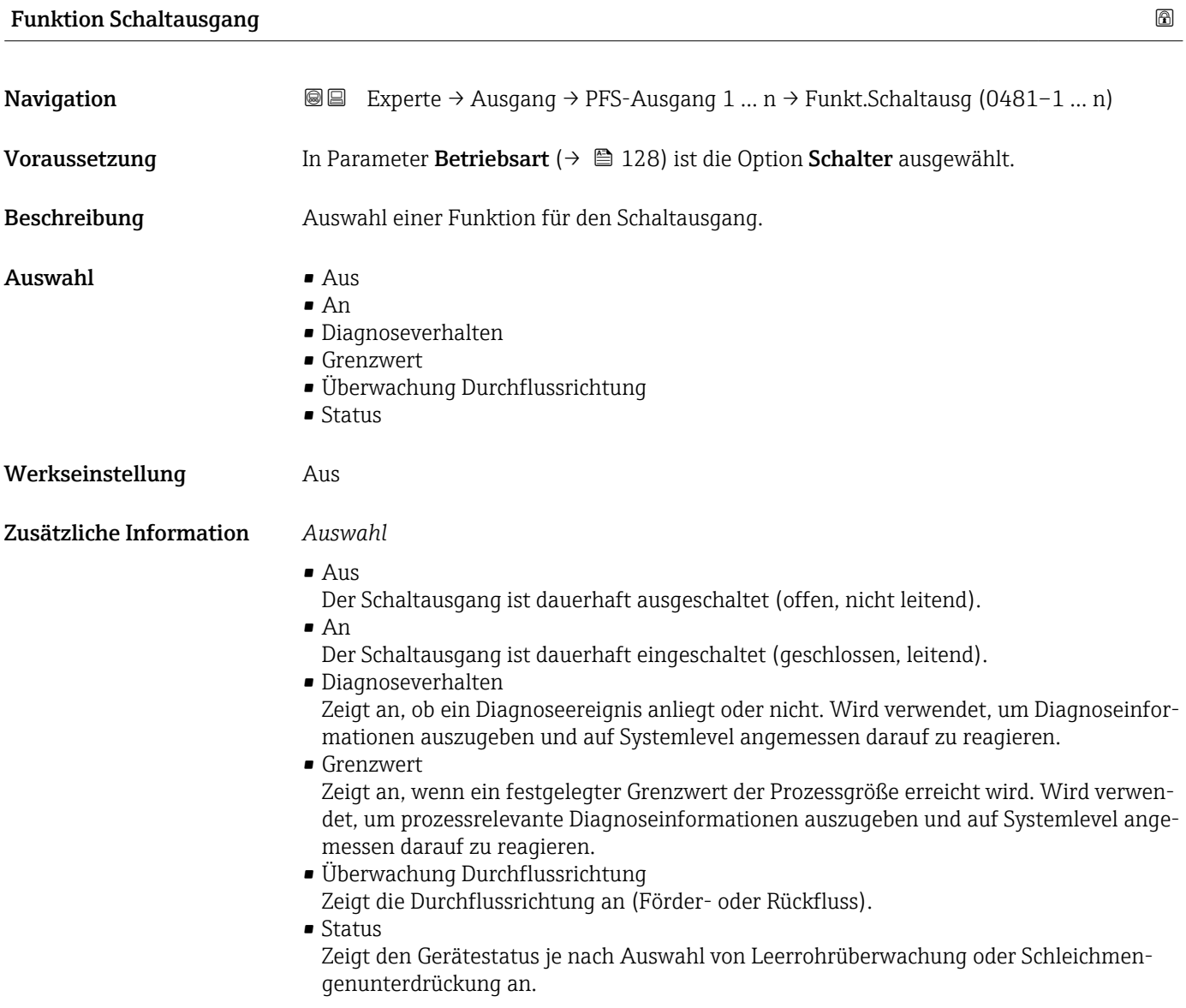

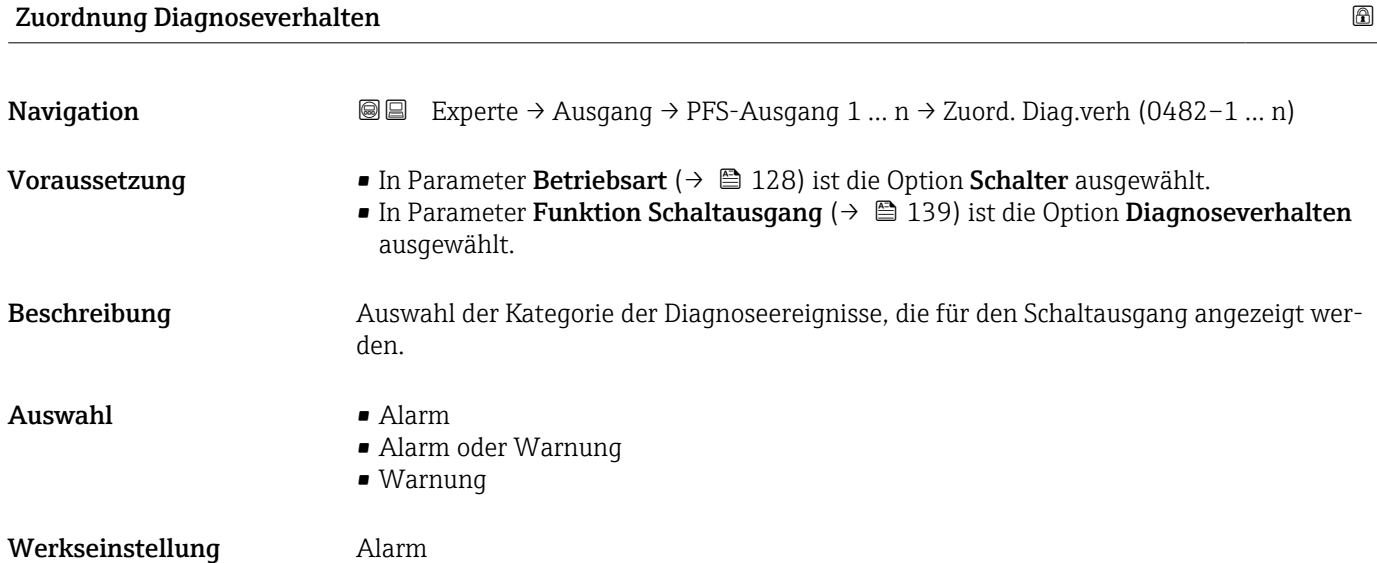

#### Endress+Hauser 139

#### <span id="page-139-0"></span>Zusätzliche Information *Beschreibung*

Wenn kein Diagnoseereignis ansteht, ist der Schaltausgang geschlossen und leitend.  $\mathsf{H}$ 

*Auswahl*

- Alarm
- Der Schaltausgang zeigt nur Diagnoseereignisse der Kategorie Alarm an. • Alarm oder Warnung
- Der Schaltausgang zeigt Diagnoseereignisse der Kategorie Alarm und Warnung an. • Warnung
- Der Schaltausgang zeigt nur Diagnoseereignisse der Kategorie Warnung an.

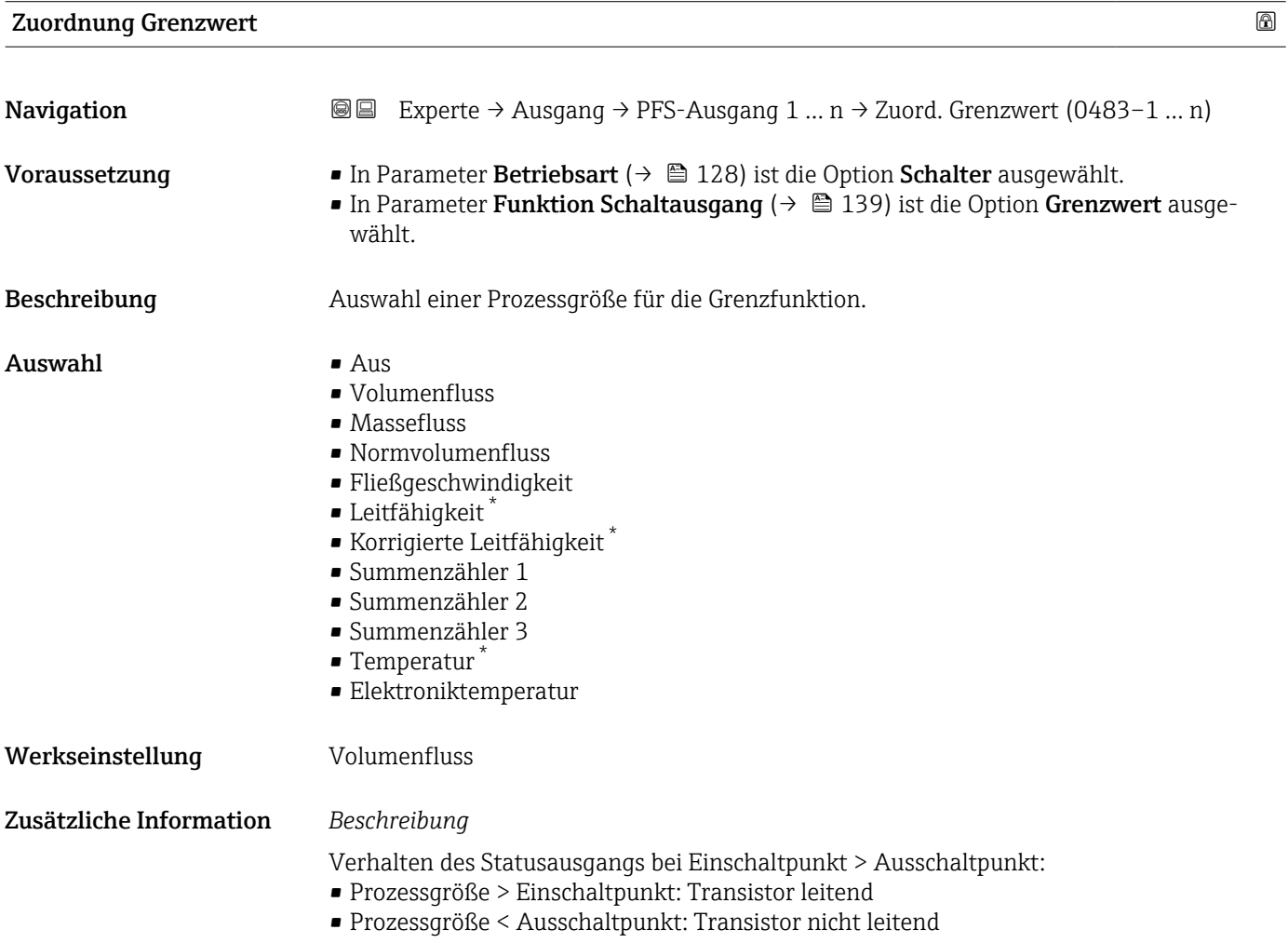

Sichtbar in Abhängigkeit von Bestelloptionen oder Geräteeinstellungen

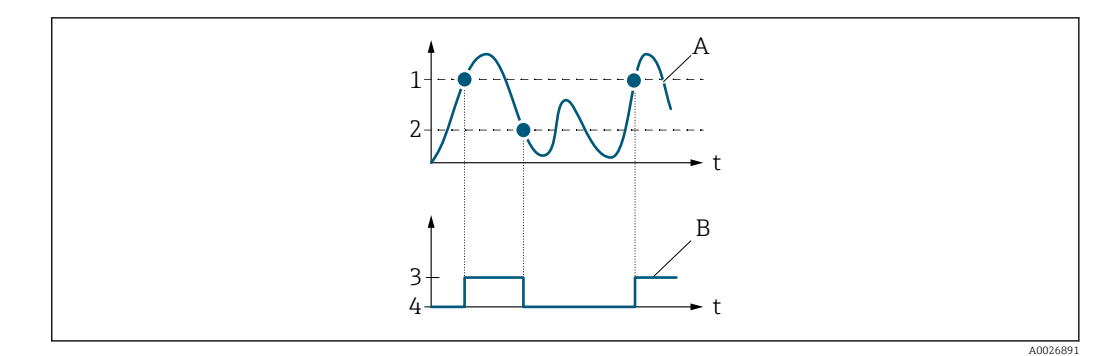

- *1 Einschaltpunkt*
- *2 Ausschaltpunkt*
- *3 Leitend*
- *4 Nicht leitend*
- *A Prozessgröße*
- *B Statusausgang*

Verhalten des Statusausgangs bei Einschaltpunkt < Ausschaltpunkt:

- Prozessgröße < Einschaltpunkt: Transistor leitend
- Prozessgröße > Ausschaltpunkt: Transistor nicht leitend

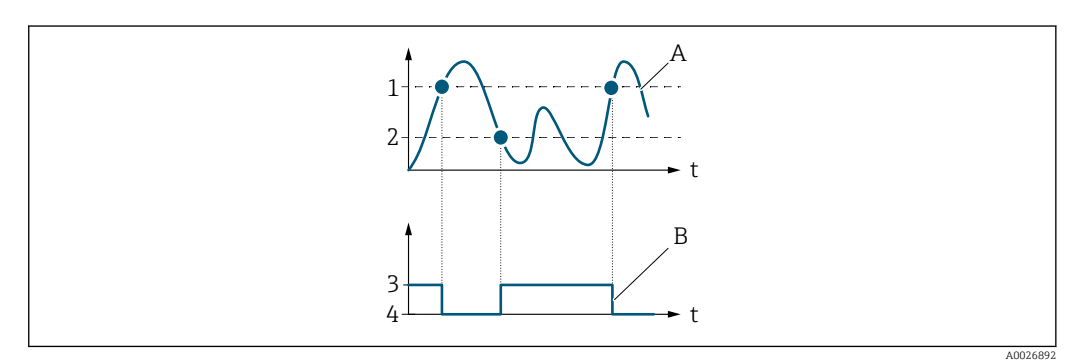

- *1 Ausschaltpunkt*
- *2 Einschaltpunkt*
- *3 Leitend*
- *4 Nicht leitend*
- *A Prozessgröße*
- *B Statusausgang*

Verhalten des Statusausgangs bei Einschaltpunkt = Ausschaltpunkt:

- Prozessgröße > Einschaltpunkt: Transistor leitend
- Prozessgröße < Ausschaltpunkt: Transistor nicht leitend

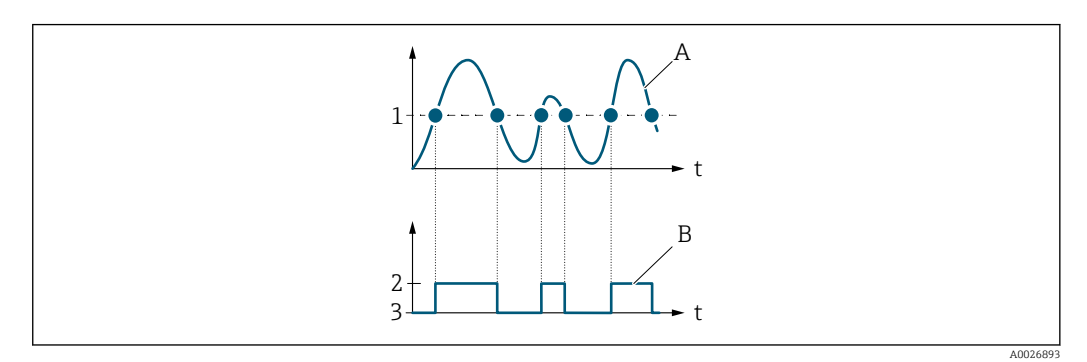

- *1 Einschaltpunkt = Ausschaltpunkt*
- *2 Leitend*
- *3 Nicht leitend*
- *A Prozessgröße*
- *B Statusausgang*

<span id="page-141-0"></span>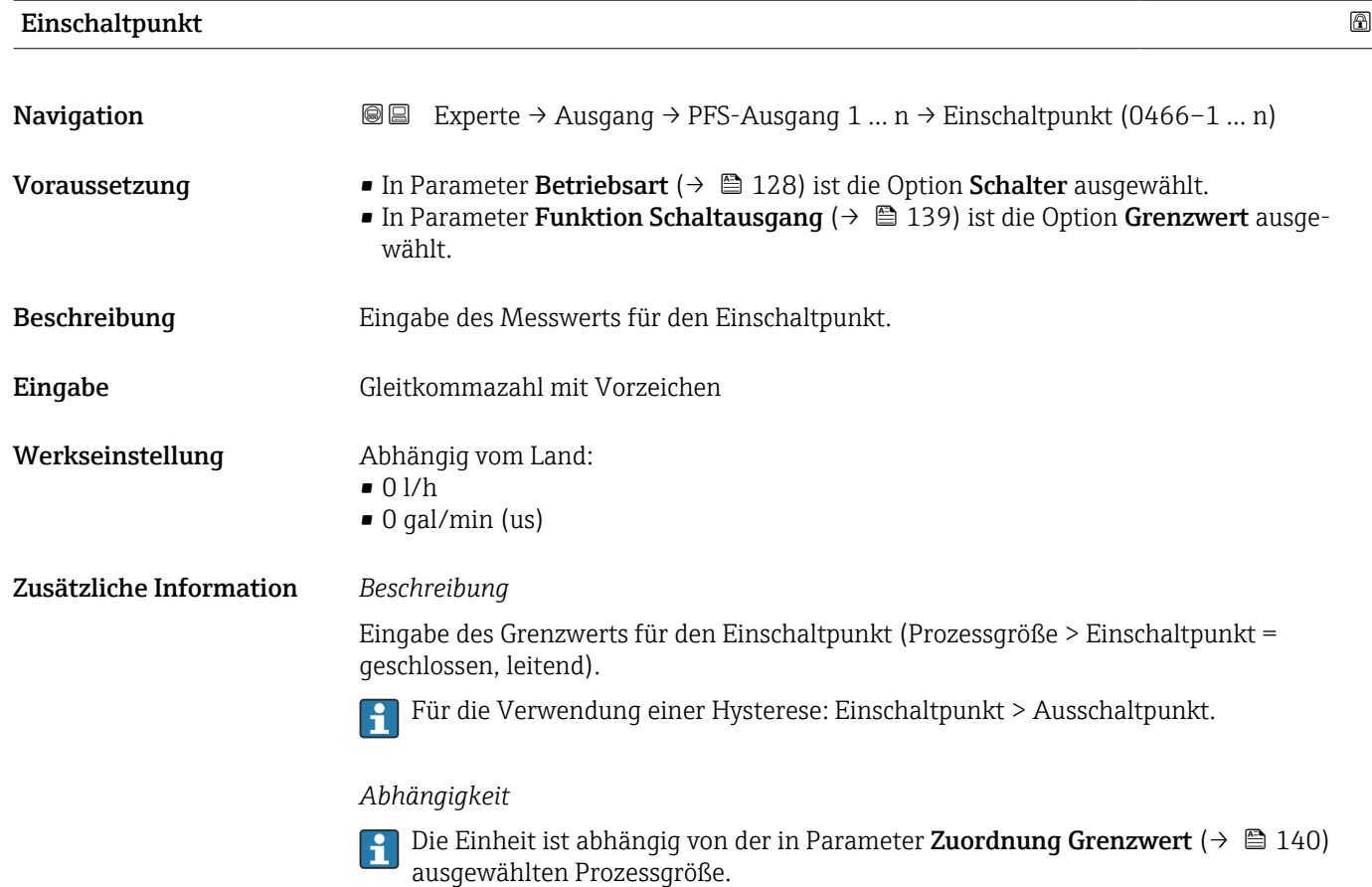

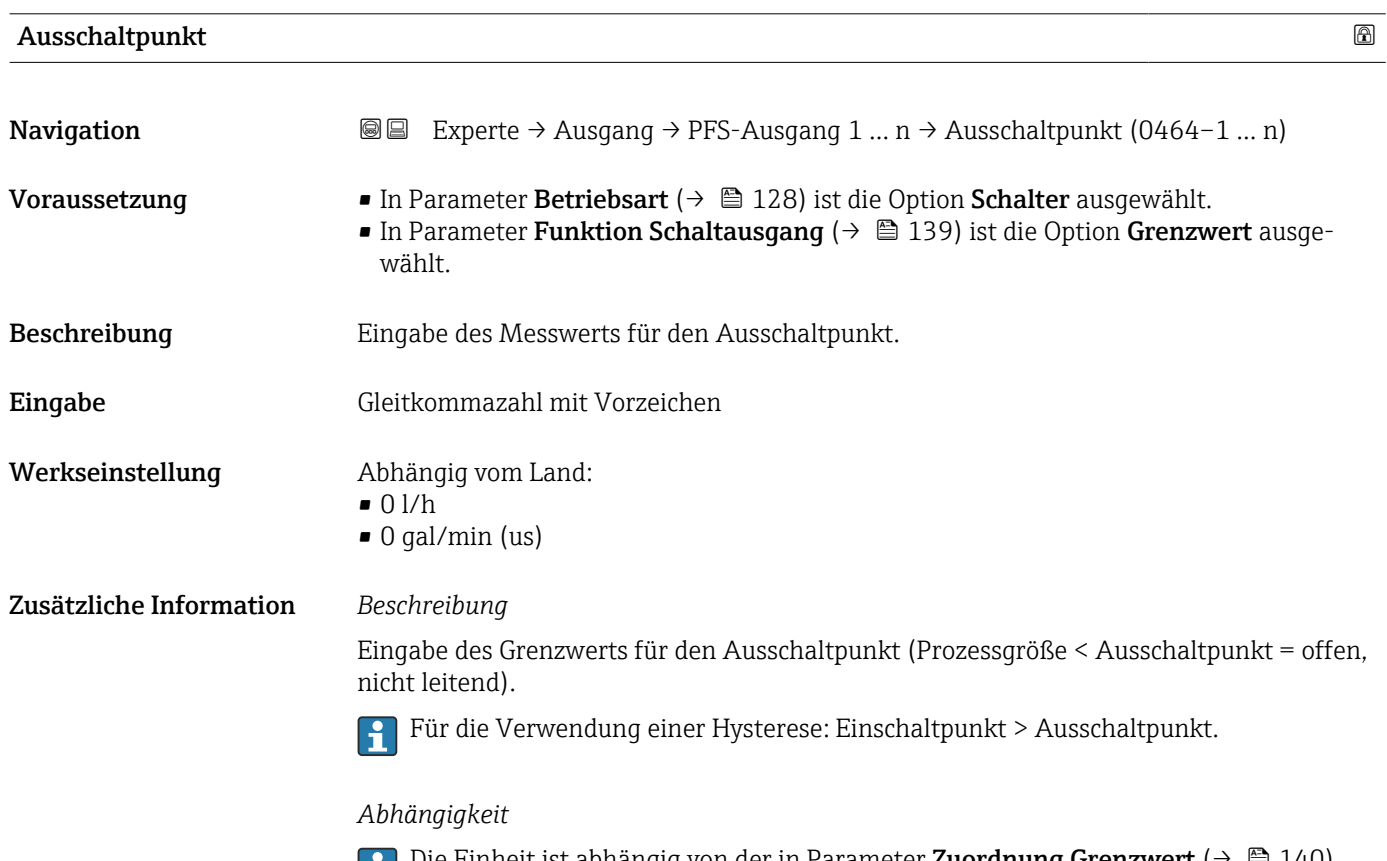

Die Einheit ist abhängig von der in Parameter Zuordnung Grenzwert (→  $\triangleq 140$ ) Ħ ausgewählten Prozessgröße.

<span id="page-142-0"></span>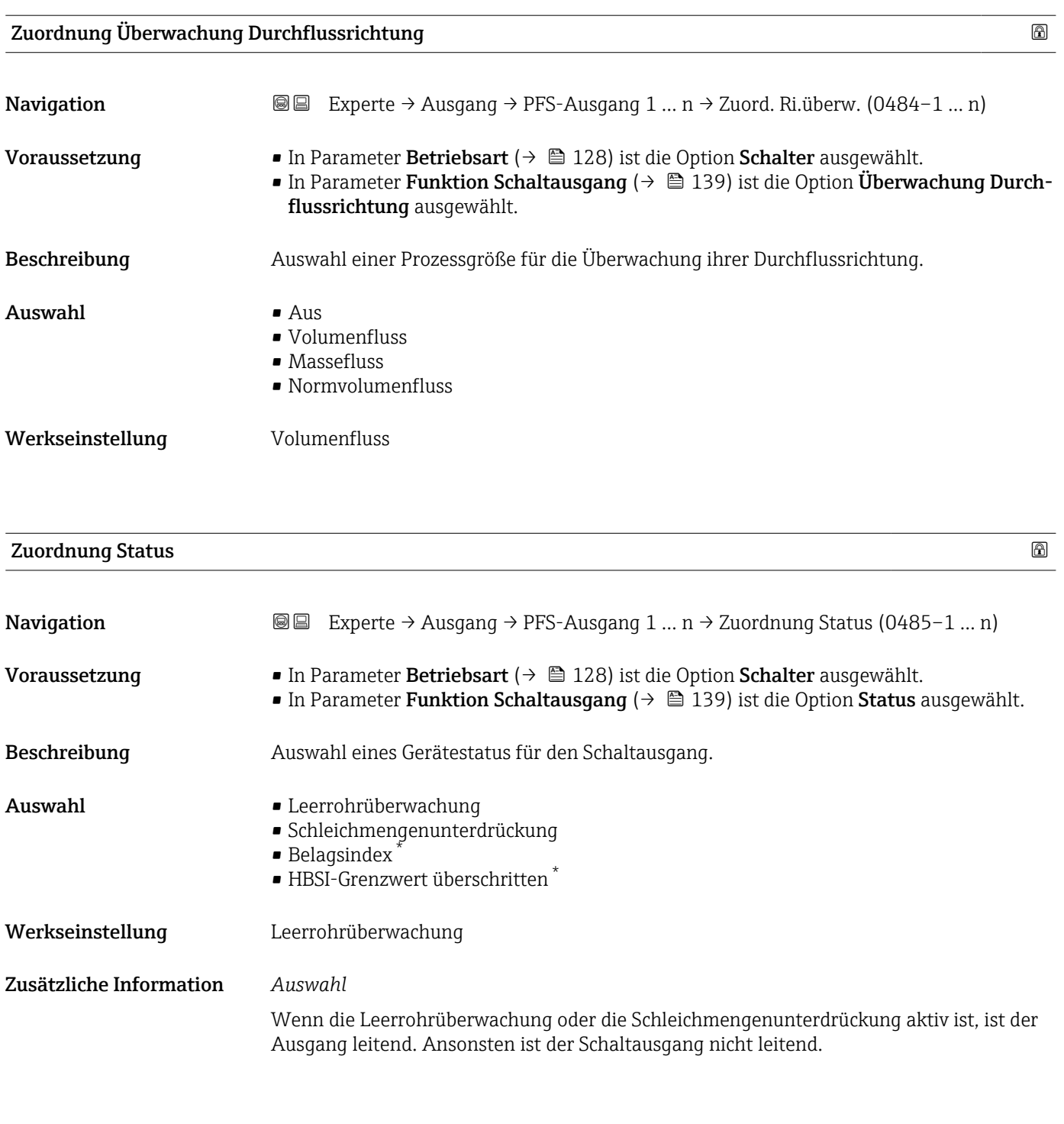

| Einschaltverzögerung |                                                                                                    | ß |
|----------------------|----------------------------------------------------------------------------------------------------|---|
| Navigation           | Experte $\rightarrow$ Ausgang $\rightarrow$ PFS-Ausgang 1  n $\rightarrow$ Einschaltverz. (0467-1  n)<br>88 B                                                                                               |   |
| Voraussetzung        | ■ In Parameter Betriebsart ( $\rightarrow \blacksquare$ 128) ist die Option Schalter ausgewählt.<br>In Parameter Funktion Schaltausgang ( $\rightarrow \Box$ 139) ist die Option Grenzwert ausge-<br>wählt. |   |
| <b>Beschreibung</b>  | Eingabe einer Verzögerungszeit für das Einschalten vom Schaltausgang.                                                                                                    |   |

<sup>\*</sup> Sichtbar in Abhängigkeit von Bestelloptionen oder Geräteeinstellungen

<span id="page-143-0"></span>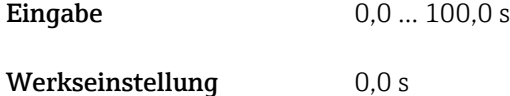

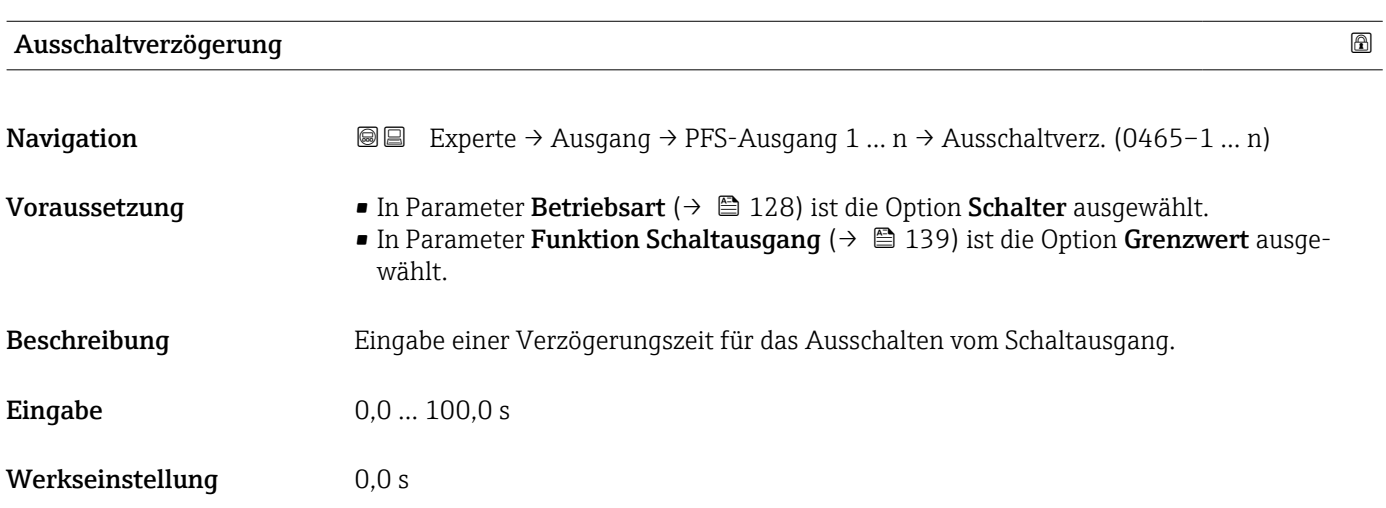

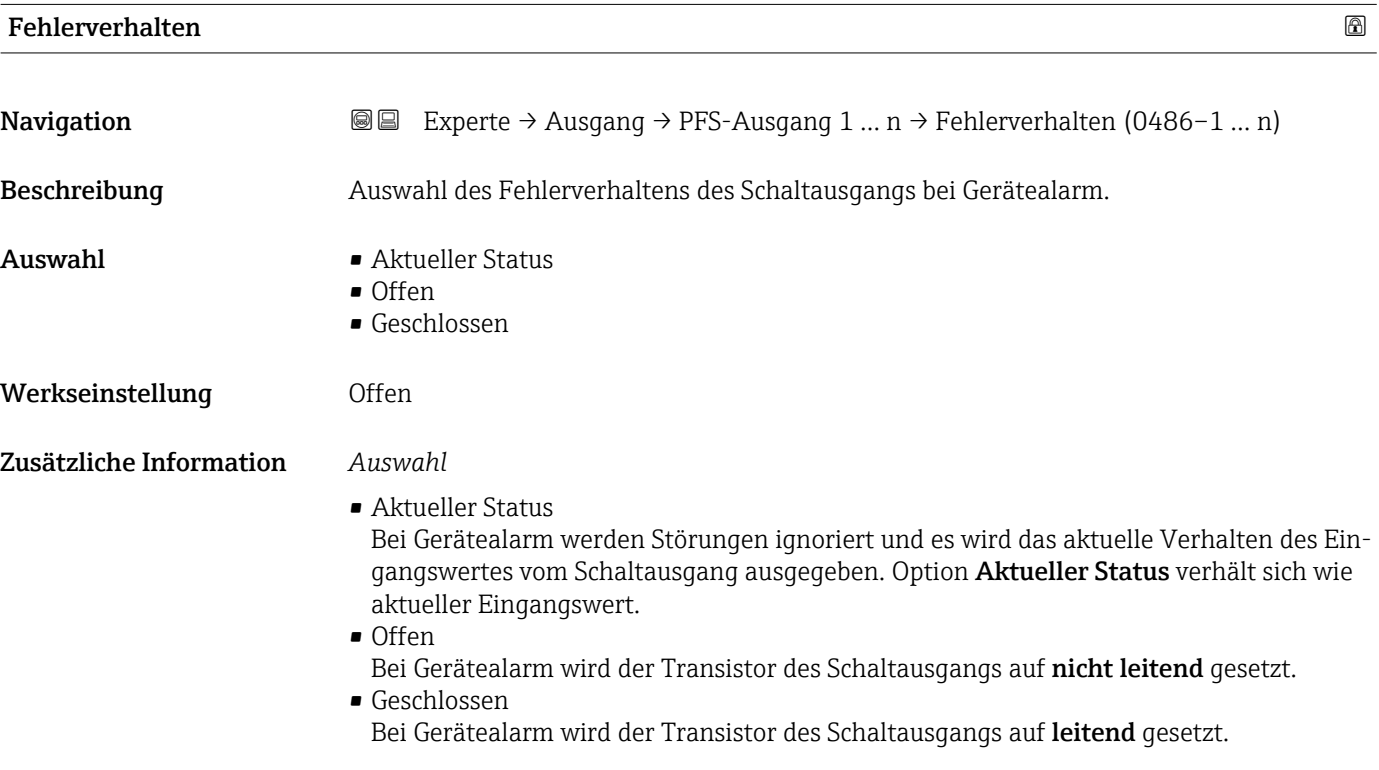

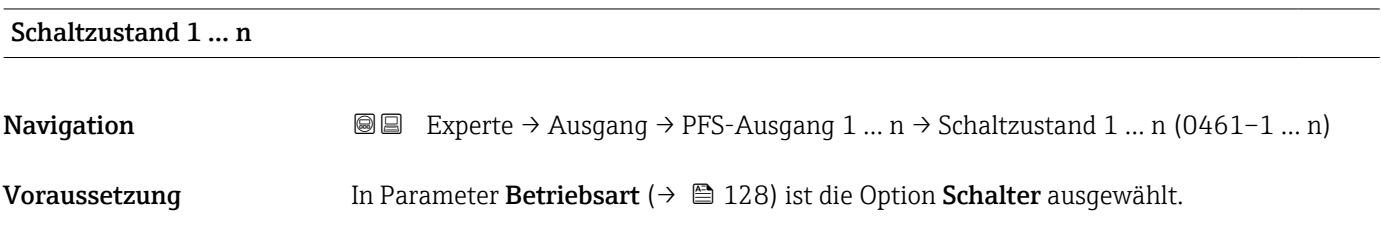
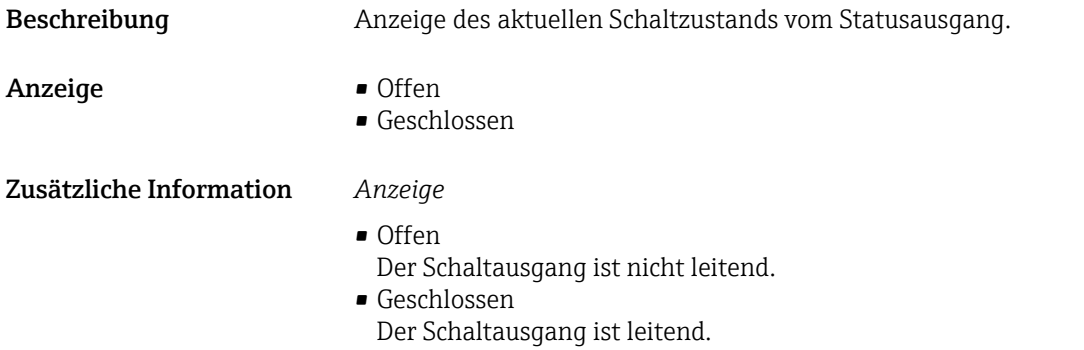

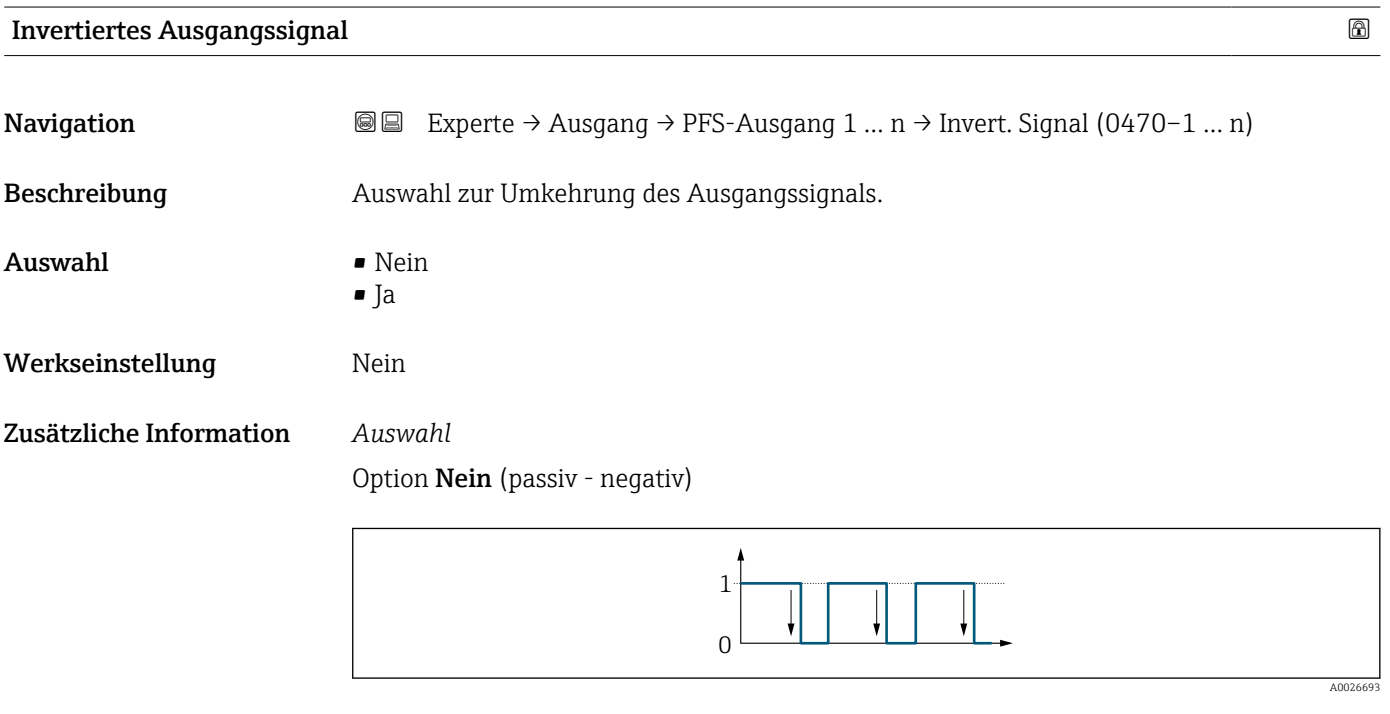

Option Ja (passiv - positiv)

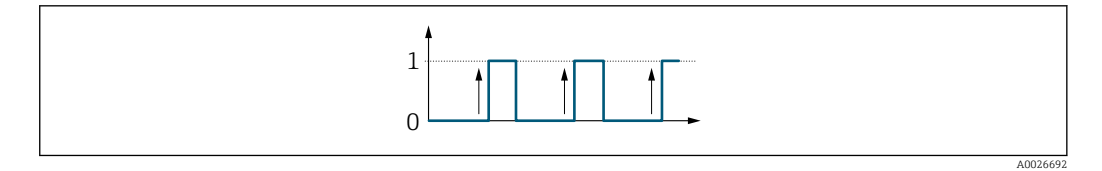

## 3.5.3 Untermenü "Relaisausgang 1 … n"

*Navigation* 
■■ Experte → Ausgang → Relaisausgang 1 ... n

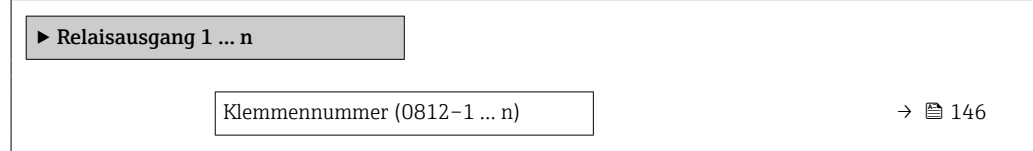

<span id="page-145-0"></span>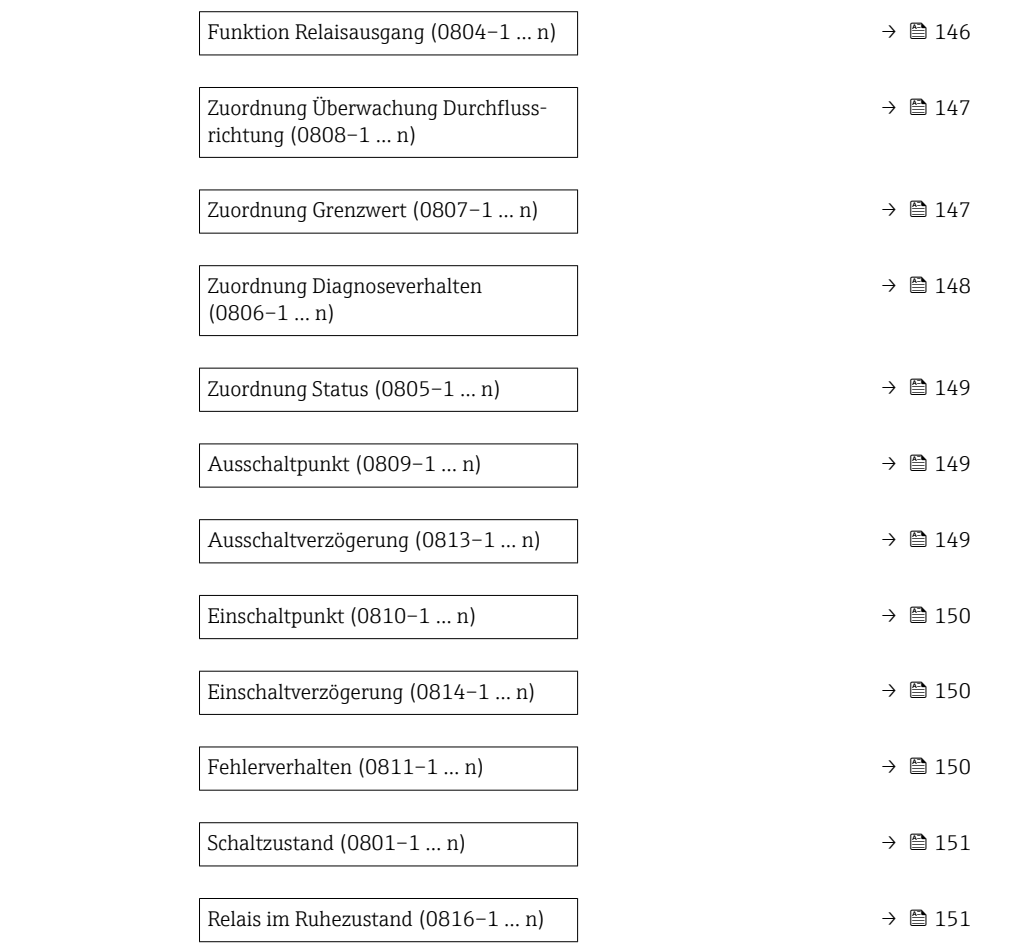

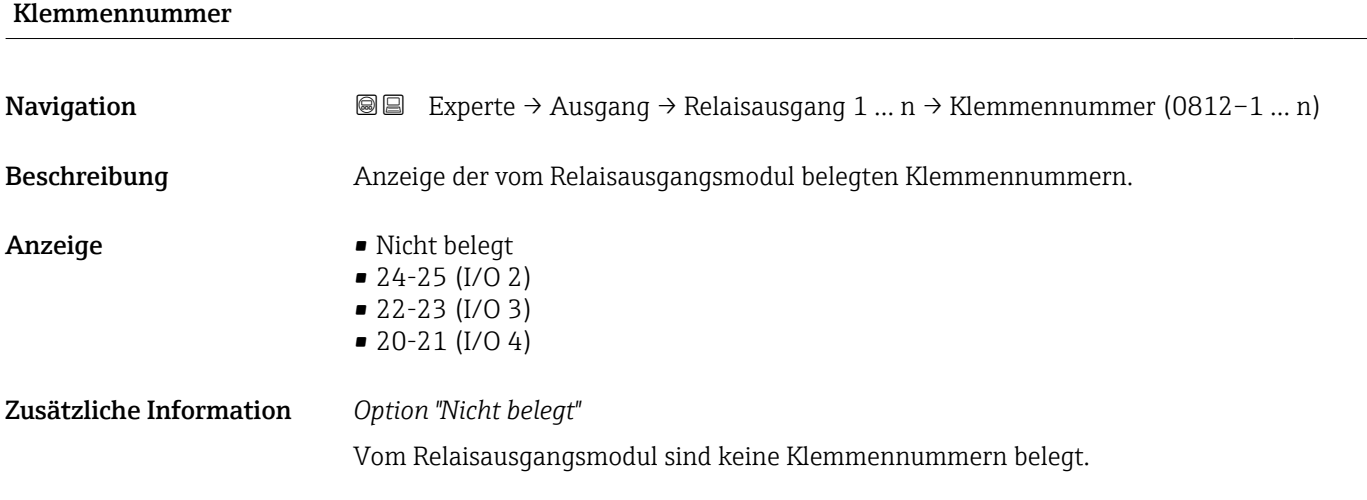

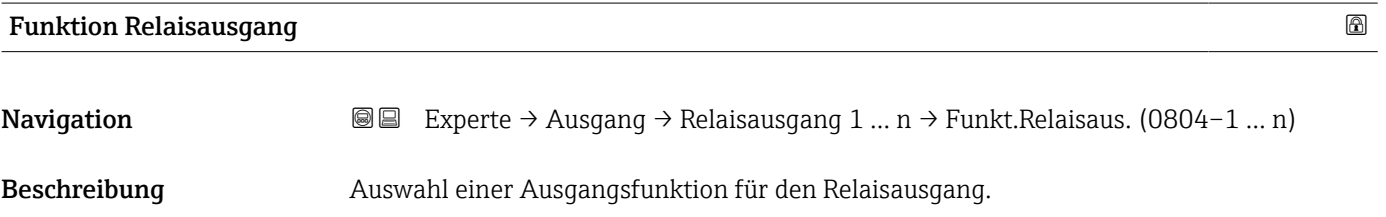

<span id="page-146-0"></span>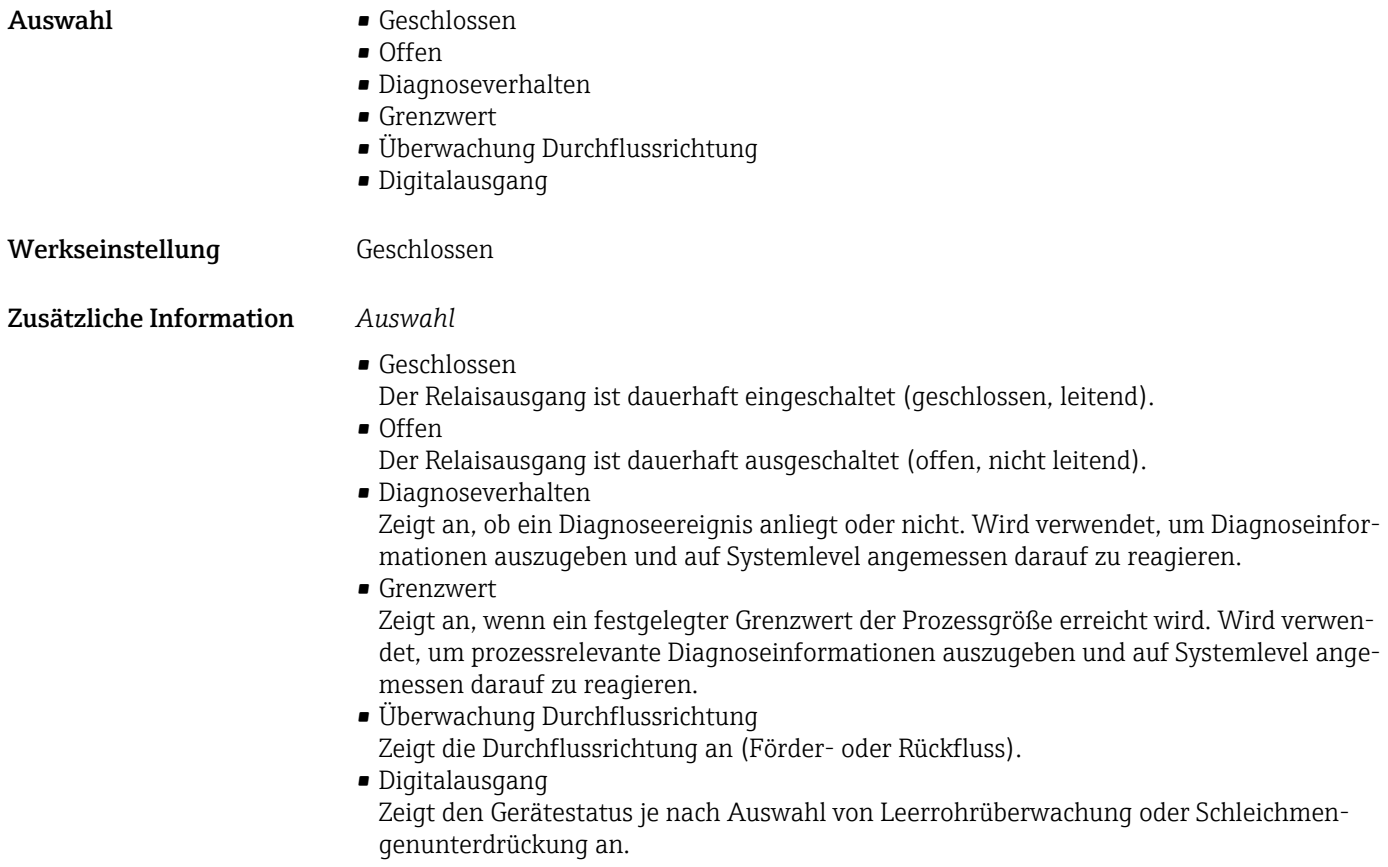

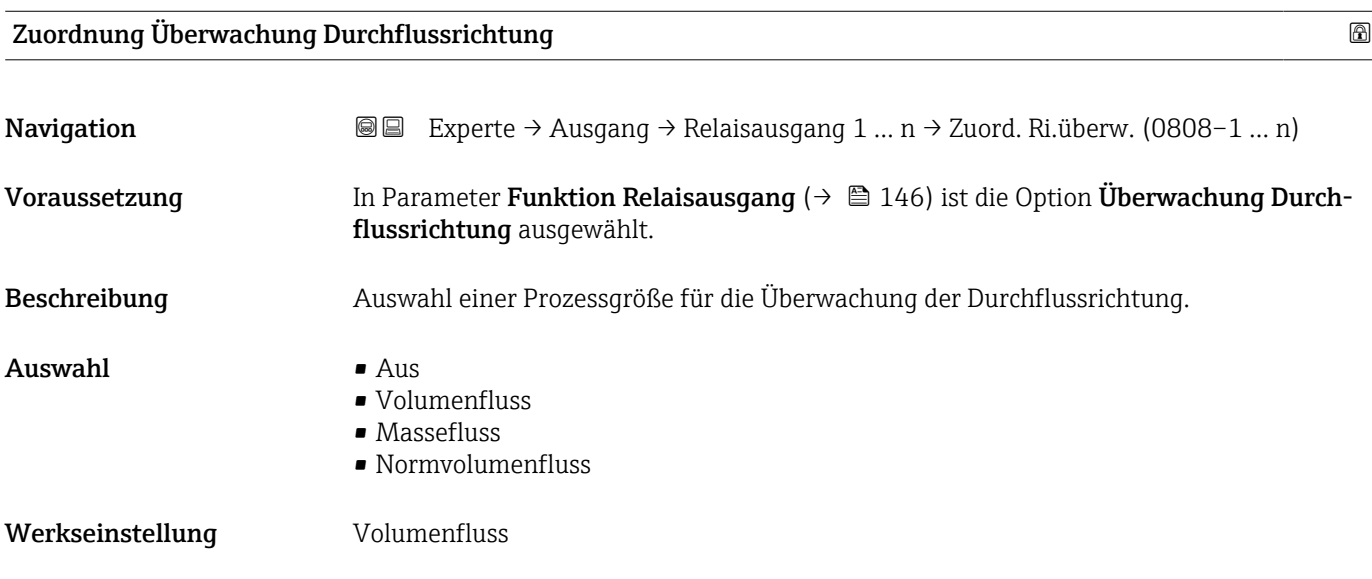

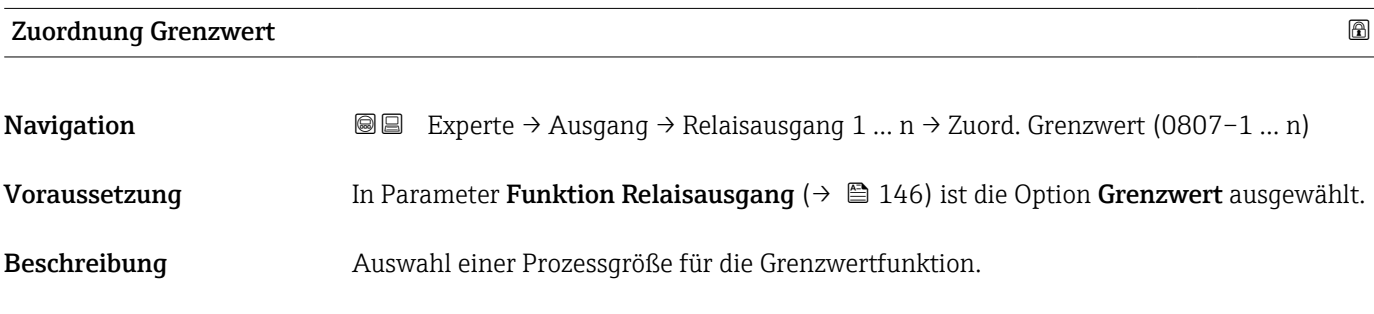

<span id="page-147-0"></span>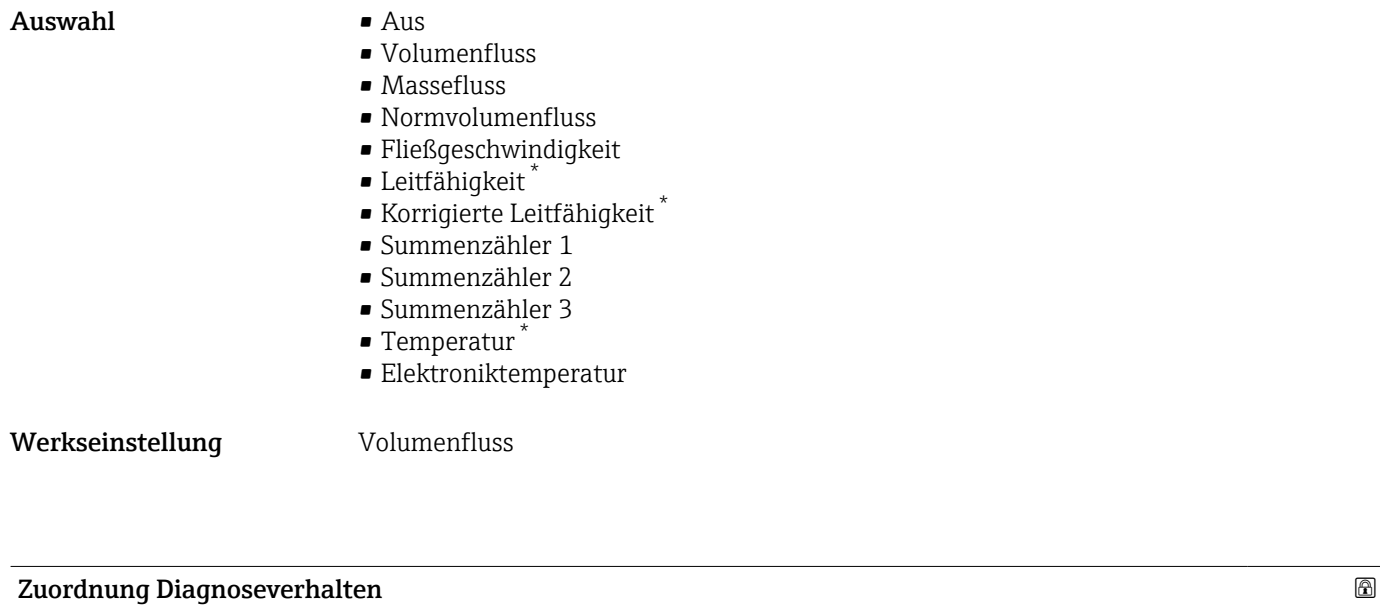

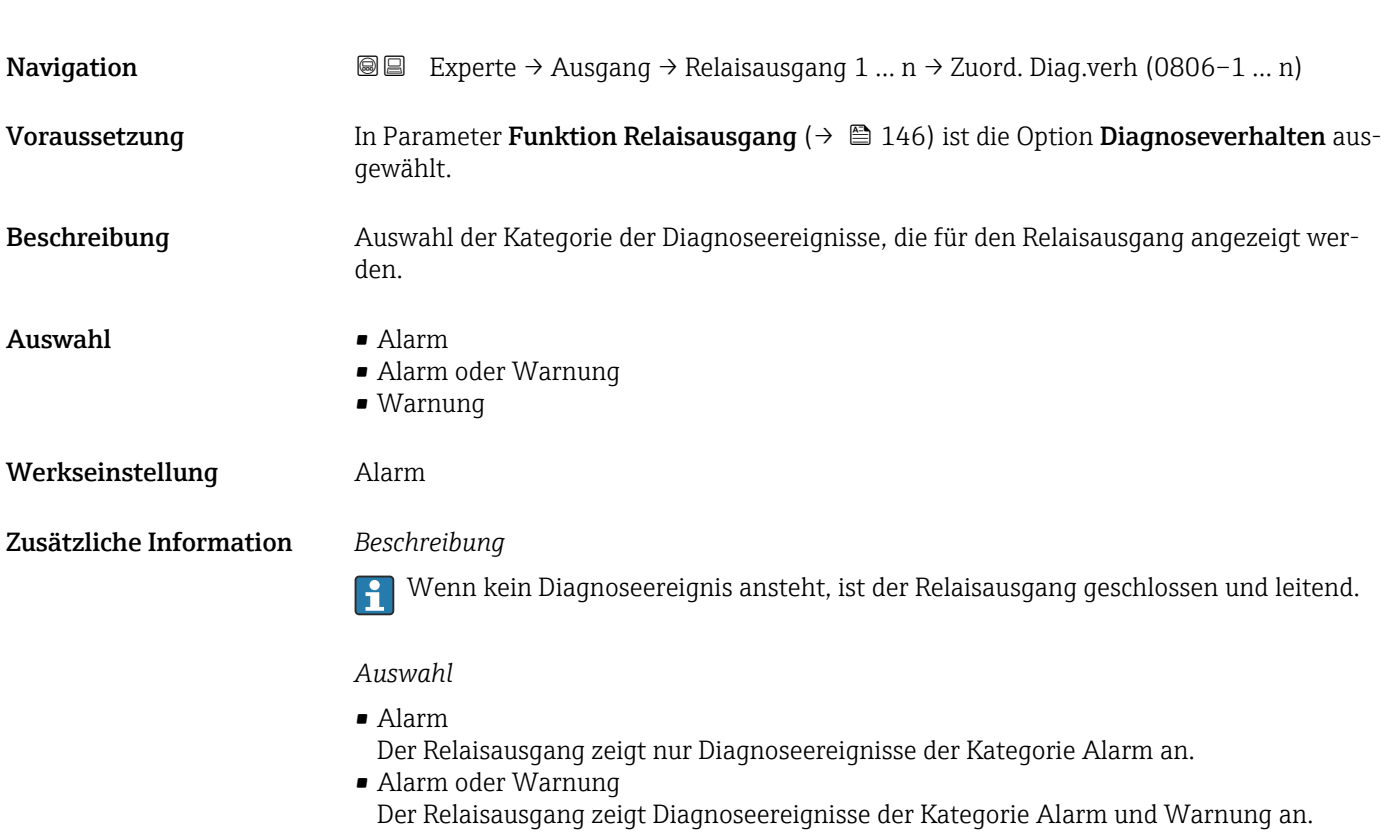

• Warnung

Der Relaisausgang zeigt nur Diagnoseereignisse der Kategorie Warnung an.

Sichtbar in Abhängigkeit von Bestelloptionen oder Geräteeinstellungen

<span id="page-148-0"></span>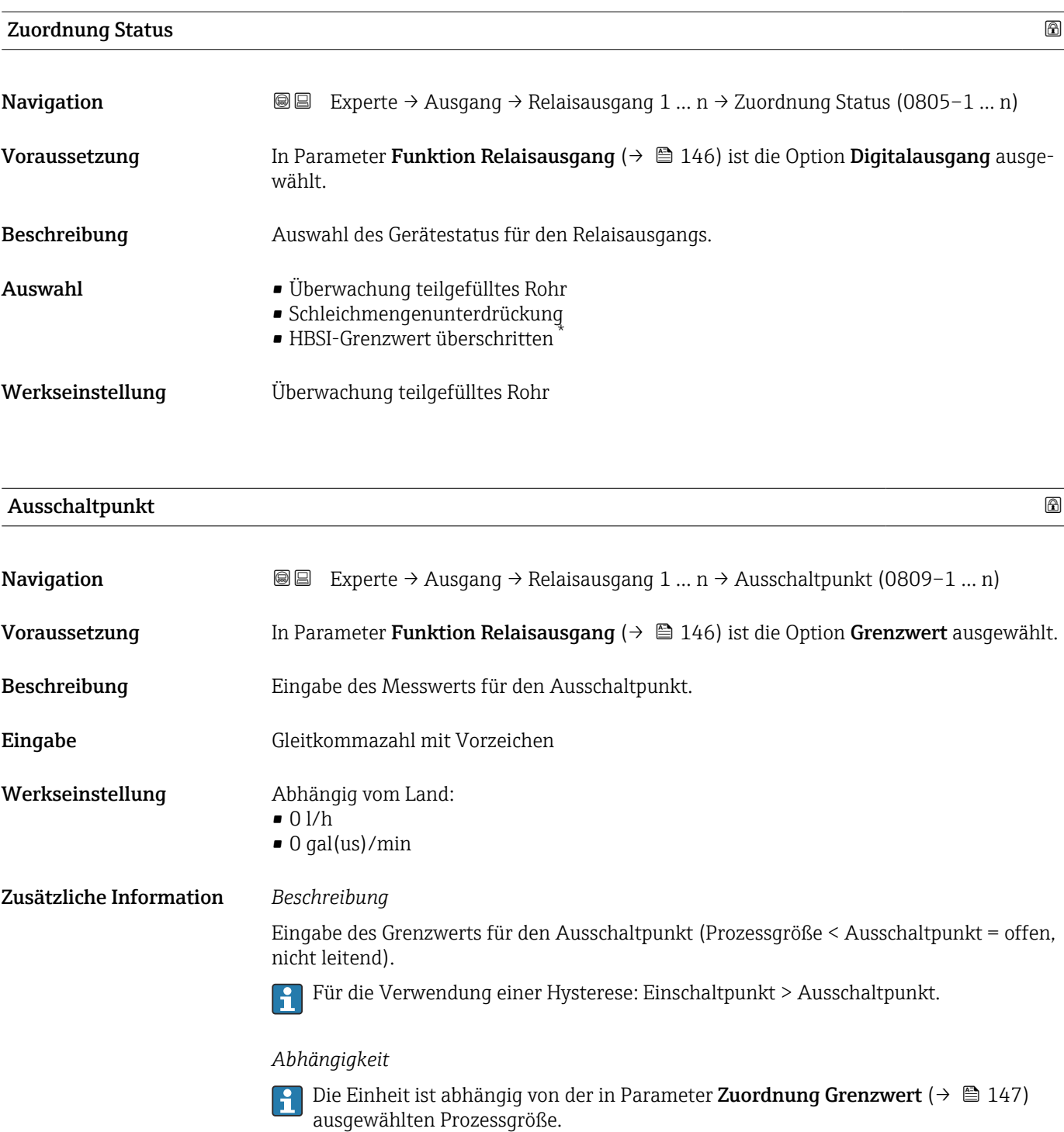

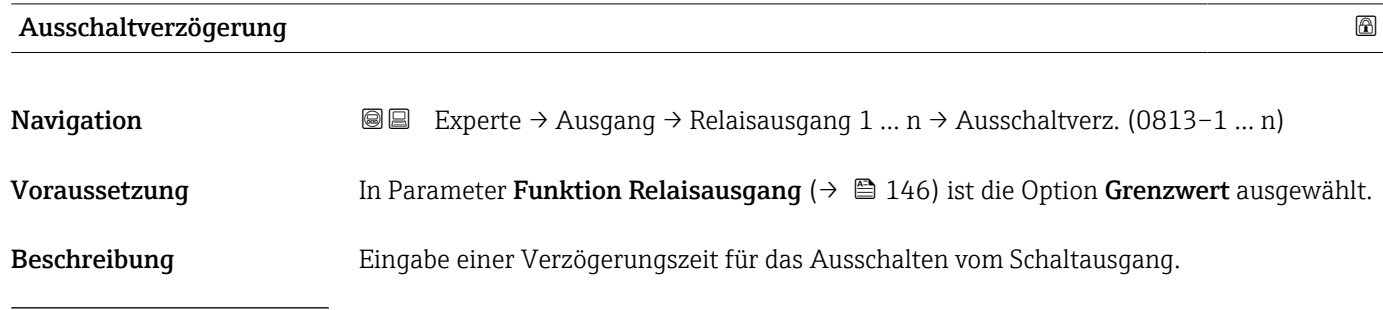

\* Sichtbar in Abhängigkeit von Bestelloptionen oder Geräteeinstellungen

<span id="page-149-0"></span>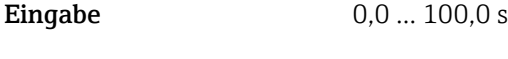

Werkseinstellung 0,0 s

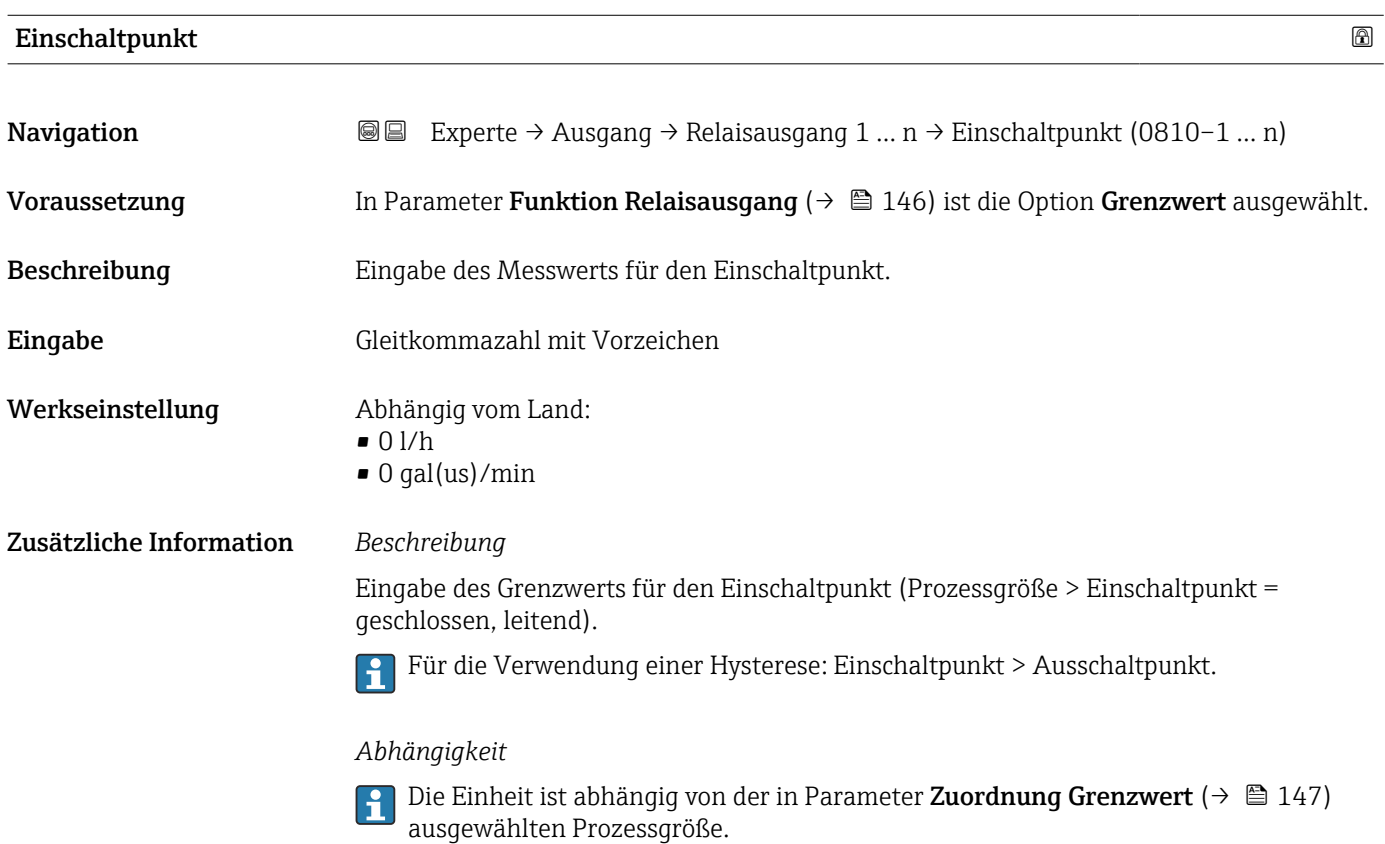

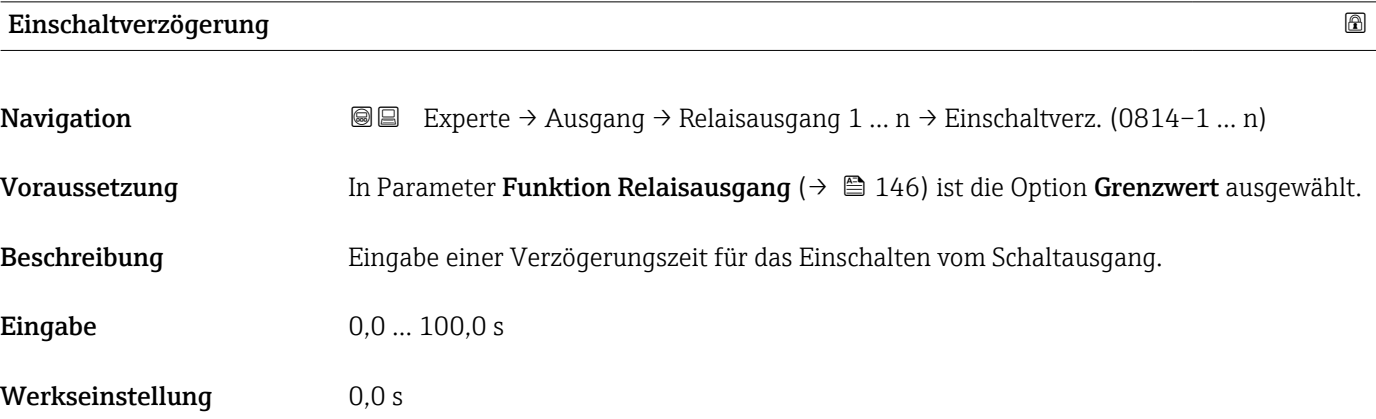

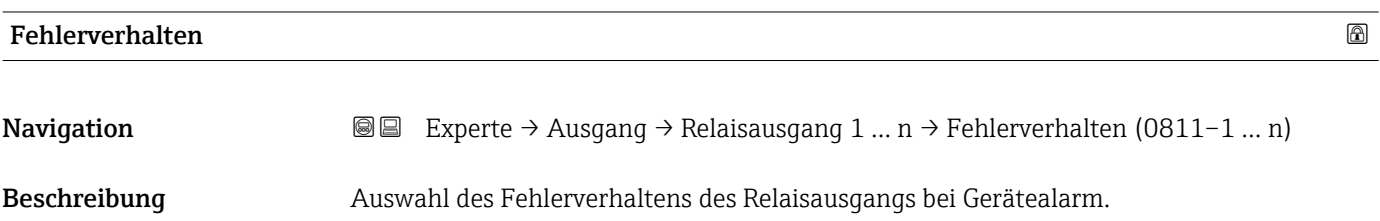

<span id="page-150-0"></span>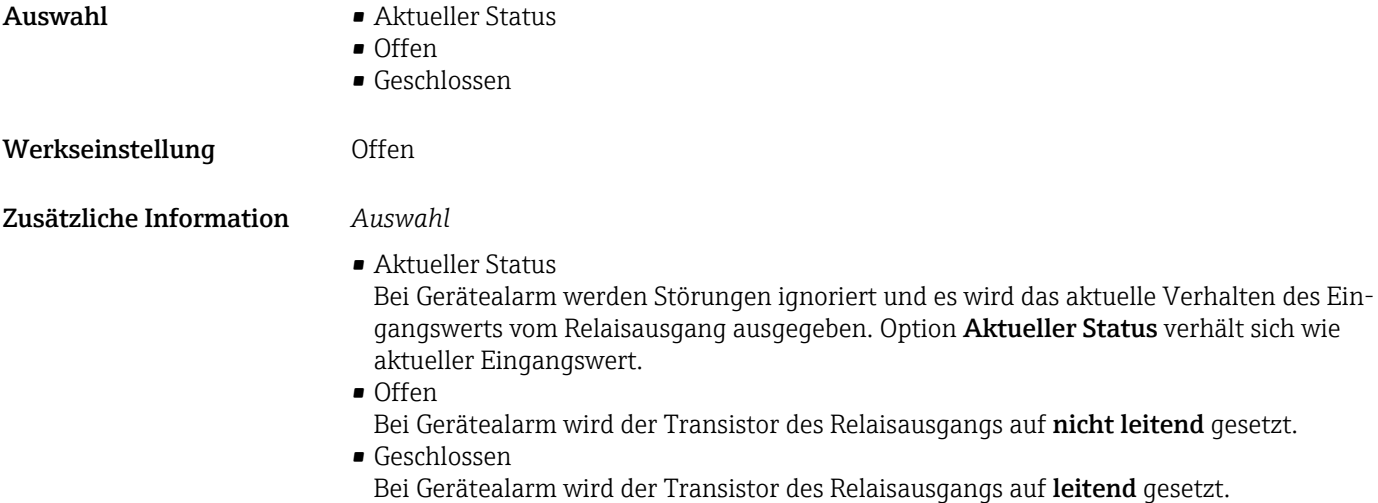

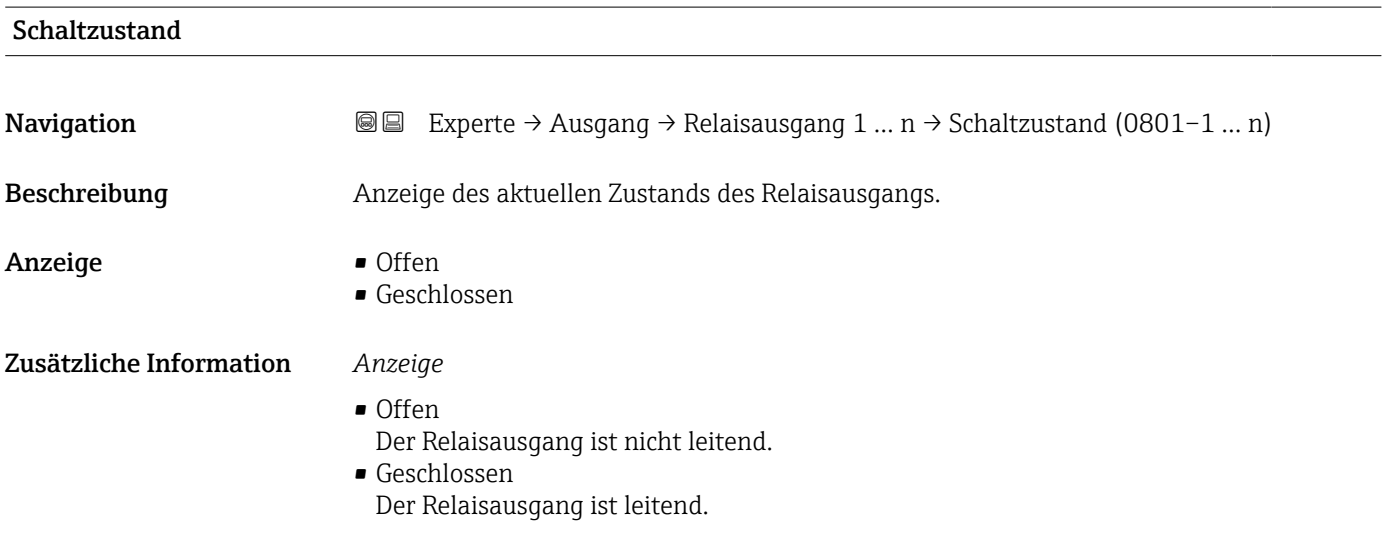

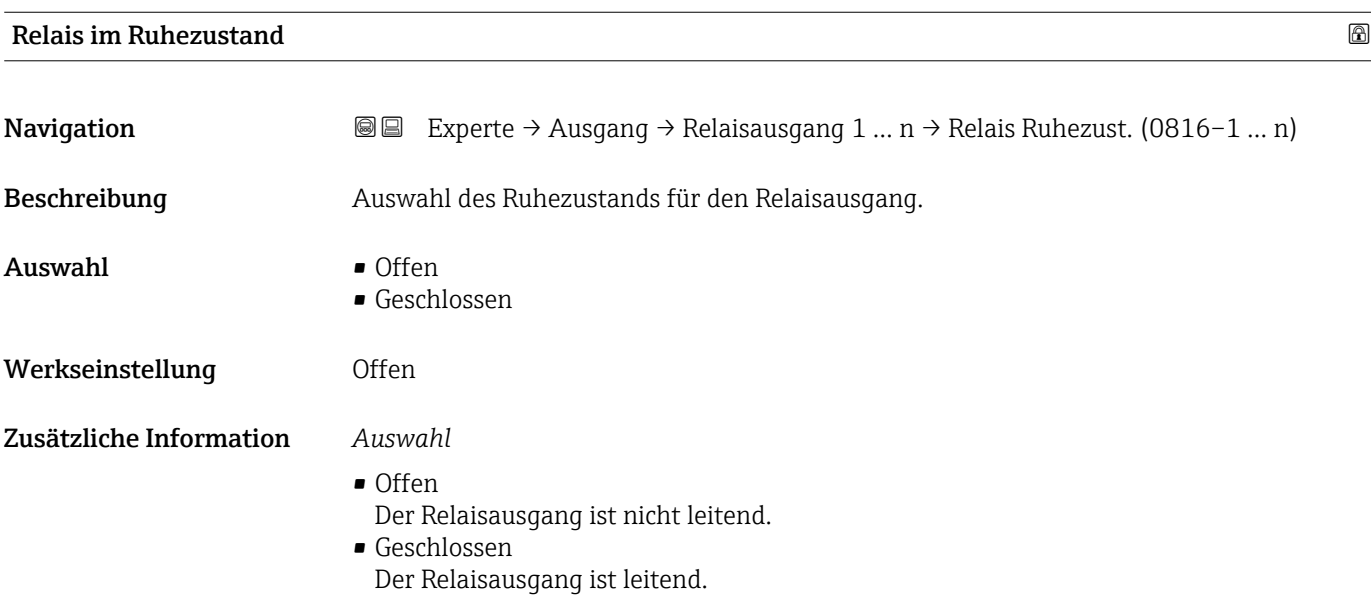

## 3.5.4 Untermenü "Doppelimpulsausgang"

*Navigation* Experte → Ausgang → Doppelimp.ausg.

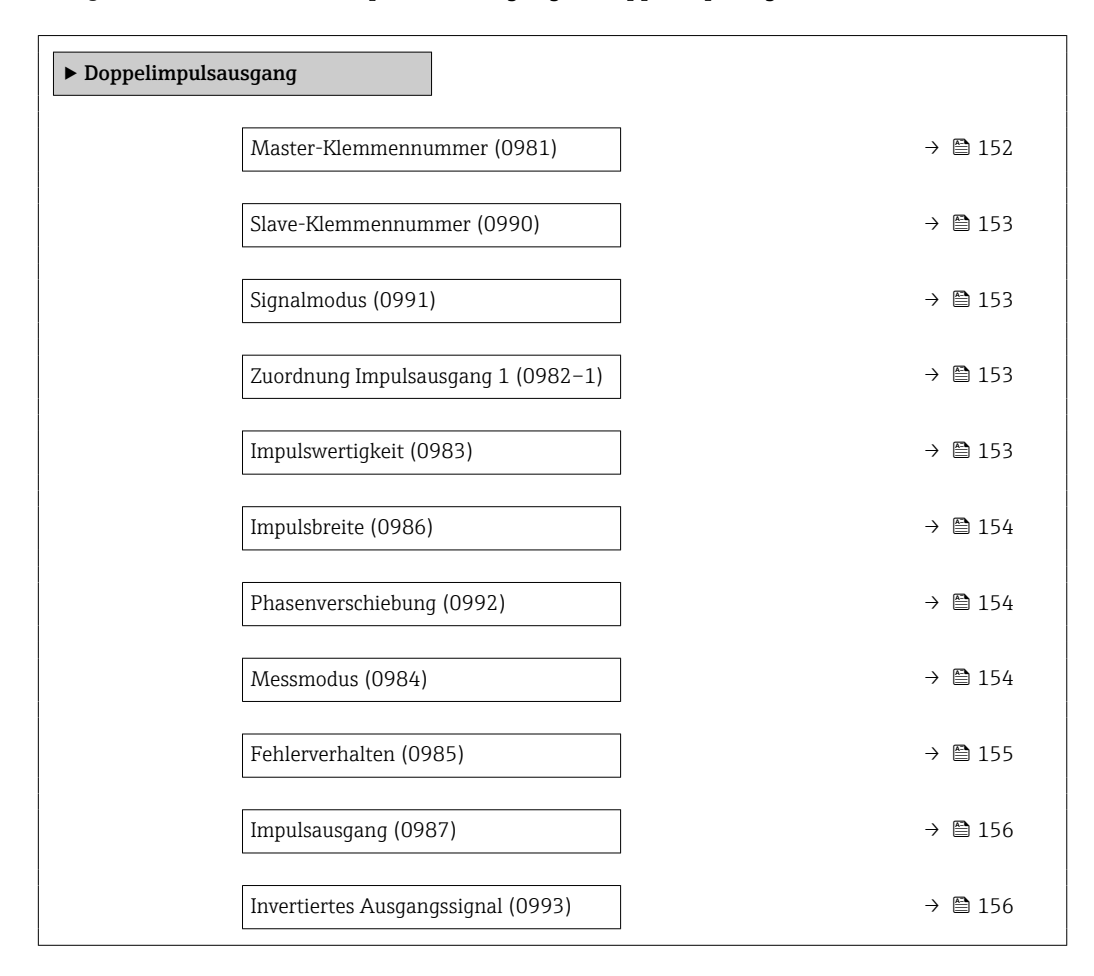

#### Master-Klemmennummer

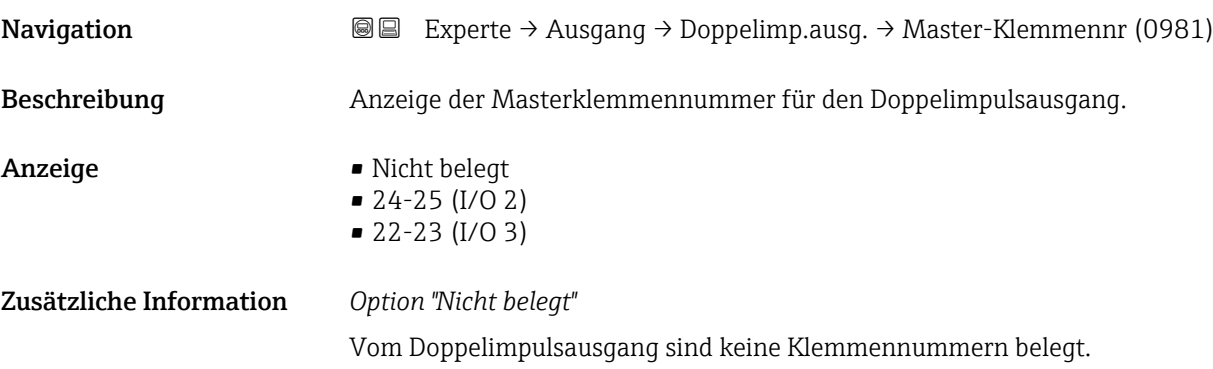

<span id="page-152-0"></span>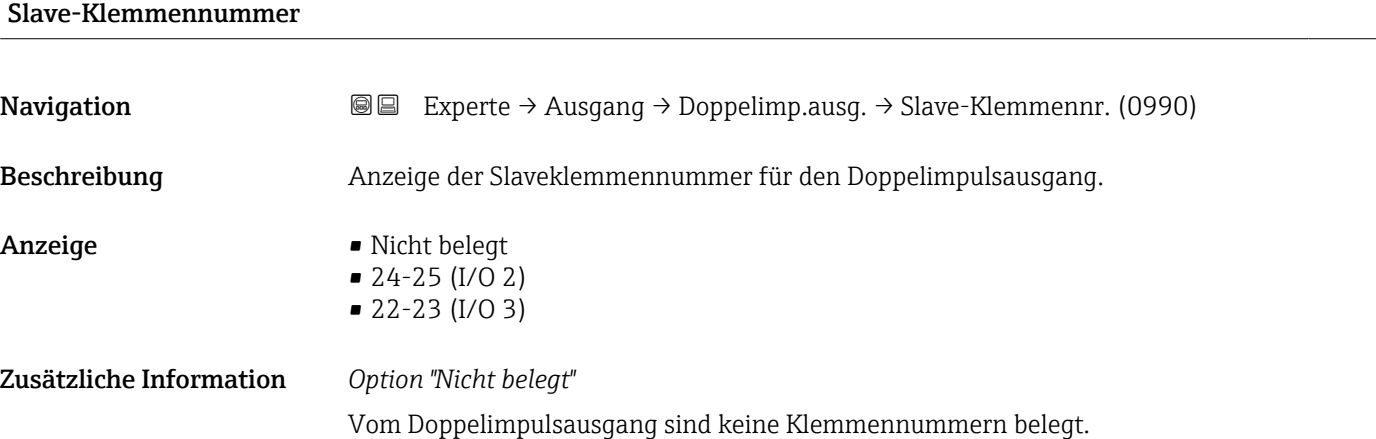

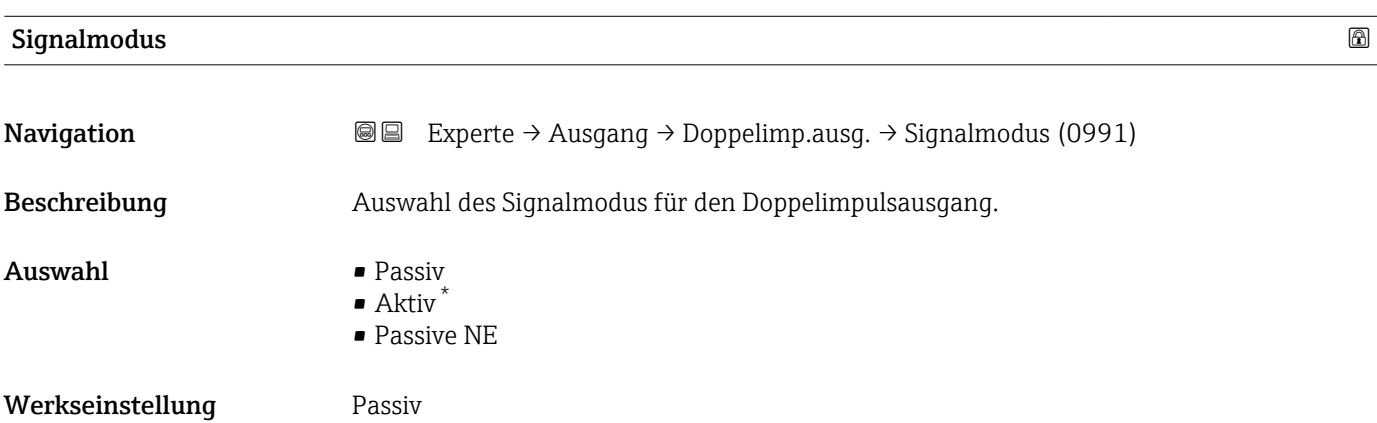

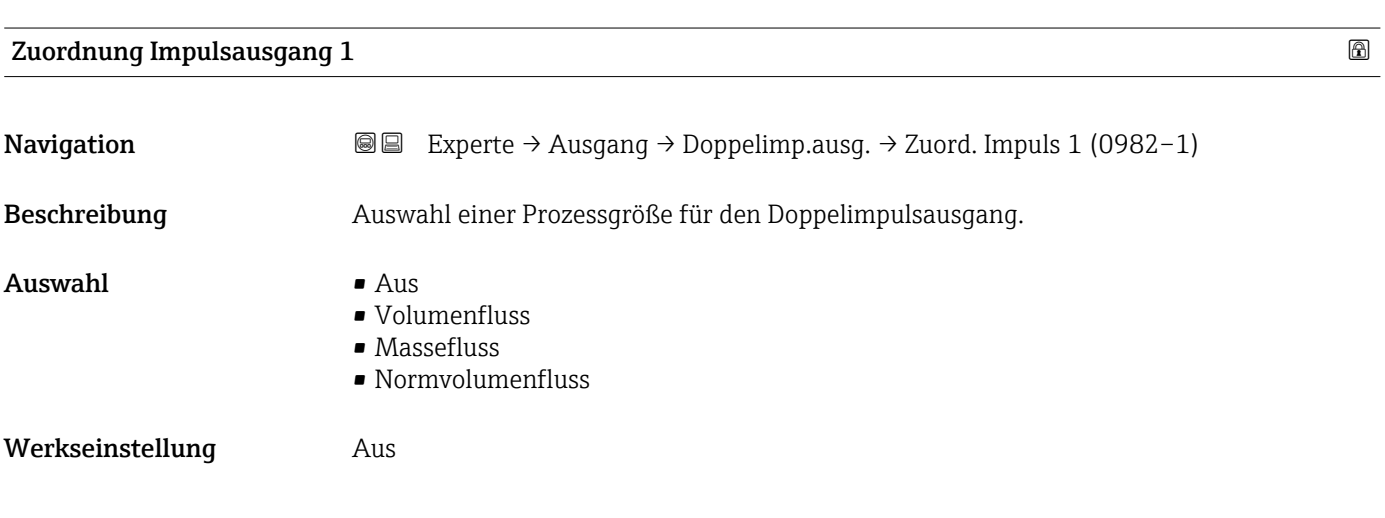

| Impulswertigkeit |                                                                                                    | 6 |
|------------------|----------------------------------------------------------------------------------------------------|---|
| Navigation       | <b>a</b> Experte $\rightarrow$ Ausgang $\rightarrow$ Doppelimp.ausg. $\rightarrow$ Impulswertigkeit (0983) |   |
| Beschreibung     | Eingabe des Betrags für den Messwert, dem ein Impuls entspricht.                                           |   |
|                  |                                                                                                    |   |

<sup>\*</sup> Sichtbar in Abhängigkeit von Bestelloptionen oder Geräteeinstellungen

<span id="page-153-0"></span>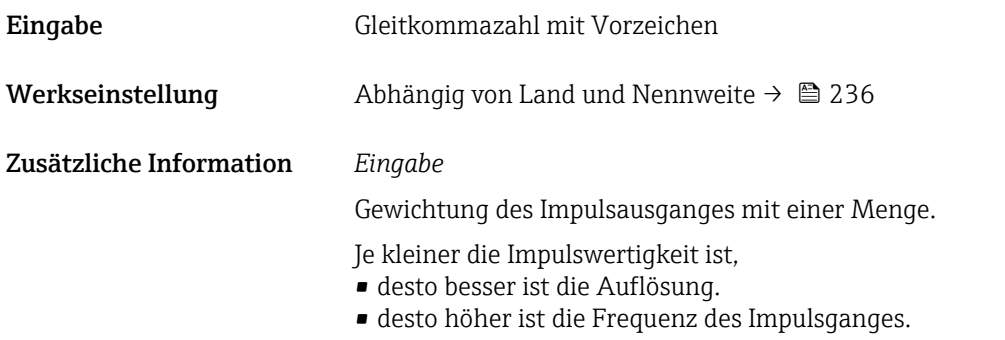

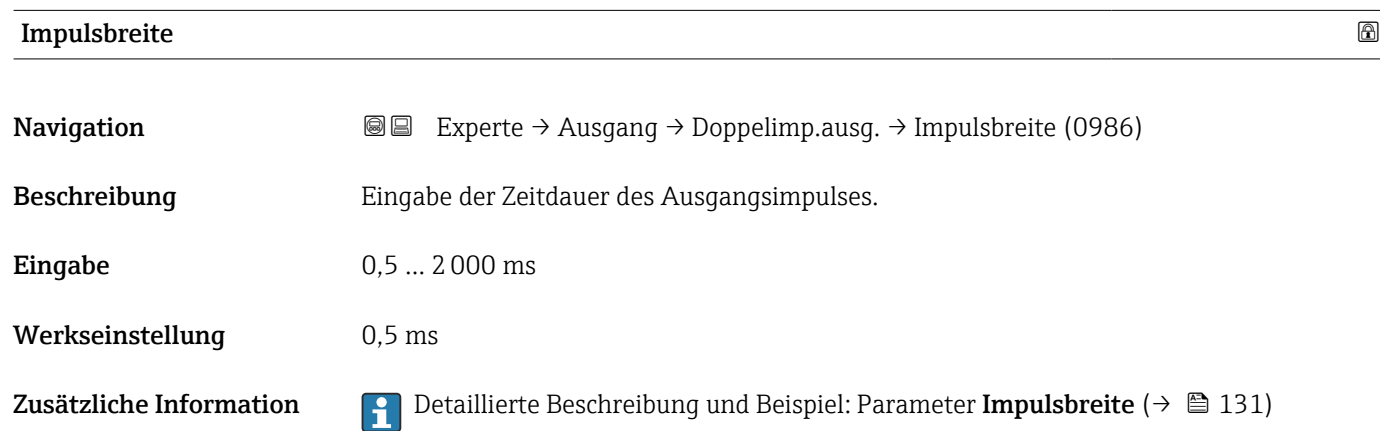

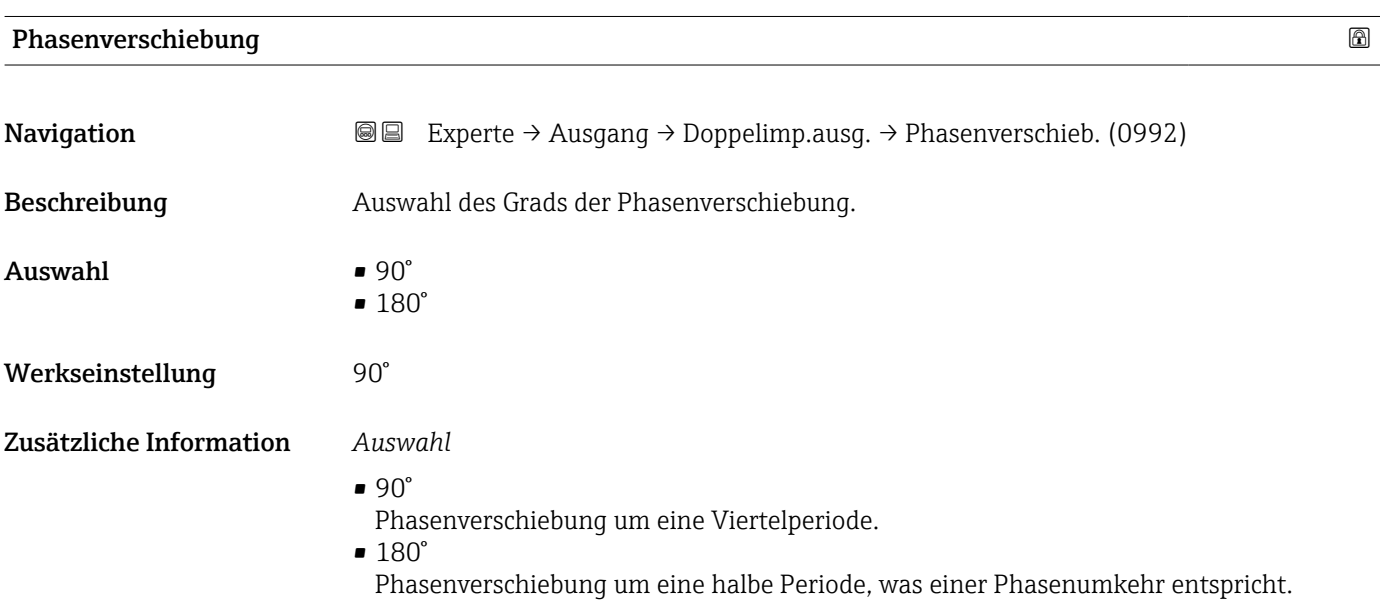

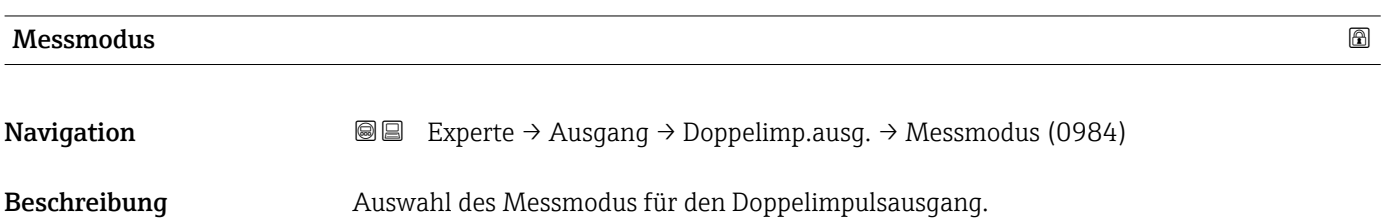

<span id="page-154-0"></span>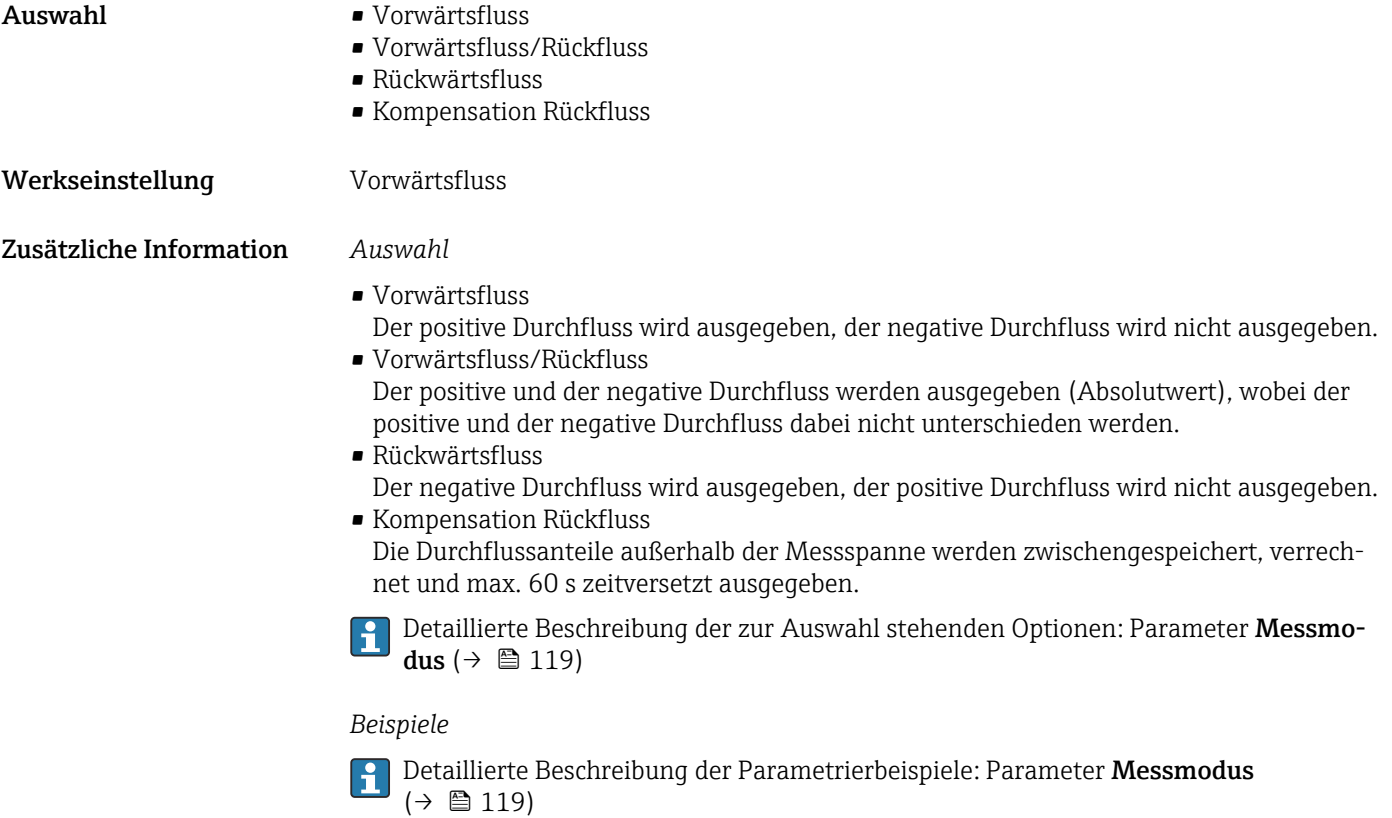

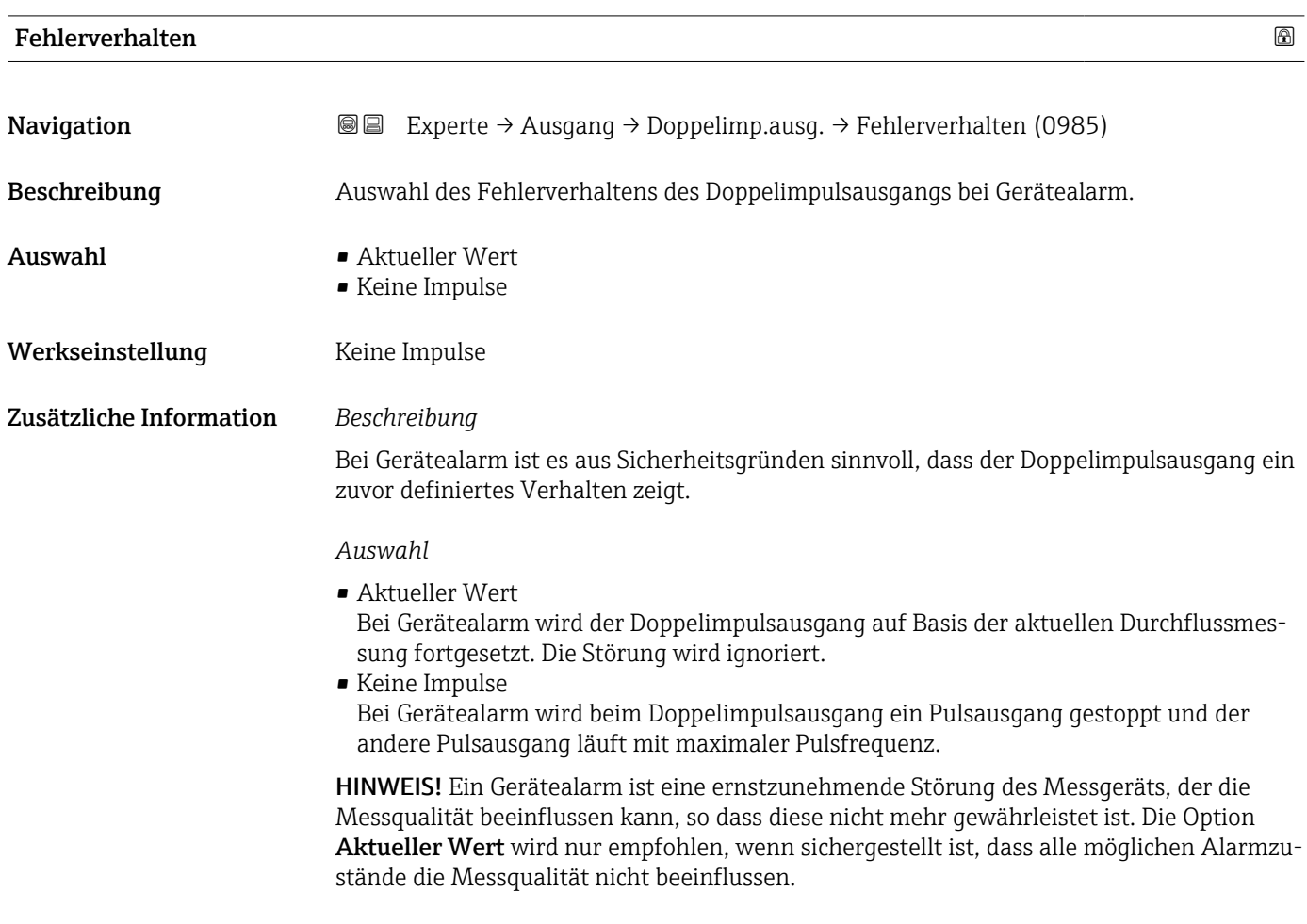

<span id="page-155-0"></span>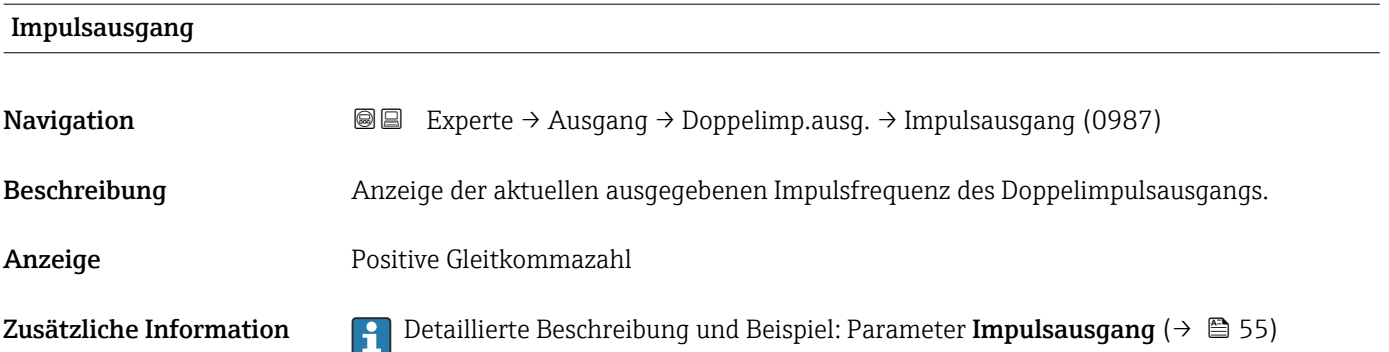

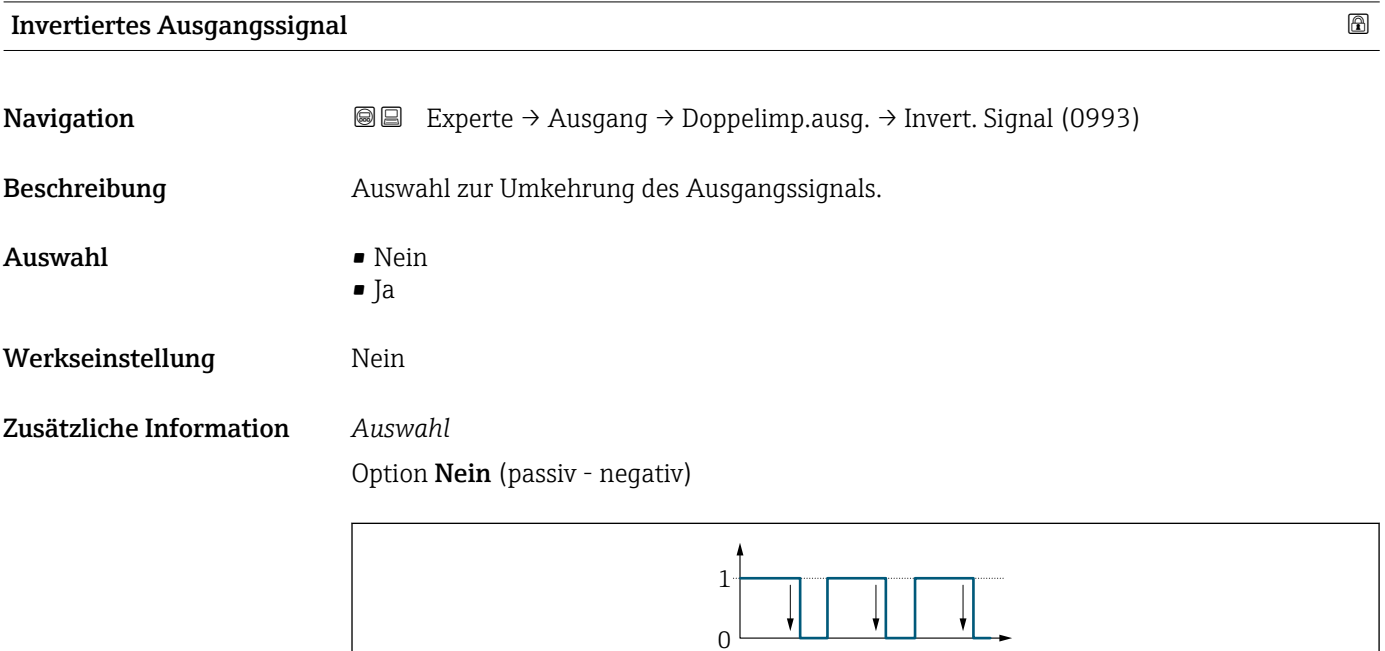

Option Ja (passiv - positiv)

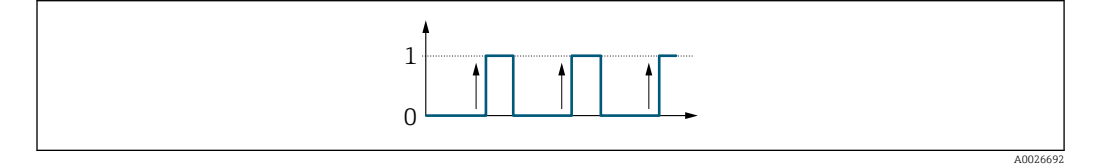

# 3.6 Untermenü "Kommunikation"

*Navigation* 
■ Experte → Kommunikation

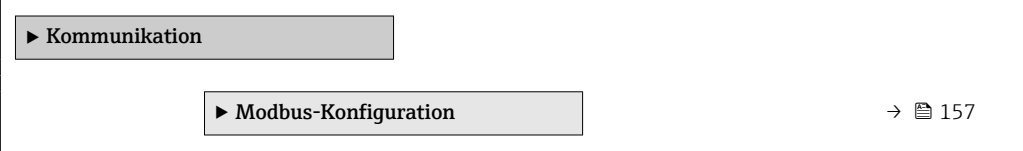

A0026693

<span id="page-156-0"></span>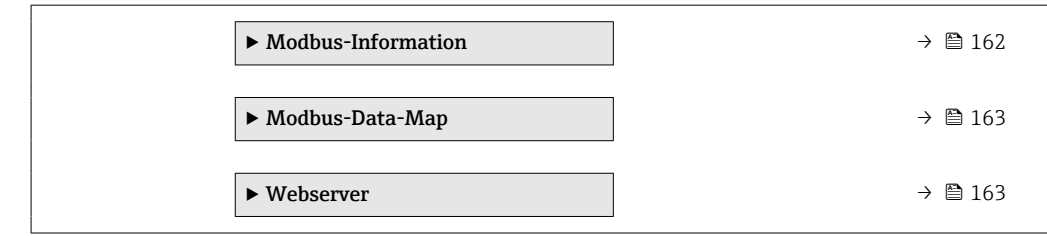

# 3.6.1 Untermenü "Modbus-Konfiguration"

*Navigation* 
■ Experte → Kommunikation → Modbus-Konfig.

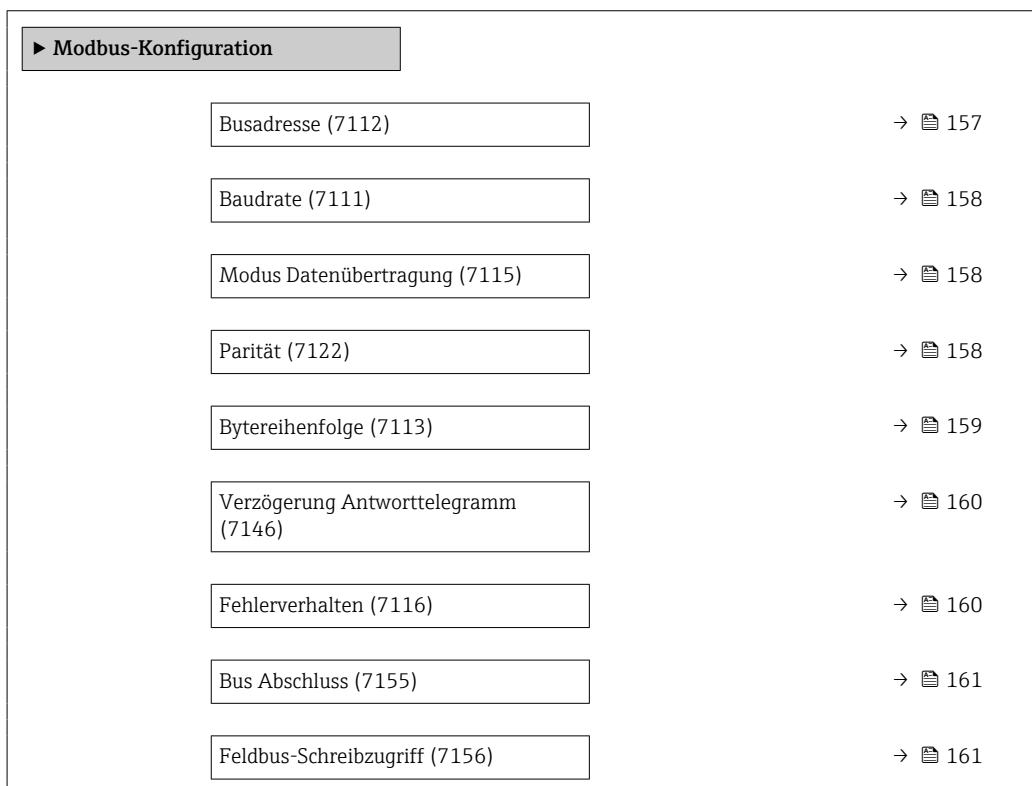

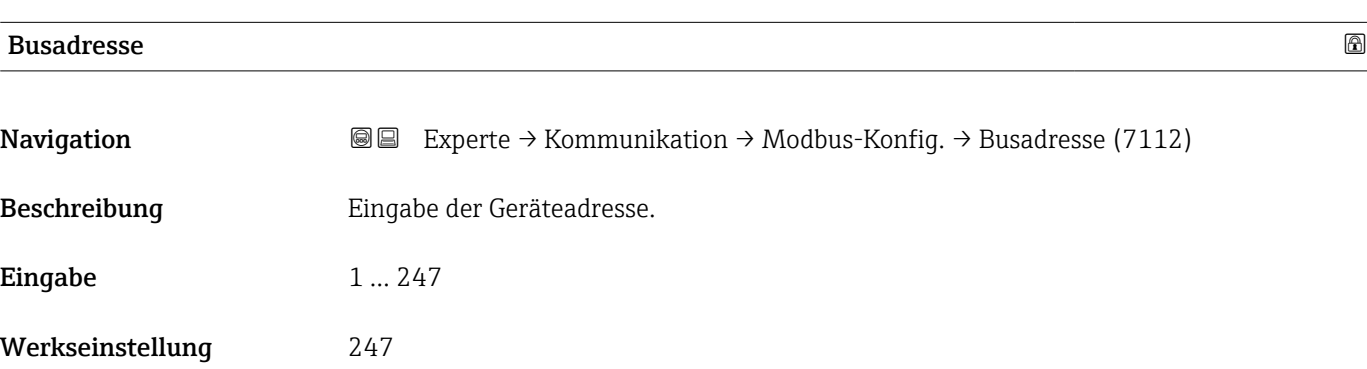

<span id="page-157-0"></span>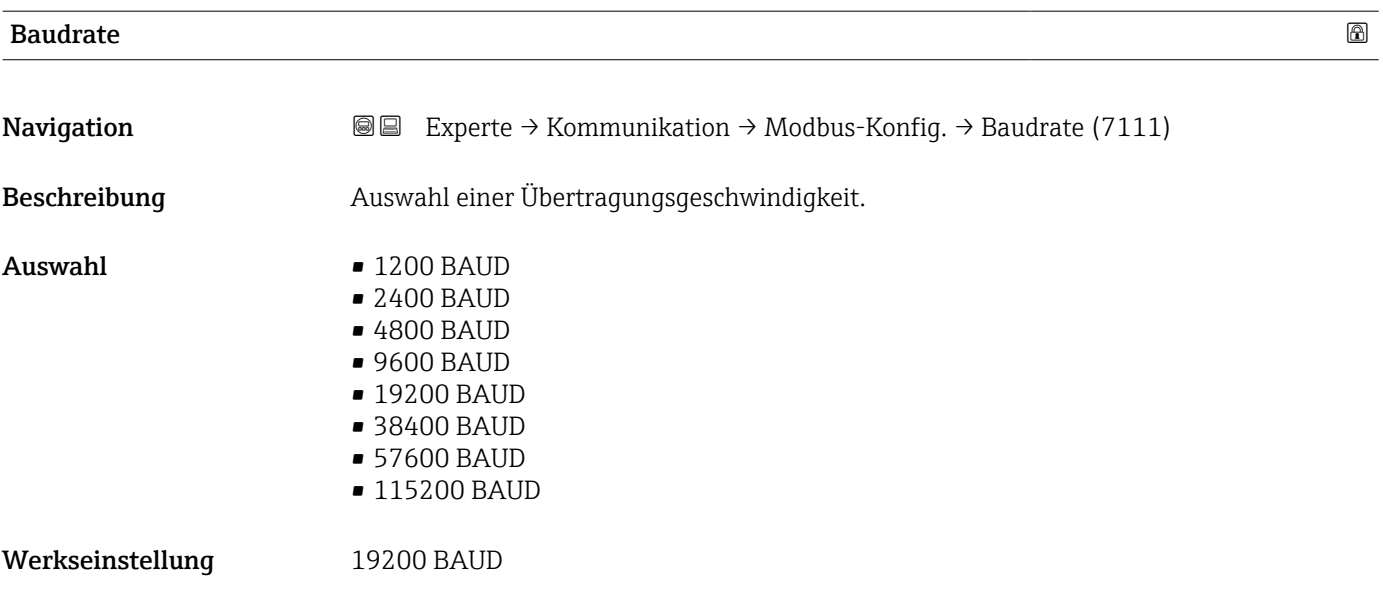

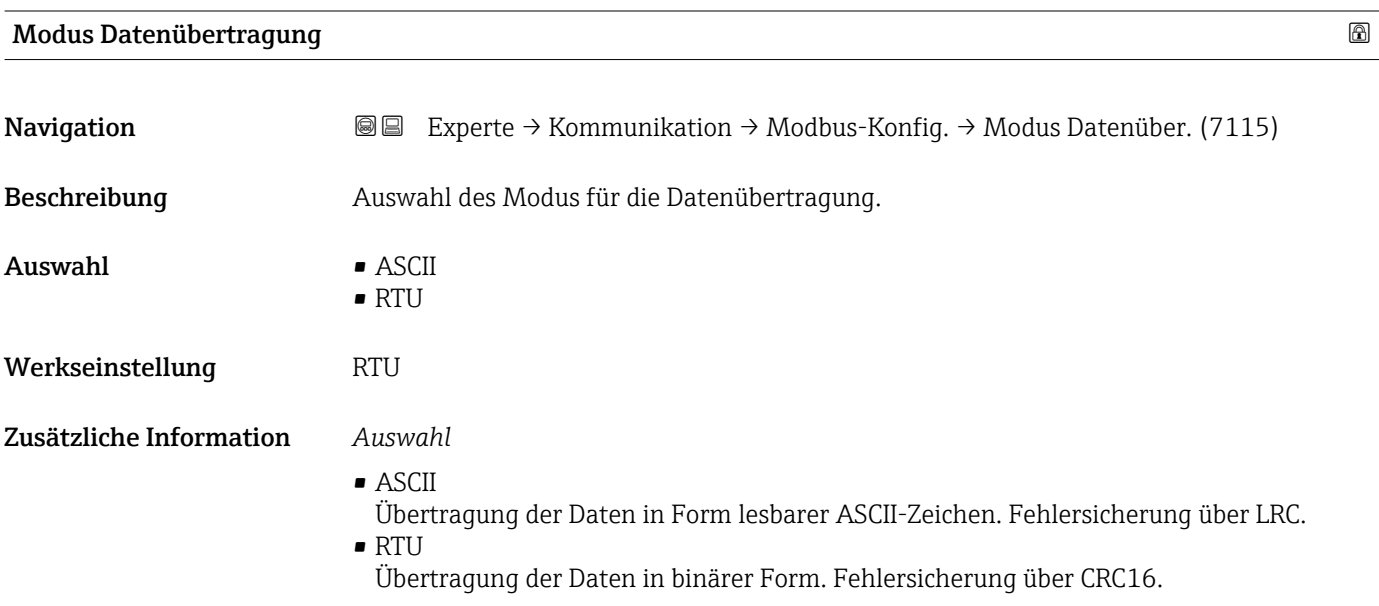

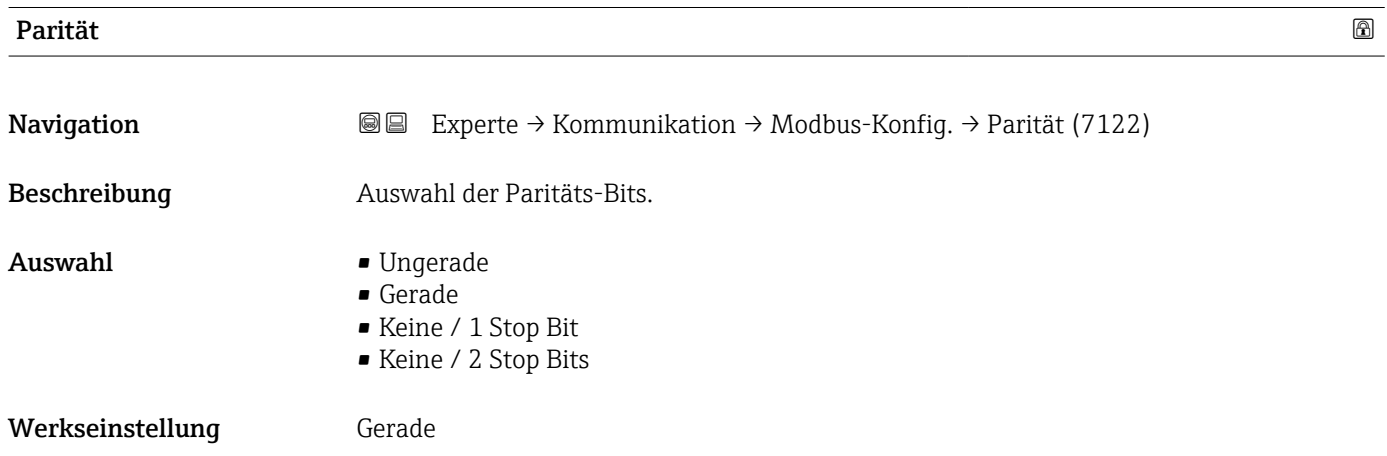

<span id="page-158-0"></span>Zusätzliche Information *Auswahl*

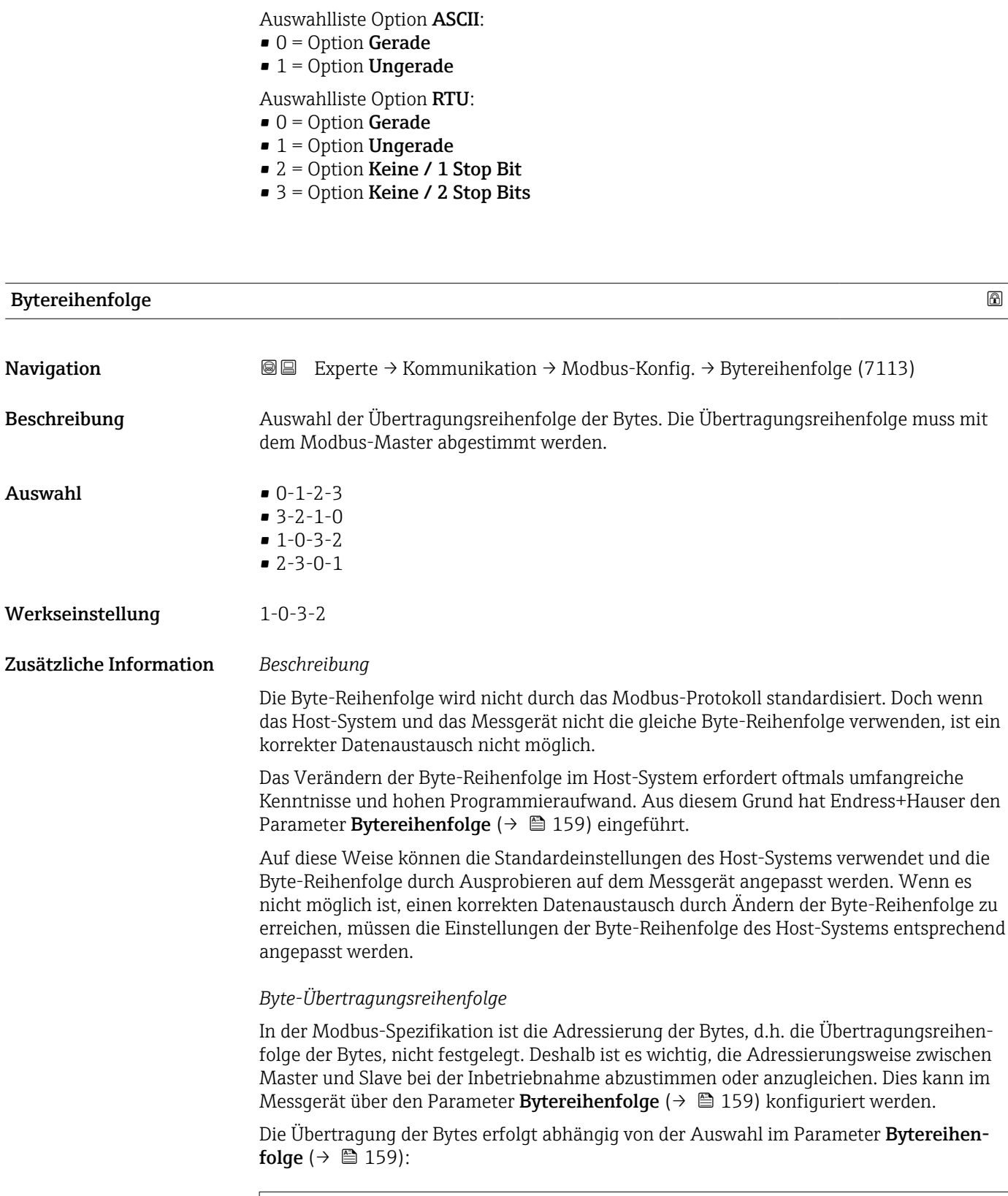

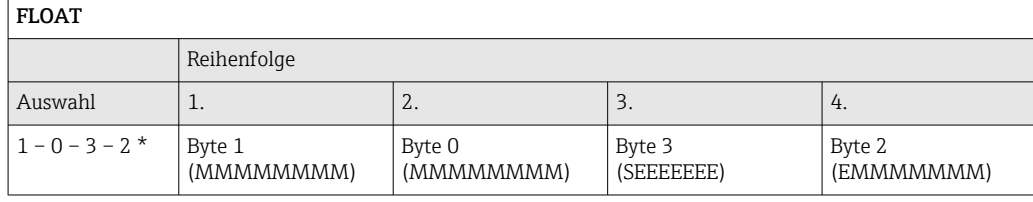

<span id="page-159-0"></span>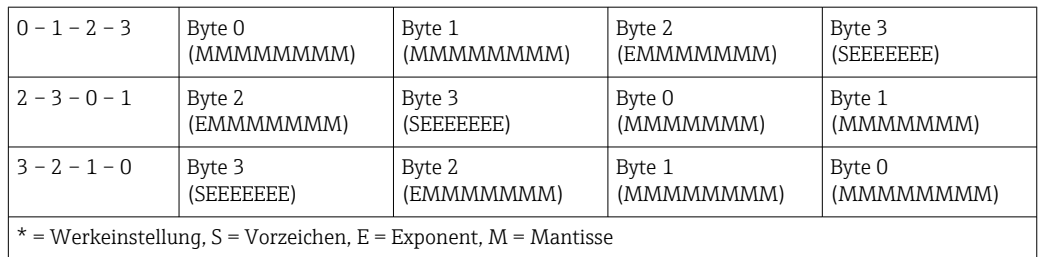

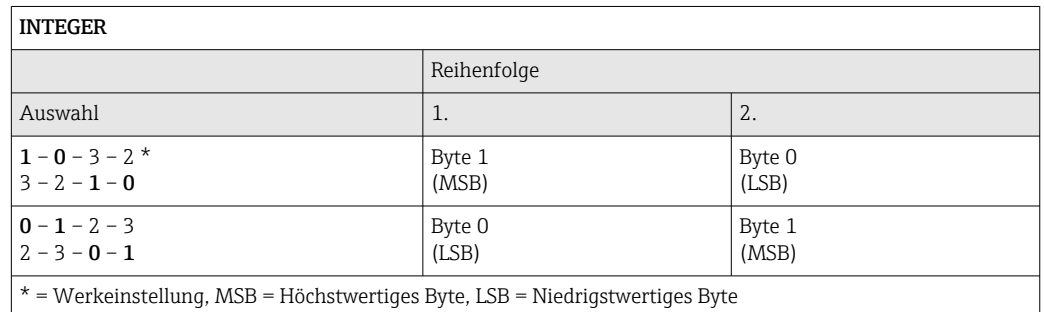

 $*$  = Werkeinstellung, MSB = Höchstwertiges Byte, LSB = Niedrigstwertiges Byte

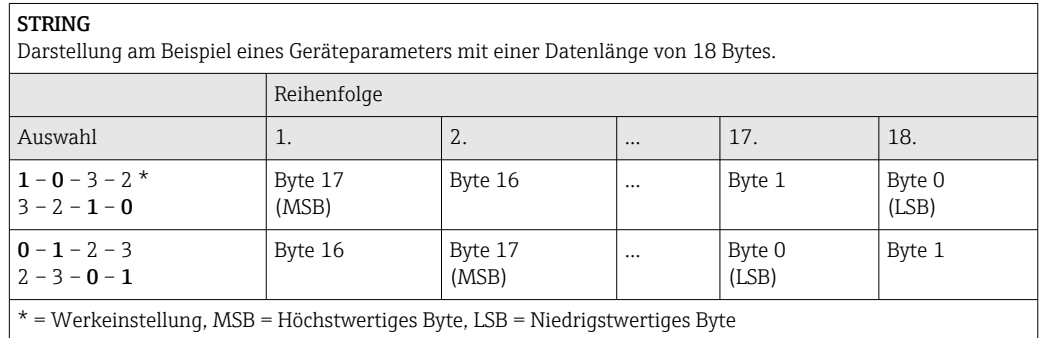

## Verzögerung Antworttelegramm

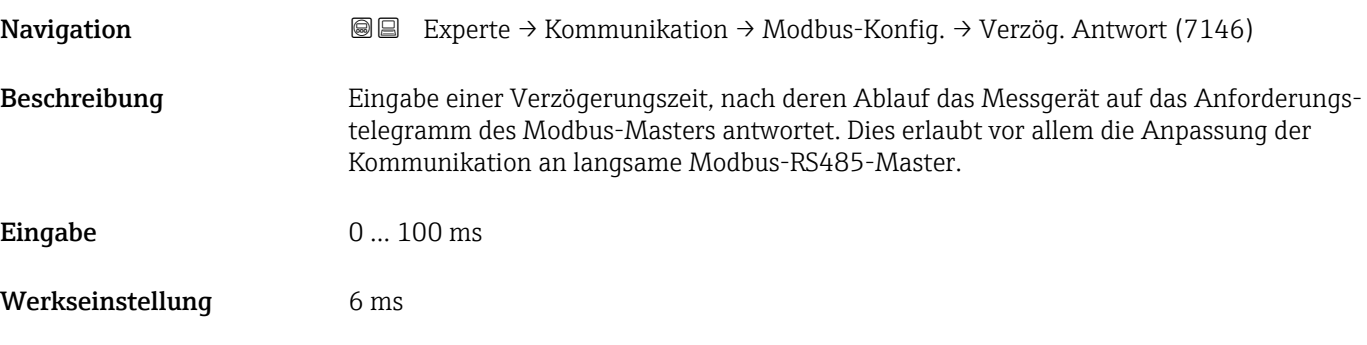

## Fehlerverhalten

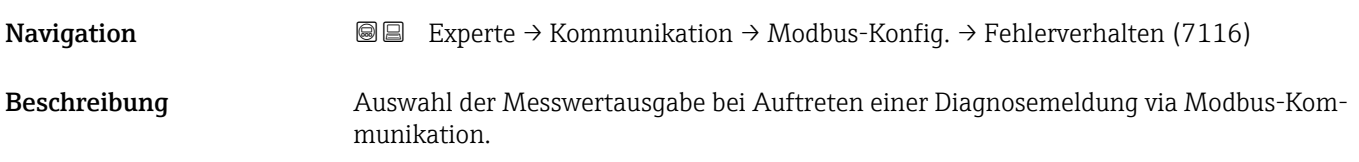

<span id="page-160-0"></span>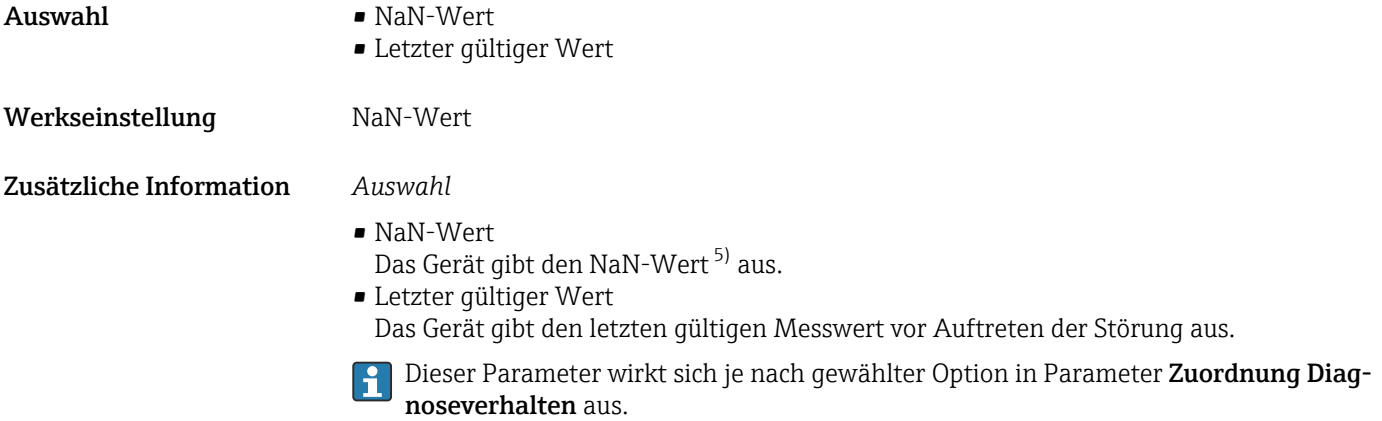

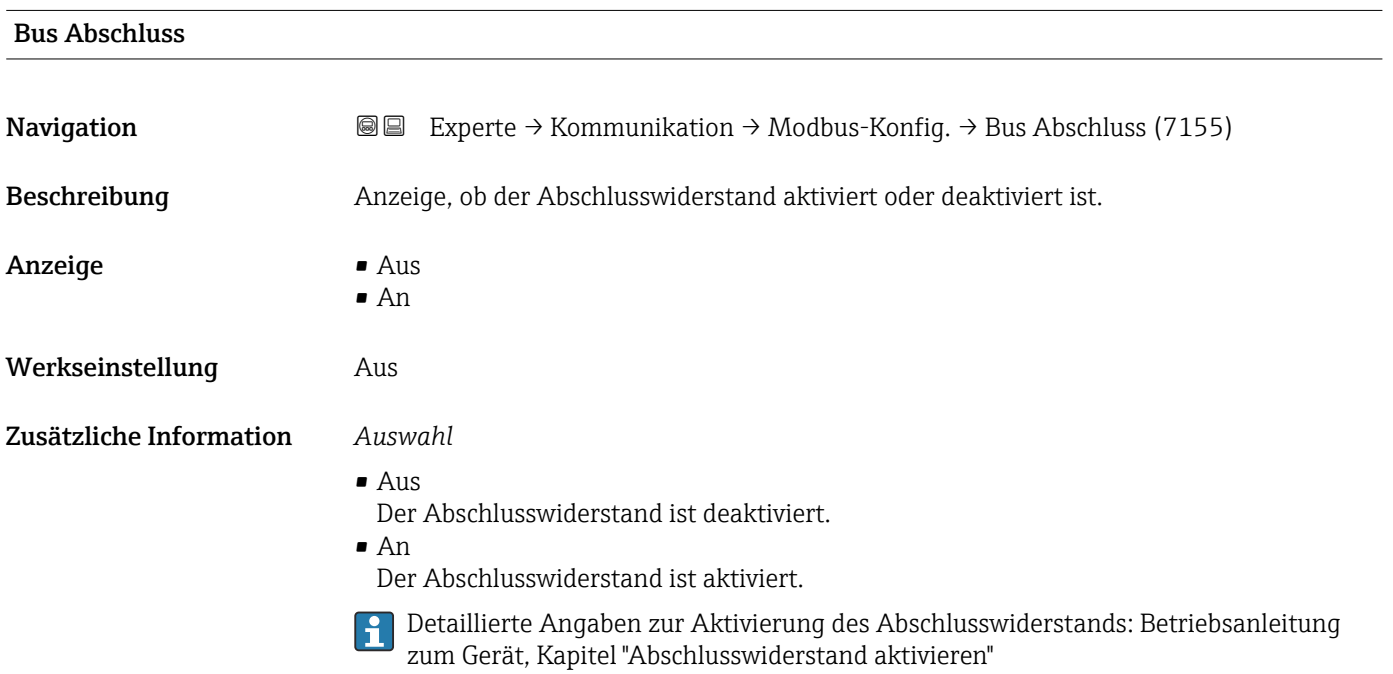

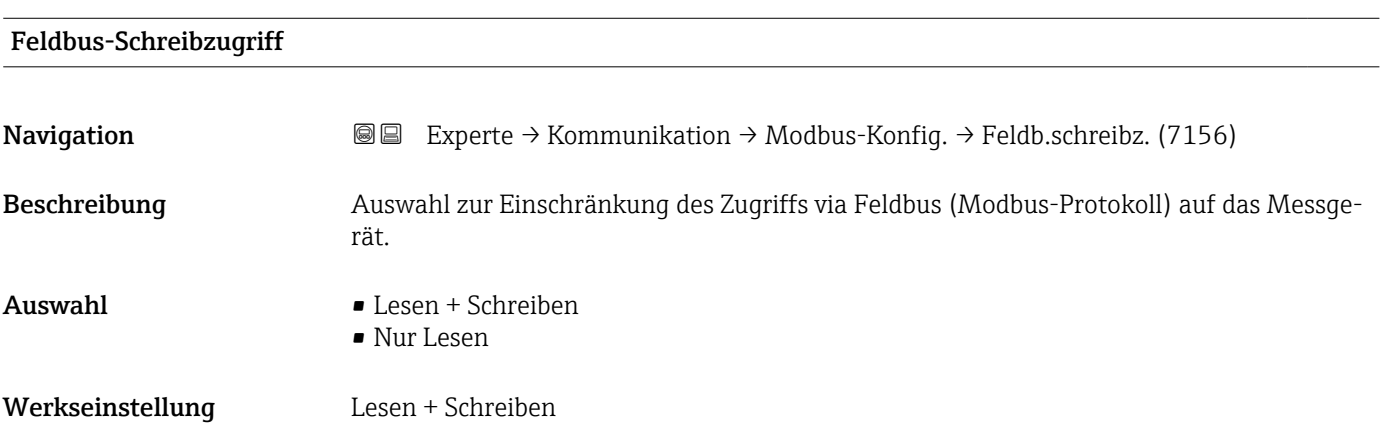

<sup>5)</sup> Not a Number

#### <span id="page-161-0"></span>Zusätzliche Information *Beschreibung*

Wenn der Lese- und/oder Schreibschutz aktiviert wurde, kann der Parameter nur noch via Vor-Ort-Bedienung angesteuert und zurückgesetzt werden. Via Bedientools ist kein Zugriff mehr möglich.

Die zyklische Messwertübertragung zum übergeordneten System ist von den Ein- $\vert$   $\vert$   $\vert$ schränkungen nicht betroffen und immer sichergestellt.

#### *Auswahl*

- Lesen + Schreiben
	- Die Parameter sind les- und schreibbar.
- Nur Lesen
- Die Parameter sind nur lesbar.

## 3.6.2 Untermenü "Modbus-Information"

#### *Navigation* 
■
Experte → Kommunikation → Modbus-Info

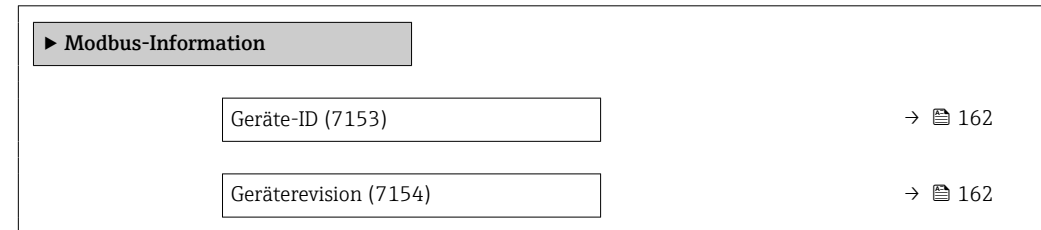

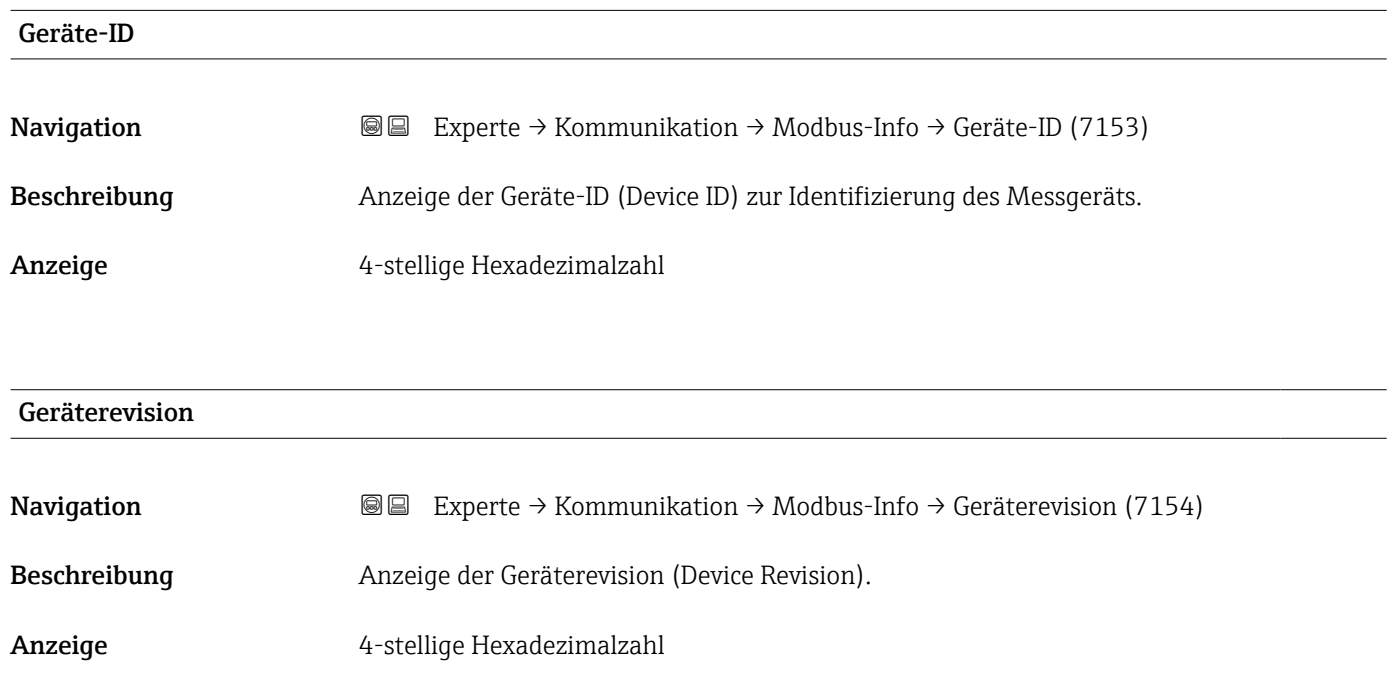

## <span id="page-162-0"></span>3.6.3 Untermenü "Modbus-Data-Map"

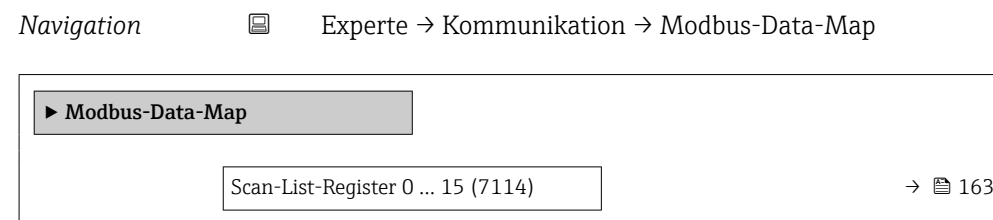

## Scan-List-Register 0 … 15

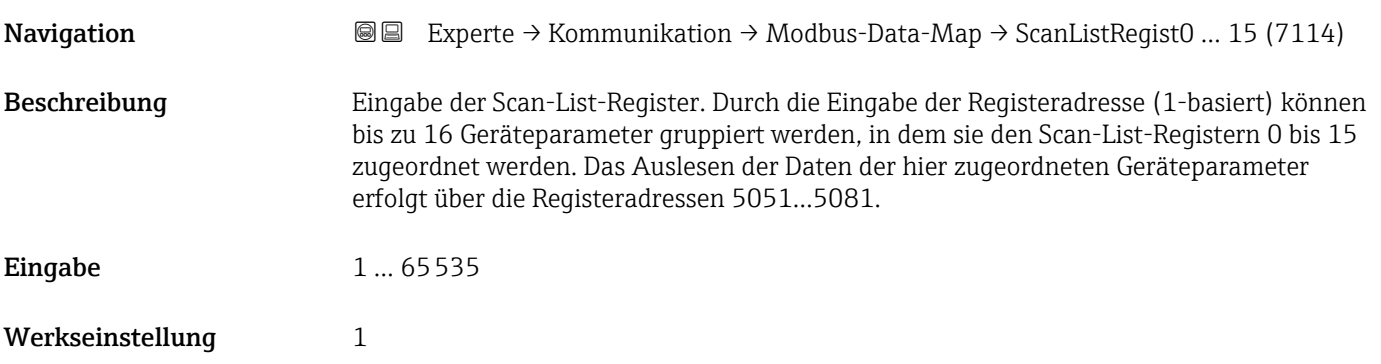

## 3.6.4 Untermenü "Webserver"

*Navigation* 
■■ Experte → Kommunikation → Webserver

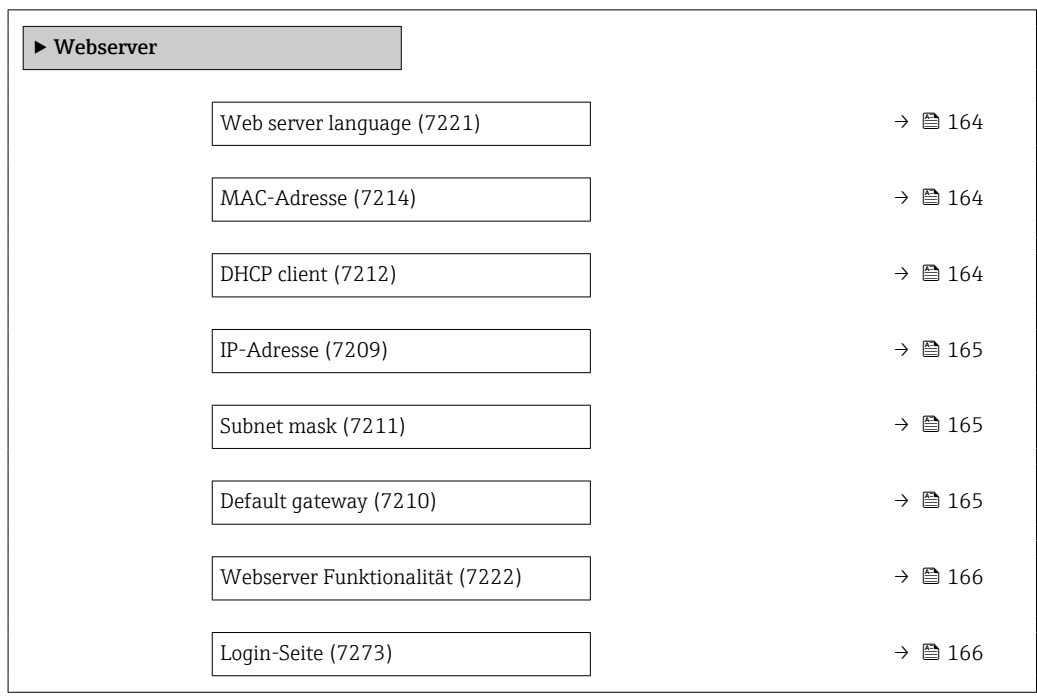

<span id="page-163-0"></span>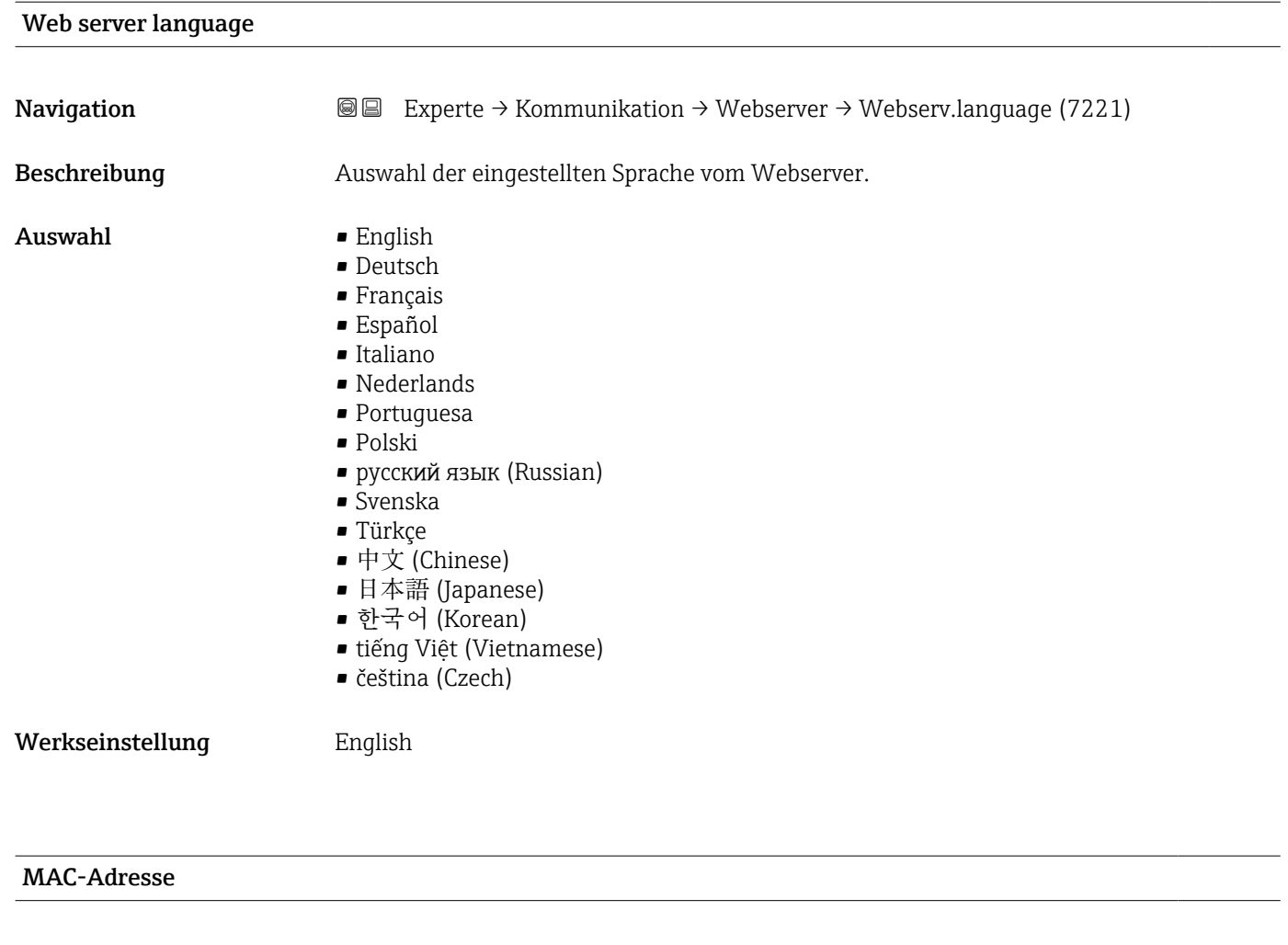

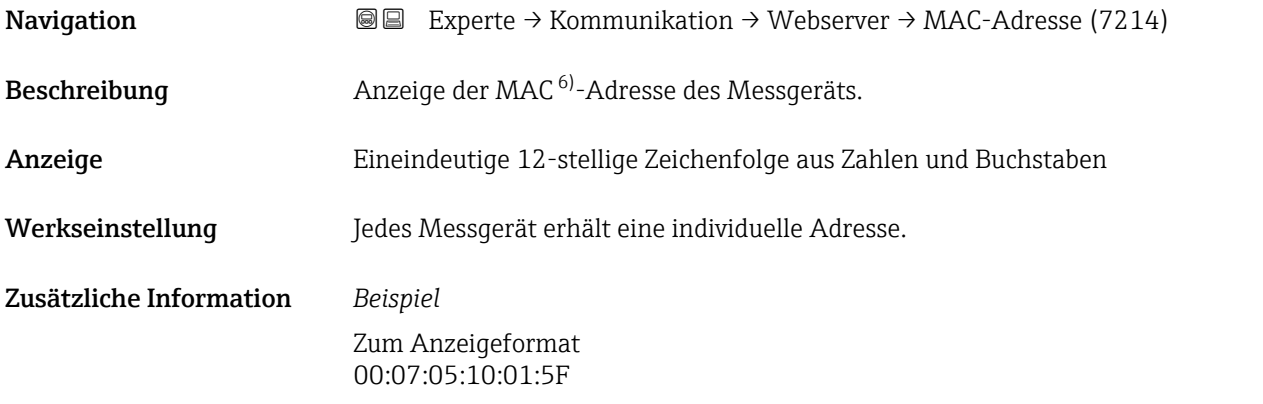

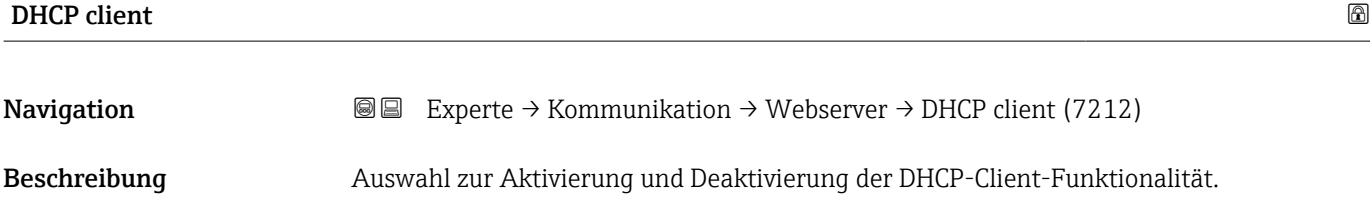

<sup>6)</sup> Media-Access-Control

<span id="page-164-0"></span>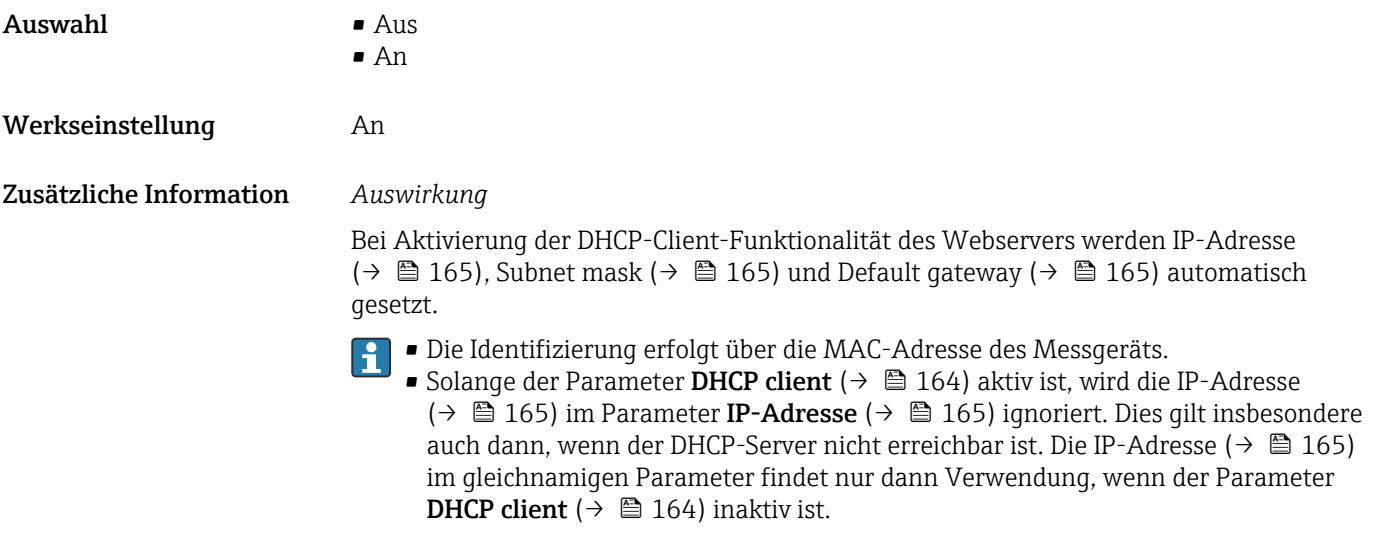

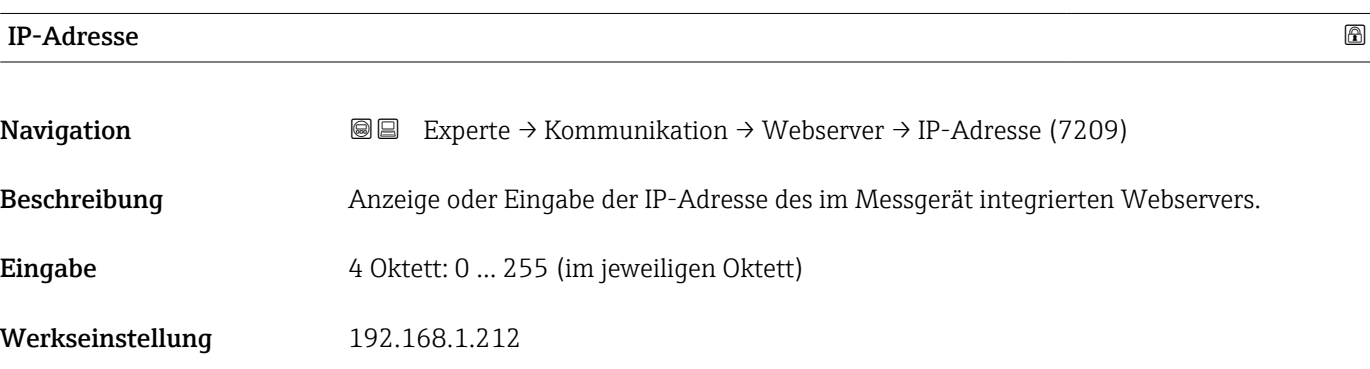

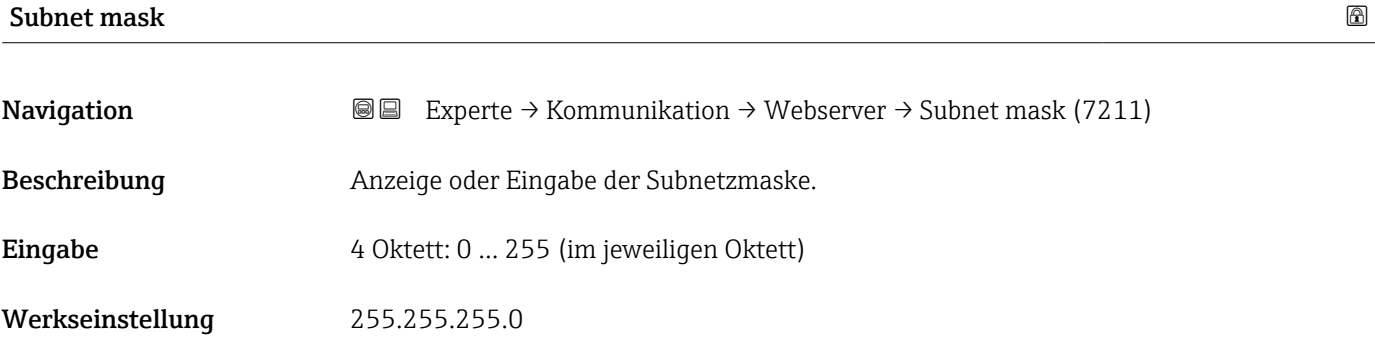

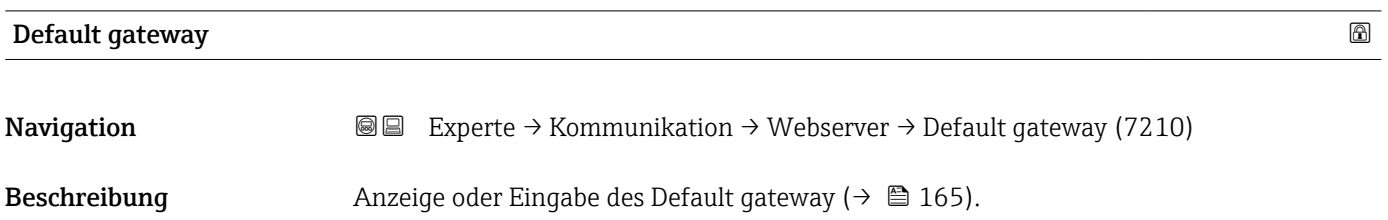

Eingabe 4 Oktett: 0 … 255 (im jeweiligen Oktett)

Werkseinstellung 0.0.0.0

## <span id="page-165-0"></span>Webserver Funktionalität

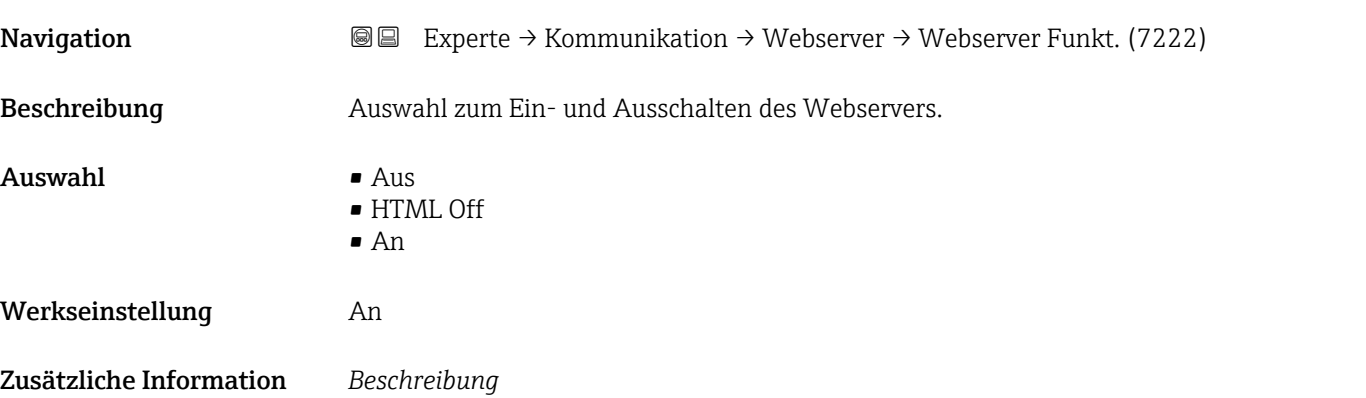

Nach Deaktivierung kann die Webserver Funktionalität nur über die Vor-Ort-Anzeige, das Bedientool FieldCare oder das Bedientool DeviceCare wieder aktiviert werden.

#### *Auswahl*

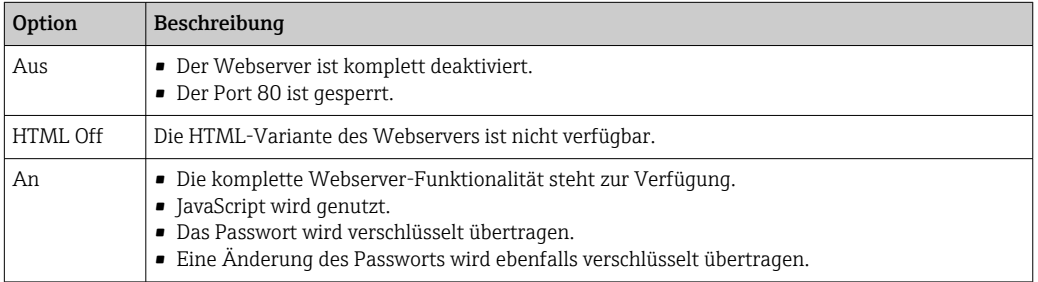

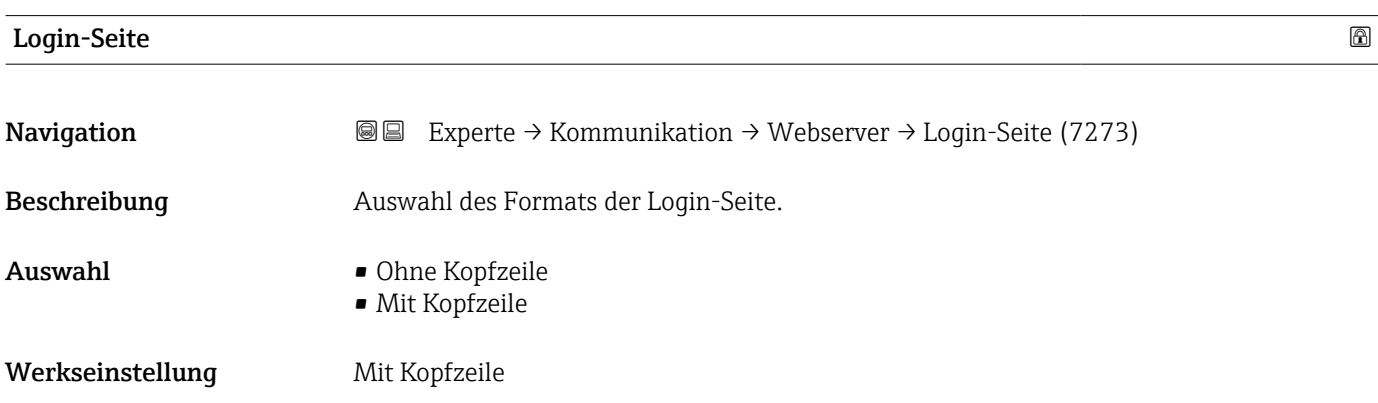

## 3.6.5 Assistent "WLAN-Einstellungen"

*Navigation* Experte → Kommunikation → WLAN-Einstell.

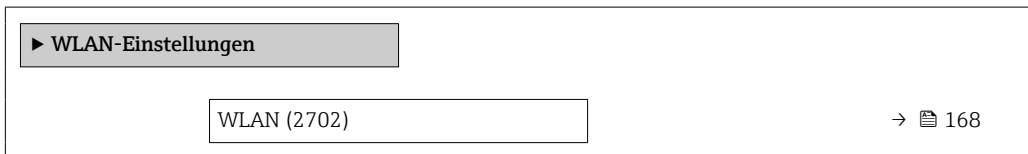

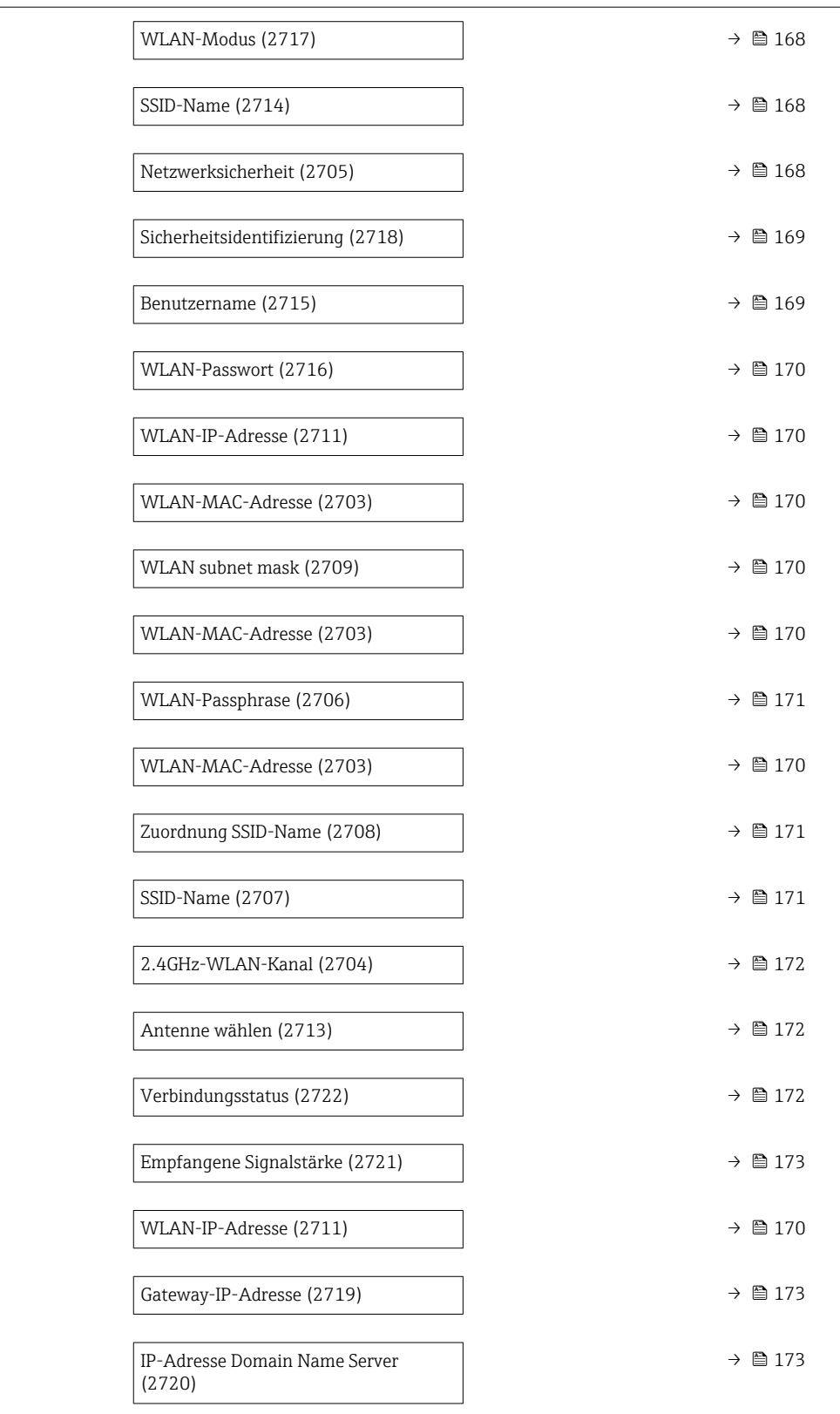

<span id="page-167-0"></span>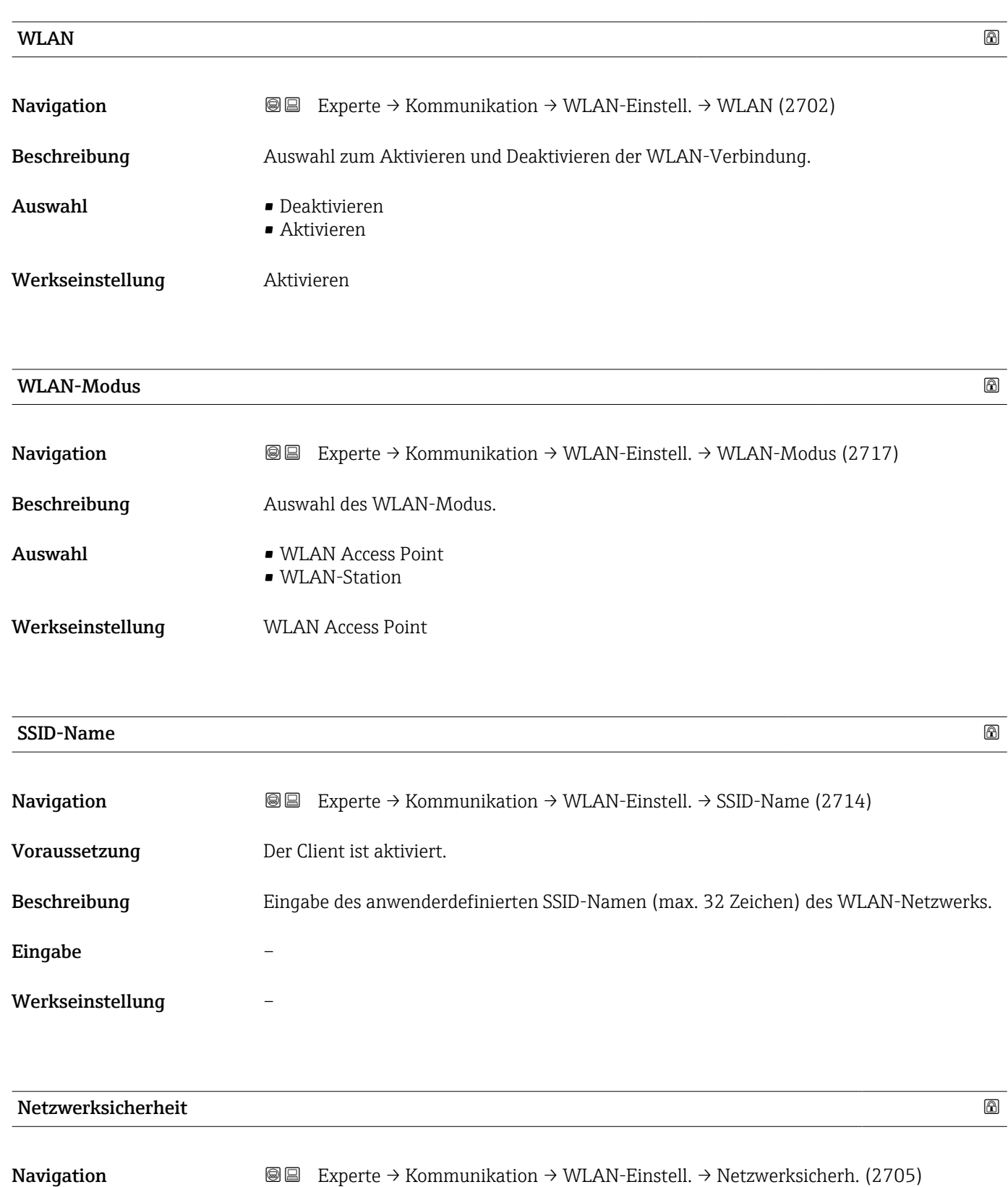

Beschreibung Auswahl des Sicherheitstyps der WLAN-Schnittstelle.

<span id="page-168-0"></span>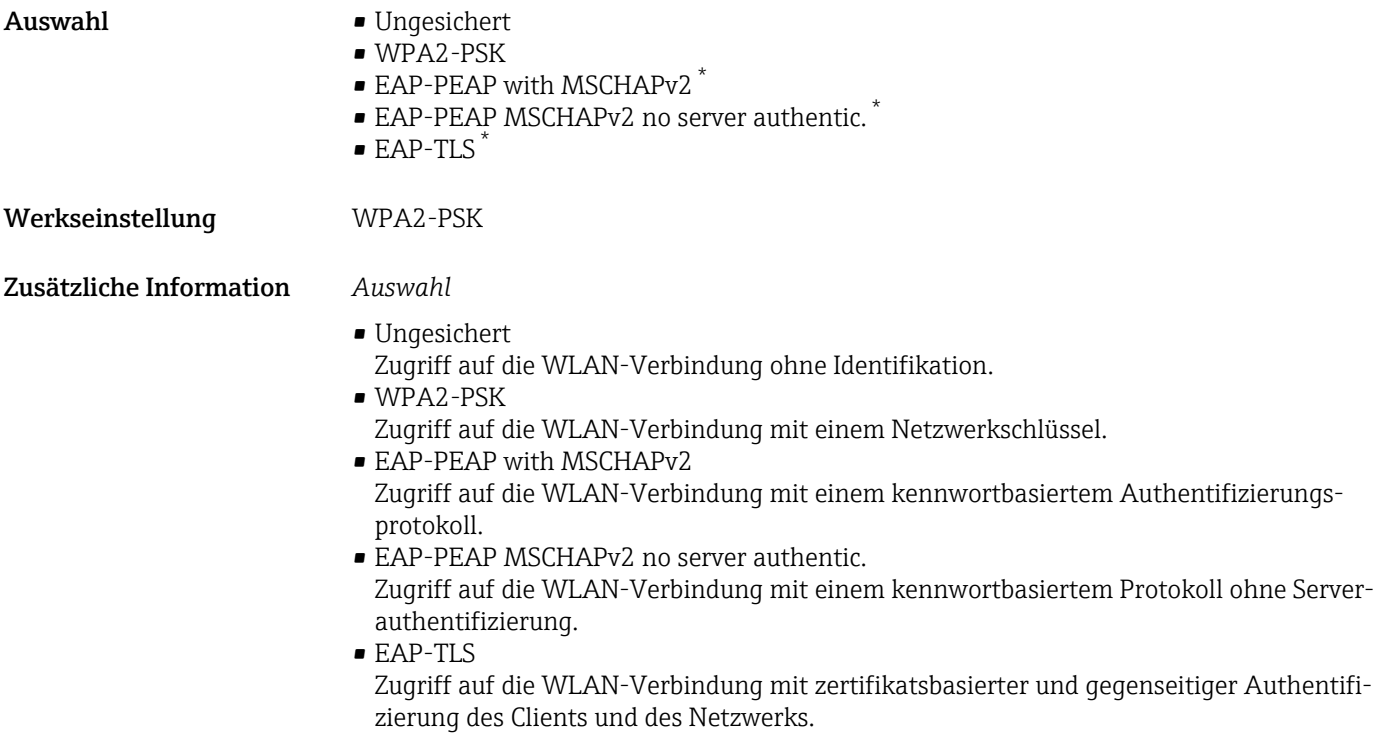

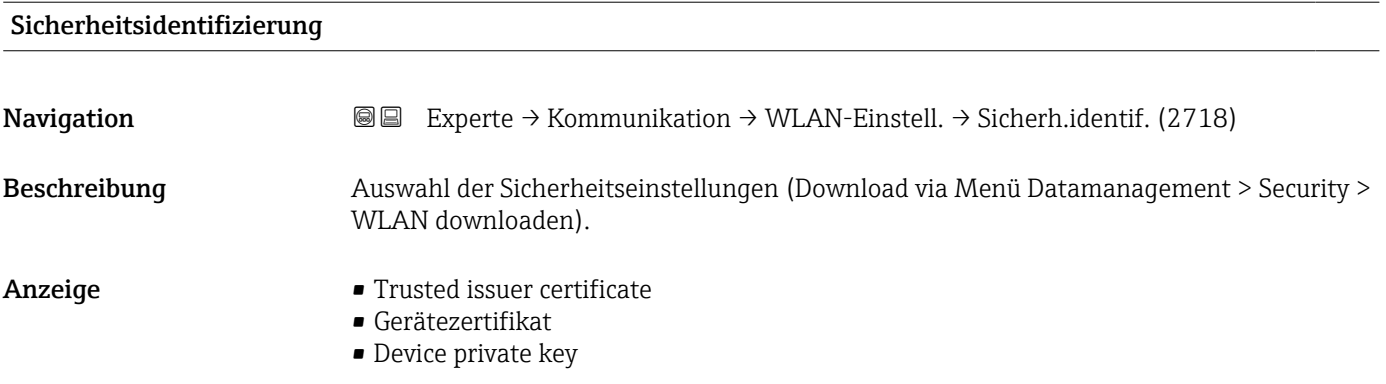

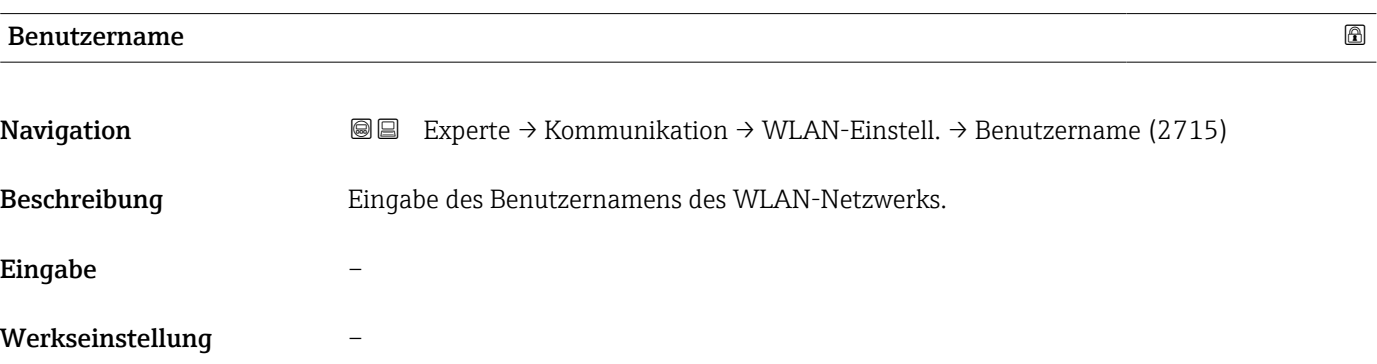

\* Sichtbar in Abhängigkeit von Bestelloptionen oder Geräteeinstellungen

<span id="page-169-0"></span>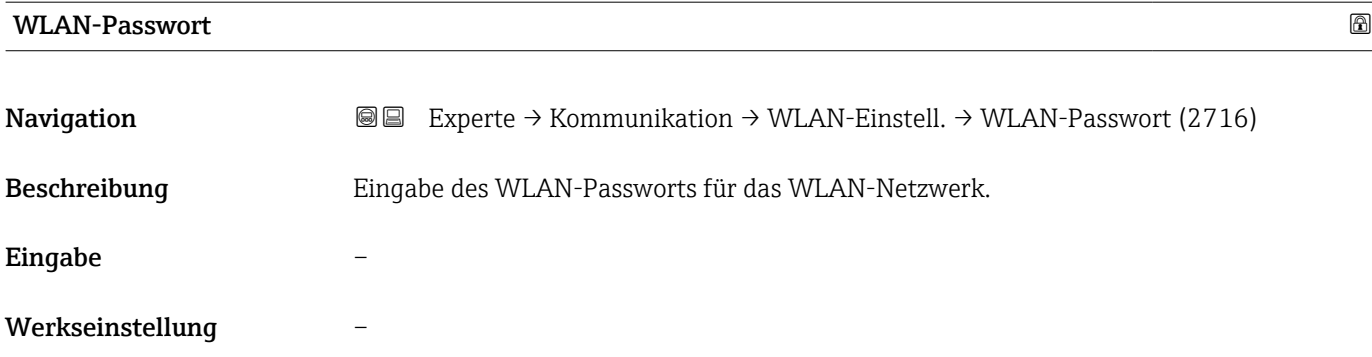

## WLAN-IP-Adresse

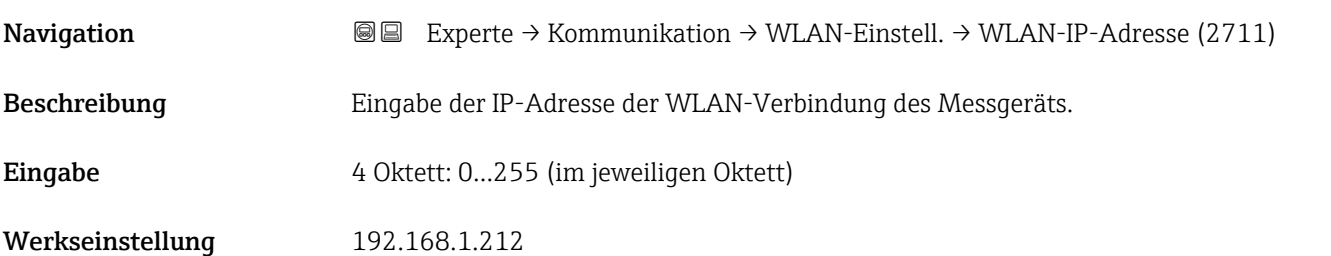

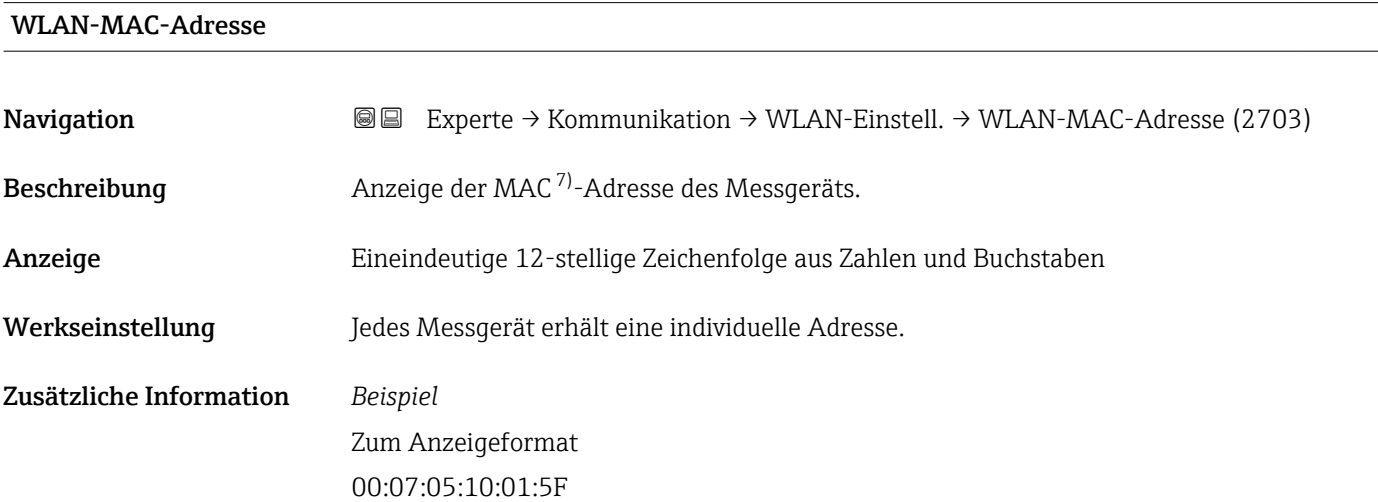

### WLAN subnet mask

| Navigation   | Experte $\rightarrow$ Kommunikation $\rightarrow$ WLAN-Einstell. $\rightarrow$ WLAN subnet mask (2709)<br>98 |
|--------------|----------------------------------------------------------------------------------------------------|
| Beschreibung | Eingabe der Subnetemaske.                                                                                    |
| Eingabe      | 4 Oktett: 0255 (im jeweiligen Oktett)                                                                        |

<sup>7)</sup> Media-Access-Control

<span id="page-170-0"></span>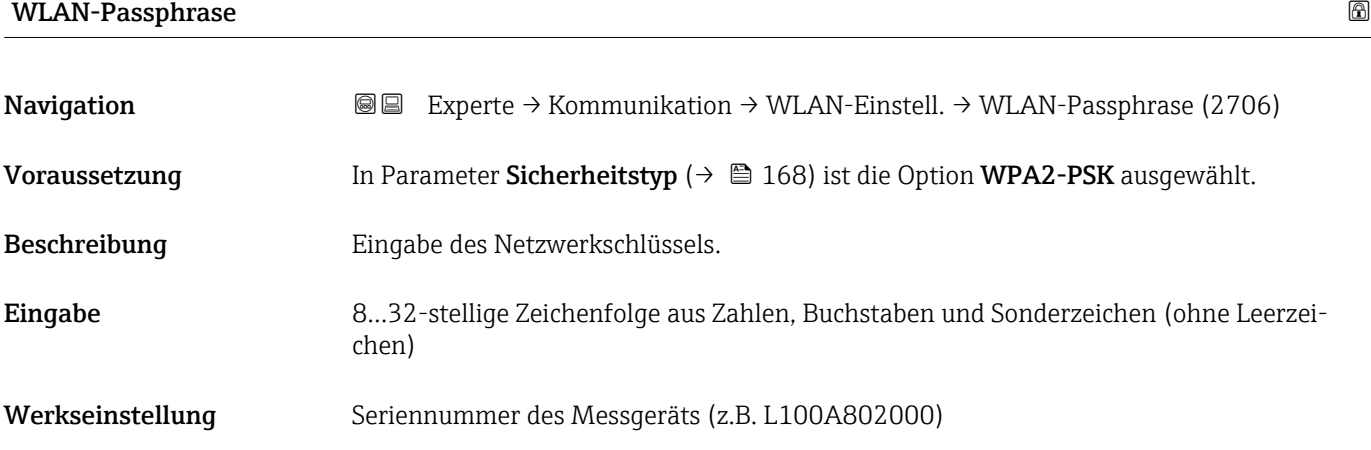

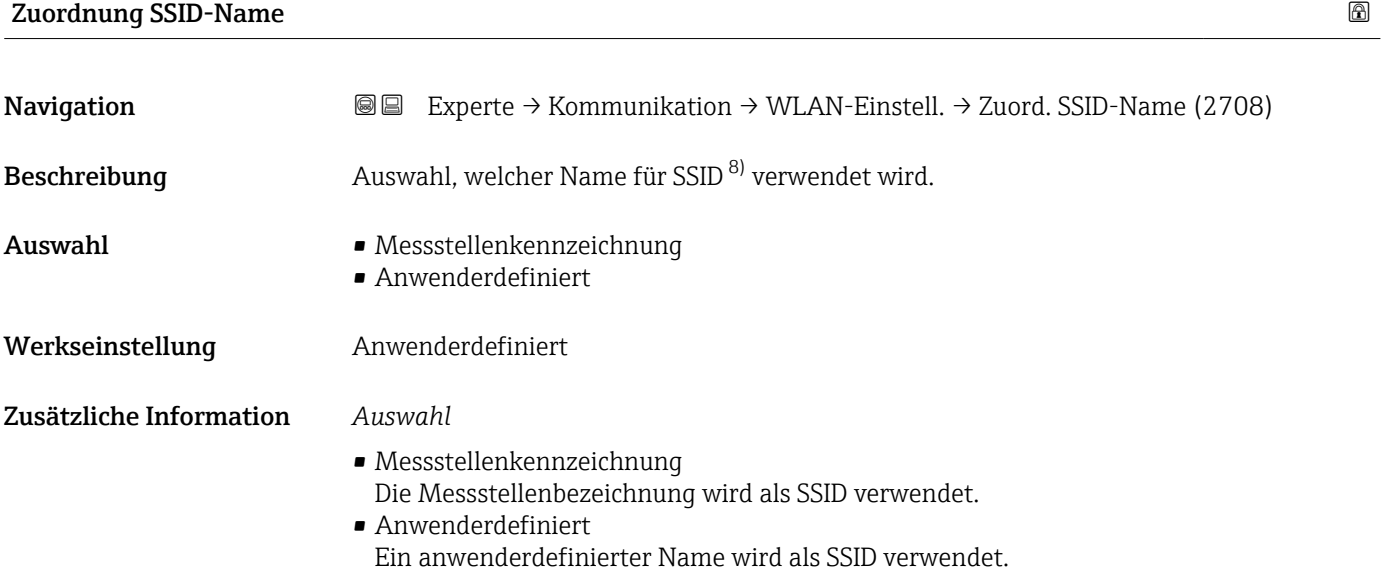

| SSID-Name     | ß                                                                                                    |
|---------------|----------------------------------------------------------------------------------------------------|
| Navigation    | Experte $\rightarrow$ Kommunikation $\rightarrow$ WLAN-Einstell. $\rightarrow$ SSID-Name (2707)<br>8 e                                                                                                    |
| Voraussetzung | In Parameter Zuordnung SSID-Name ( $\rightarrow \Box$ 171) ist die Option Anwenderdefiniert<br>ausgewählt.<br>In Parameter WLAN-Modus ( $\rightarrow \Box$ 168) ist die Option WLAN Access Point ausgewählt. |
| Beschreibung  | Eingabe eines anwenderdefinierten SSID-Namens.                                                                                                    |
| Eingabe       | Max. 32-stellige Zeichenfolge aus Zahlen, Buchstaben und Sonderzeichen                                                                                                    |
|               |                                                                                                    |

<sup>8)</sup> Service Set Identifier

<span id="page-171-0"></span>Werkseinstellung EH\_Gerätebezeichnung\_letzte 7 Stellen der Seriennummer (z.B. EH\_Promag\_500\_A802000)

beizubehalten.

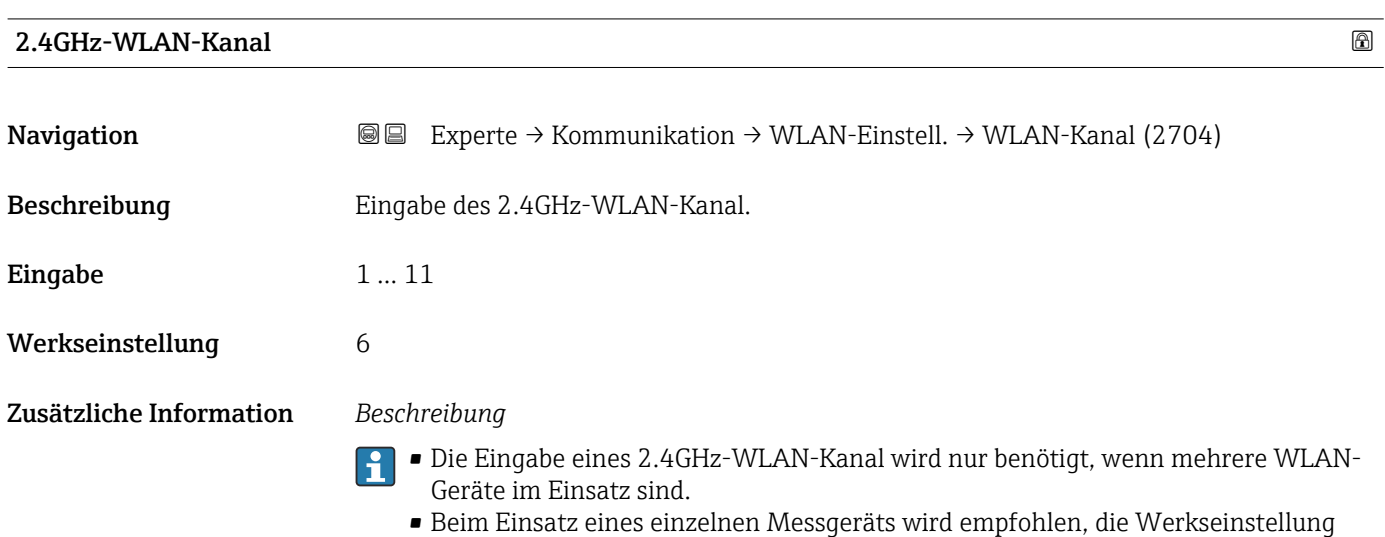

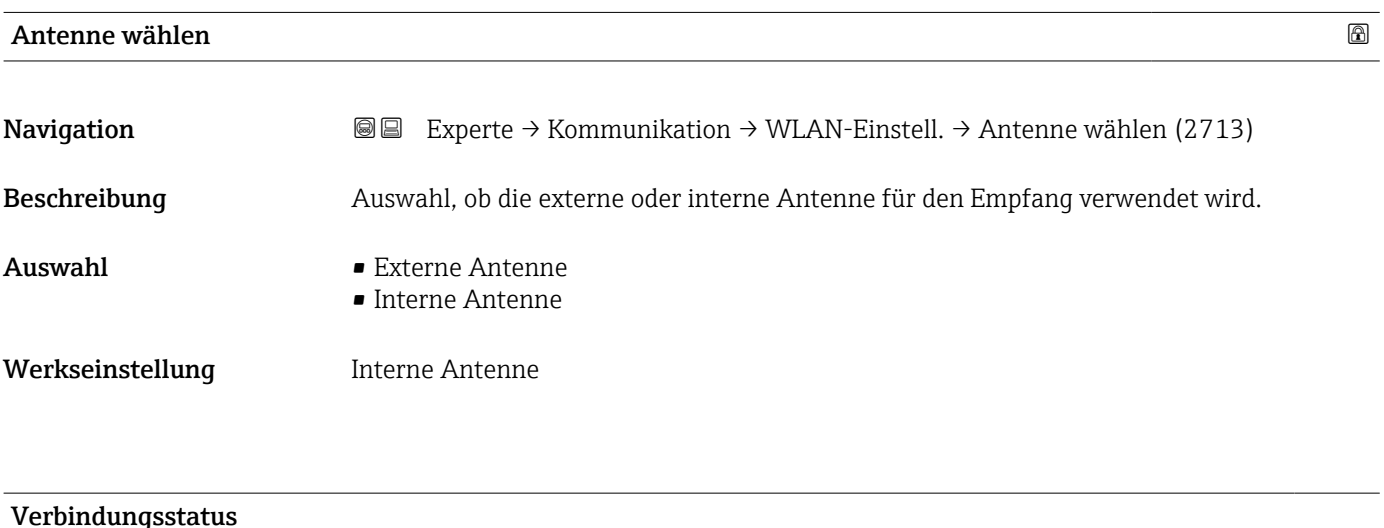

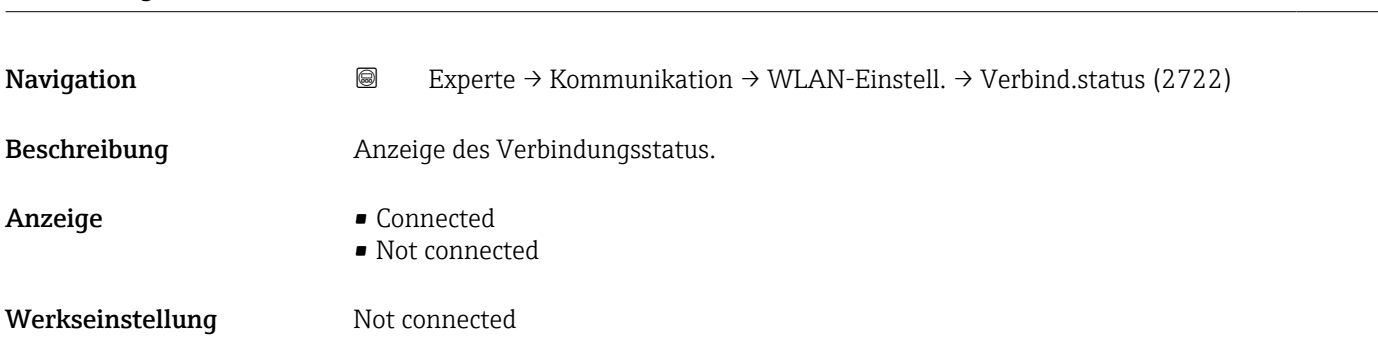

<span id="page-172-0"></span>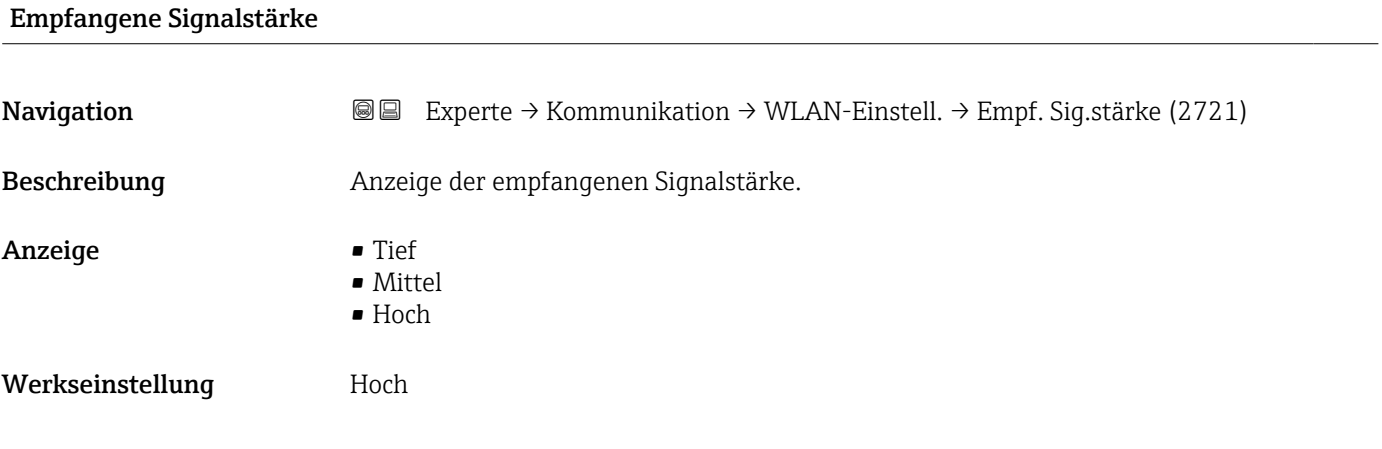

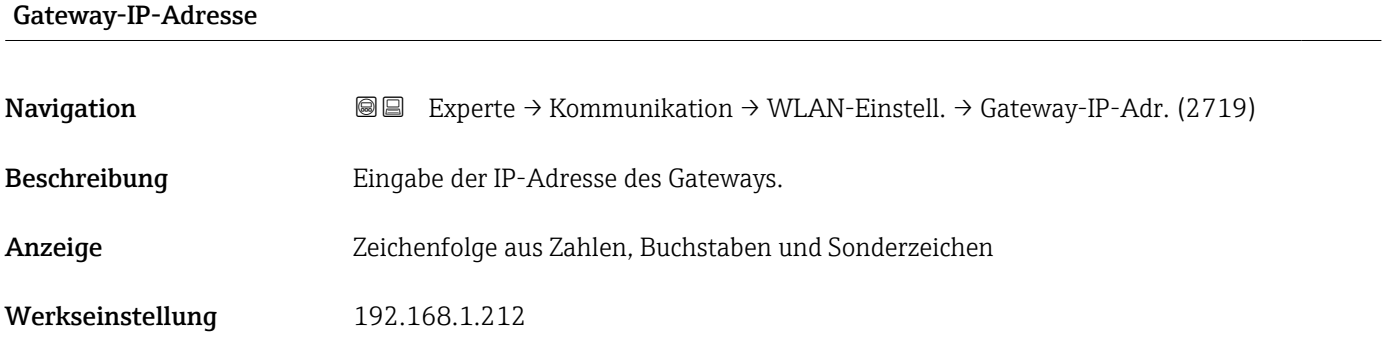

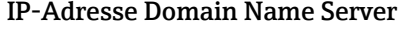

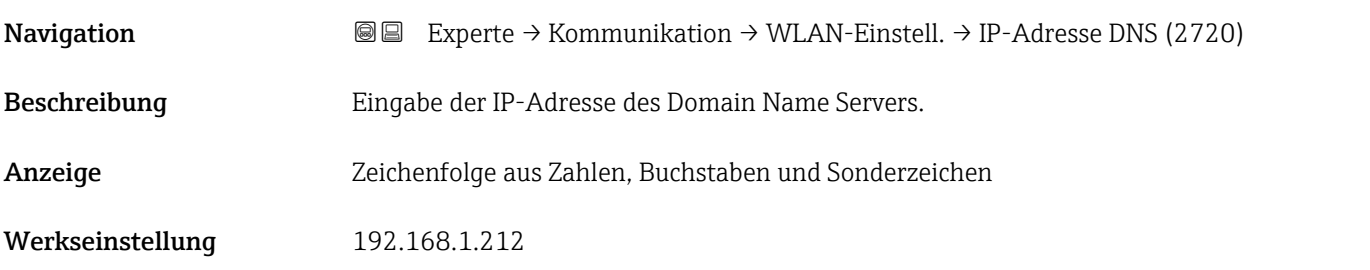

# 3.7 Untermenü "Applikation"

*Navigation* 
■■ Experte → Applikation

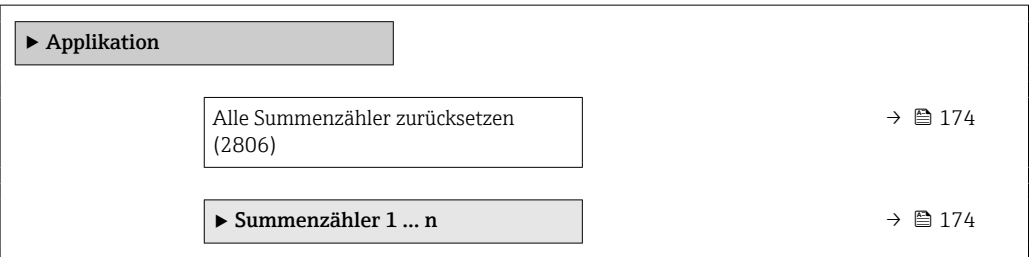

<span id="page-173-0"></span>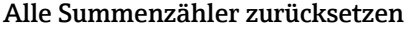

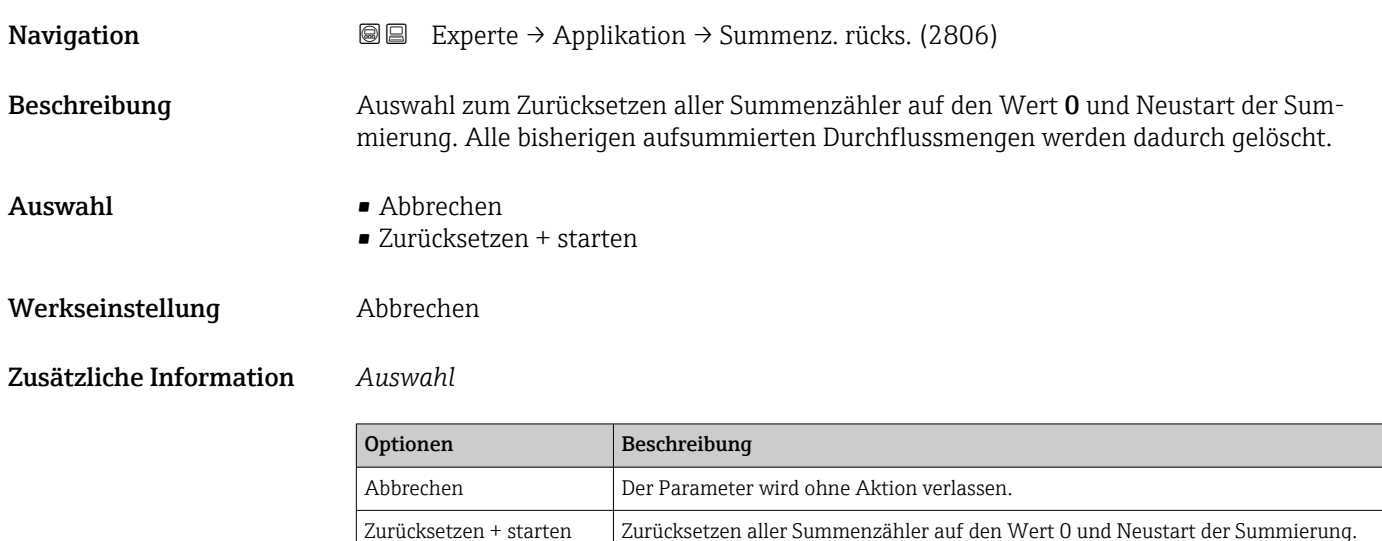

## 3.7.1 Untermenü "Summenzähler 1 … n"

*Navigation* **II Experte → Applikation → Summenzähler 1 ... n** 

Alle bisherigen aufsummierten Durchflussmengen werden dadurch gelöscht.

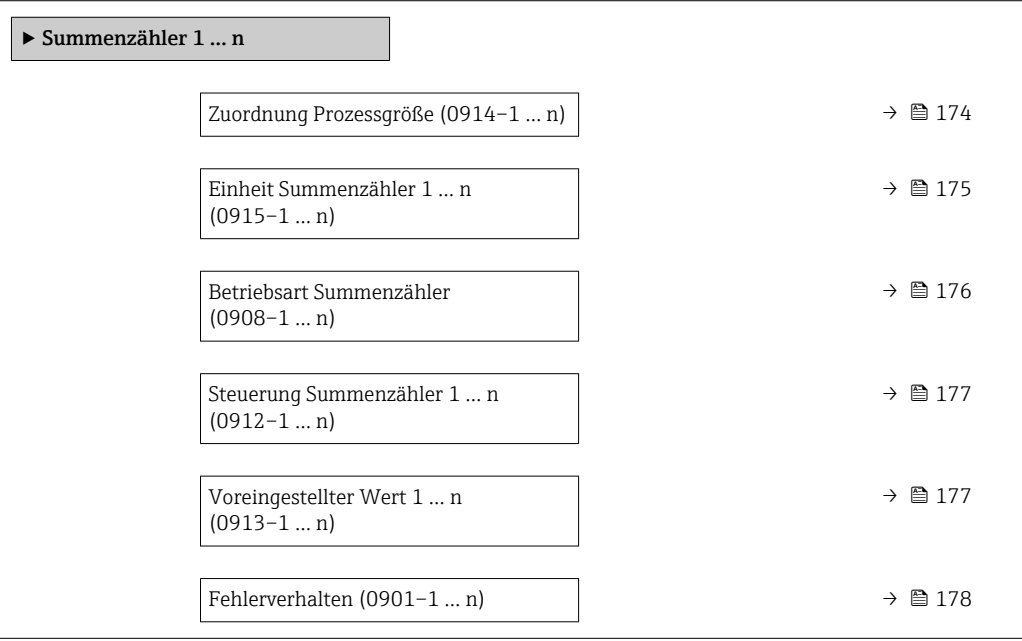

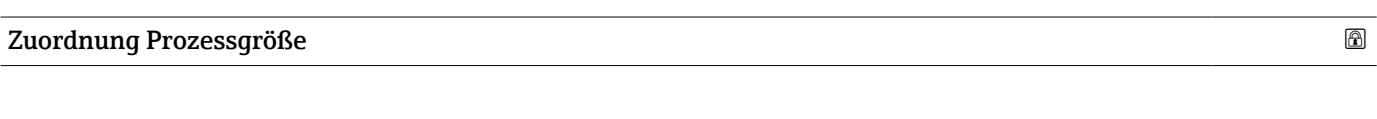

**Navigation EXperte** → Applikation → Summenzähler 1 ... n → Zuord.Prozessgr. (0914–1 ... n)

Beschreibung Auswahl einer Prozessgröße für den Summenzähler 1 … n.

 $\ldots$  n nur noch

<span id="page-174-0"></span>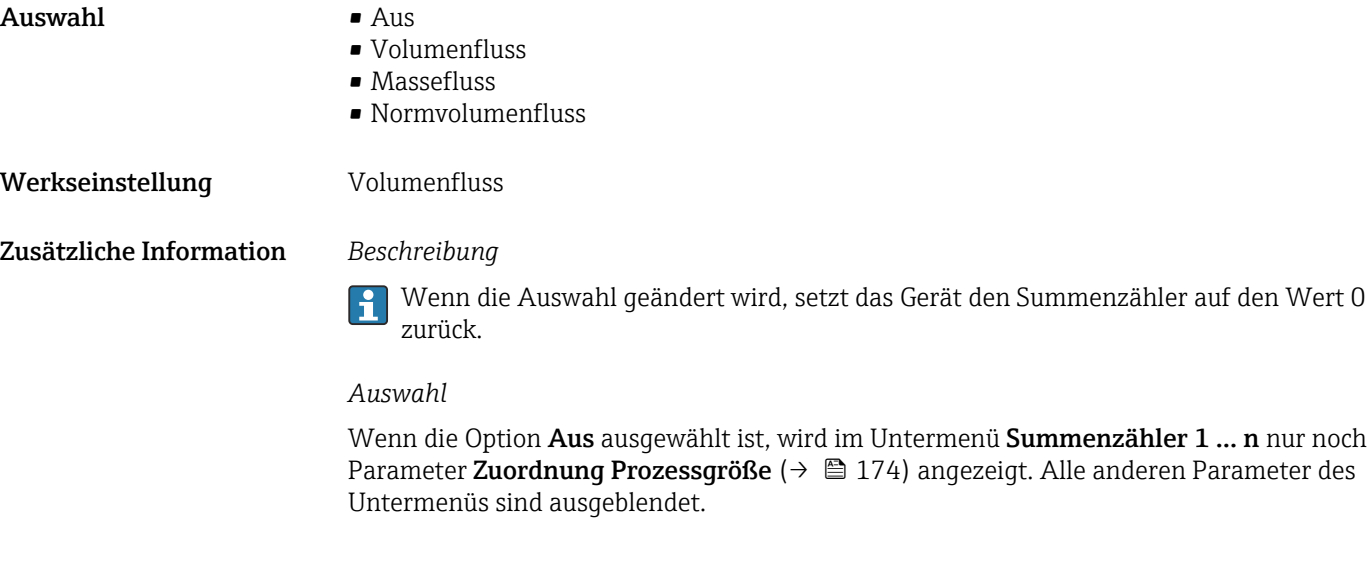

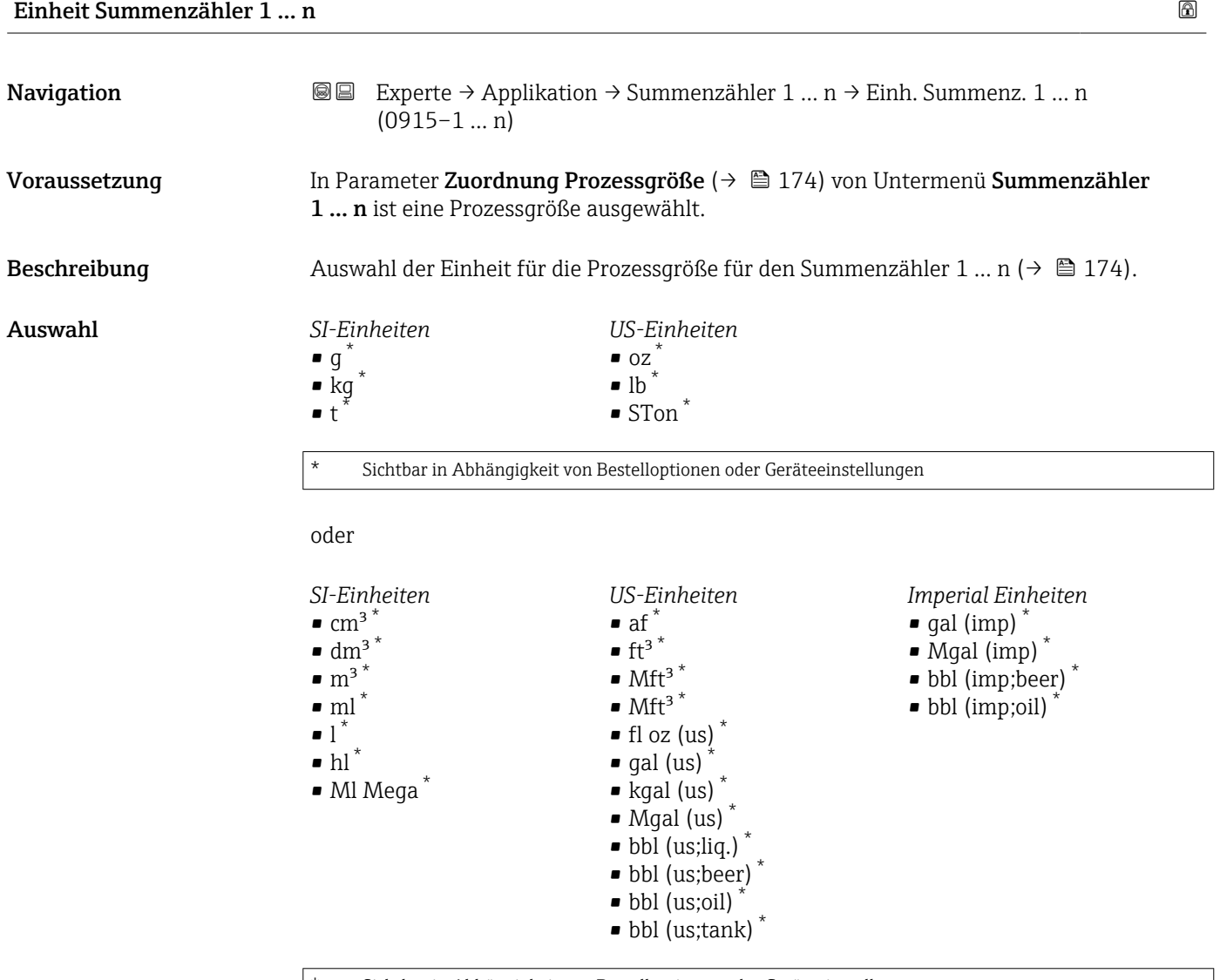

Sichtbar in Abhängigkeit von Bestelloptionen oder Geräteeinstellungen

oder

<span id="page-175-0"></span>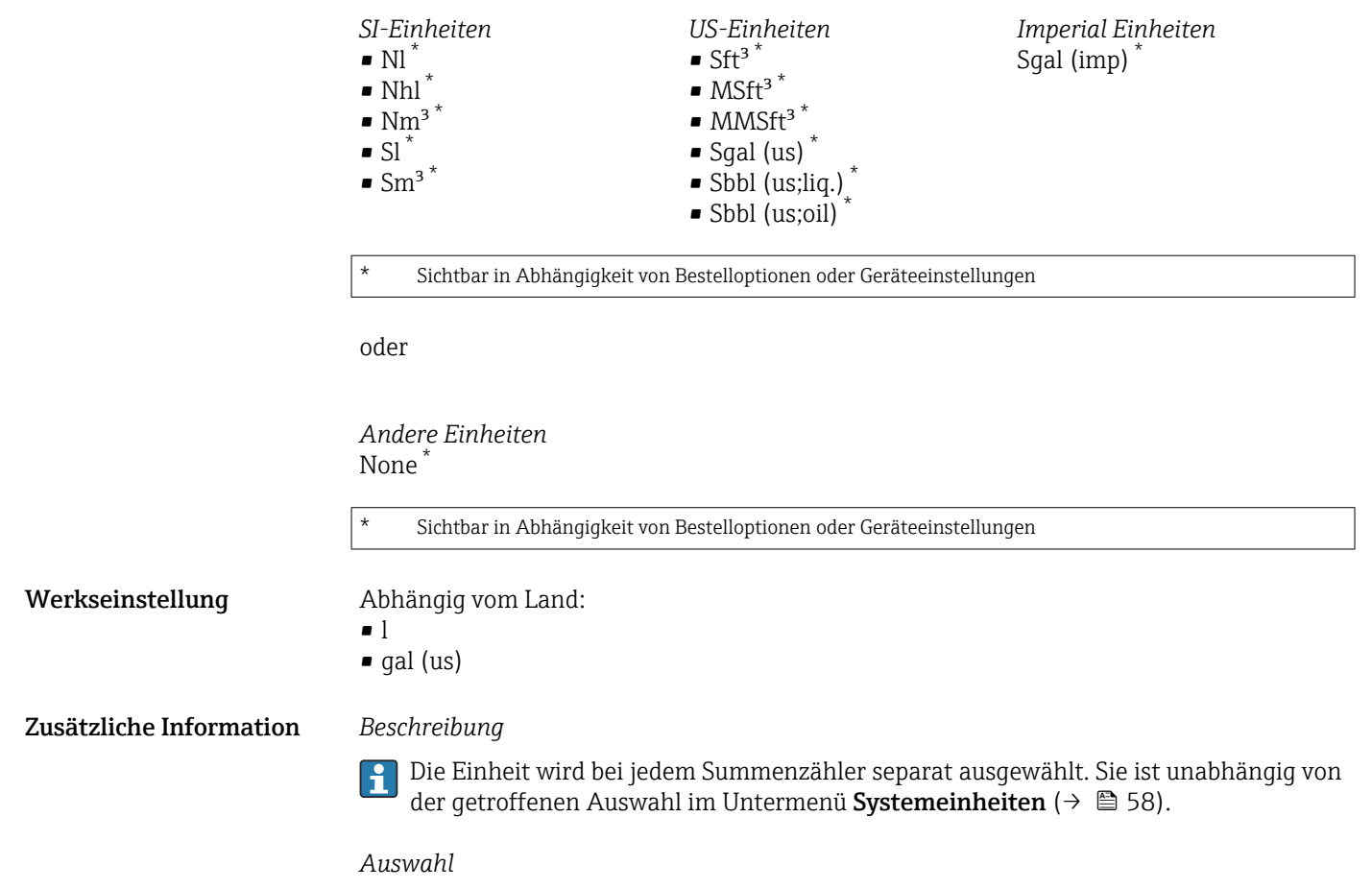

Die Auswahl ist abhängig von der in Parameter Zuordnung Prozessgröße ( $\rightarrow \equiv 174$ ) ausgewählten Prozessgröße.

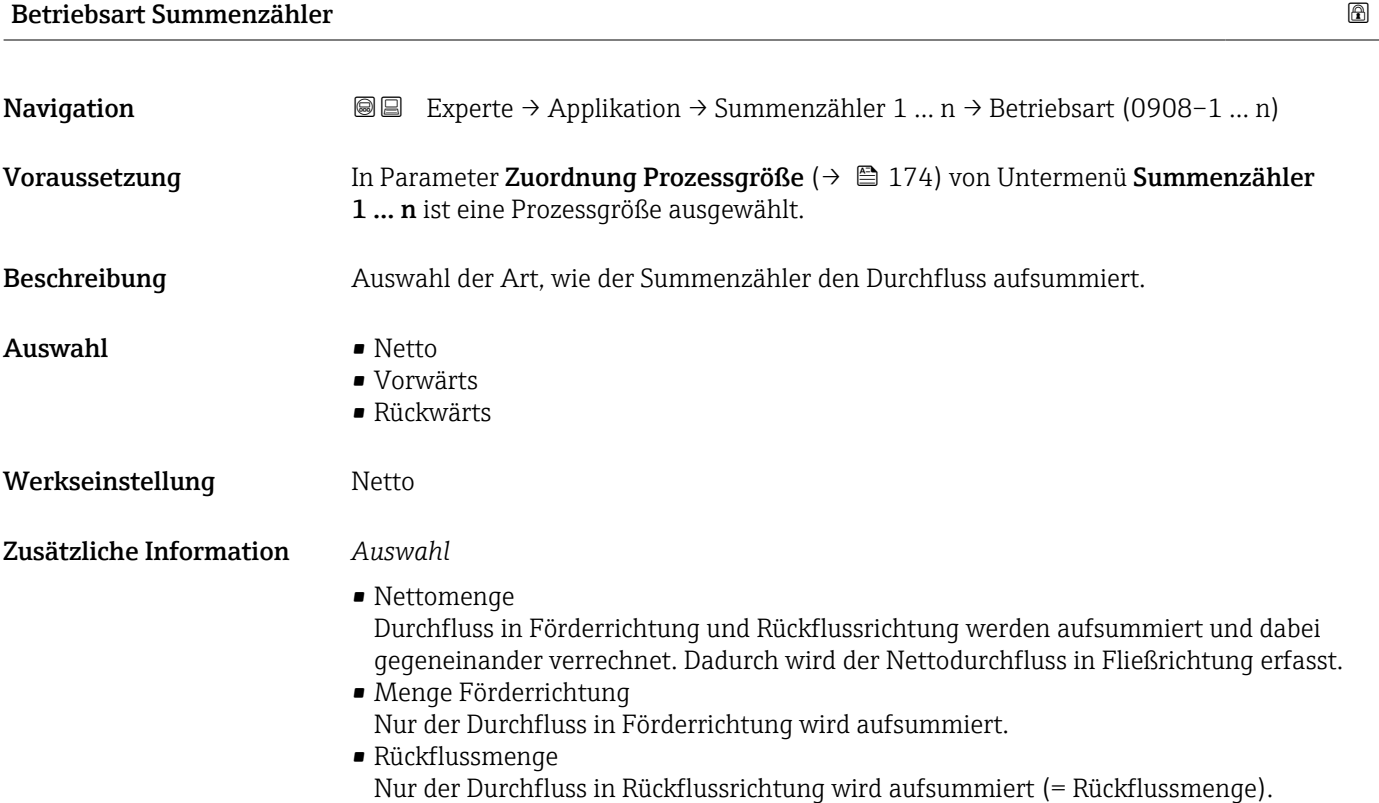

<span id="page-176-0"></span>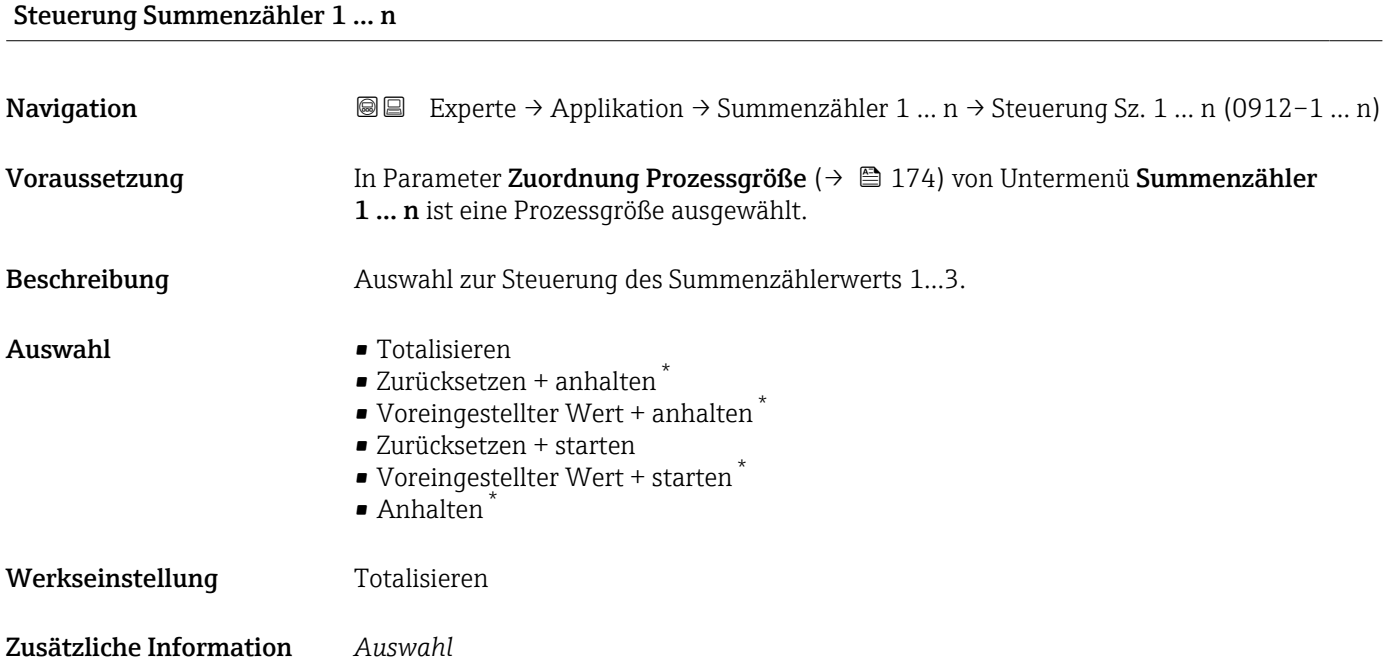

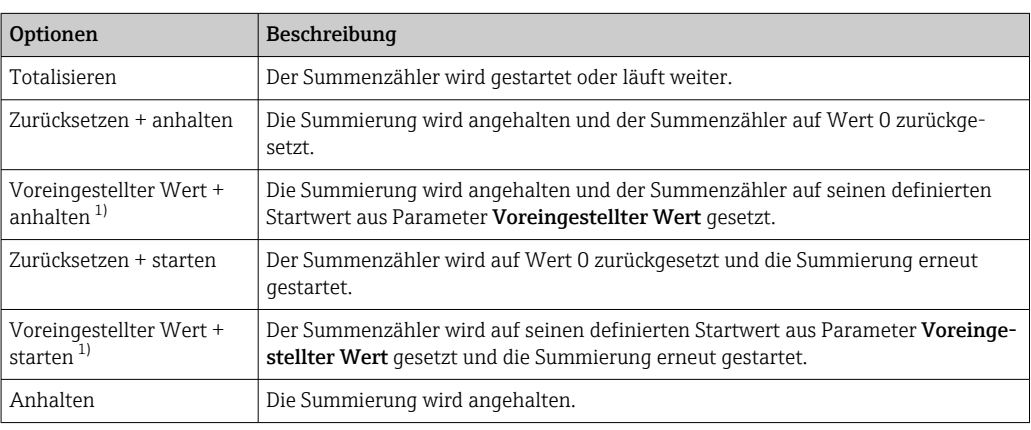

1) Sichtbar in Abhängigkeit von Bestelloptionen oder Geräteeinstellungen

## Voreingestellter Wert 1 … n

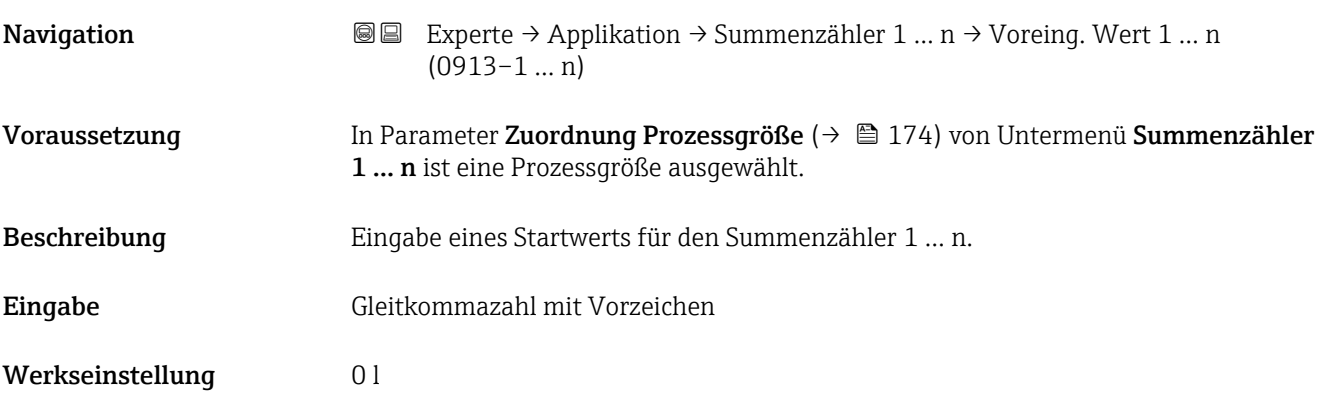

<sup>\*</sup> Sichtbar in Abhängigkeit von Bestelloptionen oder Geräteeinstellungen

#### <span id="page-177-0"></span>Zusätzliche Information *Eingabe*

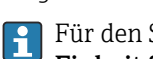

Für den Summenzähler wird die Einheit der ausgewählten Prozessgröße in Parameter Einheit Summenzähler ( $\rightarrow \Box$  175) festgelegt.

#### *Beispiel*

Diese Einstellung eignet sich z.B. für wiederkehrende Abfüllprozesse mit einer festen Füllmenge.

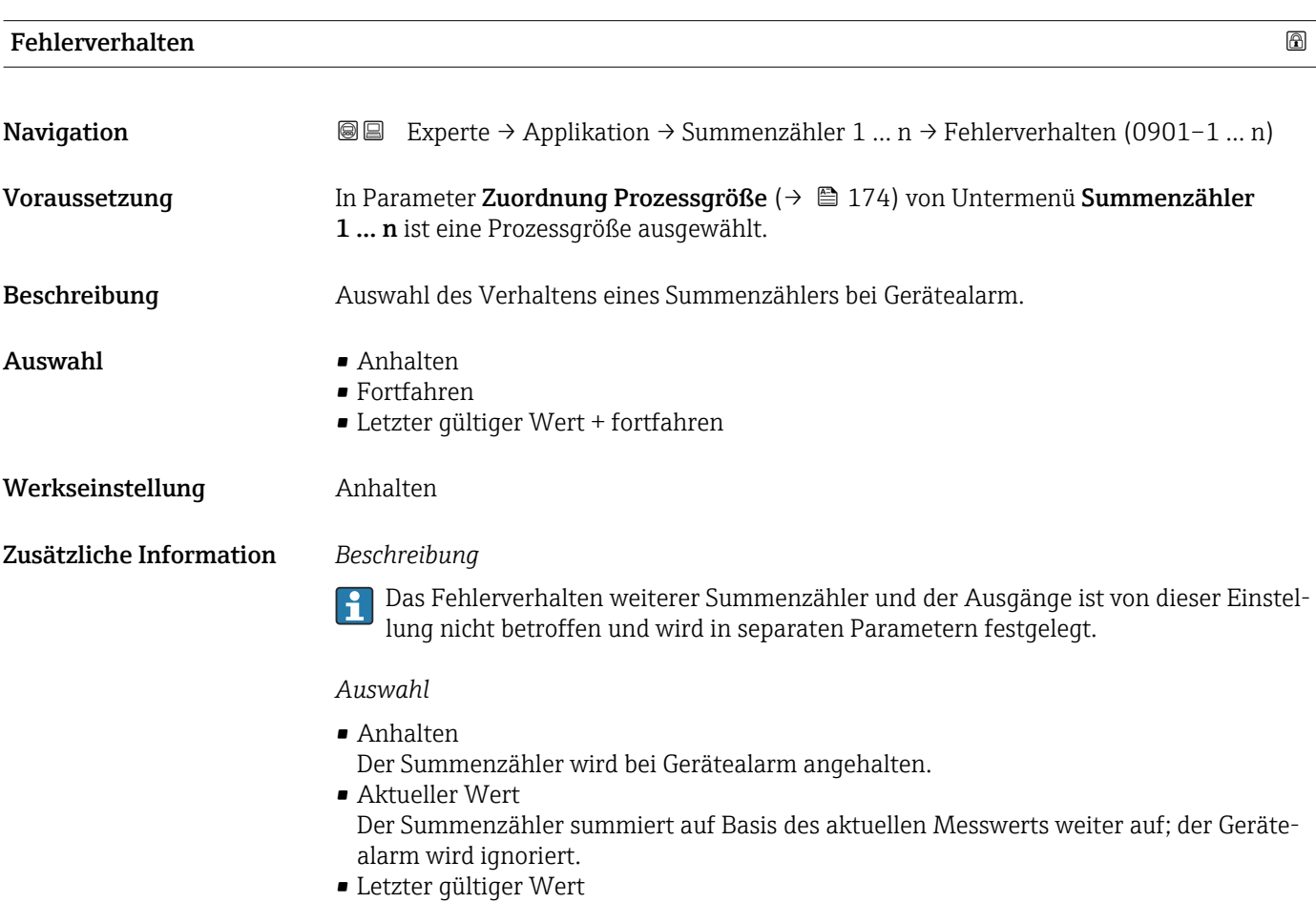

Der Summenzähler summiert auf Basis des letzten gültigen Messwerts vor Auftreten des Gerätealarms weiter auf.

# 3.8 Untermenü "Diagnose"

*Navigation* 
■■ Experte → Diagnose ‣ Diagnose Aktuelle Diagnose (0691)  $\rightarrow$  ■ 179 Letzte Diagnose (0690)  $\rightarrow \Box$  180

<span id="page-178-0"></span>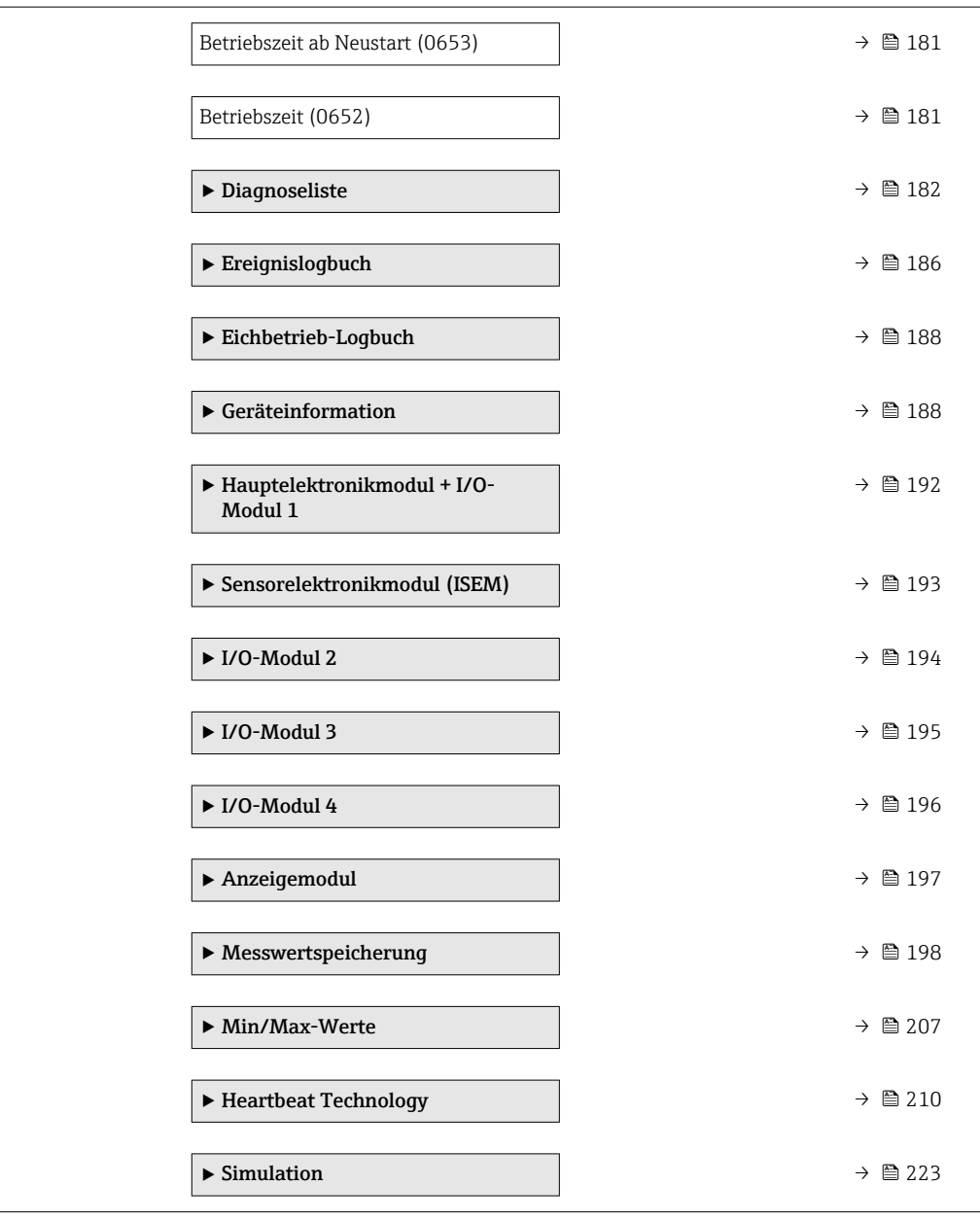

## Aktuelle Diagnose

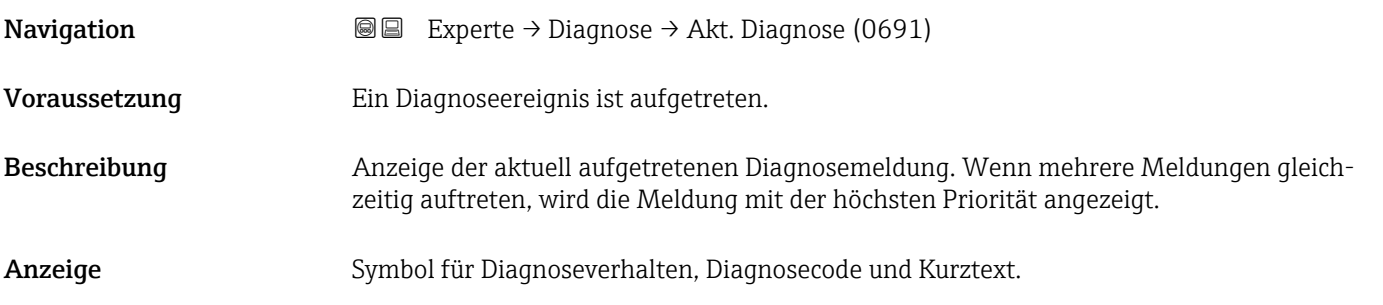

### <span id="page-179-0"></span>Zusätzliche Information *Anzeige*

 $|\mathbf{\mathbf{i}}|$ 

Weitere anstehende Diagnosemeldungen lassen sich in Untermenü Diagnoseliste  $(\rightarrow \triangleq 182)$  anzeigen.

Via Vor-Ort-Anzeige: Behebungsmaßnahme und Zeitstempel zur Ursache der Diagno- $\mathbf{1}$ semeldung sind über die E-Taste abrufbar.

#### *Beispiel*

Zum Anzeigeformat: F271 Hauptelektronik-Fehler

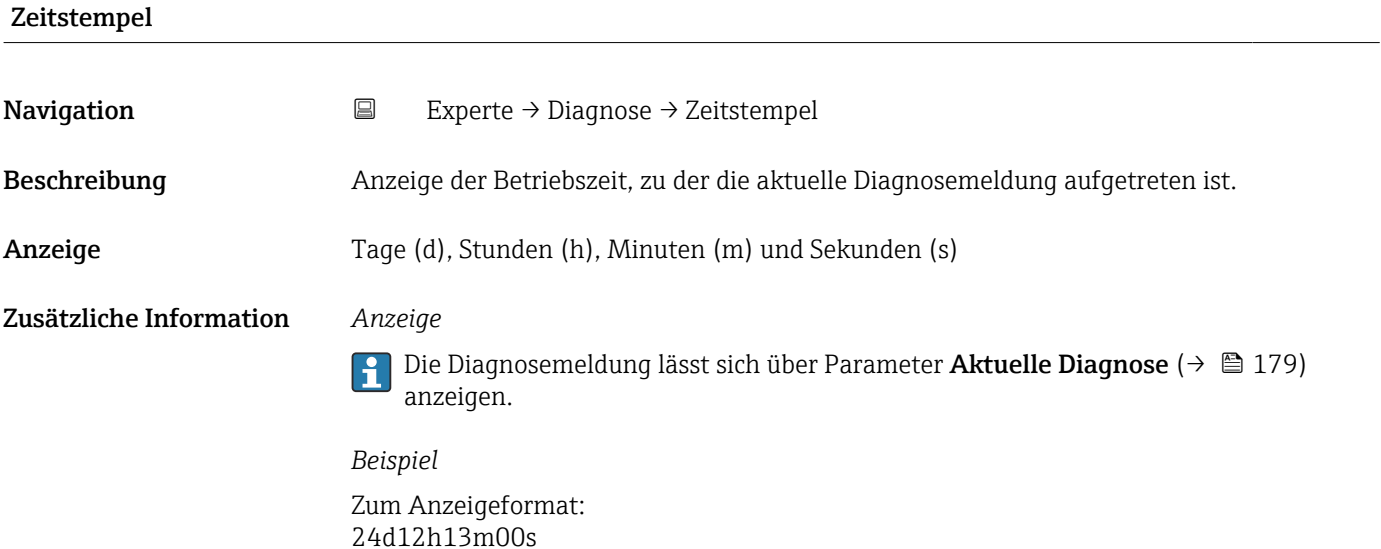

#### Letzte Diagnose

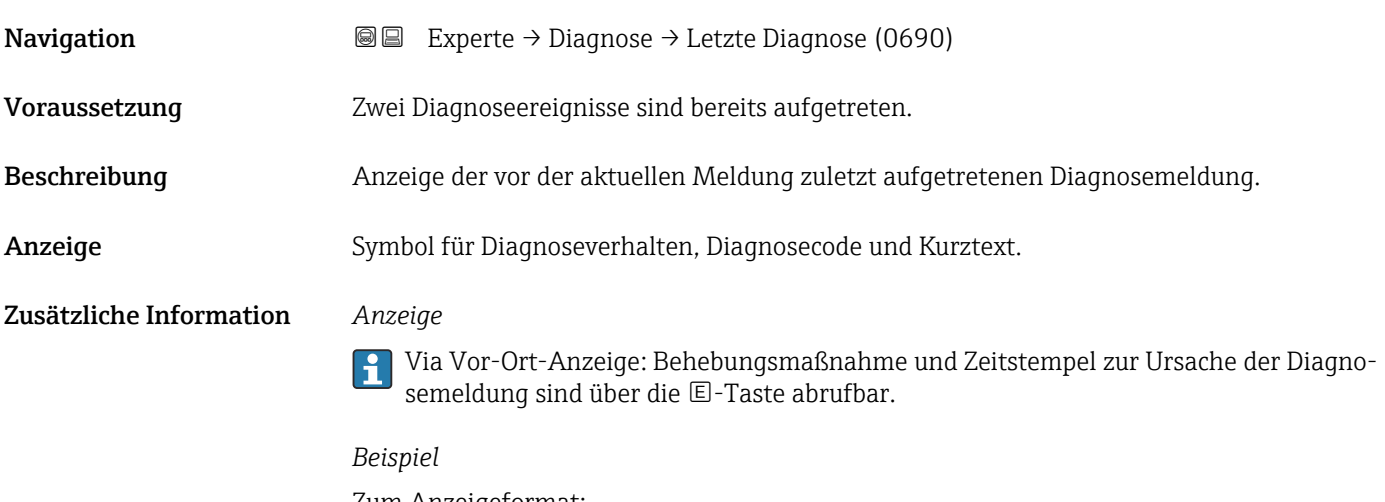

Zum Anzeigeformat: F271 Hauptelektronik-Fehler
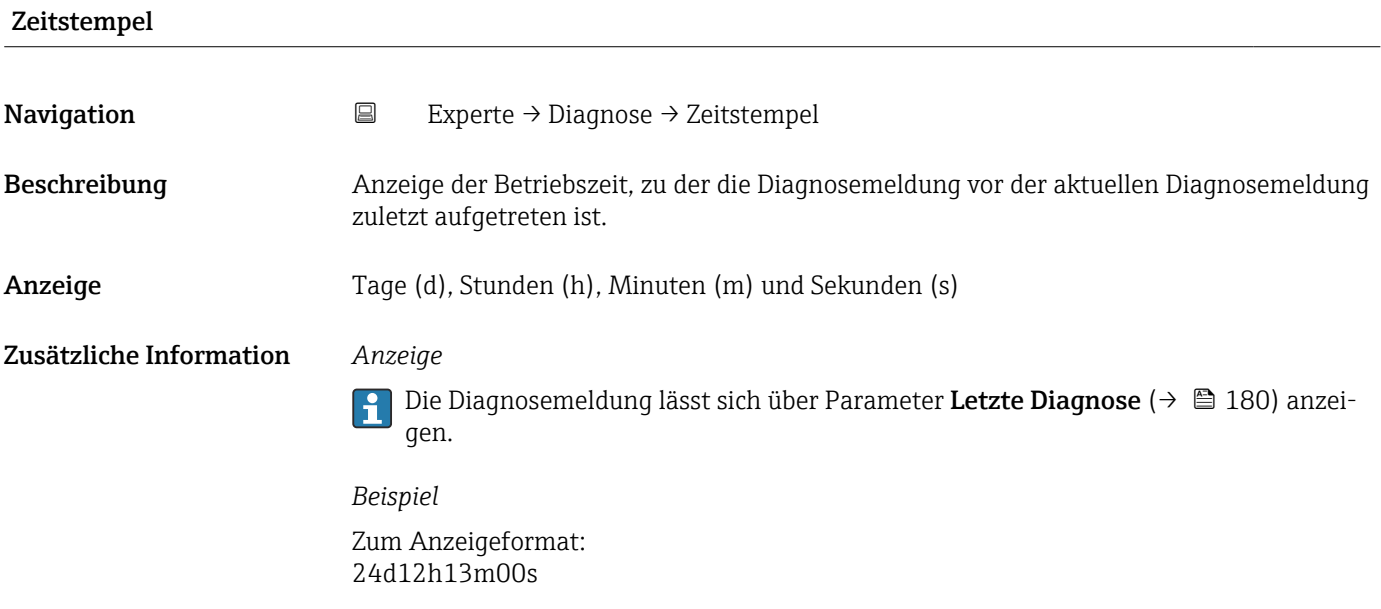

# Betriebszeit ab Neustart

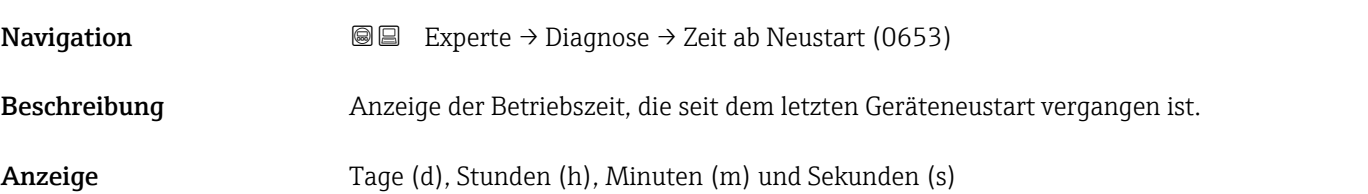

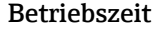

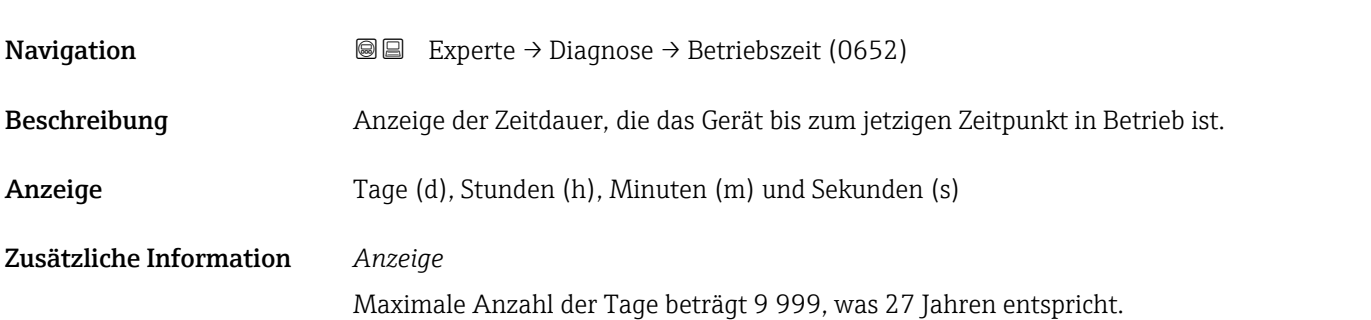

# <span id="page-181-0"></span>3.8.1 Untermenü "Diagnoseliste"

*Navigation* 
■■ Experte → Diagnose → Diagnoseliste

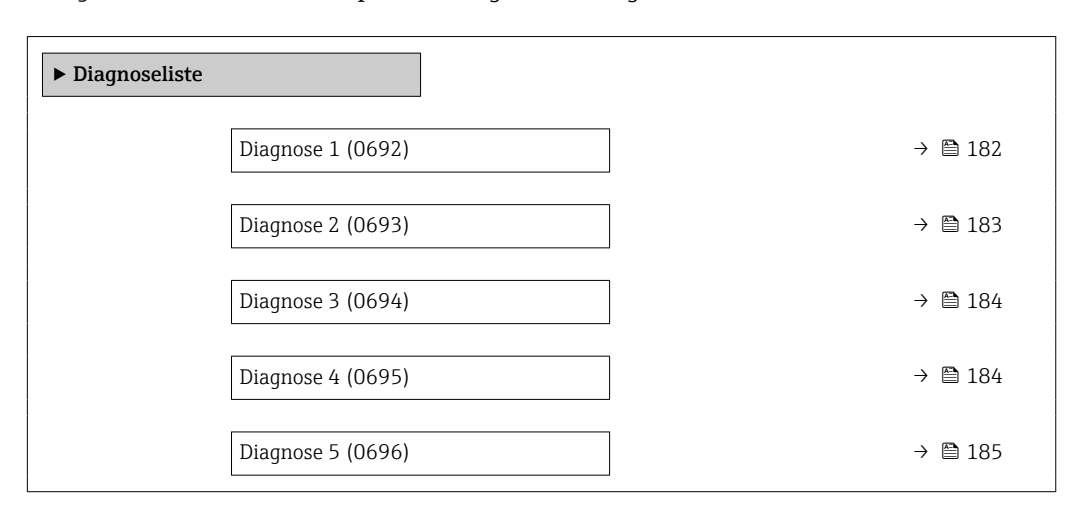

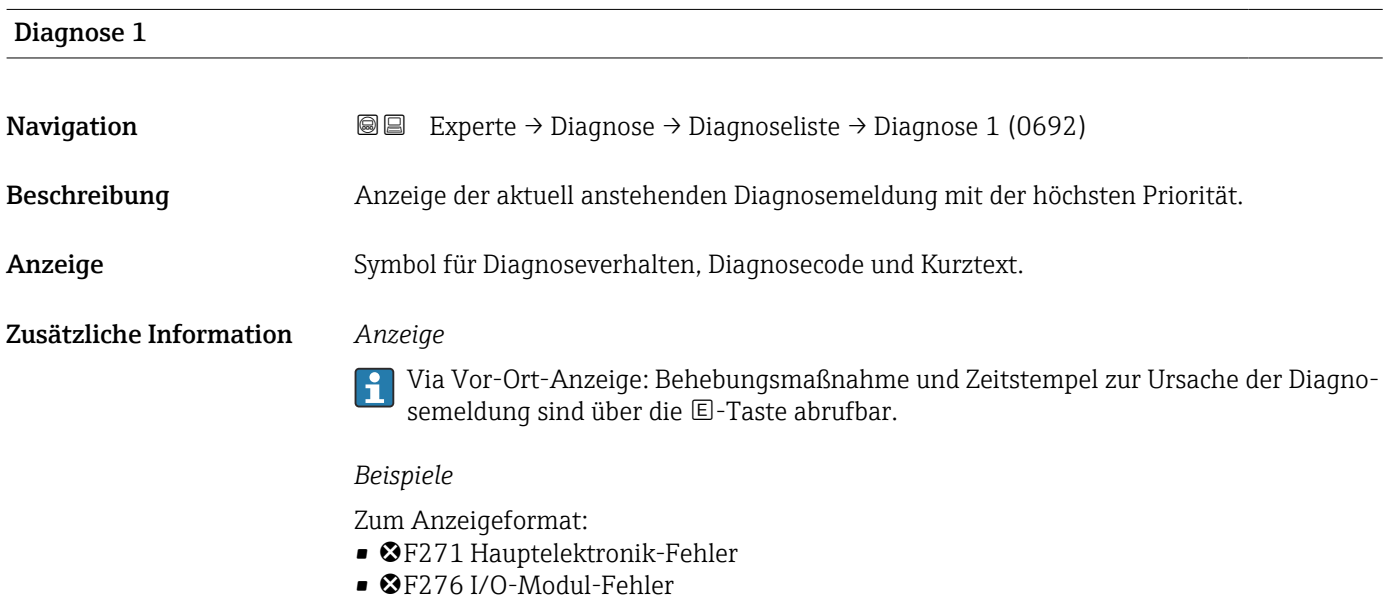

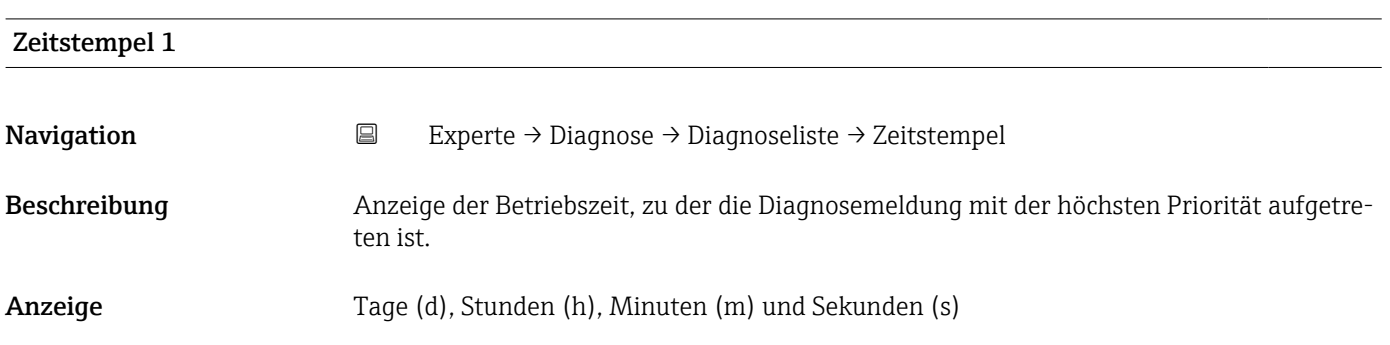

### <span id="page-182-0"></span>Zusätzliche Information *Anzeige*

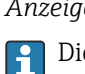

Die Diagnosemeldung lässt sich über Parameter Diagnose 1 ( $\rightarrow \boxplus$  182) anzeigen.

*Beispiel* Zum Anzeigeformat: 24d12h13m00s

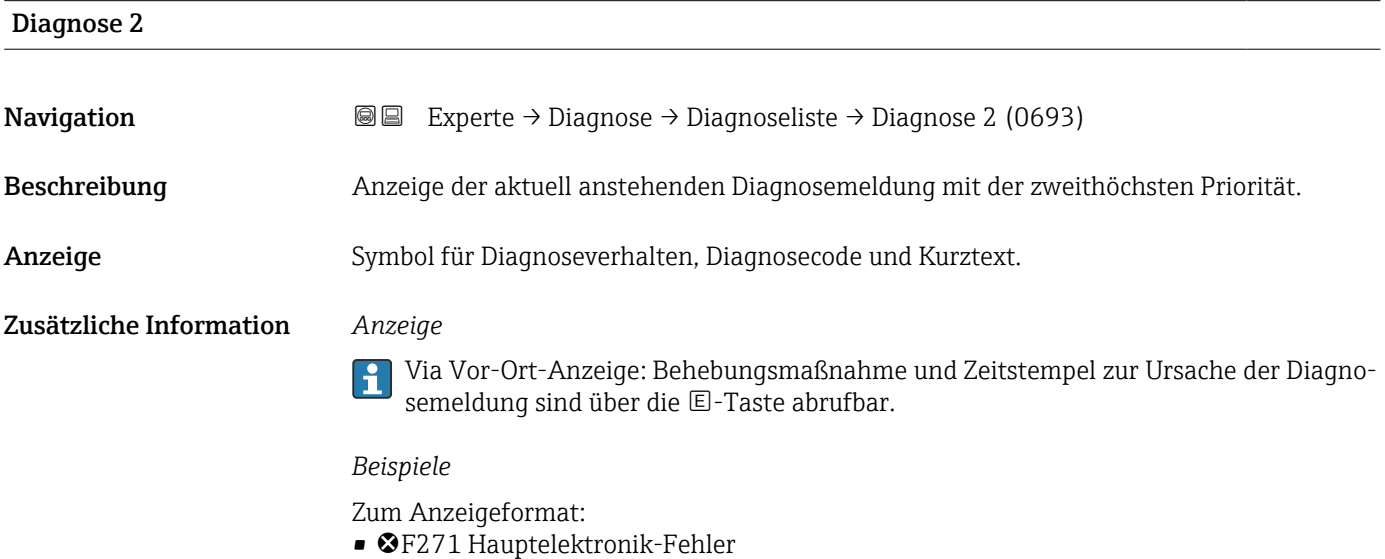

• ©F276 I/O-Modul-Fehler

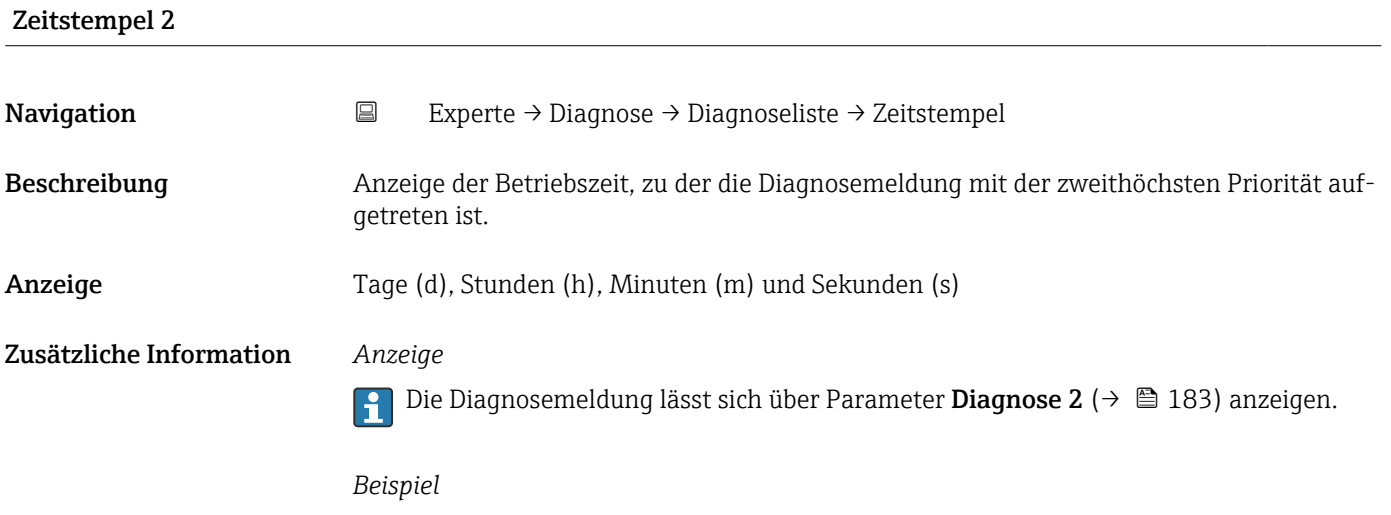

Zum Anzeigeformat: 24d12h13m00s

<span id="page-183-0"></span>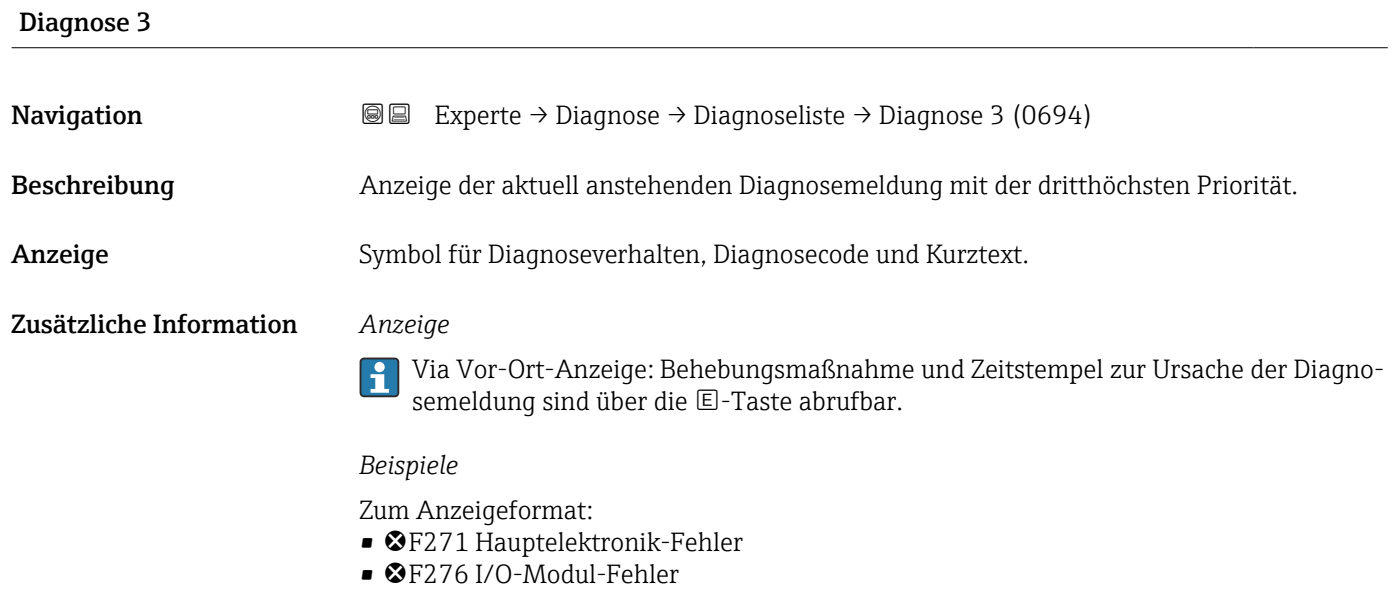

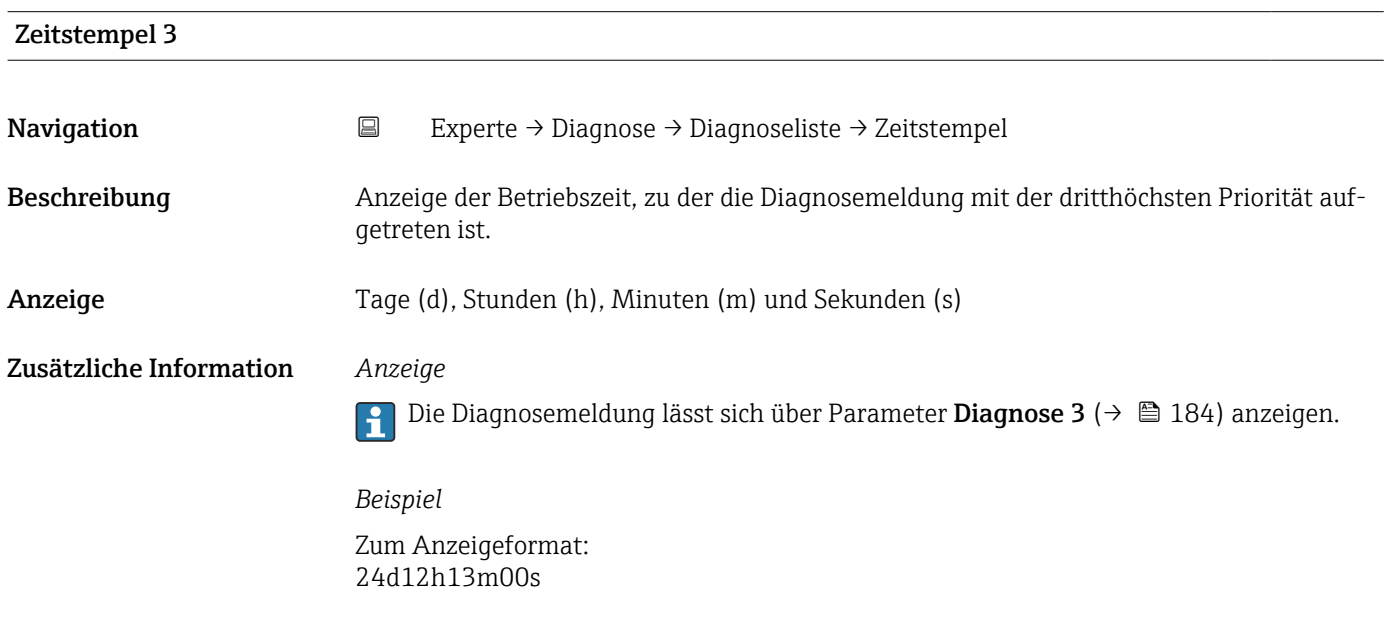

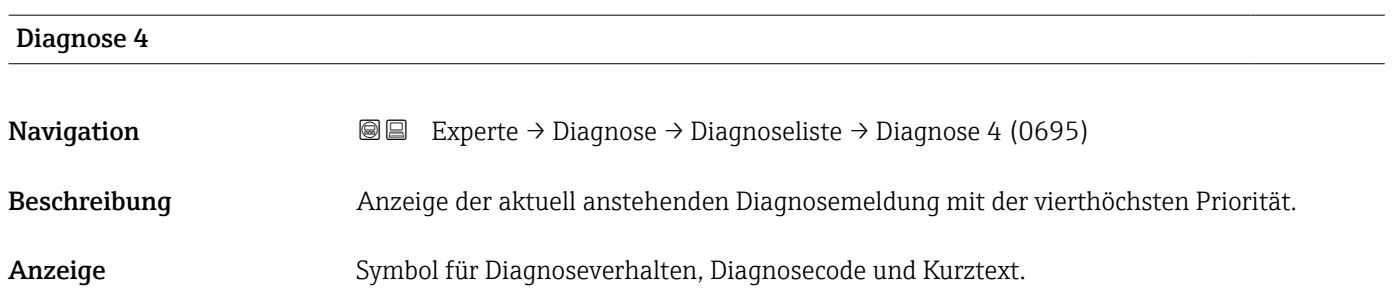

### <span id="page-184-0"></span>Zusätzliche Information *Anzeige*

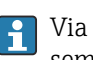

Via Vor-Ort-Anzeige: Behebungsmaßnahme und Zeitstempel zur Ursache der Diagnosemeldung sind über die E-Taste abrufbar.

### *Beispiele*

Zum Anzeigeformat:

- ©F271 Hauptelektronik-Fehler
- ©F276 I/O-Modul-Fehler

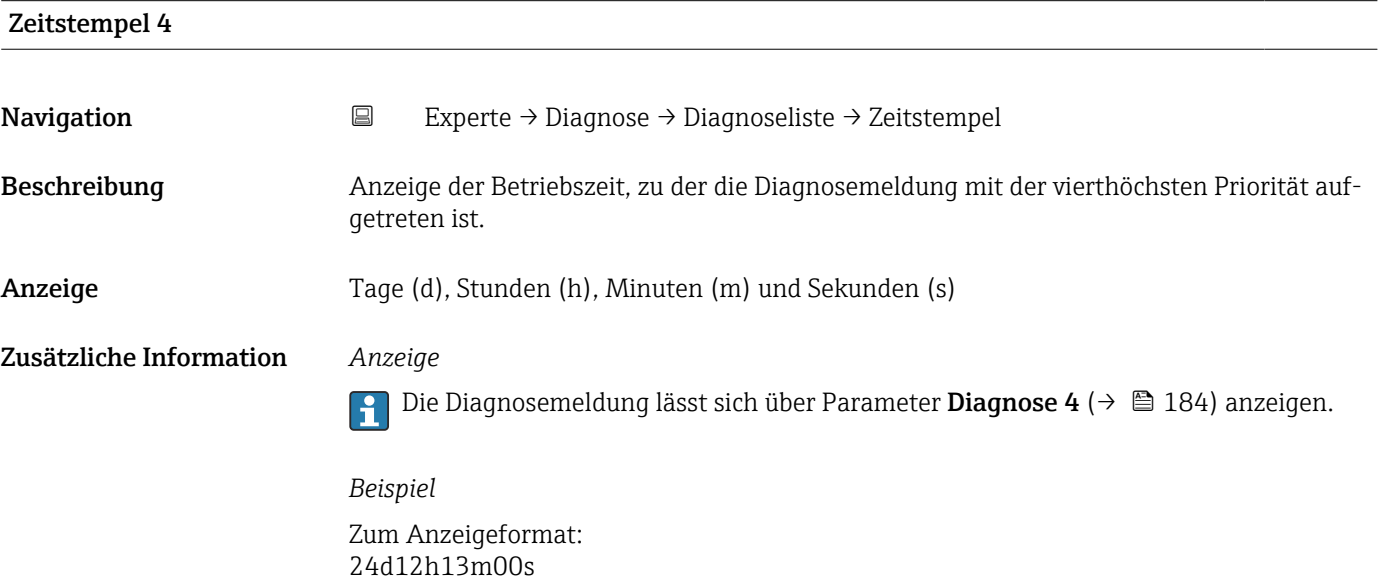

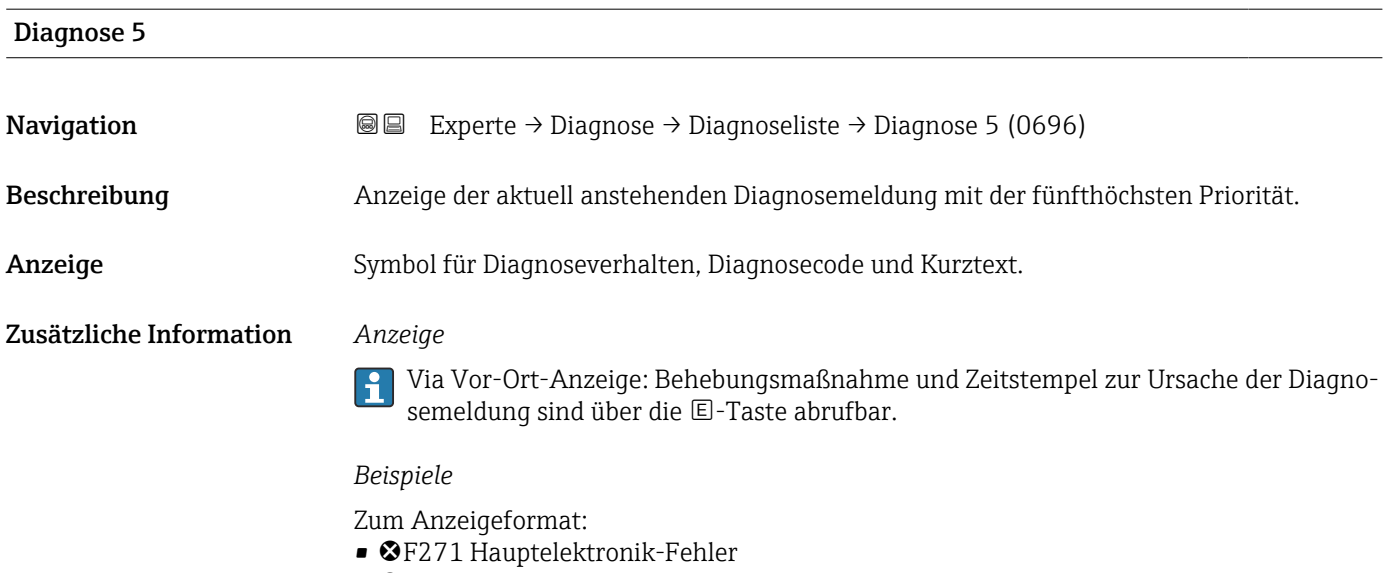

• ©F276 I/O-Modul-Fehler

<span id="page-185-0"></span>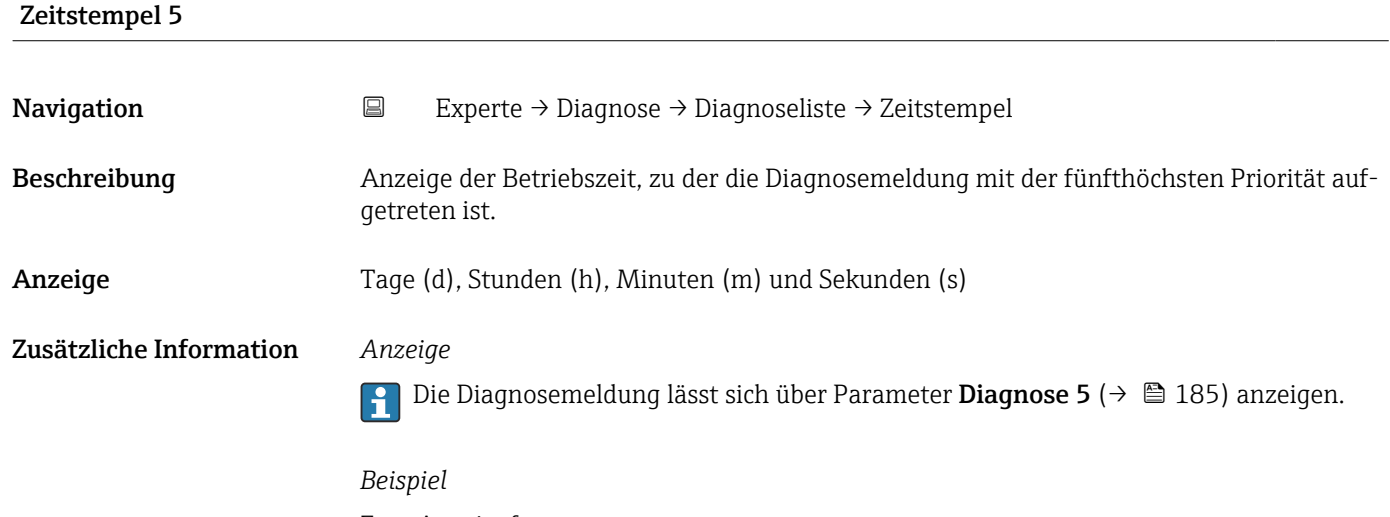

Zum Anzeigeformat: 24d12h13m00s

# 3.8.2 Untermenü "Ereignislogbuch"

Anzeige der Ereignismeldungen

Ereignismeldungen werden in chronologischer Reihenfolge angezeigt. Die Ereignishistorie umfasst Diagnose- sowie Informationsereignisse. Das Symbol vor dem Zeitstempel gibt an, ob das Ereignis aufgetreten oder beendet ist.

*Navigation* 
■
Experte → Diagnose → Ereignislogbuch

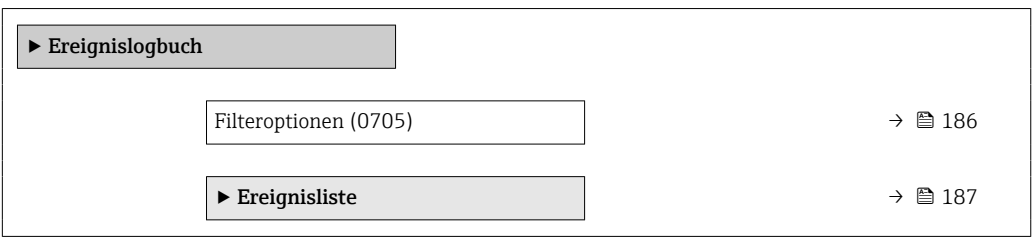

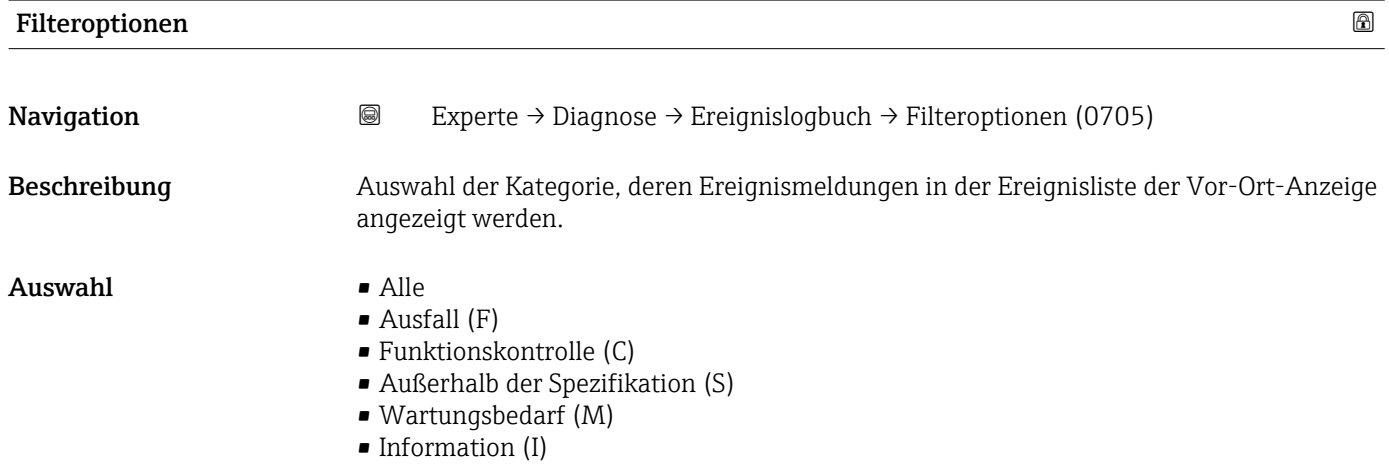

### <span id="page-186-0"></span>Werkseinstellung Alle

Zusätzliche Information *Beschreibung*

Die Statussignale sind gemäß VDI/VDE 2650 und NAMUR-Empfehlung NE 107 klas- $\vert \bm{\mathsf{F}} \vert$ 

- sifiziert:  $\blacksquare$  F = Failure
- $\blacksquare$  C = Function Check
- $\bullet$  S = Out of Specification
- $\blacksquare$  M = Maintenance Required

### Untermenü "Ereignisliste"

 $\mathbf{h}$ 

Das Untermenü Ereignisliste ist nur bei Bedienung über die Vor-Ort-Anzeige vorhanden.

Bei Bedienung über das Bedientool FieldCare kann die Ereignisliste über ein separates FieldCare-Modul ausgelesen werden.

Bei Bedienung über den Webbrowser liegen die Ereignismeldungen direkt im Untermenü Ereignislogbuch.

*Navigation* 
■■ Experte → Diagnose → Ereignislogbuch → Ereignisliste

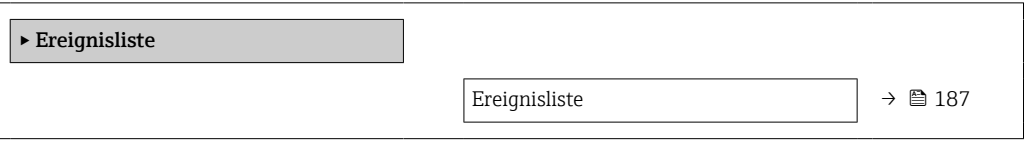

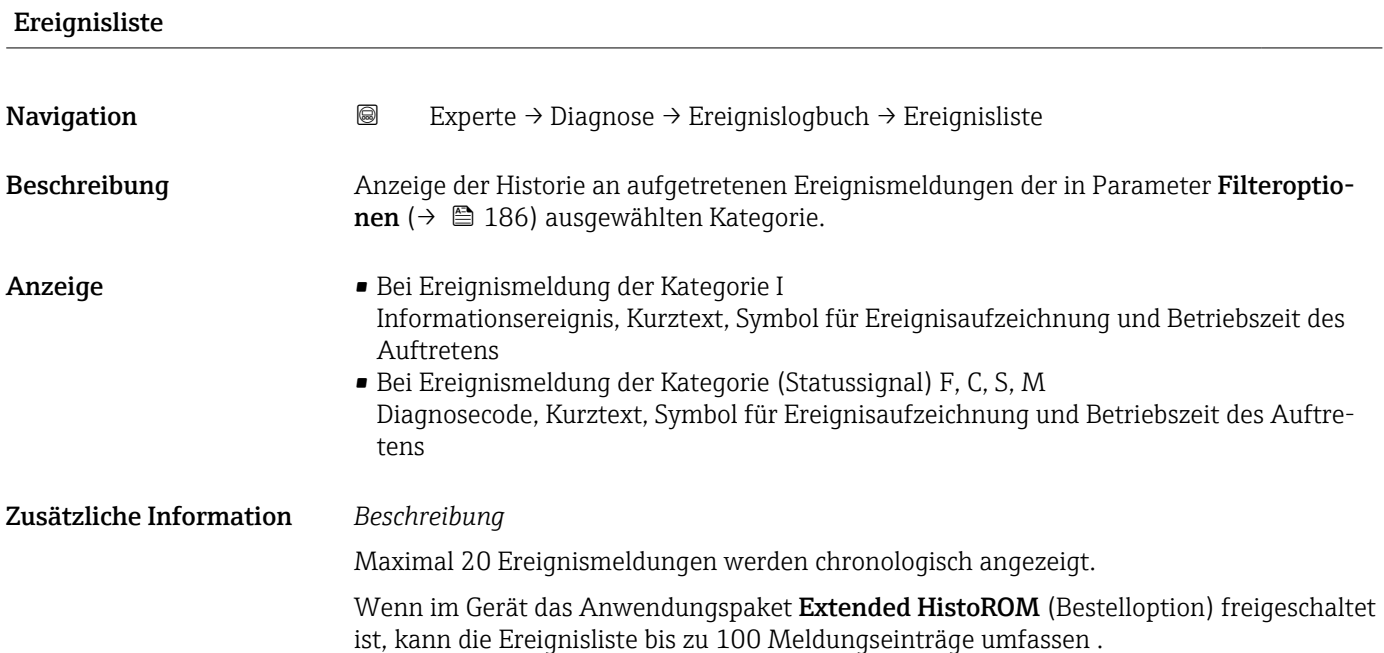

Folgende Symbole zeigen an, ob ein Ereignis aufgetreten oder beendet ist:

- $\bullet$ : Auftreten des Ereignisses
- $\blacktriangleright$   $\ominus$ : Ende des Ereignisses

### *Beispiele*

Zum Anzeigeformat:

- I1091 Konfiguration geändert  $\odot$  24d12h13m00s
- **@F271 Hauptelektronik-Fehler**  $\odot$  01d04h12min30s

*HistoROM*

Ein HistoROM ist ein "nichtflüchtiger" Gerätespeicher in Form eines EEPROM.

### 3.8.3 Untermenü "Eichbetrieb-Logbuch"

Nur erhältlich für Promag H.

Detaillierte Angaben zu den Parameterbeschreibungen für den Eichbetrieb: Sonderdokumentation zum Gerät  $\rightarrow \blacksquare 8$ 

*Navigation* 
■■ Experte → Diagnose → Eichbetr.Logbuch

‣ Eichbetrieb-Logbuch

### 3.8.4 Untermenü "Geräteinformation"

*Navigation* Experte → Diagnose → Geräteinfo

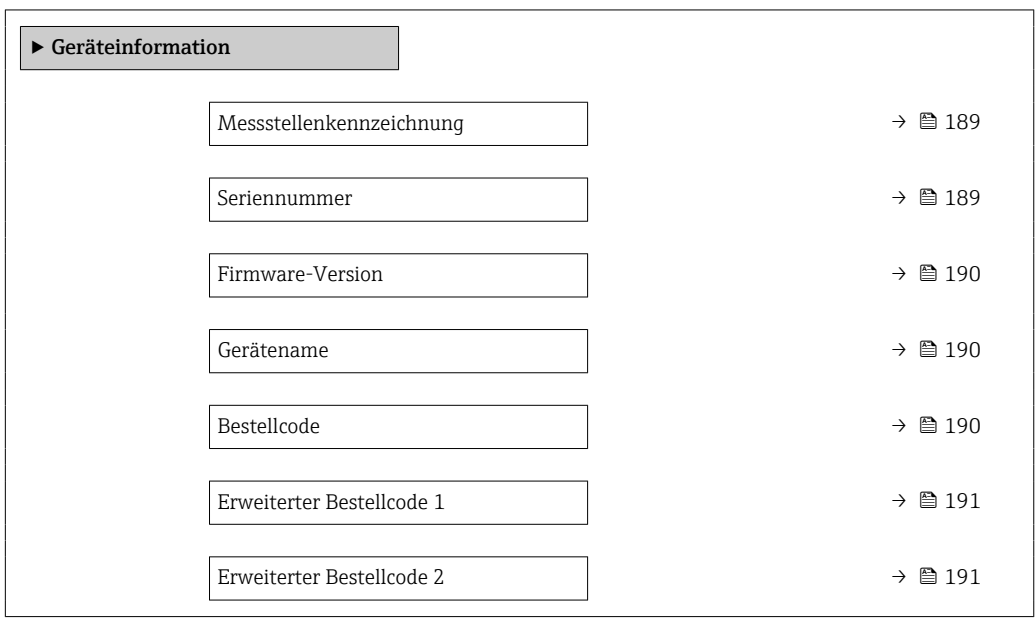

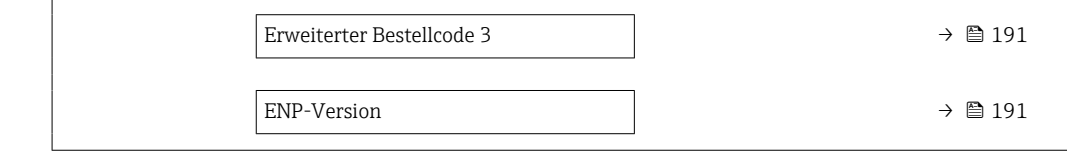

<span id="page-188-0"></span>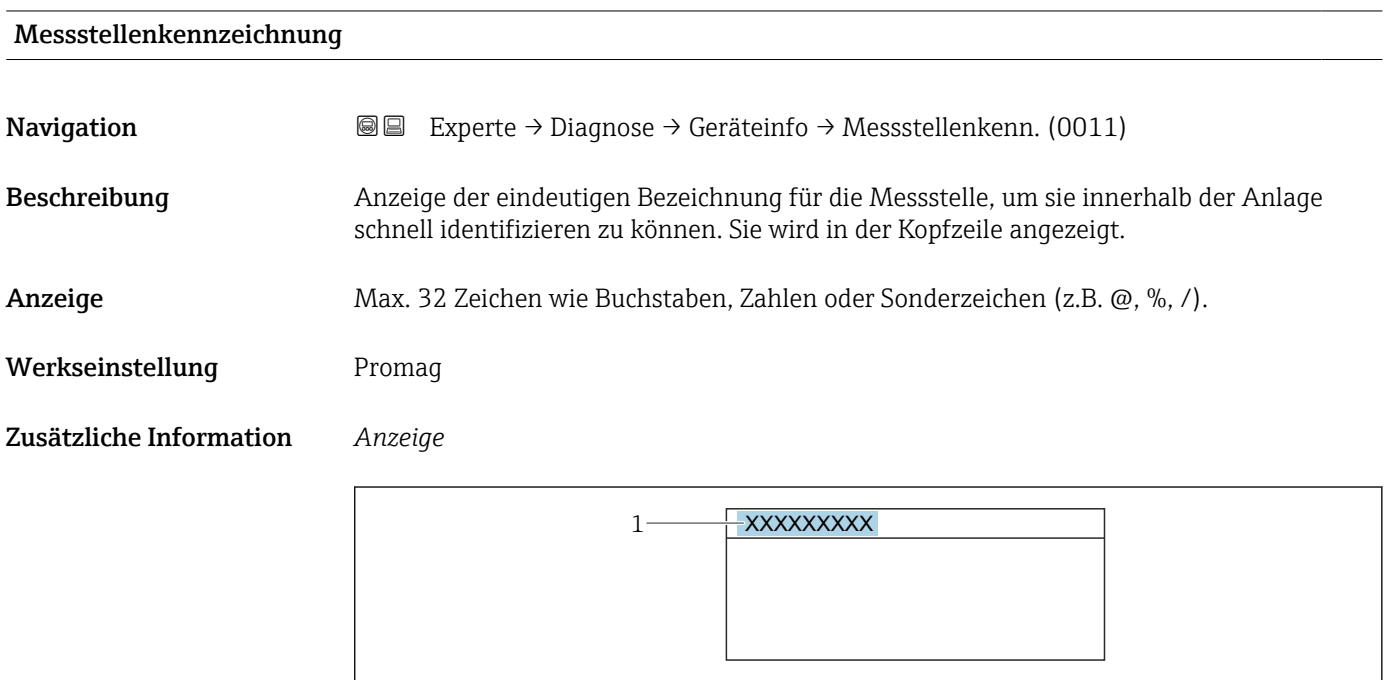

*1 Position des Kopfzeilentexts auf der Anzeige*

Wie viele Zeichen angezeigt werden, ist abhängig von den verwendeten Zeichen.

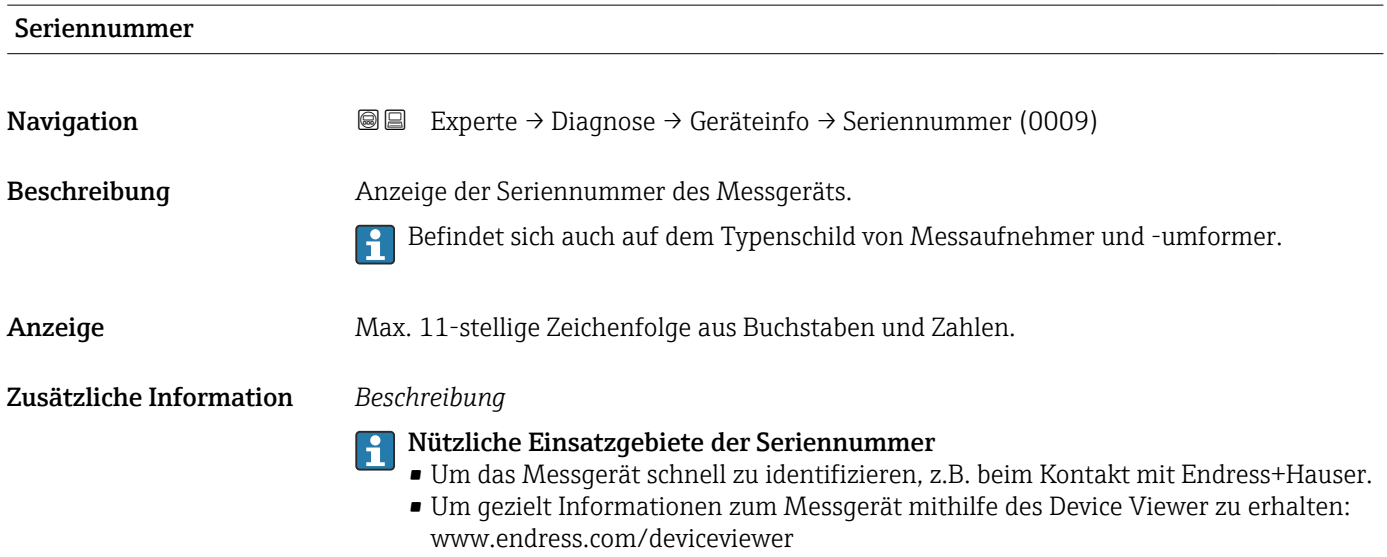

A0029422

<span id="page-189-0"></span>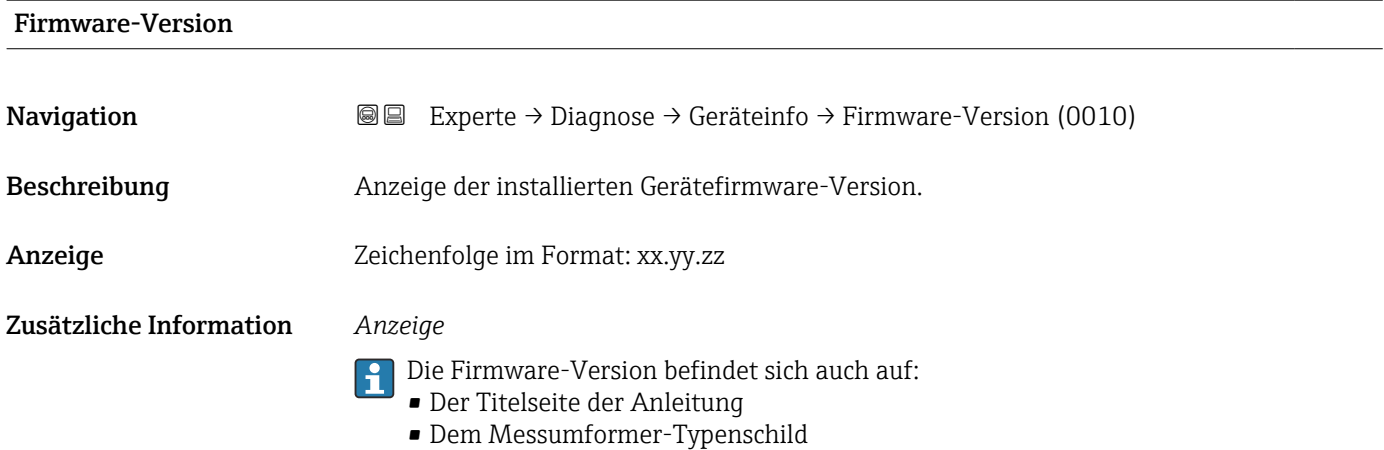

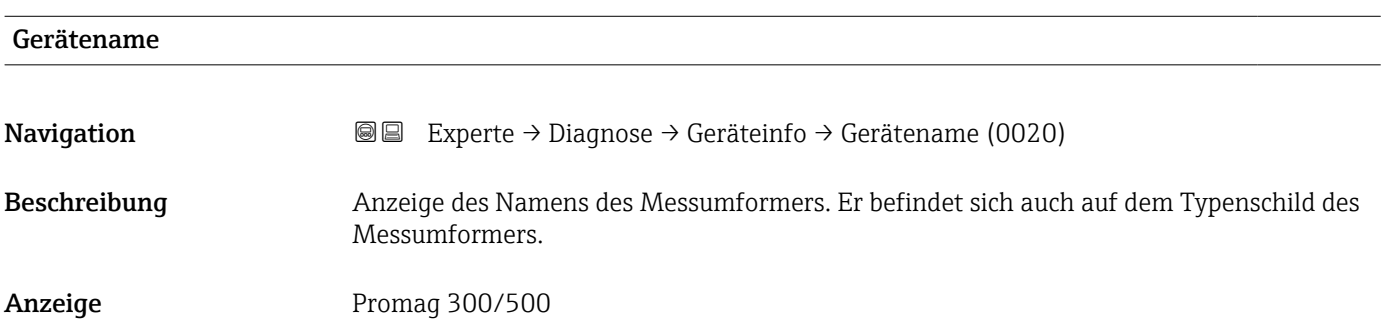

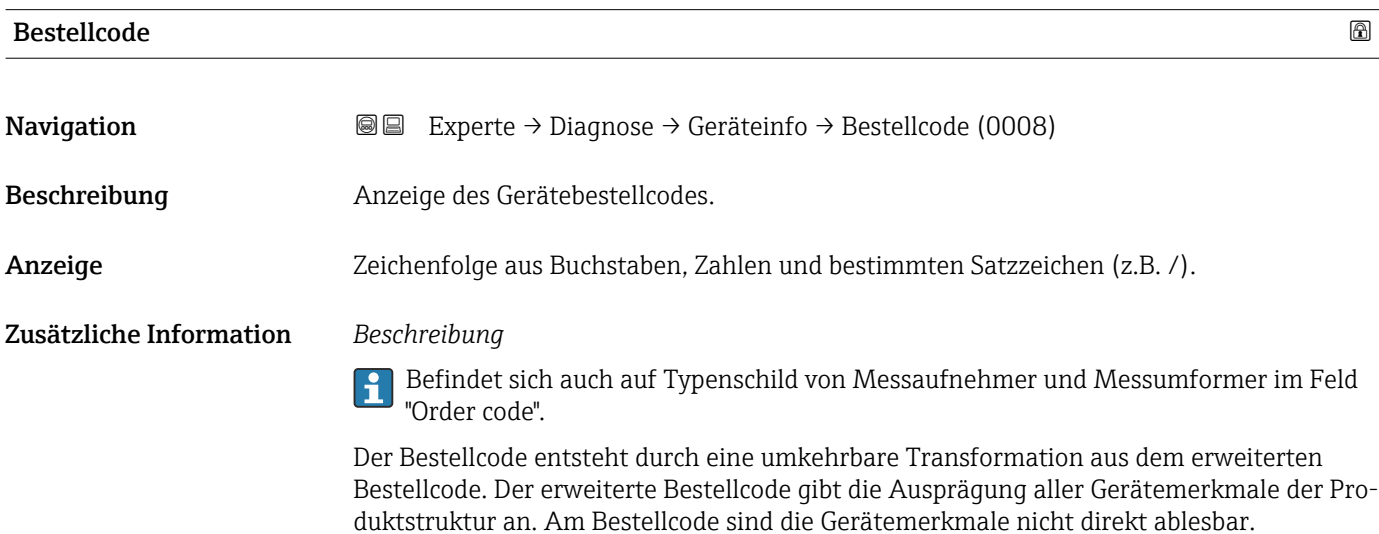

Nützliche Einsatzgebiete des Bestellcodes

- Um ein baugleiches Ersatzgerät zu bestellen.
- Um das Messgerät schnell eindeutig zu identifizieren, z.B. beim Kontakt mit Endress+Hauser.

<span id="page-190-0"></span>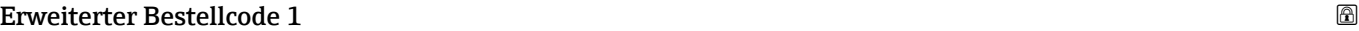

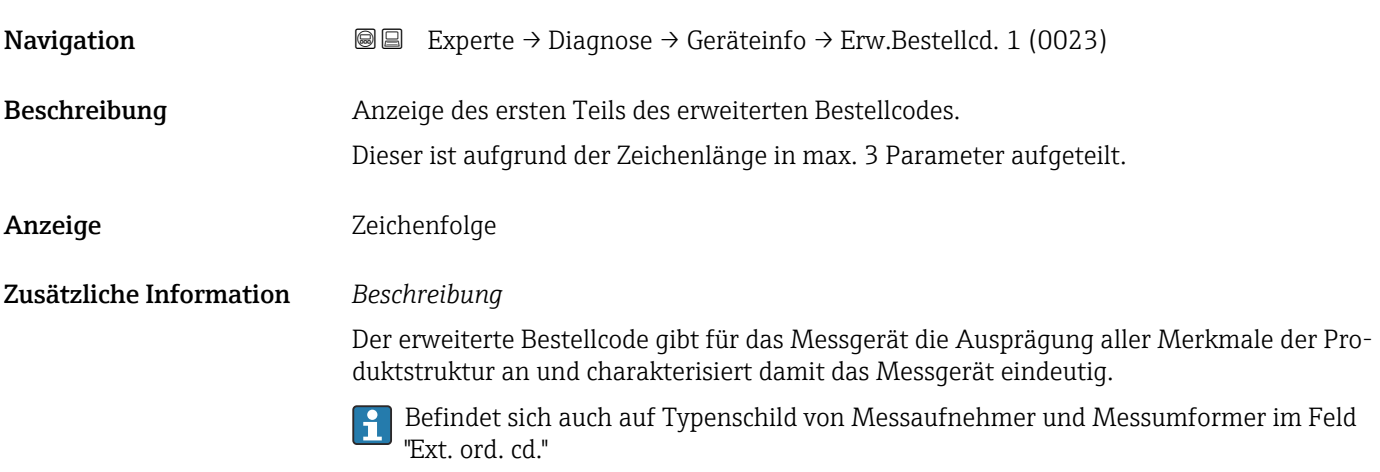

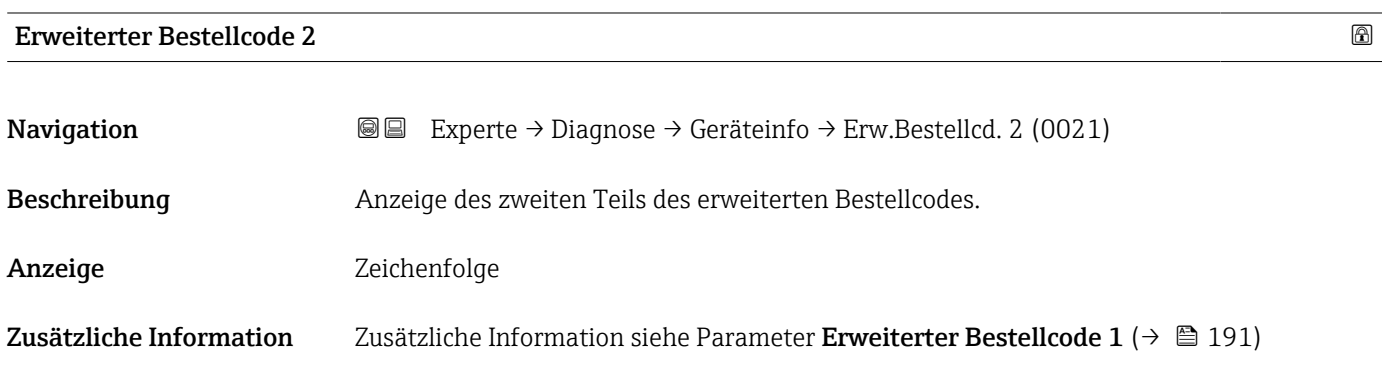

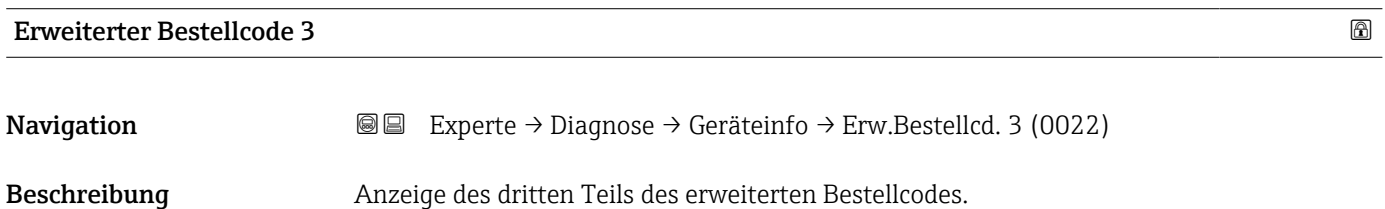

Anzeige Zeichenfolge

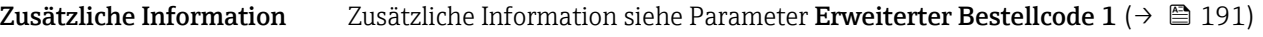

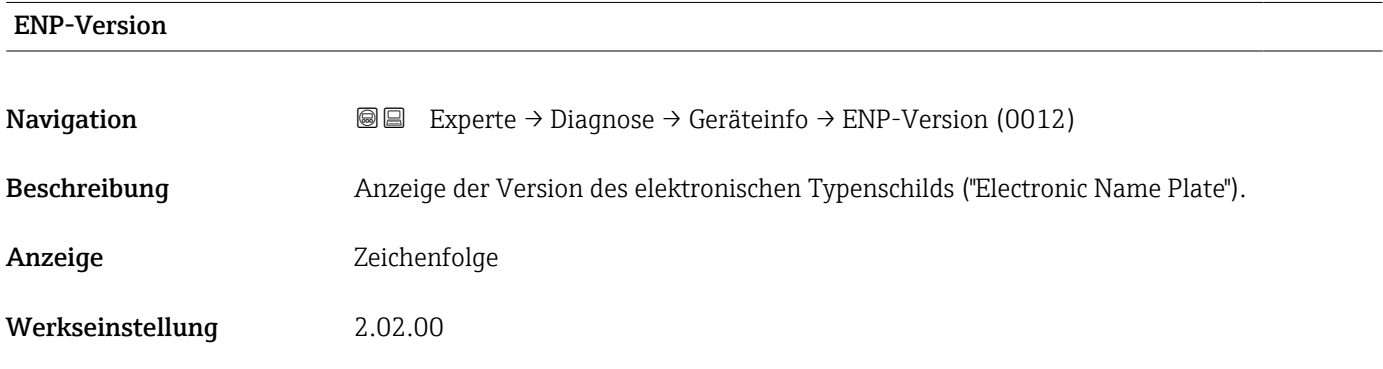

### Zusätzliche Information *Beschreibung*

In diesem elektronischen Typenschild ist ein Datensatz zur Geräteidentifizierung gespeichert, der über die Daten von den Typenschildern hinausgeht, die außen am Gerät angebracht sind.

### 3.8.5 Untermenü "Hauptelektronikmodul + I/O-Modul 1"

*Navigation* Experte → Diagnose 1 → Hauptelek.+ I/O1

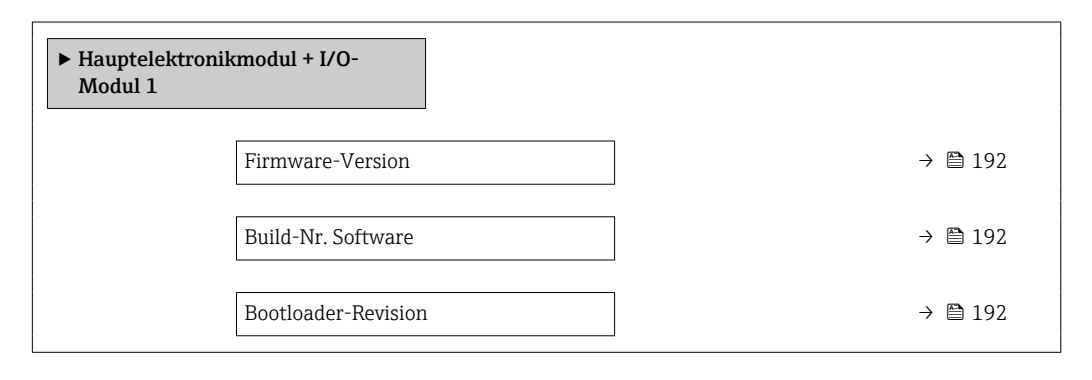

### Firmware-Version

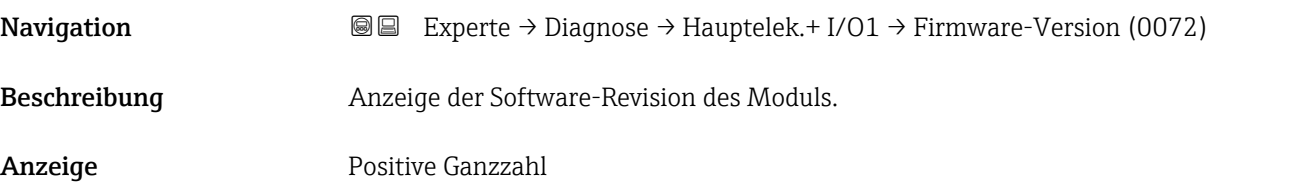

### Build-Nr. Software

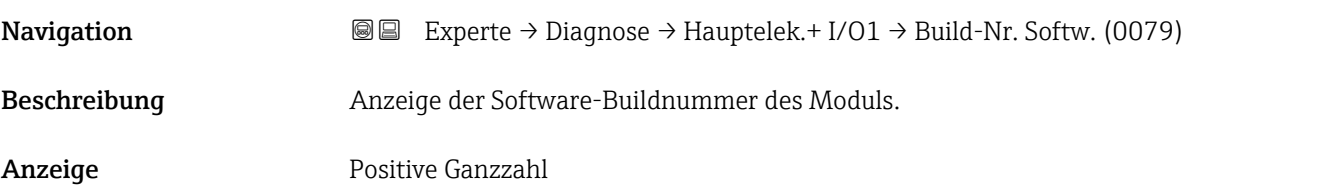

### Bootloader-Revision

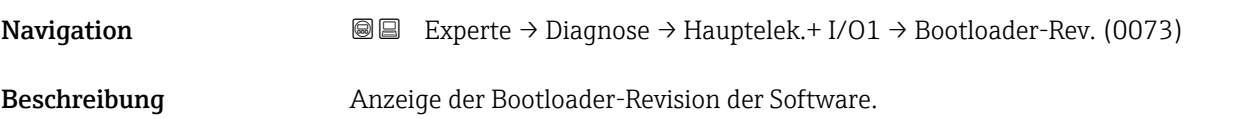

Anzeige Positive Ganzzahl

# 3.8.6 Untermenü "Sensorelektronikmodul (ISEM)"

*Navigation* Experte → Diagnose → Sensorelektronik

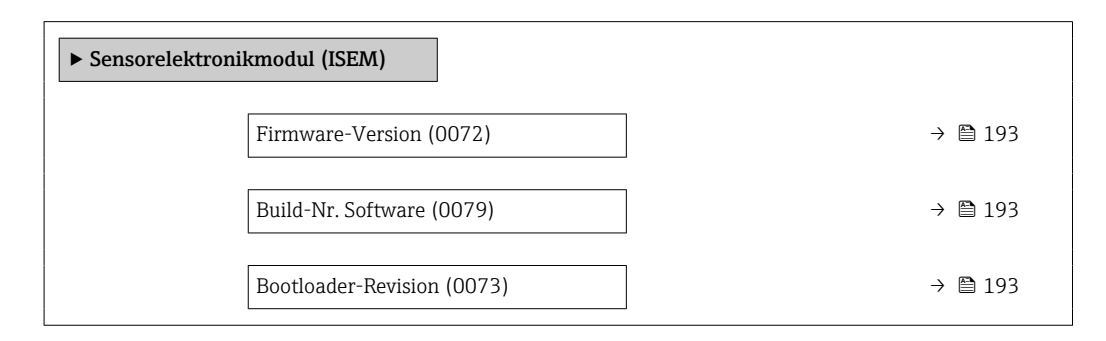

### Firmware-Version

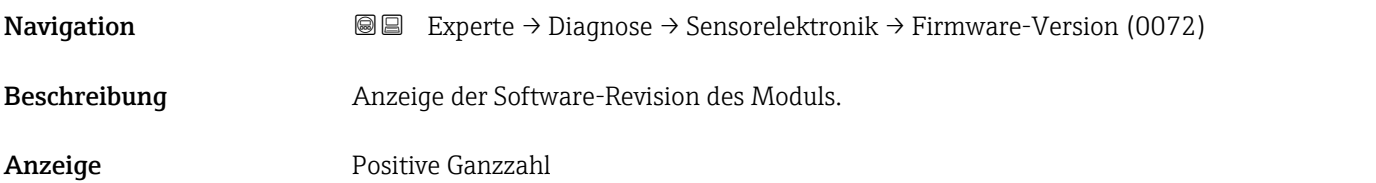

### Build-Nr. Software

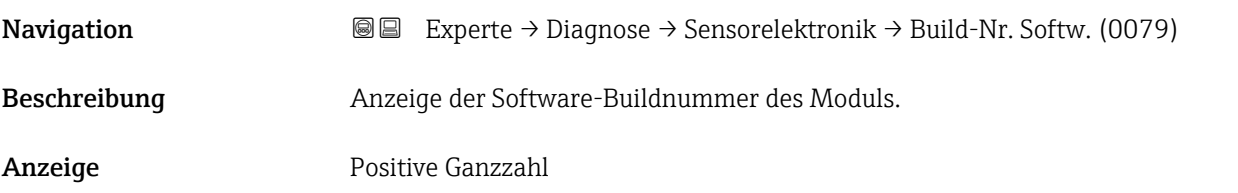

### Bootloader-Revision

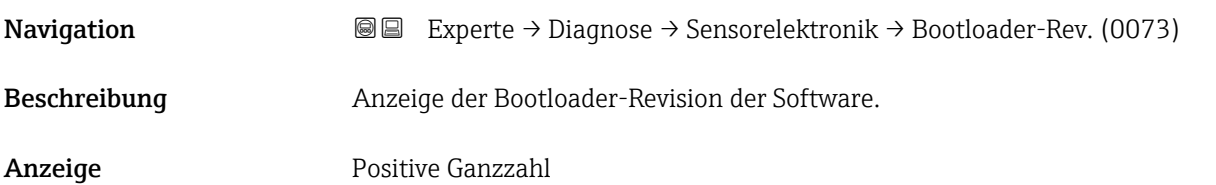

# 3.8.7 Untermenü "I/O-Modul 2"

*Navigation*  $Q = Expecte \rightarrow Diagnose \rightarrow I/O-Modul 2$ 

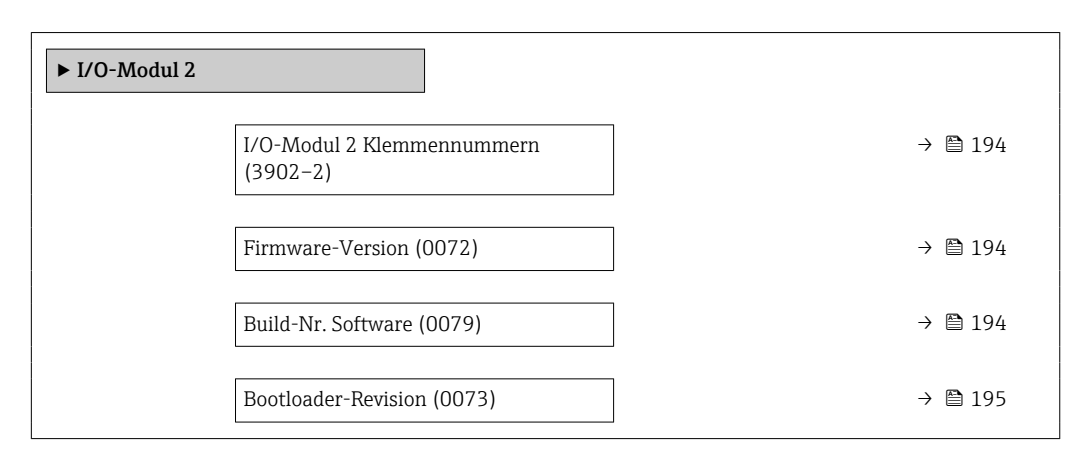

# I/O-Modul 2 Klemmennummern **Navigation EXPERE** Experte → Diagnose → I/O-Modul 2 → I/O 2 Klemmen (3902–2) Beschreibung Anzeige der vom I/O-Modul belegten Klemmennummern. Anzeige • Nicht belegt • 26-27 (I/O 1) • 24-25 (I/O 2)

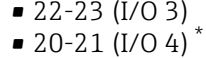

# Firmware-Version

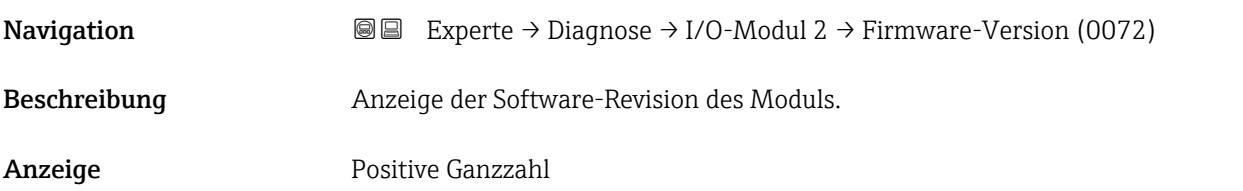

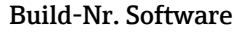

| Navigation   | Experte $\rightarrow$ Diagnose $\rightarrow$ I/O-Modul 2 $\rightarrow$ Build-Nr. Softw. (0079)<br>8 B |
|--------------|----------------------------------------------------------------------------------------------------|
| Beschreibung | Anzeige der Software-Buildnummer des Moduls.                                                          |
| Anzeige      | Positive Ganzzahl                                                                                     |

Sichtbar in Abhängigkeit von Bestelloptionen oder Geräteeinstellungen

<span id="page-194-0"></span>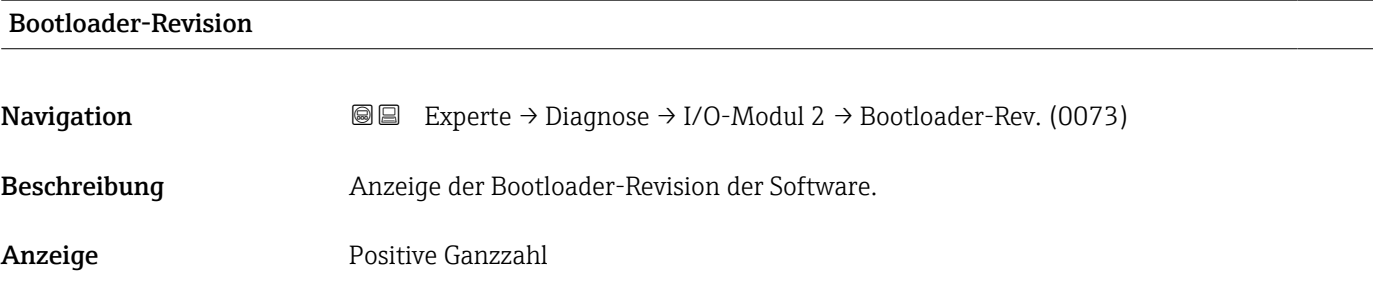

# 3.8.8 Untermenü "I/O-Modul 3"

*Navigation* Experte → Diagnose → I/O-Modul 3

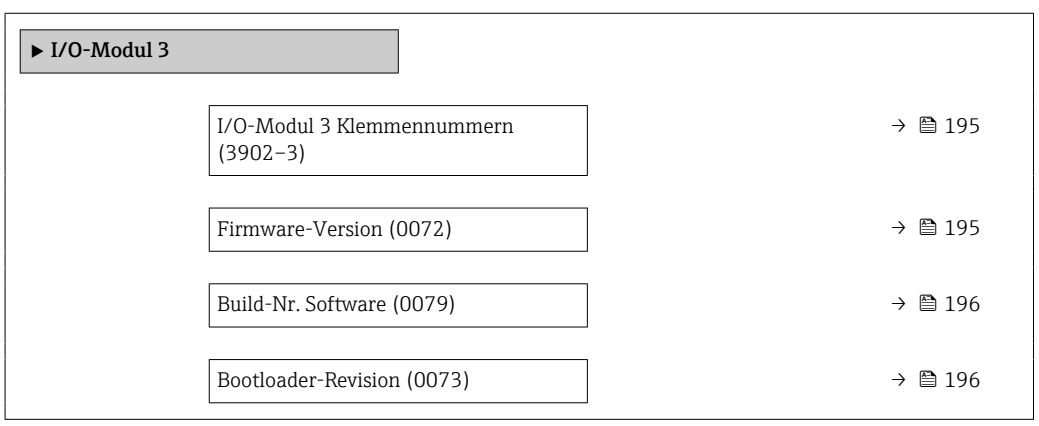

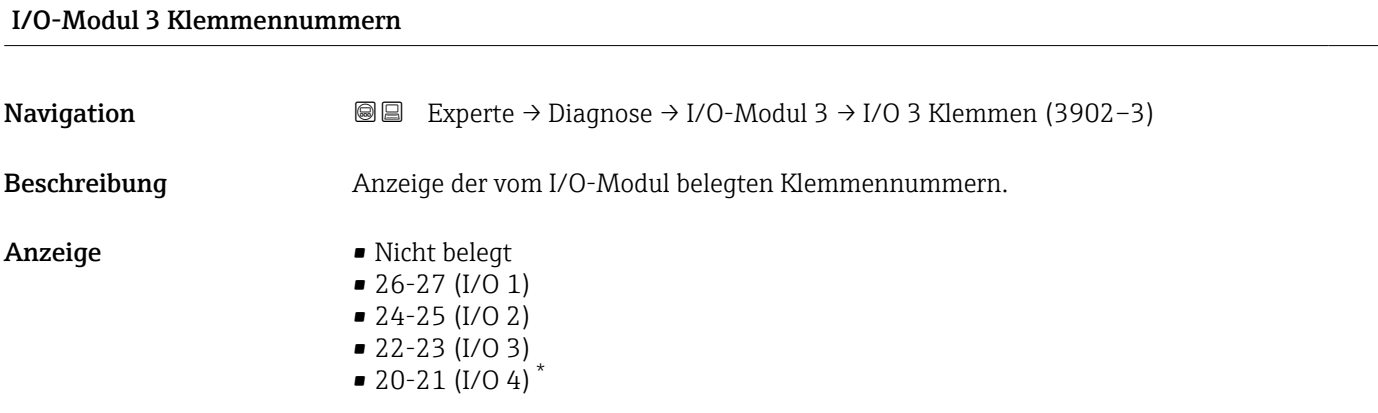

| Firmware-Version |                                                                                                    |
|------------------|----------------------------------------------------------------------------------------------------|
| Navigation       | 8 E<br>Experte $\rightarrow$ Diagnose $\rightarrow$ I/O-Modul 3 $\rightarrow$ Firmware-Version (0072) |
| Beschreibung     | Anzeige der Software-Revision des Moduls.                                                             |

<sup>\*</sup> Sichtbar in Abhängigkeit von Bestelloptionen oder Geräteeinstellungen

<span id="page-195-0"></span>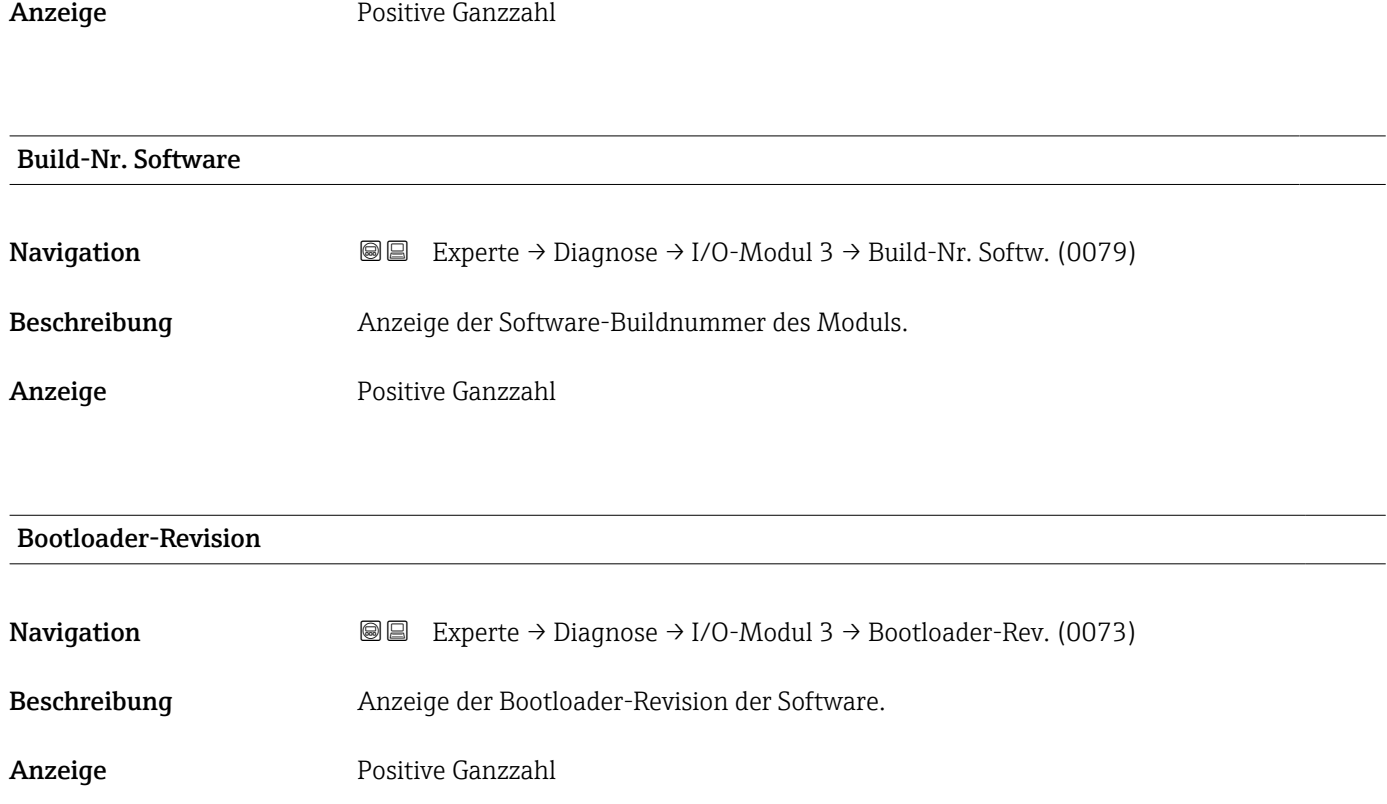

# 3.8.9 Untermenü "I/O-Modul 4"

*Navigation* 
■■ Experte → Diagnose → I/O-Modul 4

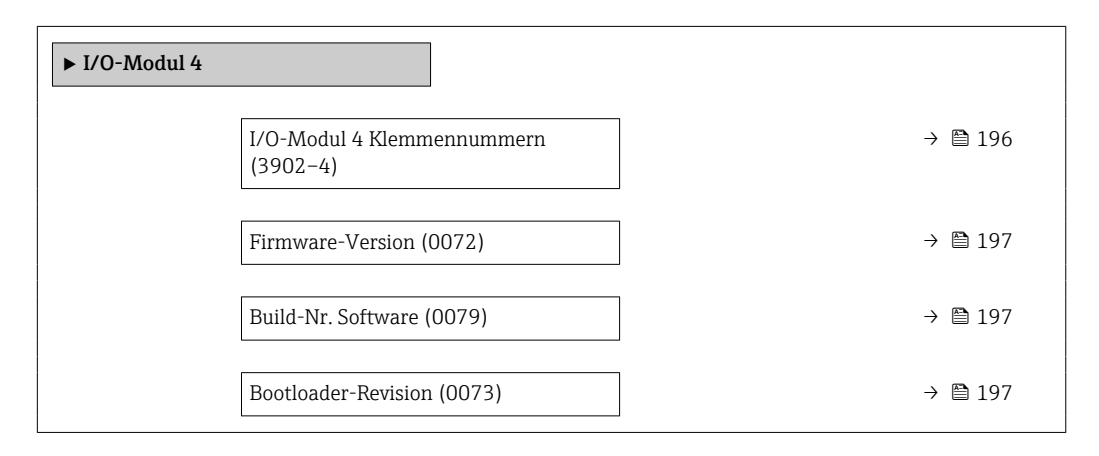

### I/O-Modul 4 Klemmennummern

**Navigation EXperte** → Diagnose → I/O-Modul 4 → I/O 4 Klemmen (3902-4)

Beschreibung Anzeige der vom I/O-Modul belegten Klemmennummern.

<span id="page-196-0"></span>Anzeige • Nicht belegt  $\bullet$  26-27 (I/O 1)  $-24-25$  (I/O 2)  $\bullet$  22-23 (I/O 3)  $\bullet$  20-21 (I/O 4)<sup>\*</sup>

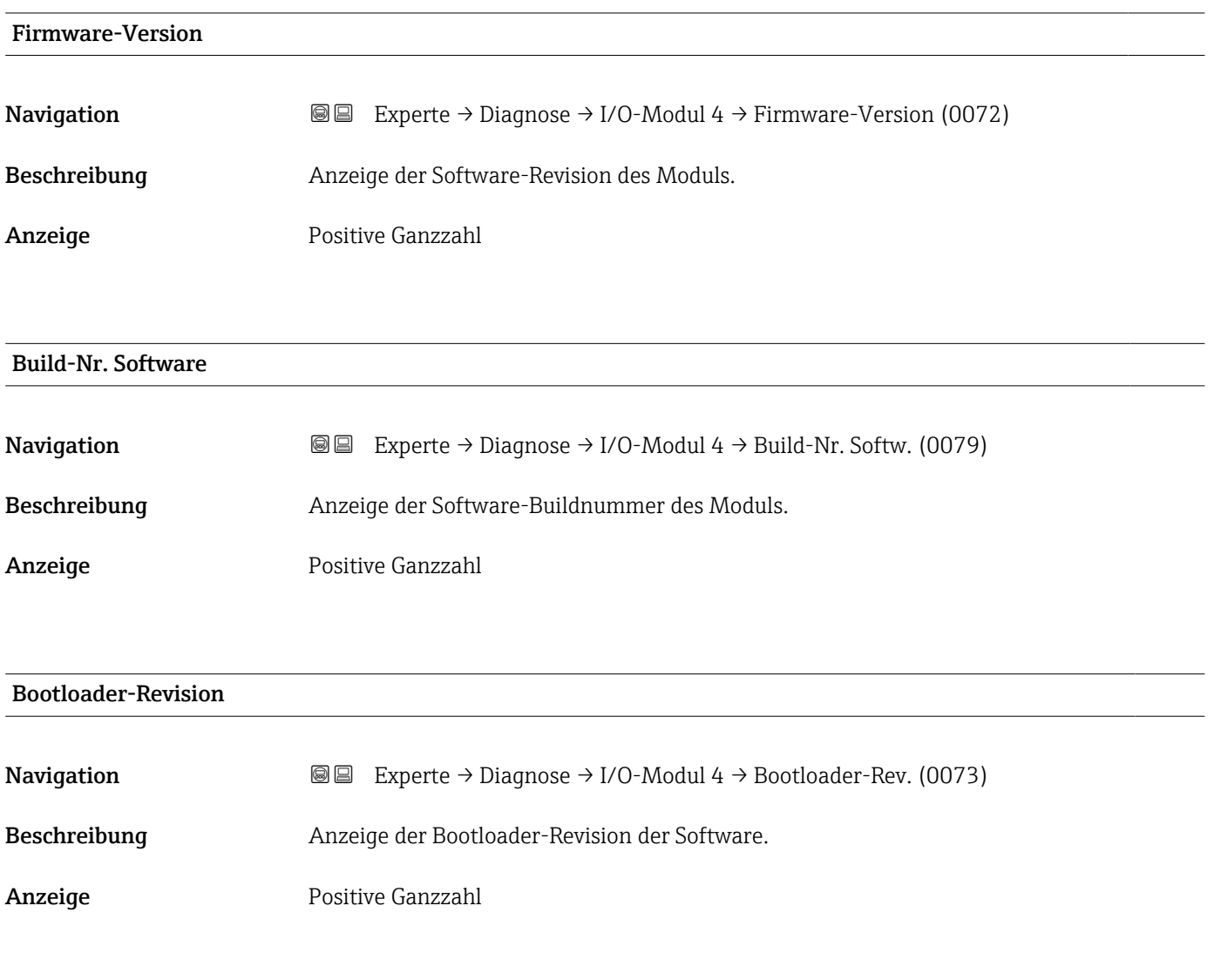

# 3.8.10 Untermenü "Anzeigemodul"

*Navigation* Experte → Diagnose → Anzeigemodul

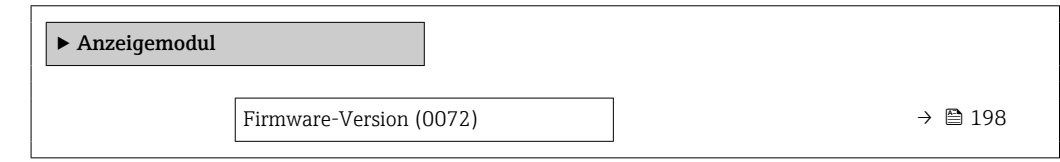

<sup>\*</sup> Sichtbar in Abhängigkeit von Bestelloptionen oder Geräteeinstellungen

<span id="page-197-0"></span>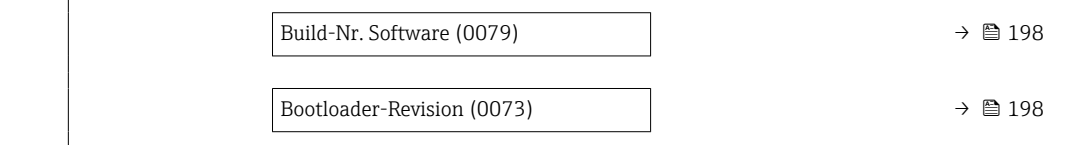

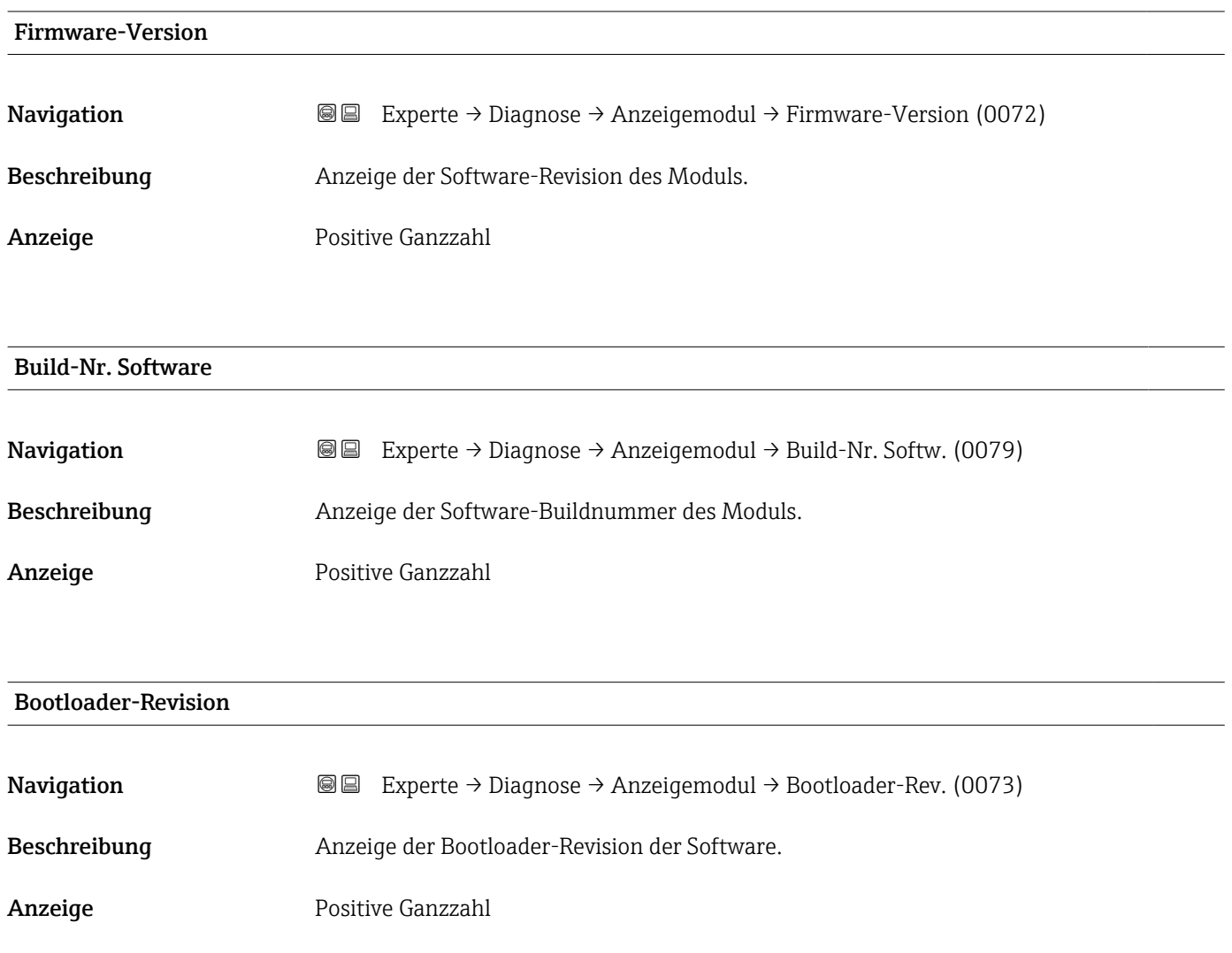

# 3.8.11 Untermenü "Messwertspeicherung"

*Navigation* Experte → Diagnose → Messwertspeich.

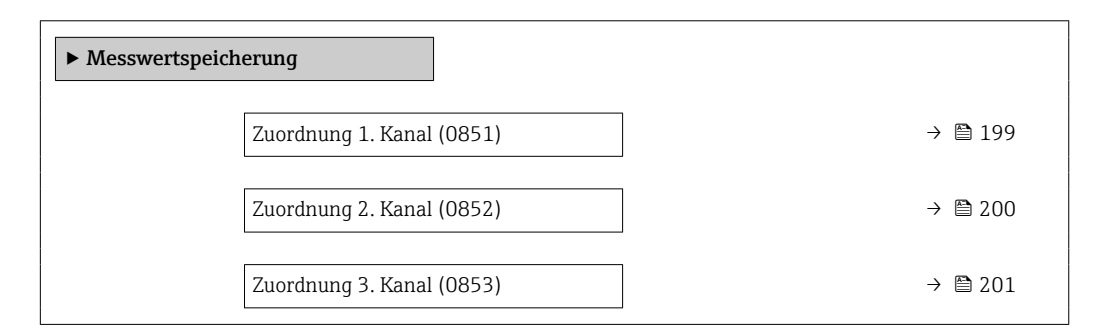

<span id="page-198-0"></span>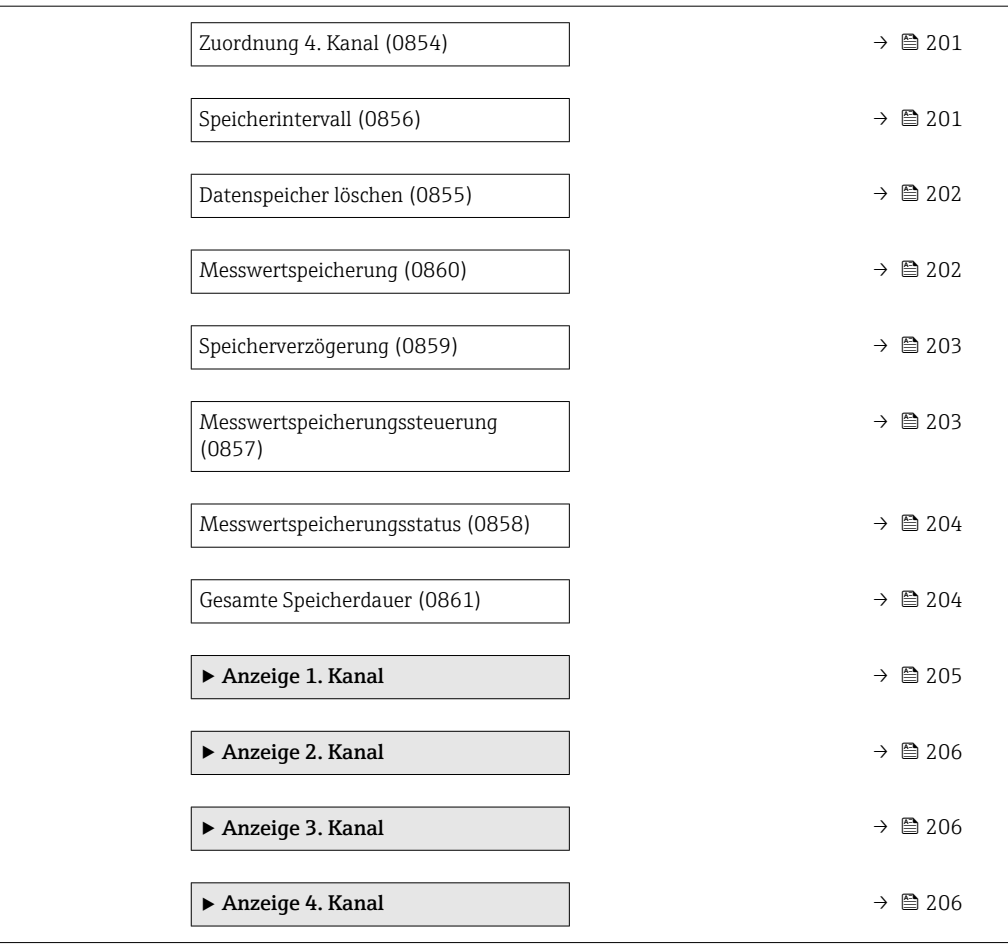

| Zuordnung 1. Kanal | ß                                                                                                    |
|--------------------|----------------------------------------------------------------------------------------------------|
| Navigation         | Diagnose $\rightarrow$ Messwertspeich. $\rightarrow$ Zuord. 1. Kanal (0851)<br>88<br>88<br>Experte $\rightarrow$ Diagnose $\rightarrow$ Messwertspeich. $\rightarrow$ Zuord. 1. Kanal (0851)                                               |
| Voraussetzung      | Anwendungspaket Extended HistoROM ist verfügbar.                                                                                                    |
|                    | In Parameter Software-Optionsübersicht ( $\rightarrow \Box$ 46) werden die aktuell aktivierten<br>Software-Optionen angezeigt.                                                                                                    |
| Beschreibung       | Auswahl für die Zuordnung einer Prozessgröße zum Speicherkanal.                                                                                                    |
| Auswahl            | $\blacksquare$ Aus<br>• Volumenfluss<br>$\blacksquare$ Massefluss<br>• Normvolumenfluss<br>· Fließgeschwindigkeit<br>■ Leitfähigkeit<br>Korrigierte Leitfähigkeit<br>$\blacksquare$ Temperatur<br>• Elektroniktemperatur<br>Stromausgang 1 |

<sup>\*</sup> Sichtbar in Abhängigkeit von Bestelloptionen oder Geräteeinstellungen

- <span id="page-199-0"></span>• Stromausgang 2 $*$
- $\bullet$  Stromausgang 3
- Stromausgang  $4^*$
- $\blacksquare$  Rauschen
- Spulenstrom-Anstiegszeit \*
- Potenzial Referenzelektrode gegen PE \*
- $\blacksquare$  HBSI
- Belagsindex \*
- Testpunkt 1
- Testpunkt 2
- Testpunkt 3

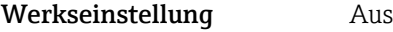

Zusätzliche Information *Beschreibung*

Insgesamt können 1000 Messwerte gespeichert werden. Das bedeutet:

- Bei Nutzung von 1 Speicherkanal: 1000 Datenpunkte
- Bei Nutzung von 2 Speicherkanälen: 500 Datenpunkte
- Bei Nutzung von 3 Speicherkanälen: 333 Datenpunkte
- Bei Nutzung von 4 Speicherkanälen: 250 Datenpunkte

Wenn die maximale Anzahl an Datenpunkten erreicht wurde, werden die ältesten im Speicher vorhandenen Datenpunkte zyklisch überschrieben, so dass immer die letzten 1000, 500, 333 oder 250 Messwerte im Speicher bleiben (Ringspeicher-Prinzip).

Wenn die getroffene Auswahl geändert wird, wird der Inhalt des Messwertspeichers I÷ gelöscht.

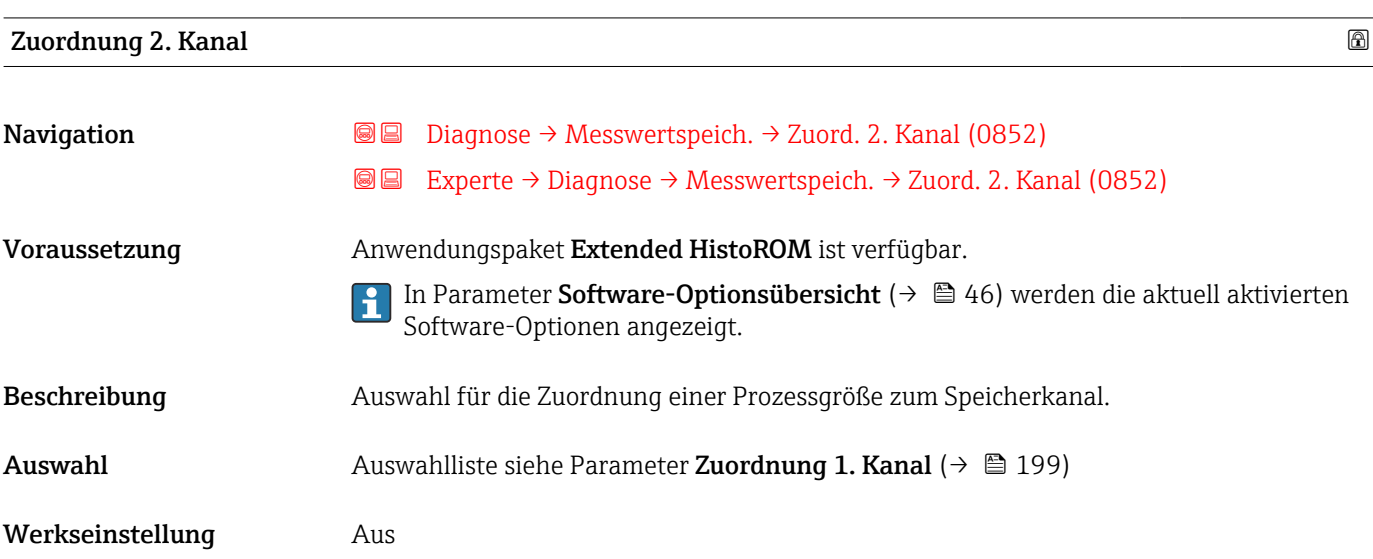

Sichtbar in Abhängigkeit von Bestelloptionen oder Geräteeinstellungen

<span id="page-200-0"></span>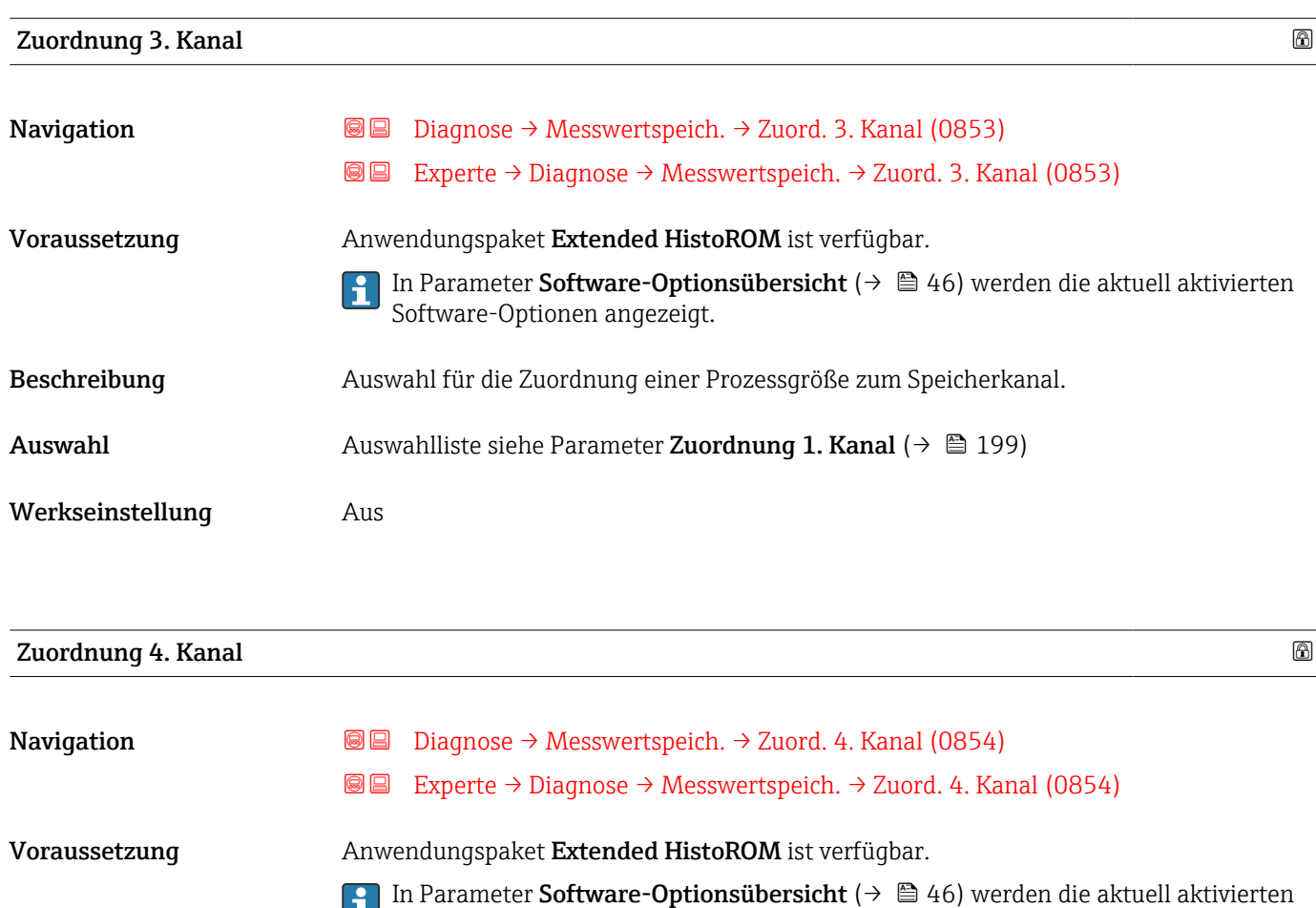

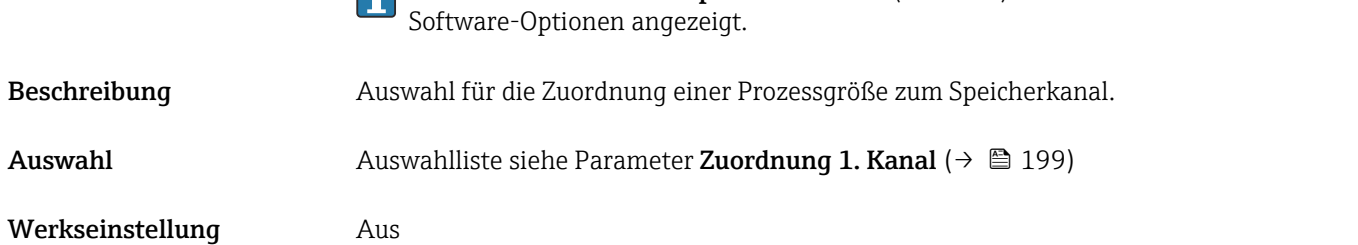

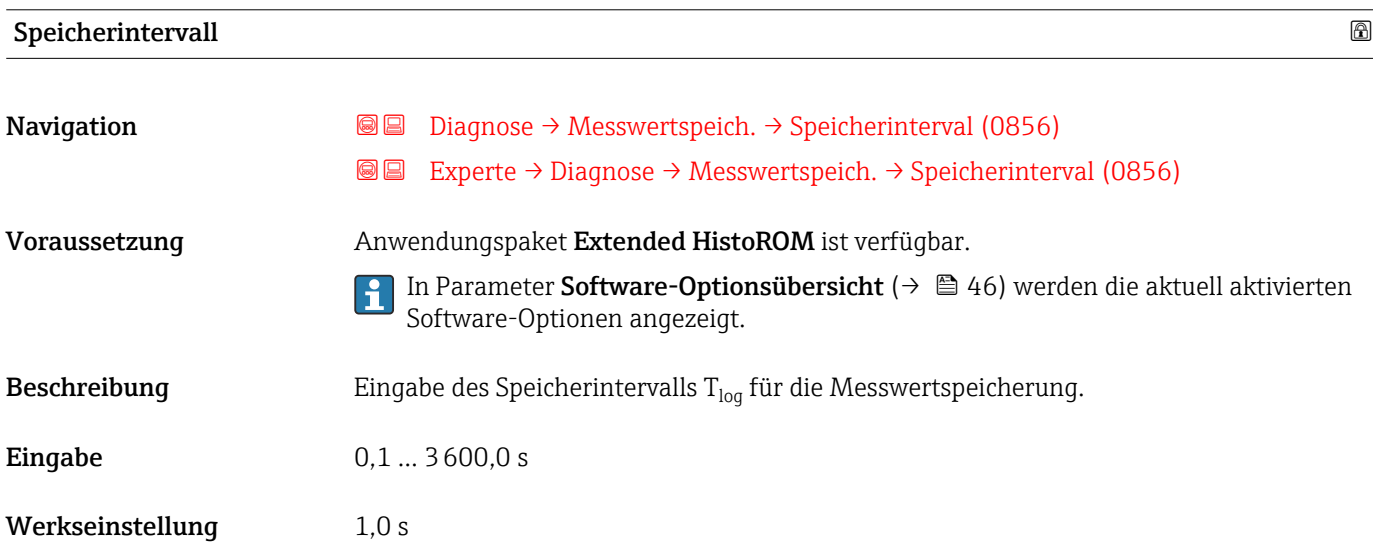

### <span id="page-201-0"></span>Zusätzliche Information *Beschreibung*

Dieses bestimmt den zeitlichen Abstand der einzelnen Datenpunkte im Datenspeicher und somit die maximale speicherbare Prozesszeit  $T_{log}:$ 

- Bei Nutzung von 1 Speicherkanal: T<sub>log</sub> = 1000 × t<sub>log</sub>
- $\bullet$  Bei Nutzung von 2 Speicherkanälen:  $T_{\text{log}} = 500 \times t_{\text{log}}$
- Bei Nutzung von 3 Speicherkanälen:  $T_{\text{log}} = 333 \times t_{\text{log}}$
- Bei Nutzung von 4 Speicherkanälen:  $T_{\text{log}} = 250 \times t_{\text{log}}$

Nach Ablauf dieser Zeit werden die ältesten im Speicher vorhandenen Datenpunkte zyklisch überschrieben, so dass immer eine Zeit von T $_{log}$  im Speicher bleibt (Ringspeicher-Prinzip).

Wenn die Länge des Speicherintervalls geändert wird, wird der Inhalt des Messwert- $\mathbf{H}$ speichers gelöscht.

### *Beispiel*

Bei Nutzung von 1 Speicherkanal:

- $T_{\text{log}}$  = 1000 × 1 s = 1 000 s ≈ 15 min
- $T_{\text{log}} = 1000 \times 10 \text{ s} = 10000 \text{ s} \approx 3 \text{ h}$
- $\bullet$  T<sub>log</sub> = 1000 × 80 s = 80 000 s ≈ 1 d
- $\bullet$  T<sub>log</sub> = 1000 × 3 600 s = 3 600 000 s  $\approx$  41 d

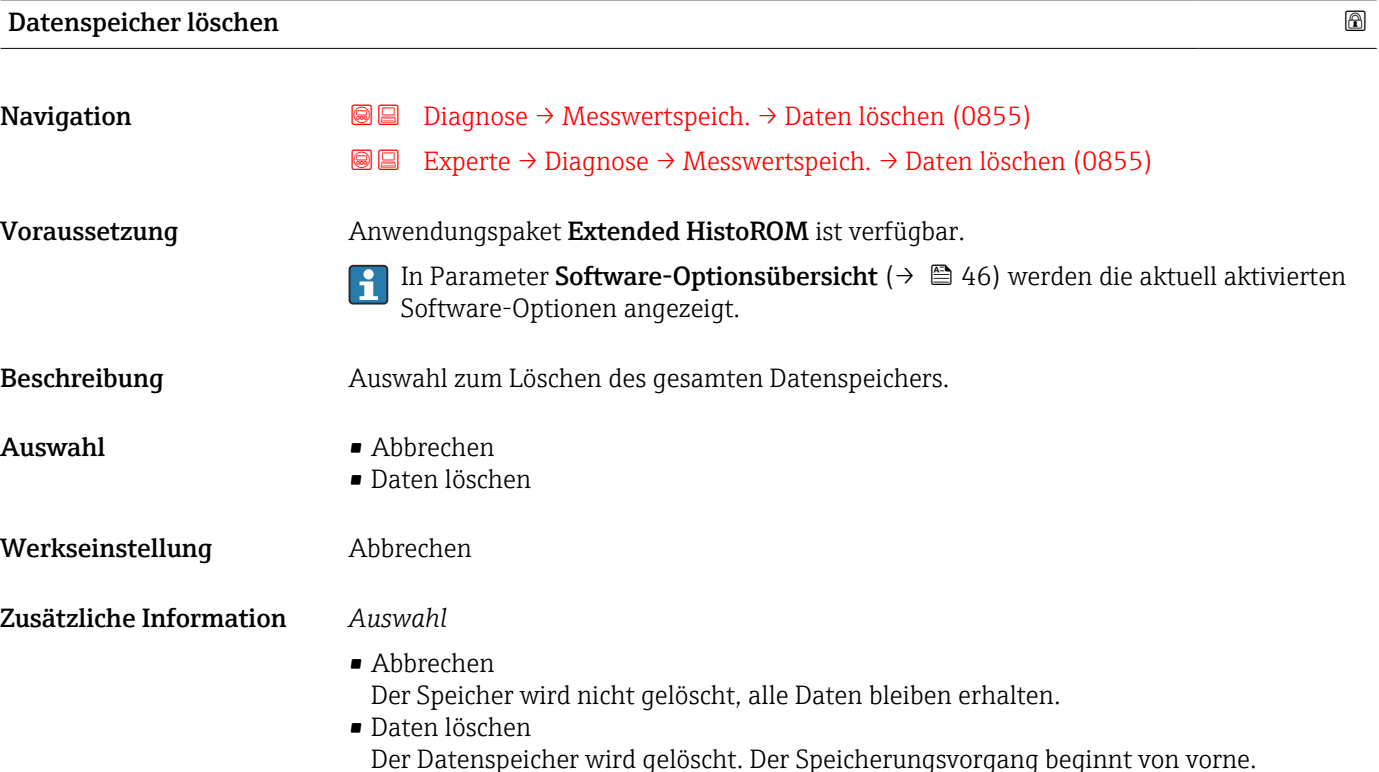

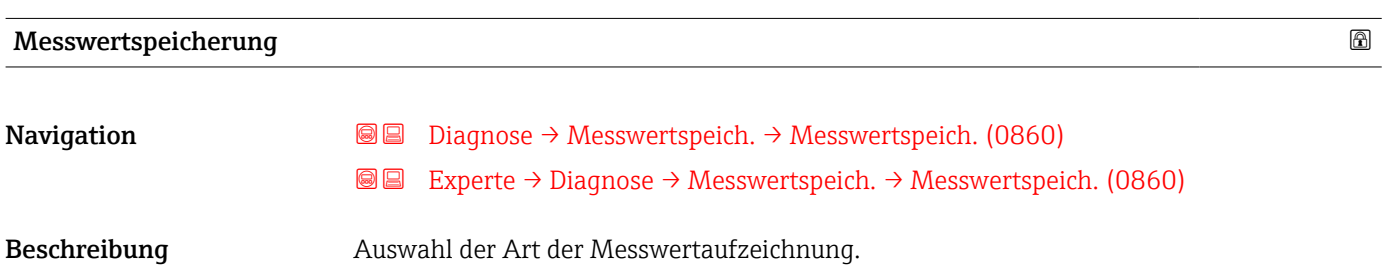

<span id="page-202-0"></span>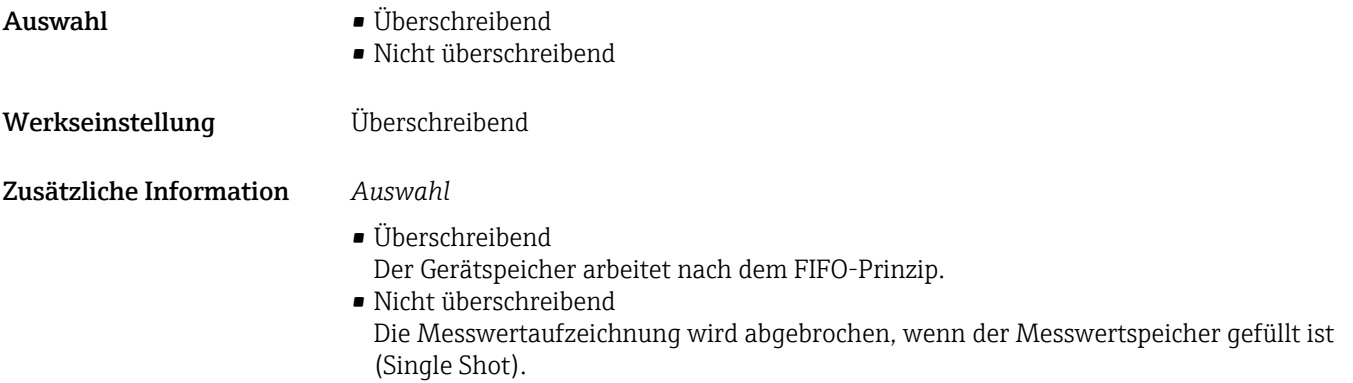

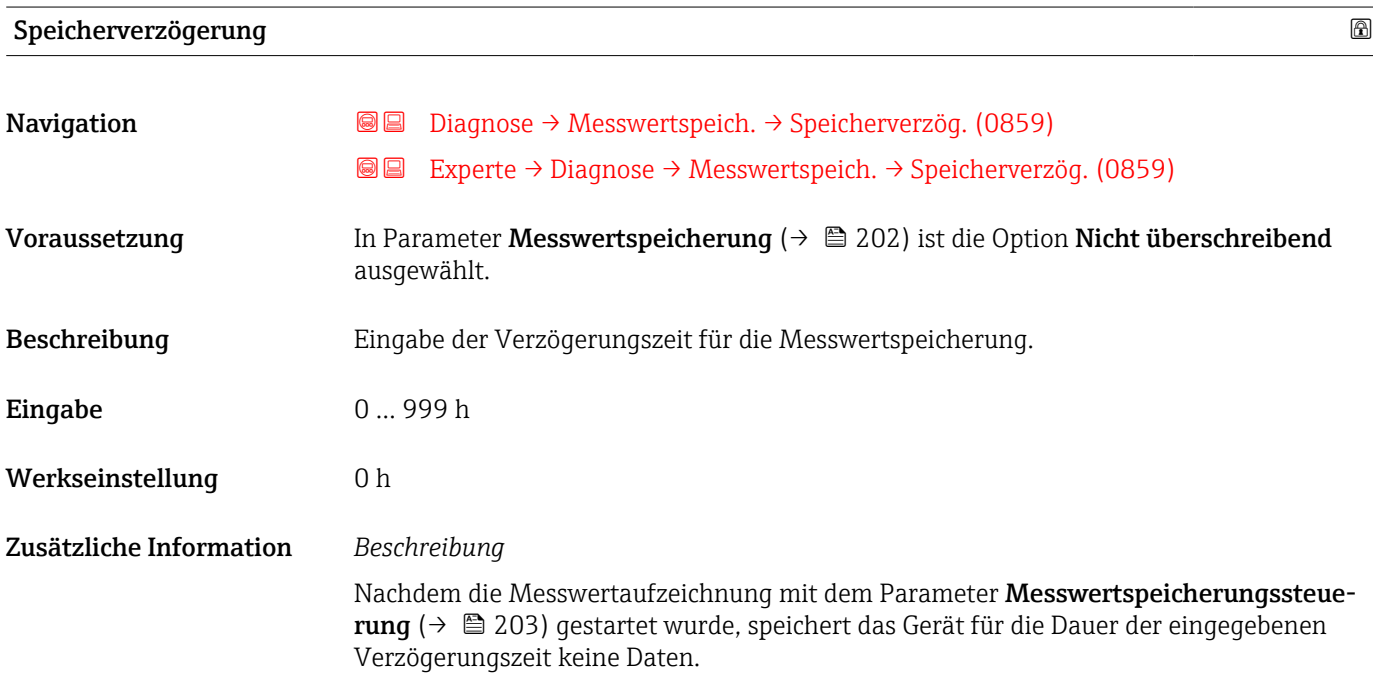

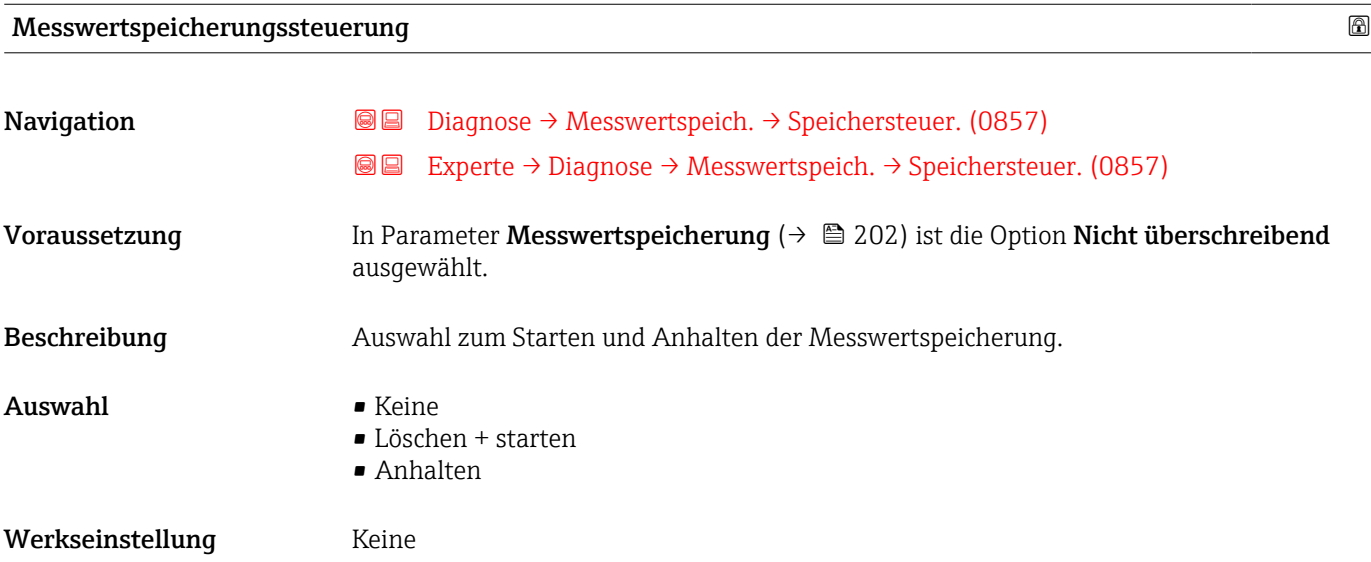

# <span id="page-203-0"></span>Zusätzliche Information *Auswahl*

### • Keine

Initialzustand der Messwertspeicherung.

- Löschen + starten Alle aufgezeichneten Messwerte aller Kanäle werden gelöscht und eine erneute Messwertaufzeichnung wird gestartet.
- Anhalten Die Messwertaufzeichnung wird angehalten.

# Messwertspeicherungsstatus

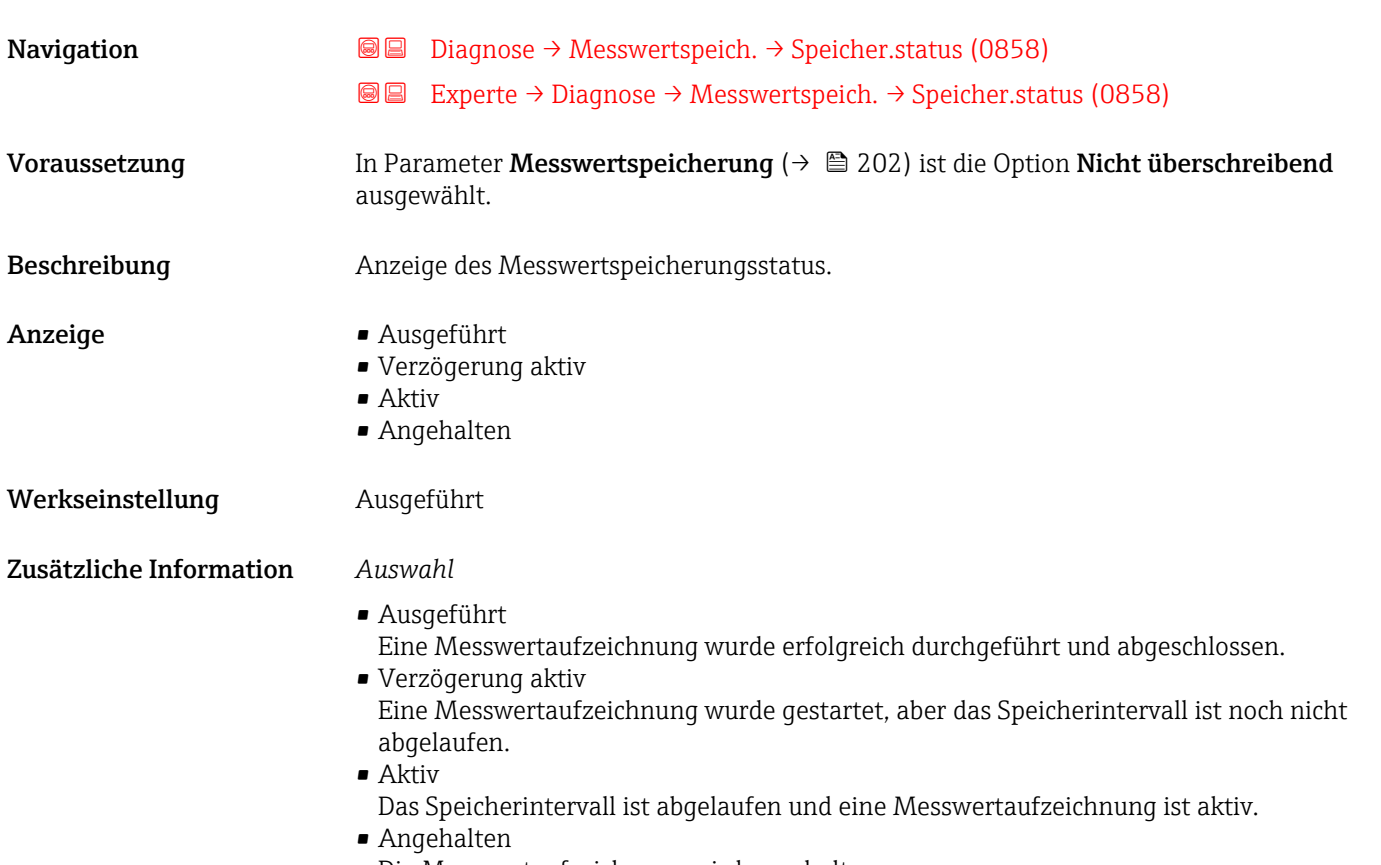

Die Messwertaufzeichnung wird angehalten.

# Gesamte Speicherdauer

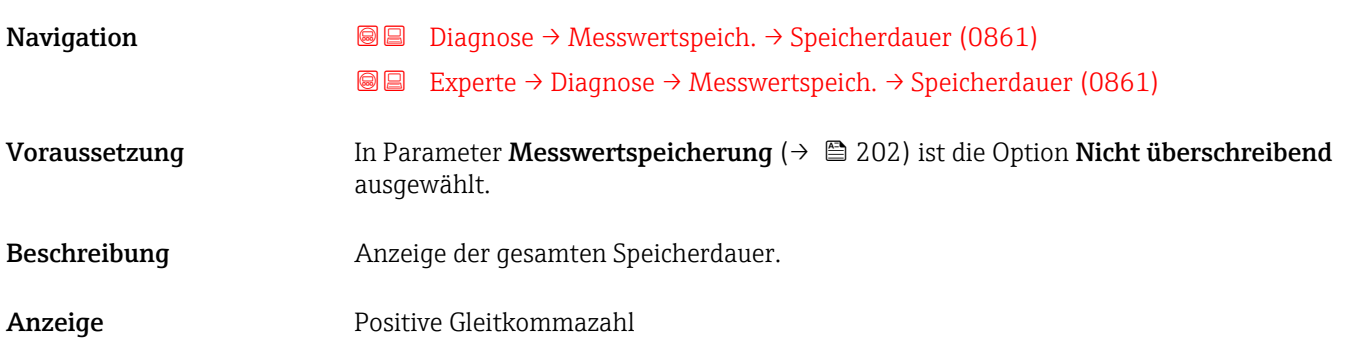

<span id="page-204-0"></span>Werkseinstellung 0 s

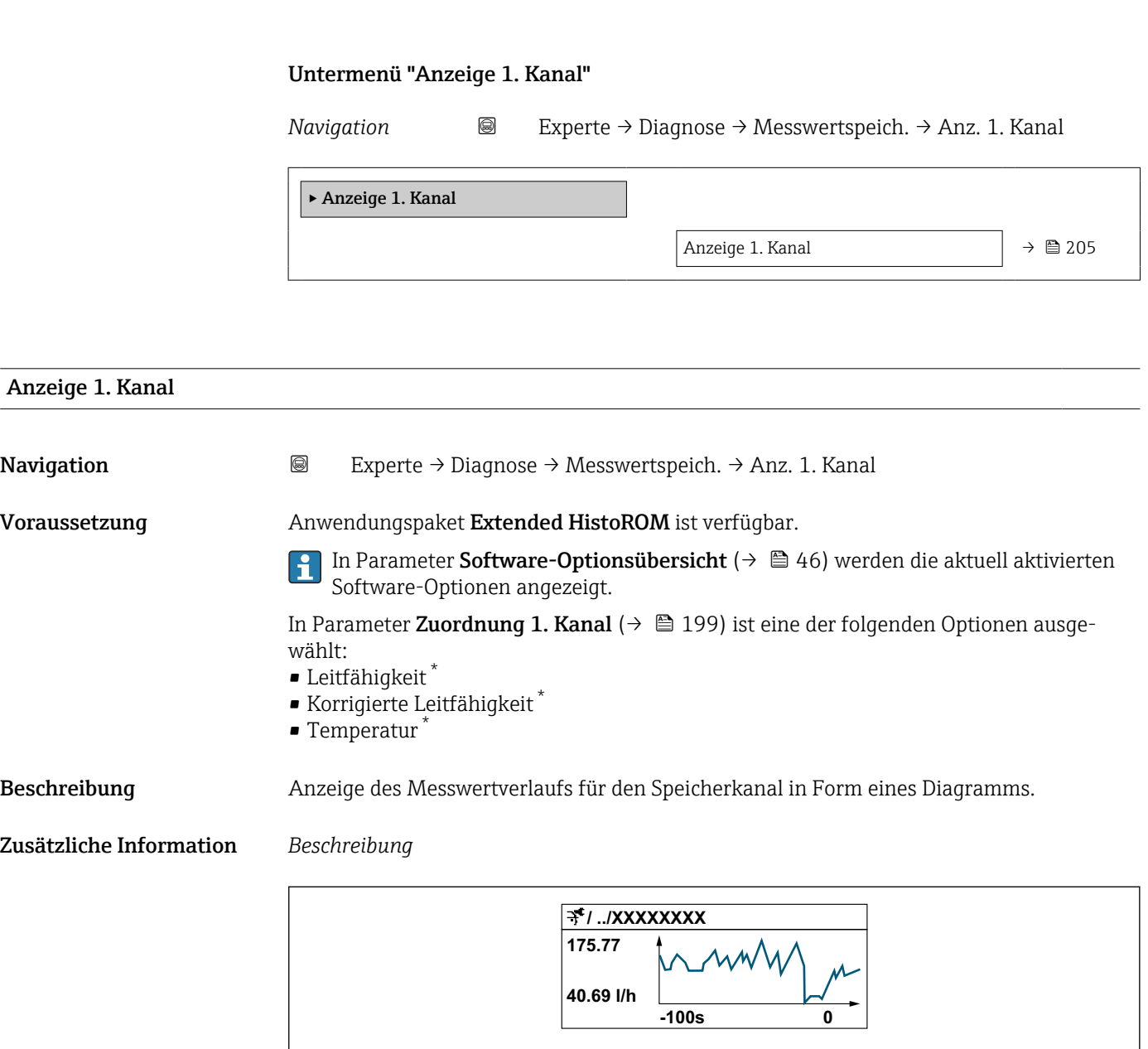

 *10 Diagramm eines Messwertverlaufs*

- x-Achse: Zeigt je nach Anzahl der gewählten Kanäle 250 bis 1000 Messwerte einer Prozessgröße.
- y-Achse: Zeigt die ungefähre Messwertspanne und passt diese kontinuierlich an die laufende Messung an.

 $A0034352$ 

<sup>\*</sup> Sichtbar in Abhängigkeit von Bestelloptionen oder Geräteeinstellungen

### <span id="page-205-0"></span>Untermenü "Anzeige 2. Kanal"

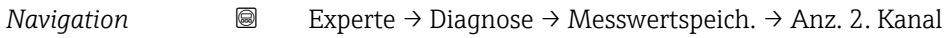

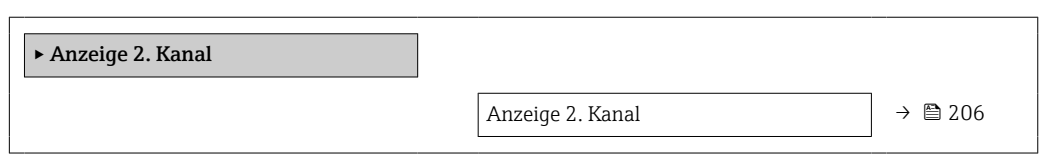

### Anzeige 2. Kanal

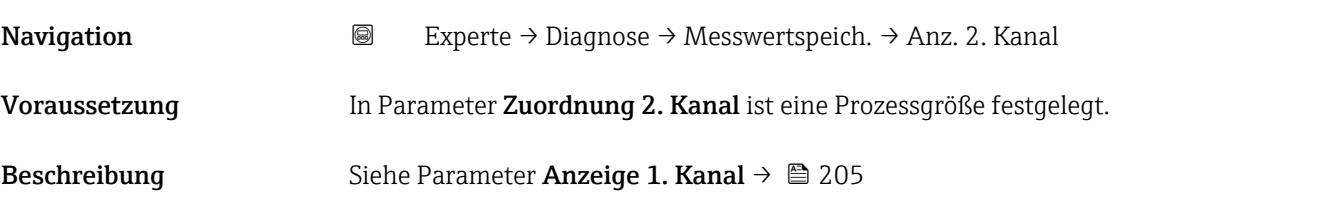

### Untermenü "Anzeige 3. Kanal"

*Navigation* Experte → Diagnose → Messwertspeich. → Anz. 3. Kanal

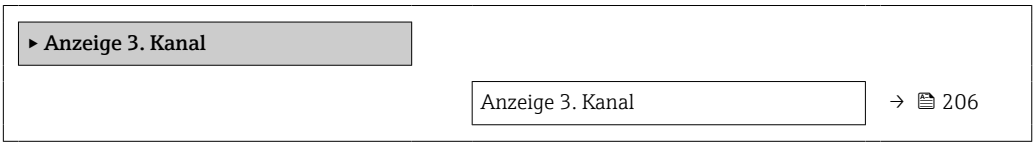

### Anzeige 3. Kanal

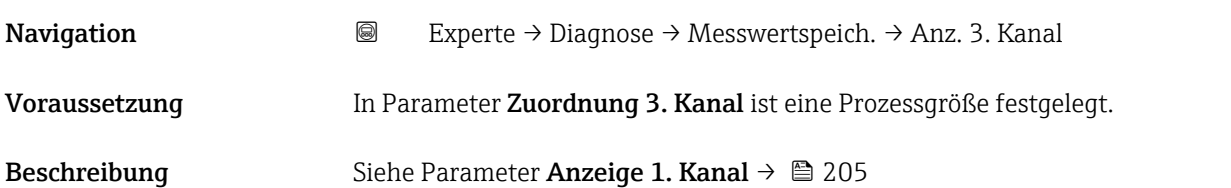

### Untermenü "Anzeige 4. Kanal"

*Navigation* Experte → Diagnose → Messwertspeich. → Anz. 4. Kanal

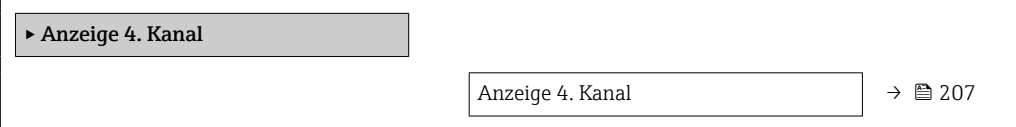

<span id="page-206-0"></span>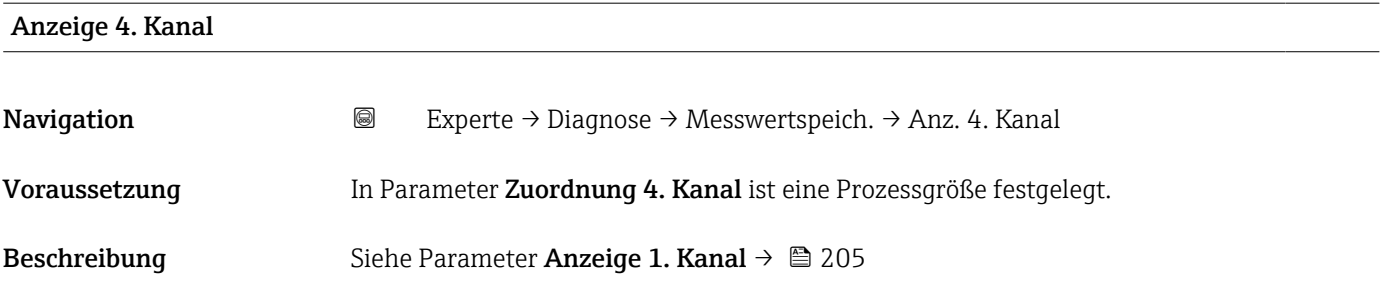

### 3.8.12 Untermenü "Min/Max-Werte"

*Navigation* Experte → Diagnose → Min/Max-Werte

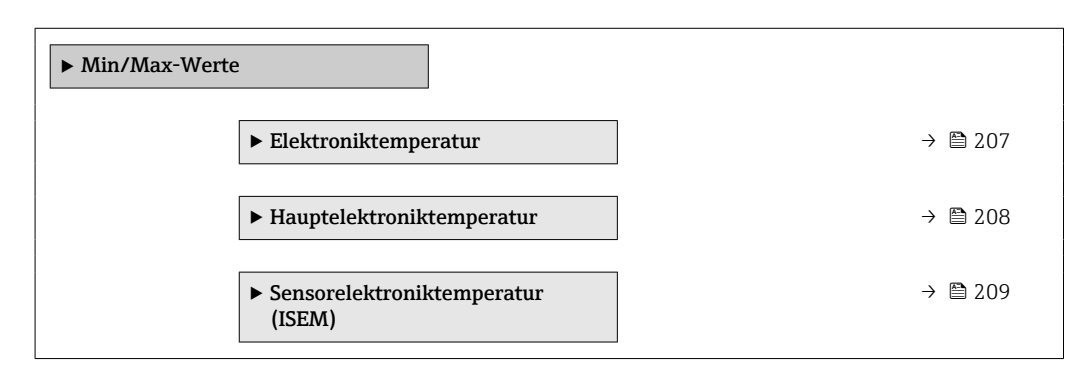

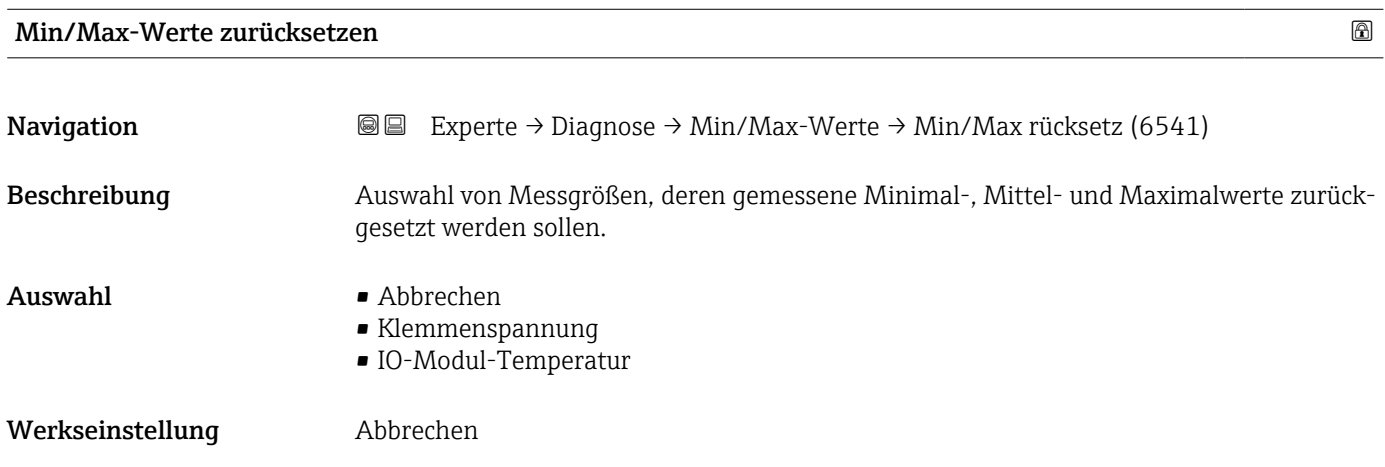

### Untermenü "Hauptelektroniktemperatur"

*Navigation* Experte → Diagnose → Min/Max-Werte → Hauptelekt.temp.

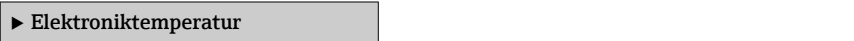

<span id="page-207-0"></span>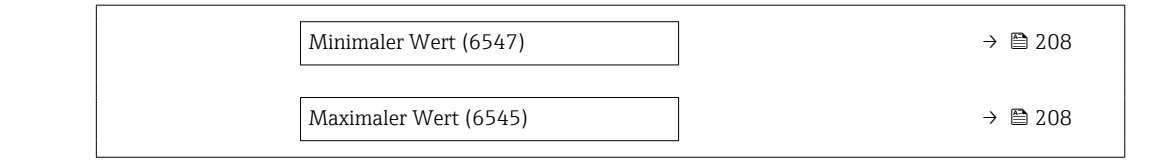

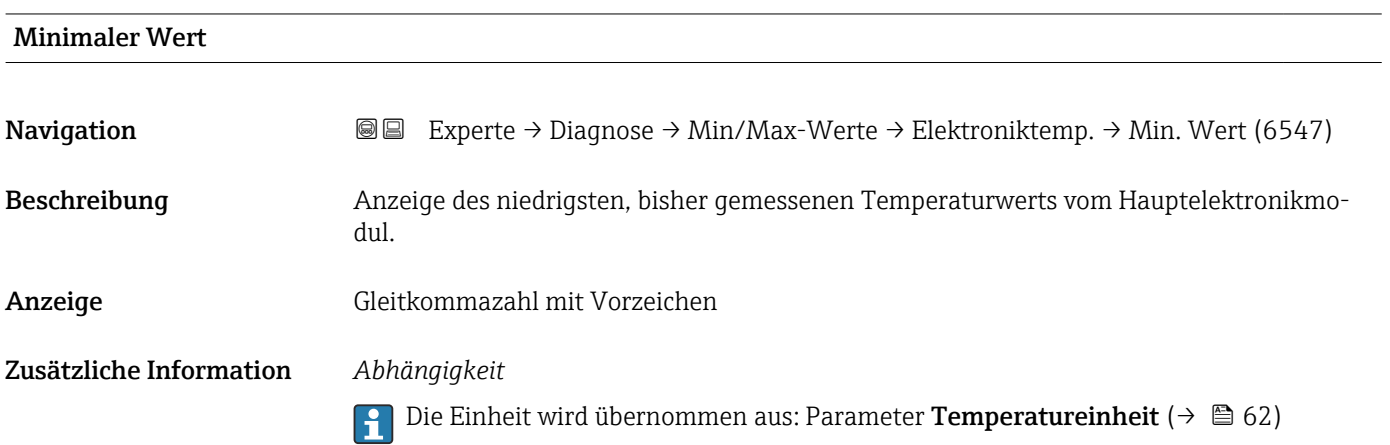

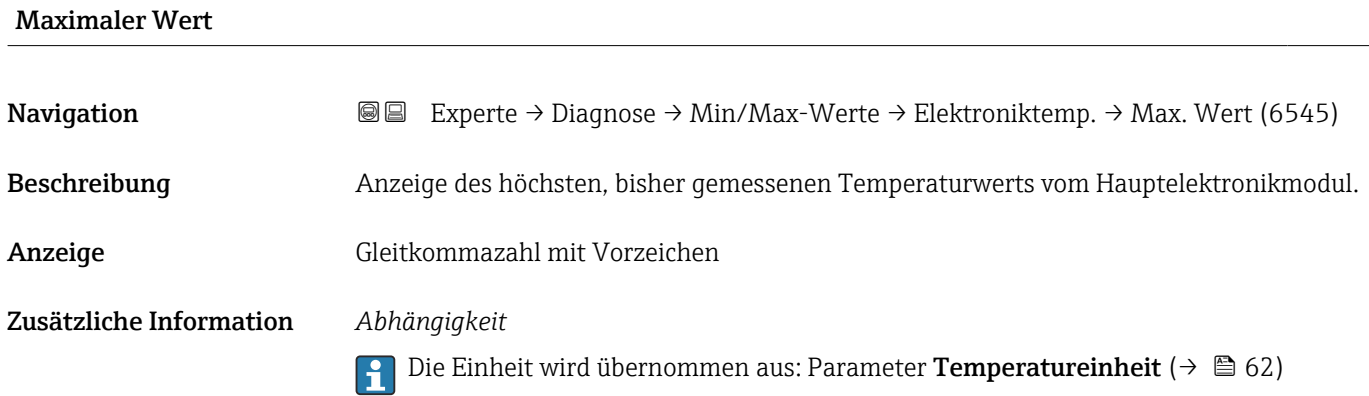

### Untermenü "Hauptelektroniktemperatur"

*Navigation* **III** III Experte → Diagnose → Min/Max-Werte → Hauptelekt.temp.

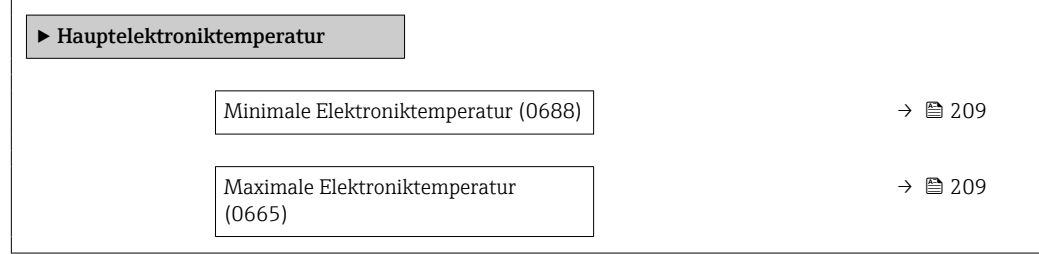

<span id="page-208-0"></span>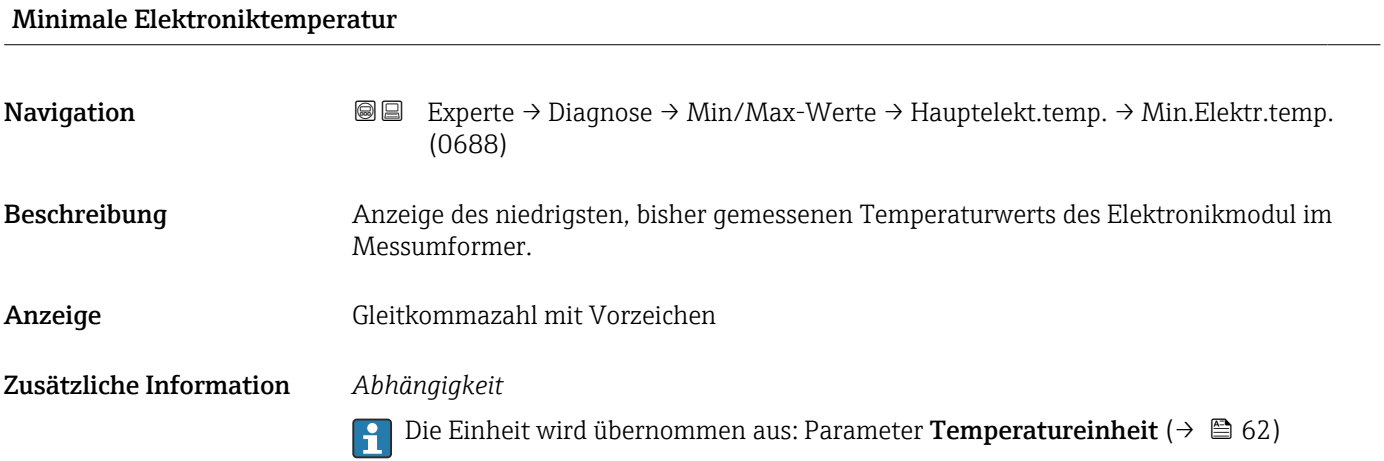

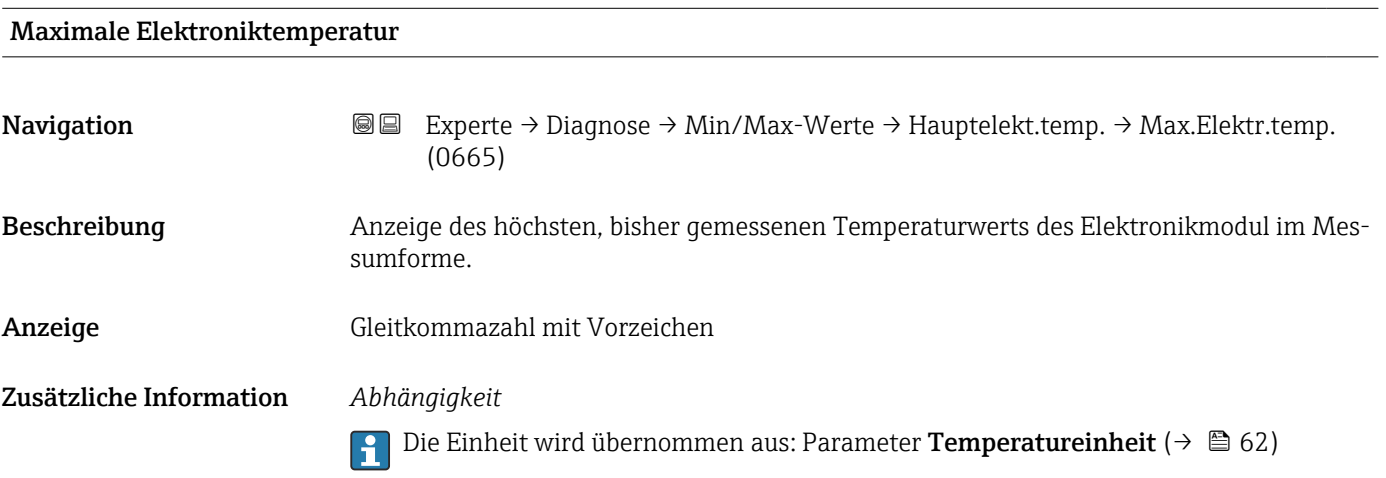

# Untermenü "Sensorelektroniktemperatur (ISEM)"

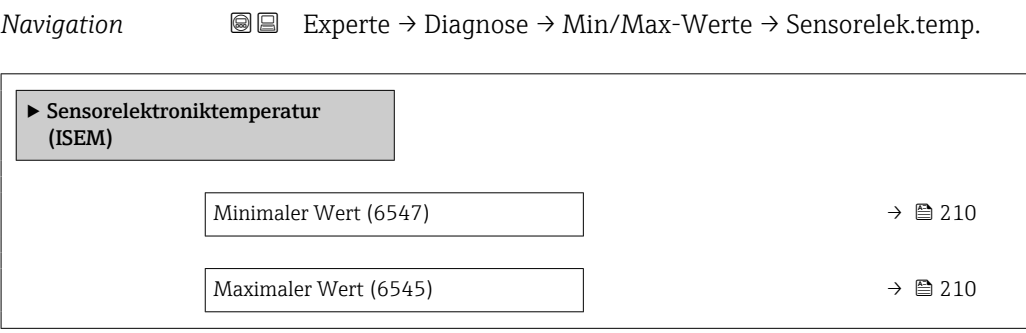

<span id="page-209-0"></span>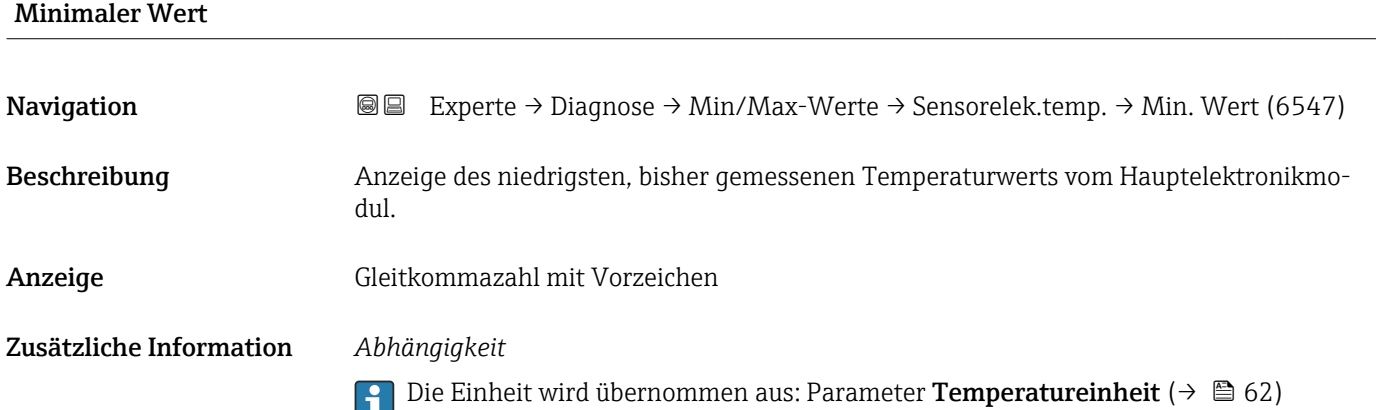

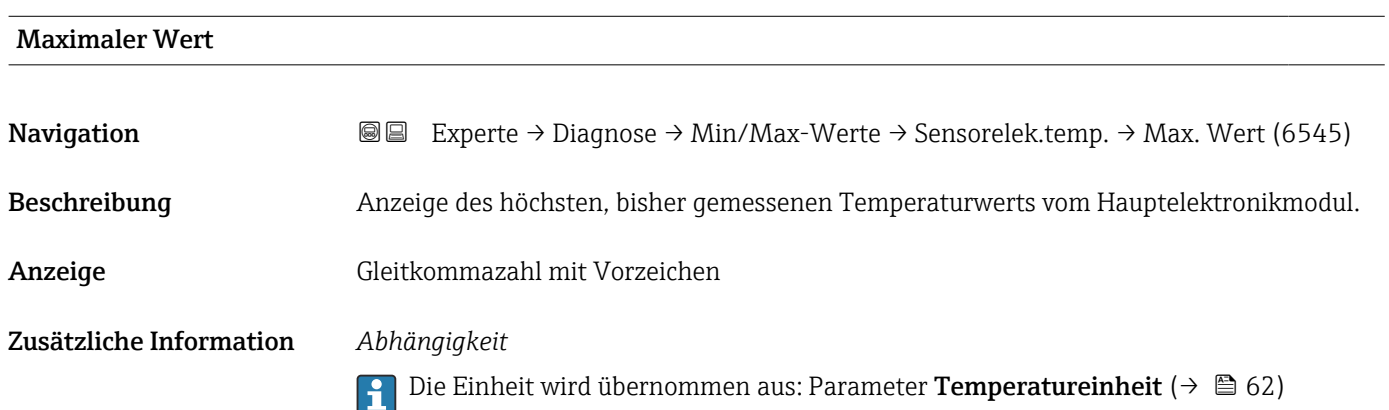

# 3.8.13 Untermenü "Heartbeat Technology"

Detaillierte Angaben zu den Parameterbeschreibungen des Anwendungspakets **Heartbeat Verification+Monitoring**: Sonderdokumentation zum Gerät →  $\mathrel{\unlhd}$  8

*Navigation* **a a** Experte → Diagnose → Heartbeat Techn.

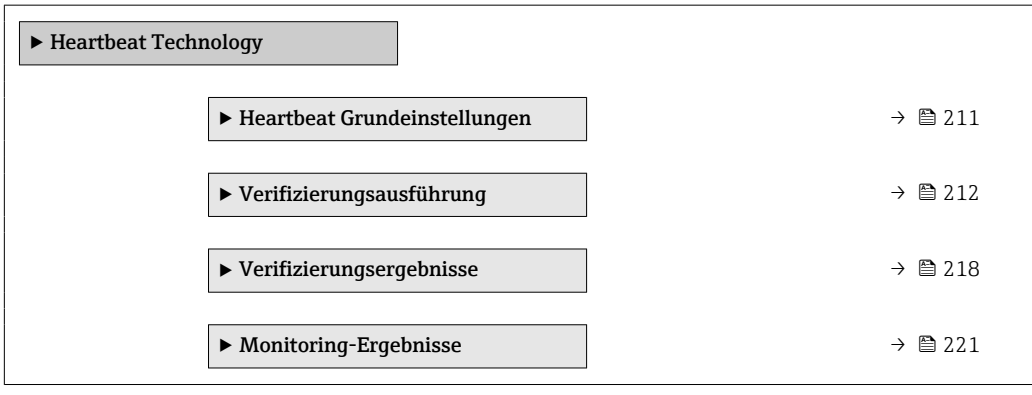

### <span id="page-210-0"></span>Untermenü "Heartbeat Grundeinstellungen"

*Navigation* Experte → Diagnose → Heartbeat Techn. → Grundeinstellung

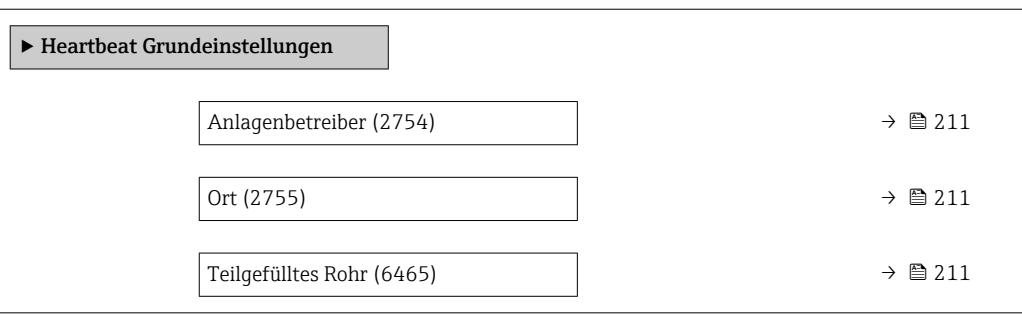

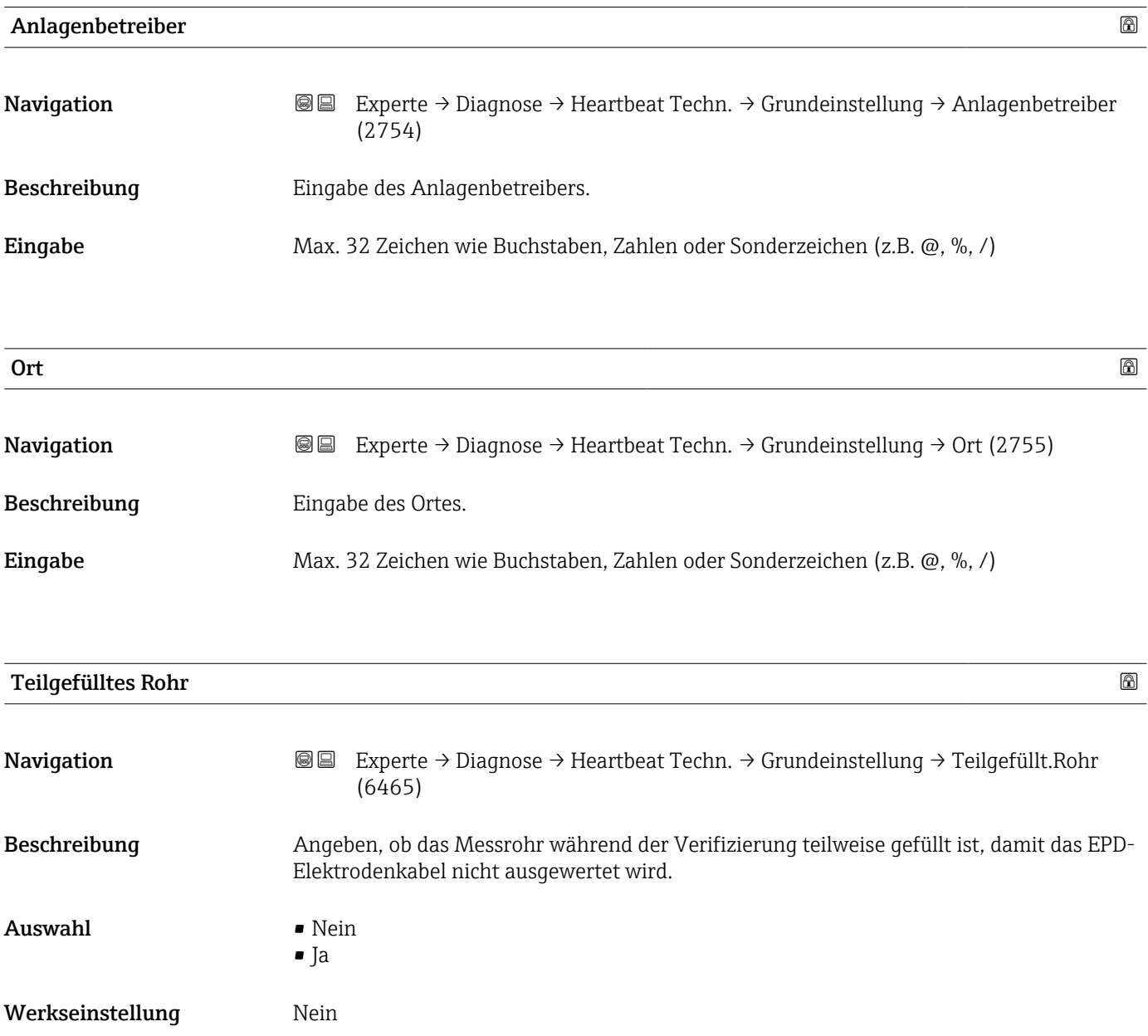

# <span id="page-211-0"></span>Assistent "Verifizierungsausführung"

*Navigation* **I** I Experte → Diagnose → Heartbeat Techn. → Verifiz.ausführ.

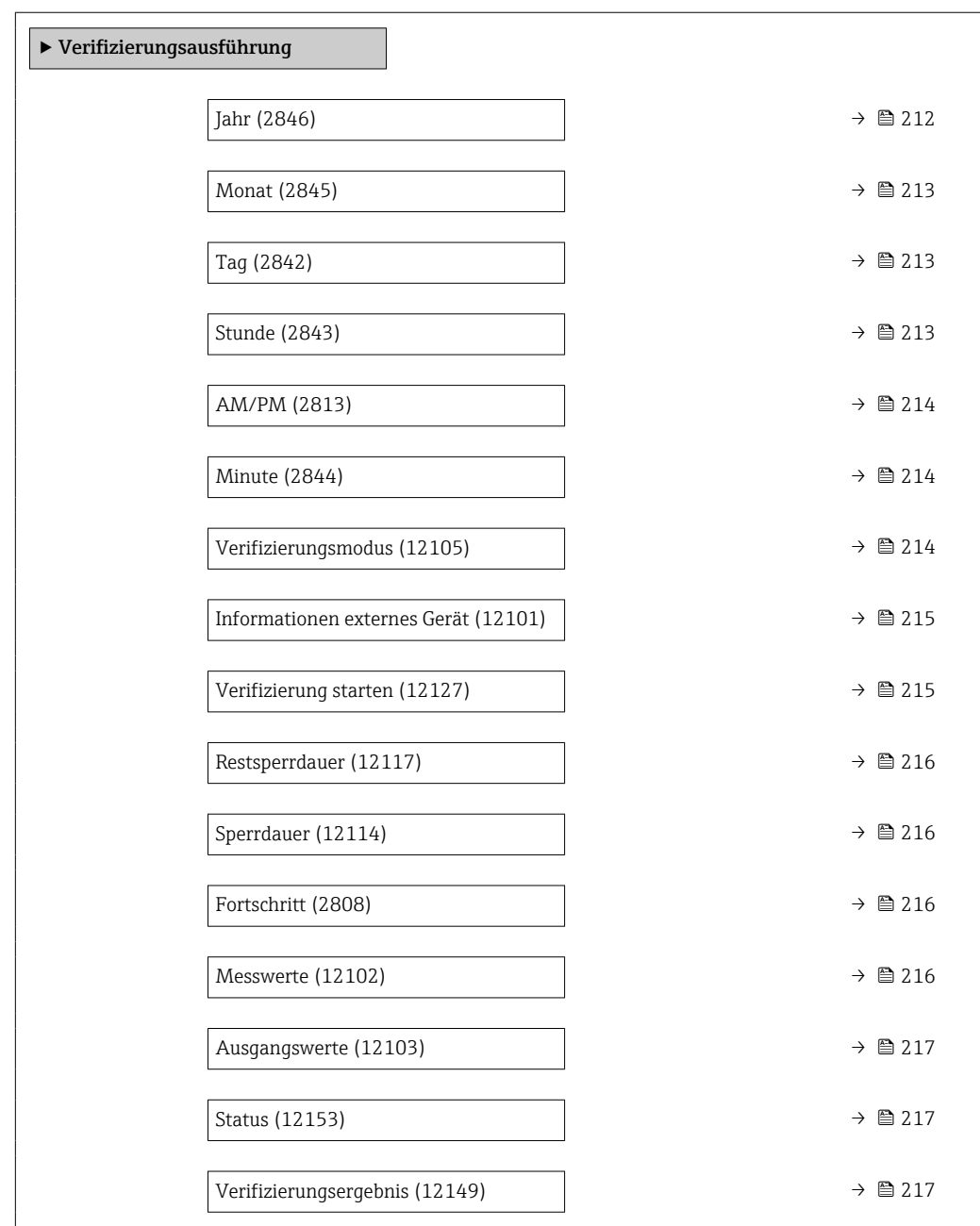

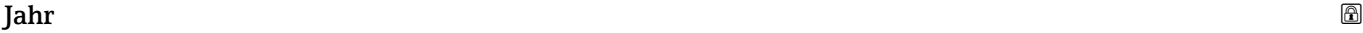

Navigation **Experte → Diagnose → Heartbeat Techn. → Verifiz.ausführ. → Jahr (2846)** Voraussetzung **Editierbar**, wenn die Heartbeat Verification nicht aktiv ist. Beschreibung Eingabe des Jahres der Rekalibrierung.

<span id="page-212-0"></span>Werkseinstellung 10 Monat $\qquad$ Navigation **Experte → Diagnose → Heartbeat Techn. → Verifiz.ausführ. → Monat (2845)** Voraussetzung **Editierbar**, wenn die Heartbeat Verification nicht aktiv ist. Beschreibung Auswahl des Monats der Rekalibrierung. Auswahl • Januar • Februar • März • April • Mai • Juni • Juli • August • September • Oktober • November • Dezember Werkseinstellung Januar  $\Box$  Tag and the contract of the contract of the contract of the contract of the contract of  $\Box$ Navigation Experte → Diagnose → Heartbeat Techn. → Verifiz.ausführ. → Tag (2842)

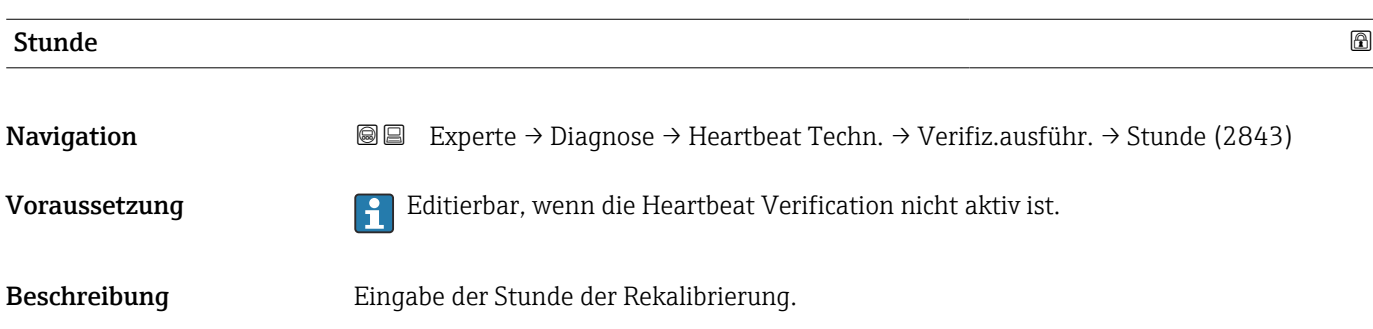

Voraussetzung Felitierbar, wenn die Heartbeat Verification nicht aktiv ist.

Beschreibung Eingabe des Monatstages der Rekalibrierung.

Eingabe 1 ... 31 d

Werkseinstellung 1 d

<span id="page-213-0"></span>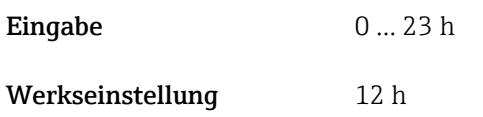

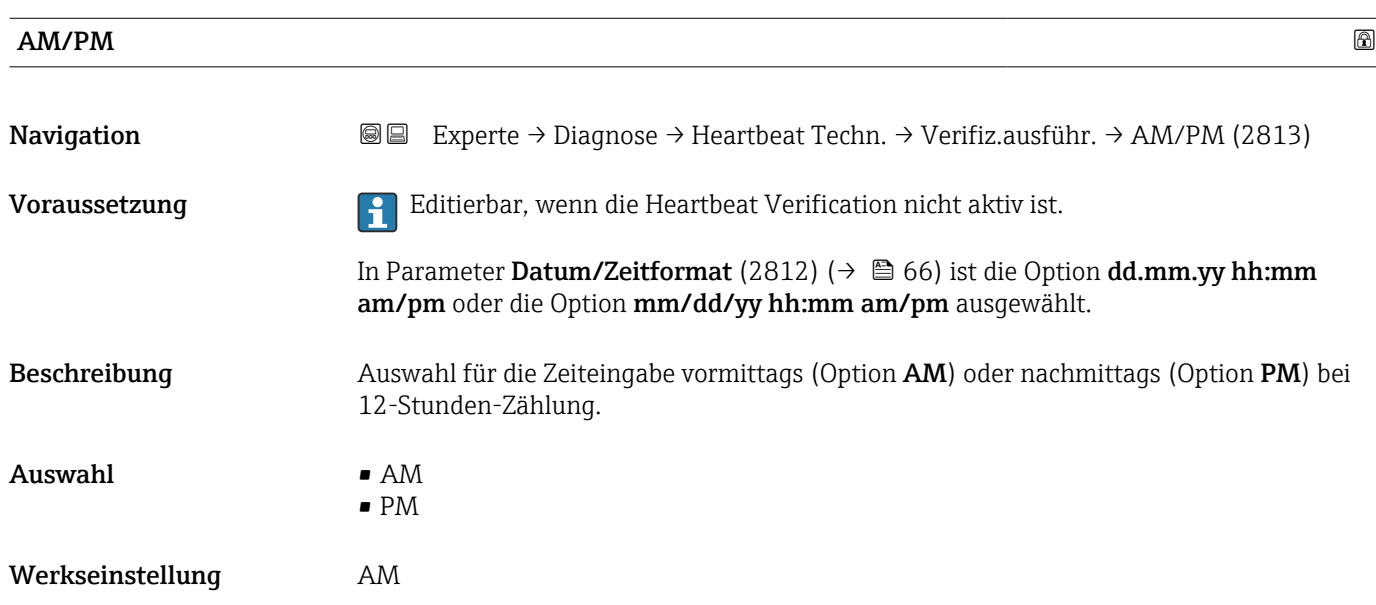

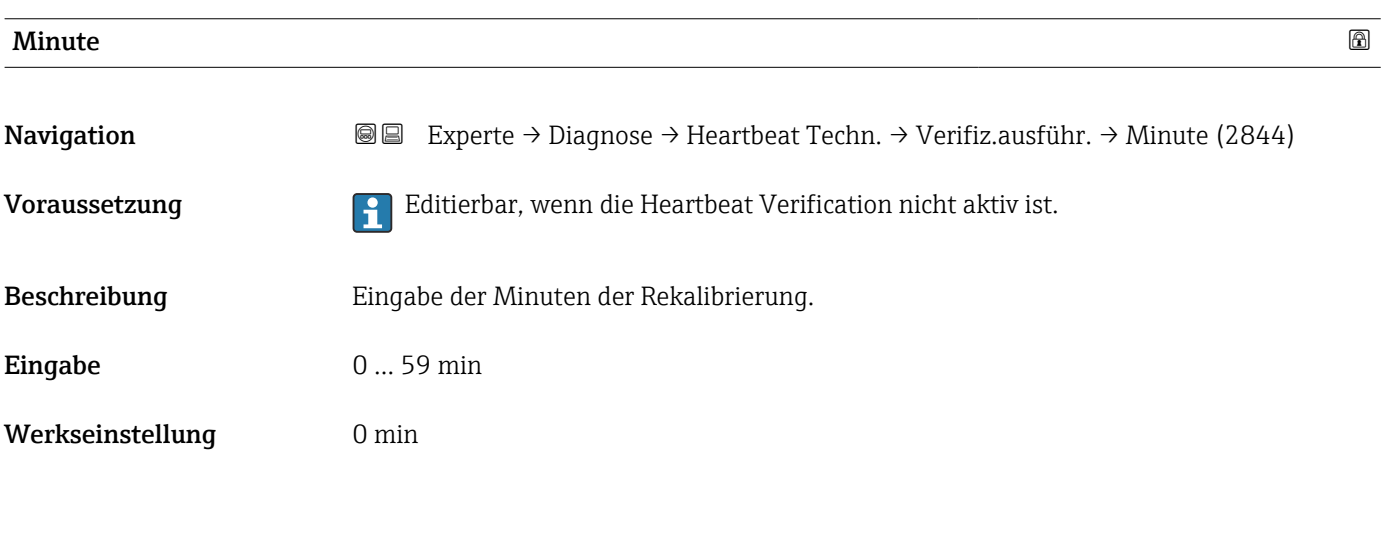

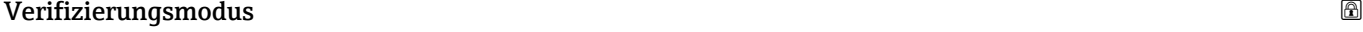

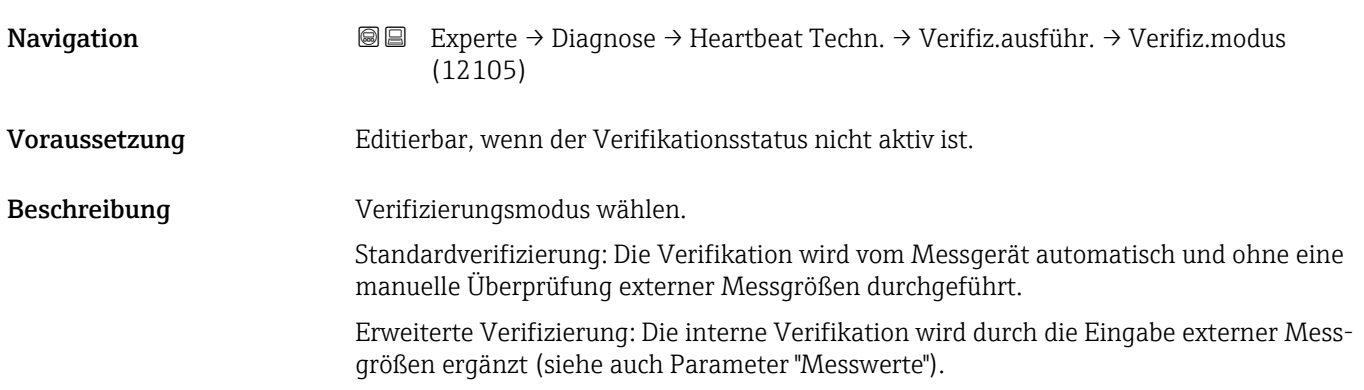

- <span id="page-214-0"></span>Auswahl • Standardverifizierung
	- Erweiterte Verifizierung
- 

Werkseinstellung Standardverifizierung

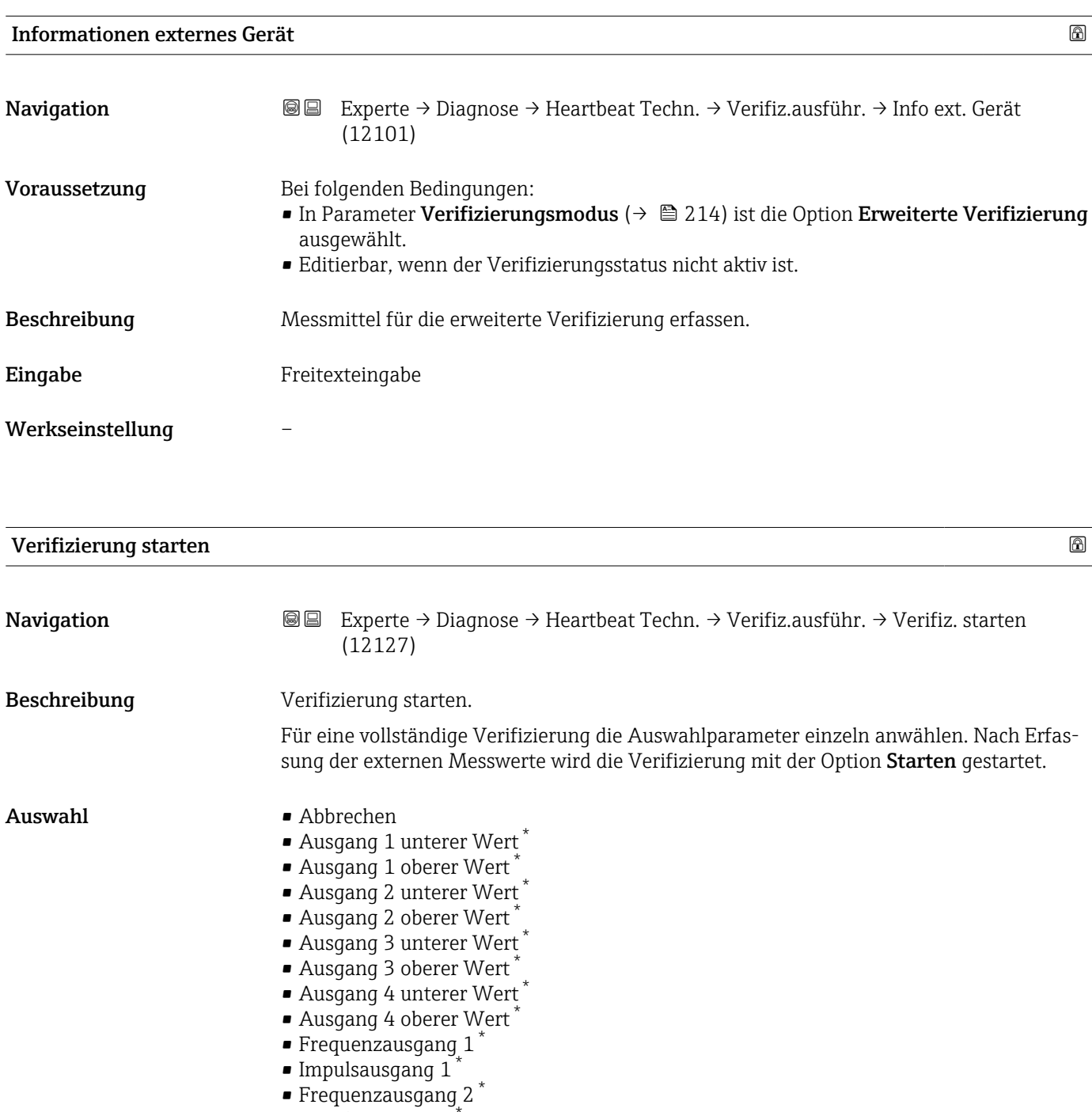

- $\blacksquare$  Impulsausgang 2
- Frequenzausgang 3<sup>\*</sup>
- Doppelimpulsausgang \*
- Starten

### Werkseinstellung Abbrechen

<sup>\*</sup> Sichtbar in Abhängigkeit von Bestelloptionen oder Geräteeinstellungen

<span id="page-215-0"></span>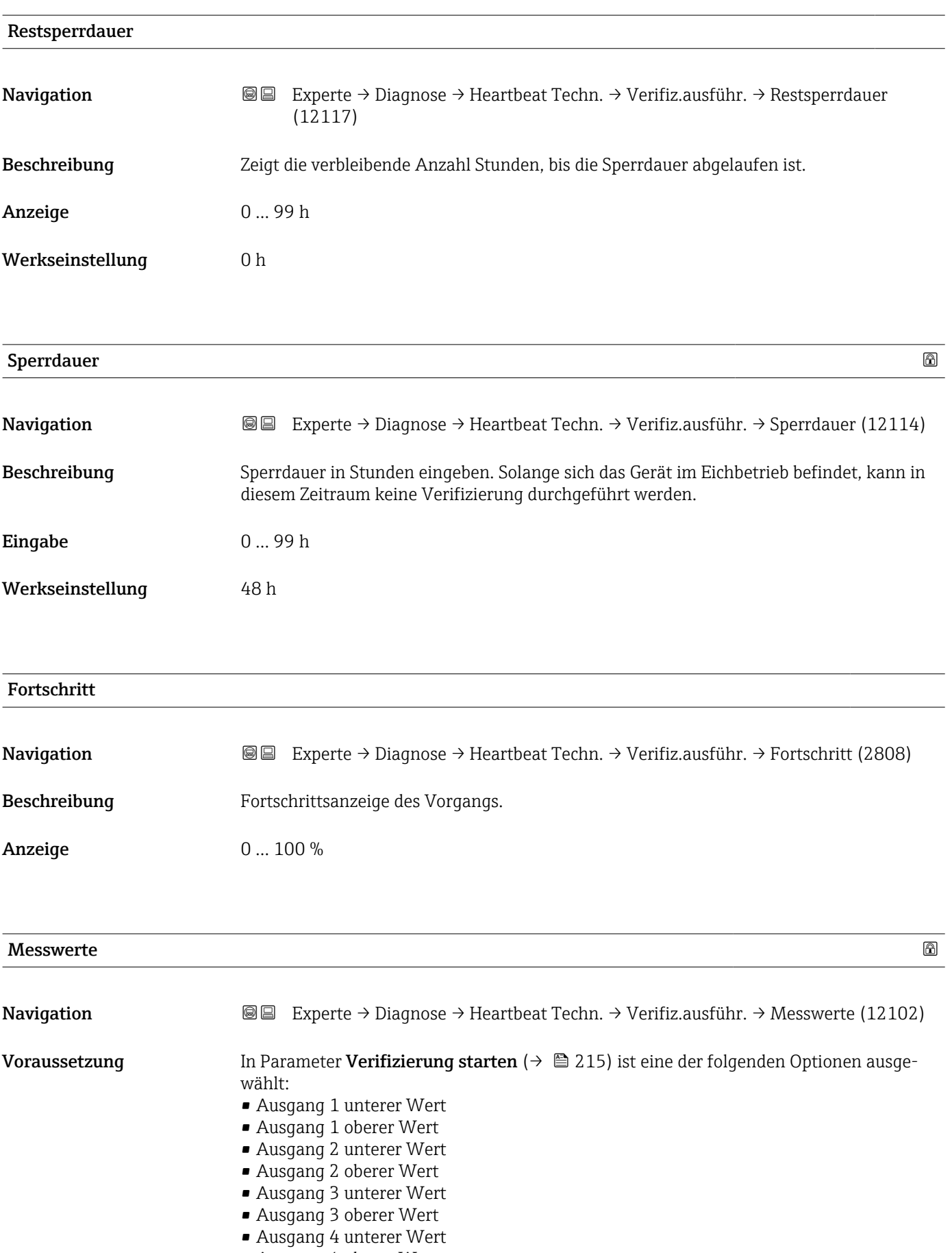

• Frequenzausgang 1
<span id="page-216-0"></span>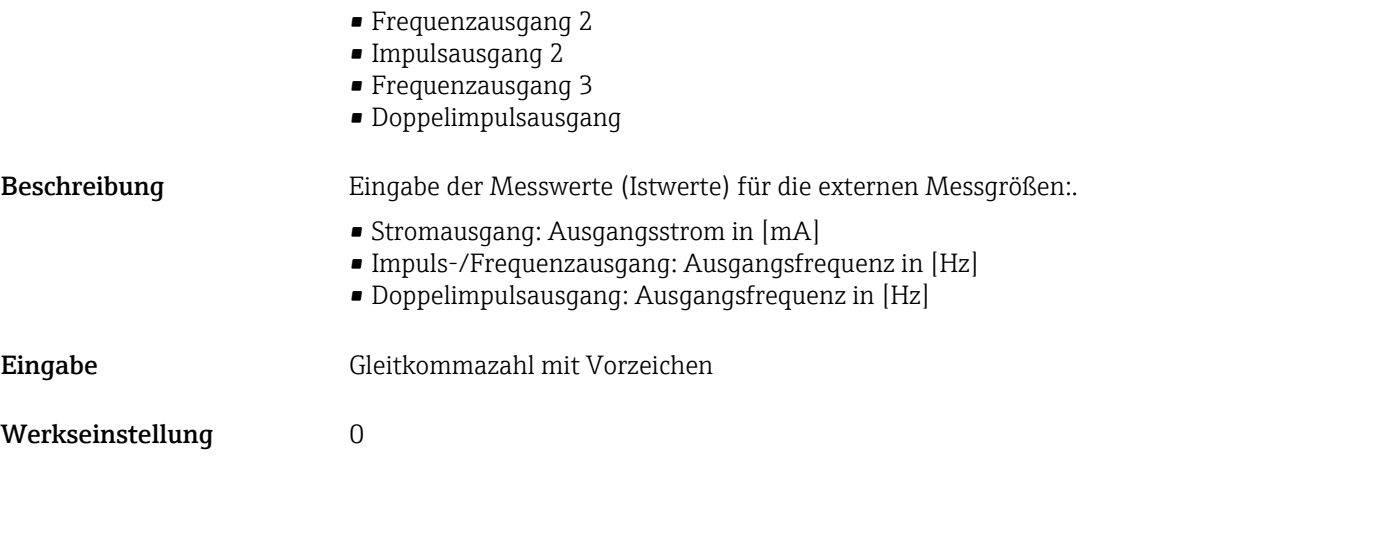

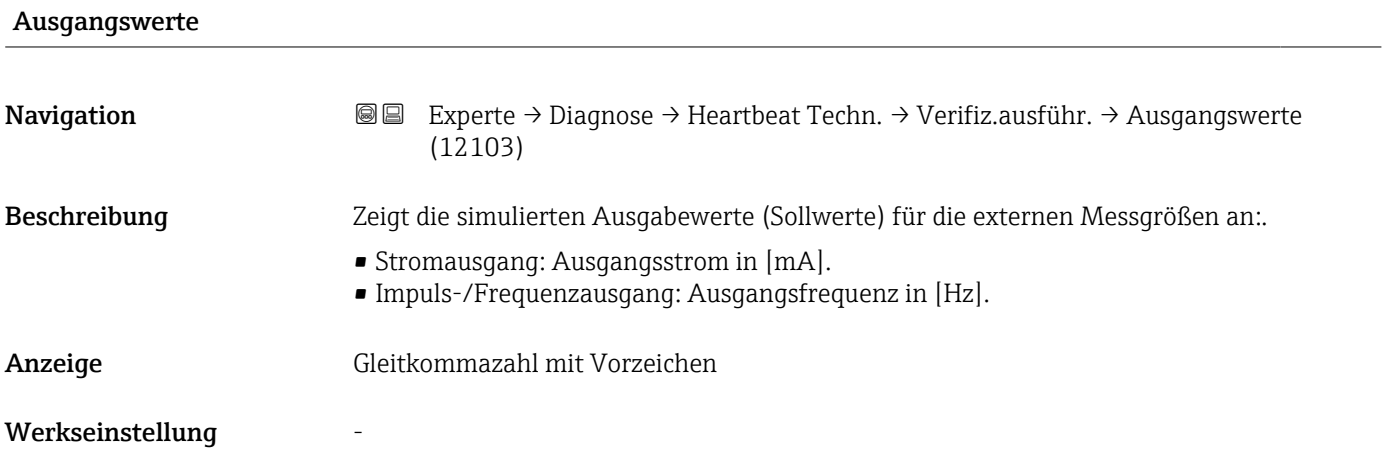

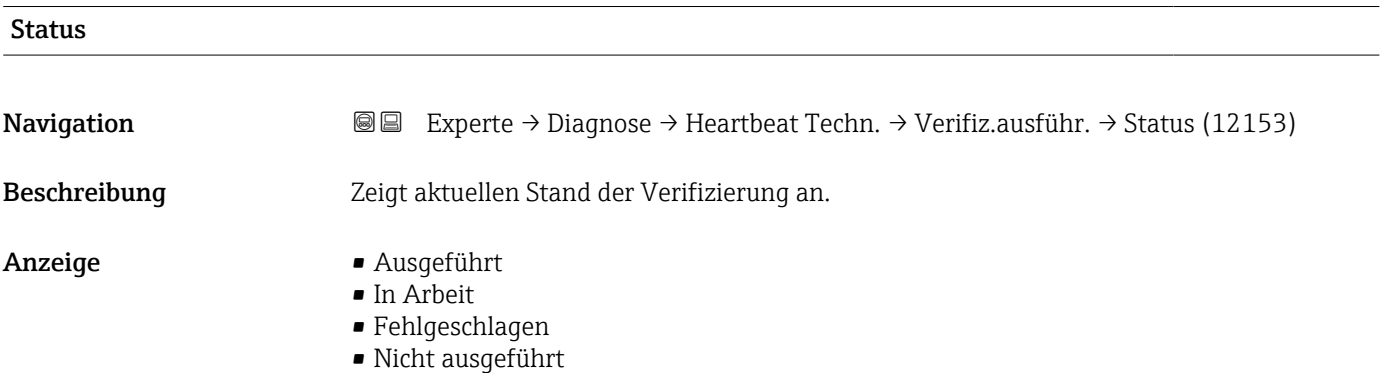

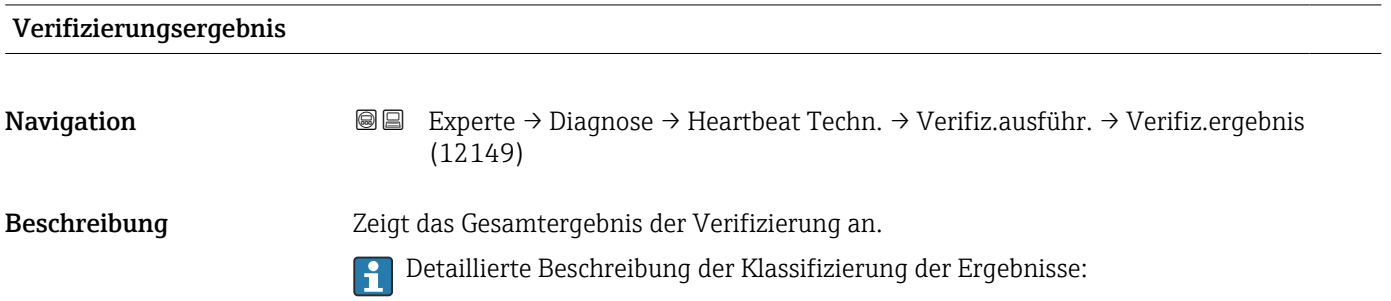

- Anzeige Nicht unterstützt
	- Bestanden
	- Nicht ausgeführt
	- Nicht bestanden

Werkseinstellung Micht ausgeführt

#### Untermenü "Verifizierungsergebnisse"

*Navigation* **III** Experte → Diagnose → Heartbeat Techn. → Verifiz.ergebnis

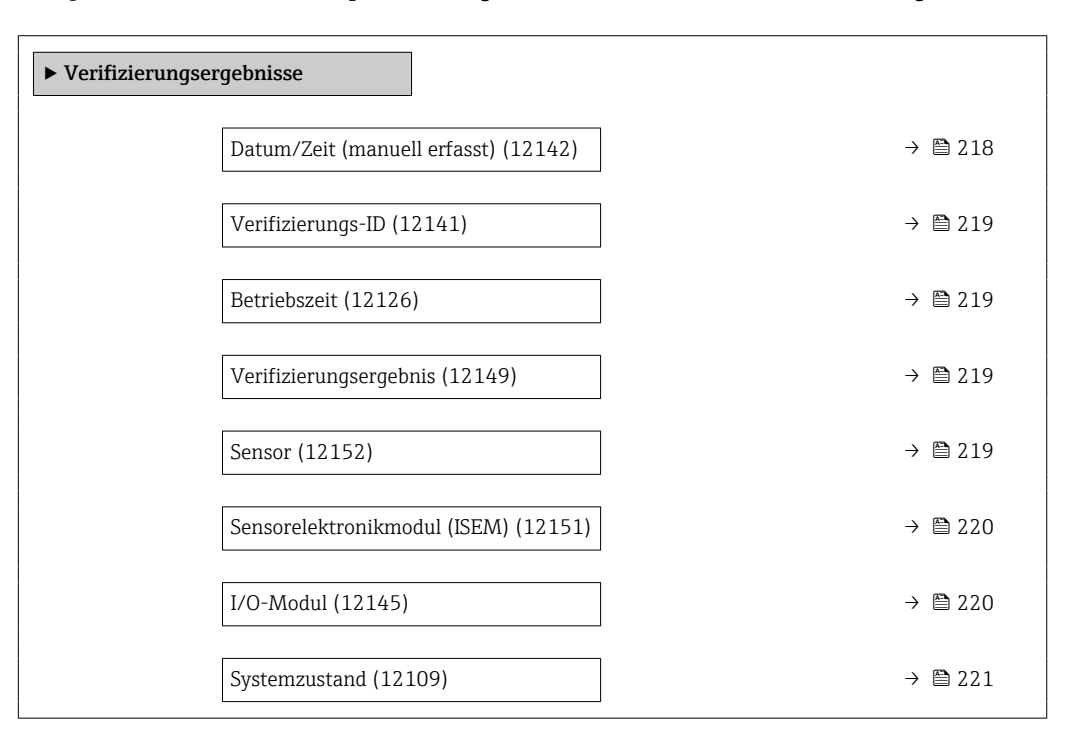

#### Datum/Zeit (manuell erfasst)

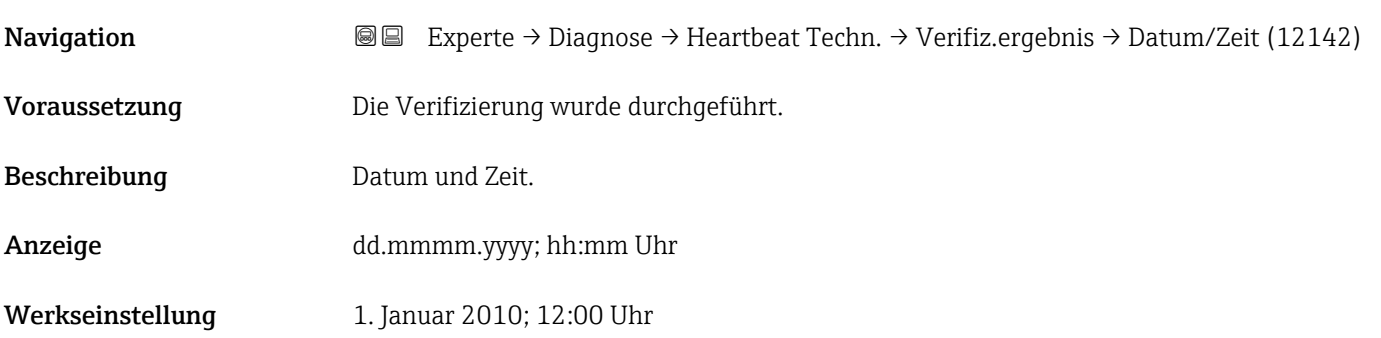

<span id="page-218-0"></span>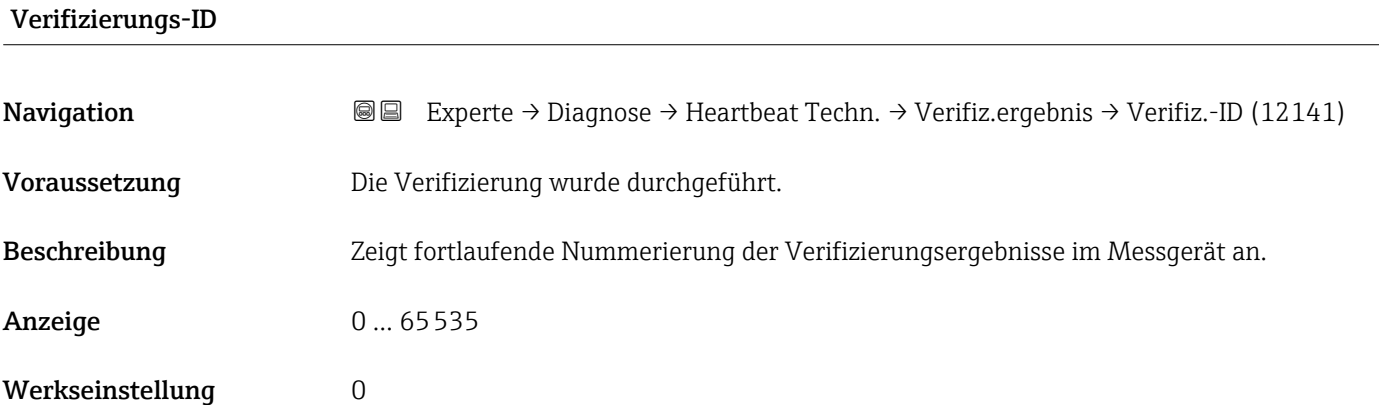

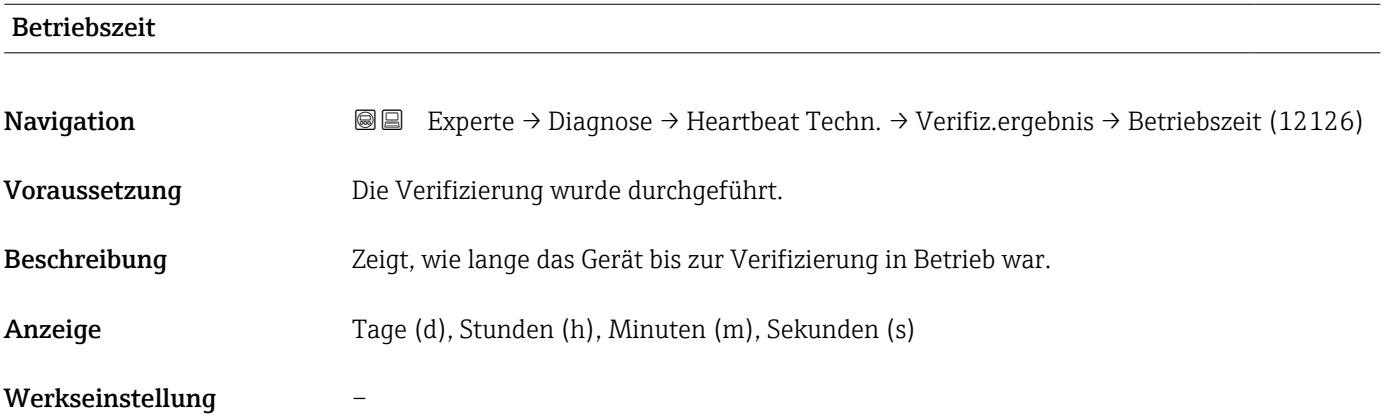

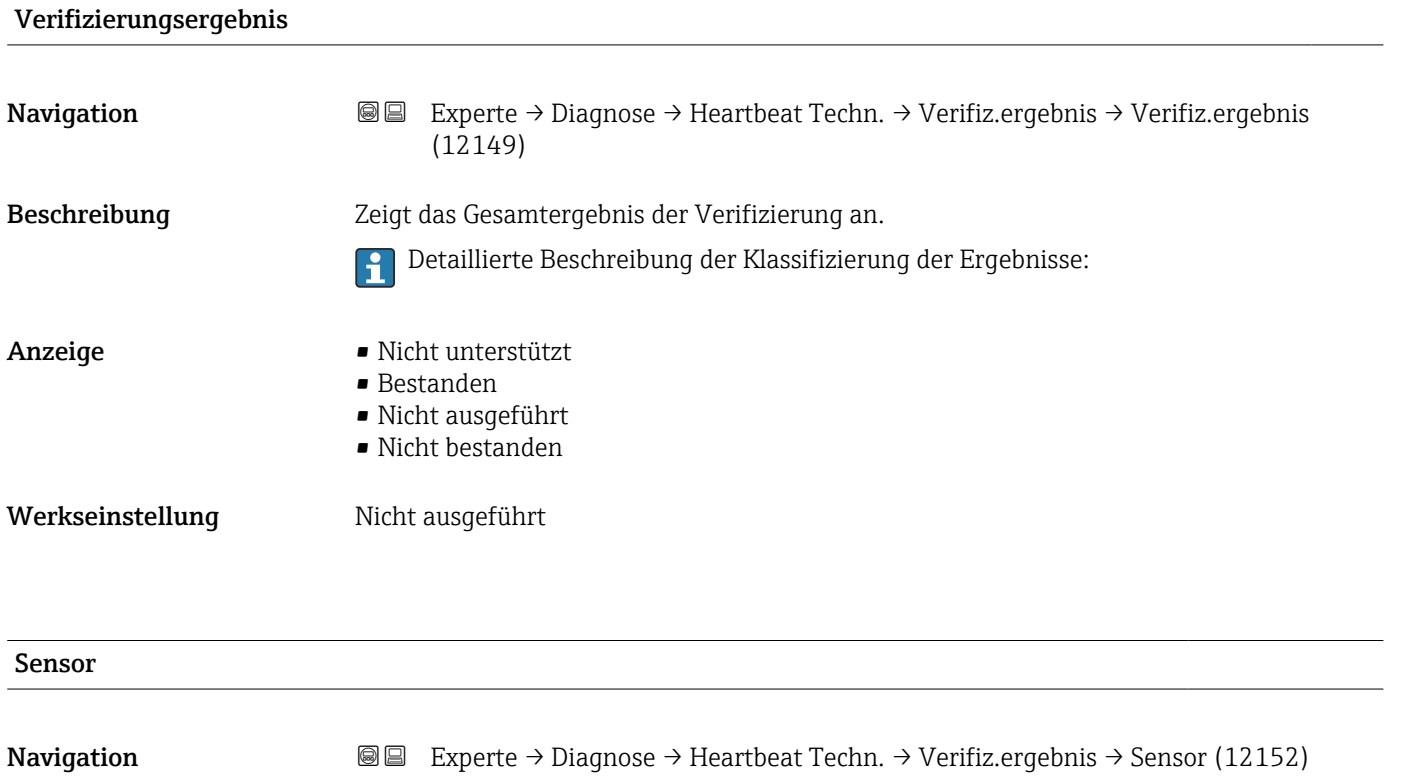

Voraussetzung In Parameter Gesamtergebnis ( $\rightarrow \Box$  217) wurde die Option Nicht bestanden angezeigt.

<span id="page-219-0"></span>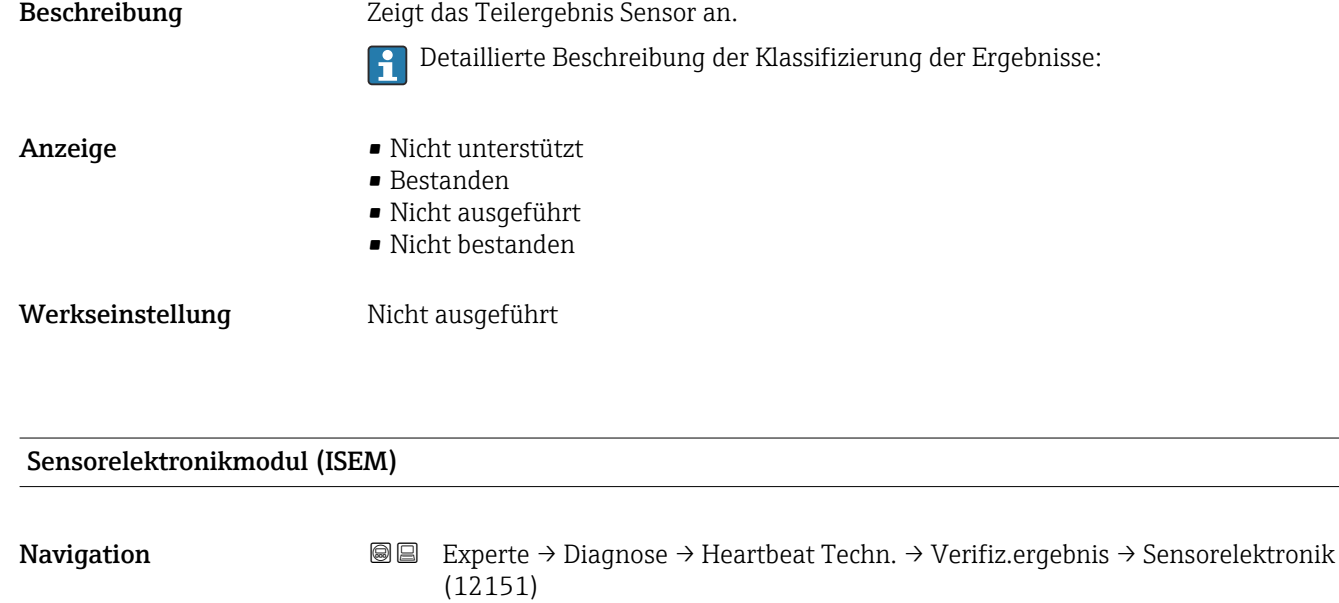

Voraussetzung In Parameter Gesamtergebnis ( $\rightarrow \Box$  217) wurde die Option Nicht bestanden angezeigt.

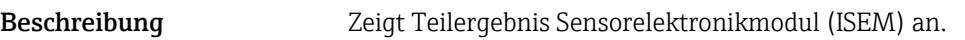

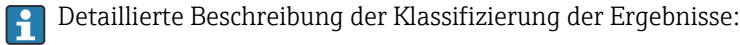

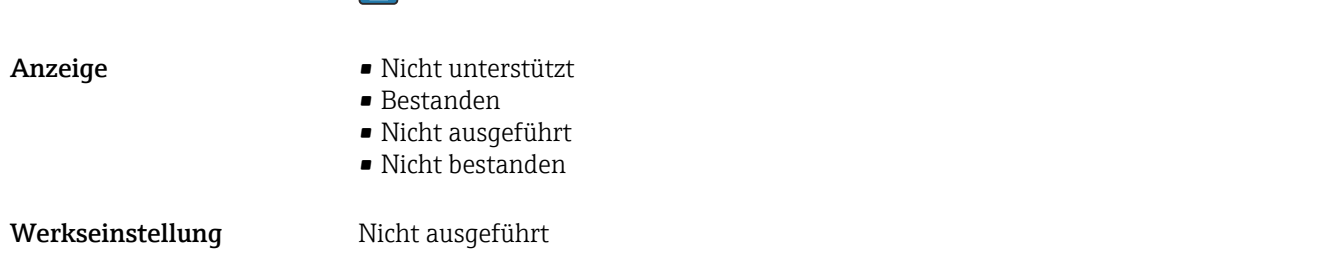

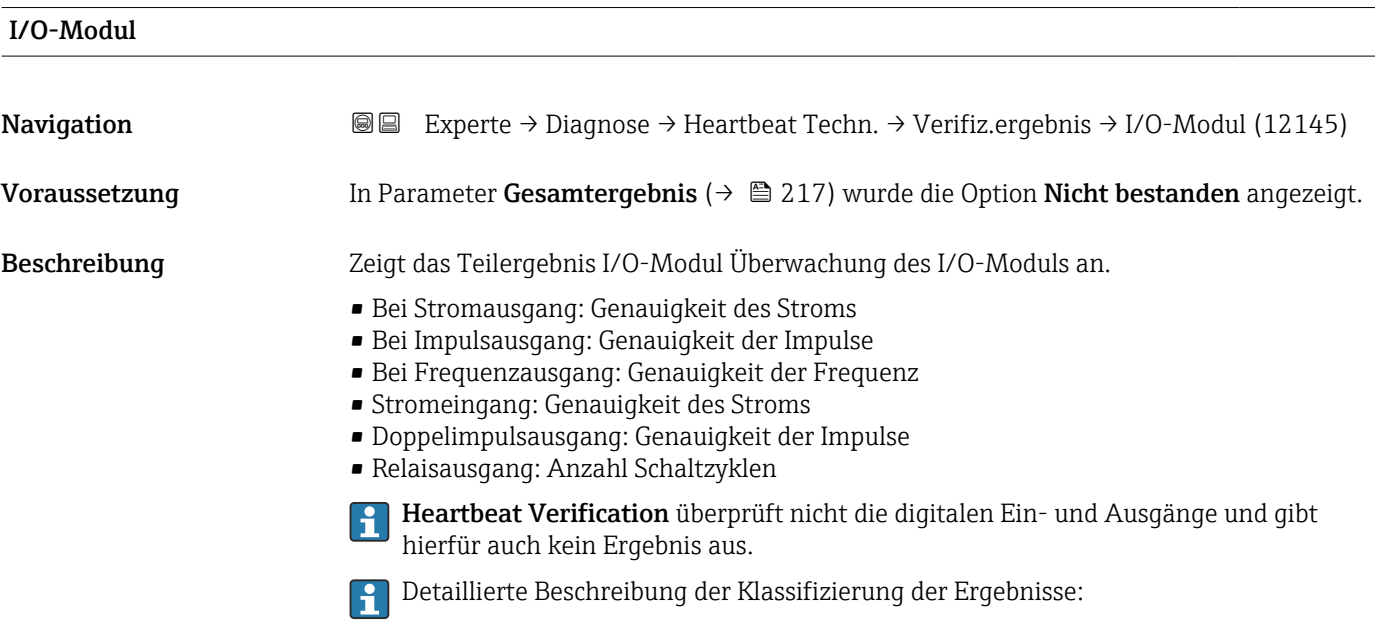

<span id="page-220-0"></span>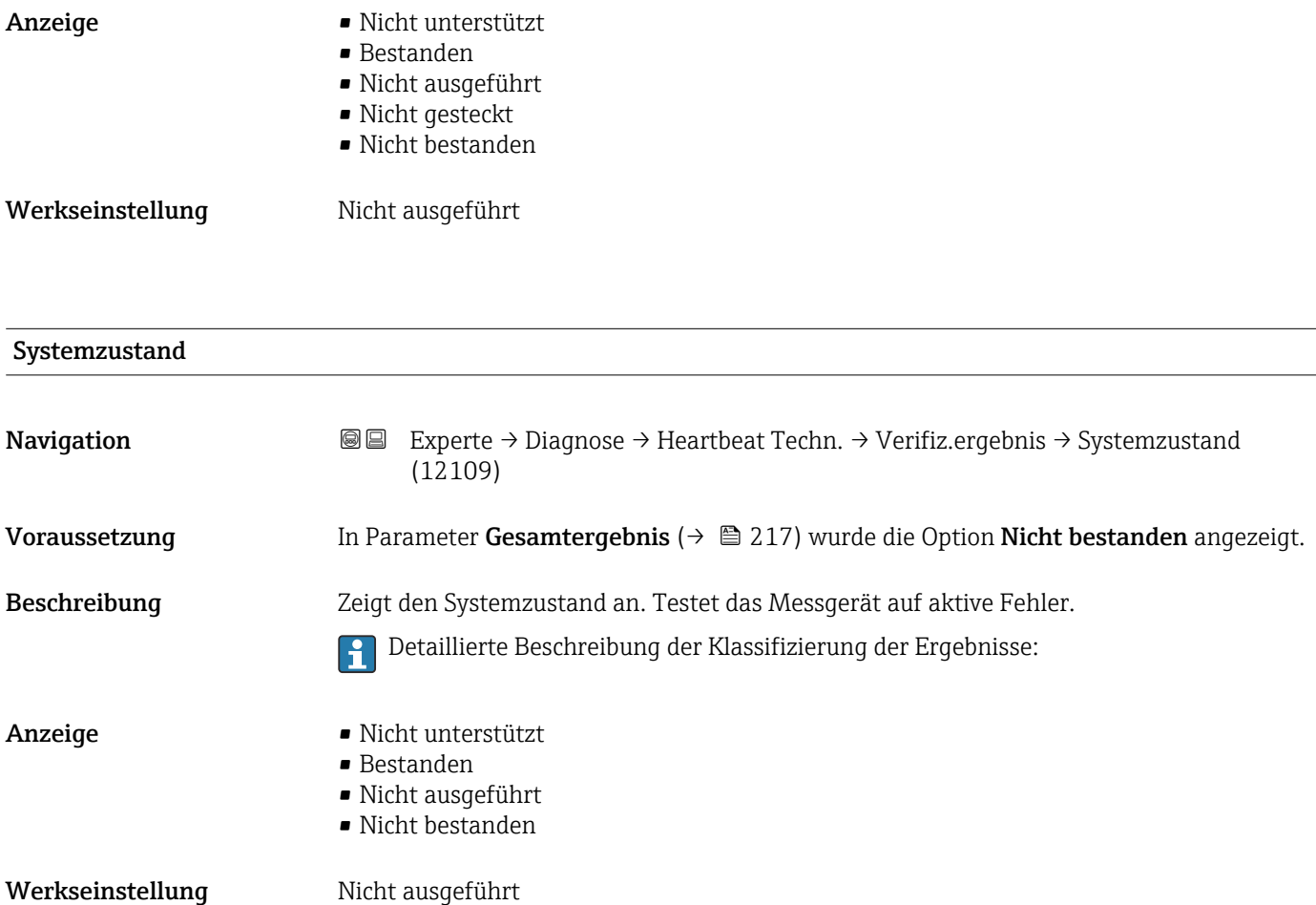

## Untermenü "Monitoring-Ergebnisse"

*Navigation* Experte → Diagnose → Heartbeat Techn. → Monitor.Ergebnis

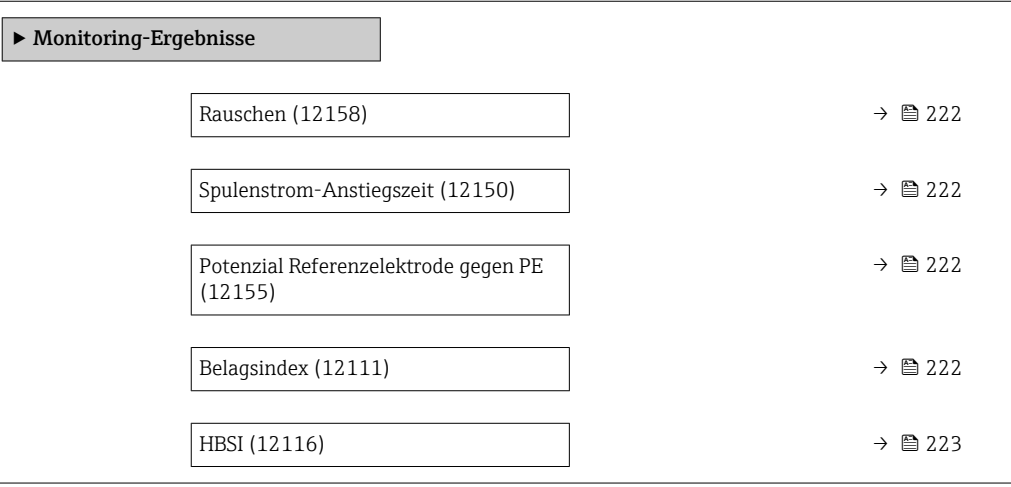

<span id="page-221-0"></span>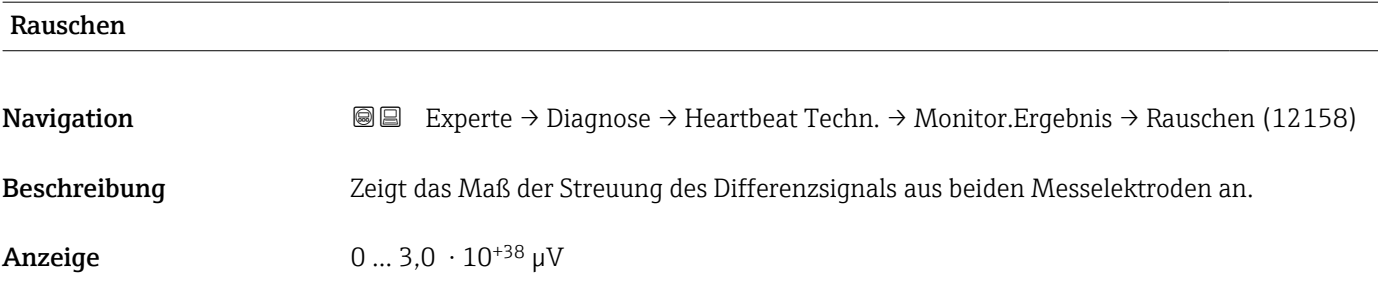

## Spulenstrom-Anstiegszeit

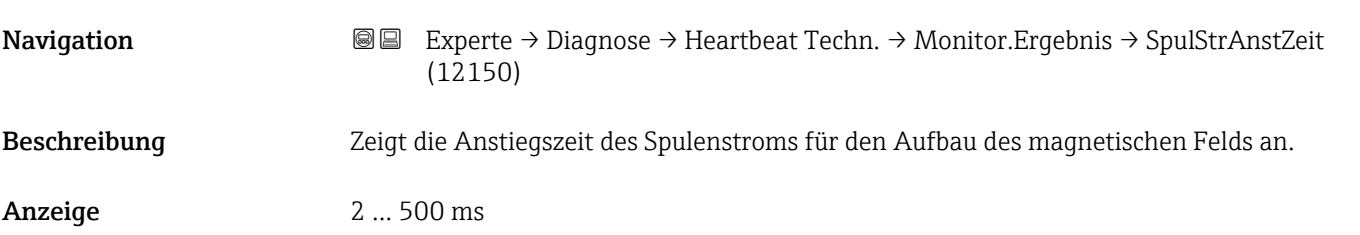

## Potenzial Referenzelektrode gegen PE

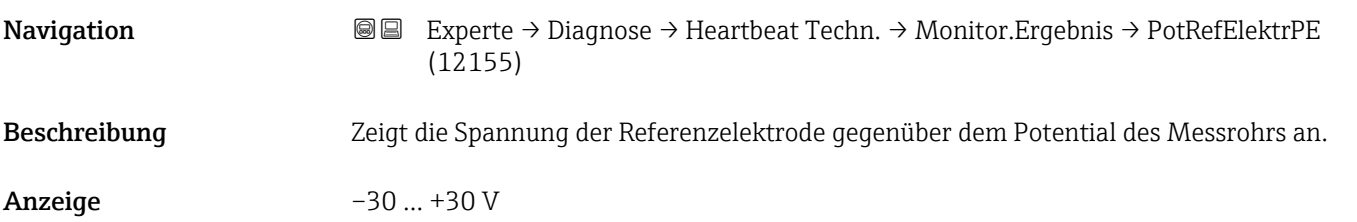

#### Belagsindex

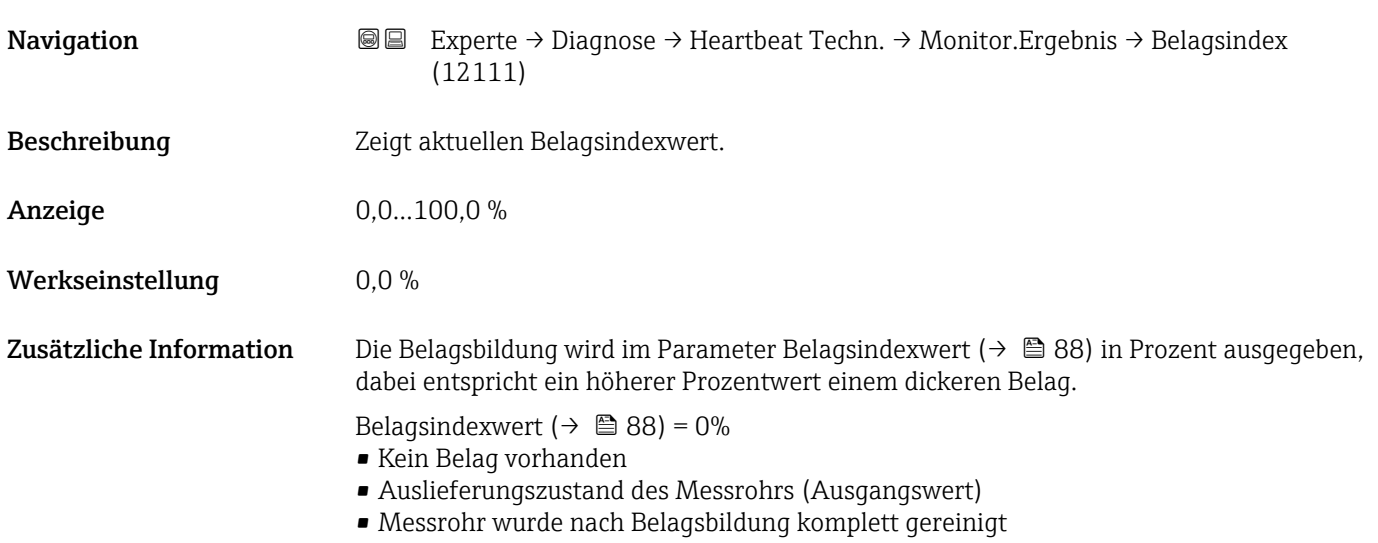

<span id="page-222-0"></span>Belagsindexwert ( $\rightarrow \blacksquare$  88) = 100%

- Wert für die maximal messbare Belagsdicke
- Die vorhandene Belagsdicke bei 100% variiert je nach Prozess
- 100% sind nicht mit einem verstopften Messrohr gleichzusetzen

Die Prozentangabe im Parameter Belagsindexwert (→  $\cong$  88) lässt keine direkten Rückschlüsse auf die absolute Dicke oder die Zusammensetzung des Belags zu. Für eine optimale Nutzung der Belagserkennung ist daher zuerst ein Abgleich zwischen der erfahrungsgemäßen Belagsbildung im Prozess und dem zugehörigen Belagsindexwert [\(→ 88\)](#page-87-0) durchzuführen. Ziel ist es, den Belagsindexwert [\(→ 88\)](#page-87-0) zum Zeitpunkt der üblicherweise durchgeführten Reinigung zu ermitteln.

Auf Basis des Belagsindexwert ( $\rightarrow \Box$  88) bei der Reinigung kann zukünftig eine valide Einschätzung über den Zustand innerhalb des Messrohrs gegeben und über die Parameter Belagsgrenzwert und Hysterese Belagserkennung eine Planung für die Reinigung eingerichtet werden.

Zusätzlich können aufgrund des Belagsindexwert ( $\rightarrow \Box$  88)s Rückschlüsse auf eventuelle Einflüsse auf angrenzende Prozesse gezogen werden.

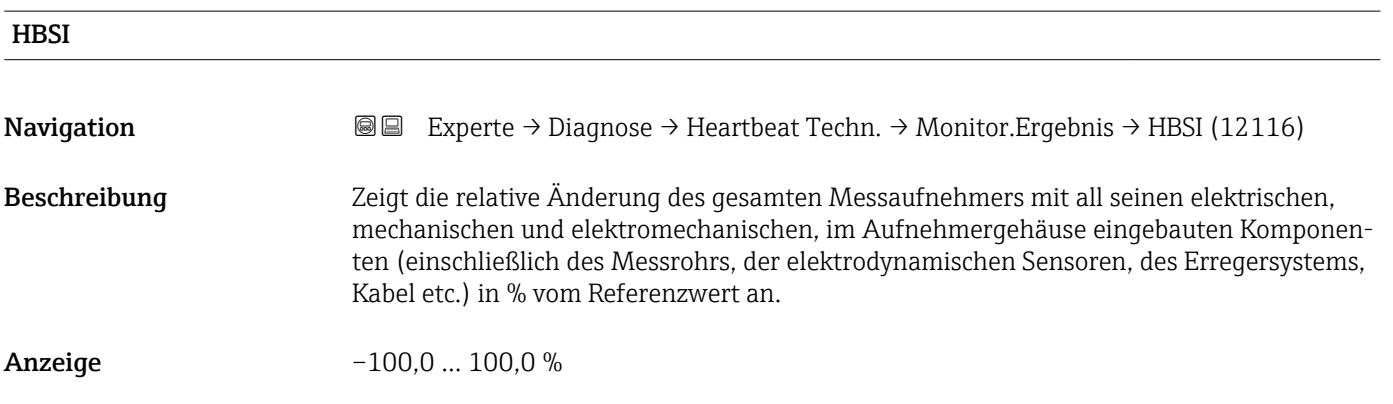

## 3.8.14 Untermenü "Simulation"

*Navigation*  $\text{□}$  Experte → Diagnose → Simulation

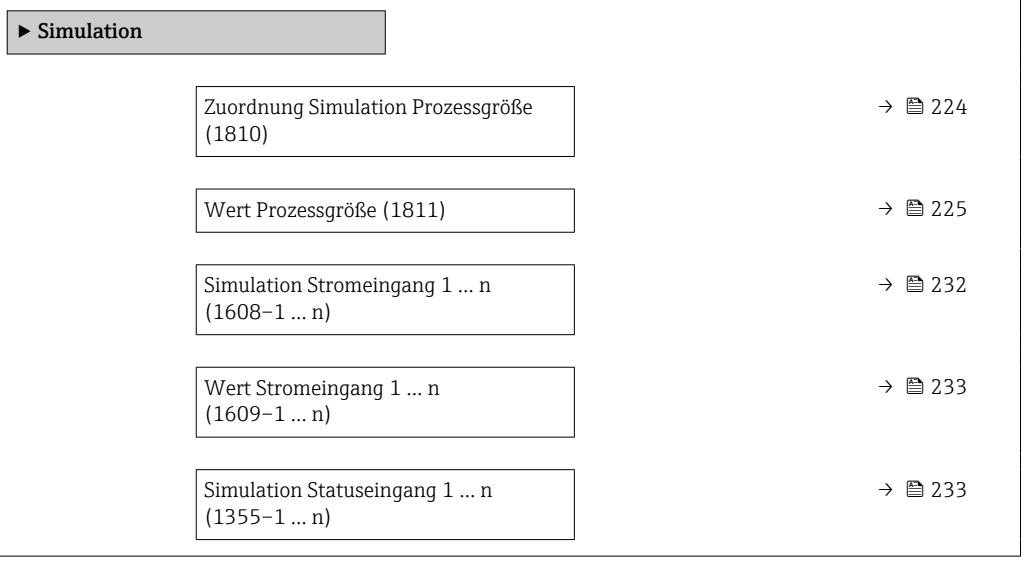

<span id="page-223-0"></span>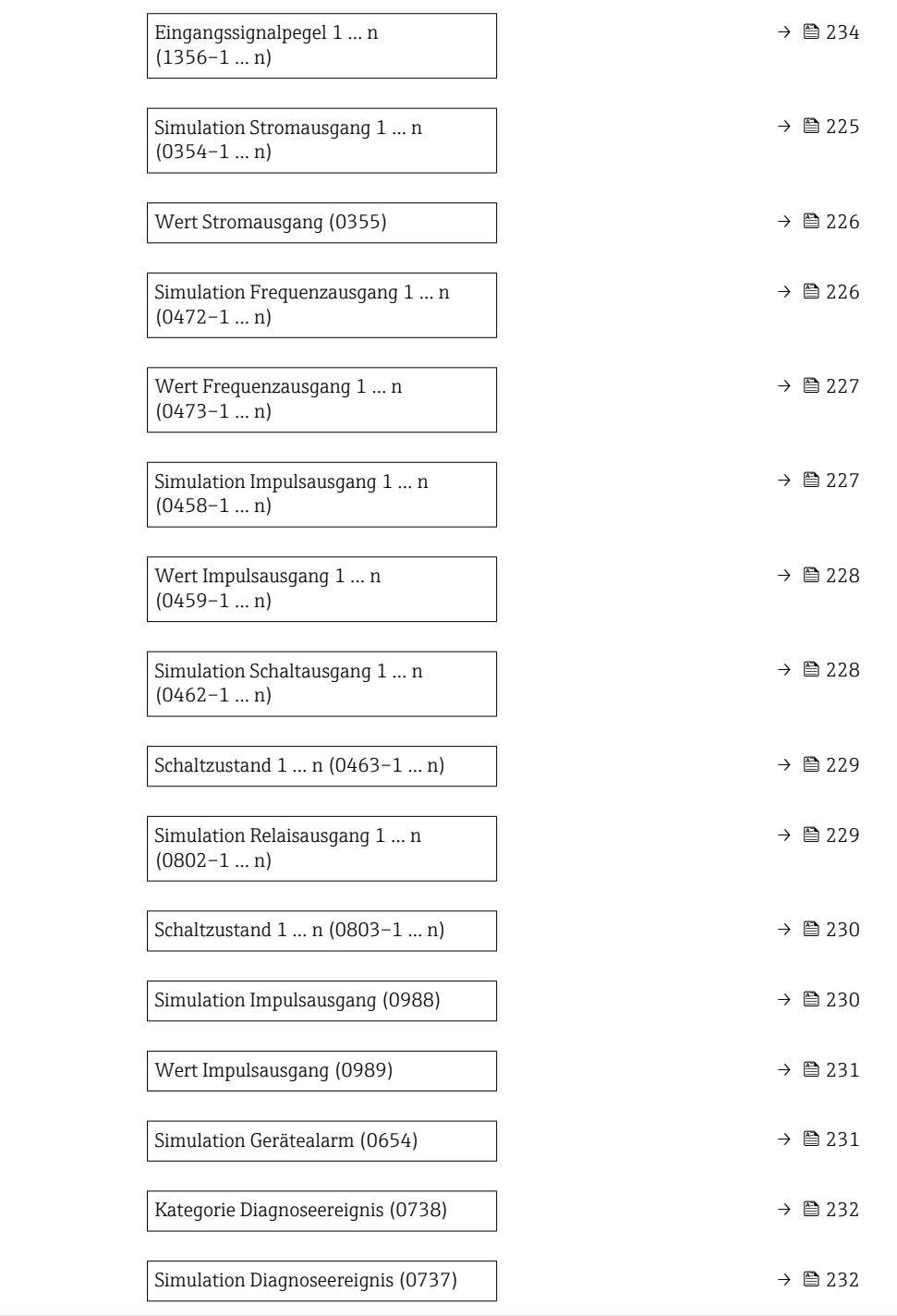

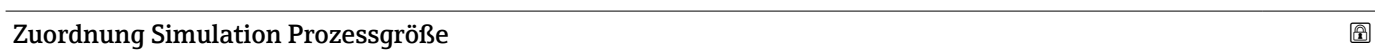

**Navigation EXPERTE** → Diagnose → Simulation → Zuord. Prozessgr (1810)

Beschreibung Auswahl einer Prozessgröße für die Simulation, die dadurch aktiviert wird. Solange die Simulation aktiv ist, wird im Wechsel zur Messwertanzeige eine Diagnosemeldung der Kategorie Funktionskontrolle (C) angezeigt.

<span id="page-224-0"></span>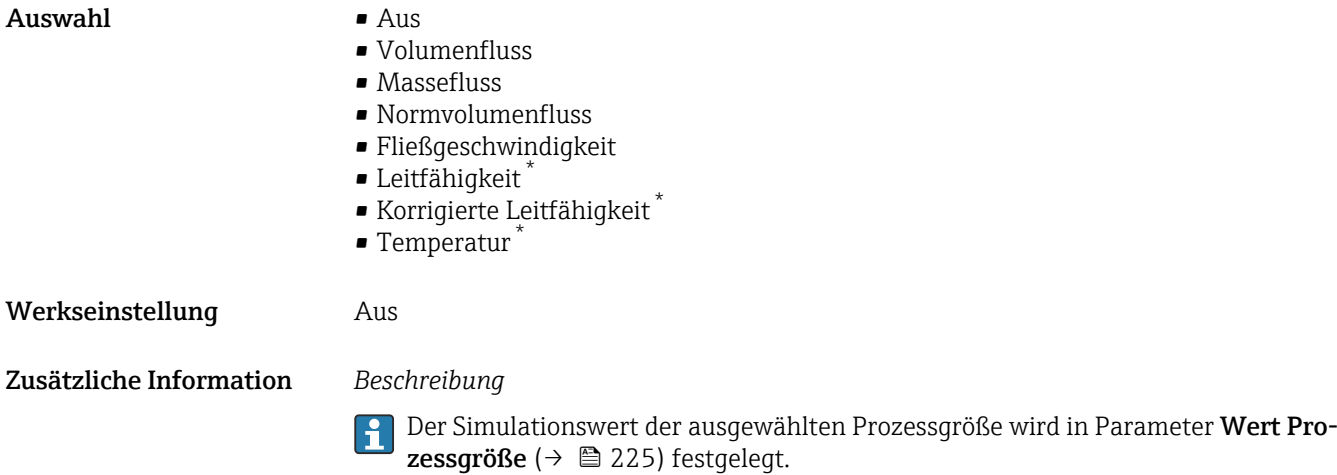

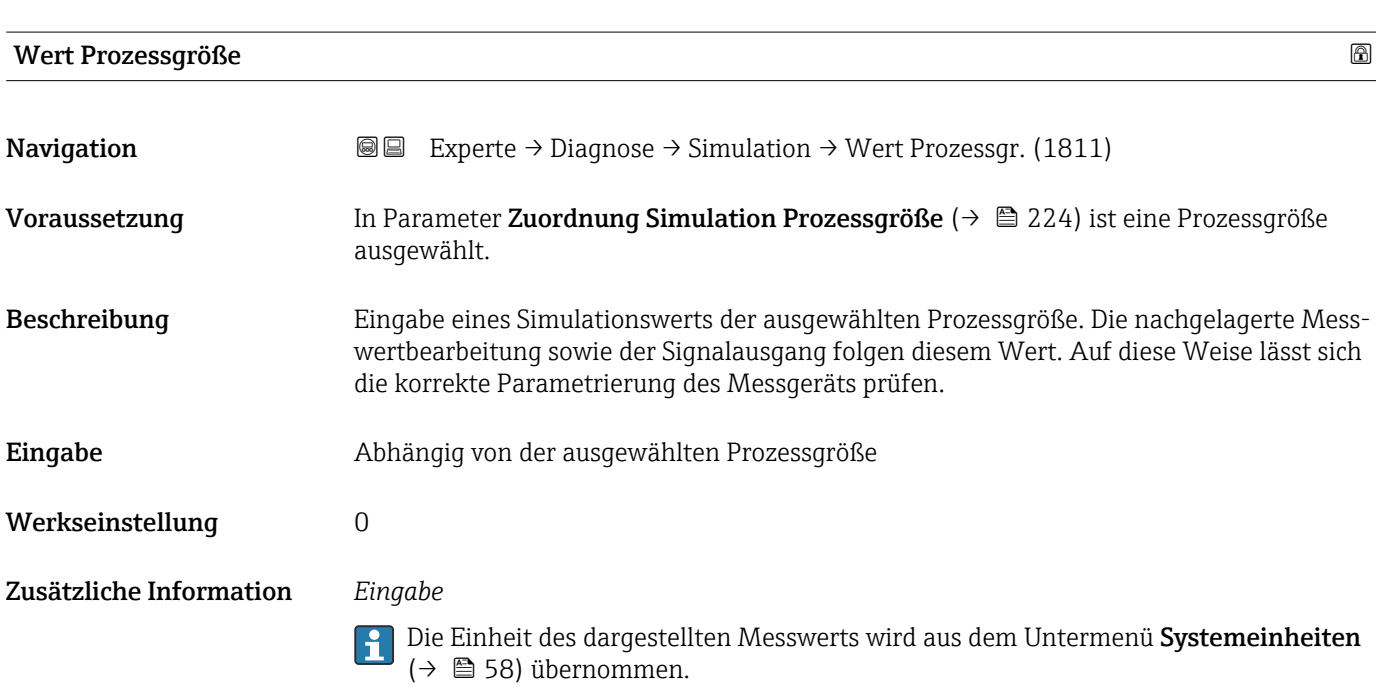

| Simulation Stromausgang 1  n |                                                                                                    | 6 |
|------------------------------|----------------------------------------------------------------------------------------------------|---|
| Navigation                   | Experte $\rightarrow$ Diagnose $\rightarrow$ Simulation $\rightarrow$ Sim. Stromausg 1  n (0354-1  n)<br>8 e                                                                                                    |   |
| Beschreibung                 | Auswahl zum Ein- und Ausschalten der Simulation des Stromausgangs. Solange die Simu-<br>lation aktiv ist, wird im Wechsel zur Messwertanzeige eine Diagnosemeldung der Katego-<br>rie Funktionskontrolle (C) angezeigt. |   |
| Auswahl                      | $\blacksquare$ Aus<br>An                                                                                                    |   |
| Werkseinstellung             | Aus                                                                                                    |   |

<sup>\*</sup> Sichtbar in Abhängigkeit von Bestelloptionen oder Geräteeinstellungen

<span id="page-225-0"></span>Der gewünschte Simulationswert wird in Parameter Wert Stromausgang 1 … n fest- $\overline{\mathbf{1}}$ gelegt.

#### *Auswahl*

• Aus

Die Stromsimulation ist ausgeschaltet. Das Gerät befindet sich im gewöhnlichen Messbetrieb oder es wird eine andere Prozessgröße simuliert.

• An

Die Stromsimulation ist aktiv.

#### Wert Stromausgang

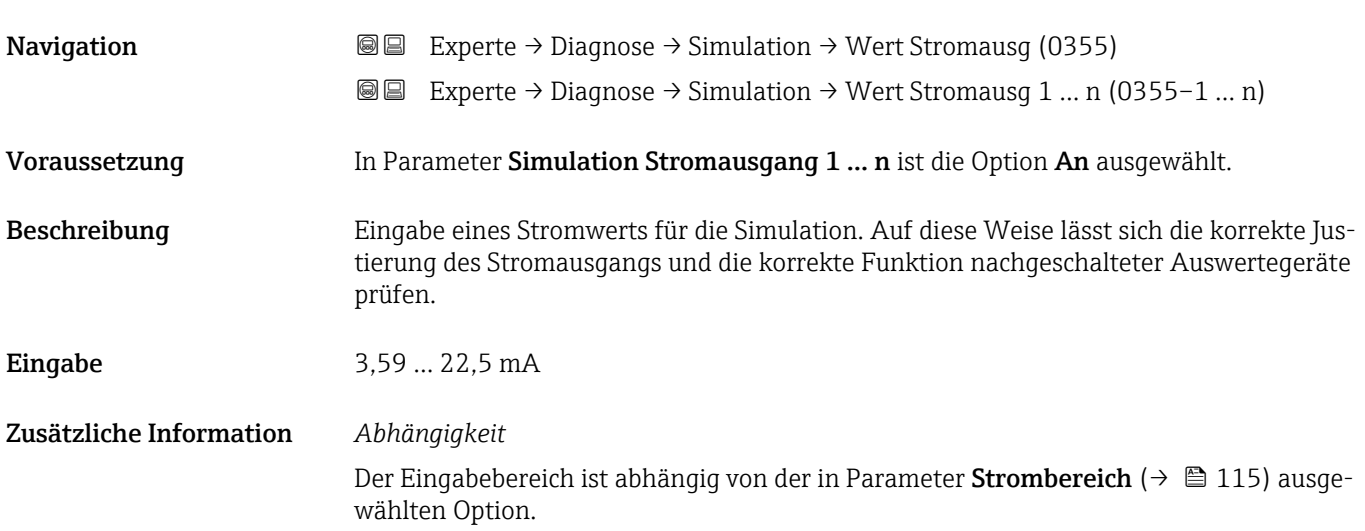

## Simulation Frequenzausgang 1 … n

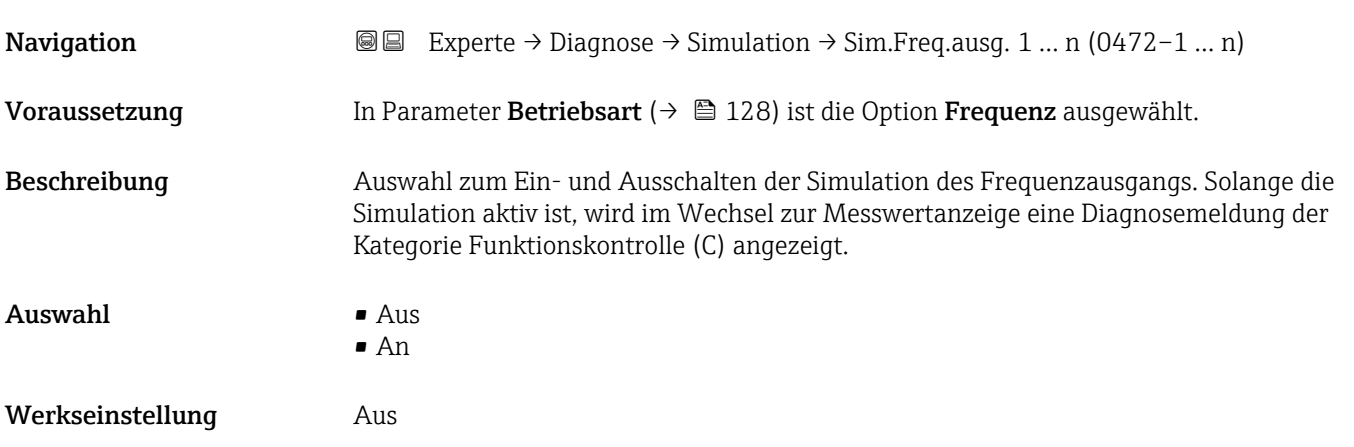

<span id="page-226-0"></span>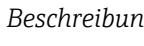

Der gewünschte Simulationswert wird in Parameter Wert Frequenzausgang 1 … n  $\mathbf{1}$ festgelegt.

*Auswahl*

• Aus

Die Frequenzsimulation ist ausgeschaltet. Das Gerät befindet sich im gewöhnlichen Messbetrieb oder es wird eine andere Prozessgröße simuliert.

• An

Die Frequenzsimulation ist aktiv.

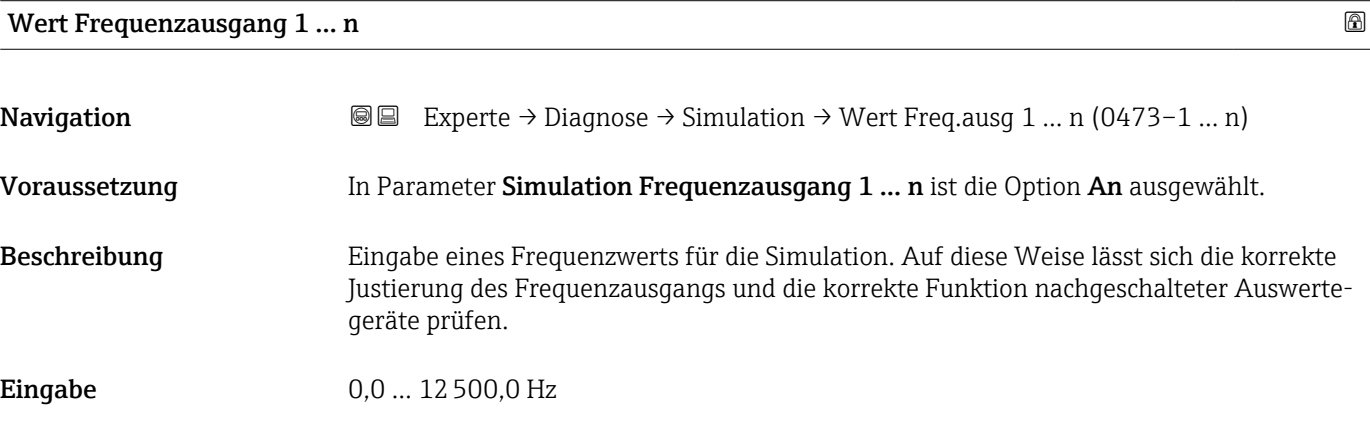

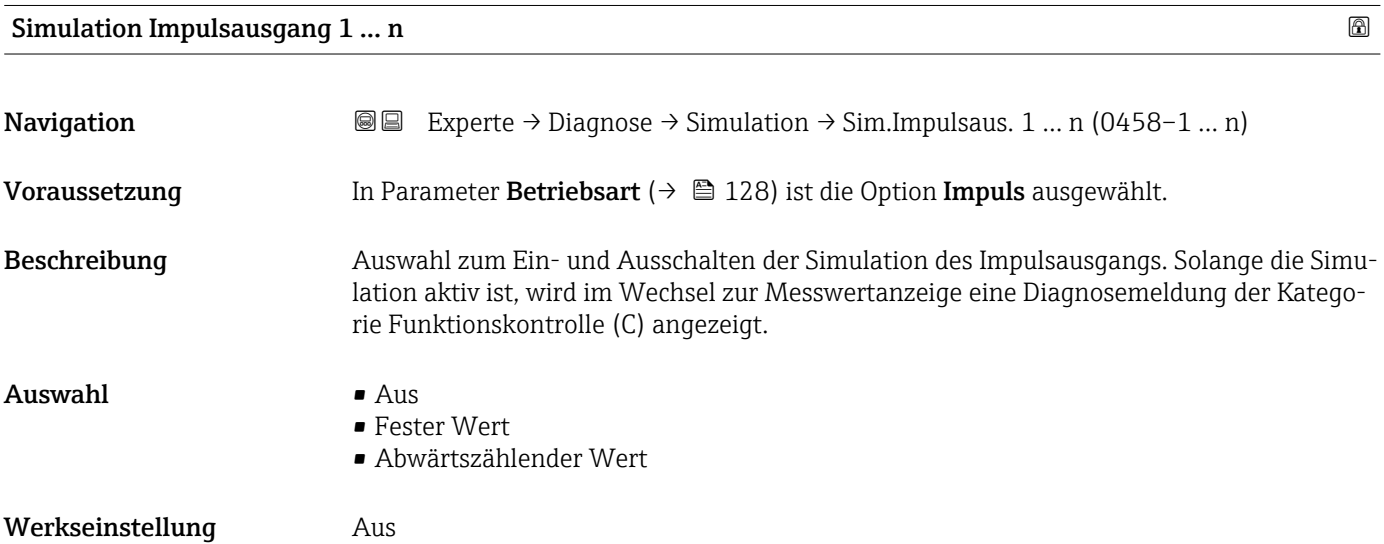

<span id="page-227-0"></span>

Der gewünschte Simulationswert wird in Parameter Wert Impulsausgang 1 … n fest-I÷ gelegt.

*Auswahl*

• Aus

Die Impulssimulation ist ausgeschaltet. Das Gerät befindet sich im gewöhnlichen Messbetrieb oder es wird eine andere Prozessgröße simuliert.

- Fester Wert Es werden kontinuierlich Impulse mit der in Parameter Impulsbreite ( $\rightarrow \Box$  131) vorgegebenen Impulsbreite ausgegeben.
- Abwärtszählender Wert Es werden die in Parameter Wert Impulsausgang ( $\rightarrow \Box$  228) vorgegebenen Impulse ausgegeben.

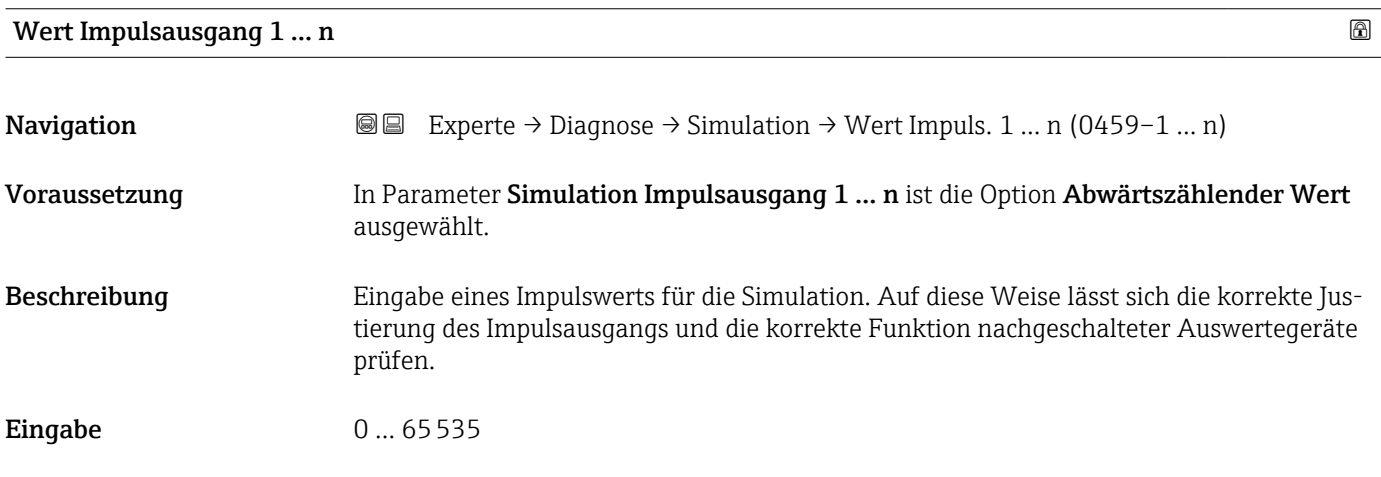

## Simulation Schaltausgang 1 … n

**Navigation**  $\text{■}$  Experte → Diagnose → Simulation → Sim.Schaltaus. 1 ... n (0462-1 ... n) Voraussetzung In Parameter Betriebsart ( $\rightarrow \Box$  128) ist die Option Schalter ausgewählt. Beschreibung **Auswahl zum Ein- und Ausschalten der Simulation des Schaltausgangs**. Solange die Simulation aktiv ist, wird im Wechsel zur Messwertanzeige eine Diagnosemeldung der Kategorie Funktionskontrolle (C) angezeigt.  $\Delta$ uswahl •  $\Delta$ us • An Werkseinstellung Aus

<span id="page-228-0"></span>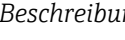

 $\mathbf{f}$ 

Der gewünschte Simulationswert wird in Parameter Schaltzustand 1 … n festgelegt.

*Auswahl*

• Aus

Die Schaltsimulation ist ausgeschaltet. Das Gerät befindet sich im gewöhnlichen Messbetrieb oder es wird eine andere Prozessgröße simuliert.

```
• An
```
Die Schaltsimulation ist aktiv.

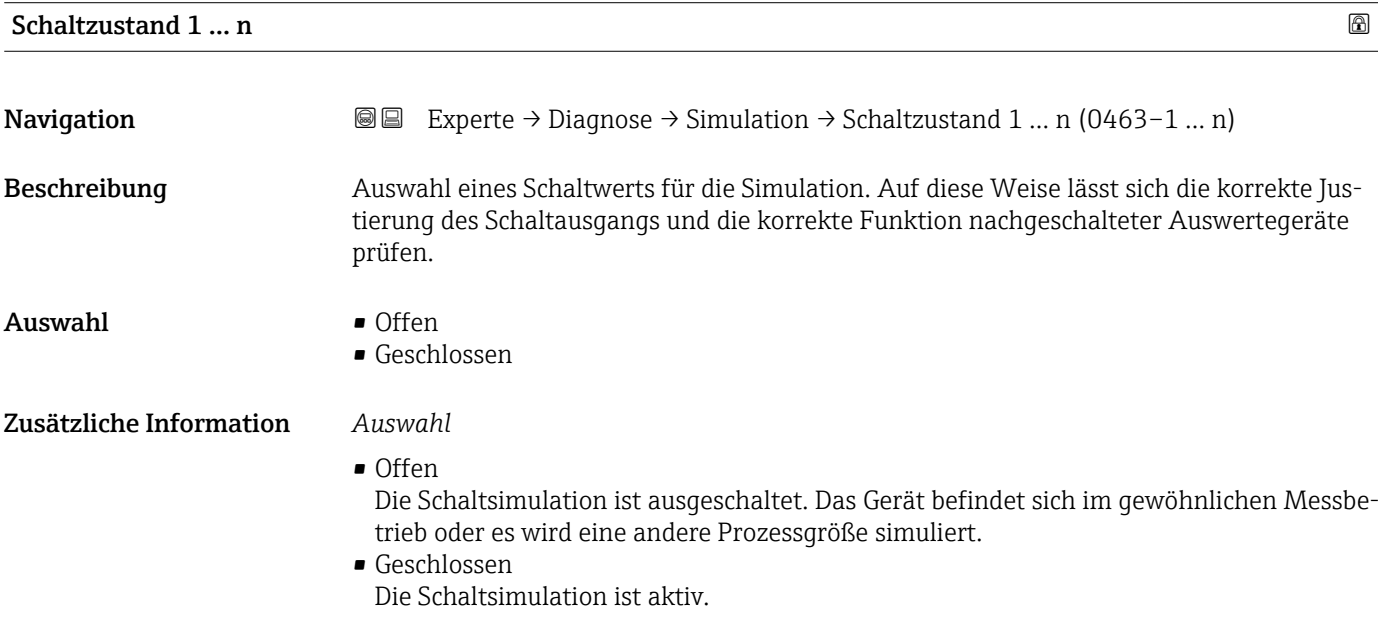

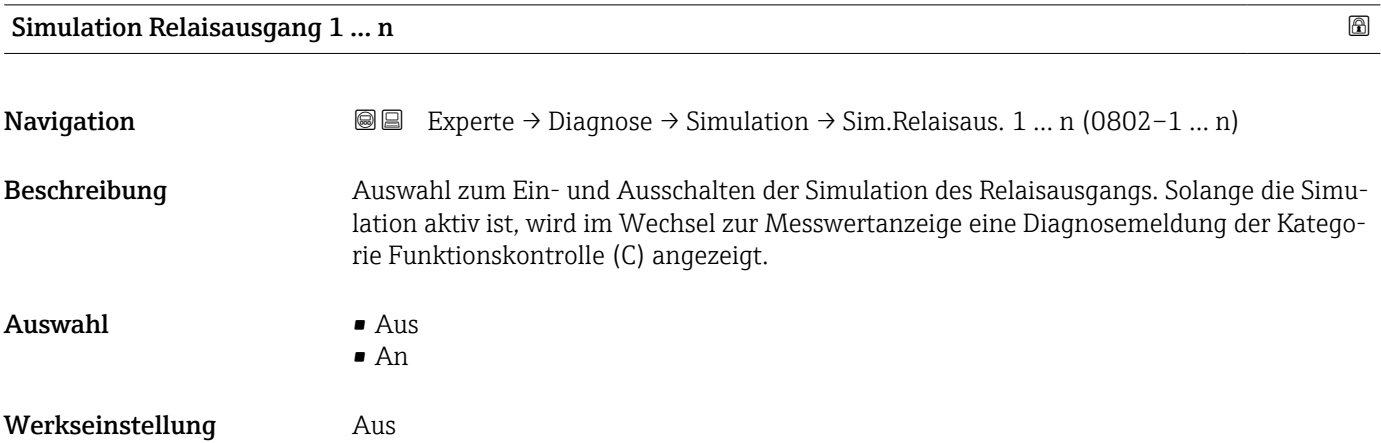

<span id="page-229-0"></span>Der gewünschte Simulationswert wird in Parameter Schaltzustand 1 … n festgelegt. f

*Auswahl*

• Aus

Die Relaissimulation ist ausgeschaltet. Das Gerät befindet sich im gewöhnlichen Messbetrieb oder es wird eine andere Prozessgröße simuliert.

• An

Die Relaissimulation ist aktiv.

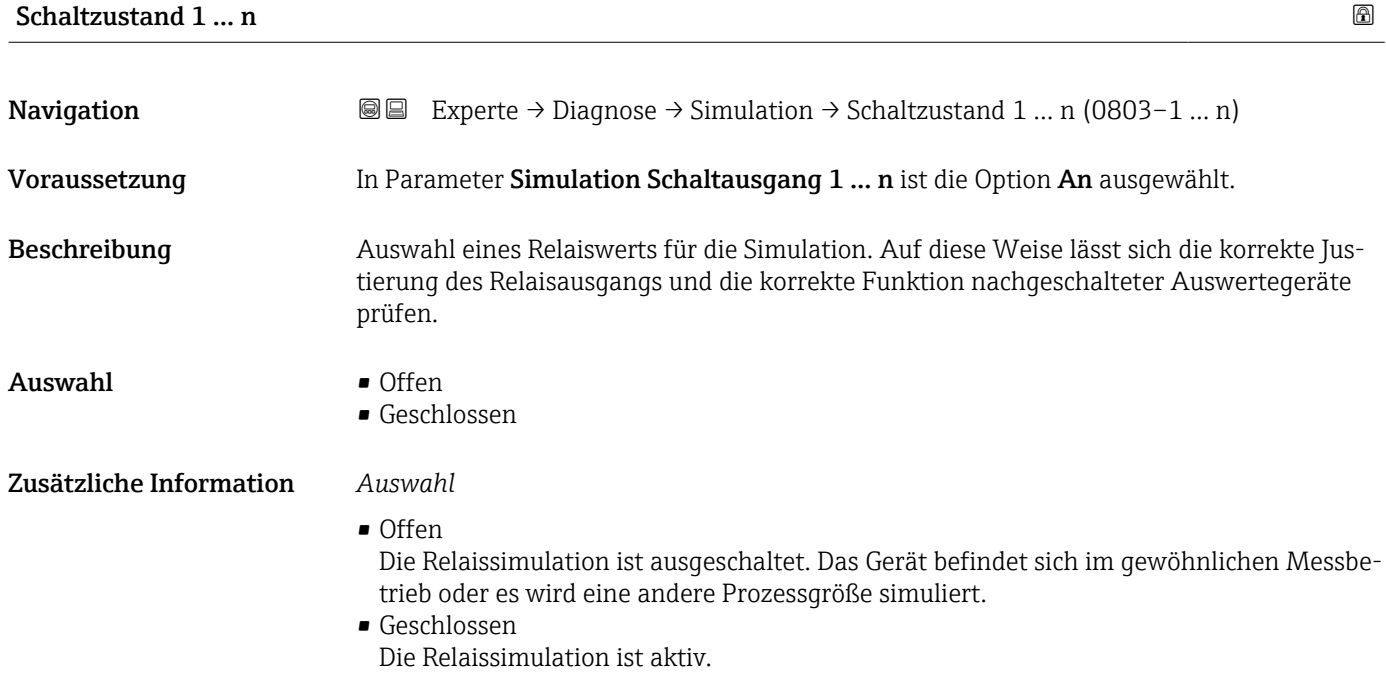

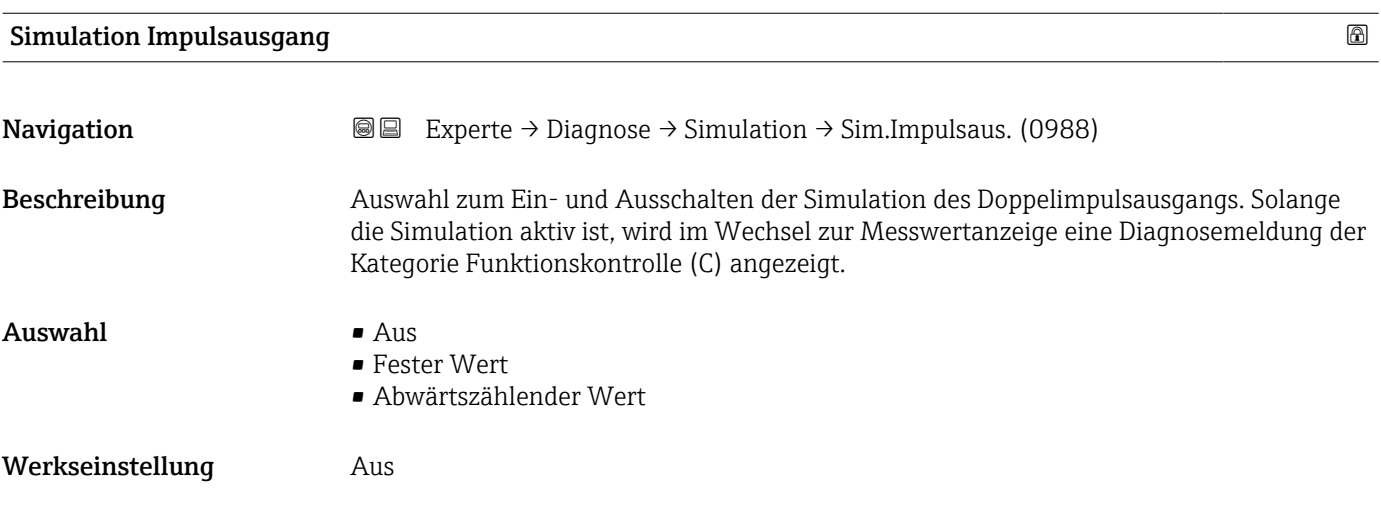

<span id="page-230-0"></span>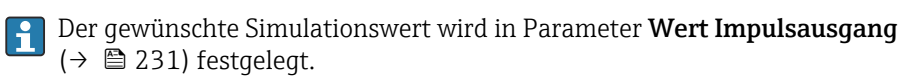

*Auswahl*

```
• Aus
```
Die Simulation des Doppelimpulsausgangs ist ausgeschaltet. Das Gerät befindet sich im gewöhnlichen Messbetrieb oder es wird eine andere Prozessgröße simuliert.

- Fester Wert Es werden kontinuierlich Impulse mit der in Parameter Impulsbreite ( $\rightarrow \Box$  154) vorgegebenen Impulsbreite ausgegeben.
- Abwärtszählender Wert Es werden die in Parameter Wert Impulsausgang ( $\rightarrow \equiv$  231) vorgegebenen Impulse ausgegeben.

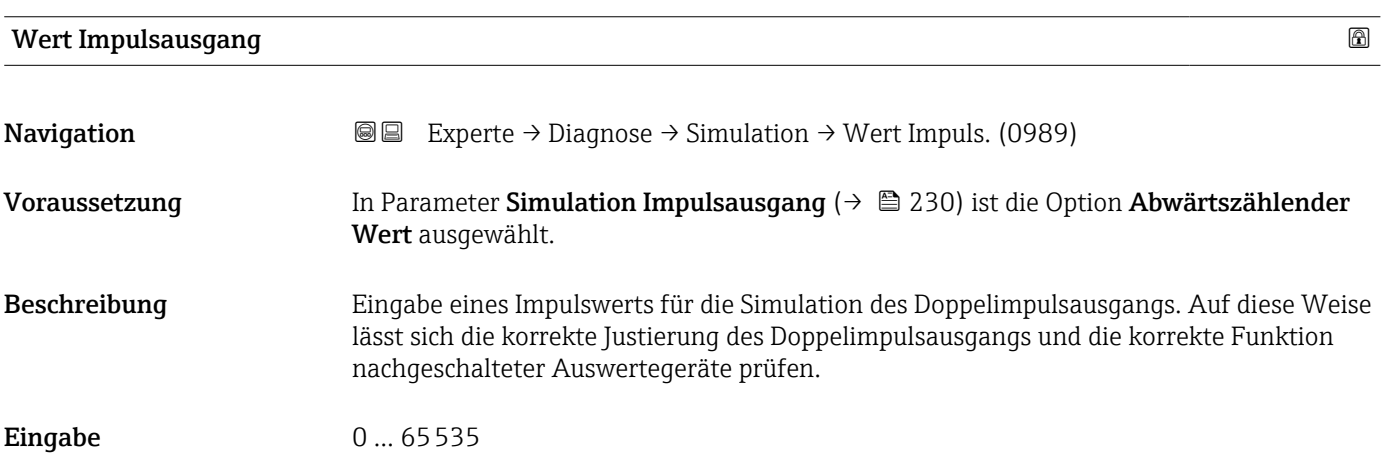

#### Simulation Gerätealarm

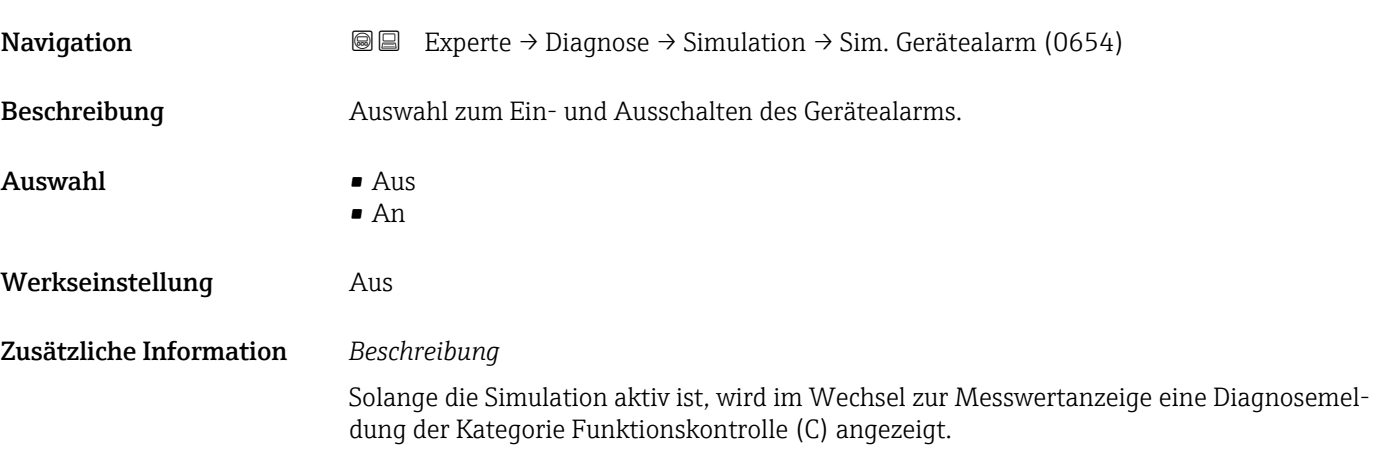

<span id="page-231-0"></span>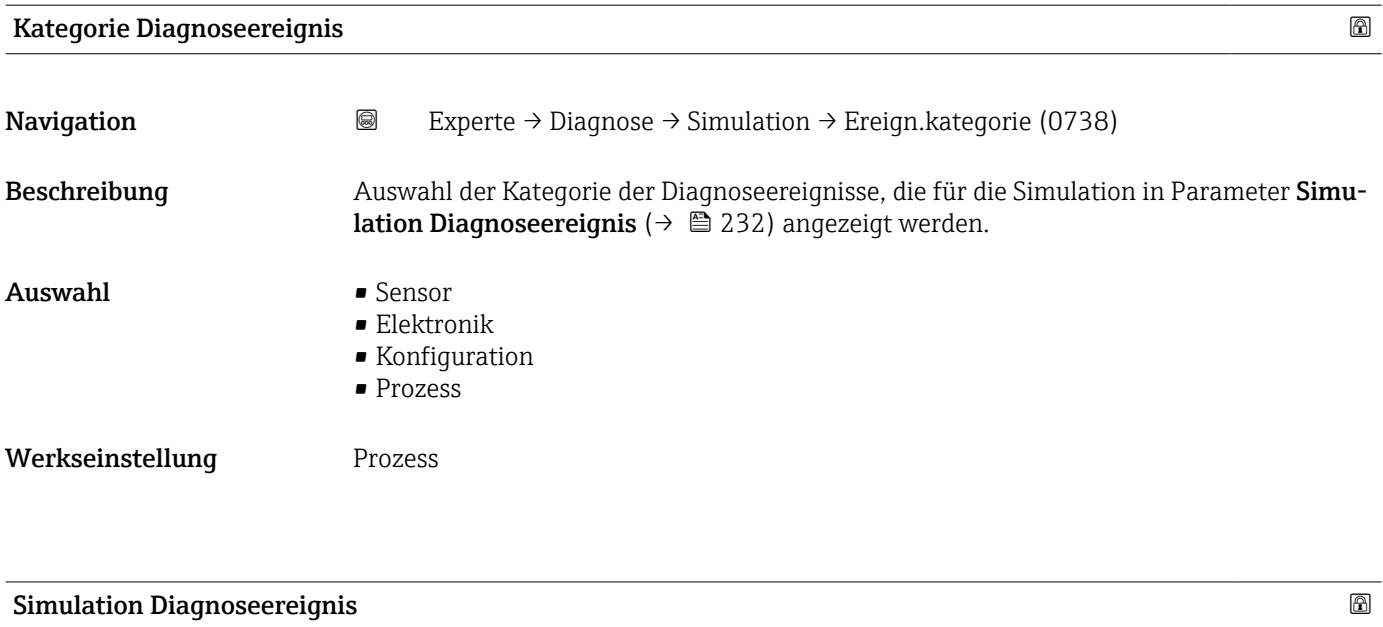

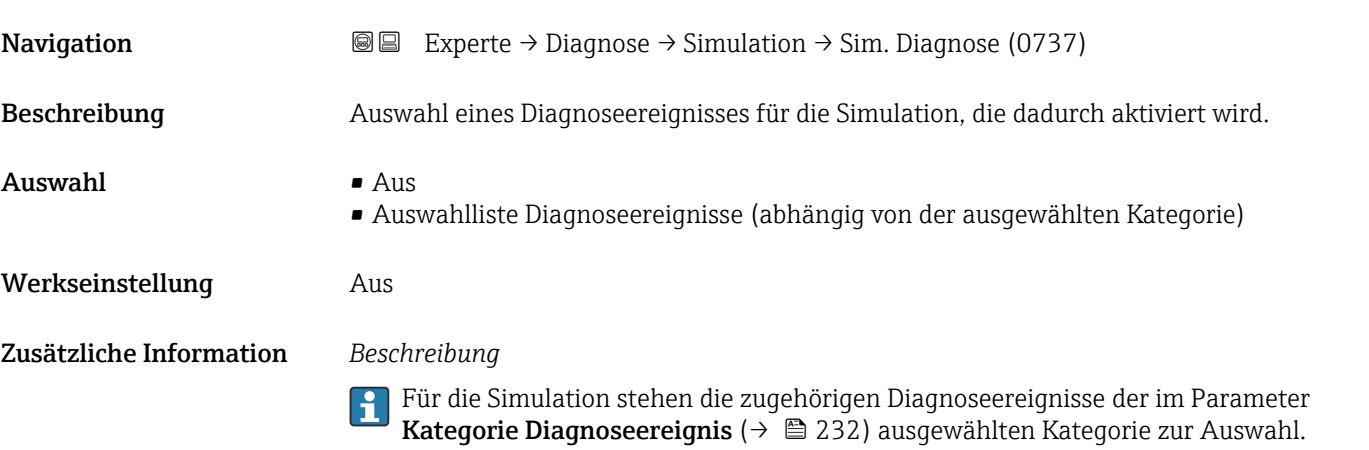

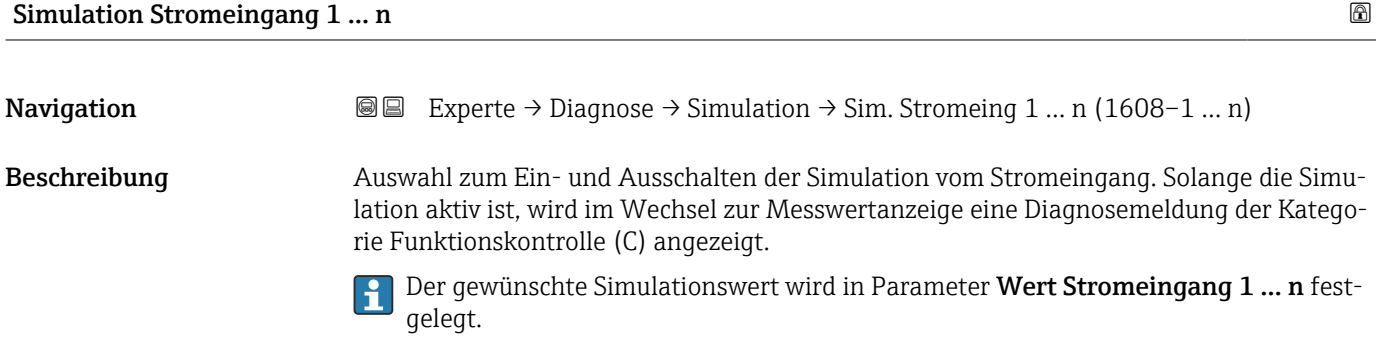

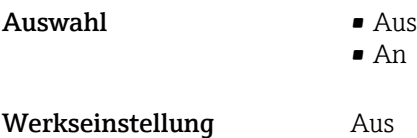

## <span id="page-232-0"></span>Zusätzliche Information *Auswahl*

#### $\blacksquare$  Aus

Die Stromsimulation ist ausgeschaltet. Das Gerät befindet sich im gewöhnlichen Messbetrieb oder es wird eine andere Prozessgröße simuliert.

• An

Die Stromsimulation ist aktiv.

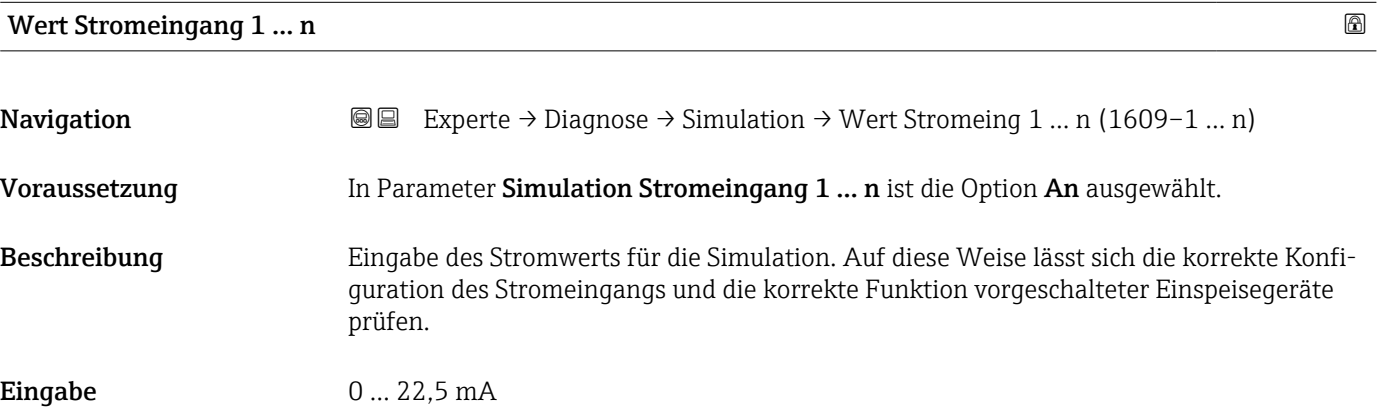

#### Simulation Statuseingang 1 … n

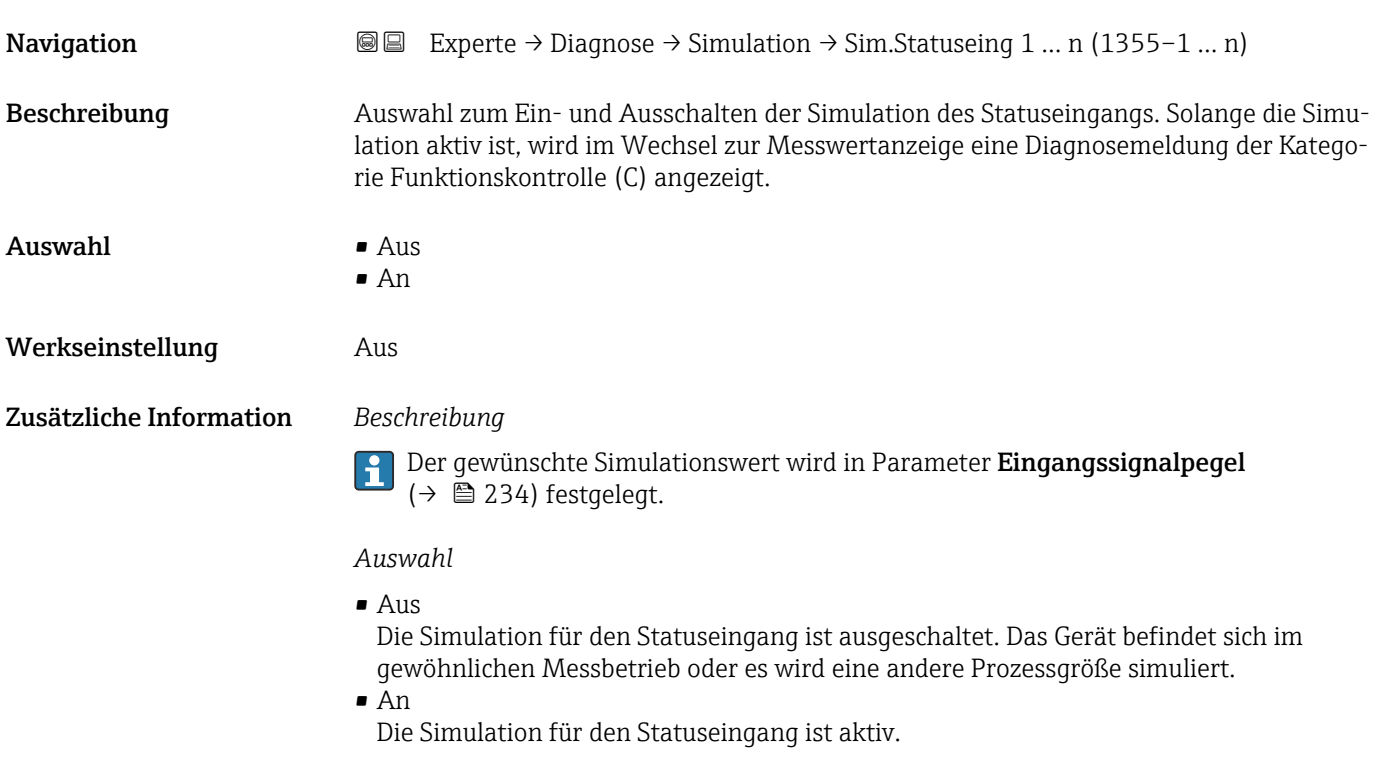

<span id="page-233-0"></span>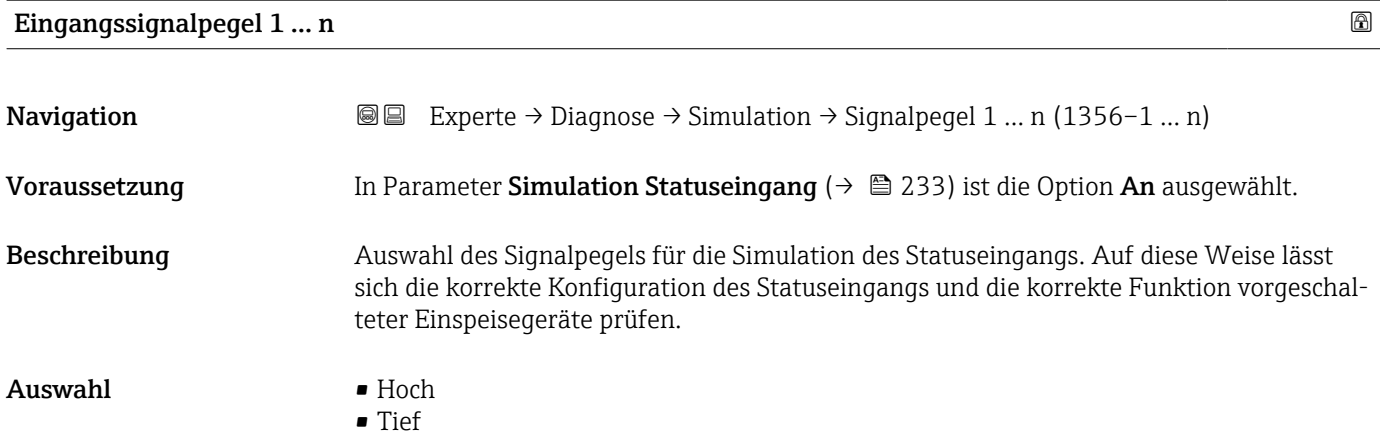

# 4 Länderspezifische Werkseinstellungen

# 4.1 SI-Einheiten

Nicht für USA und Kanada gültig.

## 4.1.1 Systemeinheiten

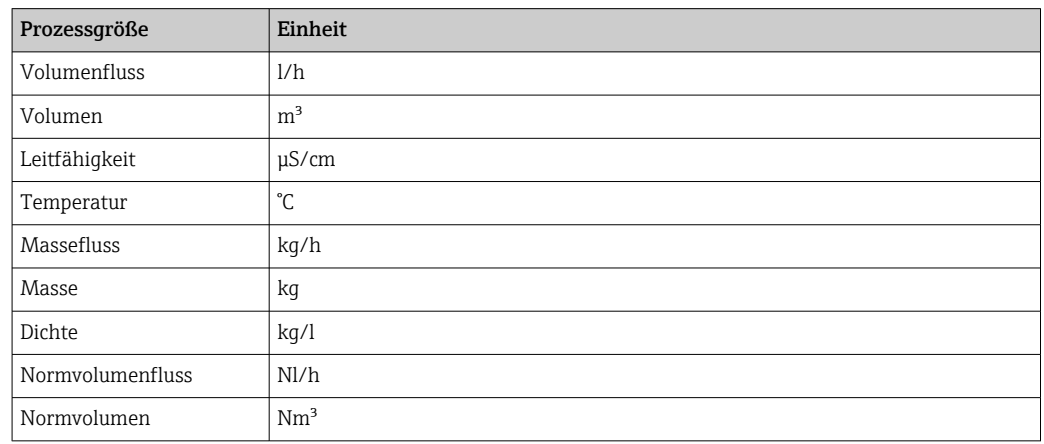

## 4.1.2 Endwerte

Die Werkseinstellungen gelten für folgende Parameter:

- 20 mA-Wert (Endwert des Stromausgang)
- 1.Wert 100%-Bargraph

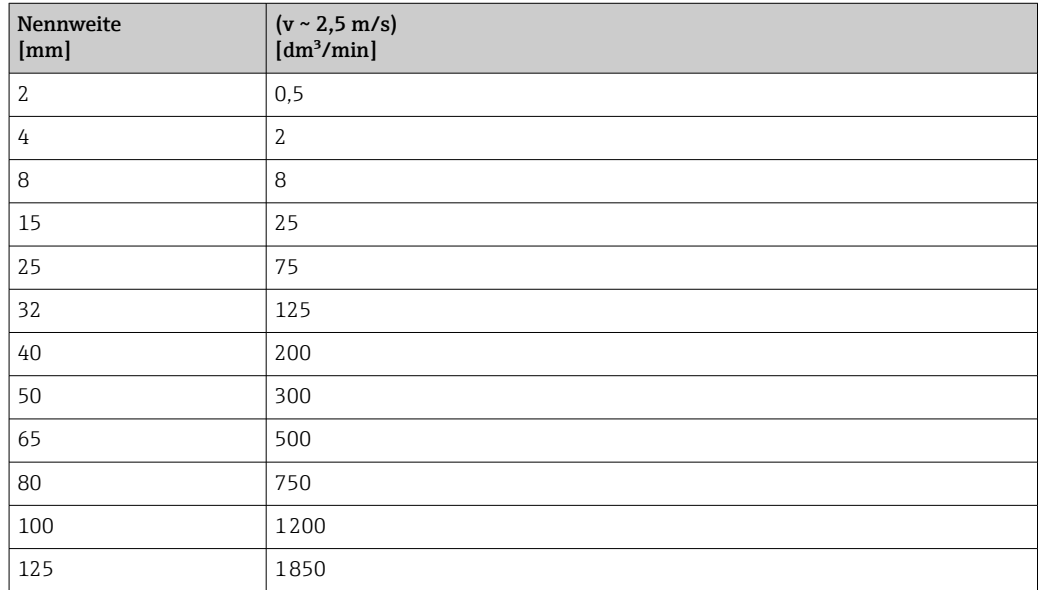

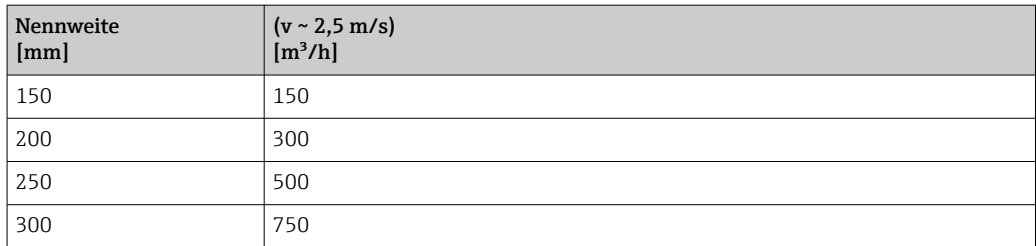

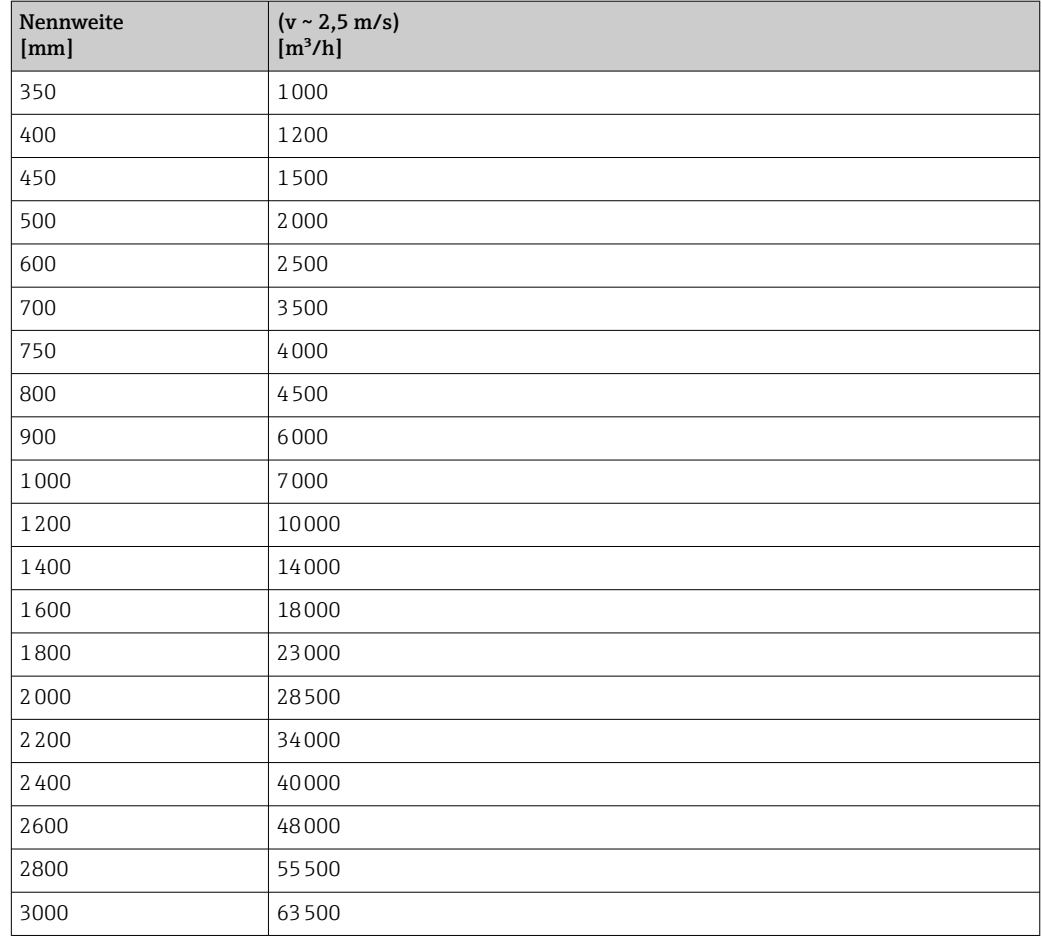

# 4.1.3 Strombereich Ausgänge

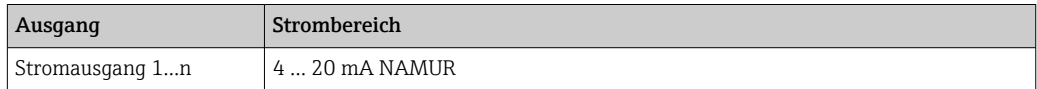

# 4.1.4 Impulswertigkeit

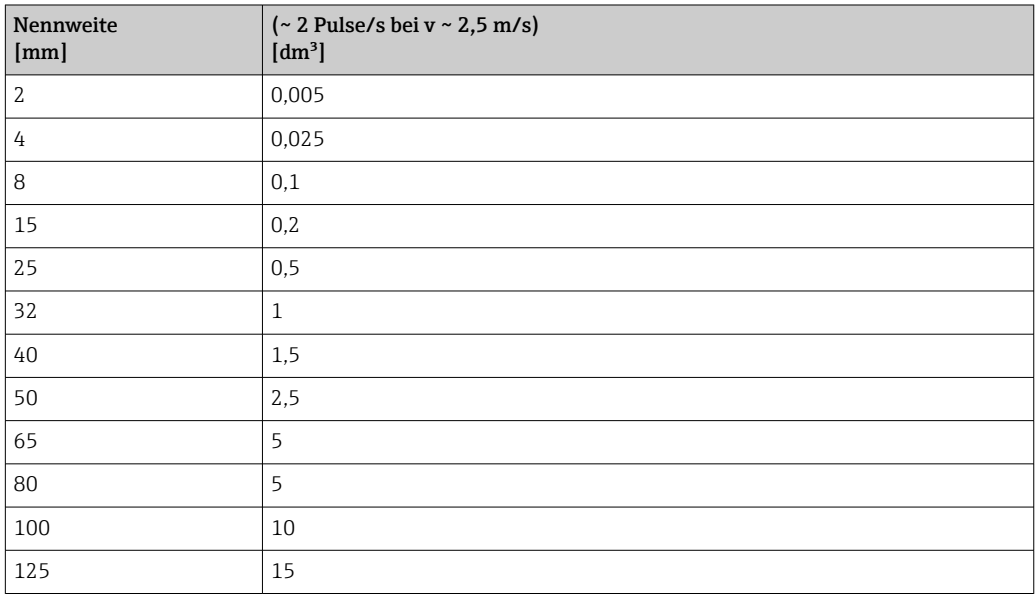

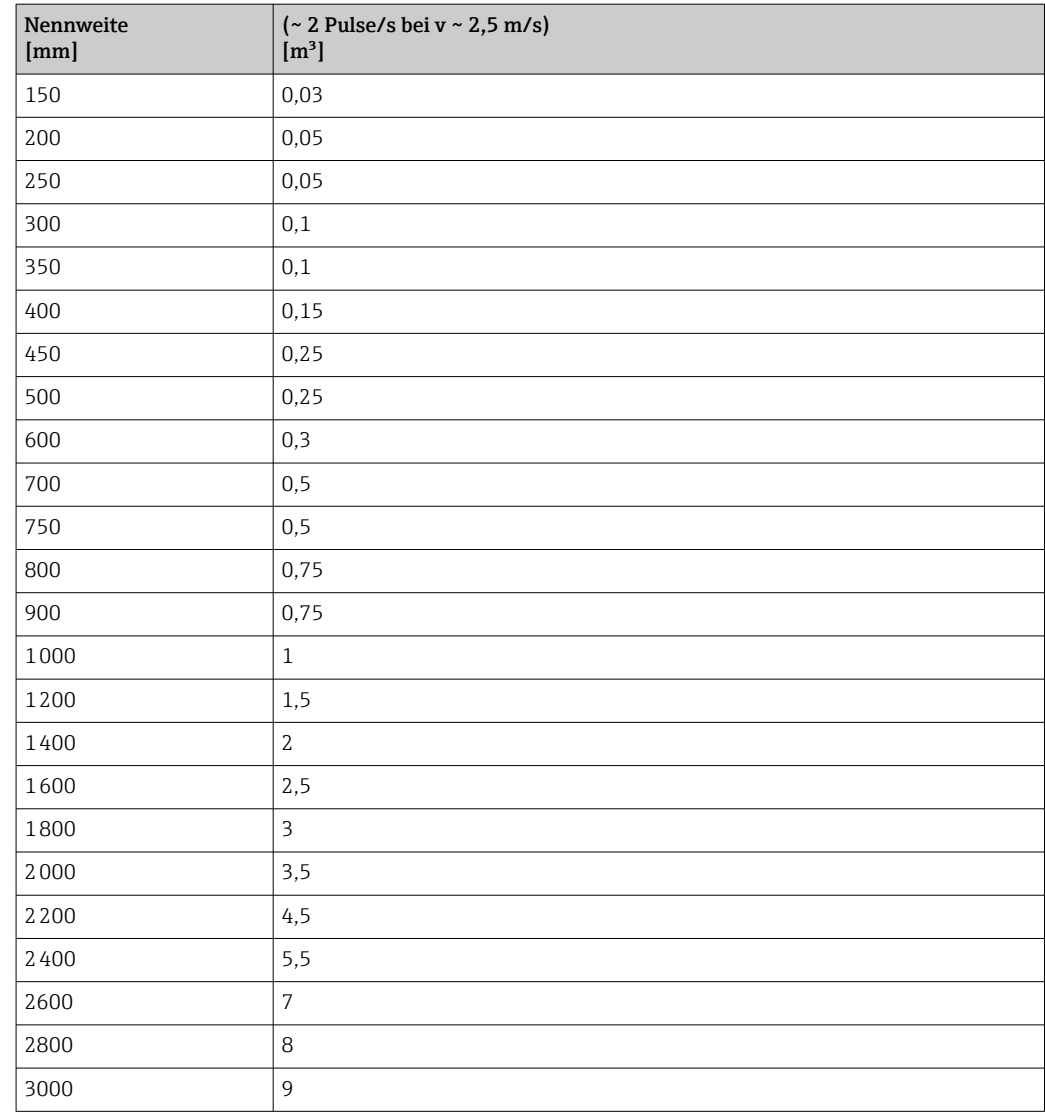

# 4.1.5 Einschaltpunkt Schleichmengenunterdrückung

Der Einschaltpunkt ist abhängig von Messstoffart und Nennweite.

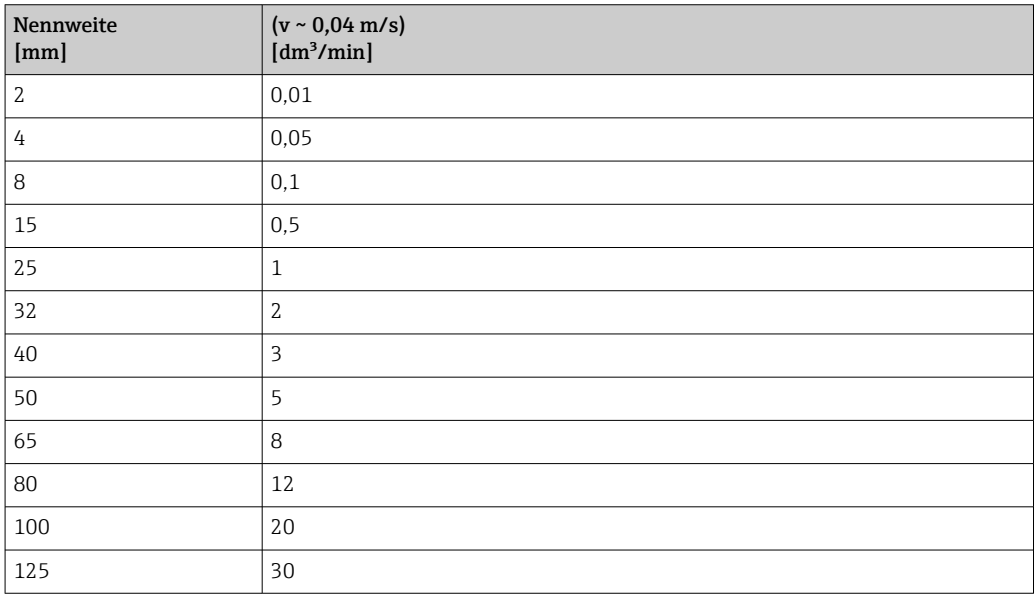

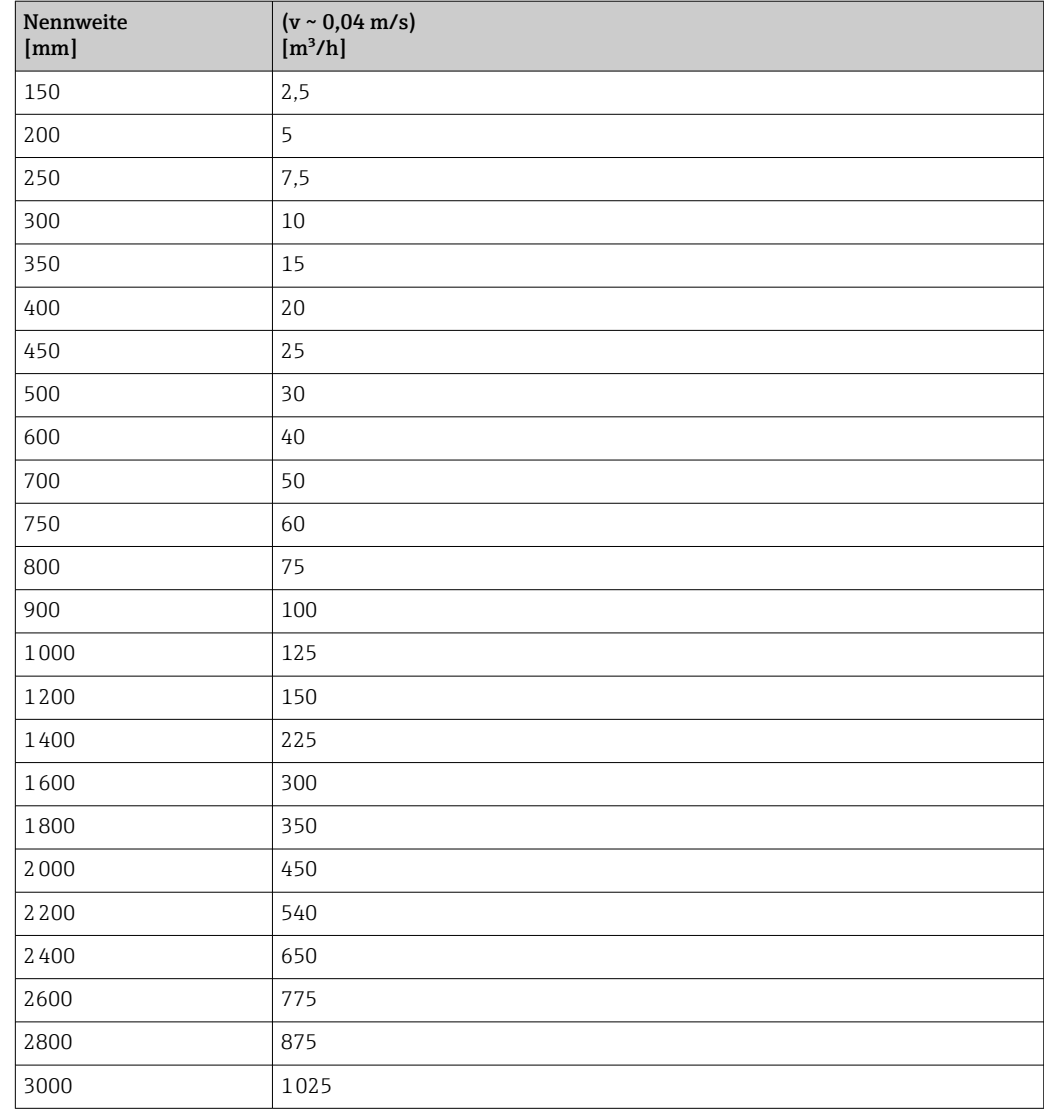

# 4.2 US-Einheiten

Nur für USA und Kanada gültig.

# 4.2.1 Systemeinheiten

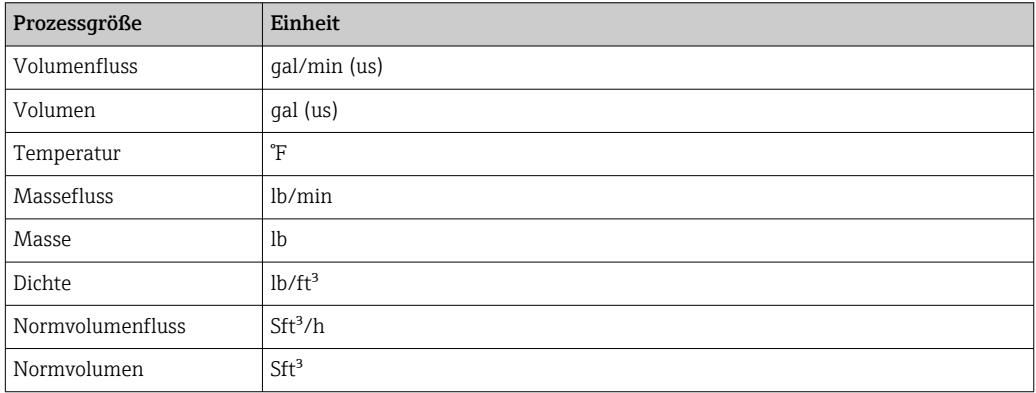

## 4.2.2 Endwerte

Die Werkseinstellungen gelten für folgende Parameter:

- 20 mA-Wert (Endwert des Stromausgang)
- 1.Wert 100%-Bargraph

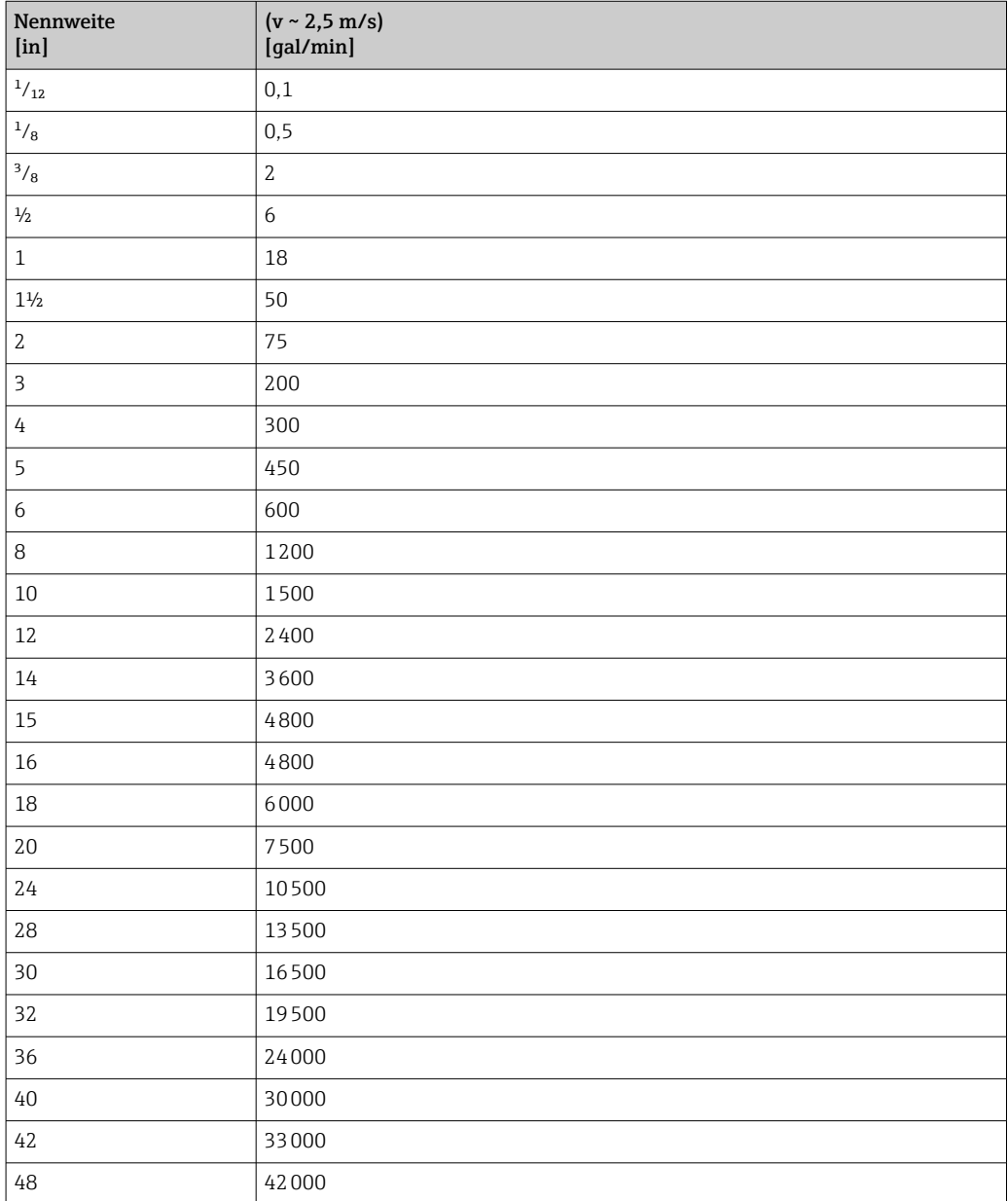

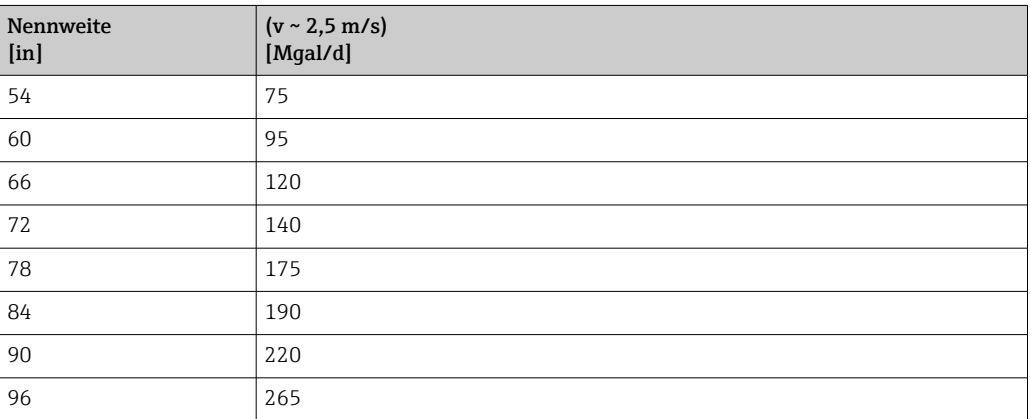

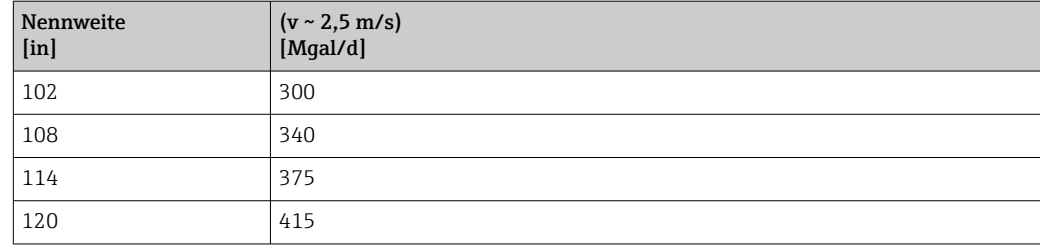

# 4.2.3 Strombereich Ausgänge

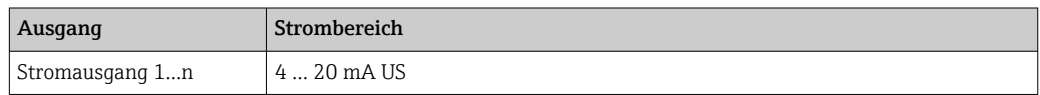

# 4.2.4 Impulswertigkeit

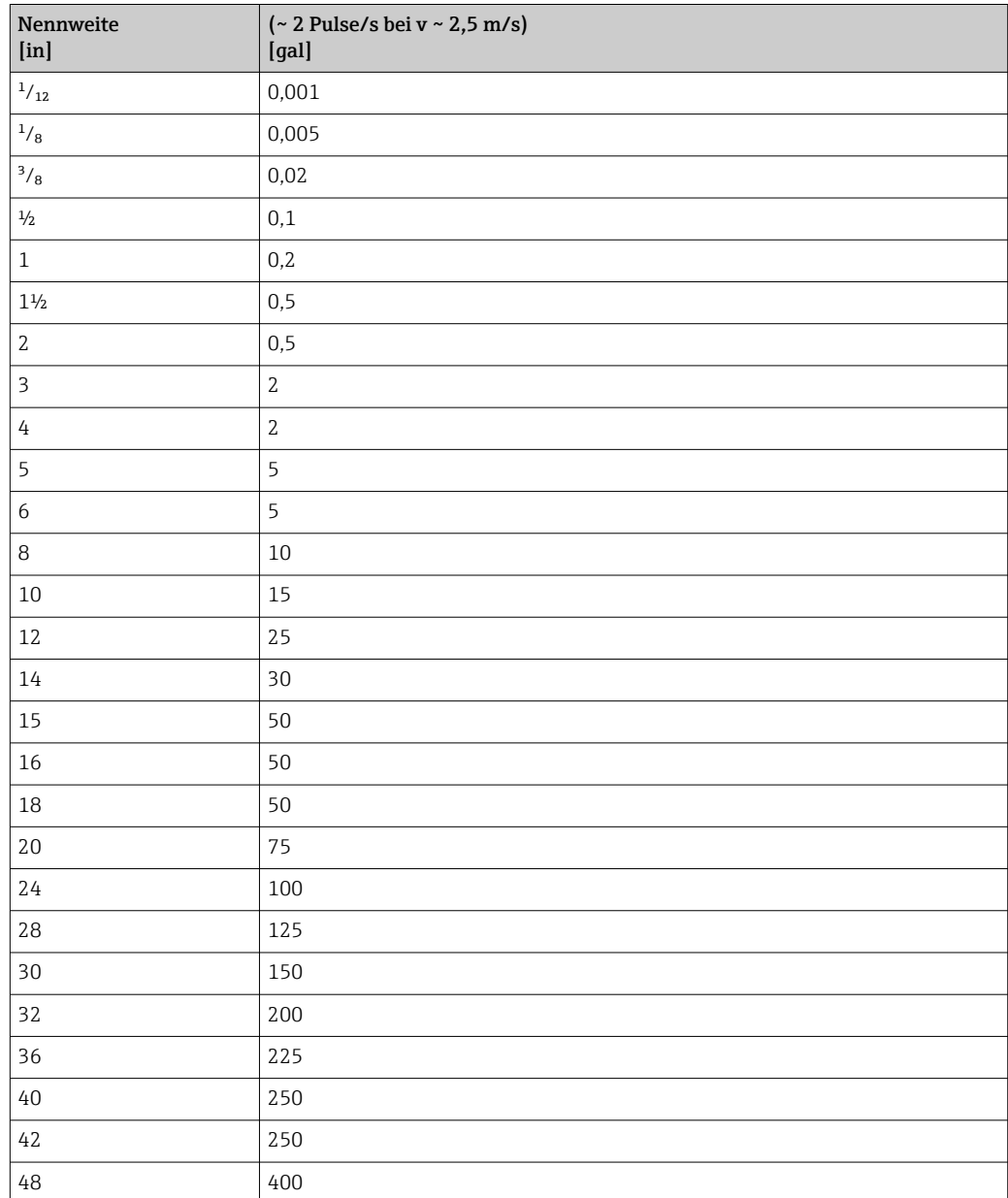

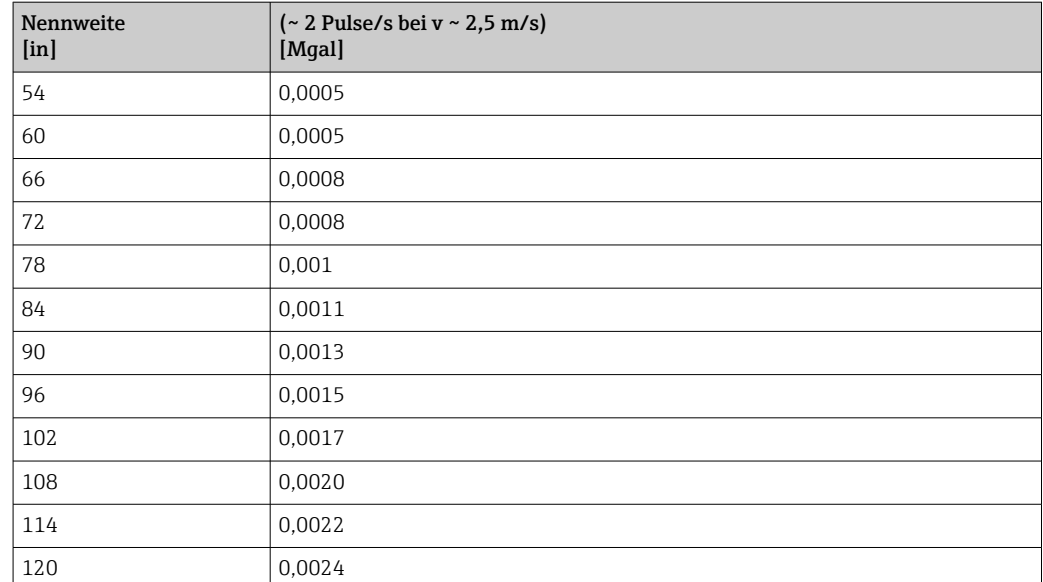

# 4.2.5 Einschaltpunkt Schleichmengenunterdrückung

Der Einschaltpunkt ist abhängig von Messstoffart und Nennweite.

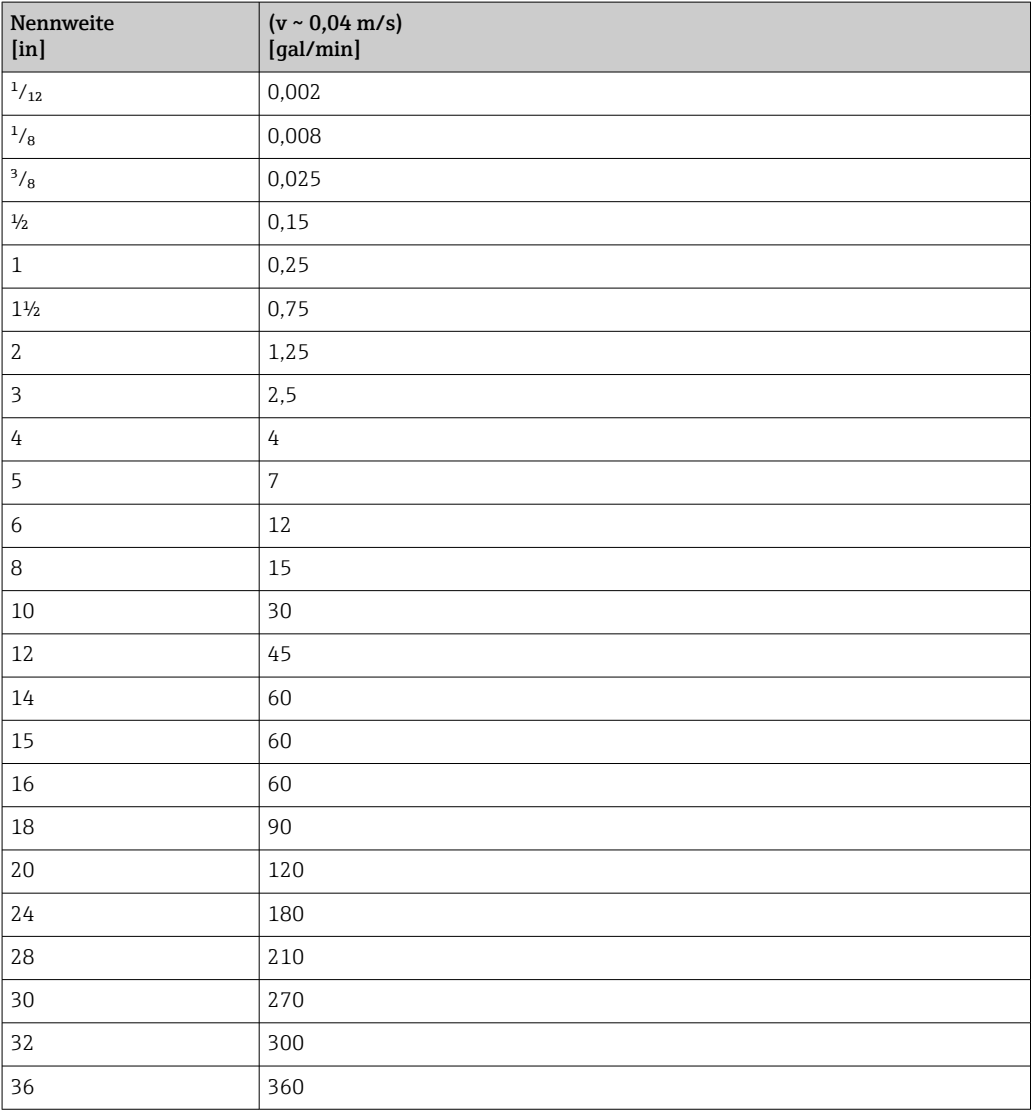

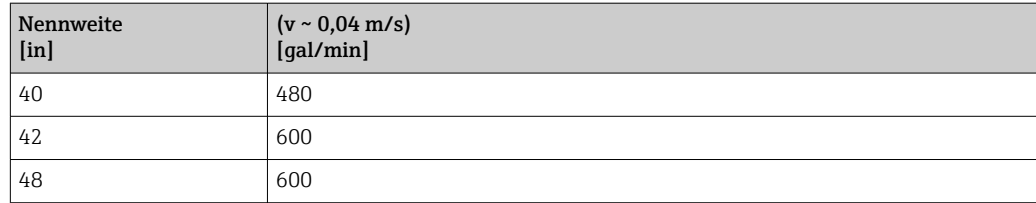

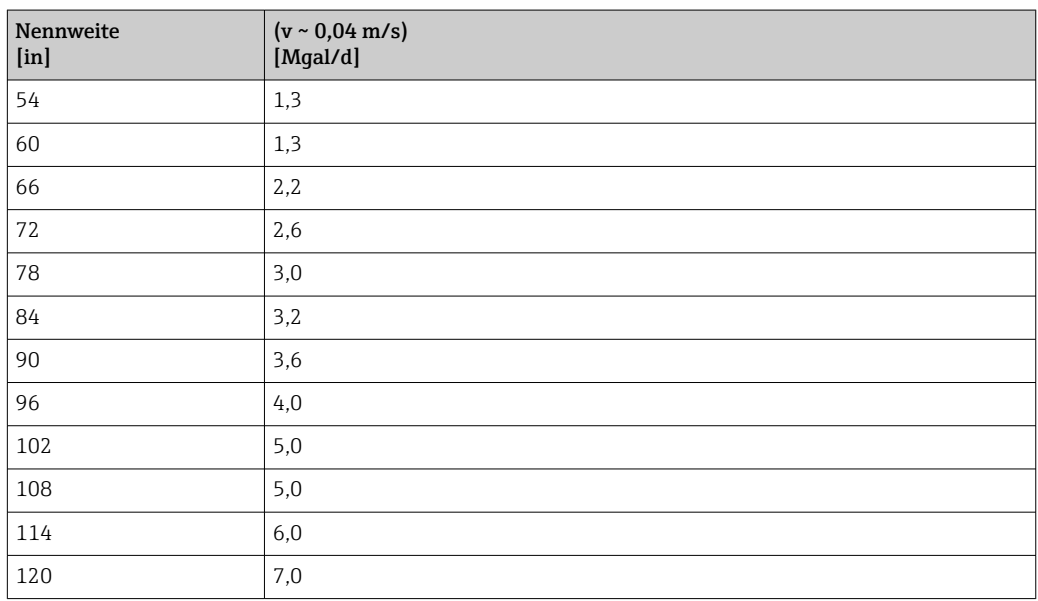

# 5 Erläuterung der Einheitenabkürzungen

# 5.1 SI-Einheiten

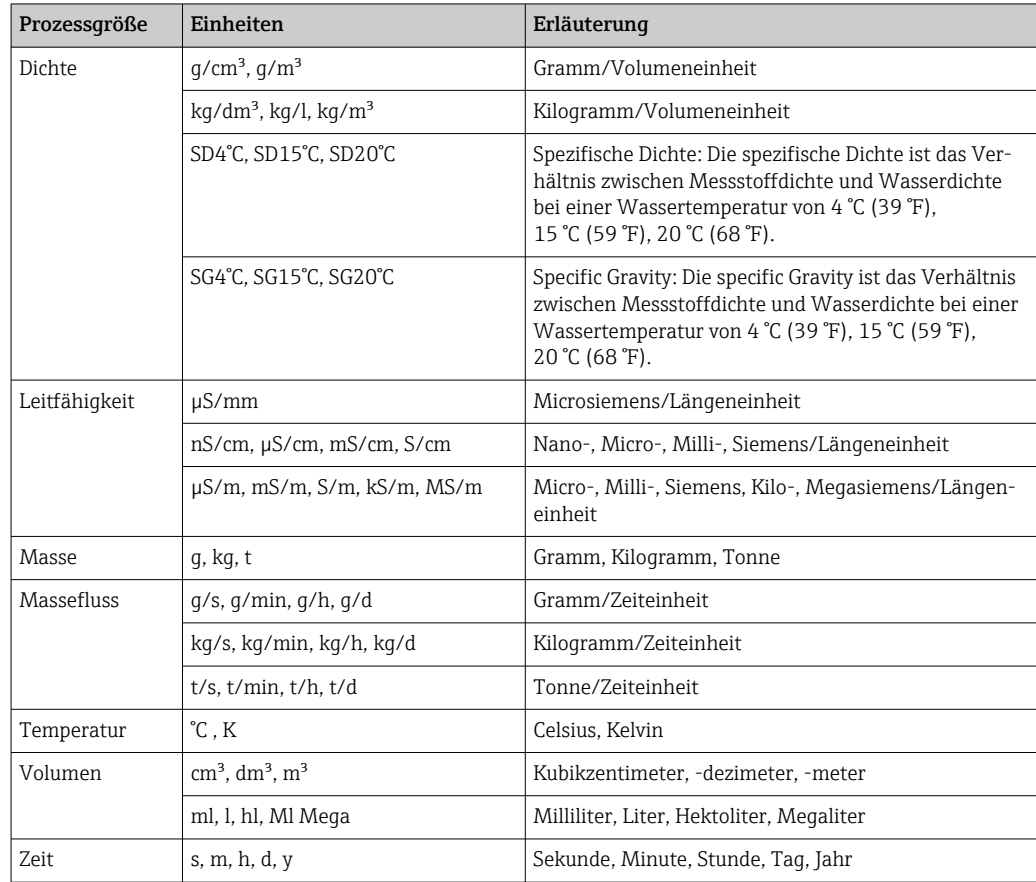

# 5.2 US-Einheiten

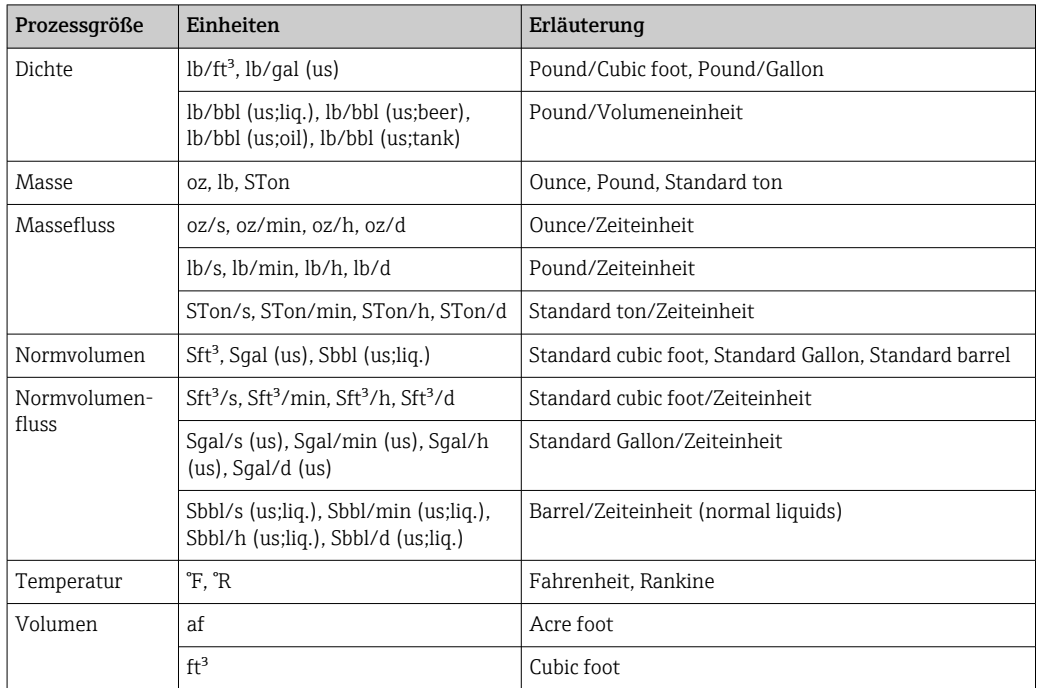

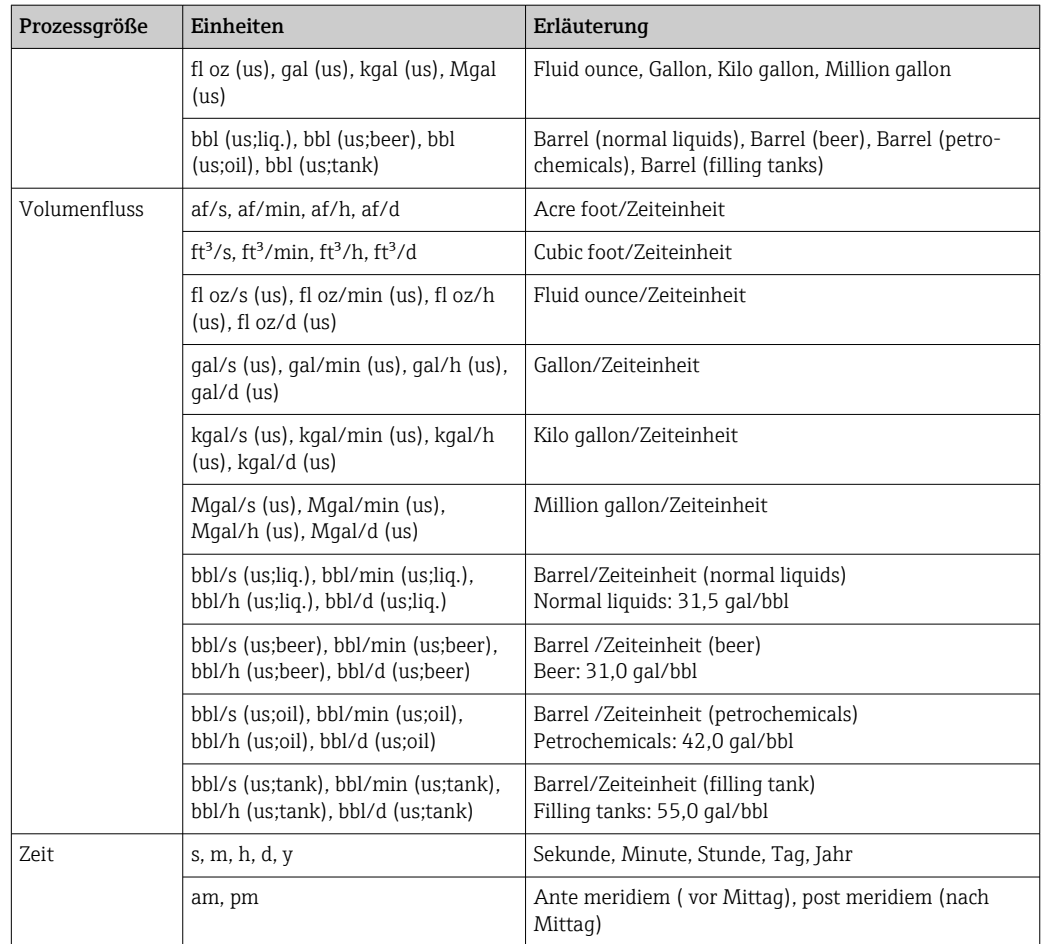

# 5.3 Imperial-Einheiten

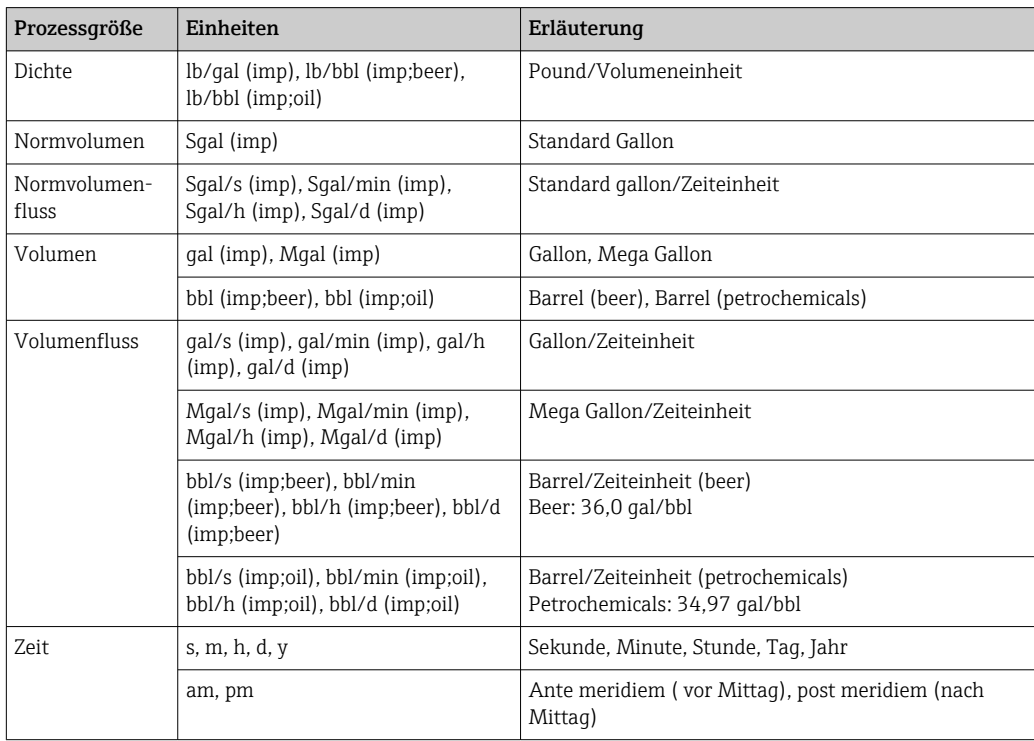

# 6 Modbus RS485-Register-Informationen

# 6.1 Hinweise

## 6.1.1 Aufbau der Register-Informationen

Im Folgenden werden die einzelnen Bestandteile einer Parameterbeschreibung erläutert:

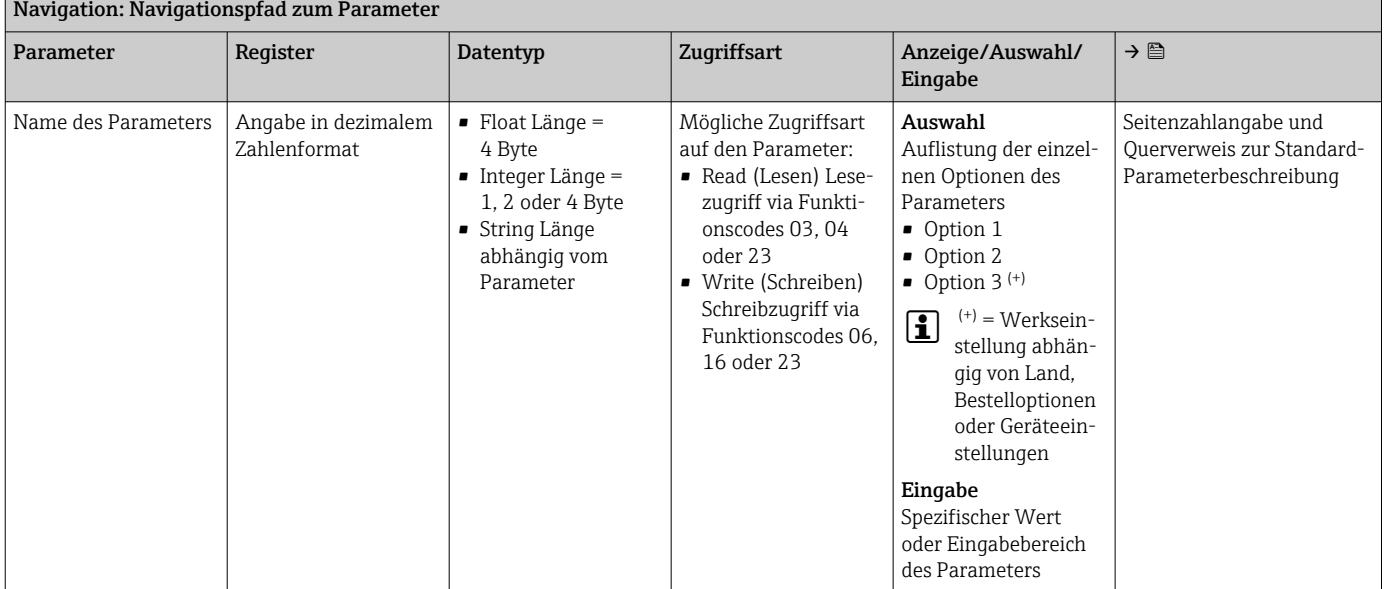

## **HINWEIS**

#### Wenn nicht flüchtige (non-volatile) Geräteparameter über die Modbus RS485 Funktionscodes 06, 16 oder 23 verändert werden, wird die Änderung im EEPROM des Messgerätes abgespeichert.

Die Anzahl der Schreibzugriffe auf das EEPROM ist technisch bedingt auf maximal 1 Million beschränkt.

- ‣ Diese Grenze unbedingt beachten, da ein Überschreiten dieser Grenze zum Verlust der Daten und zum Ausfall des Messgerätes führt.
- ‣ Ein ständiges Beschreiben der nicht flüchtigen Geräteparameter über den Modbus RS485 unbedingt vermeiden.

## 6.1.2 Adressmodell

Die Modbus RS485-Registeradressen des Messgeräts sind gemäß der "Modbus Applications Protocol Specification V1.1" implementiert.

Daneben werden auch Systeme eingesetzt, die mit dem Register-Adressmodell "Modicon Modbus Protocol Reference Guide (PI-MBUS-300 Rev. J)" arbeiten.

Abhängig vom verwendeten Funktionscode wird bei dieser Spezifikation die Registeradresse durch eine vorangestellte Zahl erweitert:

- "3" → Zugriffsart "Read (Lesen)"
- "4" → Zugriffsart "Write (Schreiben)"

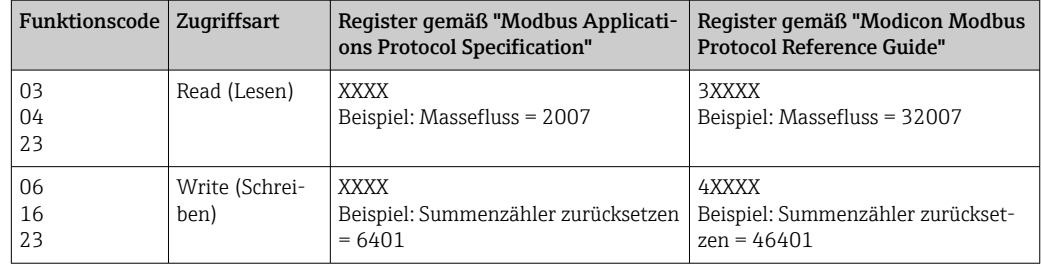

# 6.2 Übersicht zum Experten-Bedienmenü

Die folgende Tabelle gibt eine Übersicht zur Menüstruktur vom Experten-Bedienmenü mit seinen Parametern. Die Seitenzahlangabe verweist auf die zugehörige Beschreibung des Untermenüs oder Parameters.

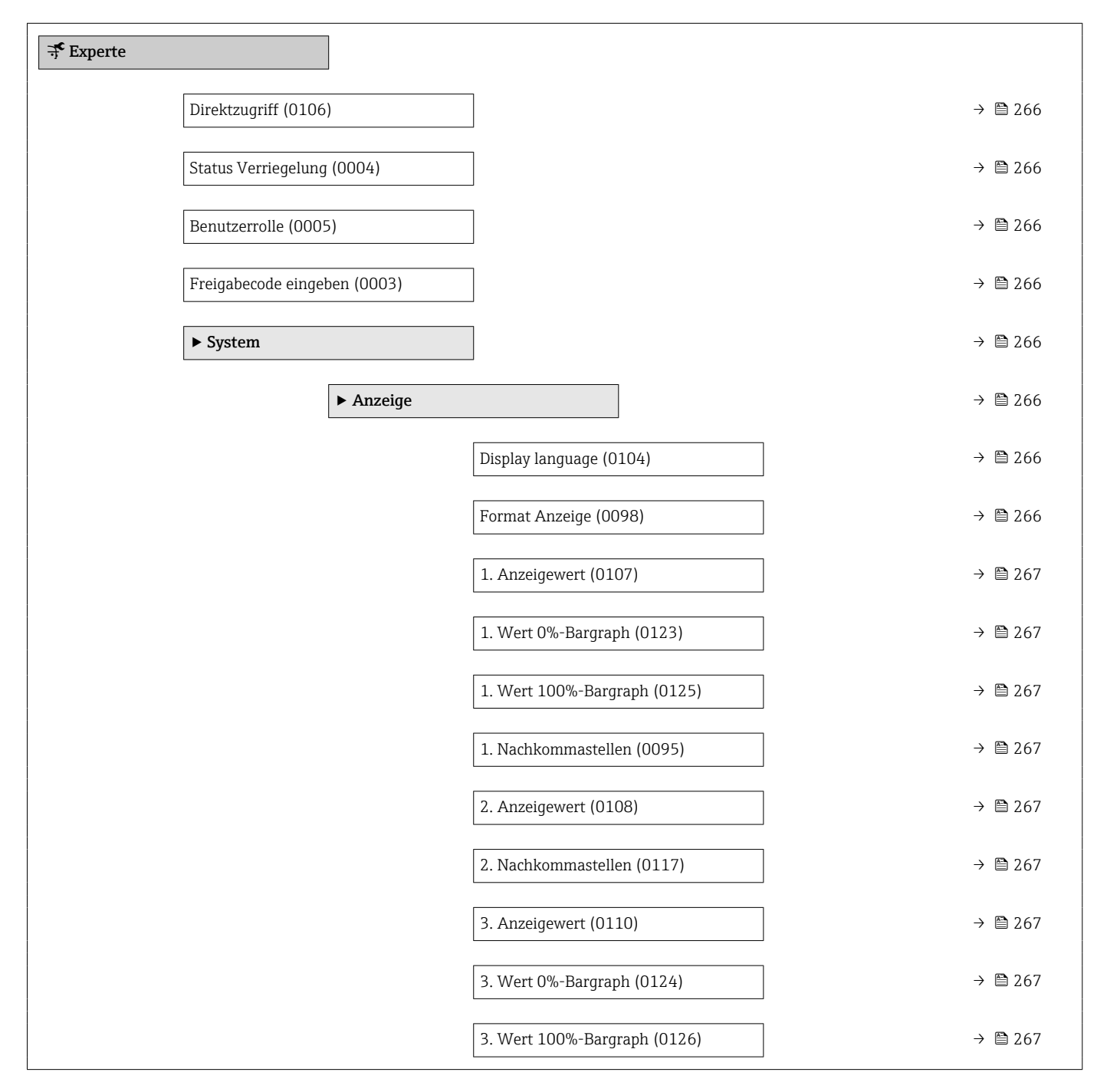

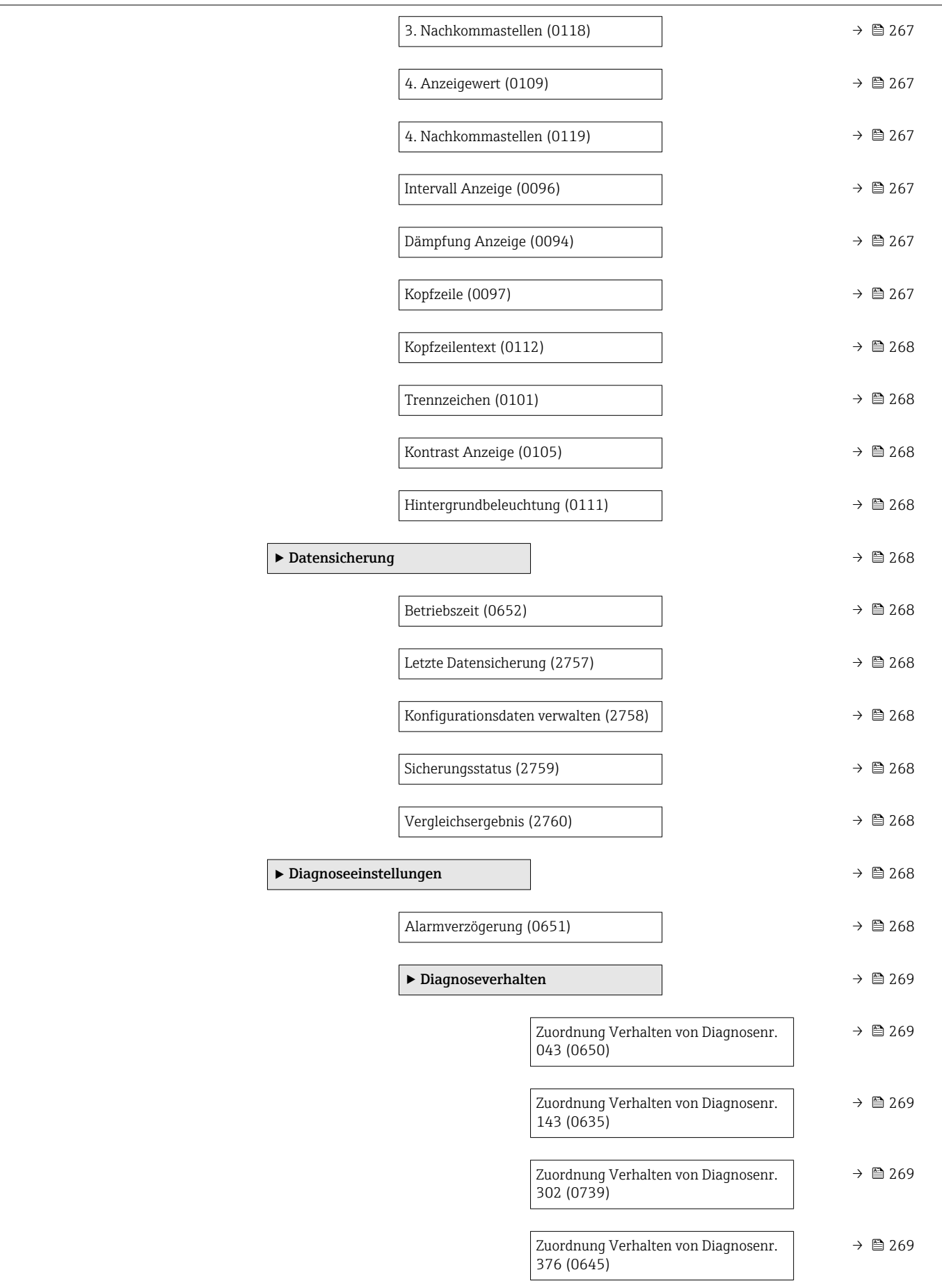

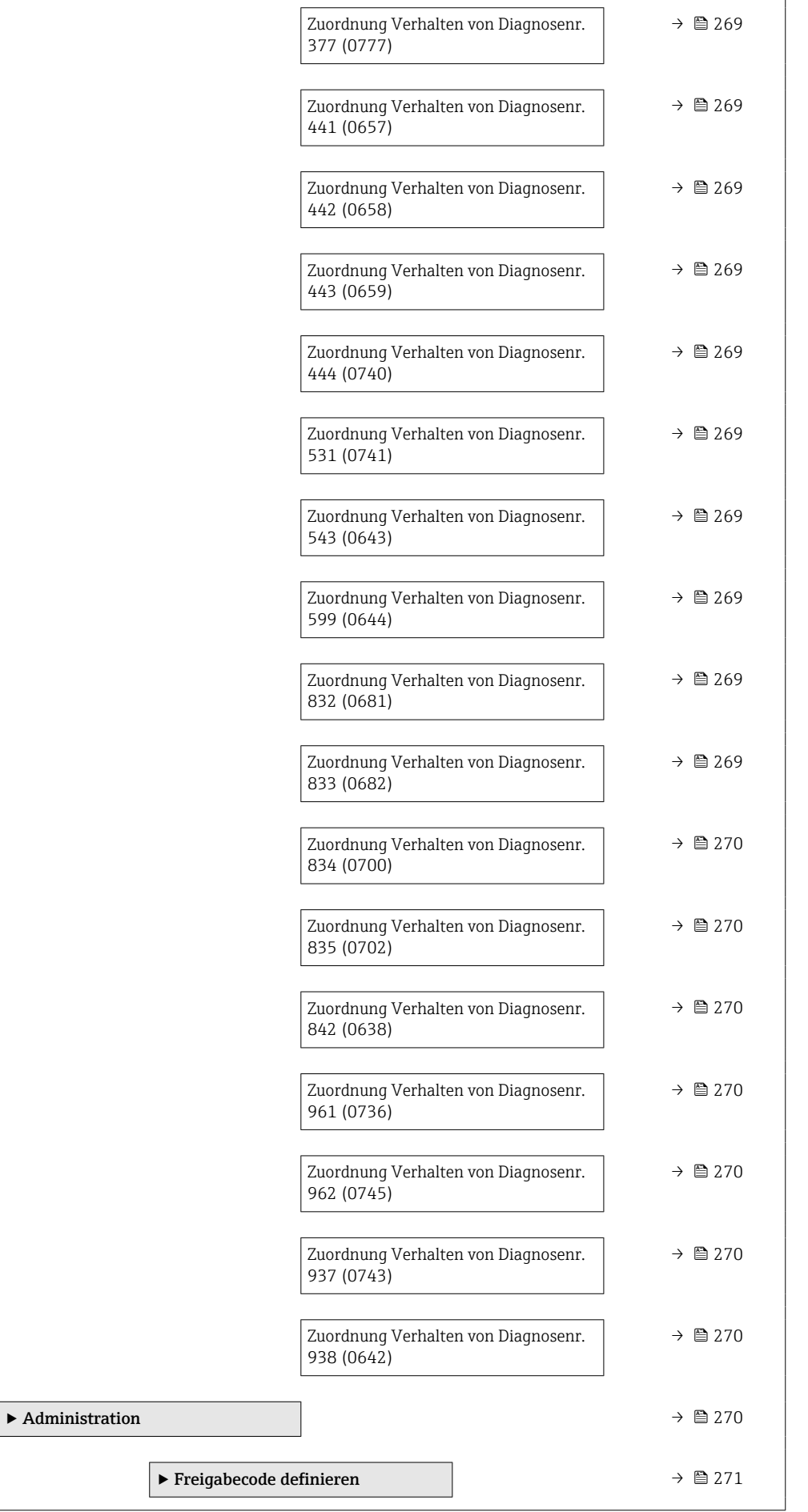

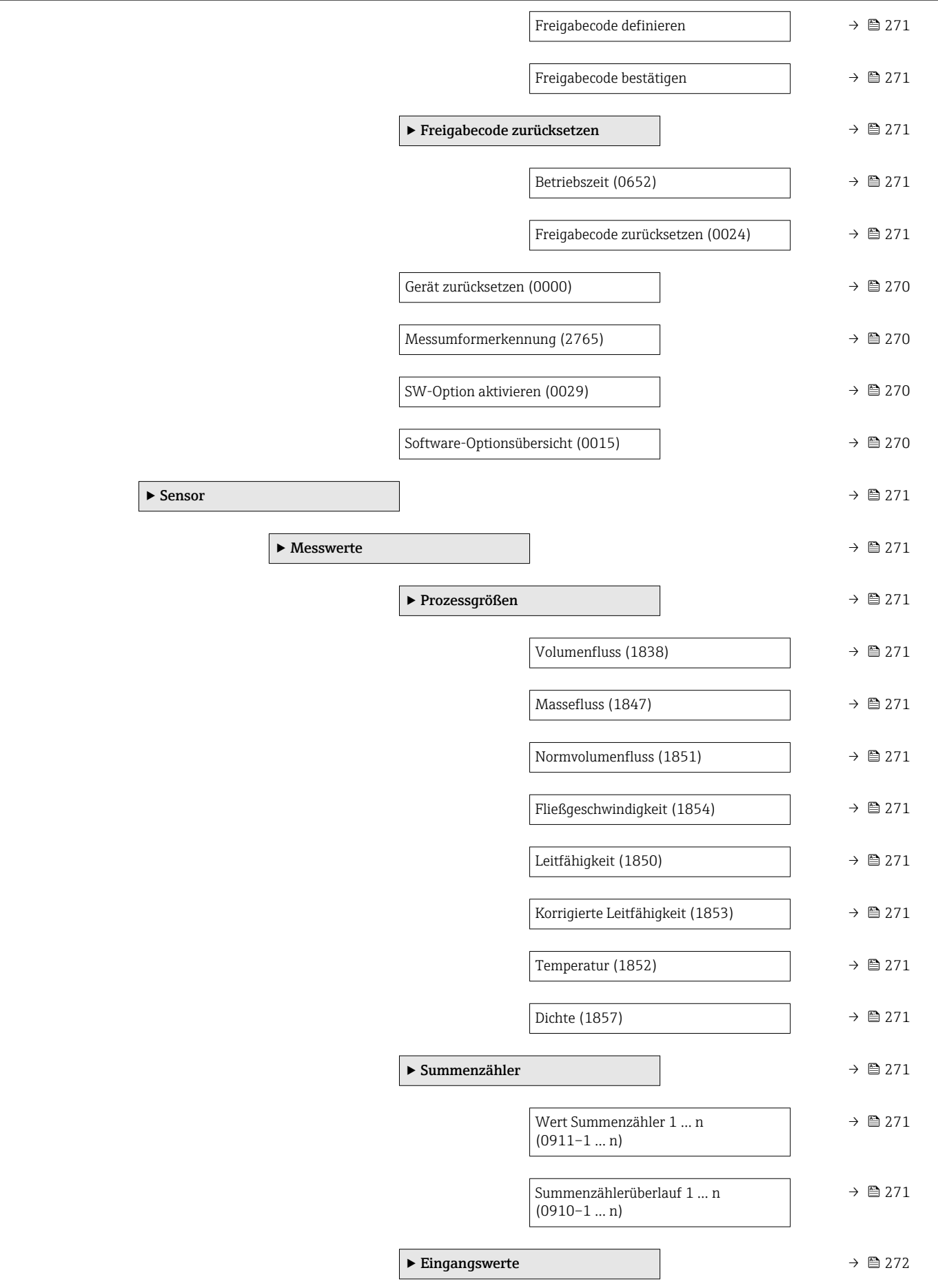

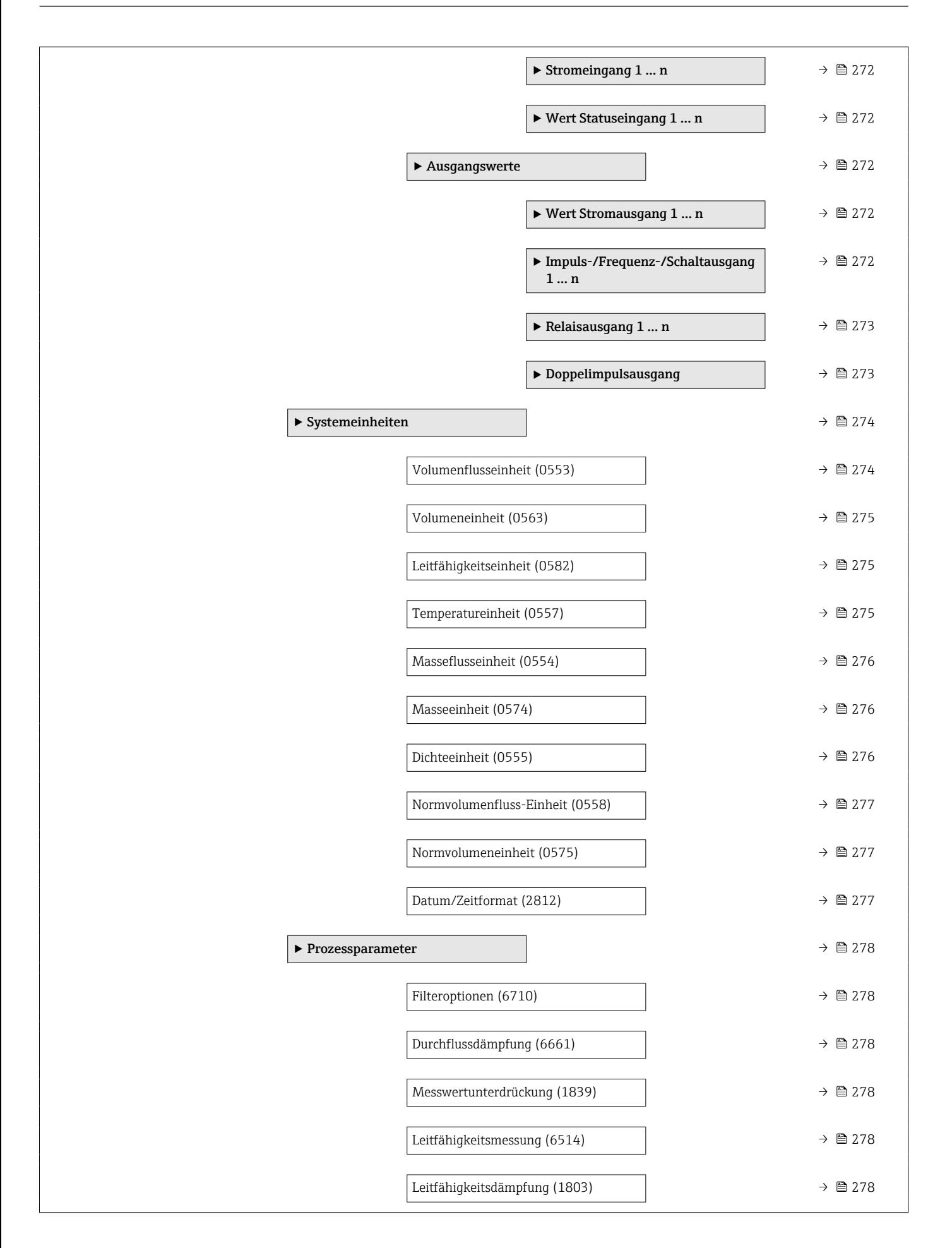

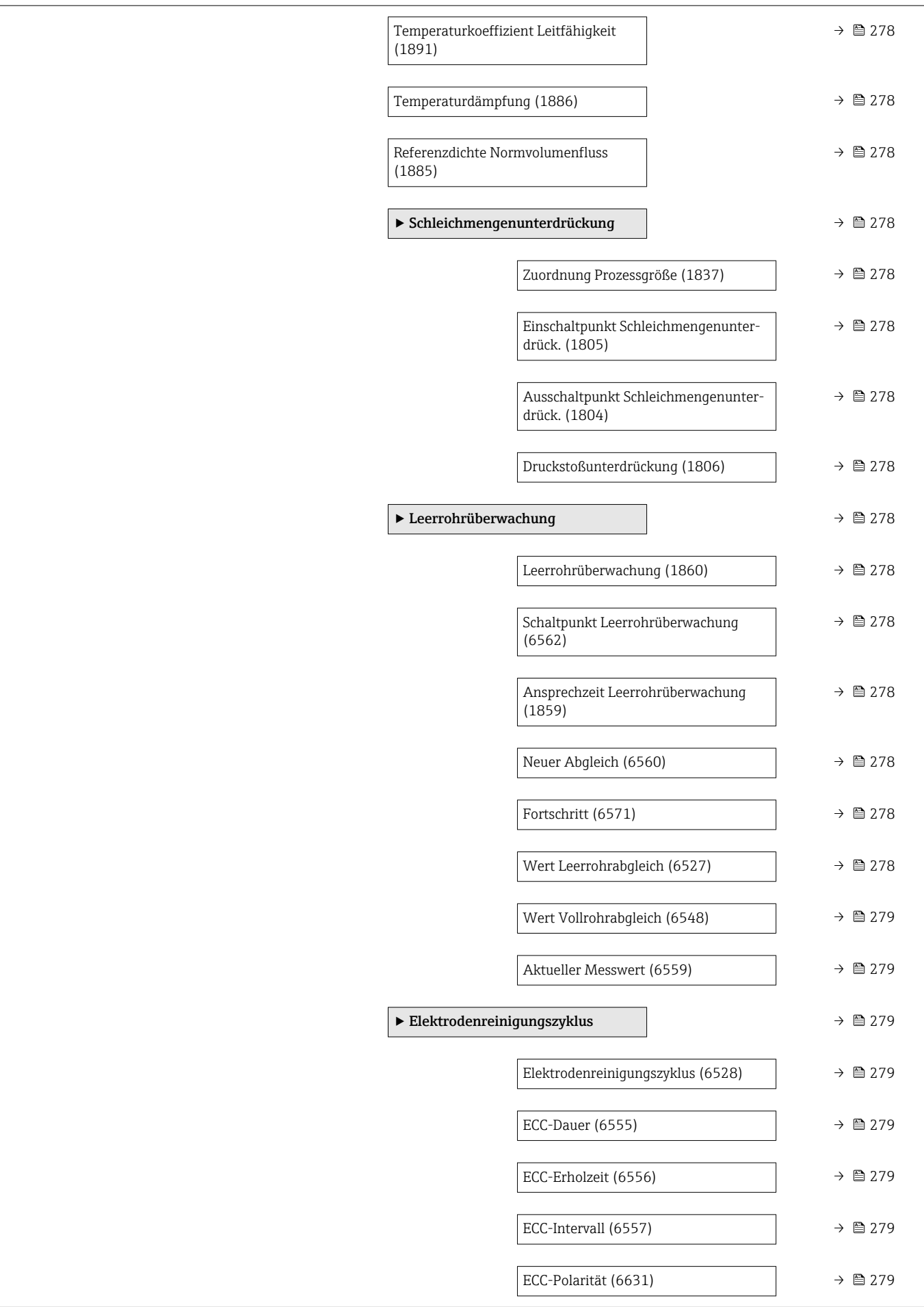

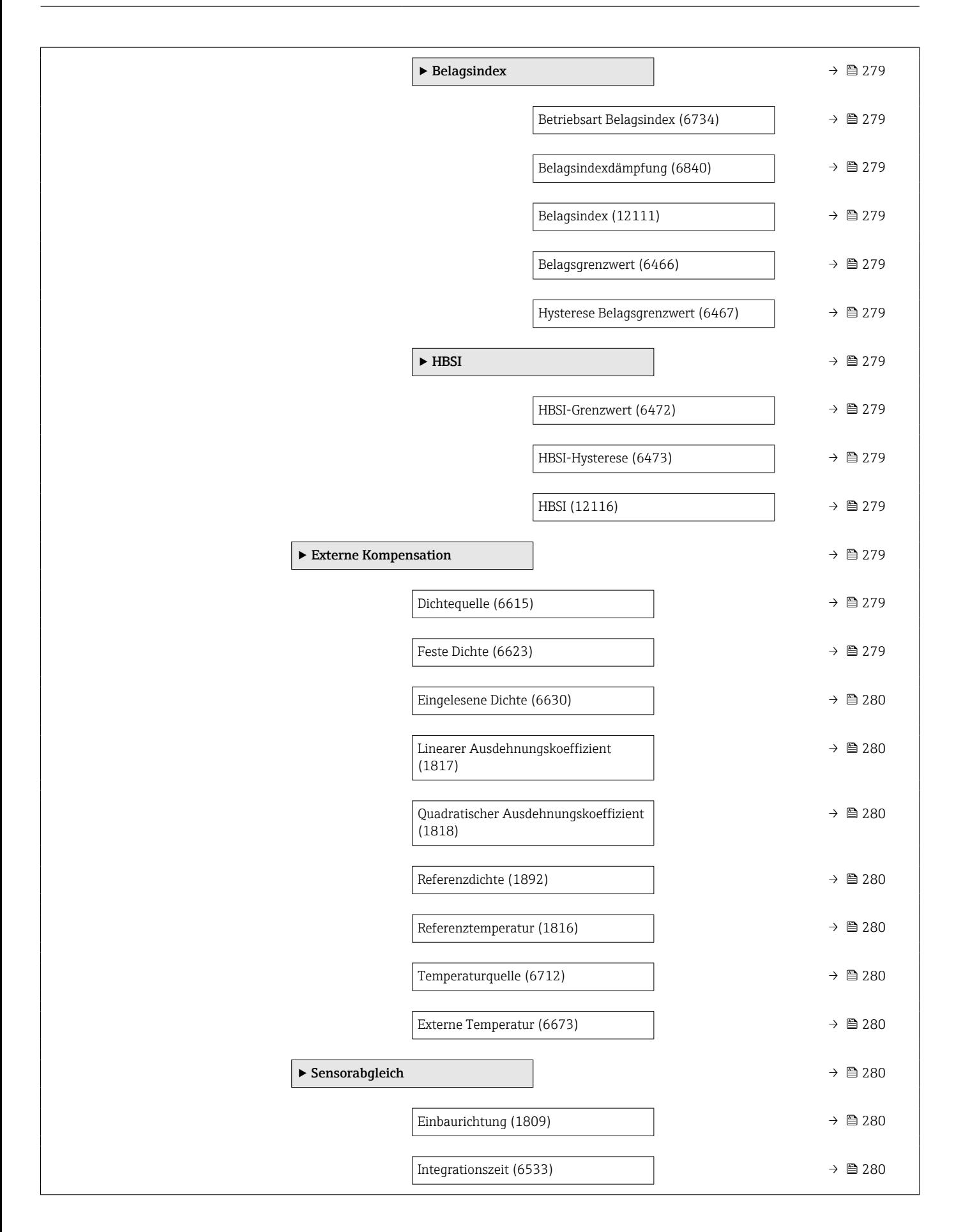
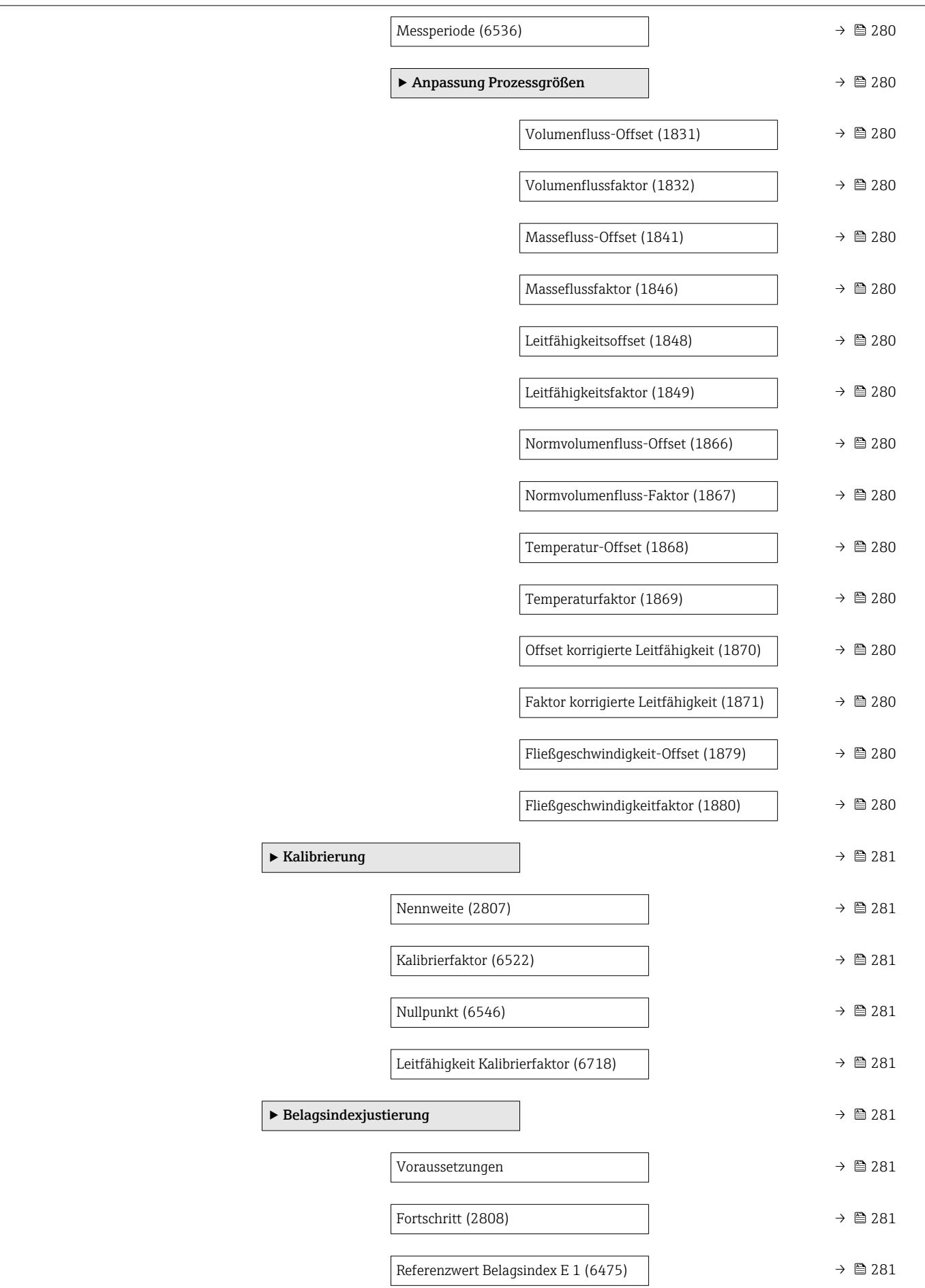

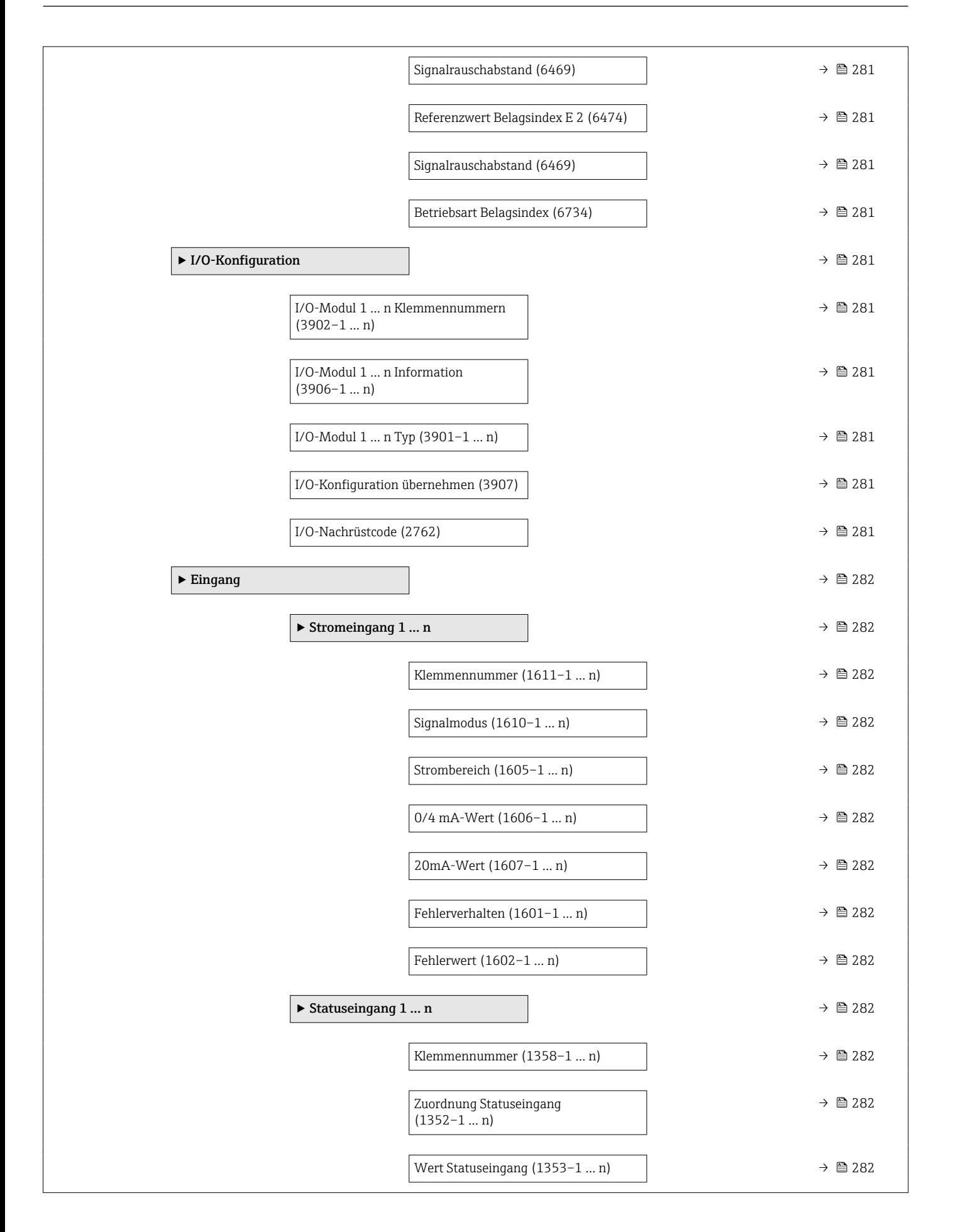

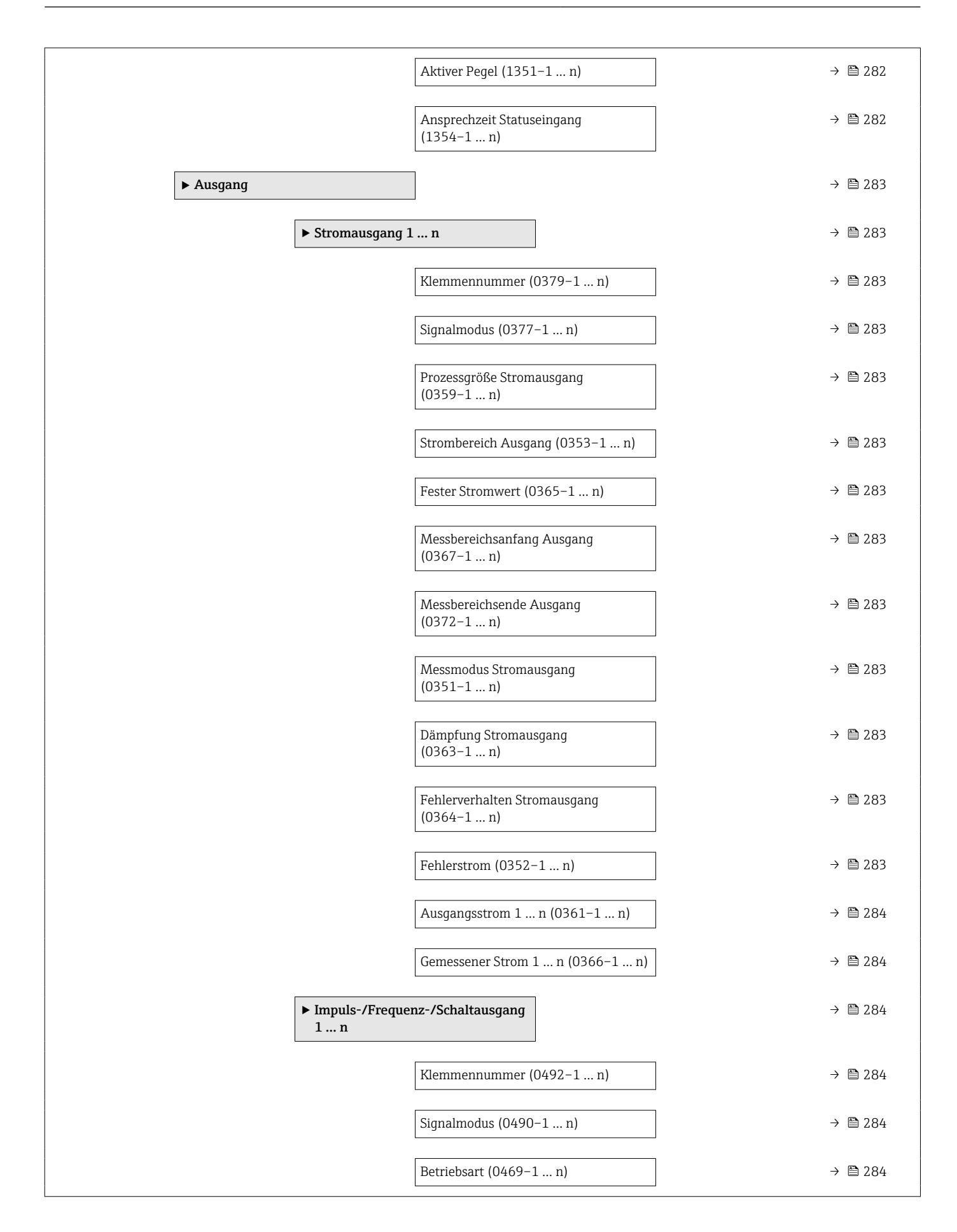

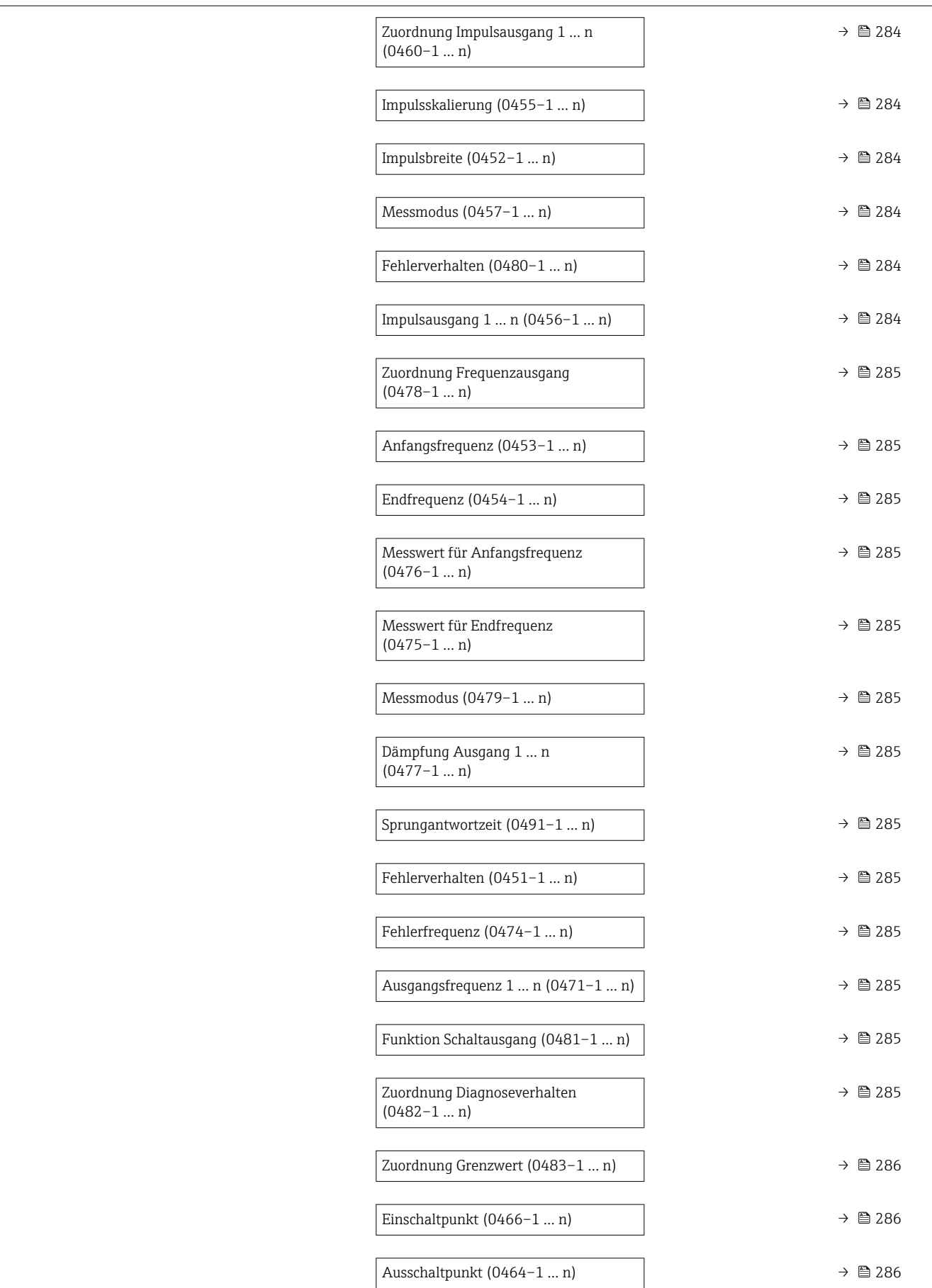

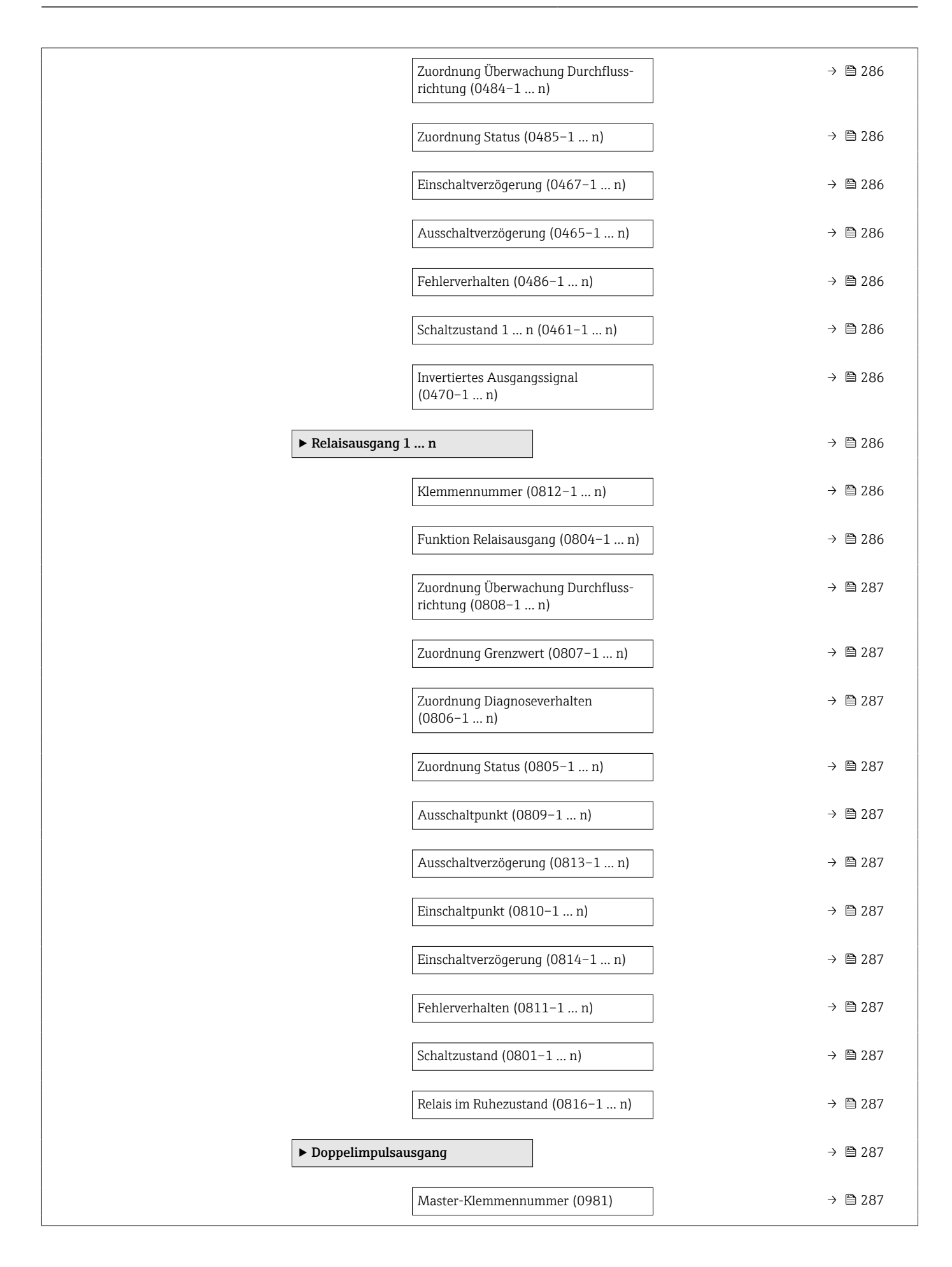

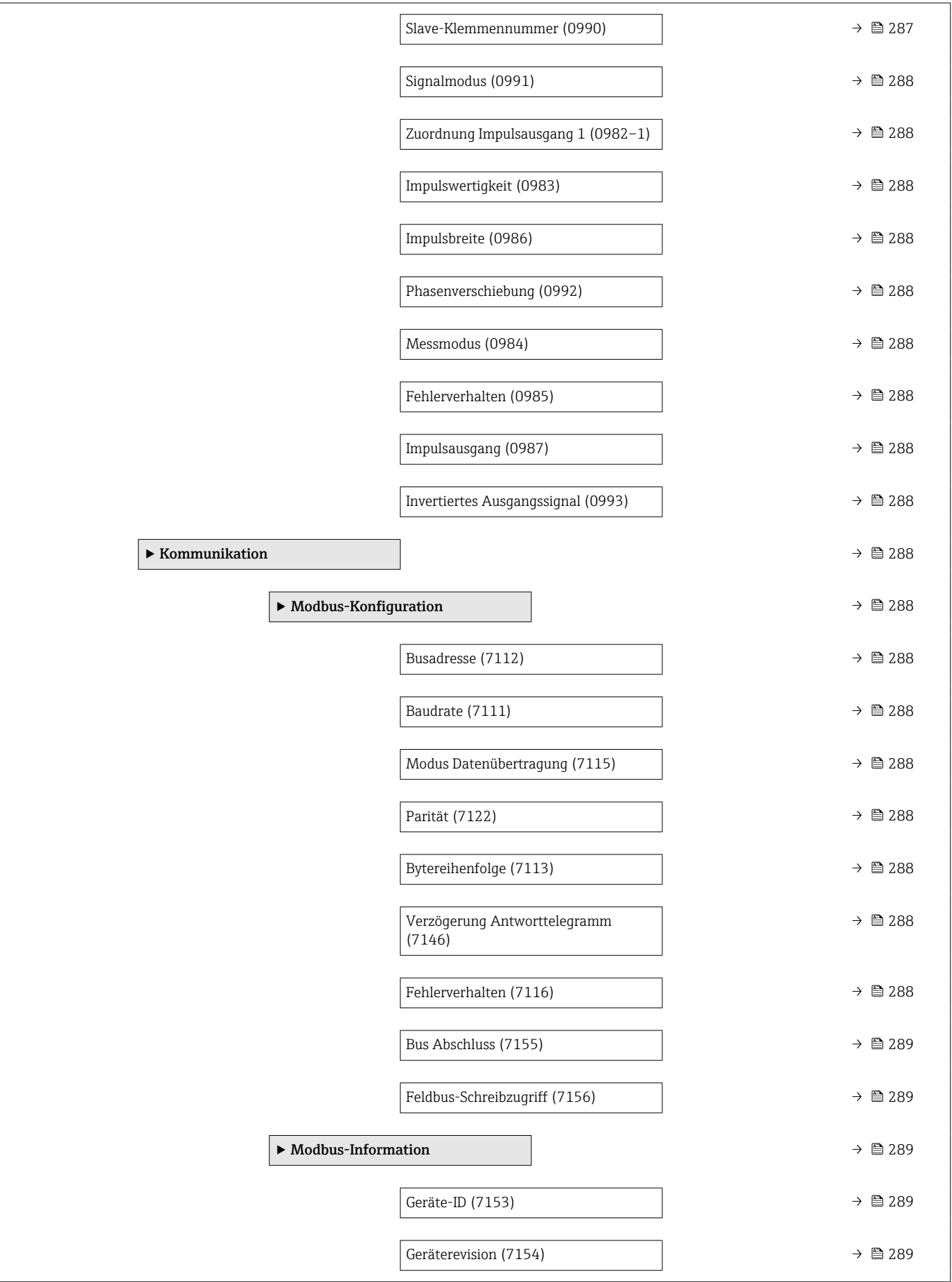

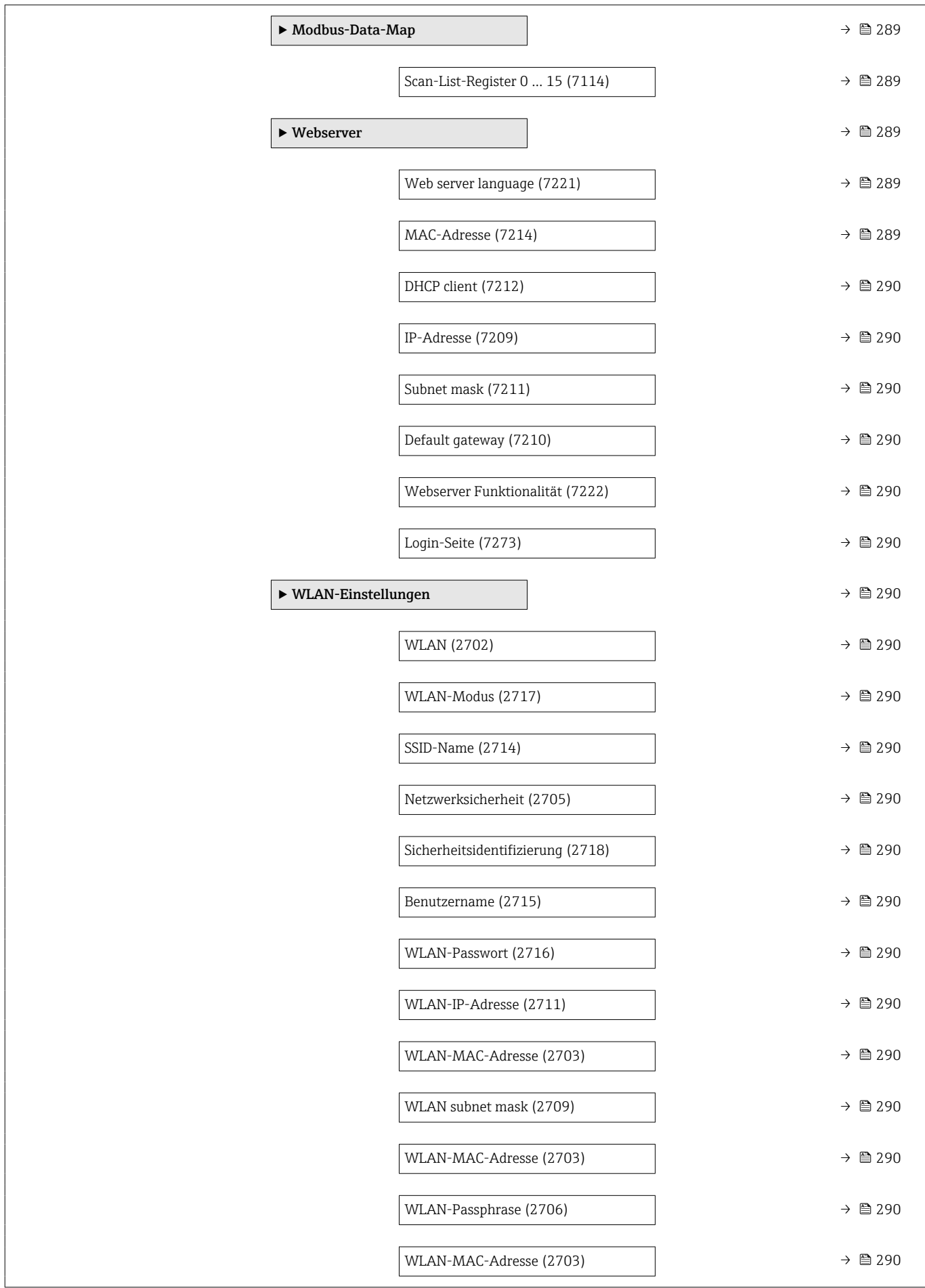

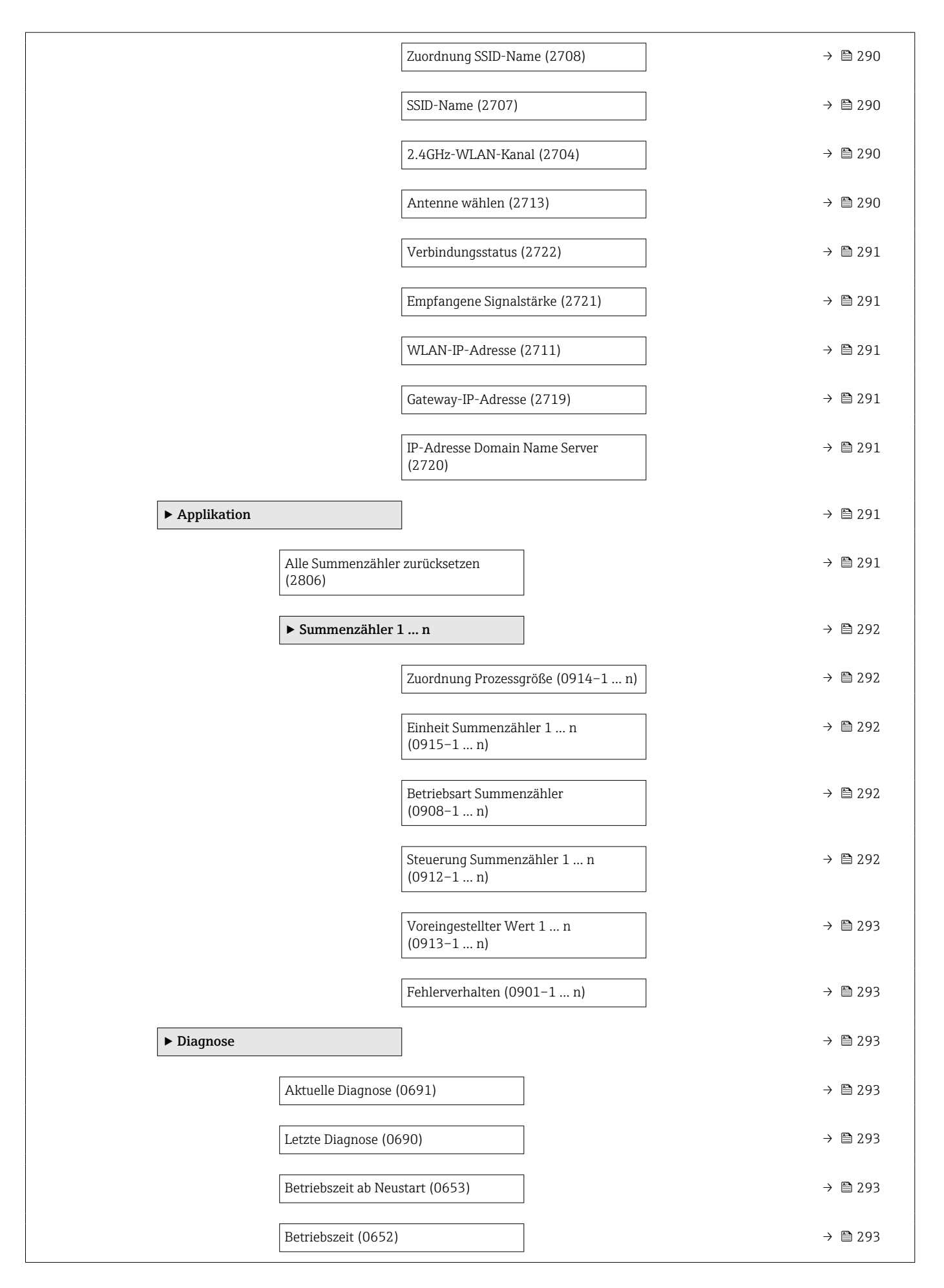

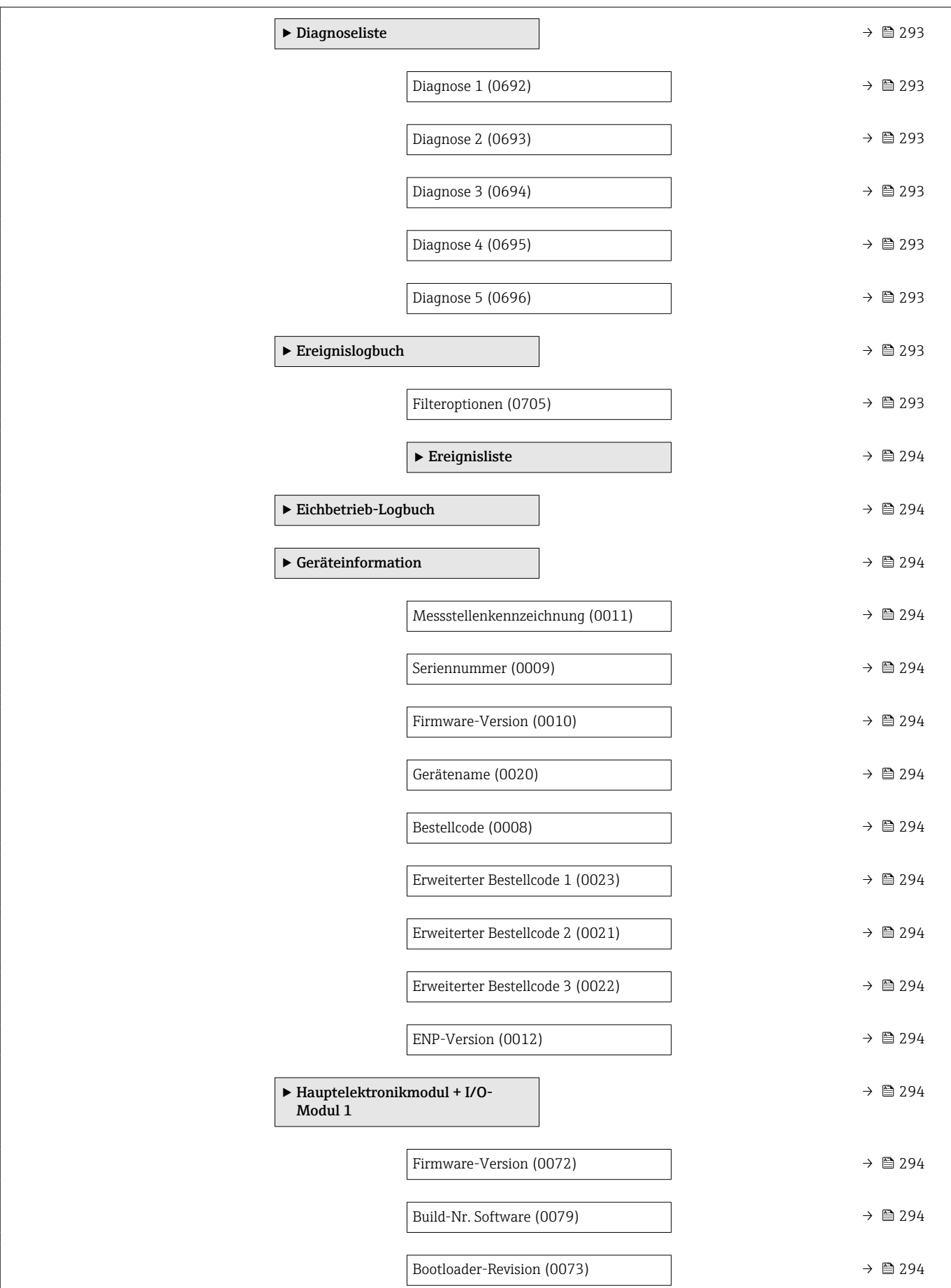

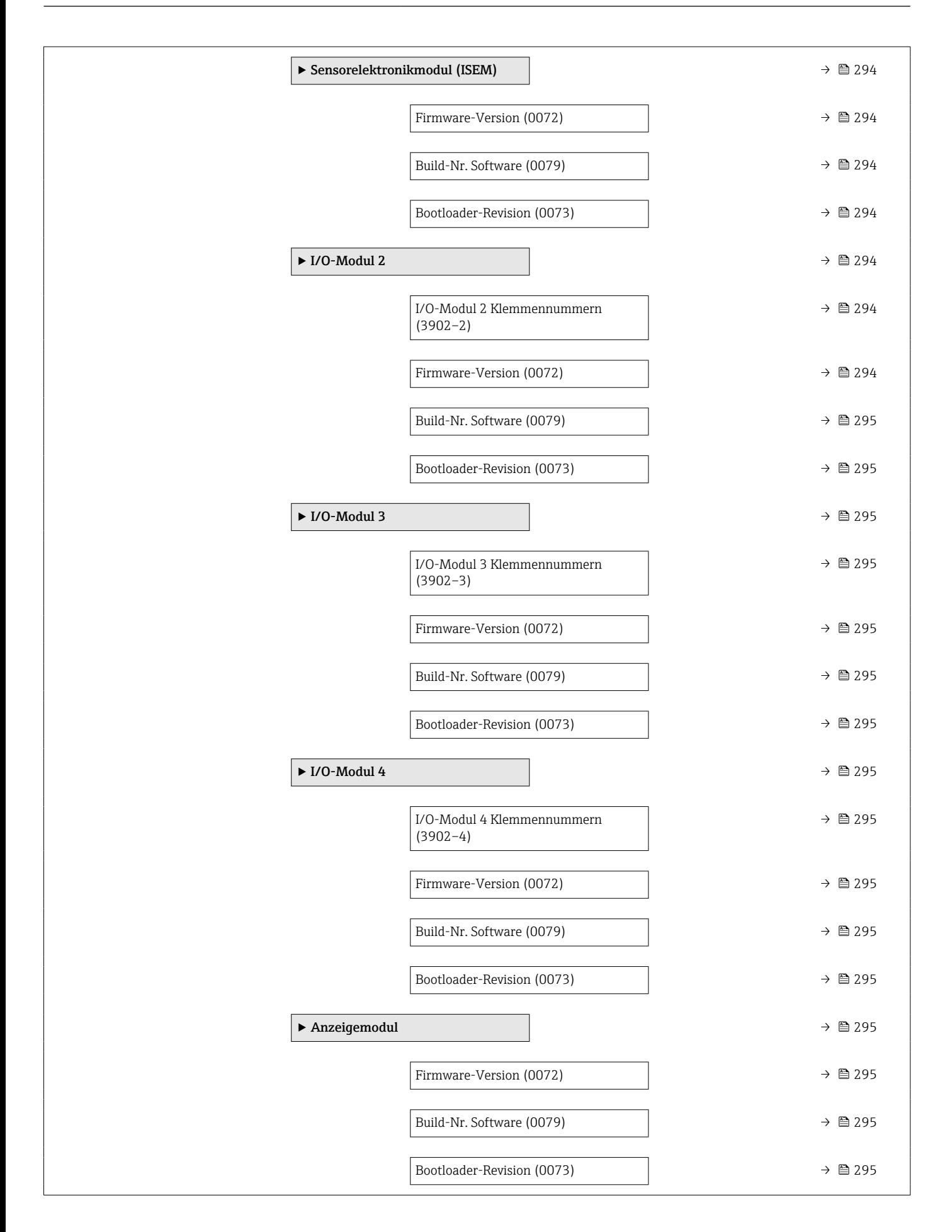

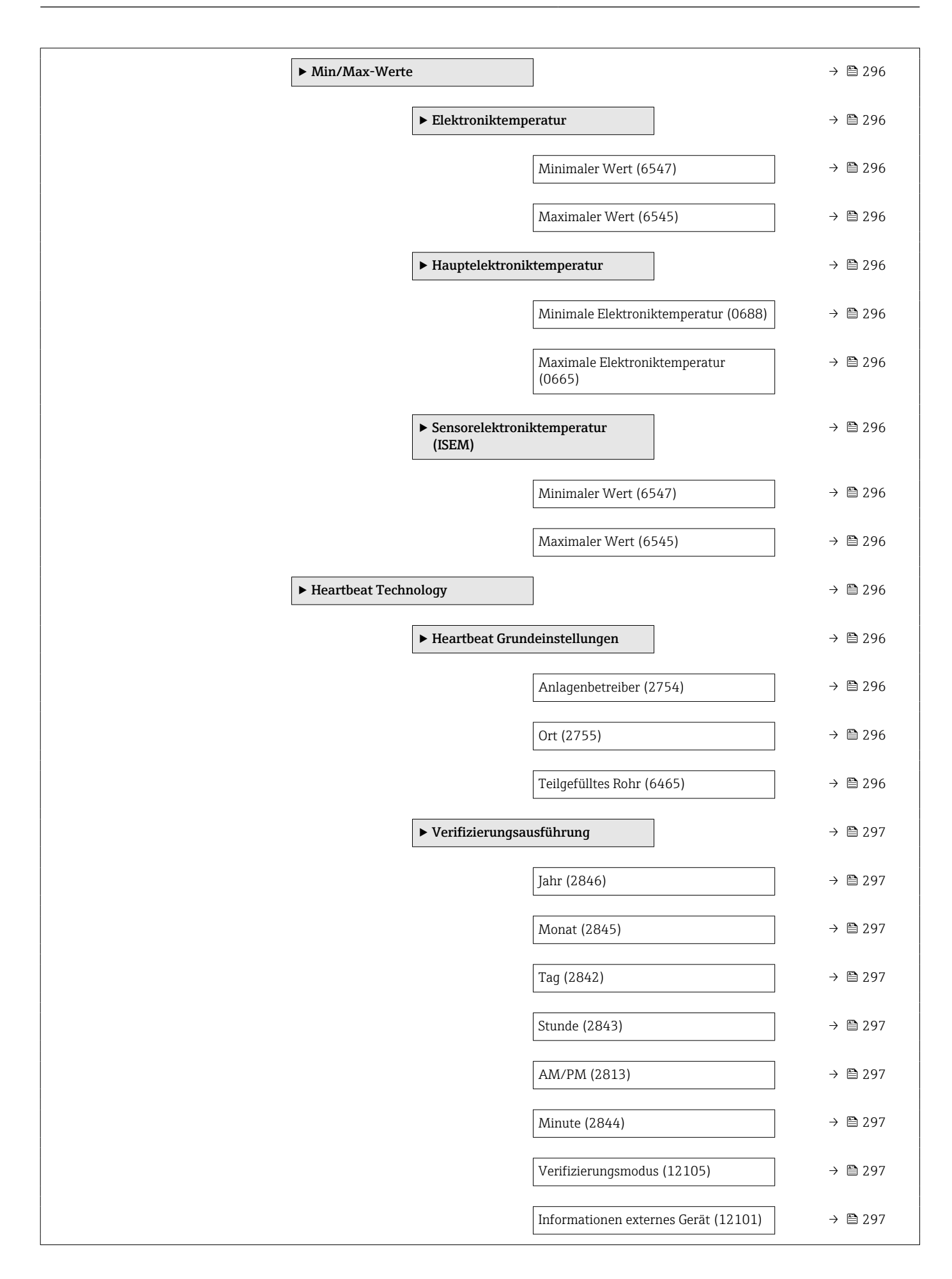

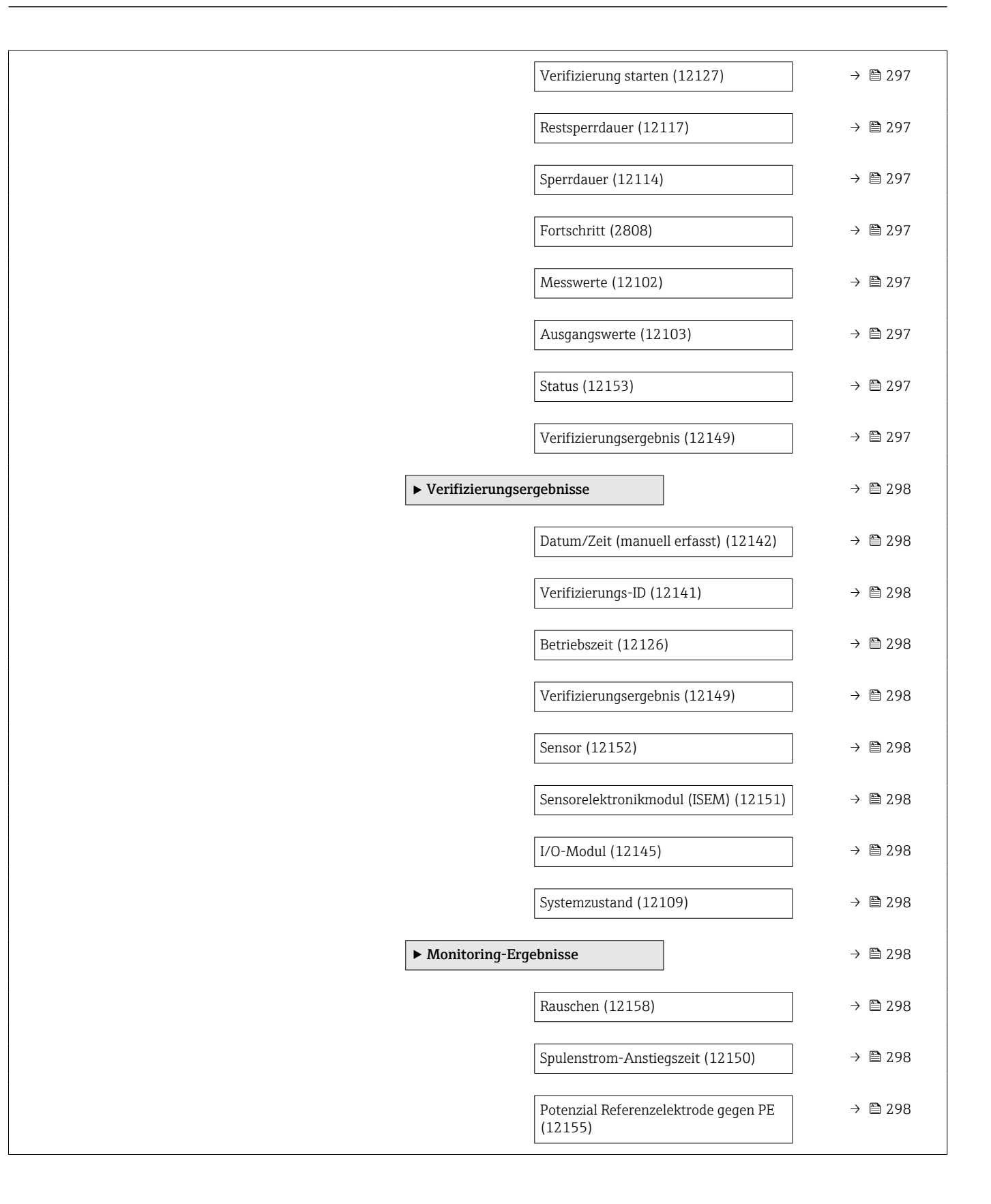

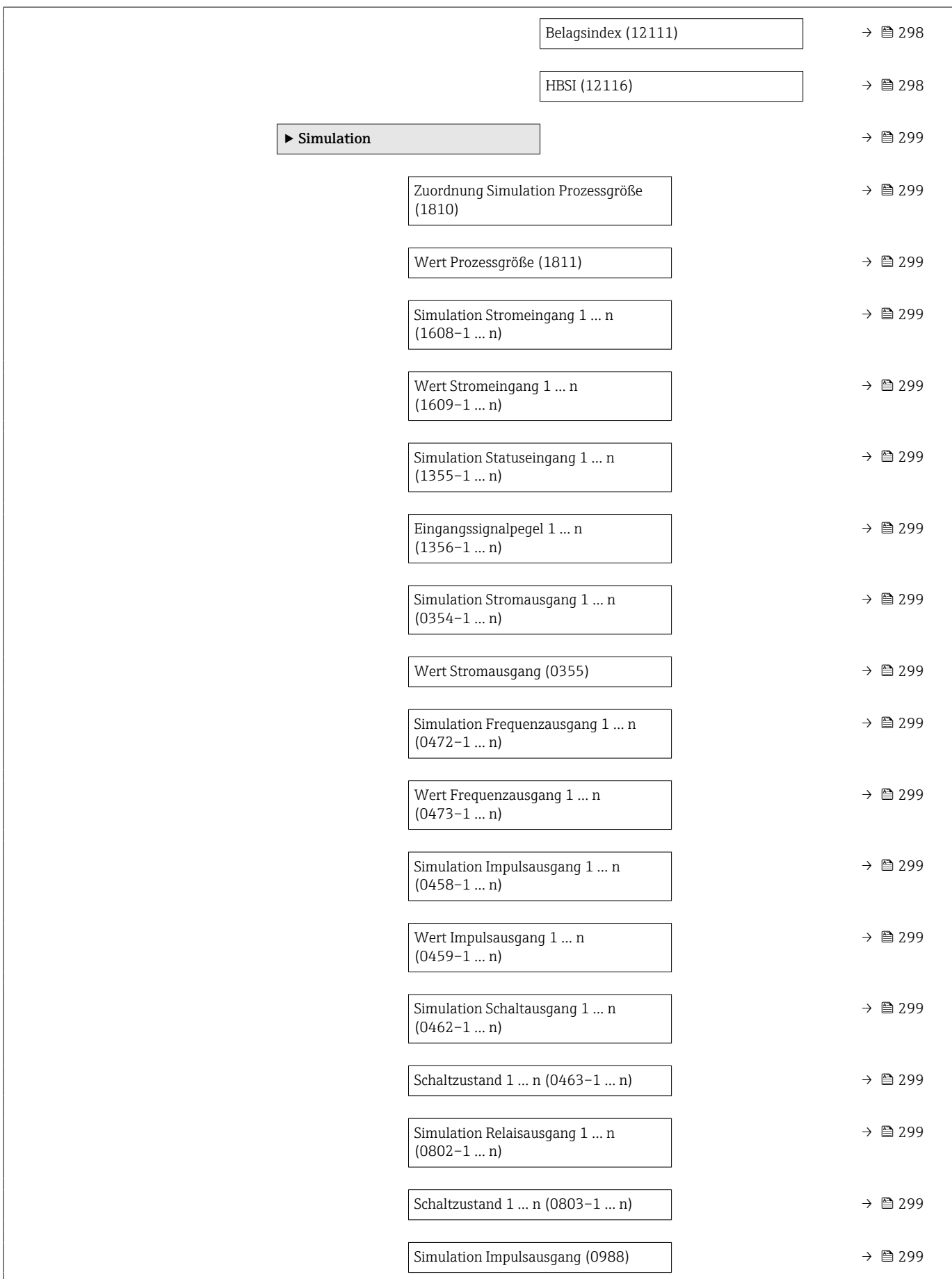

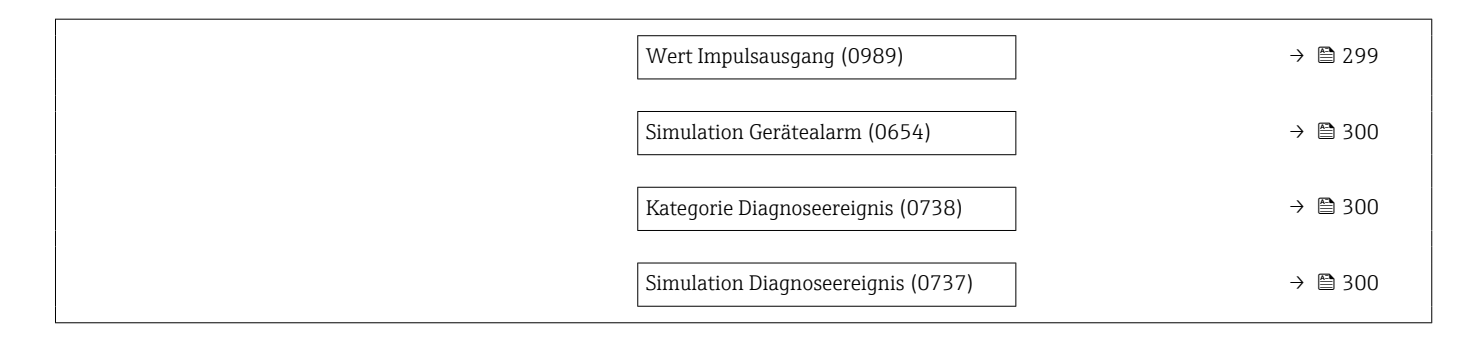

# 6.3 Register-Informationen

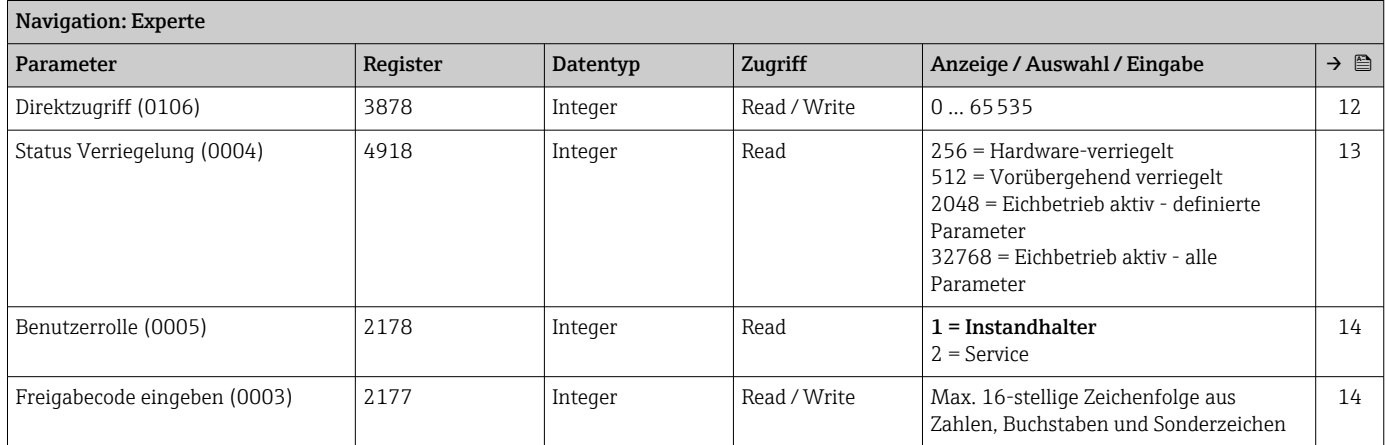

# 6.3.1 Untermenü "System"

#### Untermenü "Anzeige"

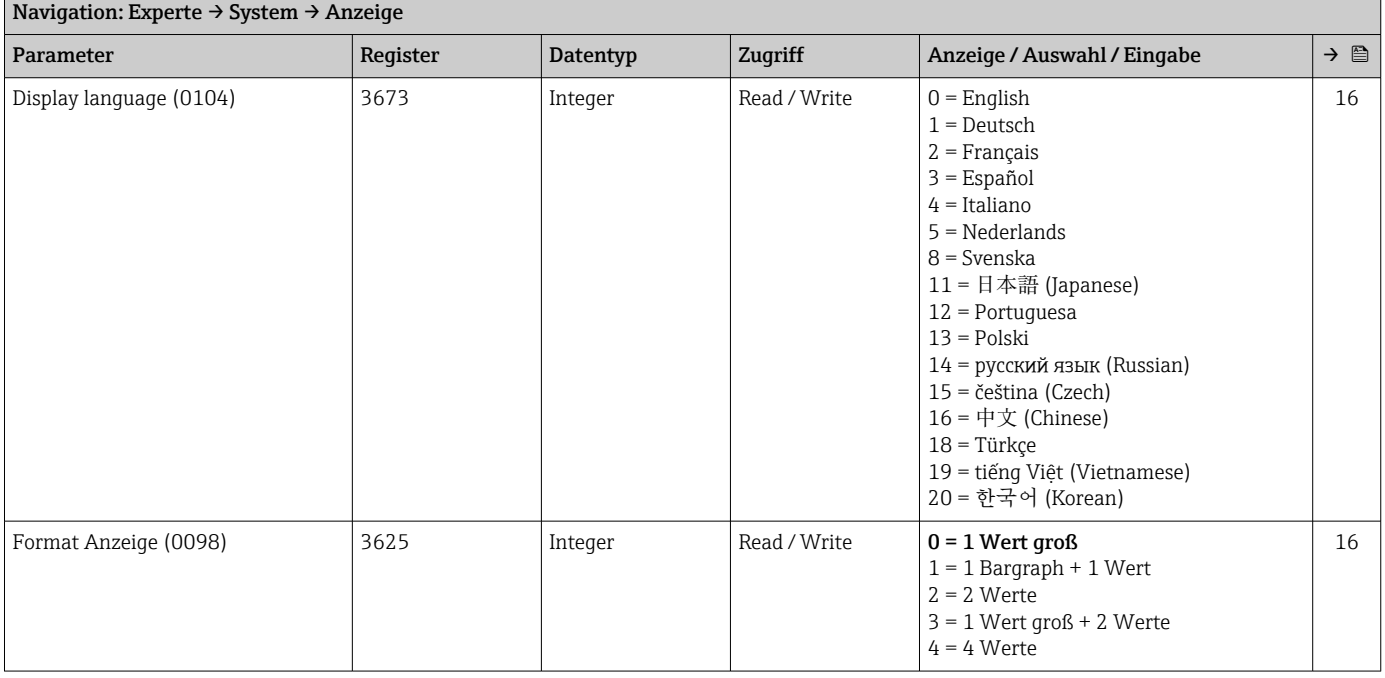

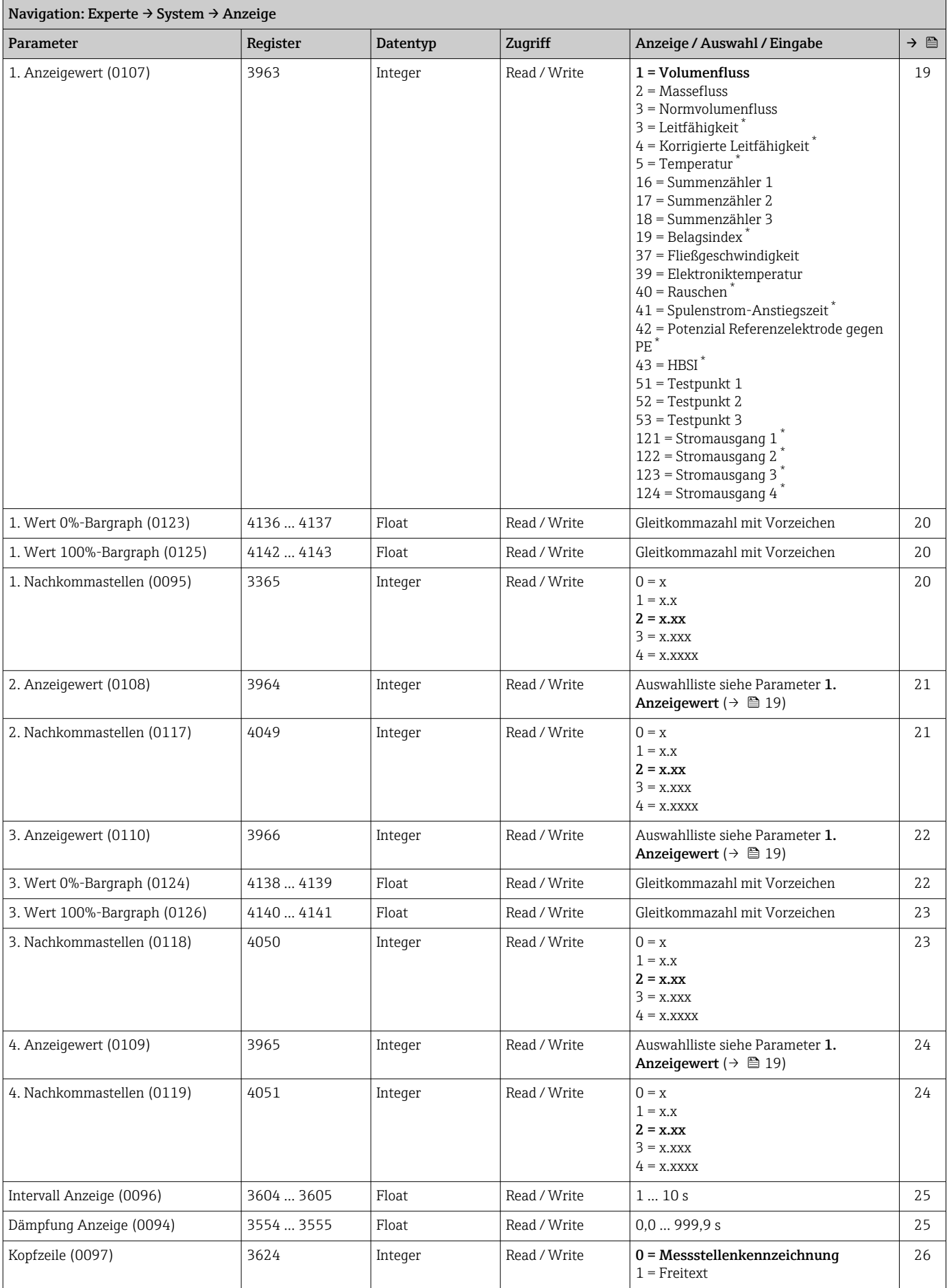

<span id="page-267-0"></span>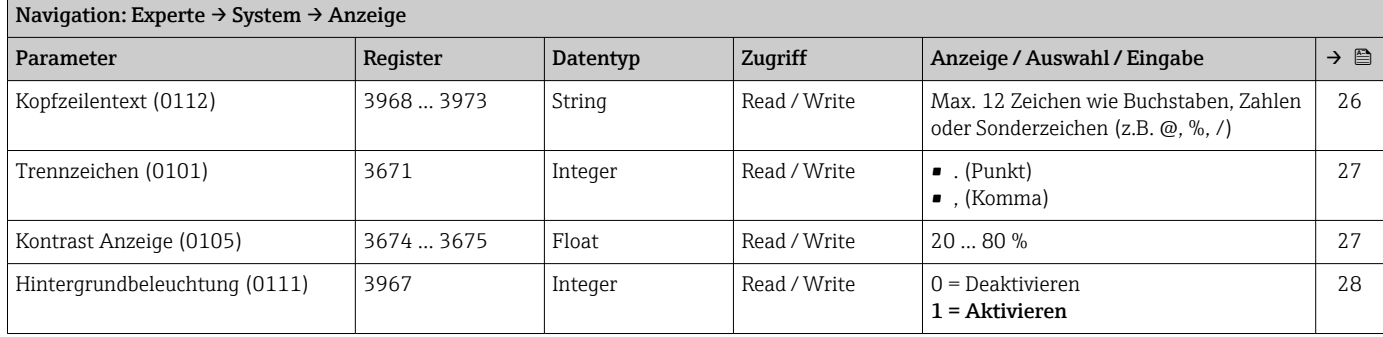

#### Untermenü "Datensicherung"

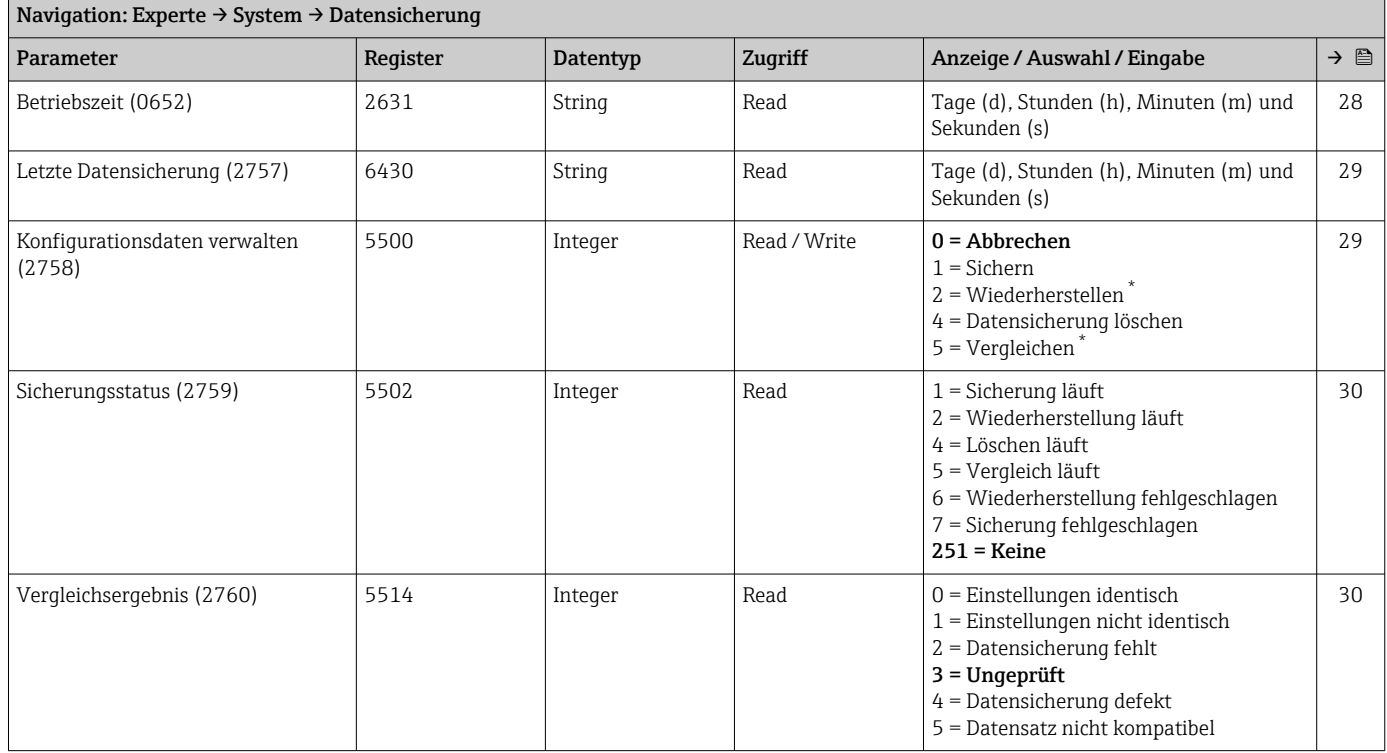

\* Sichtbar in Abhängigkeit von Bestelloptionen oder Geräteeinstellungen

#### Untermenü "Diagnoseeinstellungen"

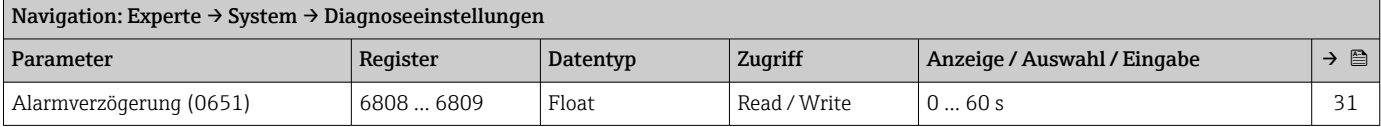

#### *Untermenü "Diagnoseverhalten"*

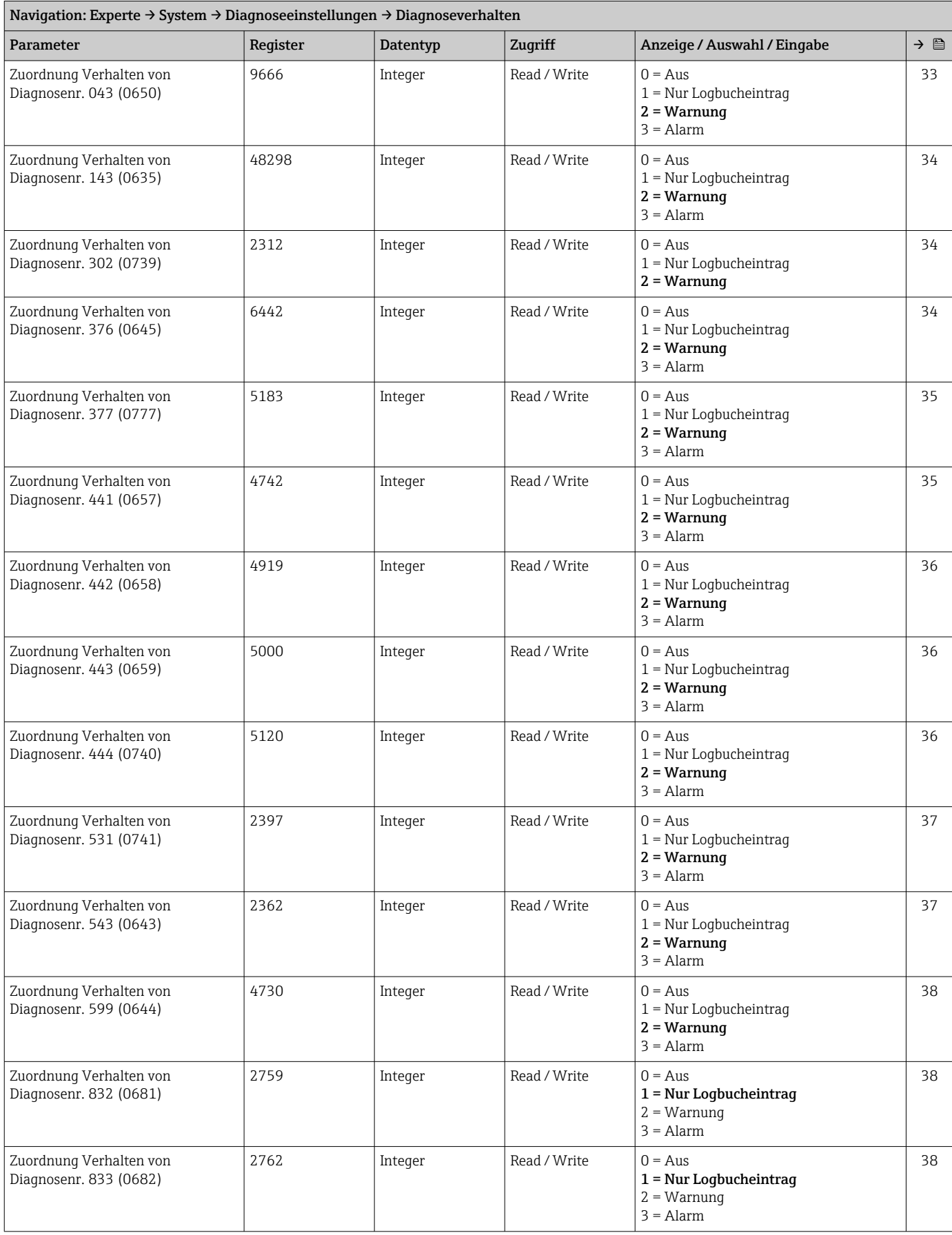

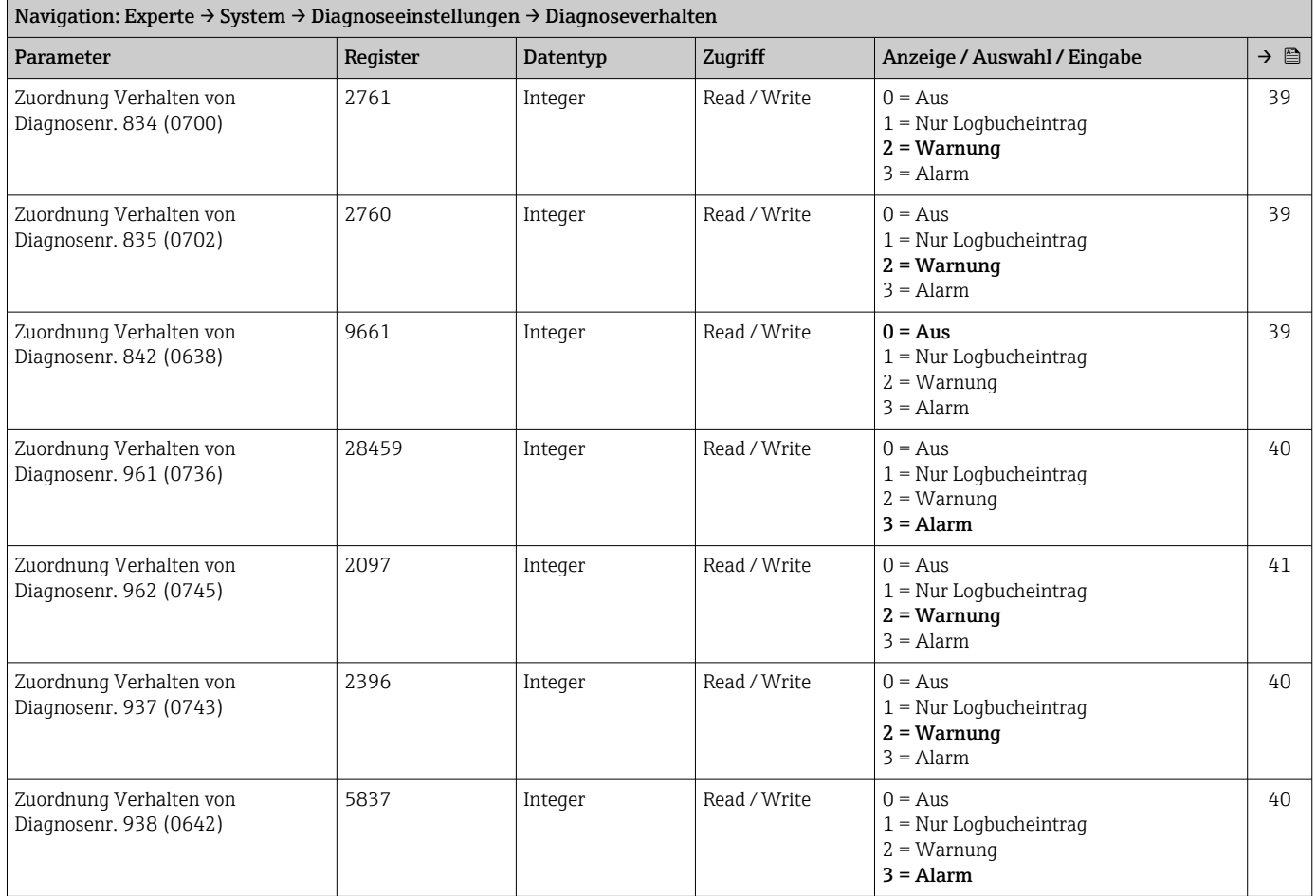

# Untermenü "Administration"

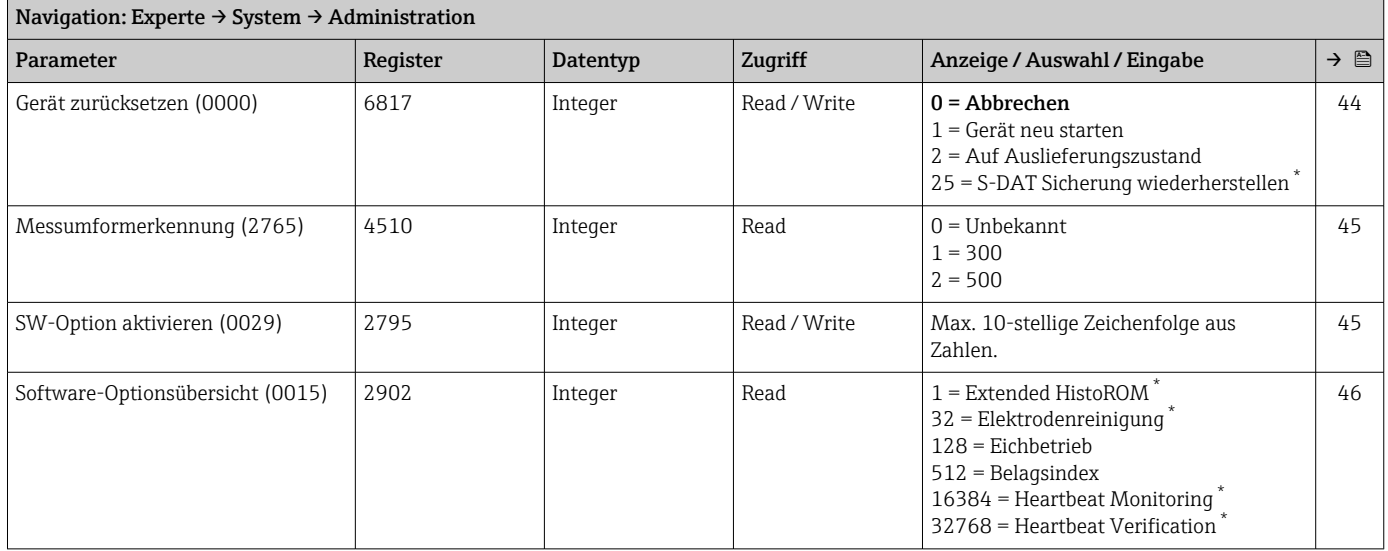

\* Sichtbar in Abhängigkeit von Bestelloptionen oder Geräteeinstellungen

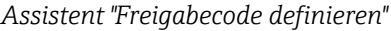

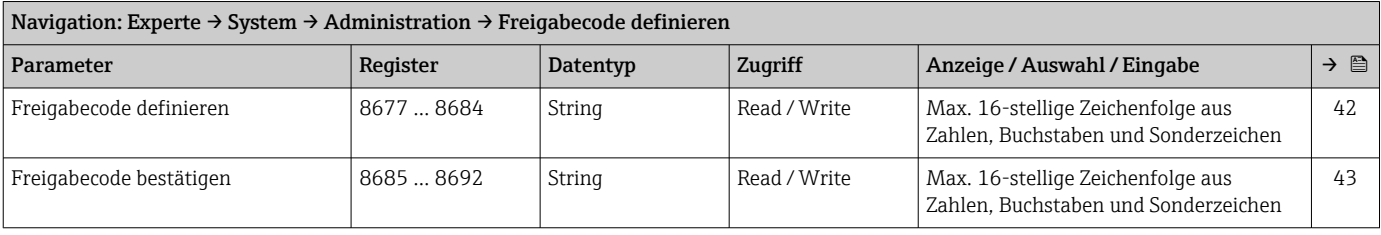

#### *Untermenü "Freigabecode zurücksetzen"*

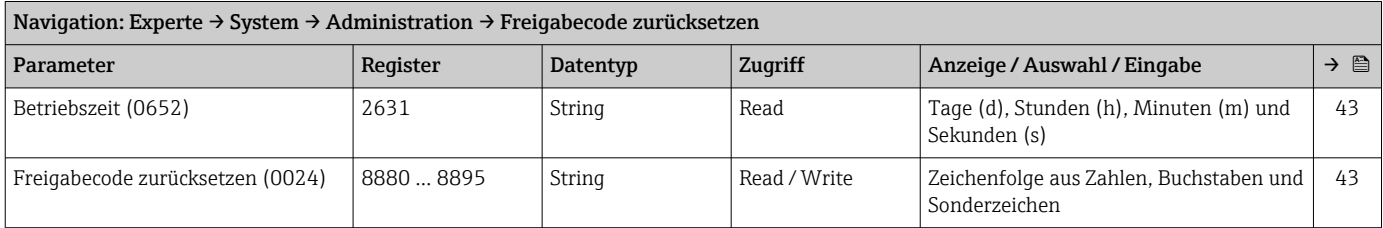

## 6.3.2 Untermenü "Sensor"

#### Untermenü "Messwerte"

*Untermenü "Prozessgrößen"*

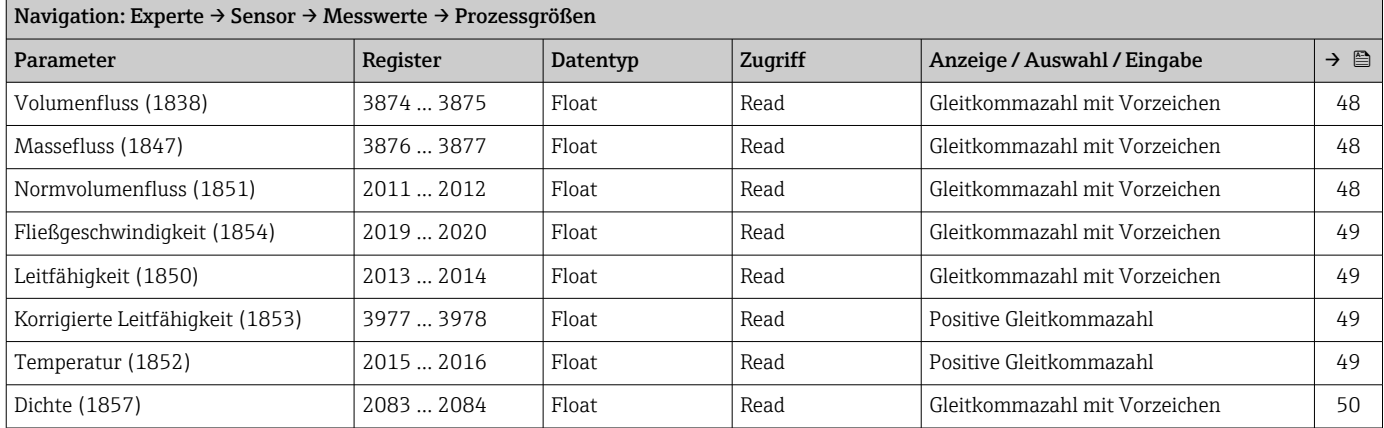

*Untermenü "Summenzähler"*

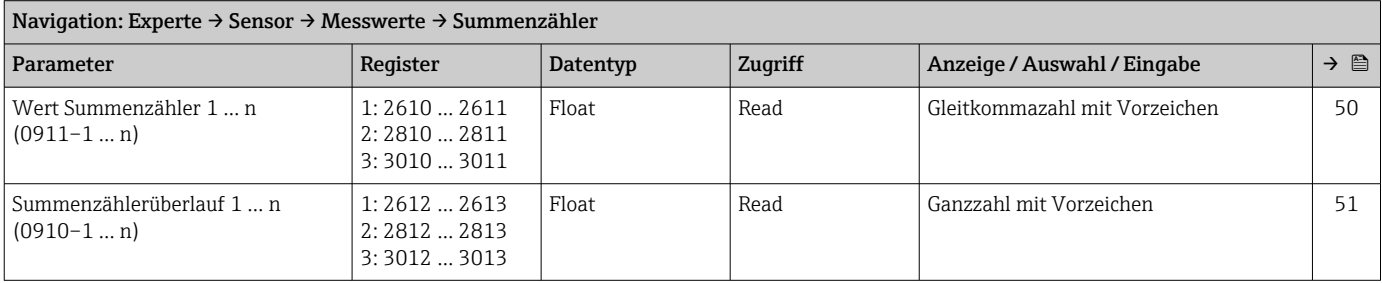

# *Untermenü "Eingangswerte" Untermenü "Stromeingang 1 … n"*

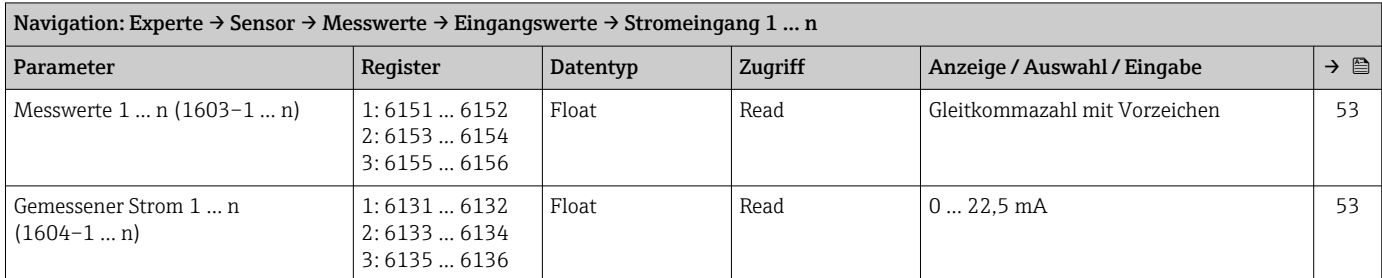

#### *Untermenü "Wert Statuseingang 1 … n"*

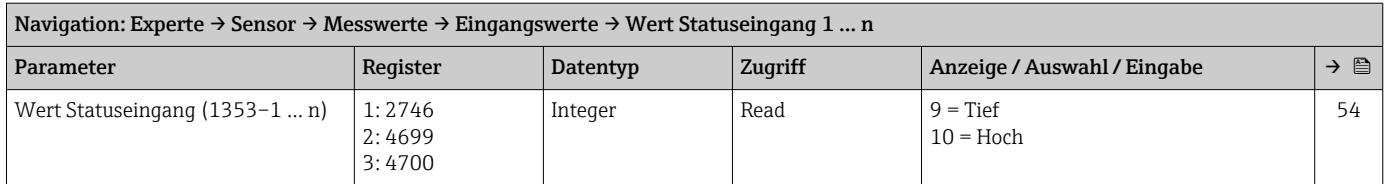

#### *Untermenü "Ausgangswerte"*

*Untermenü "Wert Stromausgang 1 … n"*

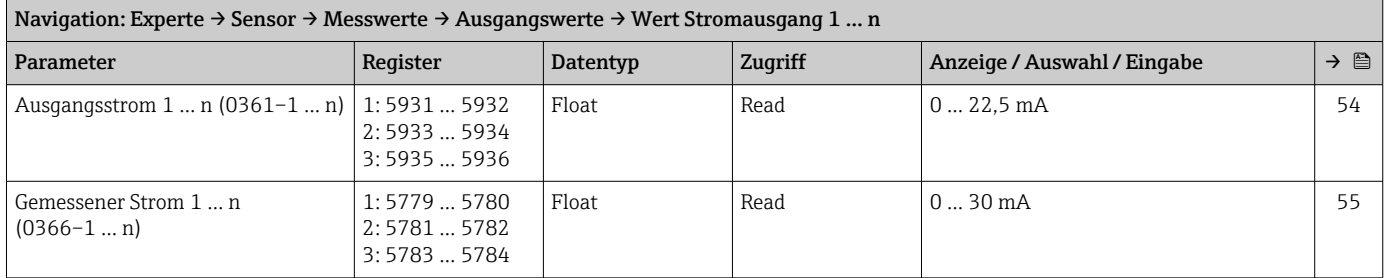

#### *Untermenü "Impuls-/Frequenz-/Schaltausgang 1 … n"*

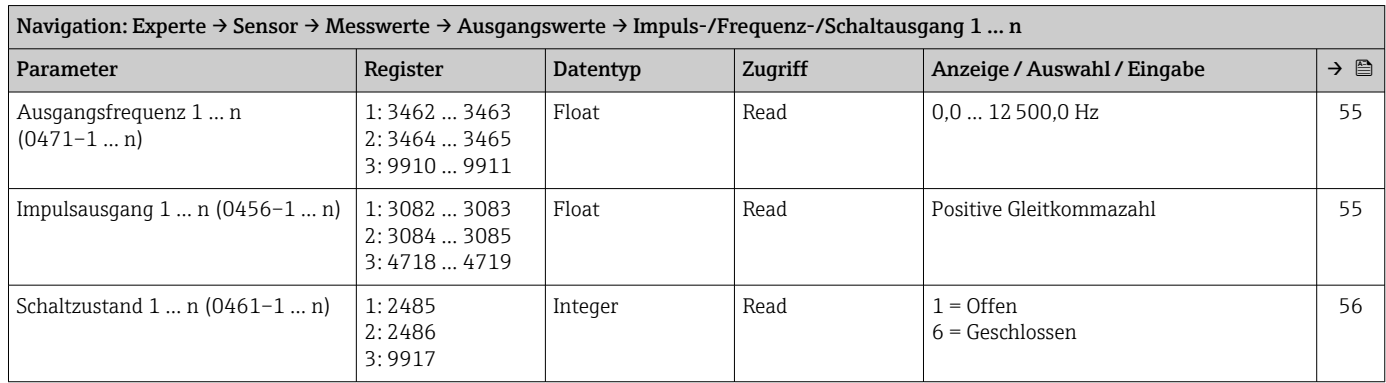

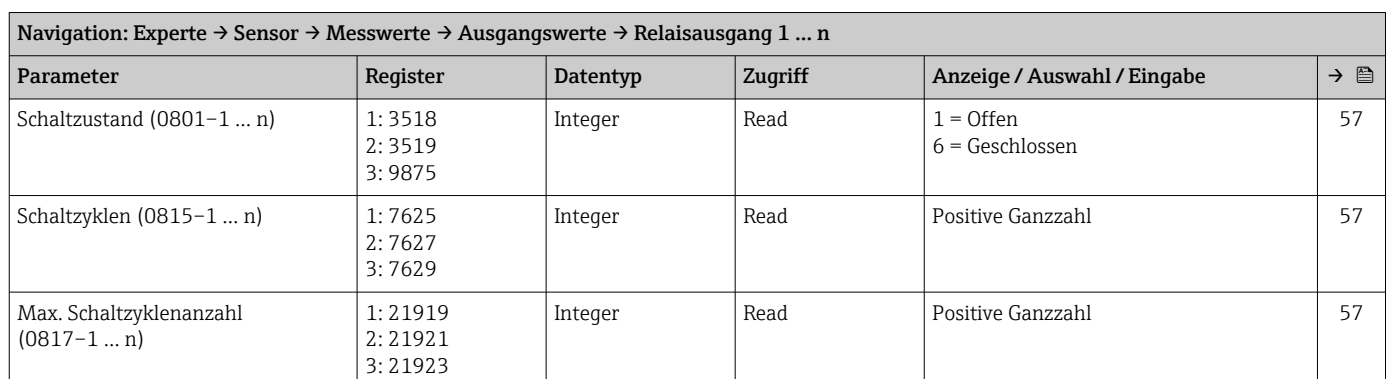

#### *Untermenü "Relaisausgang 1 … n"*

## *Untermenü "Doppelimpulsausgang"*

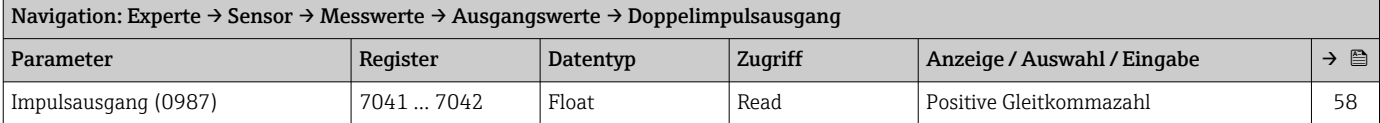

#### Untermenü "Systemeinheiten"

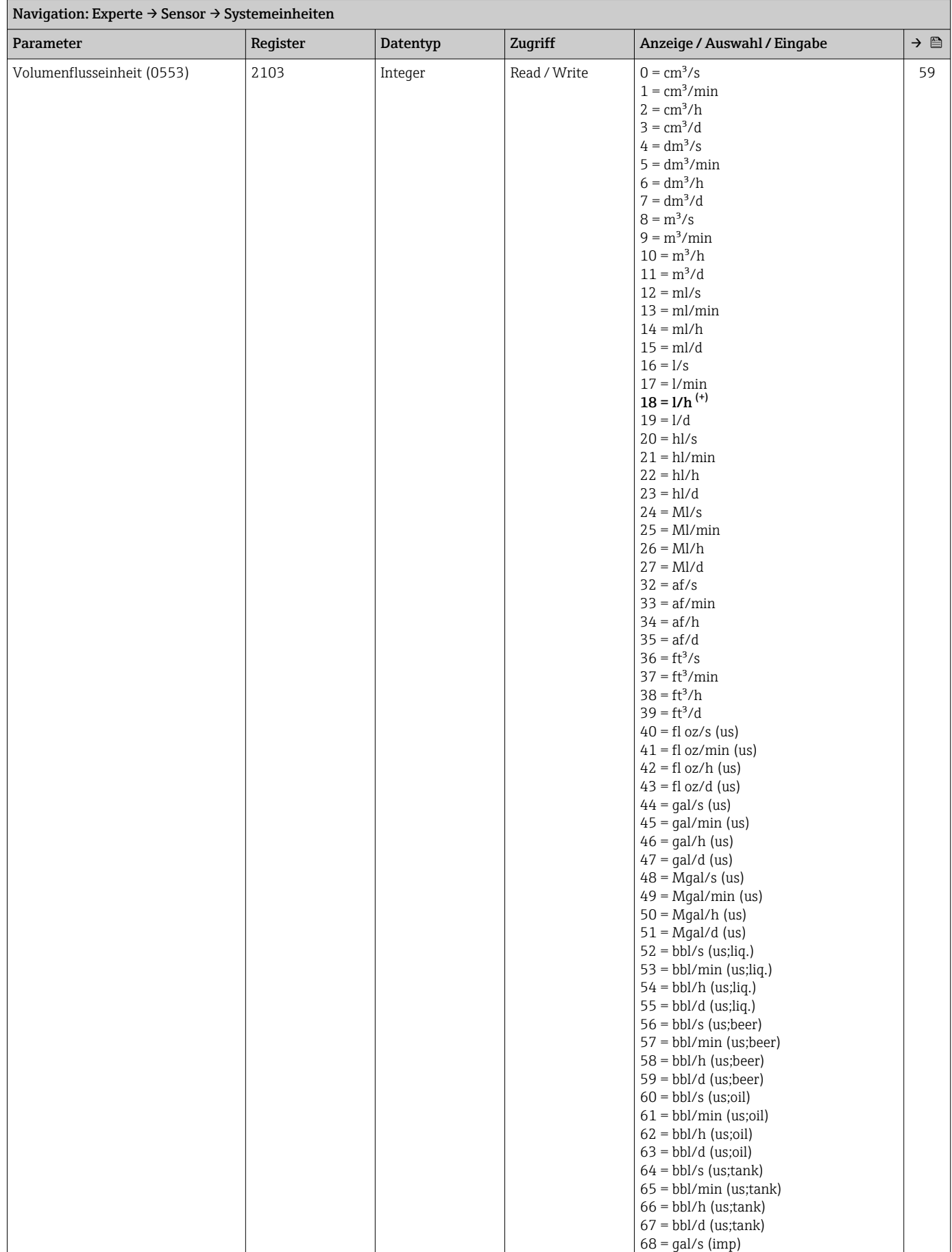

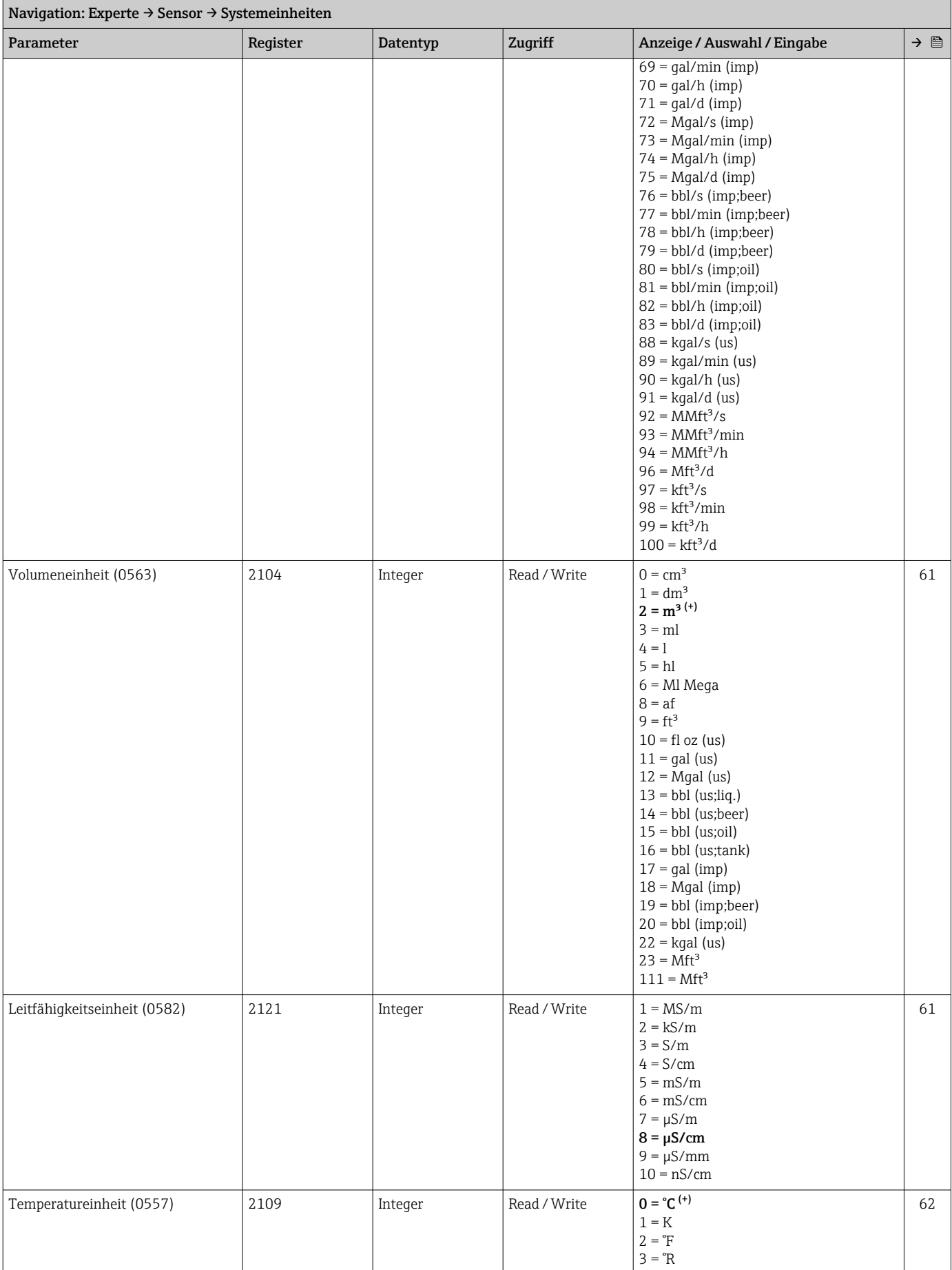

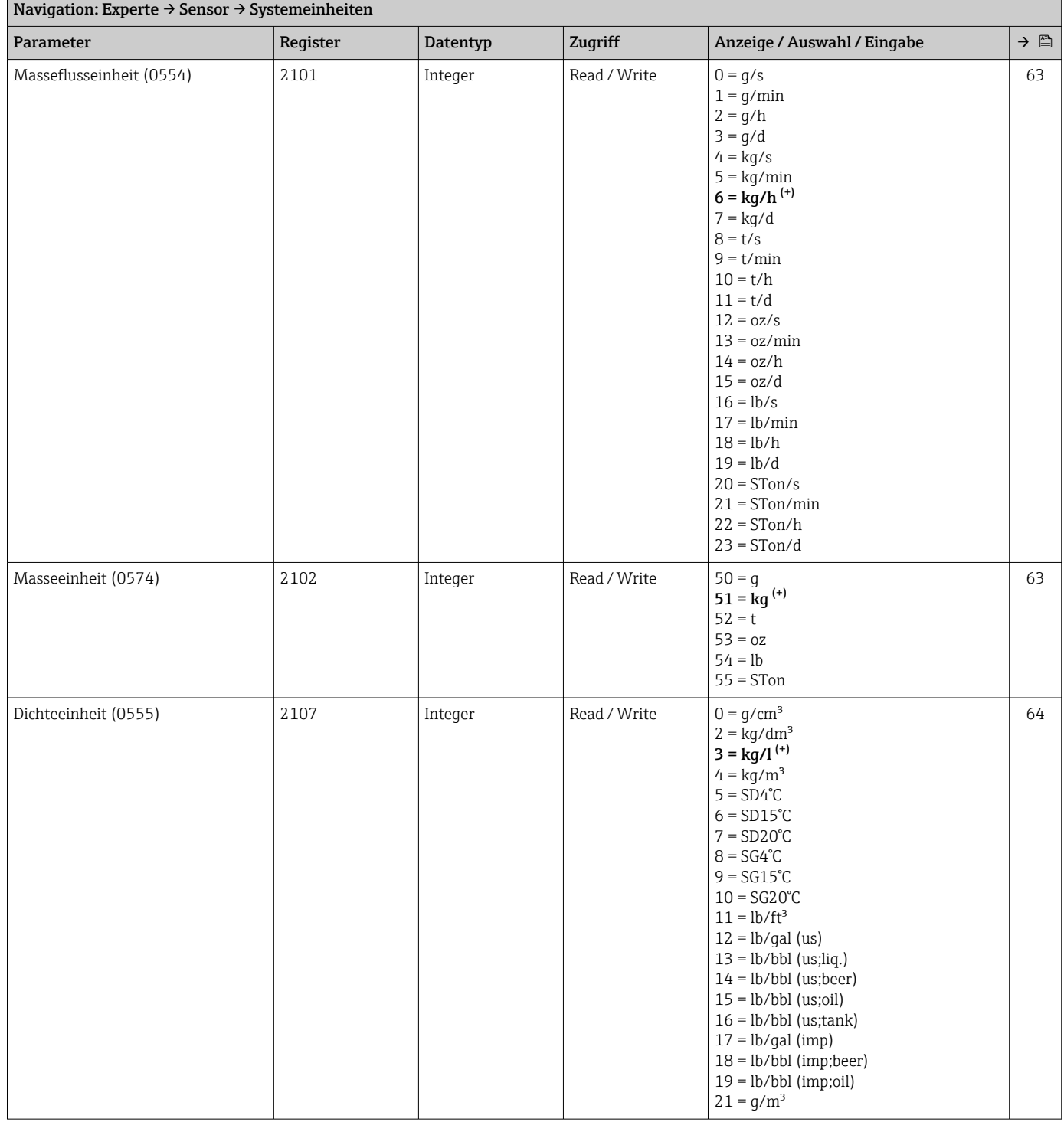

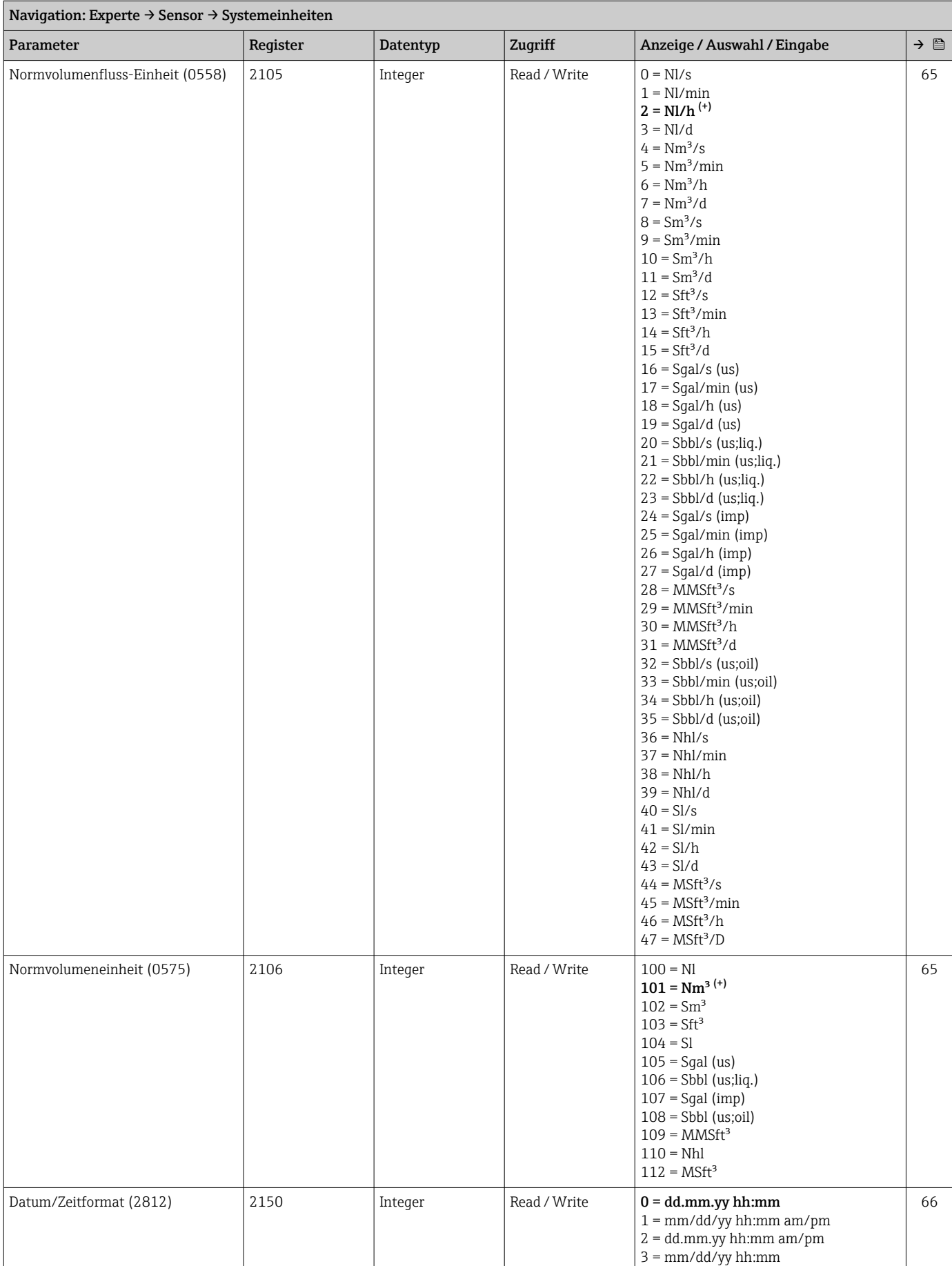

#### Untermenü "Prozessparameter"

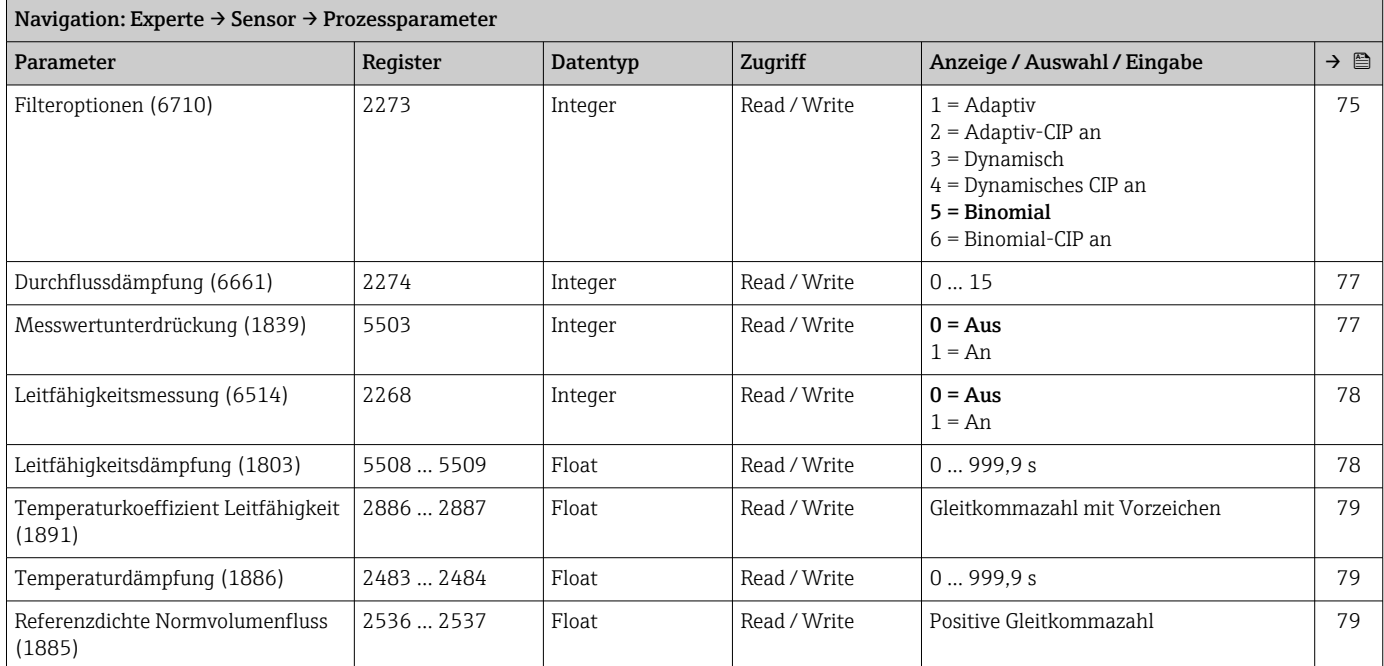

#### *Untermenü "Schleichmengenunterdrückung"*

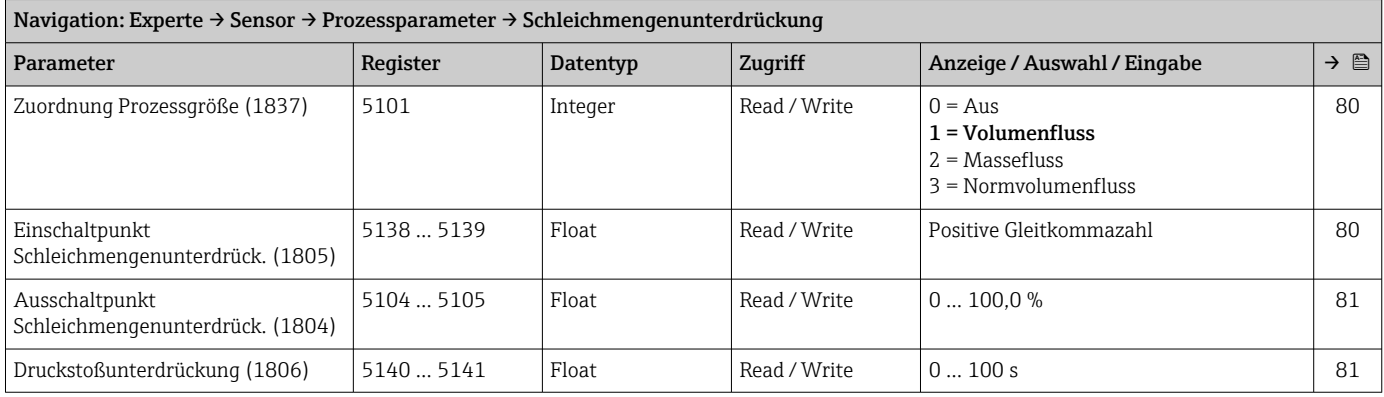

## *Untermenü "Leerrohrüberwachung"*

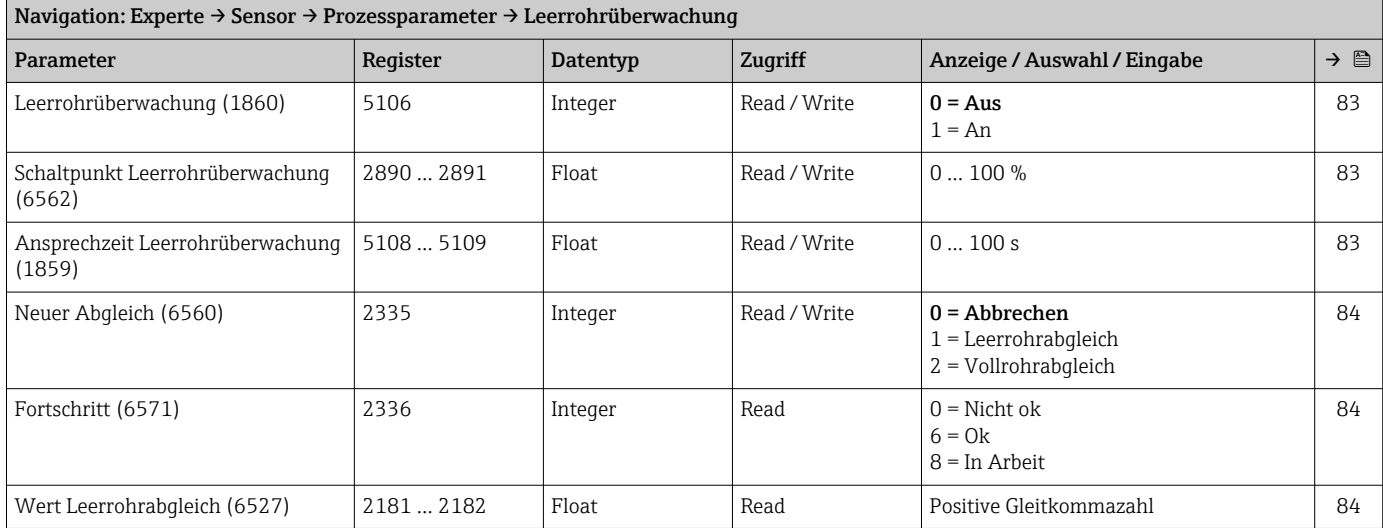

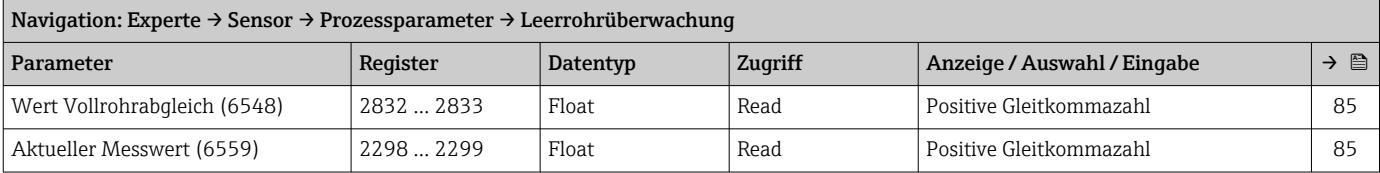

#### *Untermenü "Elektrodenreinigungszyklus"*

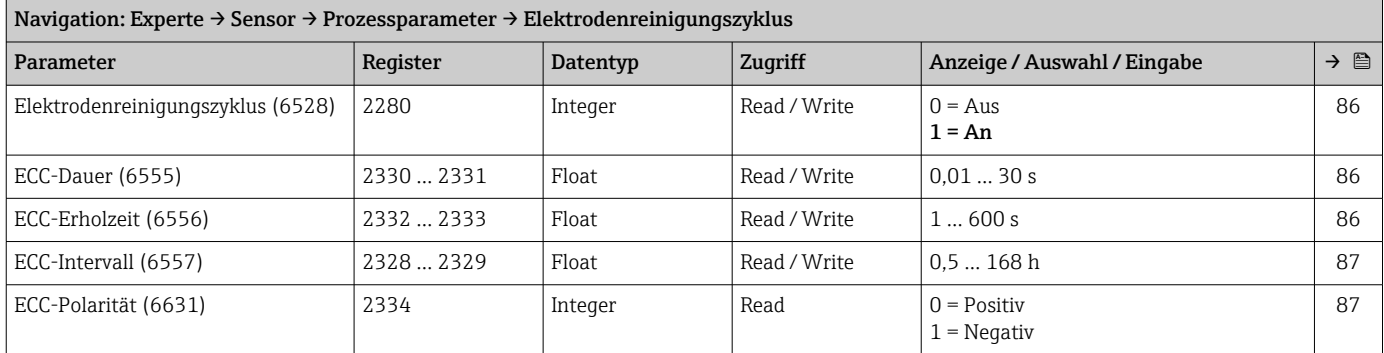

#### *Untermenü "Belagsindex"*

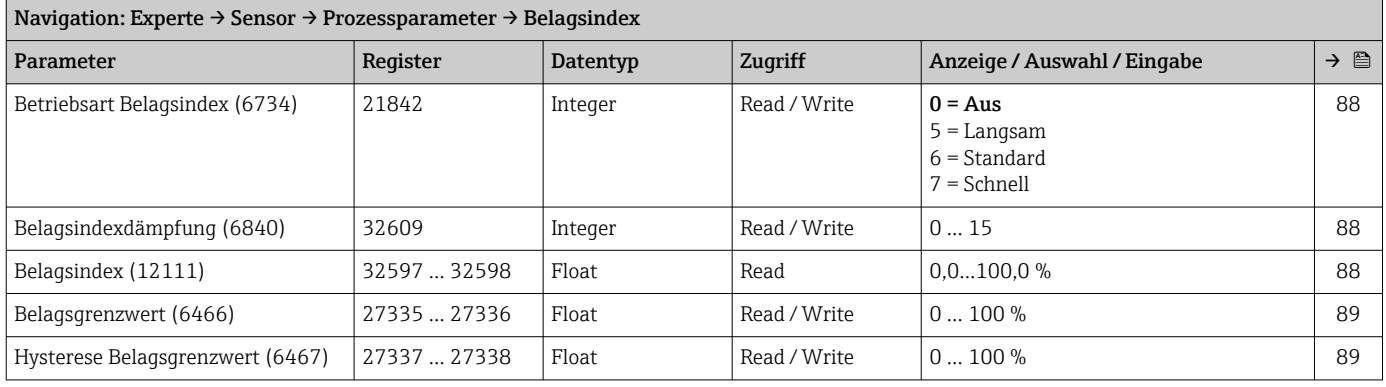

#### *Untermenü "HBSI"*

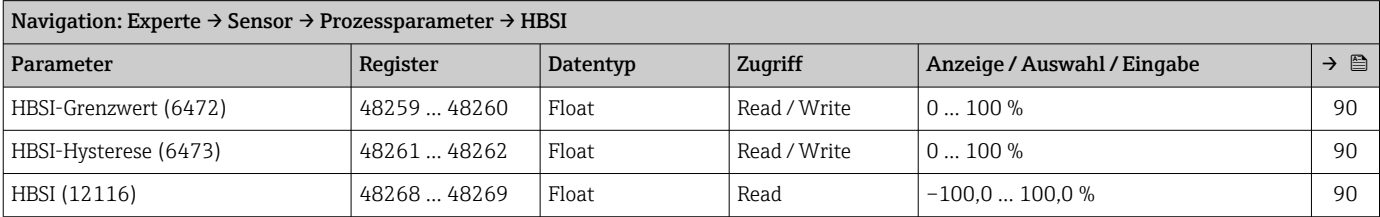

## Untermenü "Externe Kompensation"

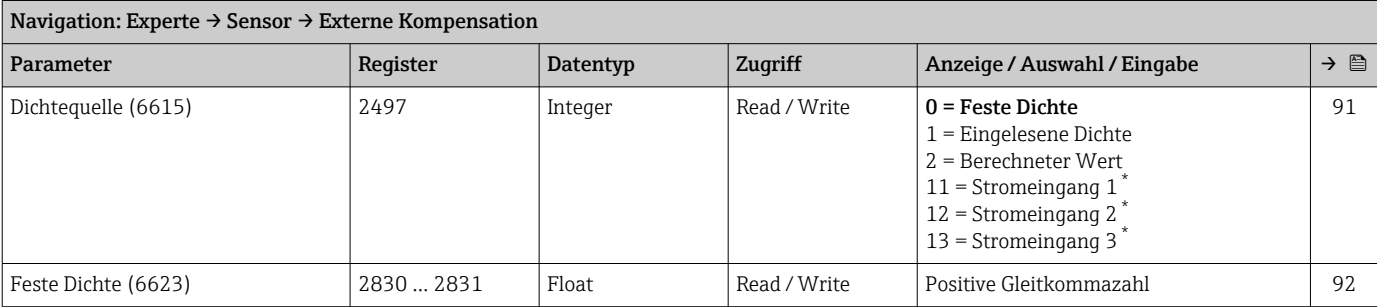

<span id="page-279-0"></span>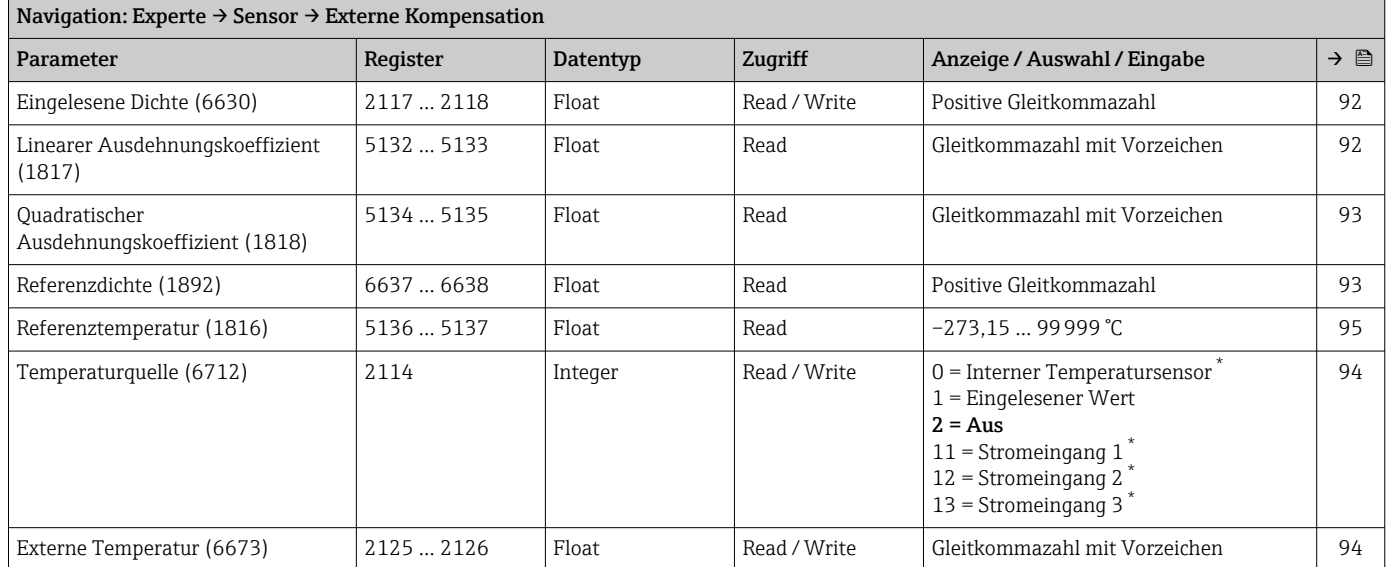

#### Untermenü "Sensorabgleich"

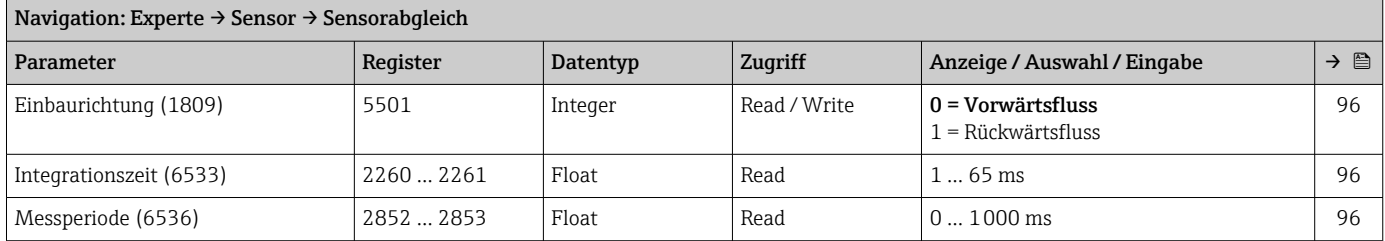

#### *Untermenü "Anpassung Prozessgrößen"*

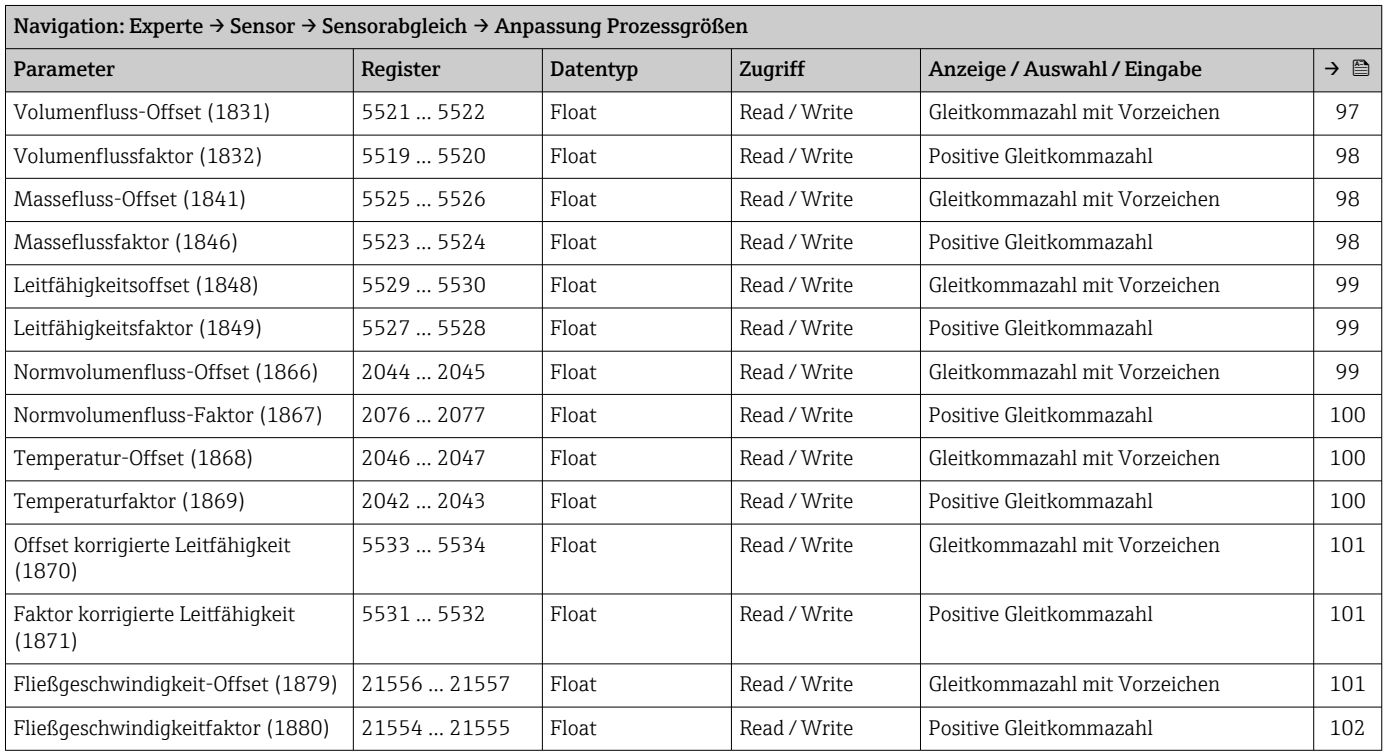

#### Untermenü "Kalibrierung"

<span id="page-280-0"></span>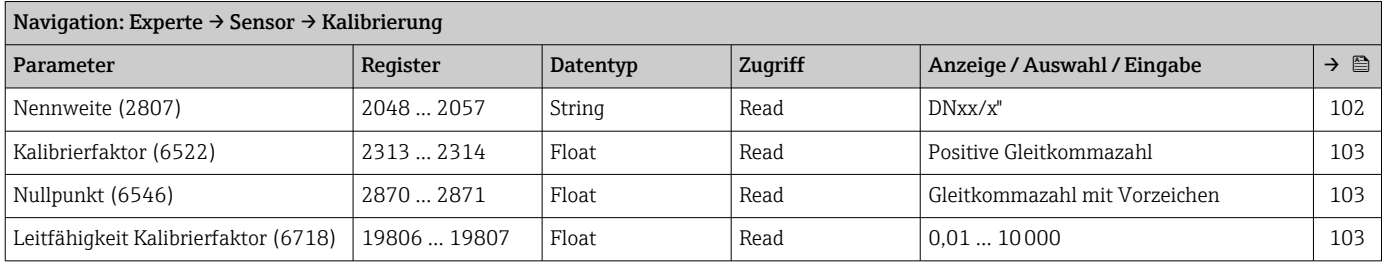

#### Assistent "Belagsindexjustierung"

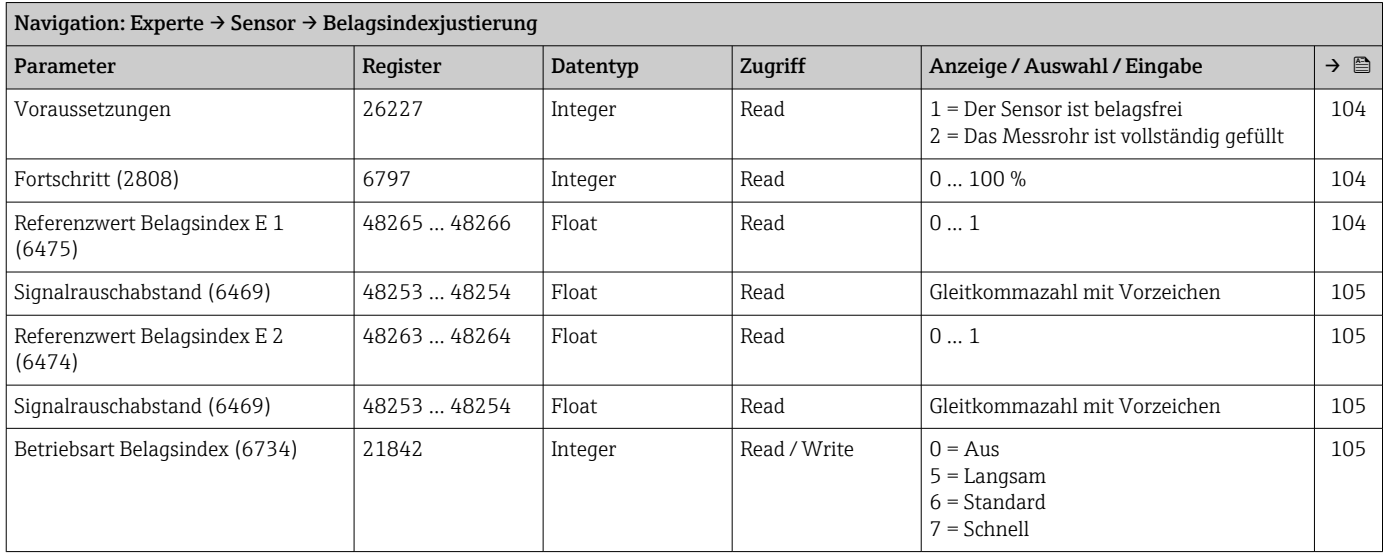

# 6.3.3 Untermenü "I/O-Konfiguration"

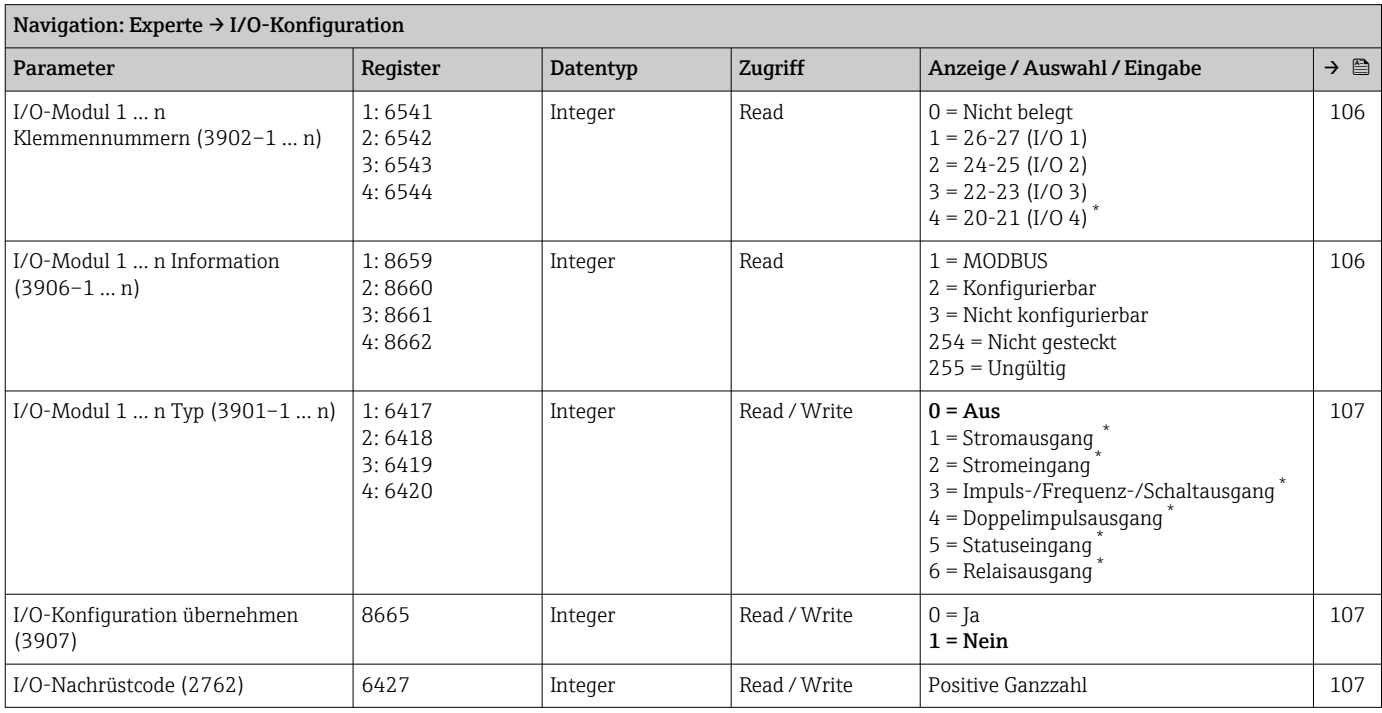

\* Sichtbar in Abhängigkeit von Bestelloptionen oder Geräteeinstellungen

# 6.3.4 Untermenü "Eingang"

#### Untermenü "Stromeingang 1 … n"

<span id="page-281-0"></span>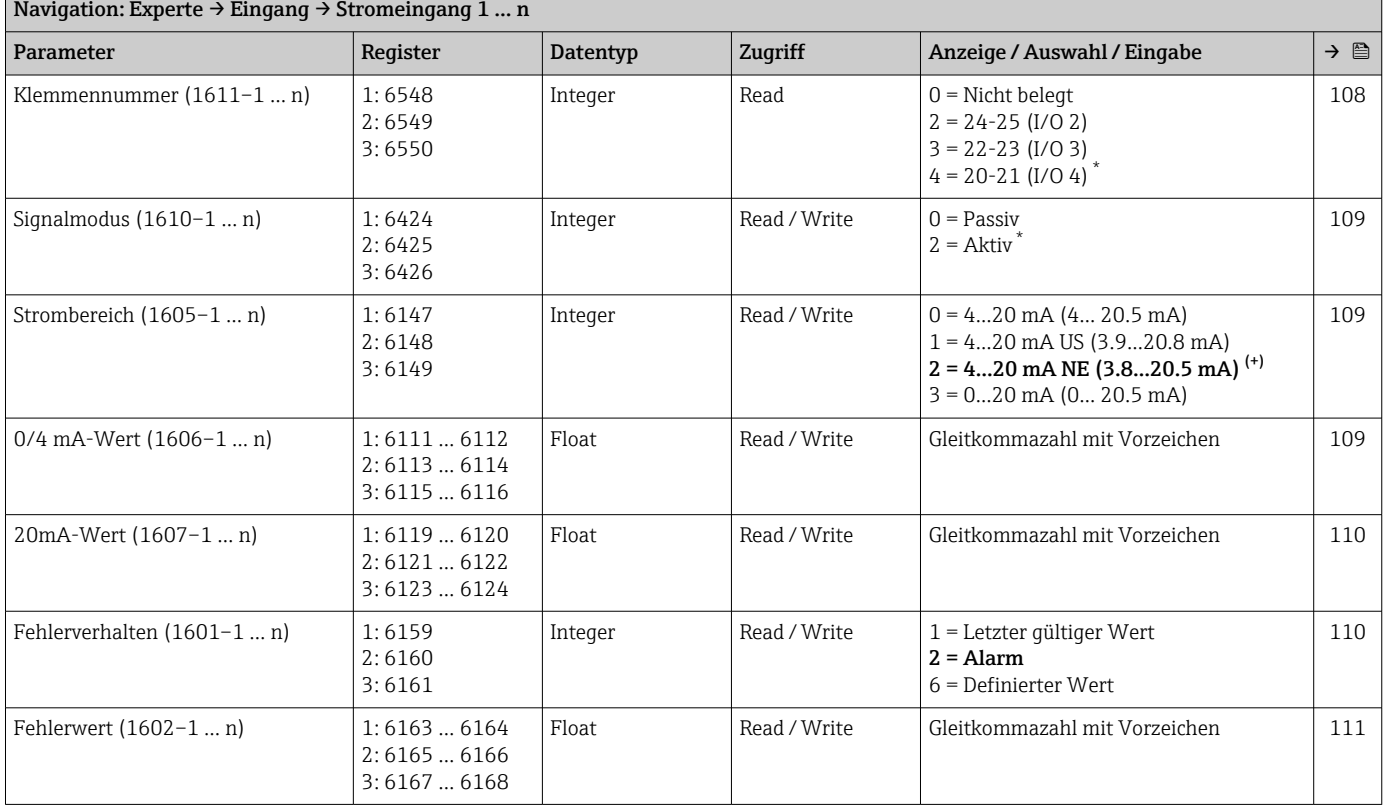

Sichtbar in Abhängigkeit von Bestelloptionen oder Geräteeinstellungen

#### Untermenü "Statuseingang 1 … n"

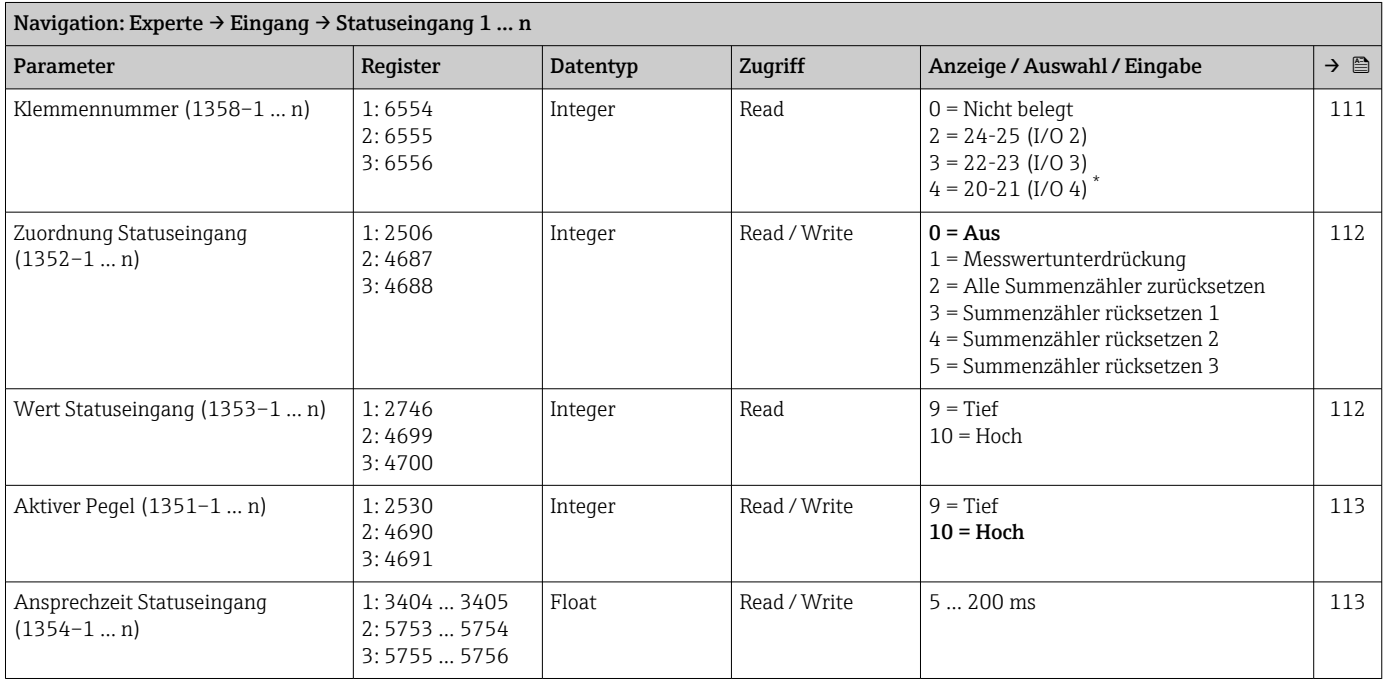

\* Sichtbar in Abhängigkeit von Bestelloptionen oder Geräteeinstellungen

# 6.3.5 Untermenü "Ausgang"

## Untermenü "Stromausgang 1 … n"

<span id="page-282-0"></span>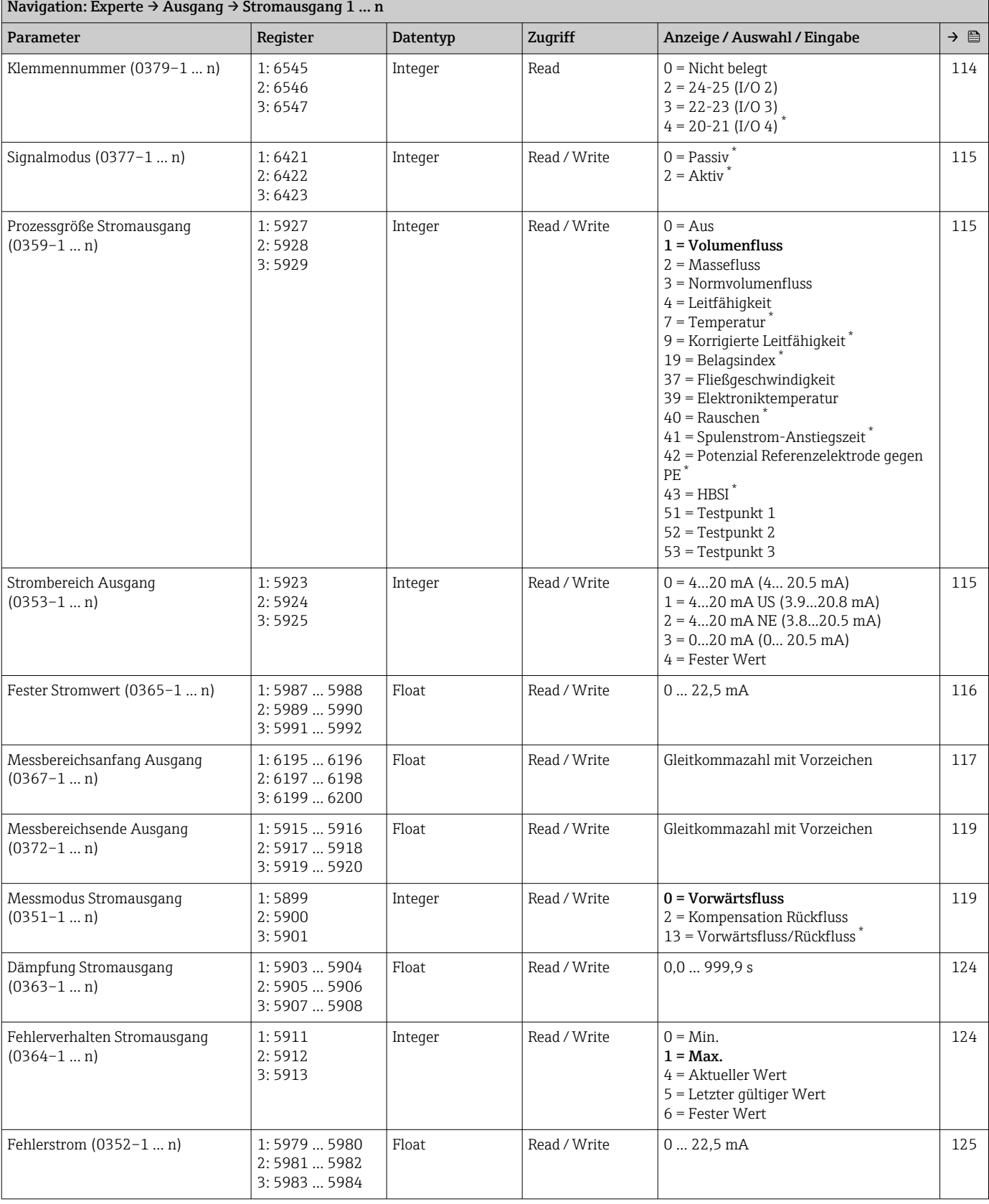

<span id="page-283-0"></span>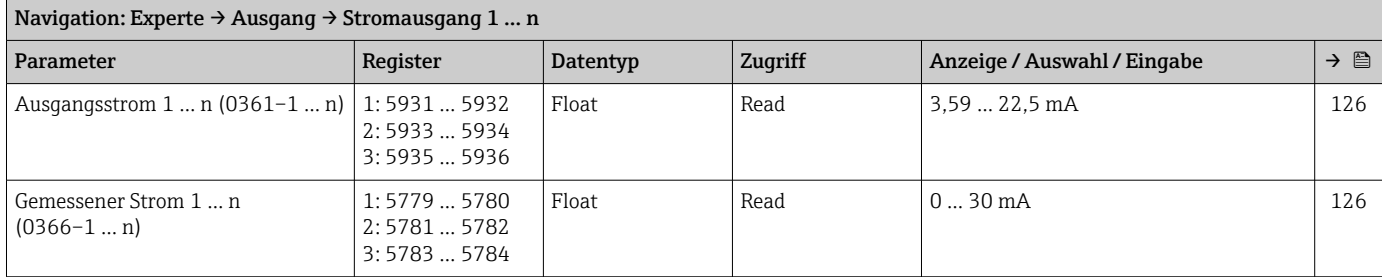

## Untermenü "Impuls-/Frequenz-/Schaltausgang 1 … n"

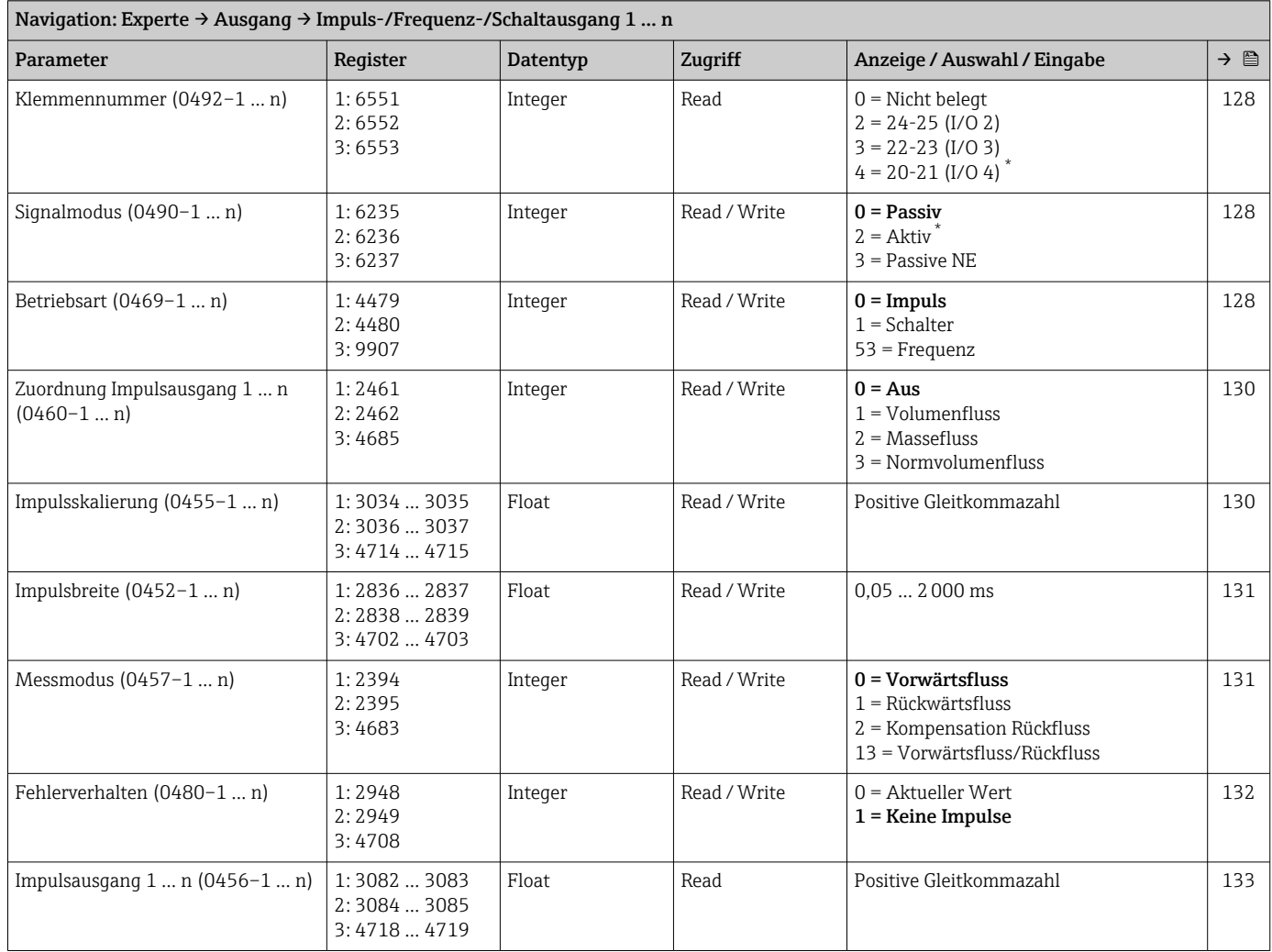

<span id="page-284-0"></span>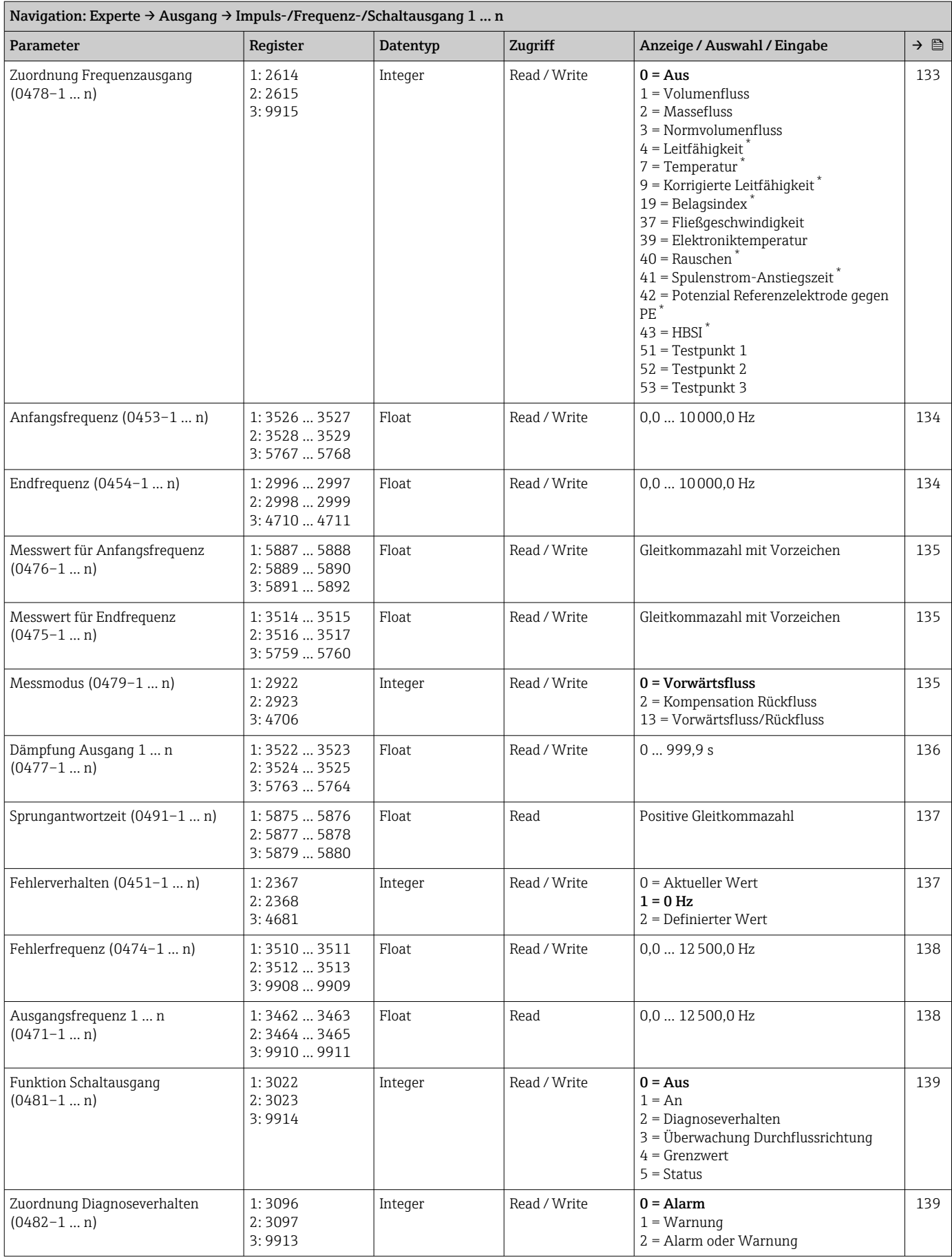

<span id="page-285-0"></span>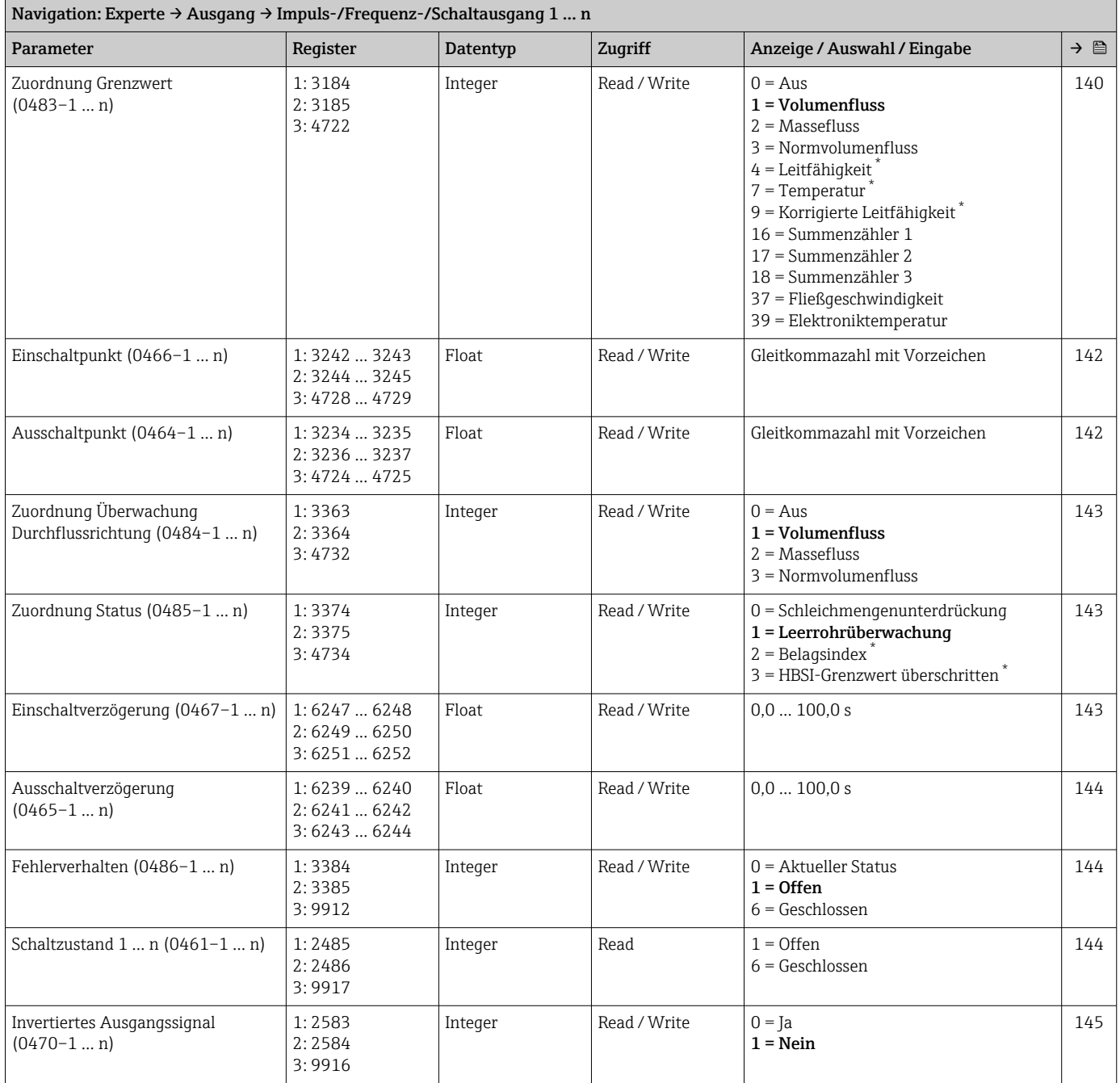

#### Untermenü "Relaisausgang 1 … n"

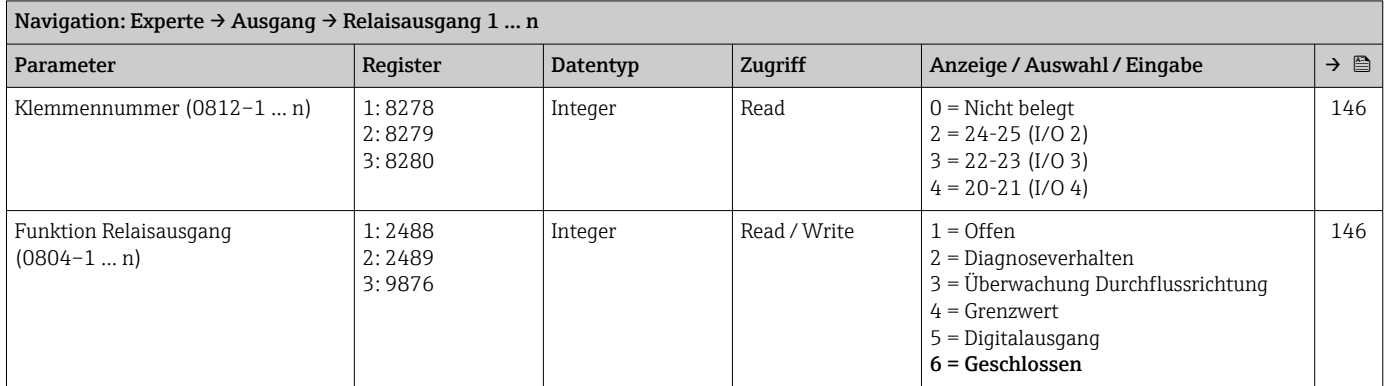

<span id="page-286-0"></span>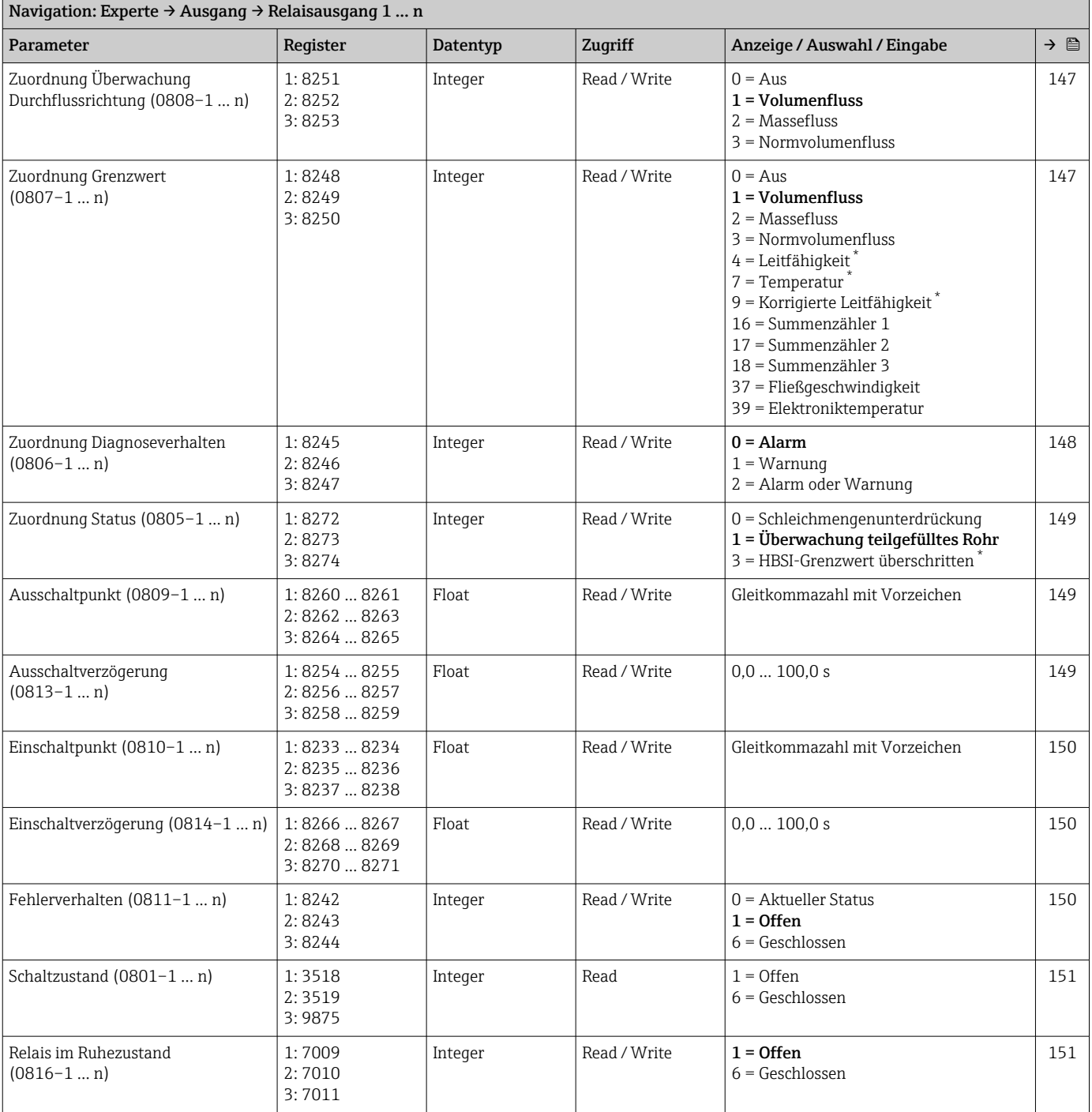

#### Untermenü "Doppelimpulsausgang"

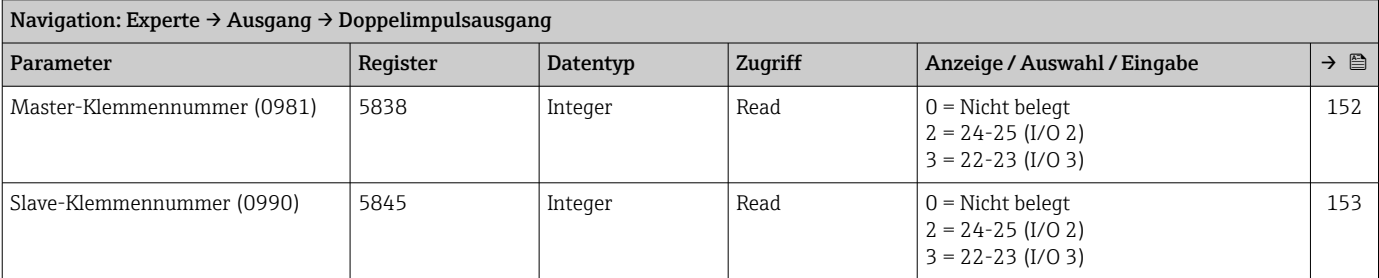

<span id="page-287-0"></span>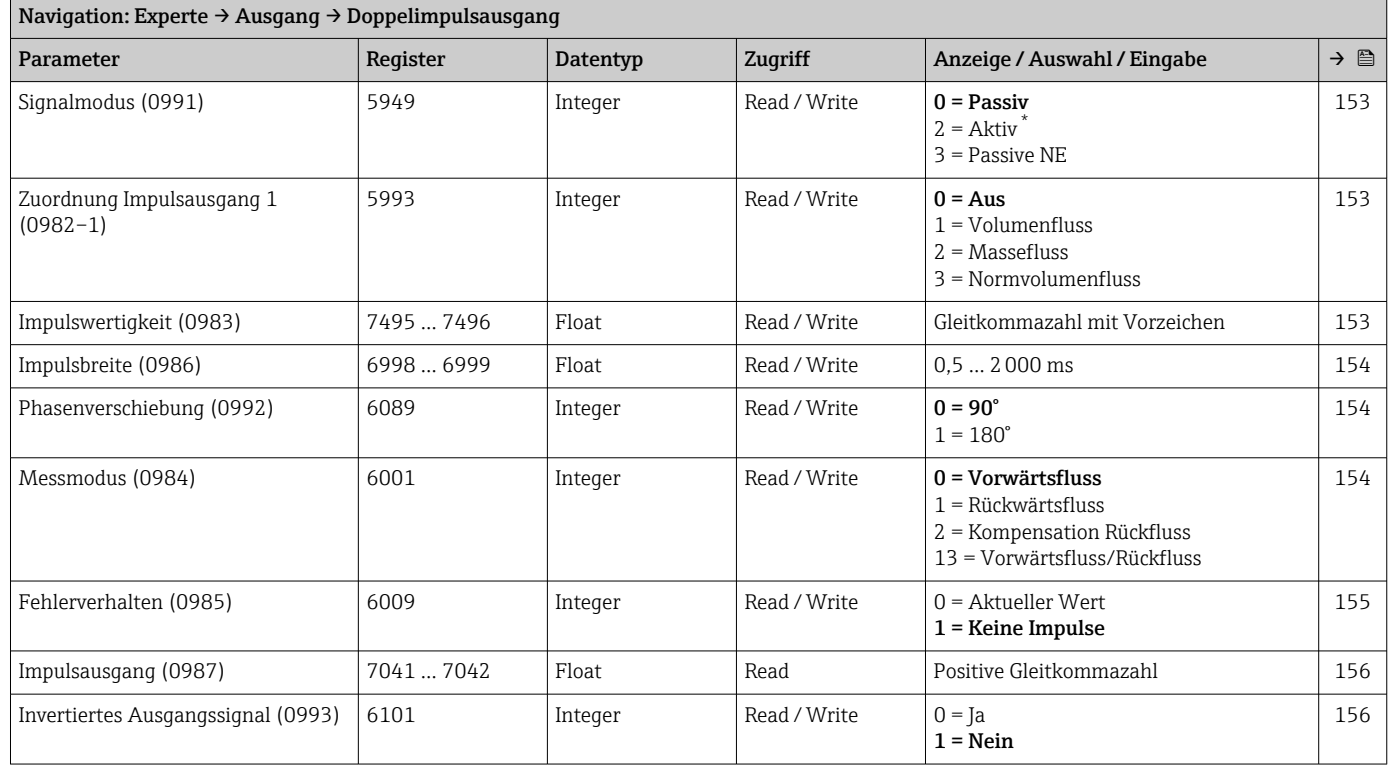

# 6.3.6 Untermenü "Kommunikation"

## Untermenü "Modbus-Konfiguration"

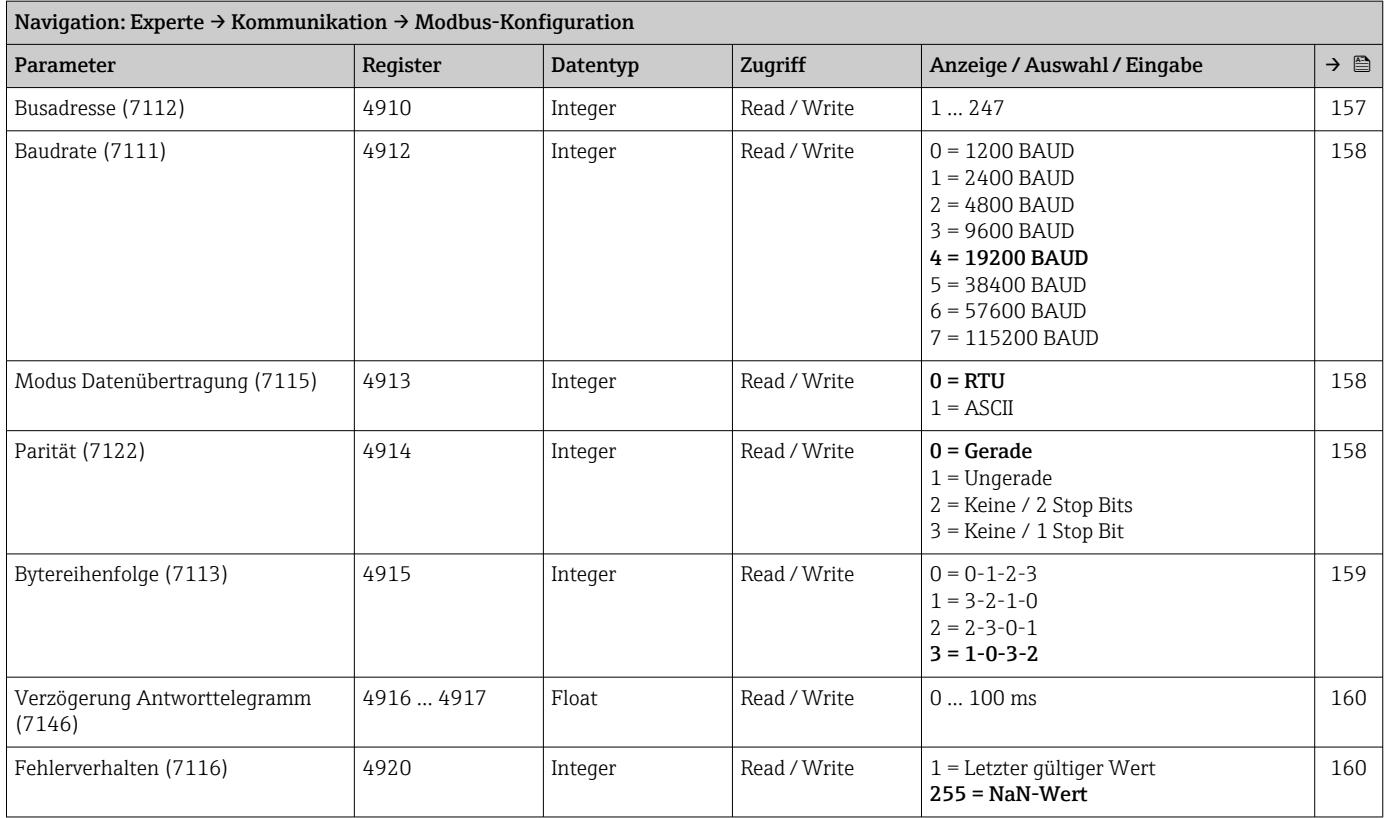
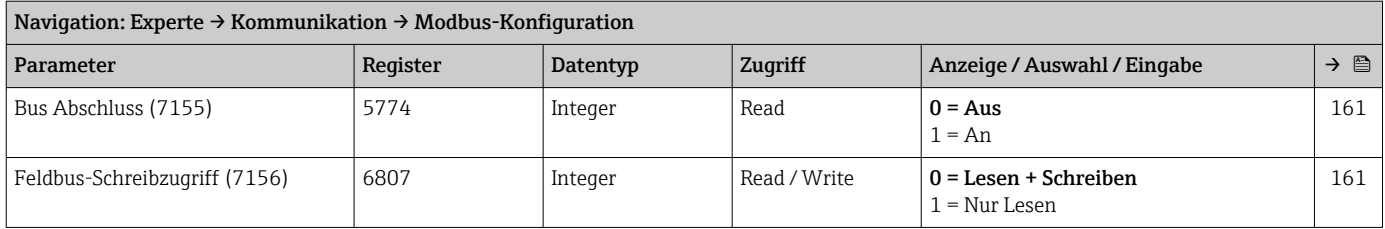

### Untermenü "Modbus-Information"

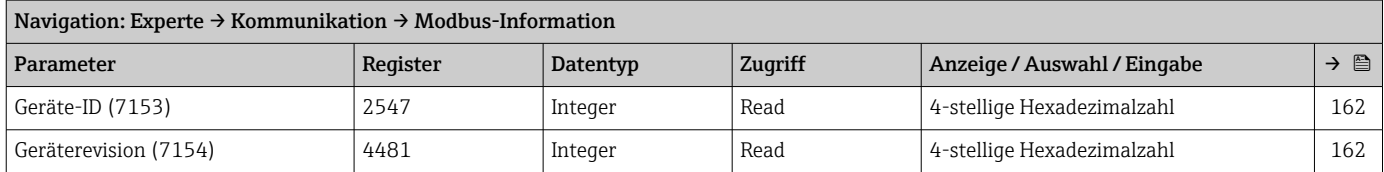

### Untermenü "Modbus-Data-Map"

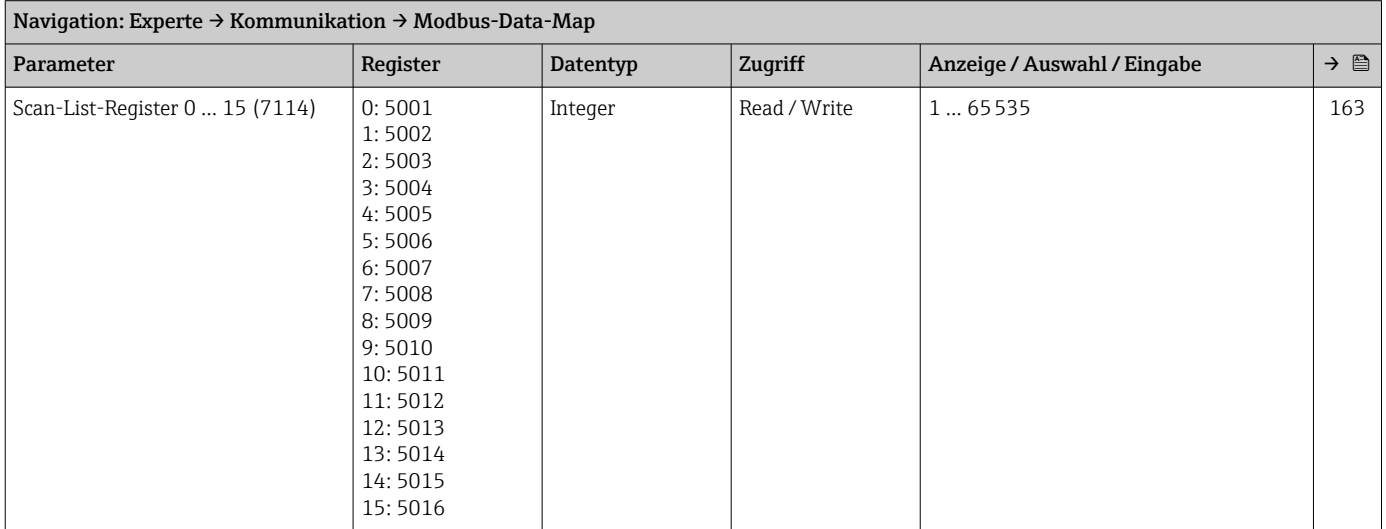

#### Untermenü "Webserver"

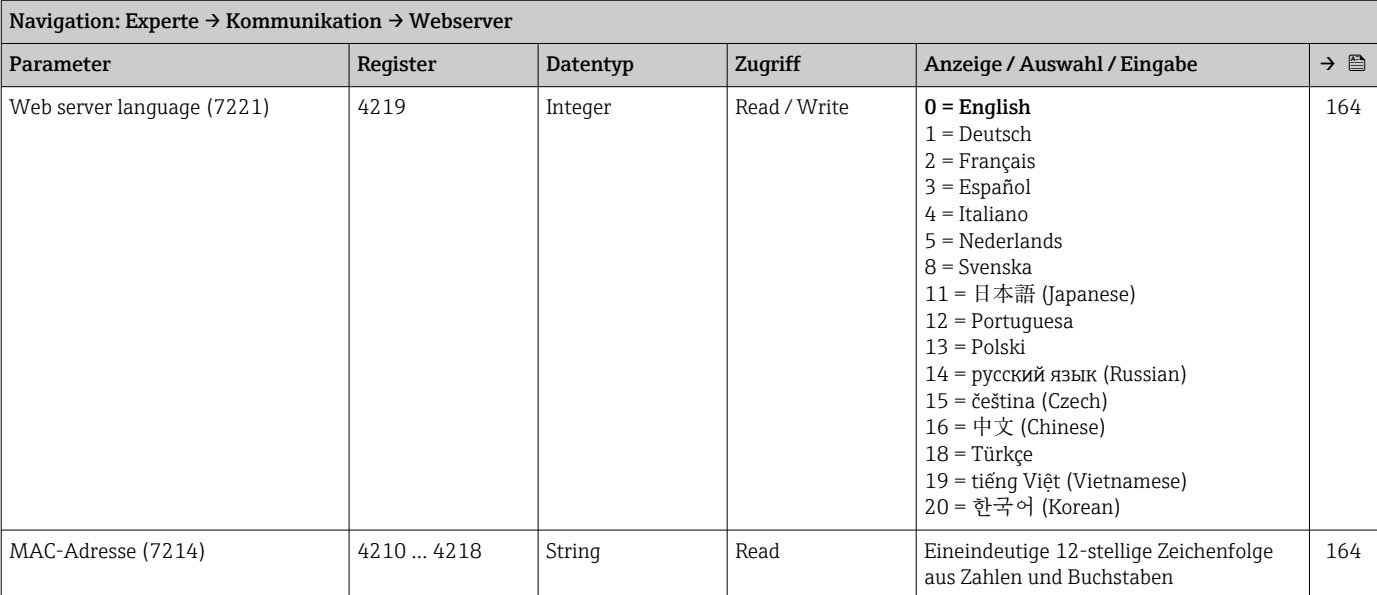

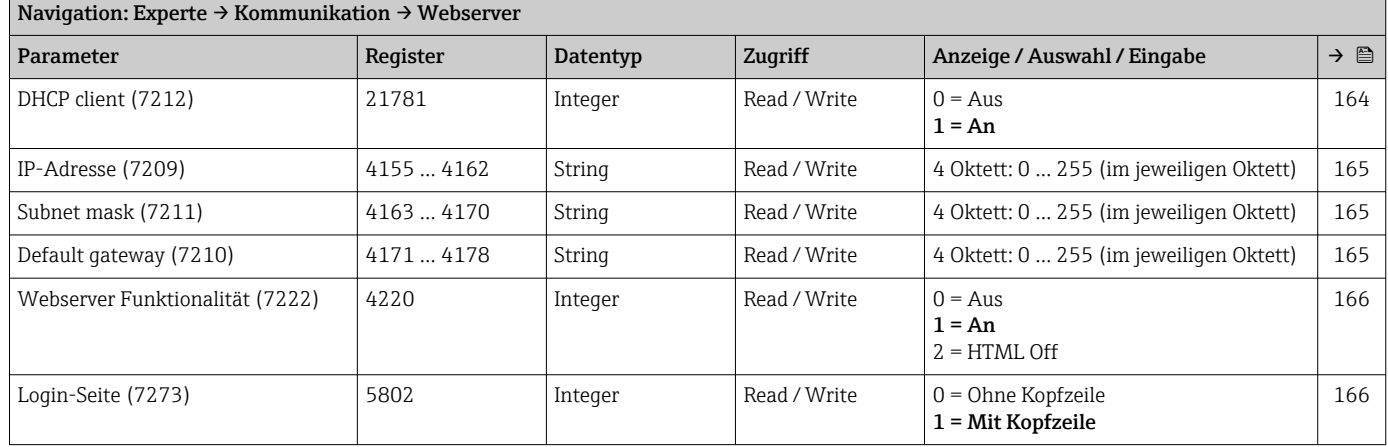

### Assistent "WLAN-Einstellungen"

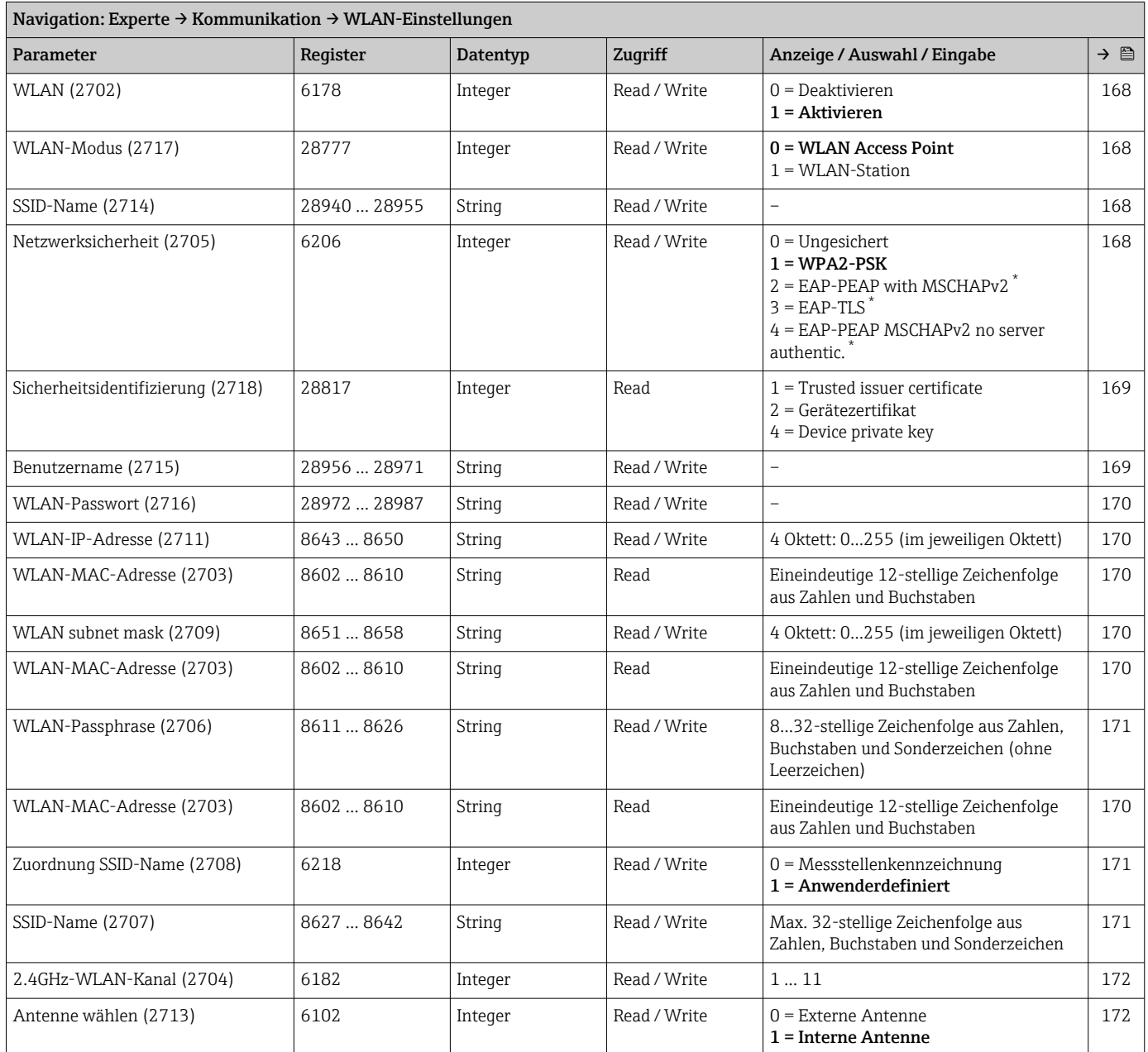

<span id="page-290-0"></span>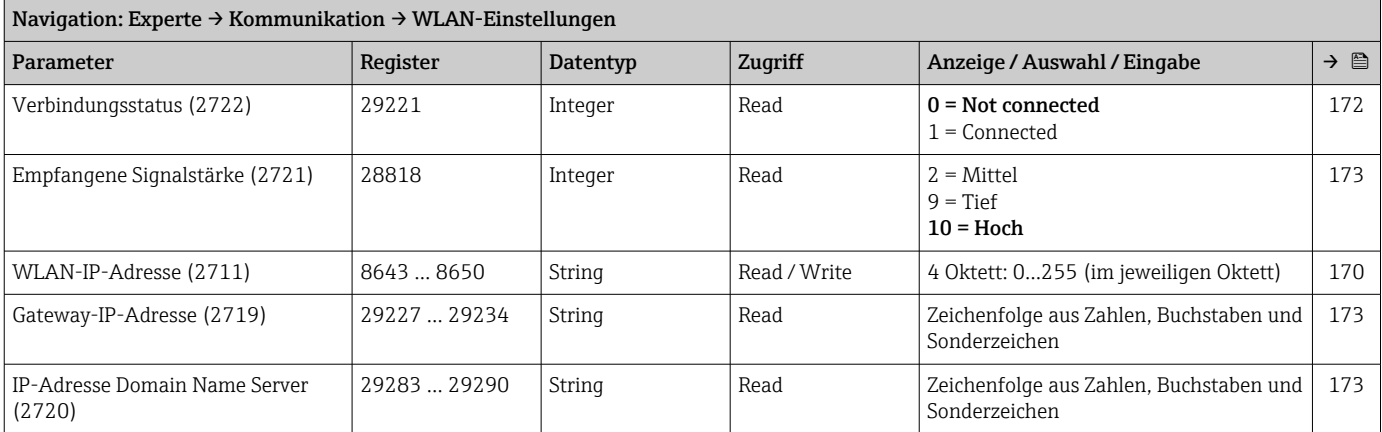

# 6.3.7 Untermenü "Applikation"

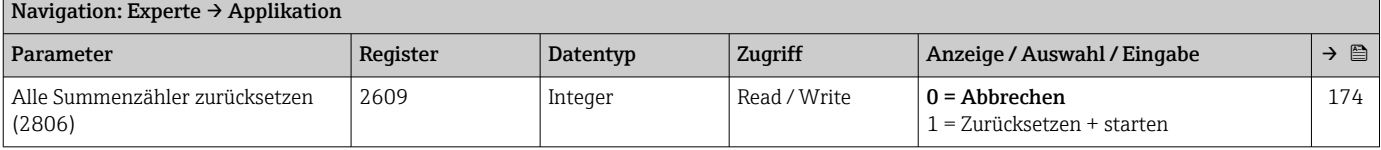

### Untermenü "Summenzähler 1 … n"

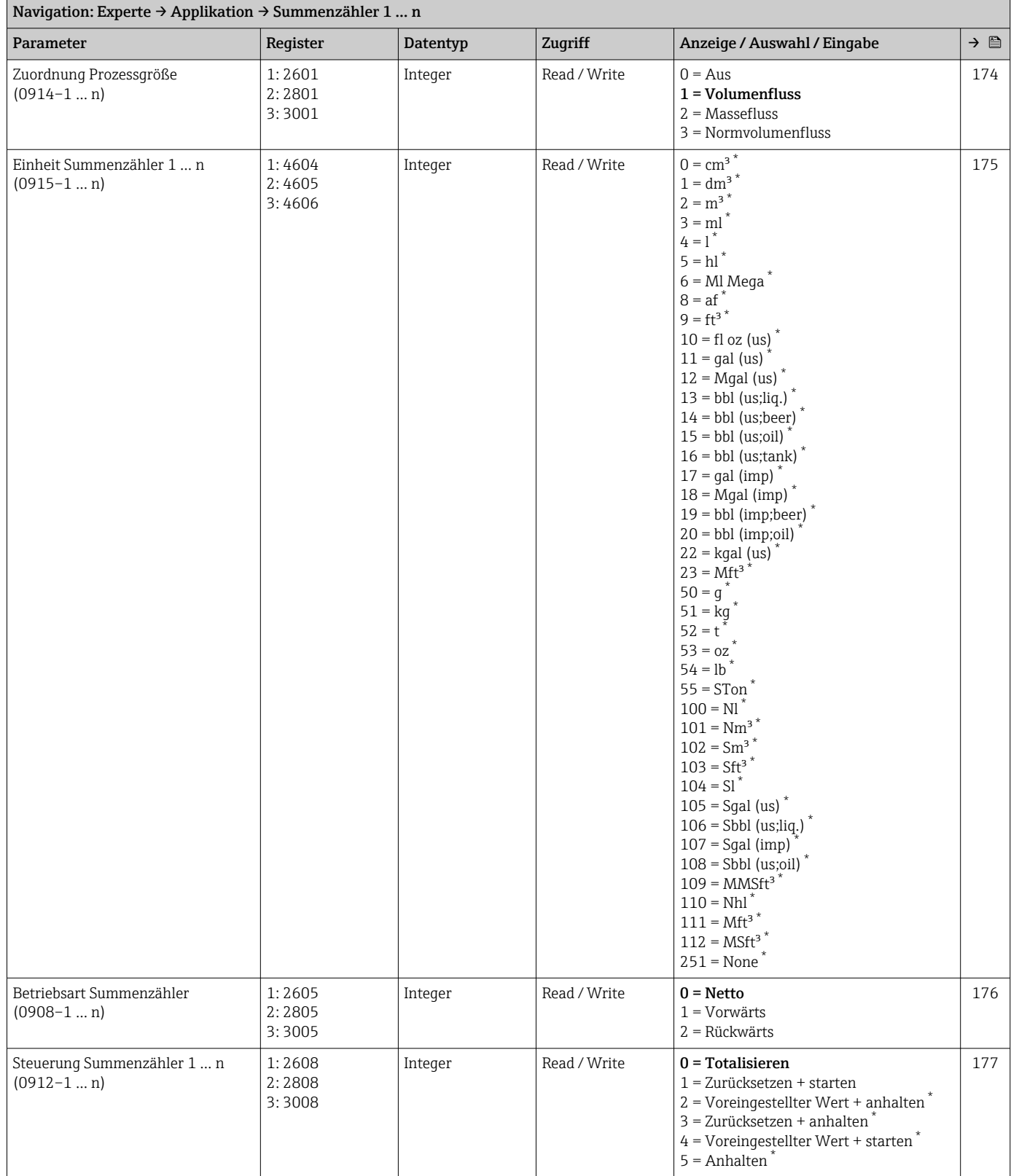

<span id="page-292-0"></span>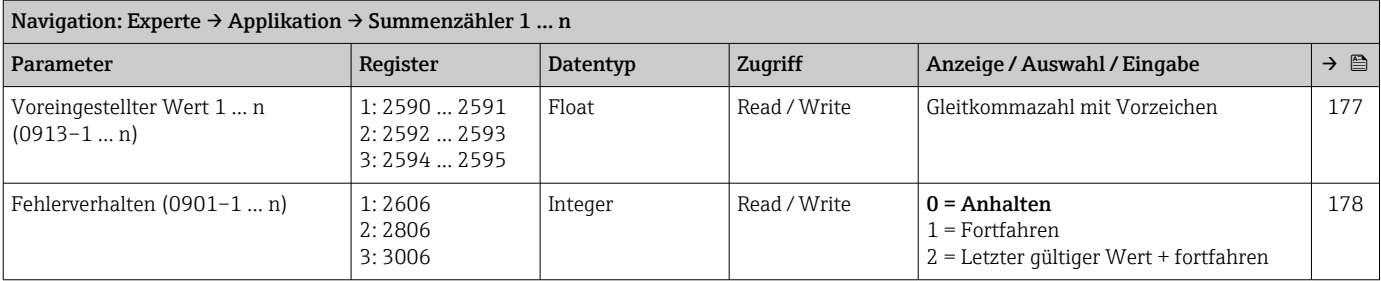

# 6.3.8 Untermenü "Diagnose"

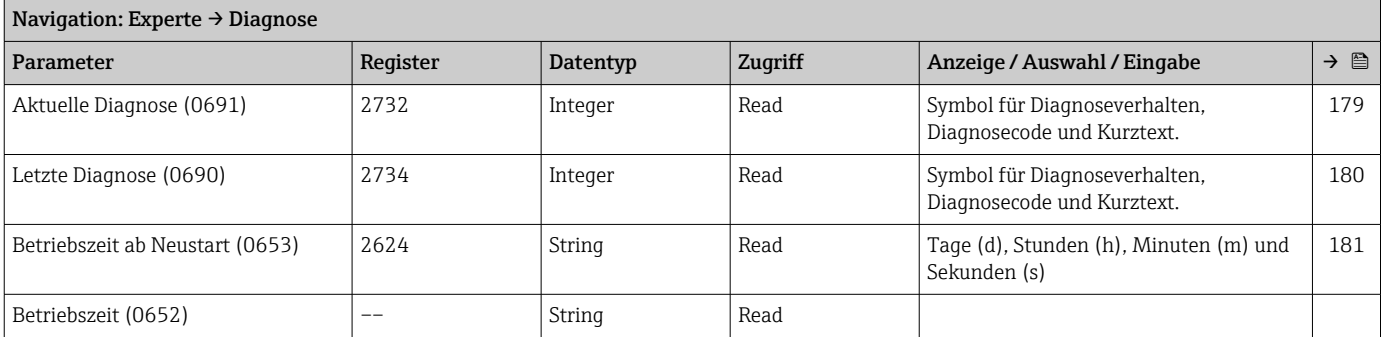

#### Untermenü "Diagnoseliste"

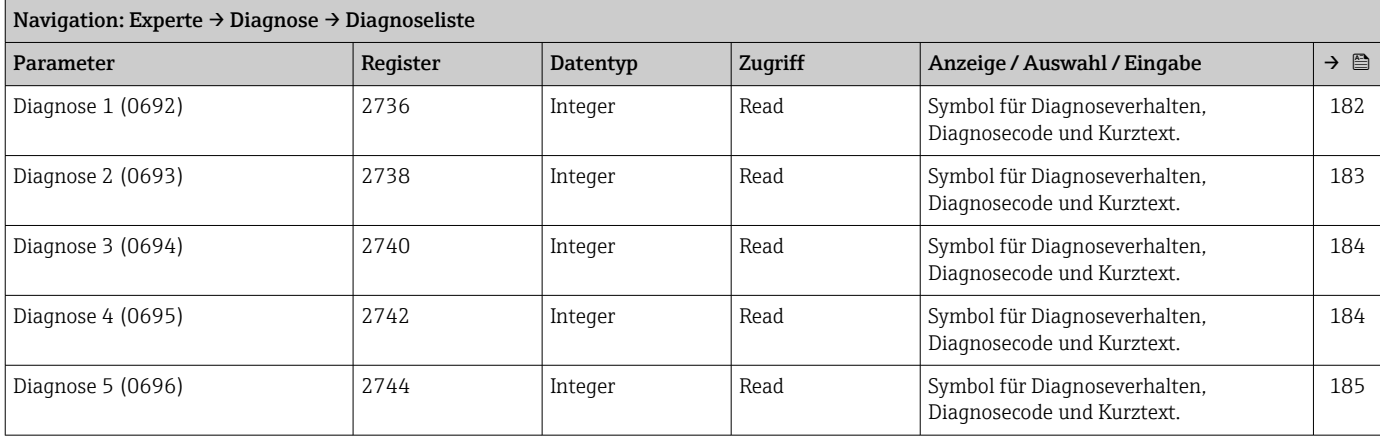

### Untermenü "Ereignislogbuch"

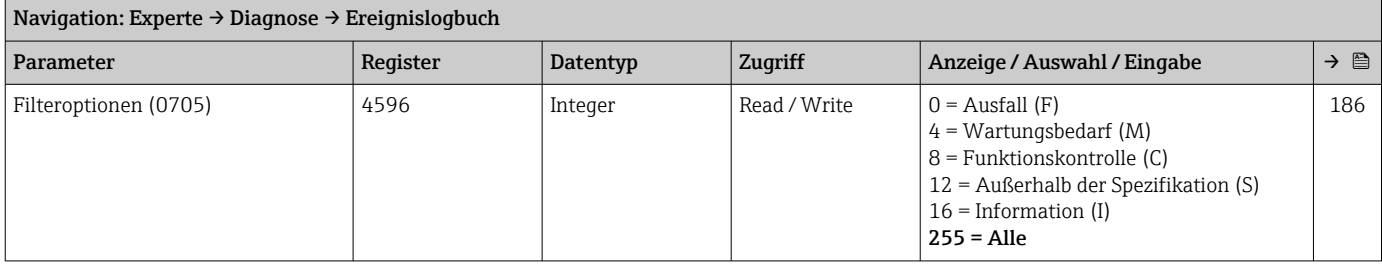

### *Untermenü "Ereignisliste"*

### Untermenü "Eichbetrieb-Logbuch"

#### Untermenü "Geräteinformation"

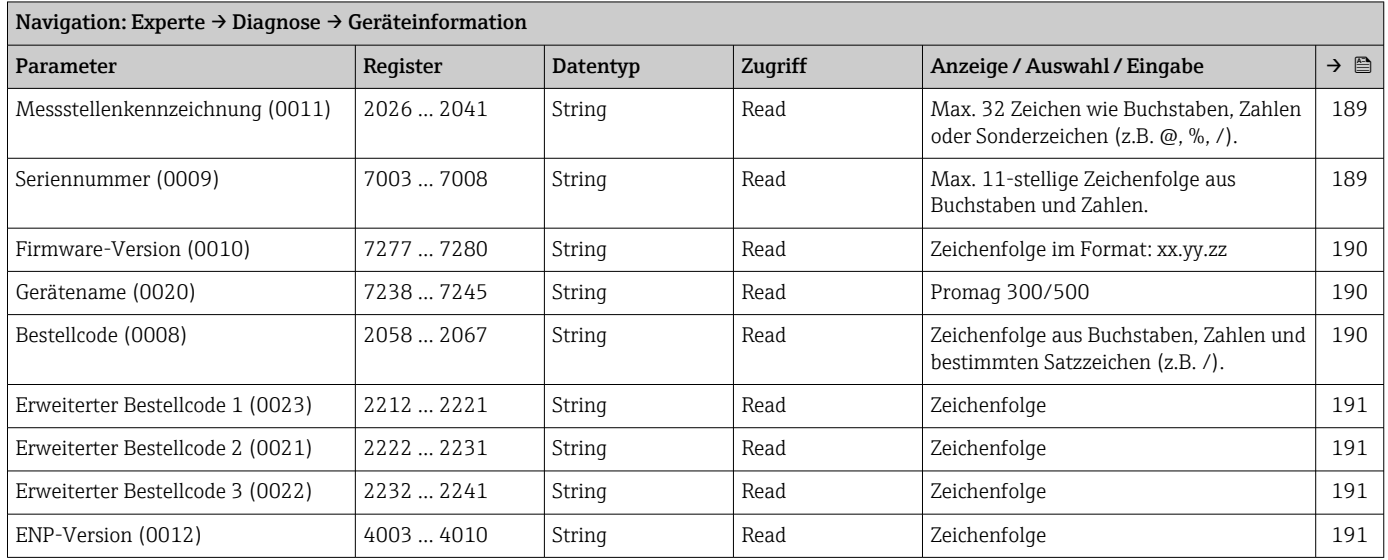

### Untermenü "Hauptelektronikmodul + I/O-Modul 1"

#### Navigation: Experte → Diagnose → Hauptelektronikmodul + I/O-Modul 1

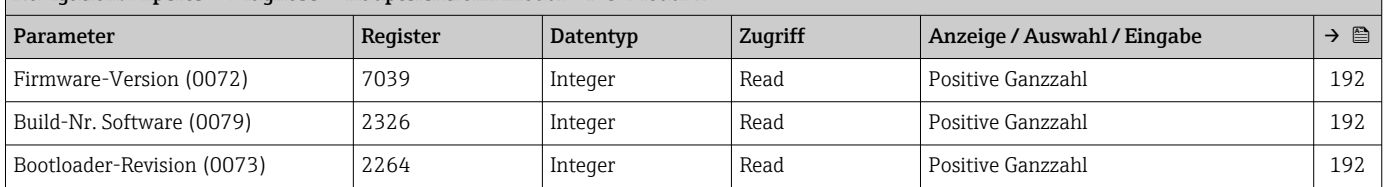

### Untermenü "Sensorelektronikmodul (ISEM)"

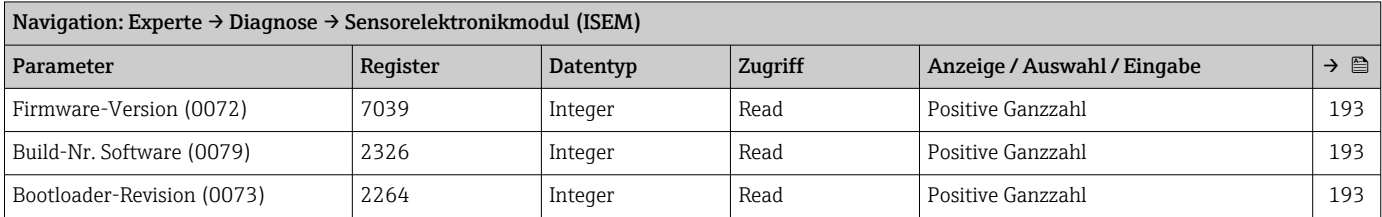

### Untermenü "I/O-Modul 2"

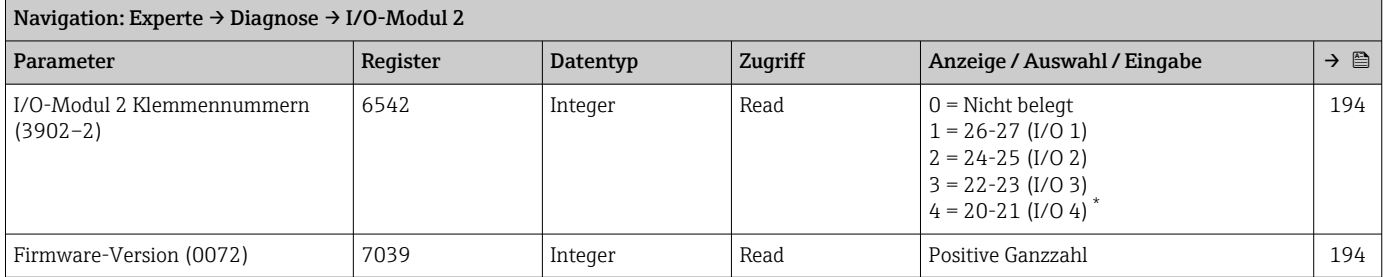

<span id="page-294-0"></span>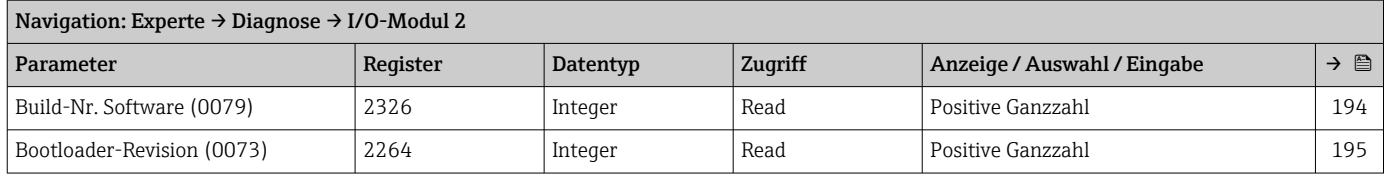

### Untermenü "I/O-Modul 3"

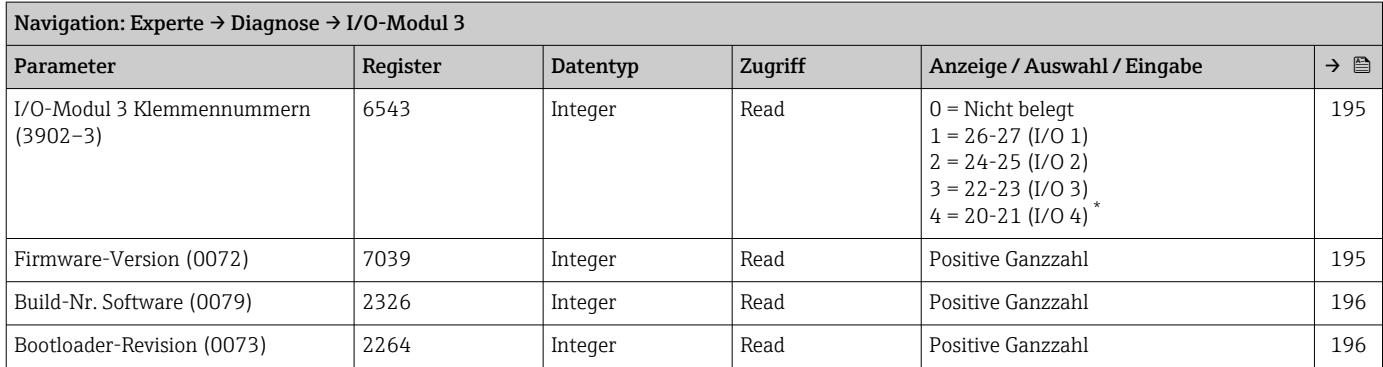

\* Sichtbar in Abhängigkeit von Bestelloptionen oder Geräteeinstellungen

#### Untermenü "I/O-Modul 4"

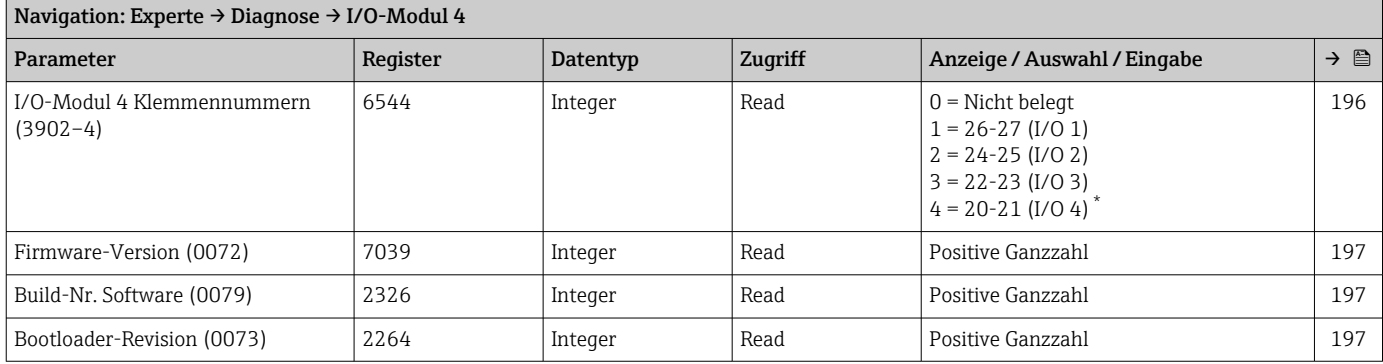

\* Sichtbar in Abhängigkeit von Bestelloptionen oder Geräteeinstellungen

#### Untermenü "Anzeigemodul"

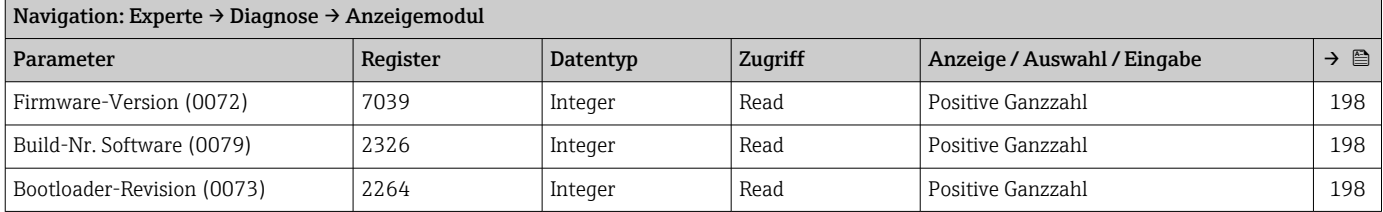

### Untermenü "Min/Max-Werte"

#### *Untermenü "Elektroniktemperatur"*

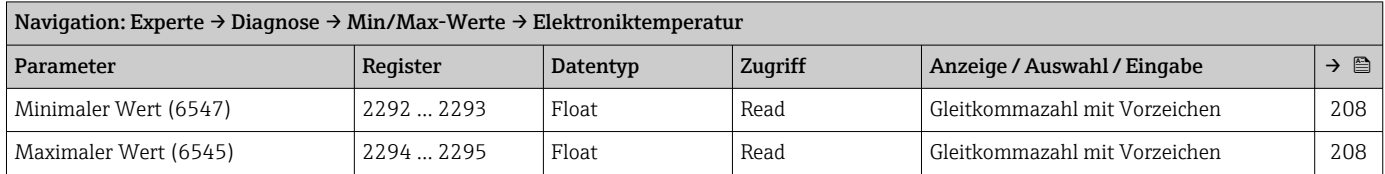

#### *Untermenü "Hauptelektroniktemperatur"*

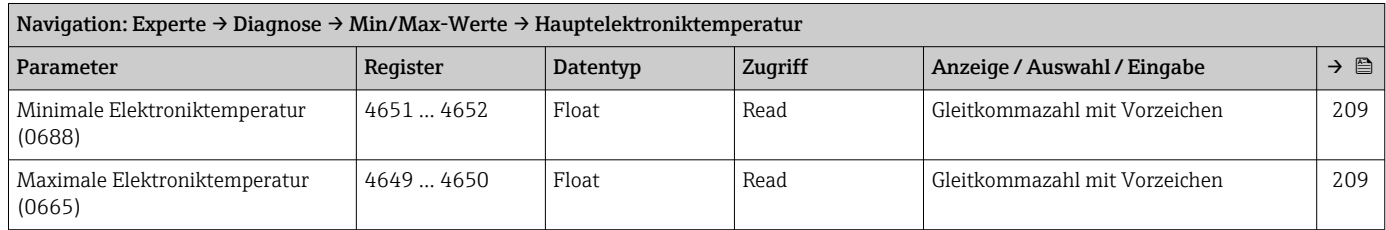

#### *Untermenü "Sensorelektroniktemperatur (ISEM)"*

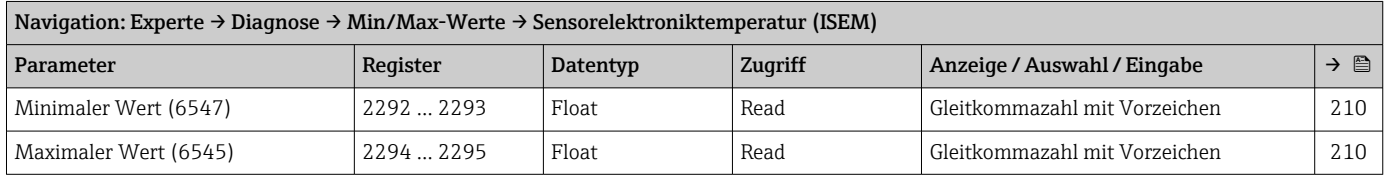

#### Untermenü "Heartbeat Technology"

*Untermenü "Heartbeat Grundeinstellungen"*

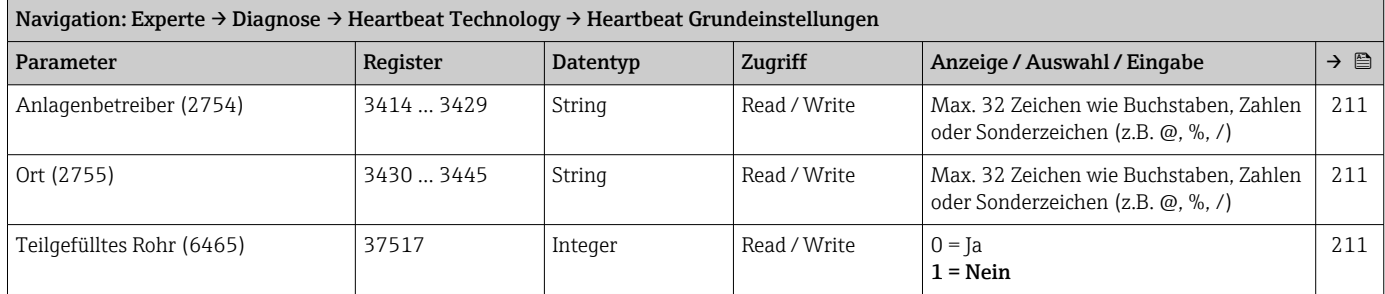

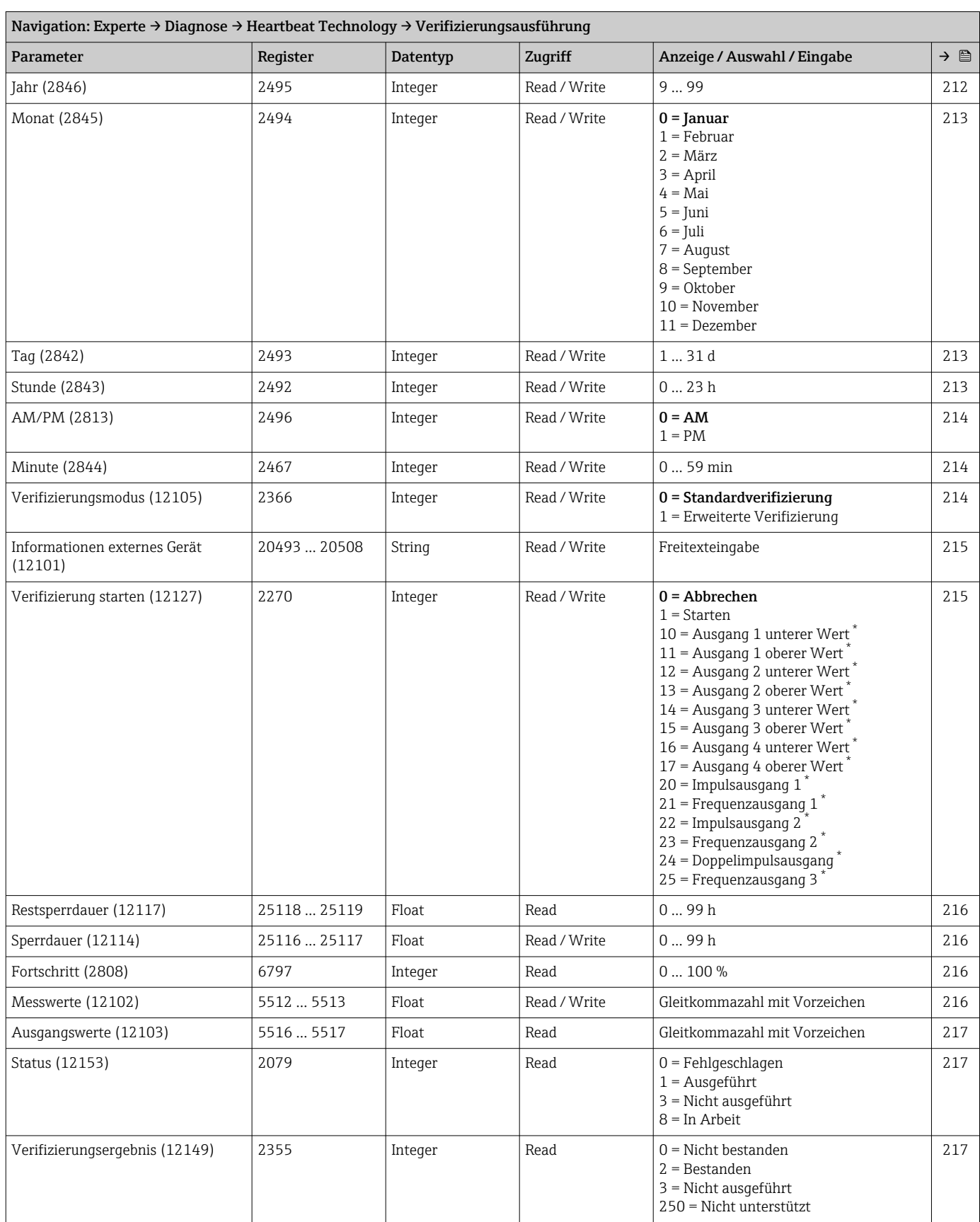

#### *Untermenü "Verifizierungsausführung"*

\* Sichtbar in Abhängigkeit von Bestelloptionen oder Geräteeinstellungen

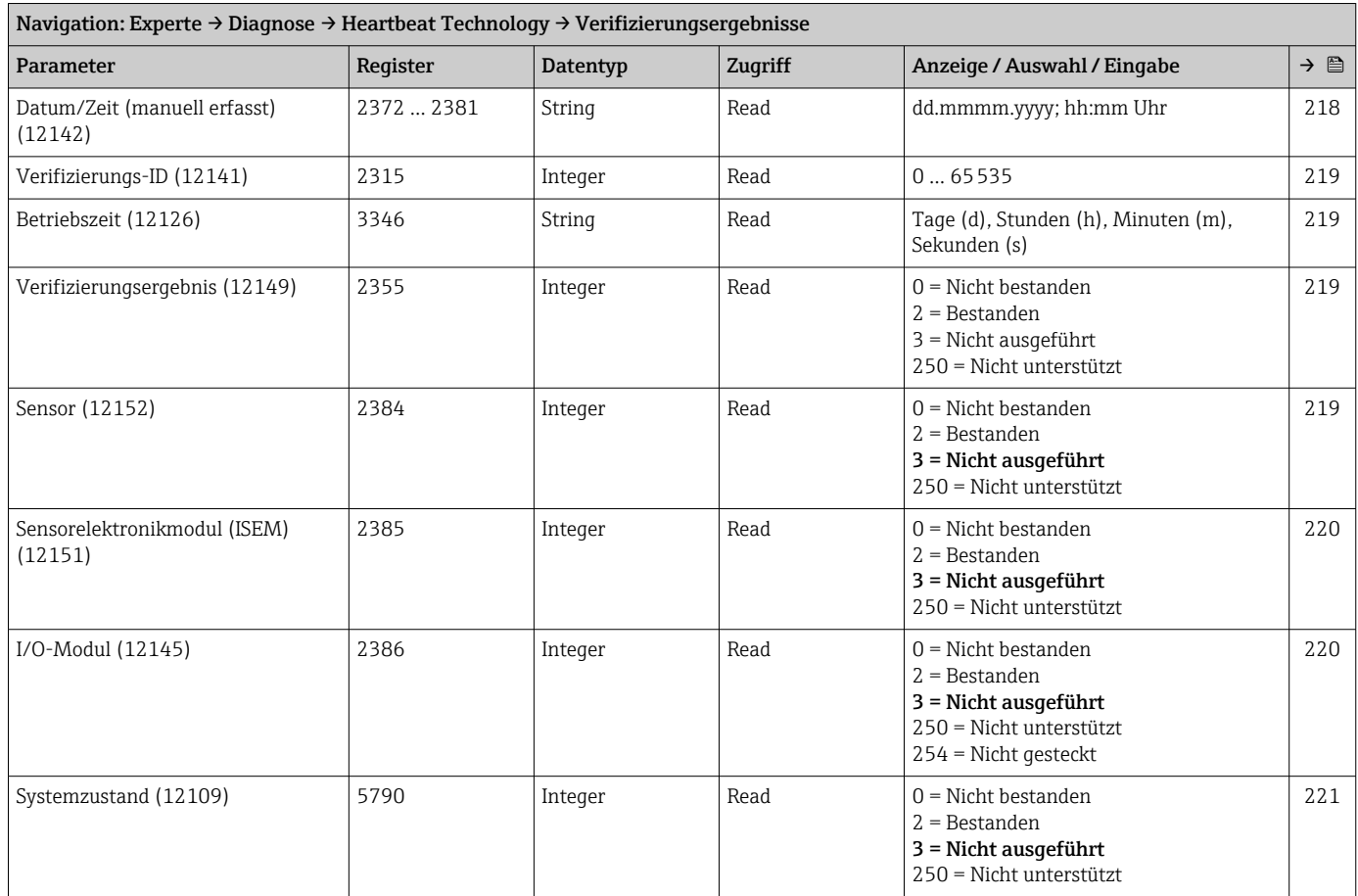

### *Untermenü "Verifizierungsergebnisse"*

### *Untermenü "Monitoring-Ergebnisse"*

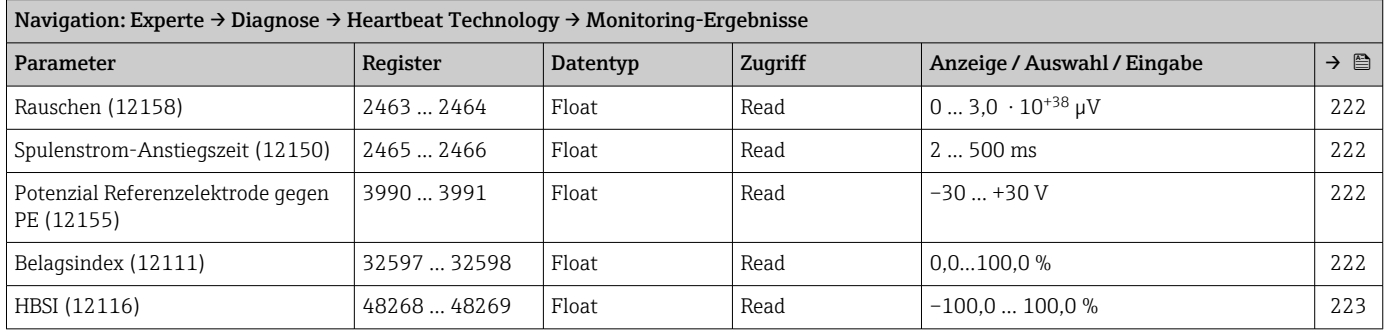

### Untermenü "Simulation"

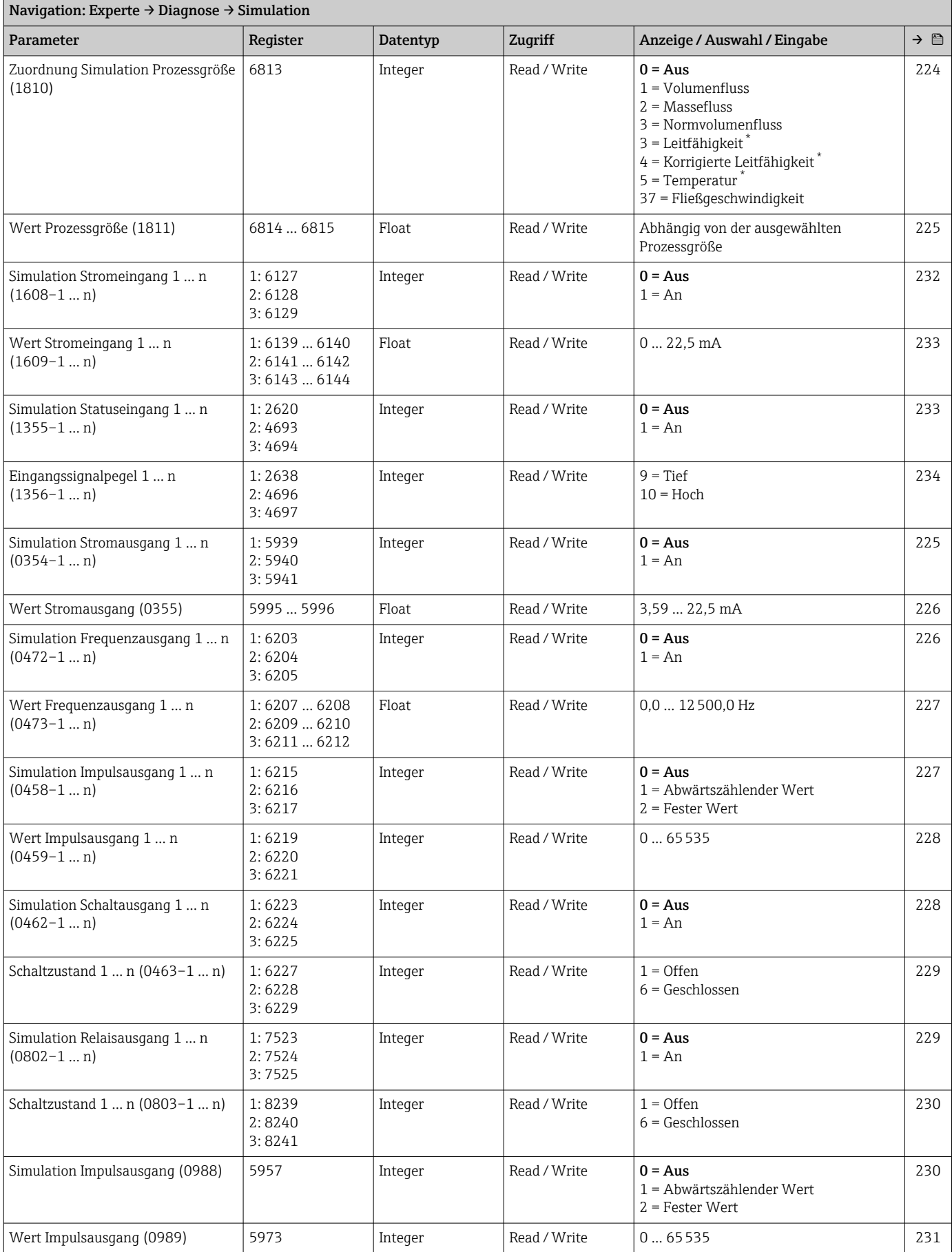

<span id="page-299-0"></span>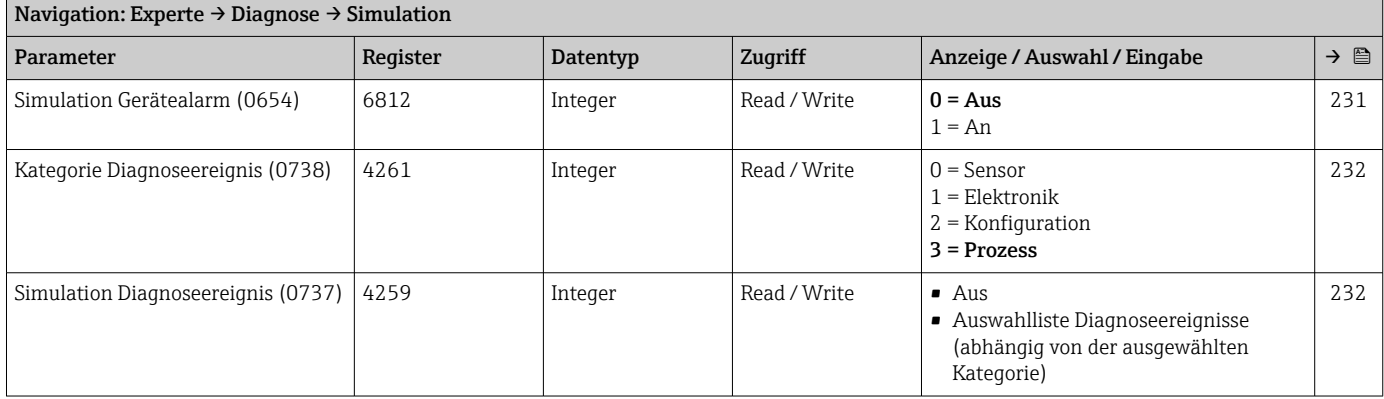

# Stichwortverzeichnis

# 0 … 9

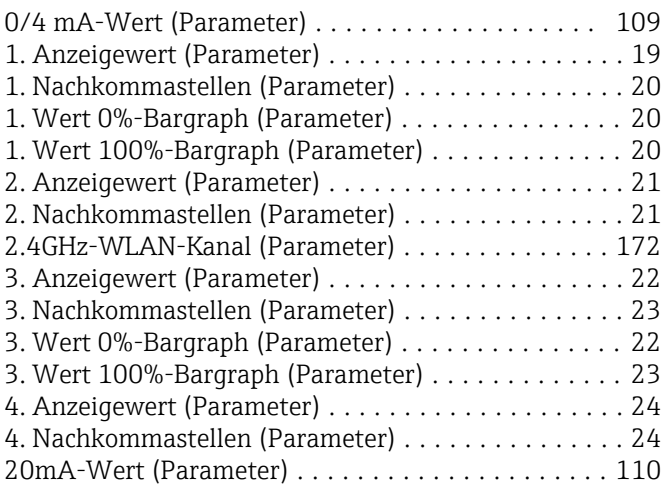

## A

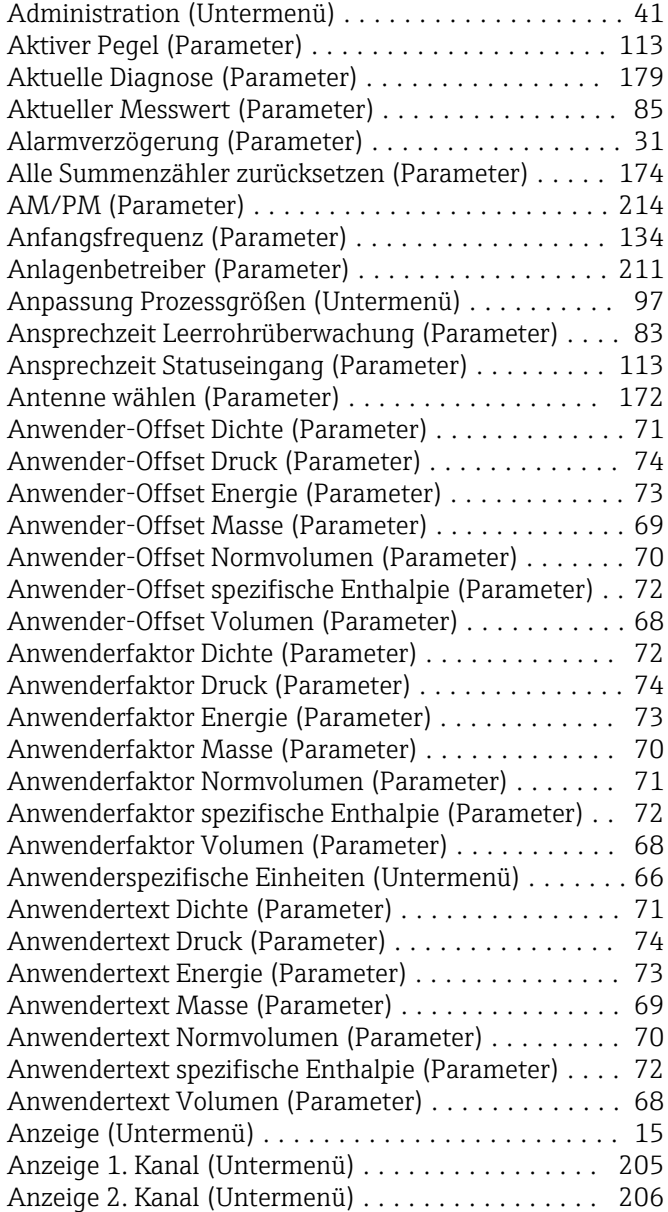

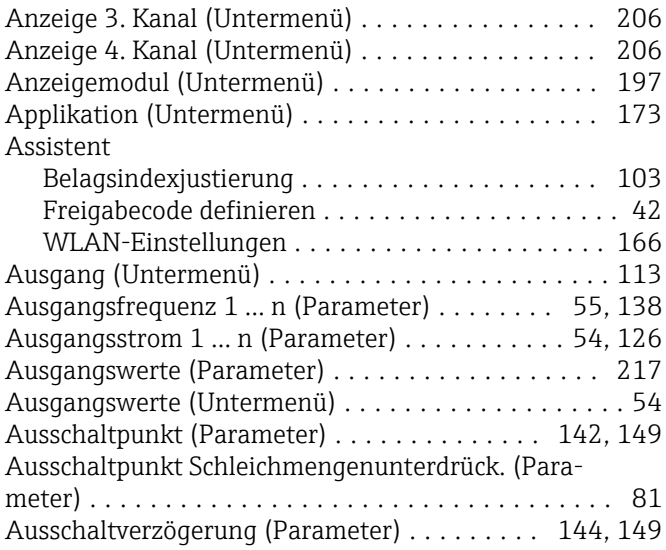

## B

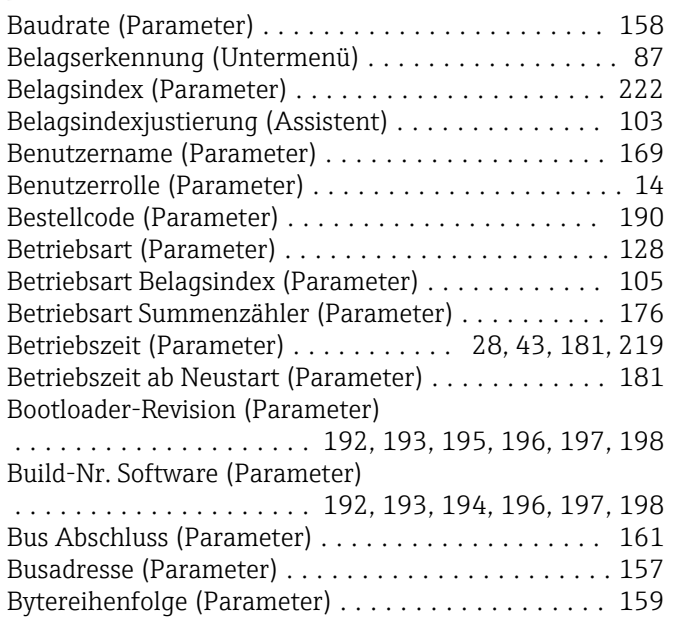

### D

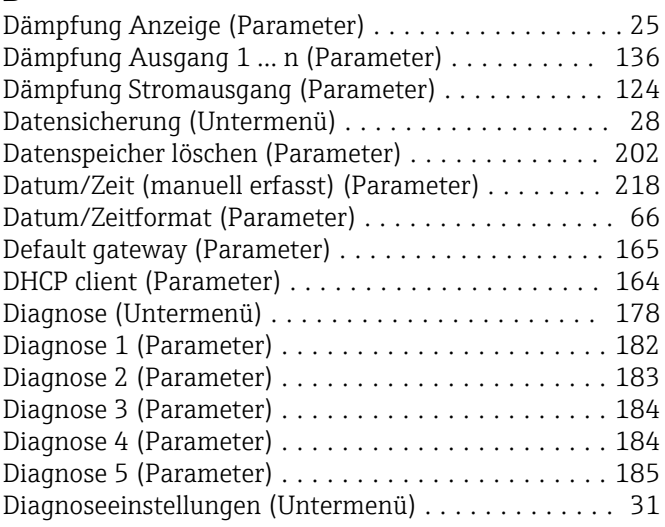

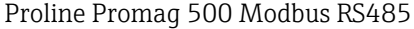

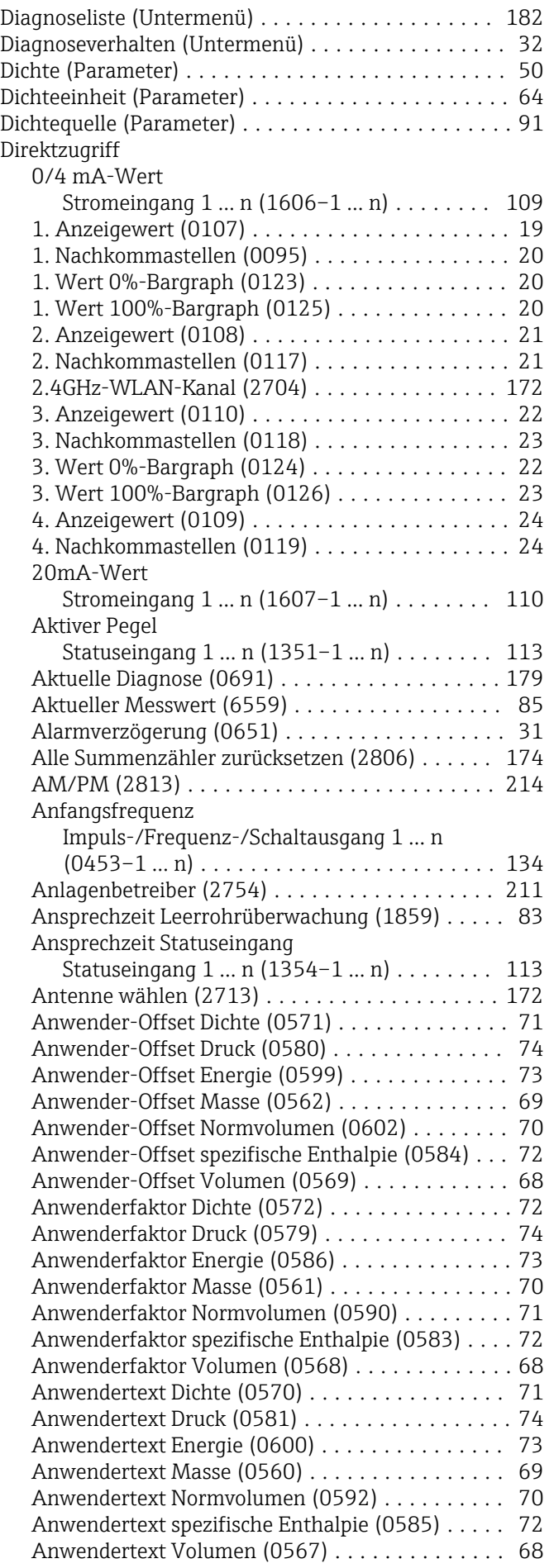

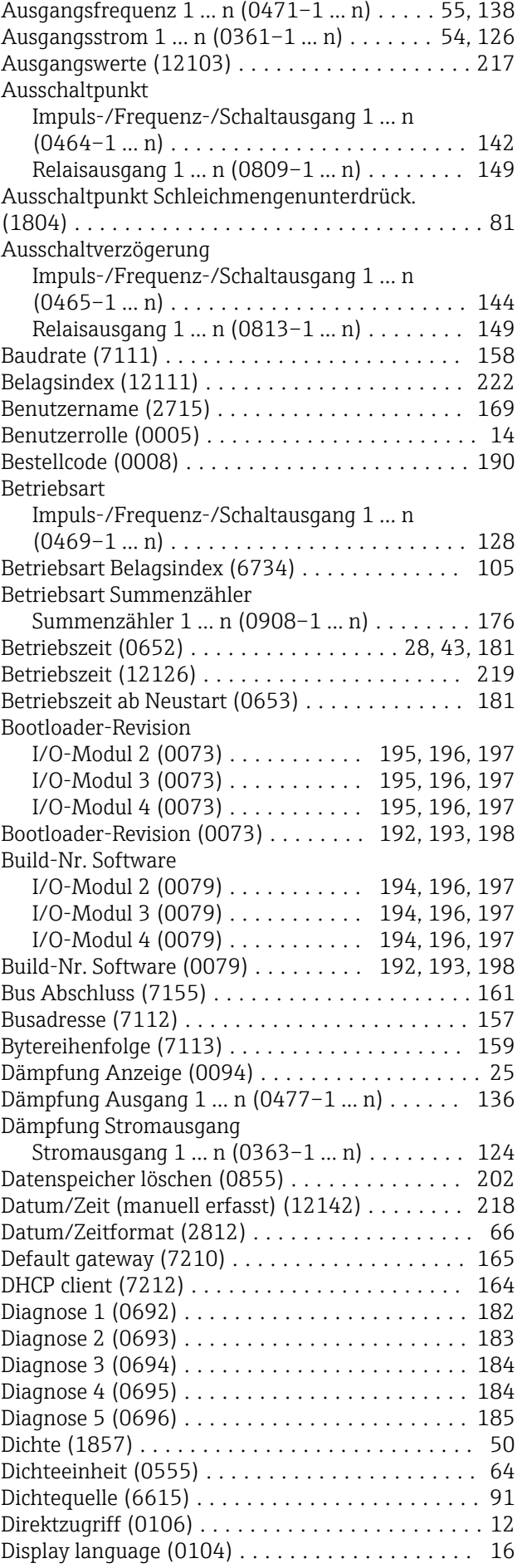

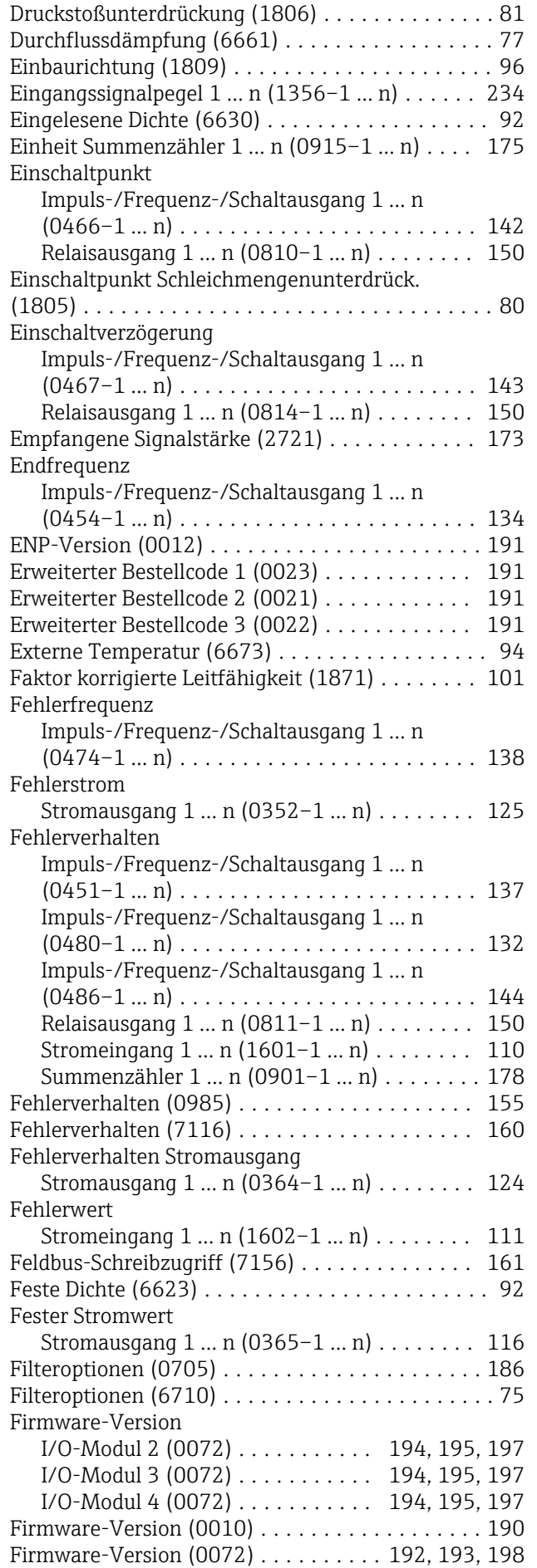

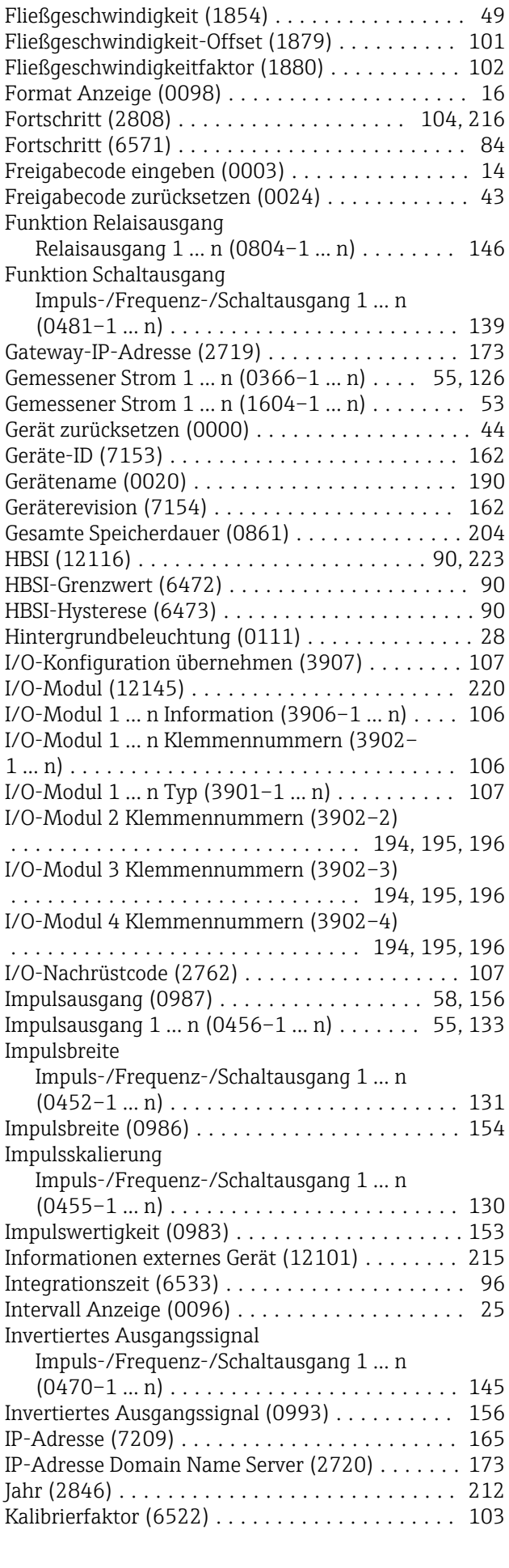

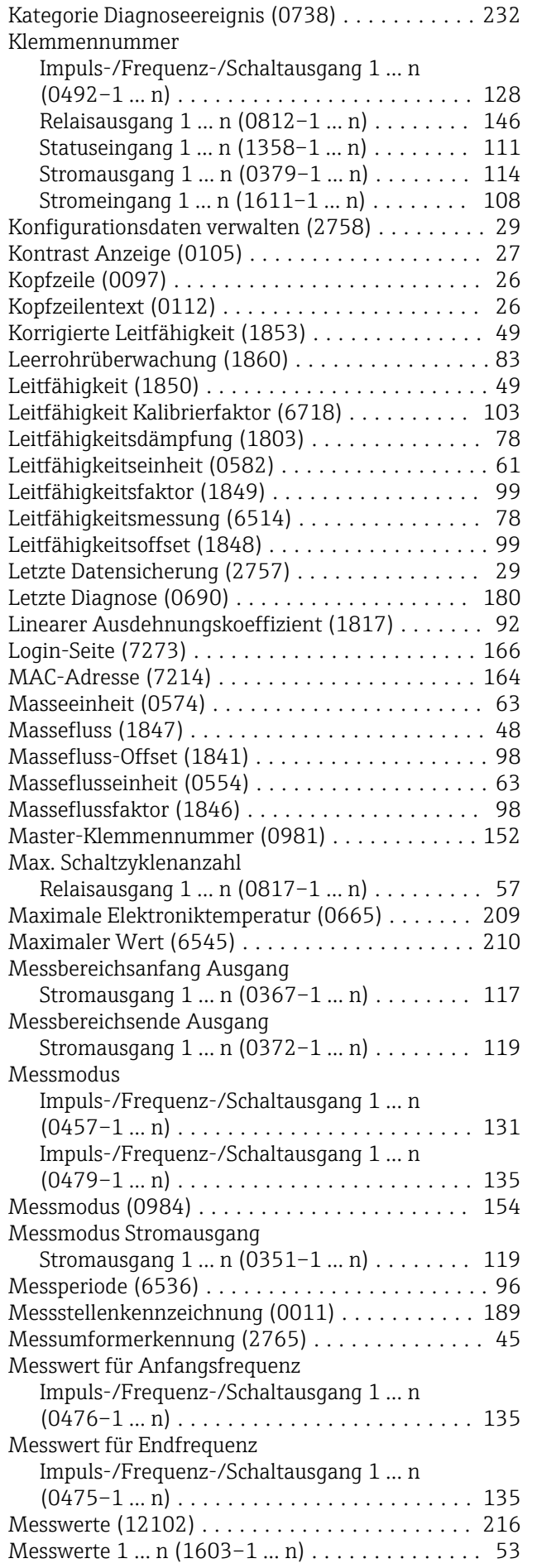

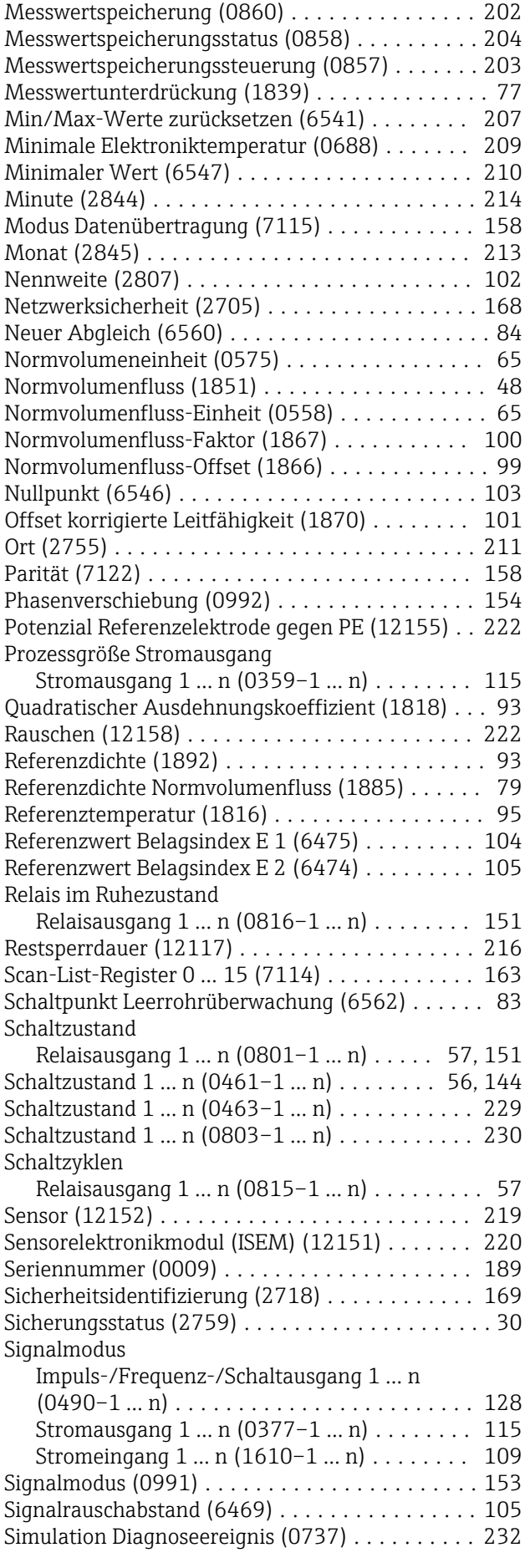

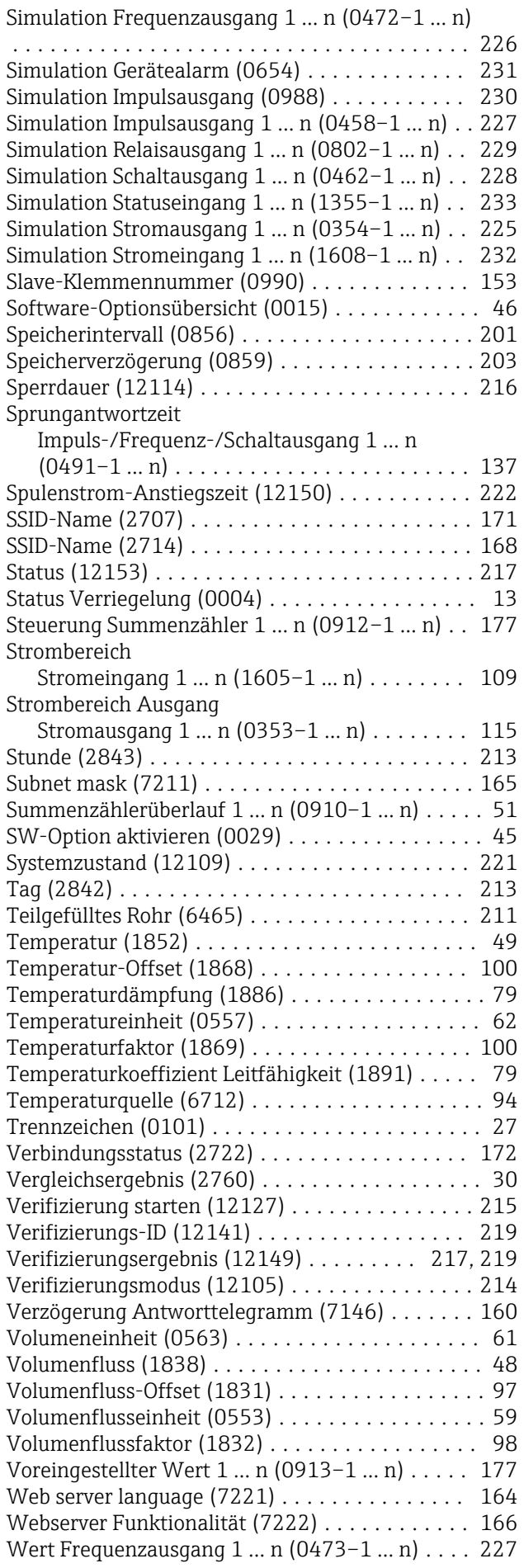

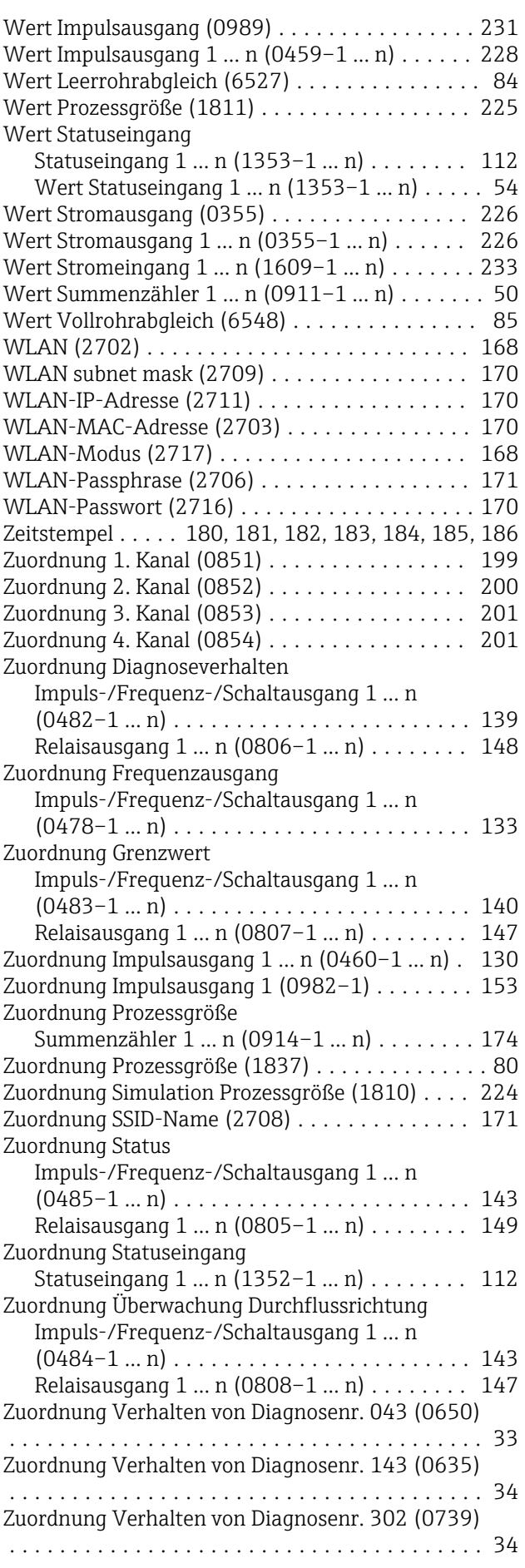

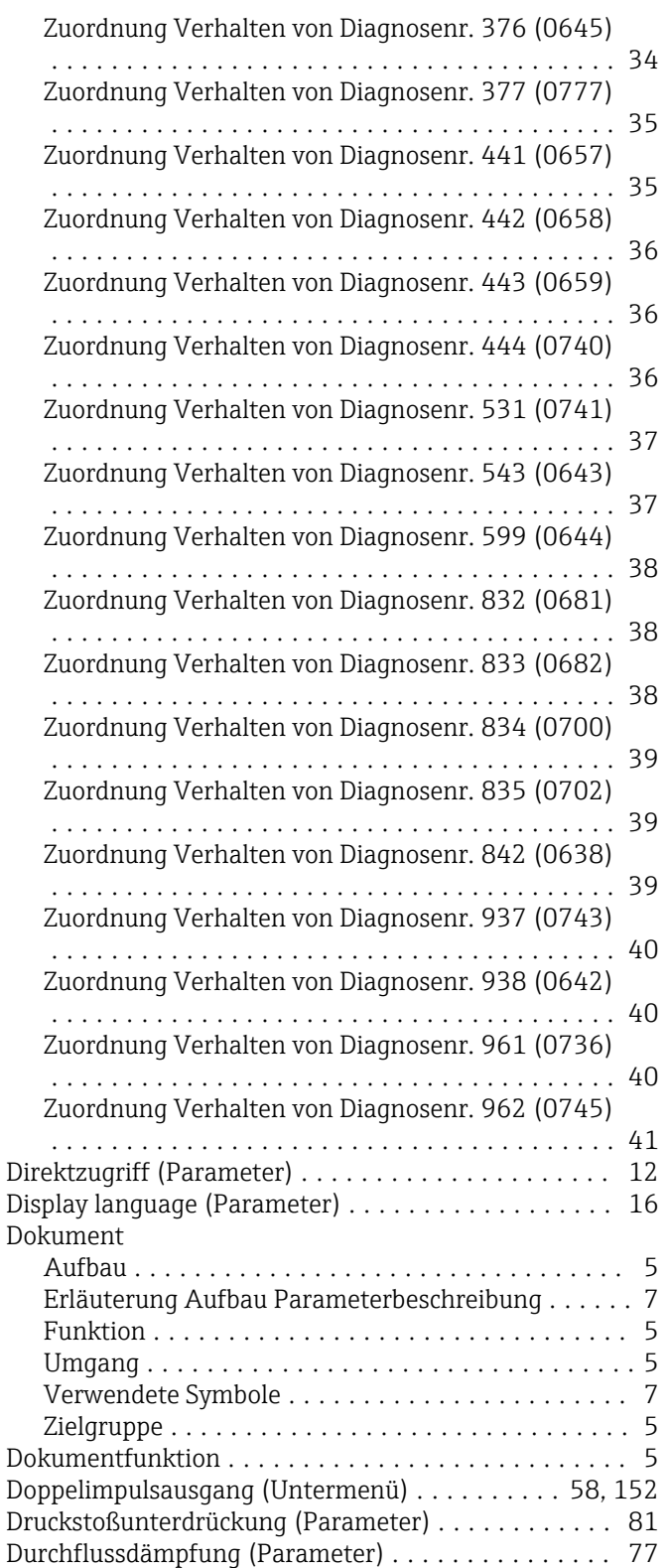

### E

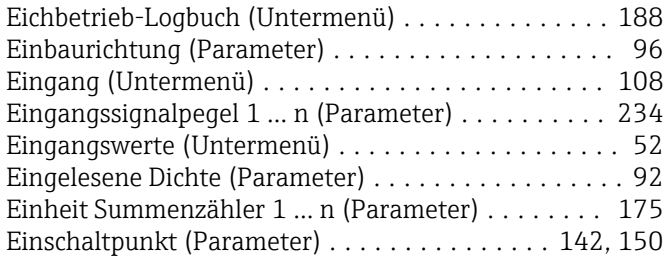

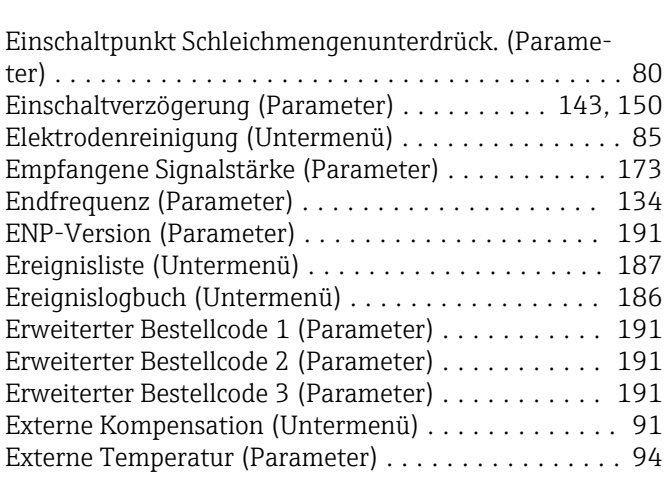

# F

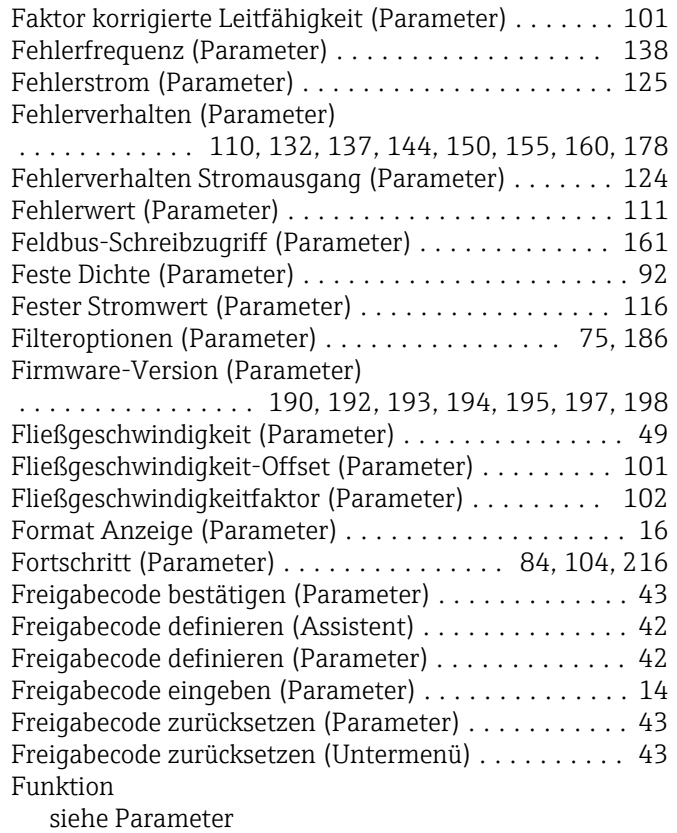

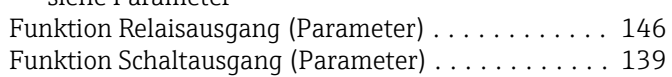

## G

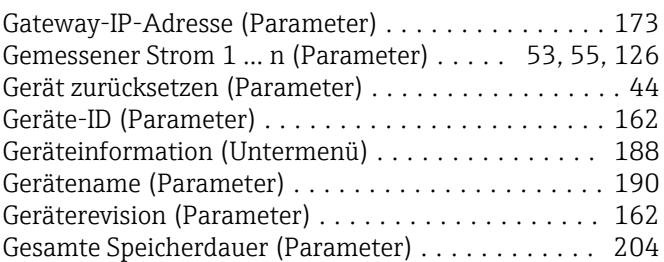

### H

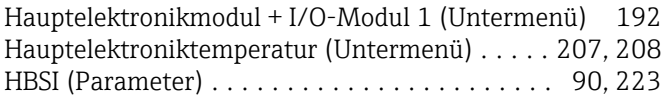

# I

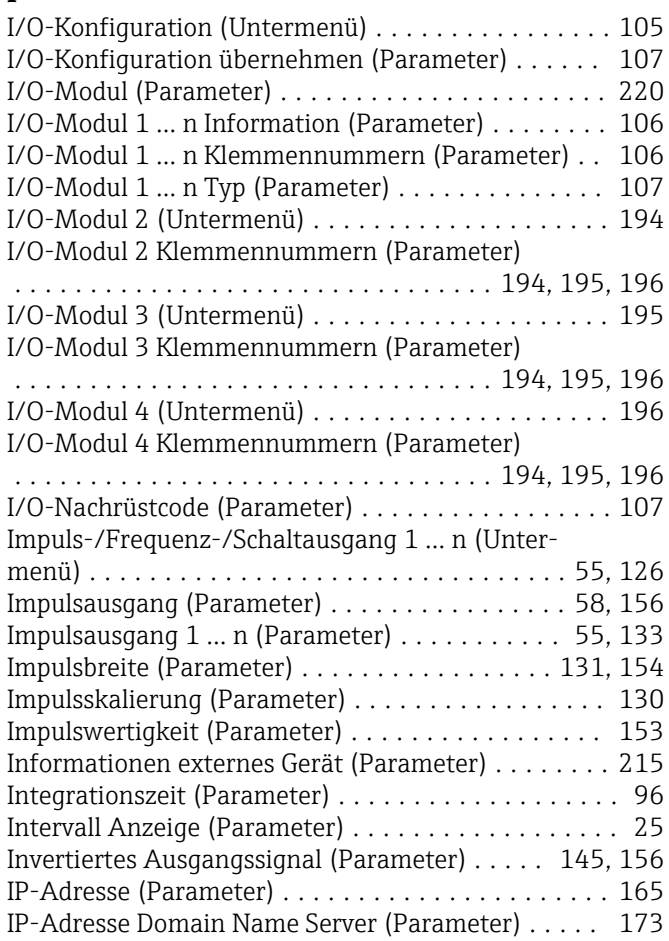

# J

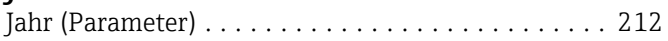

# K

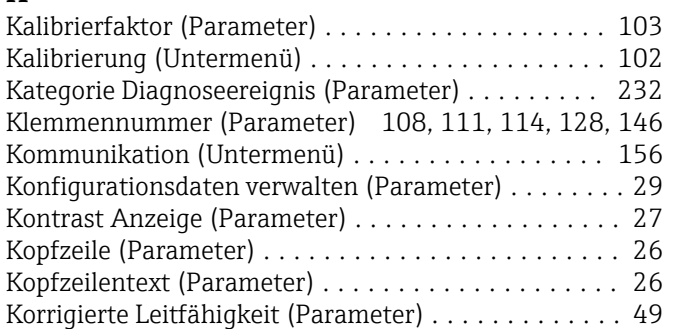

### L

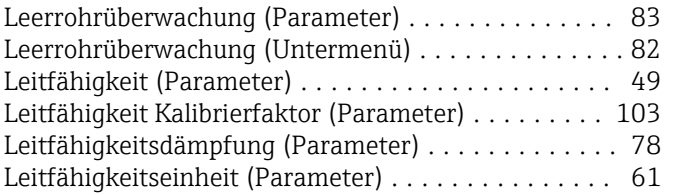

# **M**

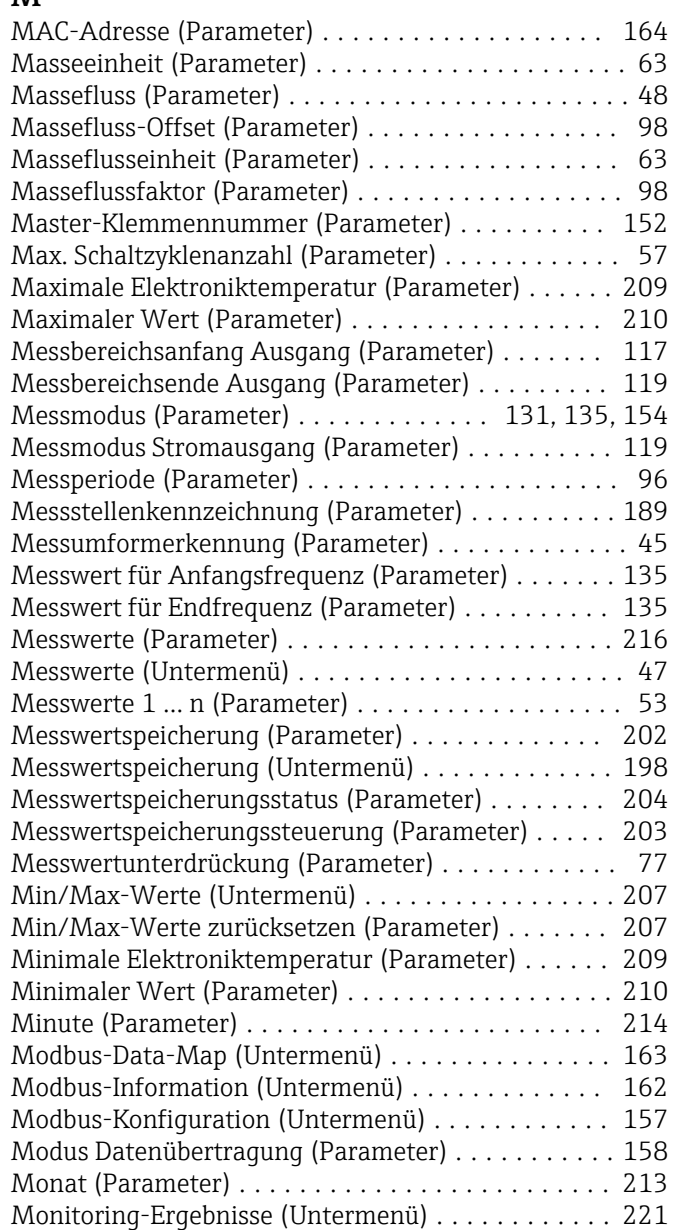

## N

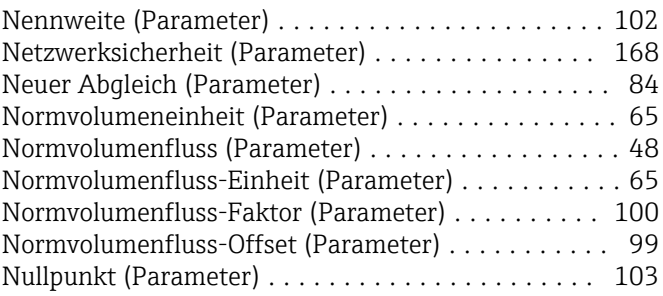

### O

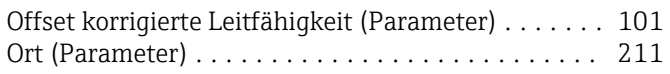

# P

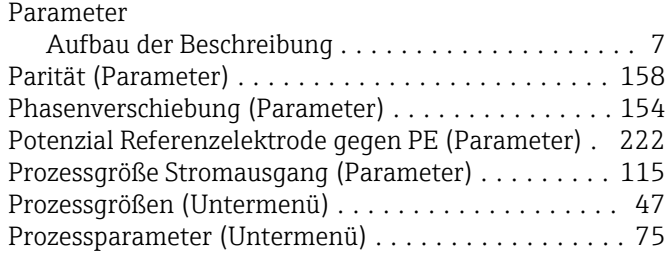

# Q

Quadratischer Ausdehnungskoeffizient (Parameter) . . [93](#page-92-0)

# R

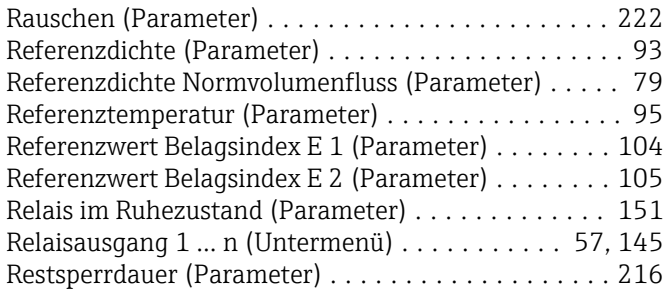

# S

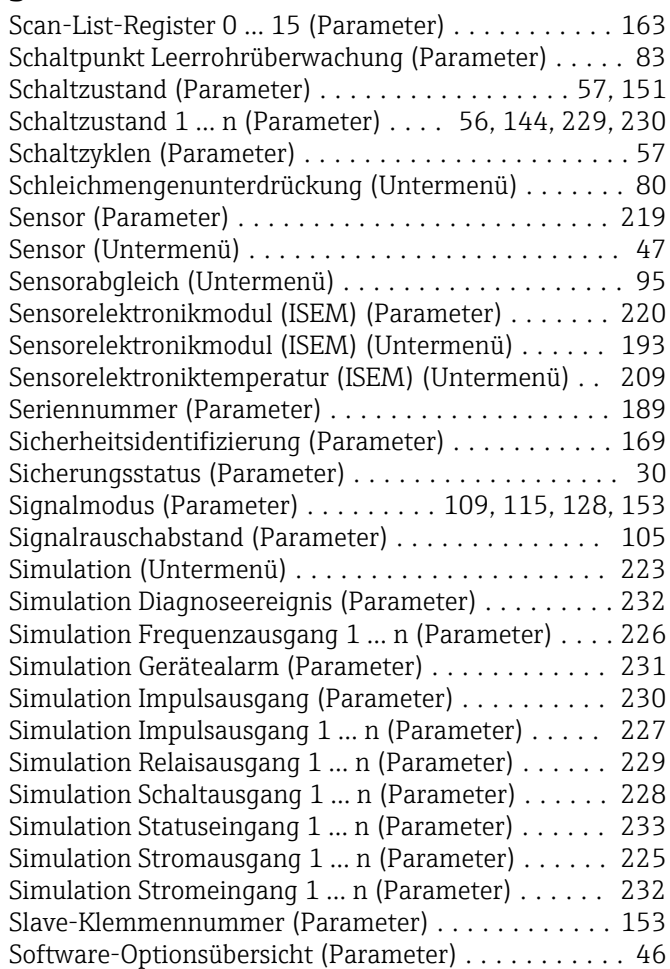

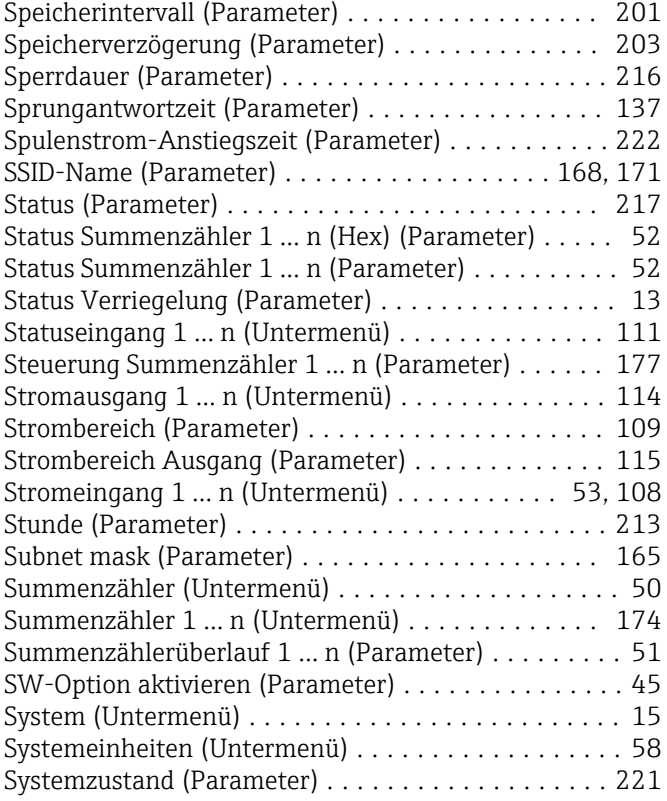

# T

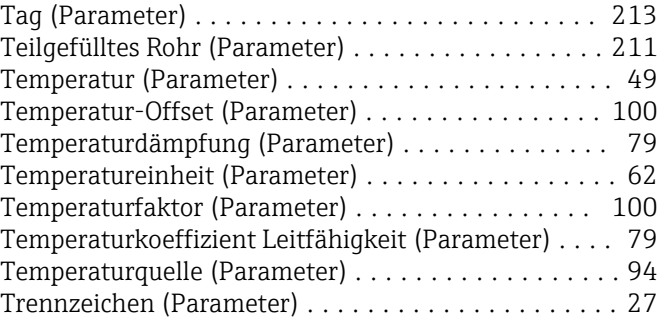

# U

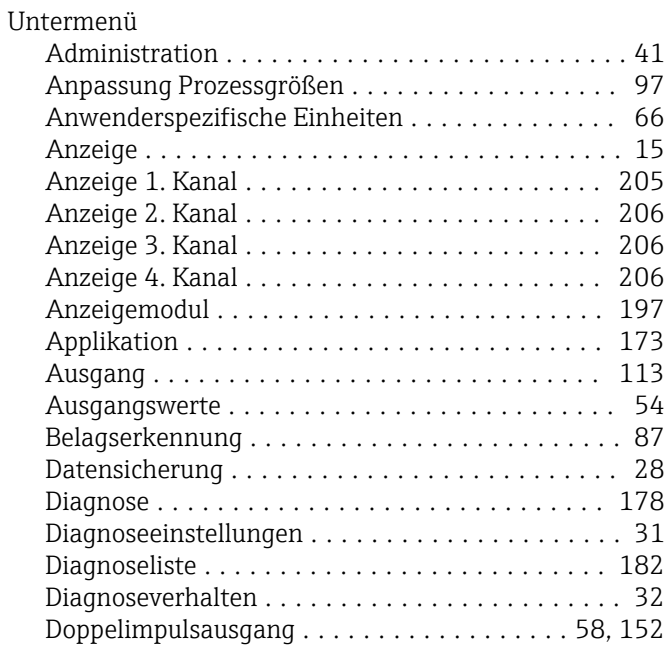

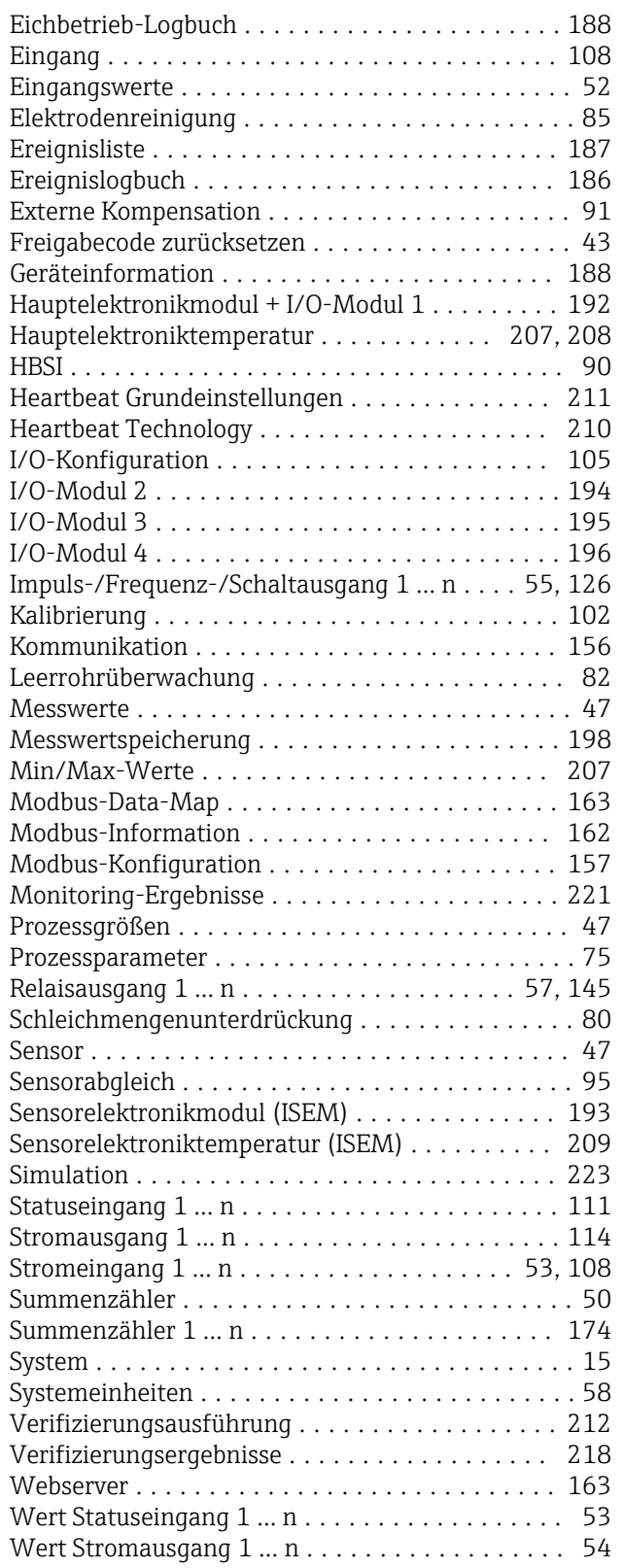

# V

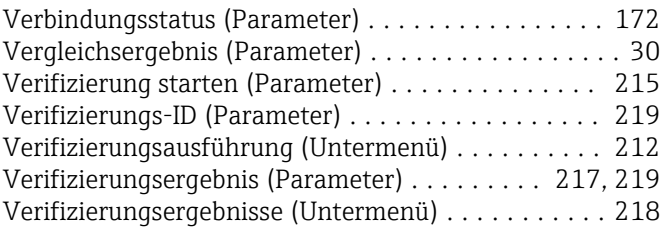

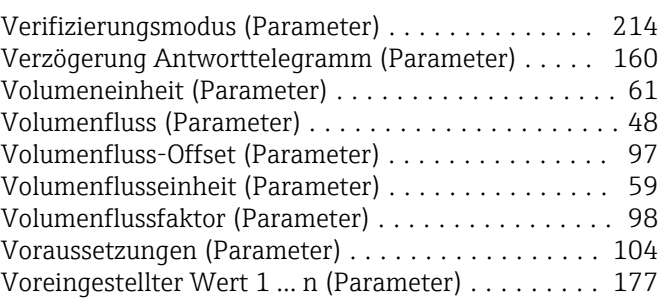

### W

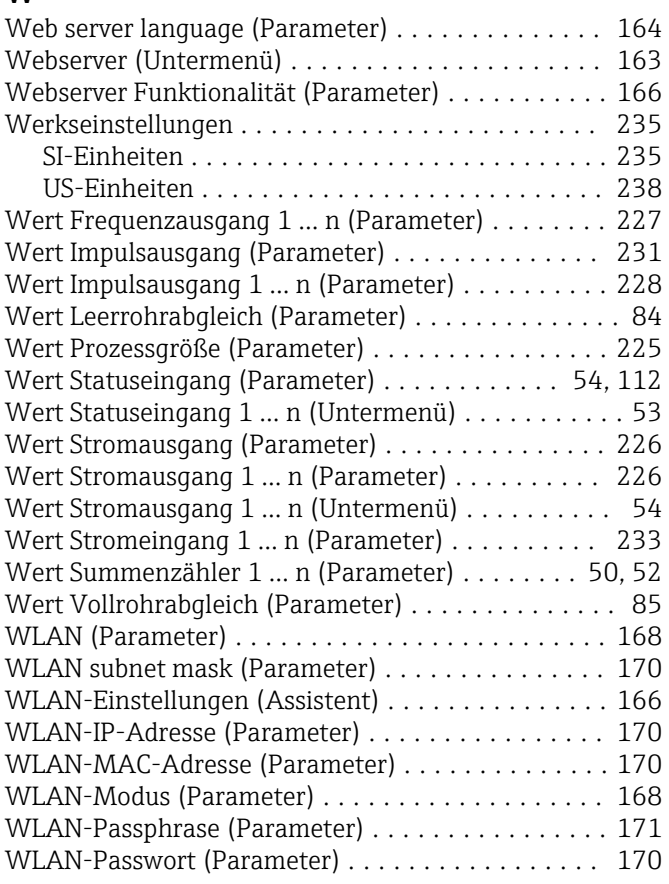

# Z

Zeitstempel (Parameter)

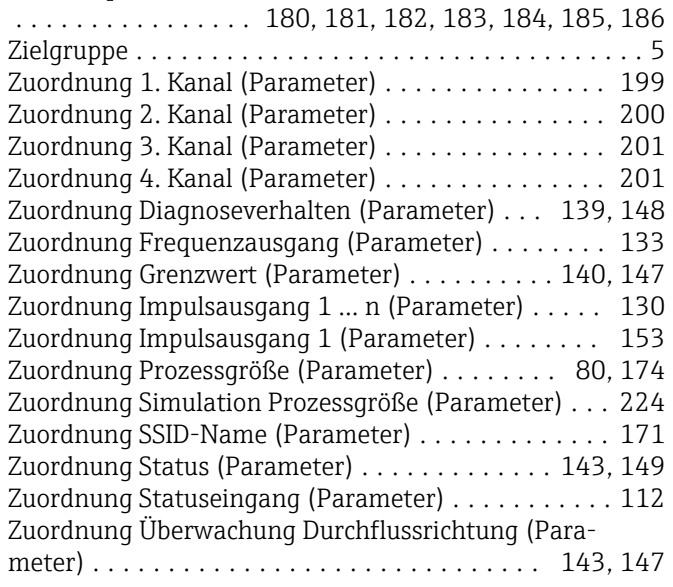

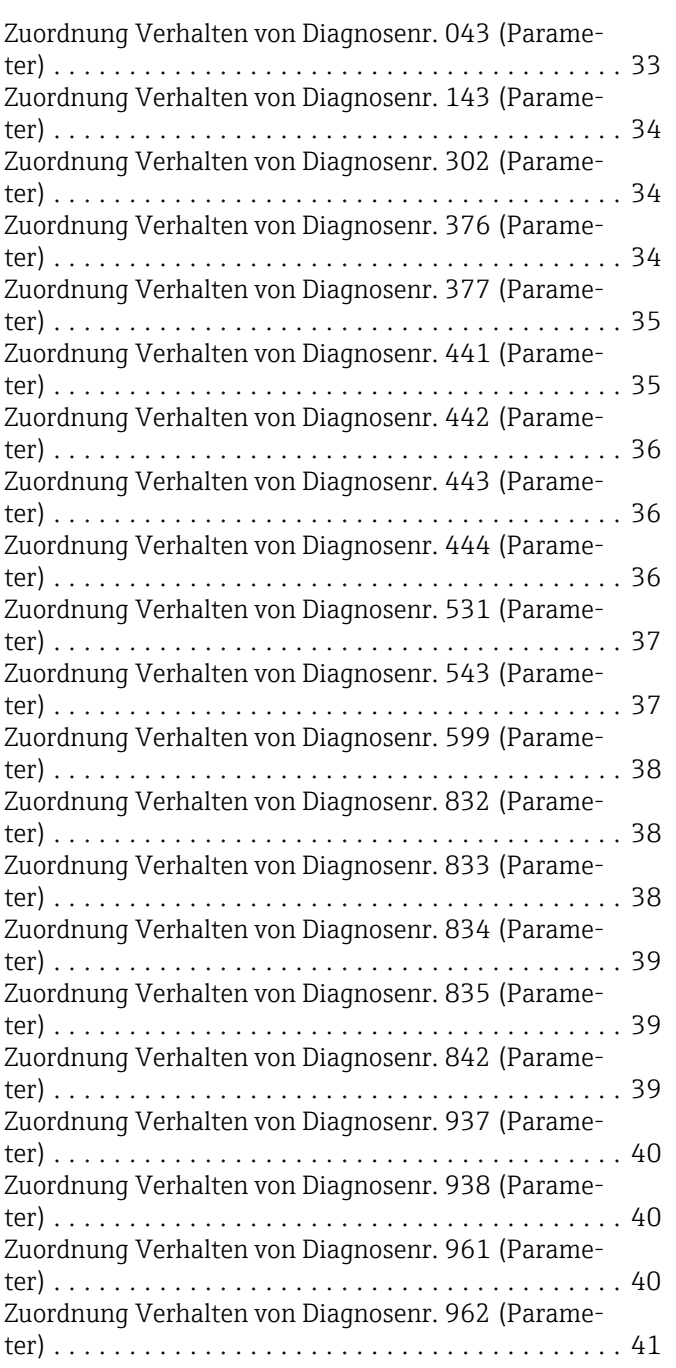

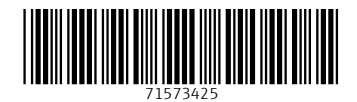

www.addresses.endress.com

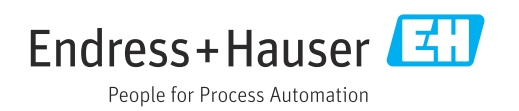